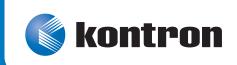

# » Kontron CLI Reference Manual «

# CP3923 3U CPCI Ethernet Switch

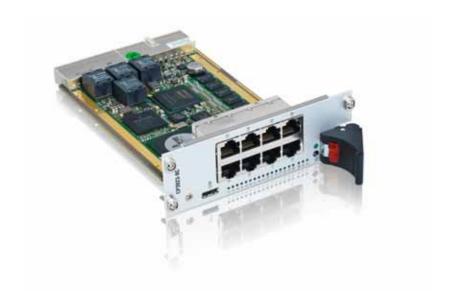

Document Revision 1.6

Document ID: CP3923\_TECH\_2

Issue Date: March 2012

# **Revision History**

| Rev. Index | Brief Description of Changes                                   | Date of Issue    |
|------------|----------------------------------------------------------------|------------------|
| 0.5        | First Version                                                  | July 23, 2010    |
| 1.0        | First GA version, based on FP 6.2                              | January 25, 2011 |
| 1.5        | New Layout IPv6 enabled                                        | January 11, 2012 |
| 1.6        | One manual for both SW variants (with or without IPv6 enabled) | March 08, 2012   |

# **Customer Service**

Contact Information: Kontron Canada, Inc.

4555 Ambroise-Lafortune Boisbriand, Québec, Canada

J7H 0A4

Tel: (450) 437-5682

(800) 354-4223

Fax: (450) 437-8053

E-mail: <a href="mailto:support@ca.kontron.com">support@ca.kontron.com</a>

**Kontron Modular Computer GmbH** 

Sudetenstrasse 7 87600 Kaufbeuren

Germany

+49 (0) 8341 803 333

+49 (0) 8341 803 339

support-kom@kontron.com

Visit our site at: www.kontron.com

© 2012 Kontron, an International Corporation. All rights reserved.

The information in this user's guide is provided for reference only. Kontron does not assume any liability arising out of the application or use of the information or products described herein. This user's guide may contain or reference information and products protected by copyrights or patents and does not convey any license under the patent rights of Kontron, nor the rights of others.

Kontron is a registered trademark of Kontron. All trademarks, registered trademarks, and trade names used in this CLI Reference Manaual are the property of their respective owners. All rights reserved. Printed in Canada. This user's guide contains information proprietary to Kontron. Customers may reprint and use this user's guide in other publications. Customers may alter this user's guide and publish it only after they remove the Kontron name, cover, and logo.

Kontron reserves the right to make changes without notice in product or component design as warranted by evolution in user needs or progress in engineering or manufacturing technology. Changes that affect the operation of the unit will be documented in the next revision of this CLI Reference Manual.

# **Table of Contents**

| Re   | evision H  | listory                                                           | ii |
|------|------------|-------------------------------------------------------------------|----|
| CL   | istomer :  | Service                                                           | ii |
|      |            | S Book                                                            |    |
| Н    | ow to Usi  | e this Document                                                   | vi |
|      |            | y Note                                                            |    |
|      |            | ζS                                                                |    |
|      |            | ental Protection Statement                                        |    |
|      |            | onventions                                                        |    |
|      | ,          | tructions                                                         |    |
|      |            | nstructions on Usage                                              |    |
|      |            |                                                                   |    |
| / VI | io rear vi | Varranty                                                          | XI |
| _    |            |                                                                   | _  |
| 7    | _          | the Command-Line Interface                                        |    |
|      | 1.1        | Command Syntax                                                    |    |
|      | 1.2        | Command Conventions                                               |    |
|      | 1.3        | Common Parameter Values                                           |    |
|      | 1.4        | Slot/Port Naming Convention                                       |    |
|      | 1.5        | Using the "No" Form of a Command                                  | 5  |
|      | 1.6        | FASTPATH Modules                                                  | 5  |
|      | 1.7        | Command Modes                                                     | 6  |
|      | 1.8        | Command Completion and Abbreviation                               | 7  |
|      | 1.9        | CLI Error Messages                                                | 8  |
|      | 1.10       | CLI Line-Editing Conventions                                      | 8  |
|      | 1.11       | Using CLI Help                                                    | 9  |
|      | 1.12       | Accessing the CLI                                                 | 9  |
|      |            |                                                                   |    |
| 2    | Switch     | hing Commands                                                     | 11 |
|      | 2.1        | Port Configuration Commands                                       | 12 |
|      | 2.2        | Spanning Tree Protocol Commands                                   |    |
|      | 2.3        | VLAN Commands                                                     |    |
|      | 2.4        | Double VLAN Commands                                              |    |
|      | 2.5        | Voice VLAN Commands                                               |    |
|      | 2.6        | Provisioning (IEEE 802.1p) Commands                               |    |
|      | 2.7        | Protected Ports Commands                                          |    |
|      | 2.8        | GARP Commands                                                     | 50 |
|      | 2.9        | GVRP Commands                                                     |    |
|      |            | GMRP Commands                                                     |    |
|      |            | Port-Based Network Access Control Commands                        |    |
|      |            | Storm-Control Commands                                            |    |
|      |            | Port-Channel/LAG (802.3ad) Commands                               |    |
|      |            | Port Mirroring                                                    |    |
|      |            | Static MAC Filtering                                              |    |
|      |            | DHCP L2 Relay Agent Commands                                      |    |
|      |            | DHCP Client Commands                                              |    |
|      |            | DHCP Snooping Configuration Commands                              |    |
|      |            | Dynamic ARP Inspection Commands                                   |    |
|      | /          | ja inopositori voimiaitas miniminiminiminiminiminiminiminiminimin |    |

|   | 2.20       | IGMP Snooping Configuration Commands        | 116 |
|---|------------|---------------------------------------------|-----|
|   | 2.21       | IGMP Snooping Querier Commands              | 122 |
|   | 2.22       | MLD Snooping Commands                       | 125 |
|   | 2.23       | MLD Snooping Querier Commands               | 131 |
|   | 2.24       | Port Security Commands                      | 134 |
|   | 2.25       | LLDP (802.1AB) Commands                     | 137 |
|   | 2.26       | LLDP-MED Commands                           | 144 |
|   | 2.27       | Denial of Service Commands                  | 150 |
|   | 2.28       | MAC Database Commands                       | 160 |
|   |            | ISDP Commands                               |     |
|   | 2.30       | Multicast Handling Commands                 | 166 |
|   | 2.31       | Port Bridging Commands                      | 167 |
| 3 | Qualit     | ty of Service Commands                      | 170 |
|   | 3.1        | Class of Service Commands                   |     |
|   | 3.2        | Differentiated Services Commands            |     |
|   | 3.3        | DiffServ Class Commands                     |     |
|   | 3.4        | DiffServ Policy Commands                    |     |
|   | 3.5        | DiffServ Service Commands                   |     |
|   | 3.6        | DiffServ Show Commands                      |     |
|   | 3.7        | MAC Access Control List Commands            |     |
|   | 3.8        | IP Access Control List Commands             |     |
|   | 3.9        | IPv6 Access Control List Commands           |     |
|   | 3.10       | Auto-Voice over IP Commands                 |     |
|   | 3.11       | iSCSI Optimization Commands                 |     |
| ⊿ | Routi      | ng Commands                                 | 218 |
| • | 4.1        | Address Resolution Protocol Commands        |     |
|   | 4.2        | IP Routing Commands                         |     |
|   | 4.3        | Router Discovery Protocol Commands          |     |
|   | 4.4        | Virtual LAN Routing Commands                |     |
|   | 4.5        | Virtual Router Redundancy Protocol Commands |     |
|   | 4.6        | DHCP and BOOTP Relay Commands               |     |
|   | 4.7        | IP Helper Commands                          |     |
|   | 4.8        | General OSPF Commands                       |     |
|   | 4.9        | OSPF Interface Commands                     |     |
|   |            | OSPF Graceful Restart Commands              |     |
|   |            | OSPF Show Commands                          |     |
|   |            | Routing Information Protocol Commands       |     |
|   |            | ICMP Throttling Commands                    |     |
|   | 4.14       | IP in IP Tunneling Commands                 |     |
|   |            | IP in IP Tunneling Heartbeat Commands       |     |
| 5 | IPva A     | Routing Commands                            | 302 |
| J |            | IPv6 Management Commands                    |     |
|   | 5.1<br>5.2 | Tunnel Interface Commands                   |     |
|   | 5.2<br>5.3 | Loopback Interface Commands                 |     |
|   | 5.4        | IPv6 Routing Commands                       |     |
|   | 5.4<br>5.5 | OSPFv3 Commands                             |     |
|   | 0.0        |                                             |     |
|   | 5.6        | DHCPv6 Commands                             | 358 |

| 6 | IP Mu      | Iticast Commands                            | 368 |
|---|------------|---------------------------------------------|-----|
|   | 6.1        | Multicast Commands                          |     |
|   | 6.2        | DVMRP Commands                              |     |
|   | 6.3        | PIM-DM Commands                             |     |
|   | 6.4        | PIM-SM Commands                             |     |
|   | 6.5        | Internet Group Message Protocol Commands    |     |
|   | 6.6        | IGMP Proxy Commands                         |     |
|   | 0.0        | Tolvii TToxy continanus                     |     |
| 7 | IPv6 l     | Multicast Commands                          | 399 |
|   | 7.1        | IPv6 Multicast Forwarder                    | 399 |
|   | 7.2        | IPv6 PIM-DM Commands                        | 401 |
|   | 7.3        | IPv6 PIM-SM Commands                        | 404 |
|   | 7.4        | IPv6 MLD Commands                           | 410 |
|   | 7.5        | IPv6 MLD-Proxy Commands                     |     |
| Q |            | y Commands                                  | 121 |
| 0 | 8.1        | Dual Image Commands                         |     |
|   | 8.2        |                                             |     |
|   | 0.2<br>8.3 | System Information and Statistics Commands  |     |
|   |            | Logging Commands                            |     |
|   | 8.4        | System Utility and Clear Commands           |     |
|   | 8.5        | Simple Network Time Protocol Commands       |     |
|   | 8.6        | DHCP Server Commands                        |     |
|   | 8.7        | DNS Client Commands                         |     |
|   | 8.8        | Serviceability Packet Tracing Commands      |     |
|   | 8.9        | Cable Test Command                          |     |
|   | 8.10       | sFlow Commands                              |     |
|   | 8.11       | AutoInstall Commands                        | 485 |
| 9 | Mana       | gement Commands                             | 489 |
|   | 9.1        | Network Interface Commands                  | 489 |
|   | 9.2        | Console Port Access Commands                | 493 |
|   | 9.3        | Telnet Commands                             |     |
|   | 9.4        | Secure Shell Commands                       |     |
|   | 9.5        | Management Security Commands                | 501 |
|   | 9.6        | Hypertext Transfer Protocol Commands        |     |
|   | 9.7        | Access Commands                             |     |
|   | 9.8        | User Account Commands                       |     |
|   | 9.9        | SNMP Commands                               |     |
|   | 9.10       | RADIUS Commands                             |     |
|   | 9 11       | TACACS+ Commands                            |     |
|   | 9 12       | Configuration Scripting Commands            |     |
|   |            | Pre-login Banner and System Prompt Commands |     |
|   |            | Diagnostics commands                        |     |
| Л | ГЛСТ       | TDATILL og Mossoges                         | 1 2 |
| Α | FASI       | PATH Log Messages                           | A-2 |
| В | Gett       | ina Help                                    | B-2 |

# **About this Book**

This document describes command-line interface (CLI) commands you use to view and configure FASTPATH software. You can access the CLI by using a direct connection to the serial port or by using telnet or SSH over a remote network connection.

This document is for system administrators who configure and operate systems using FASTPATH software. It provides an understanding of the configuration options of the FASTPATH software.

This document assumes that the reader has a basic knowledge of Ethernet and networking concepts.

Please note, IPv6 features (chapter 6 and chapter 7) are only available on the following board variants

- CP3923-8C-ENH
- CP3923-4M-ENH
- CP3923-8M-ENH
- CP3923-RC-ENH

# How to Use this Document

Chapter 1, "Using the Command-Line Interface" on page 2, details the procedure to quickly become acquainted with the FASTPATH software.

# **Proprietary Note**

This document contains information proprietary to Kontron AG. It may not be copied or transmitted by any means, disclosed to others, or stored in any retrieval system or media without the prior written consent of Kontron AG or one of its authorized agents.

The information contained in this document is, to the best of our knowledge, entirely correct. However, Kontron AG cannot accept liability for any inaccuracies or the consequences thereof, or for any liability arising from the use or application of any circuit, product, or example shown in this document.

Kontron AG reserves the right to change, modify, or improve this document or the product described herein, as seen fit by Kontron AG without further notice.

# **Trademarks**

Broadcom<Superscript>®, the pulse logo, Connecting everything<Superscript>®, the Connecting everything logo, and FASTPATH<Superscript>® are among the trademarks of Broadcom Corporation and/or its affiliates in the United States, certain other countries and/or the EU. Any other trademarks or trade names mentioned are the property of their respective owners.

Linux is a registered trademark of Linus Torvalds.

Kontron AG and the *Kontron* logo are trade marks owned by Kontron AG, Germany. In addition, this document may include names, company logos and trademarks, which are registered trademarks and, therefore, proprietary to their respective owners.

# **Environmental Protection Statement**

This product has been manufactured to satisfy environmental protection requirements where possible. Many of the components used (structural parts, printed circuit boards, connectors, batteries, etc.) are capable of being recycled.

Final disposition of this product after its service life must be accomplished in accordance with applicable country, state, or local laws or regulations.

# **Advisory Conventions**

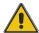

#### **CAUTION**

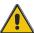

This symbol and title indicate potential damage to hardware and tells you how to avoid the problem.

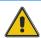

#### **CAUTION**

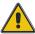

#### **Electric Shock**

This symbol and title warn of hazards due to electrical shocks (> 60V) when touching products or parts of them. Failure to observe the precautions indicated and/or prescribed by the law may endanger your life/health and/or result in damage to your material.

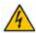

#### WARNING

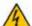

This symbol and title emphasize points which, if not fully understood and taken into consideration by the reader, may endanger your health and/or result in damage to your material.

#### **ESD Sensitive Device**

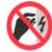

This symbol and title inform that electronic boards and their components are sensitive to static electricity. Therefore, care must be taken during all handling operations and inspections of this product, in order to ensure product integrity at all times.

Please read also the section "Special Handling and Unpacking Instructions".

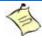

#### Note...

This symbol and title emphasize aspects the reader should read through carefully for his or her own advantage.

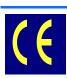

#### **CE Conformity**

This symbol indicates that the product described in this manual is in compliance with all applied CE standards. Please refer also to the section "Regulatory cpmpliance Statements" in this manual.

# **Safety Instructions**

Your new Kontron product was developed and tested carefully to provide all features necessary to ensure its compliance with electrical safety requirements. It was also designed for a long fault-free life. However, the life expectancy of your product can be drastically reduced by improper treatment during unpacking and installation. Therefore, in the interest of your own safety and of the correct operation of your new Kontron product, you are requested to conform with the following guidelines.

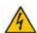

#### WARNING

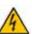

All operations on this device must be carried out by sufficiently skilled personnel only.

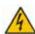

#### WARNING

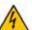

Do not connect a switch port to a telephone line.

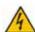

#### WARNING

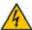

For installation in a Hot-Plug system, observe the safety instructions specific to the system. Read the relevant documentation.

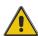

#### **CAUTION**

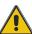

#### **Electric Shock**

High voltages are present inside the chassis when the unit's power cord is plugged into an electrical outlet. Turn off system power, turn off the power supply, and then disconnect the power cord from its source before removing the chassis cover. Turning off the system power switch does not remove power to components.

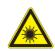

#### Caution, Laser Light!

Laser light from fiber-optic transmission cables and components can damage your eyes. The laser components plugged into the switch are Class 1 laser components. Class 1 laser is considered incapable of producing damaging radiation levels during normal operation or maintenance.

To avoid damaging your eyes and to continue safe operation in case of abnormal circumstances:

- Never look directly into the outlets of fiber-optic transmission components or fiber-optic cables with unprotected eyes.
- Never allow fiber-optic transmission path to operate until all the connections have been made.
- Always fit protective plugs to any unused ports of the switch.

# **General Instructions on Usage**

In order to maintain Kontron's product warranty, this product must not be altered or modified in any way. Changes or modifications to the device, which are not explicitly approved by Kontron AG and described in this manual or received from Kontron's Technical Support as a special handling instruction, will void your warranty.

This device should only be installed in or connected to systems that fulfill all necessary technical and specific environmental requirements. This applies also to the operational temperature range of the specific board version, which must not be exceeded. If batteries are present their temperature restrictions must be taken into account.

# **Two Year Warranty**

Kontron AG grants the original purchaser of Kontron's products a TWO YEAR LIMITED HARDWARE WARRANTY as described in the following. However, no other warranties that may be granted or implied by anyone on behalf of Kontron are valid unless the consumer has the express written consent of Kontron AG.

Kontron AG warrants their own products, excluding software, to be free from manufacturing and material defects for a period of 24 consecutive months from the date of purchase. This warranty is not transferable nor extendible to cover any other users or long-term storage of the product. It does not cover products which have been modified, altered or repaired by any other party than Kontron Modular Computers GmbH or their authorized agents. Furthermore, any product which has been, or is suspected of being damaged as a result of negligence, improper use, incorrect handling, servicing or maintenance, or which has been damaged as a result of excessive current/voltage or temperature, or which has had its serial number(s), any other markings or parts thereof altered, defaced or removed will also be excluded from this warranty.

If the customer's eligibility for warranty has not been voided, in the event of any claim, he may return the product at the earliest possible convenience to the original place of purchase, together with a copy of the original document of purchase, a full description of the application the product is used on and a description of the defect. Pack the product in such a way as to ensure safe transportation (see our safety instructions).

Kontron provides for repair or replacement of any part, assembly or sub-assembly at their own discretion, or to refund the original cost of purchase, if appropriate. In the event of repair, refunding or replacement of any part, the ownership of the removed or replaced parts reverts to Kontron Modular Computers GmbH, and the remaining part of the original guarantee, or any new guarantee to cover the repaired or replaced items, will be transferred to cover the new or repaired items. Any extensions to the original guarantee are considered gestures of goodwill, and will be defined in the "Repair Report" issued by Kontron with the repaired or replaced item.

Kontron Modular Computers GmbH will not accept liability for any further claims resulting directly or indirectly from any warranty claim, other than the above specified repair, replacement or refunding. In particular, all claims for damage to any system or process in which the product was employed, or any loss incurred as a result of the product not functioning at any given time, are excluded. The extent of Kontron Modular Computers GmbH liability to the customer shall not exceed the original purchase price of the item for which the claim exists.

Kontron Modular Computers GmbH issues no warranty or representation, either explicit or implicit, with respect to its products' reliability, fitness, quality, marketability or ability to fulfil any particular application or purpose. As a result, the products are sold "as is," and the responsibility to ensure their suitability for any given task remains that of the purchaser. In no event will Kontron be liable for direct, indirect or consequential damages resulting from the use of our hardware or software products, or documentation, even if Kontron were advised of the possibility of such claims prior to the purchase of the product or during any period since the date of its purchase.

Please remember that no Kontron Modular Computers GmbH employee, dealer or agent is authorized to make any modification or addition to the above specified terms, either verbally or in any other form, written or electronically transmitted, without the company's consent.

# Chapter 1

# Using the Command-Line Interface

# 1 Using the Command-Line Interface

The command-line interface (CLI) is a text-based way to manage and monitor the switch management application. You can access the CLI by using a direct serial connection or by using a remote logical connection with telnet or SSH.

This chapter describes the CLI syntax, conventions, and modes. It contains the following sections:

- 1.1 Command Syntax, Page 2
- 1.2 Command Conventions, Page 3
- 1.3 Common Parameter Values, Page 3
- 1.4 Slot/Port Naming Convention, Page 4
- 1.5 Using the "No" Form of a Command, Page 5
- 1.6 FASTPATH Modules, Page 5
- 1.7 Command Modes, Page 6
- 1.8 Command Completion and Abbreviation, Page 7
- 1.9 CLI Error Messages, Page 8
- 1.10 CLI Line-Editing Conventions, Page 8
- 1.11 Using CLI Help, Page 9
- 1.12 Accessing the CLI, Page 9

# 1.1 Command Syntax

A command is one or more words that might be followed by one or more parameters. Parameters can be required or optional values.

Some commands, such as **show network** or **clear vlan**, do not require parameters. Other commands, such as **network parms**, require that you supply a value after the command. You must type the parameter values in a specific order, and optional parameters follow required parameters. The following example describes the **network parms** command syntax:

Format network parms ipaddr netmask [gateway]

- network parms is the command name.
- *ipaddr* and *netmask* are parameters and represent required values that you must enter after you type the command keywords.
- [gateway] is an optional parameter, so you are not required to enter a value in place of the parameter.

The *CLI Command Reference* lists each command by the command name and provides a brief description of the command. Each command reference also contains the following information:

- Format shows the command keywords and the required and optional parameters.
- Mode identifies the command mode you must be in to access the command.
- Default shows the default value, if any, of a configurable setting on the device.

The **show** commands also contain a description of the information that the command shows.

# 1.2 Command Conventions

In this document, the command name is in **bold** font. Parameters are in *italic font*. You must replace the parameter name with an appropriate value, which might be a name or number. Parameters are order dependent.

The parameters for a command might include mandatory values, optional values, or keyword choices. Table 1-1 describes the conventions this document uses to distinguish between value types.

Table 1-1: Parameter Conventions

| Symbol                             | Example               | Description                                                                                       |
|------------------------------------|-----------------------|---------------------------------------------------------------------------------------------------|
| <> angle brackets                  | <value></value>       | Indicates that you must enter a value in place of the brackets and text inside them.              |
| [] square brackets                 | [value]               | Indicates an optional parameter that you can enter in place of the brackets and text inside them. |
| {} curly braces                    | {choice1   choice2}   | Indicates that you must select a parameter from the list of choices.                              |
| Vertical bars                      | choice1   choice2     | Separates the mutually exclusive choices.                                                         |
| [{}] Braces within square brackets | [{choice1   choice2}] | Indicates a choice within an optional element.                                                    |

# 1.3 Common Parameter Values

Parameter values might be names (strings) or numbers. To use spaces as part of a name parameter, enclose the name value in double quotes. For example, the expression "System Name with Spaces" forces the system to accept the spaces. Empty strings ("") are not valid user-defined strings. Table 1-2 describes common parameter values and value formatting.

Table 1-2: Parameter Descriptions

| Parameter              | Description                                                                                                    |
|------------------------|----------------------------------------------------------------------------------------------------|
| ipaddr                 | This parameter is a valid IP address. You can enter the IP address in the following formats:                                                                                                 |
|                        | a (32 bits)                                                                                                    |
|                        | a.b (8.24 bits)                                                                                                    |
|                        | a.b.c (8.8.16 bits)                                                                                                    |
|                        | a.b.c.d (8.8.8.8)                                                                                                    |
|                        | In addition to these formats, the CLI accepts decimal, hexidecimal and octal formats through the following input formats (where <i>n</i> is any valid hexidecimal, octal or decimal number): |
|                        | 0xn (CLI assumes hexidecimal format)                                                                                                    |
|                        | On (CLI assumes octal format with leading zeros)                                                                                                    |
|                        | n (CLI assumes decimal format)                                                                                                    |
| ipv6-address           | FE80:0000:0000:0000:020F:24FF:FEBF:DBCB, or                                                                                                    |
|                        | FE80:0:0:0:20F:24FF:FEBF:DBCB, or                                                                                                    |
|                        | FE80::20F24FF:FEBF:DBCB, or<br>FE80:0:0:0:20F:24FF:128:141:49:32                                                                                                    |
|                        |                                                                                                    |
|                        | For additional information, refer to RFC 3513.                                                                                                    |
| Interface or slot/port | Valid slot and port number separated by a forward slash. For example, 0/1 represents slot number 0 and port number 1.                                                                        |
| Logical Interface      | Represents a logical slot and port number. This is applicable in the case of a port-channel (LAG). You can use the logical slot/port to configure the port-channel.                          |
| Character strings      | Use double quotation marks to identify character strings, for example, "System Name with Spaces". An empty string ("") is not valid.                                                         |

# 1.4 Slot/Port Naming Convention

FASTPATH software references physical entities such as cards and ports by using a slot/port naming convention. The FASTPATH software also uses this convention to identify certain logical entities, such as Port-Channel interfaces.

The slot number has two uses. In the case of physical ports, it identifies the card containing the ports. In the case of logical and CPU ports it also identifies the type of interface or port.

Table 1-3: Type of Slots

| Slot Type             | Description                                                                                           |
|-----------------------|----------------------------------------------------------------------------------------------------|
| Physical slot numbers | Physical slot numbers begin with zero, and are allocated up to the maximum number of physical slots.  |
| Logical slot numbers  | Logical slots immediately follow physical slots and identify port-channel (LAG) or router interfaces. |
| CPU slot numbers      | The CPU slots immediately follow the logical slots.                                                   |

The port identifies the specific physical port or logical interface being managed on a given slot.

Table 1-4: Type of Ports

| Port Type          | Description                                                                                                    |
|--------------------|----------------------------------------------------------------------------------------------------|
| Physical Ports     | The physical ports for each slot are numbered sequentially starting from zero.                                                                                                    |
| Logical Interfaces | Port-channel or Link Aggregation Group (LAG) interfaces are logical interfaces that are only used for bridging functions.  VLAN routing interfaces are only used for routing functions.  Loopback interfaces are logical interfaces that are always up.  Tunnel interfaces are logical point-to-point links that carry encapsulated packets. |
| CPU ports          | CPU ports are handled by the driver as one or more physical entities located on physical slots.                                                                                                    |

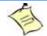

#### Note...

In the CLI, loopback and tunnel interfaces do not use the slot/port format. To specify a loopback interface, you use the loopback ID. To specify a tunnel interface, you use the tunnel ID.

# 1.5 Using the "No" Form of a Command

The no keyword is a specific form of an existing command and does not represent a new or distinct command. Almost every configuration command has a no form. In general, use the no form to reverse the action of a command or reset a value back to the default. For example, the no shutdown configuration command reverses the shutdown of an interface. Use the command without the keyword no to re-enable a disabled feature or to enable a feature that is disabled by default. Only the configuration commands are available in the no form.

# 1.6 FASTPATH Modules

FASTPATH software consists of flexible modules that can be applied in various combinations to develop advanced Layer 2/3/4+ products. The commands and command modes available on your switch depend on the installed modules. Additionally, for some **show** commands, the output fields might change based on the modules included in the FASTPATH software.

The FASTPATH software suite includes the following modules:

- Switching (Layer 2)
- Routing (Layer 3)
- Multicast
- Quality of Service
- Management (CLI, Web UI and SNMP)

Not all modules are available for all platforms or software releases.

# 1.7 Command Modes

The CLI groups commands into modes according to the command function. Each of the command modes supports specific FASTPATH software commands. The commands in one mode are not available until you switch to that particular mode, with the exception of the User EXEC mode commands. You can execute the User EXEC mode commands in the Privileged EXEC mode.

The command prompt changes in each command mode to help you identify the current mode. Table 1-5 describes the command modes and the prompts visible in that mode.

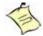

#### Note...

The command modes available on your switch depend on the software modules that are installed.

Table 1-5: CLI Command Modes

| Command Mode              | Prompt                                                                                      | Mode Description                                                                                                    |
|---------------------------|---------------------------------------------------------------------------------------------|----------------------------------------------------------------------------------------------------|
| User EXEC                 | Switch>                                                                                     | Contains a limited set of commands to view basic system information.                                                                        |
| Privileged EXEC           | Switch#                                                                                     | Allows you to issue any <b>EXEC</b> command, enter the VLAN mode, or enter the Global Configuration mode.                                   |
| Global Config             | Switch (Config)#                                                                            | Groups general setup commands and permits you to make modifications to the running configuration.                                           |
| VLAN Config               | Switch (Vlan)#                                                                              | Groups all the VLAN commands.                                                                                                    |
| Interface Config          | <pre>Switch (Interface <slot port="">)# Switch (Interface Loopback <id>)#</id></slot></pre> | Manages the operation of an interface and provides access to the router interface configuration commands.                                   |
|                           | Switch (Interface Tunnel <id>)#</id>                                                        | Use this mode to set up a physical port for a specific logical connection operation.                                                        |
| Line Config               | Switch (line)#                                                                              | Contains commands to configure outbound telnet settings and console interface settings.                                                     |
| Policy Map<br>Config      | Switch (Config-policy-map)#                                                                 | Contains the QoS Policy-Map configuration commands.                                                                                         |
| Policy Class<br>Config    | Switch (Config-policy-class-map)#                                                           | Consists of class creation, deletion, and matching commands. The class match commands specify Layer 2, Layer 3, and general match criteria. |
| Class Map Config          | Switch (Config-class-map)#                                                                  | Contains the QoS class map configuration commands for IPv4.                                                                                 |
| MAC Access-list<br>Config | Switch (Config-mac-access-list)#                                                            | Allows you to create a MAC Access-List and to enter the mode containing MAC Access-List configuration commands.                             |
| TACACS Config             | Switch (Tacacs)#                                                                            | Contains commands to configure properties for the TACACS servers.                                                                           |
| DHCP Pool<br>Config       | Switch (Config dhcp-pool)#                                                                  | Contains the DHCP server IP address pool configuration commands.                                                                            |

Table 1-6 explains how to enter or exit each mode.

Table 1-6: CLI Mode Access and Exit

| Command Mode               | Access Method                                                                                                    | Exit or Access Previous Mode                                                                                                |
|----------------------------|----------------------------------------------------------------------------------------------------|----------------------------------------------------------------------------------------------------|
| User EXEC                  | This is the first level of access.                                                                                                    | To exit, enter logout.                                                                                                    |
| Privileged EXEC            | From the User EXEC mode, enter enable.                                                                                                    | To exit to the User EXEC mode, enter exit or press Ctrl-z.                                                                  |
| Global Config              | From the Privileged EXEC mode, enter configure.                                                                                                    | To exit to the Privileged EXEC mode, enter exit, or press Ctrl-z.                                                           |
| VLAN Config                | From the Privileged EXEC mode, enter vlan database.                                                                                                    | To exit to the Privileged EXEC mode, enter exit, or press Ctrl-z.                                                           |
| Interface Config           | From the Global Config mode, enter interface <slot port=""> Or interface loopback <id> Or interface tunnel <id></id></id></slot>                                                               | To exit to the Global Config mode, enter exit. To return to the Privileged EXEC mode, enter Ctrl-z.                         |
| Line Config                | From the Global Config mode, enter lineconfig.                                                                                                    | To exit to the Global Config mode, enter exit. To return to the Privileged EXEC mode, enter Ctrl-z.                         |
| Policy-Map<br>Config       | From the Global Config mode, enter policy-map.                                                                                                    | To exit to the Global Config mode, enter exit. To return to the Privileged EXEC mode, enter Ctrl-z.                         |
| Policy-Class-Map<br>Config | From the Policy Map mode enter class.                                                                                                    | To exit to the Policy Map mode, enter exit. To return to the Privileged EXEC mode, enter Ctrl-z.                            |
| Class-Map<br>Config        | From the Global Config mode, enter class-map, and specify the optional keyword <i>ipv4</i> to specify the Layer 3 protocol for this class. See 3.3.1 class-map, Page 178 for more information. | To exit to the Global Config mode, enter exit. To return to the Privileged EXEC mode, enter Ctrl-z.                         |
| MAC Access-list<br>Config  | From the Global Config mode, enter mac access-list extended name.                                                                                                    | To exit to the Global Config mode, enter $\mathtt{exit}$ . To return to the Privileged EXEC mode, enter $\mathtt{Ctrl-z}$ . |
| TACACS Config              | From the Global Config mode, enter tacacs-server host $$ , where $$ is the IP address of the TACACS server on your network.                                                                    | To exit to the Global Config mode, enter exit. To return to the Privileged EXEC mode, enter Ctrl-z.                         |
| DHCP Pool<br>Config        | From the Global Config mode, enter ip dhcp pool <pre><pre>pool -name&gt;.</pre></pre>                                                                                                    | To exit to the Global Config mode, enter exit. To return to the Privileged EXEC mode, enter Ctrl-z.                         |

# 1.8 Command Completion and Abbreviation

Command completion finishes spelling the command when you type enough letters of a command to uniquely identify the command keyword. Once you have entered enough letters, press the SPACEBAR or TAB key to complete the word.

Command abbreviation allows you to execute a command when you have entered there are enough letters to uniquely identify the command. You must enter all of the required keywords and parameters before you enter the command.

# 1.9 CLI Error Messages

If you enter a command and the system is unable to execute it, an error message appears. Table 1-7 describes the most common CLI error messages.

Table 1-7: CLI Error Messages

| Message Text                                                    | Description                                                                                                    |
|-----------------------------------------------------------------|----------------------------------------------------------------------------------------------------|
| <pre>% Invalid input detected at '^' marker.</pre>              | Indicates that you entered an incorrect or unavailable command. The carat (^) shows where the invalid text is detected. This message also appears if any of the parameters or values are not recognized. |
| Command not found / Incomplete command. Use ? to list commands. | Indicates that you did not enter the required keywords or values.                                                                                                    |
| Ambiguous command                                               | Indicates that you did not enter enough letters to uniquely identify the command.                                                                                                    |

# 1.10 CLI Line-Editing Conventions

Table 1-8 describes the key combinations you can use to edit commands or increase the speed of command entry. You can access this list from the CLI by entering nelp from the User or Privileged EXEC modes.

Table 1-8: CLI Editing Conventions

| Key Sequence         | Description                                      |
|----------------------|--------------------------------------------------|
| DEL or Backspace     | Delete previous character                        |
| Ctrl-A               | Go to beginning of line                          |
| Ctrl-E               | Go to end of line                                |
| Ctrl-F               | Go forward one character                         |
| Ctrl-B               | Go backward one character                        |
| Ctrl-D               | Delete current character                         |
| Ctrl-U, X            | Delete to beginning of line                      |
| Ctrl-K               | Delete to end of line                            |
| Ctrl-W               | Delete previous word                             |
| Ctrl-T               | Transpose previous character                     |
| Ctrl-P               | Go to previous line in history buffer            |
| Ctrl-R               | Rewrites or pastes the line                      |
| Ctrl-N               | Go to next line in history buffer                |
| Ctrl-Y               | Prints last deleted character                    |
| Ctrl-Q               | Enables serial flow                              |
| Ctrl-S               | Disables serial flow                             |
| Ctrl-Z               | Return to root command prompt                    |
| Tab, <space></space> | Command-line completion                          |
| Exit                 | Go to next lower command prompt                  |
| ?                    | List available commands, keywords, or parameters |

# 1.11 Using CLI Help

Enter a question mark (?) at the command prompt to display the commands available in the current mode.

(switch) >?

enable Enter into user privilege mode.
help Display help for various special keys.

logout Exit this session. Any unsaved changes are lost. ping Send ICMP echo packets to a specified IP address. quit Exit this session. Any unsaved changes are lost.

show Display Switch Options and Settings.

telnet to a remote host.

Enter a question mark (?) after each word you enter to display available command keywords or parameters.

(switch) #network ?

javamode Enable/Disable.

mgmt\_vlan Configure the Management VLAN ID of the switch.
parms Configure Network Parameters of the router.
protocol Select DHCP, BootP, or None as the network config

protocol.

If the help output shows a parameter in angle brackets, you must replace the parameter with a value.

```
(switch) #network parms ?
```

ipaddr Enter the IP address.

If there are no additional command keywords or parameters, or if additional parameters are optional, the following message appears in the output:

You can also enter a question mark (?) after typing one or more characters of a word to list the available command or parameters that begin with the letters, as shown in the following example:

```
(switch) #show m?
```

mac-addr-table mac-address-table monitor

# 1.12 Accessing the CLI

You can access the CLI by using a direct console connection or by using a telnet or SSH connection from a remote management host.

For the initial connection, you must use a direct connection to the console port. You cannot access the system remotely until the system has an IP address, subnet mask, and default gateway. You can set the network configuration information manually, or you can configure the system to accept these settings from a BOOTP or DHCP server on your network. For more information, see 9.1 Network Interface Commands, Page 489.

Chapter 2

# **Switching Commands**

# 2 Switching Commands

This chapter describes the switching commands available in the FASTPATH CLI.

The Switching Commands chapter includes the following sections:

- 2.1 Port Configuration Commands, Page 12
- 2.2 Spanning Tree Protocol Commands, Page 17
- 2.3 VLAN Commands, Page 31
- 2.4 Double VLAN Commands, Page 41
- 2.5 Voice VLAN Commands, Page 44
- 2.6 Provisioning (IEEE 802.1p) Commands, Page 47
- 2.7 Protected Ports Commands, Page 48
- 2.8 GARP Commands, Page 50
- 2.9 GVRP Commands, Page 52
- 2.10 GMRP Commands, Page 53
- 2.11 Port-Based Network Access Control Commands, Page 55
- 2.12 Storm-Control Commands, Page 67
- 2.13 Port-Channel/LAG (802.3ad) Commands, Page 77
- 2.14 Port Mirroring, Page 91
- 2.15 Static MAC Filtering, Page 92
- 2.16 DHCP L2 Relay Agent Commands, Page 96
- 2.17 DHCP Client Commands, Page 101
- 2.18 DHCP Snooping Configuration Commands, Page 102
- 2.19 Dynamic ARP Inspection Commands, Page 110
- 2.20 IGMP Snooping Configuration Commands, Page 116
- 2.21 IGMP Snooping Querier Commands, Page 122
- 2.22 MLD Snooping Commands, Page 125
- 2.23 MLD Snooping Querier Commands, Page 131
- 2.24 Port Security Commands, Page 134
- 2.25 LLDP (802.1AB) Commands, Page 137
- 2.26 LLDP-MED Commands, Page 144
- 2.27 Denial of Service Commands, Page 150
- 2.28 MAC Database Commands, Page 160
- 2.29 ISDP Commands, Page 161
- 2.30 Multicast Handling Commands, Page 166
- 2.31 Port Bridging Commands, Page 167

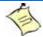

#### Note...

The commands in this chapter are in one of three functional groups:

- Show commands display switch settings, statistics, and other information.
- Configuration commands configure features and options of the switch. For every configuration command, there is a show command that displays the configuration setting.
- Clear commands clear some or all of the settings to factory defaults.

# 2.1 Port Configuration Commands

This section describes the commands you use to view and configure port settings.

### 2.1.1 interface

This command gives you access to the Interface Config mode, which allows you to enable or modify the operation of an interface (port). You can also specify a range of ports to configure at the same time by specifying the starting <code>slot/port</code> and ending <code>slot/port</code>, separated by a hyphen.

Format interface {slot/port | slot/port(startrange)-slot/port(endrange)}

Mode Global Config

#### **Example:** The following example enters Interface Config mode for port 0/1:

```
(switch) #configure
(switch) (config)#interface 0/1
(switch) (interface 0/1)#
```

#### Example: The following example enters Interface Config mode for ports 0/1 through 0/4:

```
(switch) #configure
(switch) (config)#interface 0/1-0/4
(switch) (interface 0/1-0/4)#
```

# 2.1.2 auto-negotiate

This command enables automatic negotiation on a port or range of ports.

**Default** enabled

Format auto-negotiate
Mode Interface Config

### 2.1.2.1 no auto-negotiate

This command disables automatic negotiation on a port.

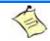

#### Note...

Automatic sensing is disabled when automatic negotiation is disabled.

Format no auto-negotiate

Mode Interface Config

# 2.1.3 auto-negotiate all

This command enables automatic negotiation on all ports.

**Default** enabled

Format auto-negotiate all

Mode Global Config

### 2.1.3.1 no auto-negotiate all

This command disables automatic negotiation on all ports.

Format no auto-negotiate all

Mode Global Config

## 2.1.4 advertise speed

This command sets auto-negotiation advertised speed parameters to an interface or a range of interfaces. If full/half-duplex is not specified the speed is valid for both modes.

Format advertise speed {10 | 100} [half-duplex | full-duplex]

advertise speed {1000 | 10g} [full-duplex]

Mode Interface Config

### 2.1.4.1 no advertise speed

This command resets auto-negotiation advertised speed parameters.

Format no advertise speed {10 | 100} [half-duplex | full-duplex]

no advertise speed {1000 | 10g} [full-duplex]

Mode Interface Config

# 2.1.5 show advertise speed

This command lists the auto-negotiation advertised speed parameters. The values are listed for a specified interface.

Format show advertise speed slot/port

Mode Privileged Exec

### 2.1.6 block

This command sets an interface or a range of interfaces in blocking mode. A blocking ports will not receive or forward data frames. The command is only allowed if no spanning tree is enabled because the spanning tree is setting the port states itself. If the ports are currently disabled, the state is not changed until they will become enabled. The state of the ports can be listed (spanning tree) by show spanning-tree mst port summary 0 all.

Format block

Mode Interface Config

#### 2.1.6.1 no block

This command resets an interface or a range of interfaces in non-blocking mode.

Format no block

Mode Interface Config

# 2.1.7 description

Use this command to create an alpha-numeric description of an interface or range of interfaces.

Format description description

Mode Interface Config

### 2.1.8 mtu

Use the mtu command to set the maximum transmission unit (MTU) size, in bytes, for frames that ingress or egress the interface. You can use the mtu command to configure jumbo frame support for physical and portchannel (LAG) interfaces. For the standard FASTPATH implementation, the MTU size is a valid integer between 1522 - 9216 for tagged packets and a valid integer between 1518 - 9216 for untagged packets.

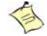

#### Note...

To receive and process packets, the Ethernet MTU must include any extra bytes that Layer-2 headers might require.

Default1518 (untagged)Formatmtu <1518-9216>ModeInterface Config

#### 2.1.8.1 no mtu

This command sets the default MTU size (in bytes) for the interface.

Format no mtu

Mode Interface Config

### 2.1.9 shutdown

This command disables a port or range of ports.

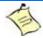

#### Note...

You can use the **shutdown** command on physical and port-channel (LAG) interfaces, but not on VLAN routing interfaces.

Default enabled
Format shutdown
Mode Interface Config

#### 2.1.9.1 no shutdown

This command enables a port.

Format no shutdown

Mode Interface Config

### 2.1.10 shutdown all

This command disables all ports.

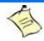

#### Note...

You can use the **shutdown** all command on physical and port-channel (LAG) interfaces, but not on VLAN routing interfaces.

**Default** enabled

Format shutdown all Mode Global Config

#### 2.1.10.1 no shutdown all

This command enables all ports.

Format no shutdown all Mode Global Config

### 2.1.11 speed

This command sets the speed and duplex setting for an interface or range of interfaces.

Format speed {10 | 100} [half-duplex | full-duplex]

speed {1000 | 10g} [full-duplex]

speed sgmii

Mode Interface Config

| Acceptable Values | Definition            |
|-------------------|-----------------------|
| sgmii             | SGMII mode for SFP    |
| 10000             | 10Gb full-duplex      |
| 10000             | 10Gb                  |
| 1000              | 1Gb full-duplex       |
| 1000              | 1Gb                   |
| 100h              | 100BASE-T half duplex |
| 100f              | 100BASE-T full duplex |
| 10h               | 10BASE-T half duplex  |
| 10f               | 10BASE-T full duplex  |

# 2.1.12 speed all

This command sets the speed and duplex setting for all interfaces.

Format speed all {100 | 10} {half-duplex | full-duplex}

Mode Global Config

| Acceptable Val-<br>ues | Definition            |
|------------------------|-----------------------|
| 100h                   | 100BASE-T half duplex |
| 100f                   | 100BASE-T full duplex |
| 10h                    | 10BASE-T half duplex  |
| 10f                    | 10BASE-T full duplex  |

# 2.1.13 show port

This command displays port information. It also shows the (pre-created) LAG ports.

Format show port {slot/port | all}

Mode Privileged EXEC

| Term          | Definition                                                                                                    |
|---------------|----------------------------------------------------------------------------------------------------|
| Interface     | Valid slot and port number separated by a forward slash.                                                                                                    |
| Type          | <ul> <li>If not blank, this field indicates that this port is a special type of port. The possible values are:</li> <li>Mirror - this port is a monitoring port. For more information, see 2.14 Port Mirroring, Page 91.</li> <li>PC Mbr - this port is a member of a port-channel (LAG).</li> <li>Probe - this port is a probe port.</li> </ul>       |
| Admin Mode    | The Port control administration state. The port must be enabled in order for it to be allowed into the network May be enabled or disabled. The factory default is enabled.                                                                                                    |
| Physical Mode | The desired port speed and duplex mode. If auto-negotiation support is selected, then the duplex mode and speed is set from the auto-negotiation process. Note that the maximum capability of the port (full duplex -100M) is advertised. Otherwise, this object determines the port's duplex mode and transmission rate. The factory default is Auto. |

| Term            | Definition                                                                                                    |
|-----------------|----------------------------------------------------------------------------------------------------|
| Physical Status | The port speed and duplex mode.                                                                                |
| Link Status     | The Link is up or down.                                                                                        |
| Link Trap       | This object determines whether or not to send a trap when link status changes. The factory default is enabled. |
| LACP Mode       | LACP is enabled or disabled on this port.                                                                      |

# 2.1.14 show port protocol

This command displays the Protocol-Based VLAN information for either the entire system, or for the indicated group.

Format show port protocol {groupid | all}

Mode Privileged EXEC

| Term         | Definition                                                                     |
|--------------|--------------------------------------------------------------------------------|
| Group Name   | The group name of an entry in the Protocol-based VLAN table.                   |
| Group ID     | The group identifier of the protocol group.                                    |
| Protocol(s)  | The type of protocol(s) for this group.                                        |
| VLAN         | The VLAN associated with this Protocol Group.                                  |
| Interface(s) | Lists the slot/port interface(s) that are associated with this Protocol Group. |

# 2.2 Spanning Tree Protocol Commands

This section describes the commands you use to configure Spanning Tree Protocol (STP). STP helps prevent network loops, duplicate messages, and network instability.

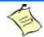

#### Note...

- STP is disabled by default. When you enable STP on the switch, STP is still disabled on each port.
- If STP is disabled, the system does not forward BPDU messages.

# 2.2.1 spanning-tree

This command sets the spanning-tree operational mode to enabled.

**Default** disabled

Format spanning-tree
Mode Global Config

#### 2.2.1.1 no spanning-tree

This command sets the spanning-tree operational mode to disabled. While disabled, the spanning-tree configuration is retained and can be changed, but is not activated.

Format no spanning-tree

Mode Global Config

# 2.2.2 spanning-tree bpdufilter

Use this command to enable BPDU Filter on an interface or range of interfaces.

**Default** disabled

Format spanning-tree bpdufilter

Mode Interface Config

### 2.2.2.1 no spanning-tree bpdufilter

Use this command to disable BPDU Filter on the interface or range of interfaces.

**Default** disabled

Format no spanning-tree bpdufilter

Mode Interface Config

# 2.2.3 spanning-tree bpdufilter default

Use this command to enable BPDU Filter on all the edge port interfaces.

**Default** disabled

Format spanning-tree bpdufilter

Mode Global Config

### 2.2.3.1 no spanning-tree bpdufilter default

Use this command to disable BPDU Filter on all the edge port interfaces.

**Default** disabled

Format no spanning-tree bpdufilter default

Mode Global Config

# 2.2.4 spanning-tree bpduflood

Use this command to enable BPDU Flood on the interface or range of interfaces.

**Default** disabled

Format spanning-tree bpduflood

Mode Interface Config

### 2.2.4.1 no spanning-tree bpduflood

Use this command to disable BPDU Flood on an interface or range of interfaces.

**Default** disabled

Format no spanning-tree bpduflood

Mode Interface Config

## 2.2.5 spanning-tree bpduguard

Use this command to enable BPDU Guard on the switch.

**Default** disabled

Format spanning-tree bpduguard

Mode Global Config

#### 2.2.5.1 no spanning-tree bpduguard

Use this command to disable BPDU Guard on the switch.

**Default** disabled

Format no spanning-tree bpduguard

Mode Global Config

# 2.2.6 spanning-tree bpdumigrationcheck

Use this command to force a transmission of rapid spanning tree (RSTP) and multiple spanning tree (MSTP) BPDUs. Use the slot/port parameter to transmit a BPDU from a specified interface, or use the all keyword to transmit BPDUs from all interfaces. This command forces the BPDU transmission when you execute it, so the command does not change the system configuration or have a "no" version.

Format spanning-tree bpdumigrationcheck {slot/port | all}

Mode Global Config

# 2.2.7 spanning-tree configuration name

This command sets the Configuration Identifier Name for use in identifying the configuration that this switch is currently using. The name is a string of up to 32 characters.

**Default** base MAC address in hexadecimal notation

Format spanning-tree configuration name name

Mode Global Config

### 2.2.7.1 no spanning-tree configuration name

This command resets the Configuration Identifier Name to its default.

Format no spanning-tree configuration name

Mode Global Config

# 2.2.8 spanning-tree configuration revision

This command sets the Configuration Identifier Revision Level for use in identifying the configuration that this switch is currently using. The Configuration Identifier Revision Level is a number in the range of 0 to 65535.

Default 0

Format spanning-tree configuration revision <0-65535>

Mode Global Config

### 2.2.8.1 no spanning-tree configuration revision

This command sets the Configuration Identifier Revision Level for use in identifying the configuration that this switch is currently using to the default value.

Format no spanning-tree configuration revision

Mode Global Config

# 2.2.9 spanning-tree edgeport

This command specifies that an interface (or range of interfaces) is an Edge Port within the common and internal spanning tree. This allows this port to transition to Forwarding State without delay.

Format spanning-tree edgeport

Mode Interface Config

### 2.2.9.1 no spanning-tree edgeport

This command specifies that this port is not an Edge Port within the common and internal spanning tree.

Format no spanning-tree edgeport

Mode Interface Config

## 2.2.10 spanning-tree forceversion

This command sets the Force Protocol Version parameter to a new value.

Default 802.1s

Format spanning-tree forceversion {802.1d | 802.1s | 802.1w}

Mode Global Config

- Use 802.1d to specify that the switch transmits ST BPDUs rather than MST BPDUs (IEEE 802.1d functionality supported).
- Use 802.1s to specify that the switch transmits MST BPDUs (IEEE 802.1s functionality supported).
- Use 802.1w to specify that the switch transmits RST BPDUs rather than MST BPDUs (IEEE 802.1w functionality supported).

### 2.2.10.1 no spanning-tree forceversion

This command sets the Force Protocol Version parameter to the default value.

Format no spanning-tree forceversion

Mode Global Config

# 2.2.11 spanning-tree forward-time

This command sets the Bridge Forward Delay parameter to a new value for the common and internal spanning tree. The forward-time value is in seconds within a range of 4 to 30, with the value being greater than or equal to "(Bridge Max Age / 2) + 1".

Default 15

Format spanning-tree forward-time 4-30

Mode Global Config

### 2.2.11.1 no spanning-tree forward-time

This command sets the Bridge Forward Delay parameter for the common and internal spanning tree to the default value.

Format no spanning-tree forward-time

Mode Global Config

# 2.2.12 spanning-tree guard

This command selects whether loop guard or root guard is enabled on an interface or range of interfaces. If neither is enabled, then the port operates in accordance with the multiple spanning tree protocol.

**Default** none

Format spanning-tree guard { none | root | loop }

Mode Interface Config

### 2.2.12.1 no spanning-tree guard

This command disables loop guard or root guard on the interface.

Format no spanning-tree guard

Mode Interface Config

# 2.2.13 spanning-tree max-age

This command sets the Bridge Max Age parameter to a new value for the common and internal spanning tree. The max-age value is in seconds within a range of 6 to 40, with the value being less than or equal to 2x (Bridge Forward Delay - 1).

Default 20

Format spanning-tree max-age 6-40

Mode Global Config

### 2.2.13.1 no spanning-tree max-age

This command sets the Bridge Max Age parameter for the common and internal spanning tree to the default value.

Format no spanning-tree max-age

Mode Global Config

# 2.2.14 spanning-tree max-hops

This command sets the MSTP Max Hops parameter to a new value for the common and internal spanning tree. The max-hops value is a range from 6 to 40.

Default 20

Format spanning-tree max-hops 6-40

Mode Global Config

### 2.2.14.1 no spanning-tree max-hops

This command sets the Bridge Max Hops parameter for the common and internal spanning tree to the default value.

Format no spanning-tree max-hops

Mode Global Config

# 2.2.15 spanning-tree mst

This command sets the Path Cost or Port Priority for this port within the multiple spanning tree instance or in the common and internal spanning tree. If you specify an mstid parameter that corresponds to an existing multiple spanning tree instance, the configurations are done for that multiple spanning tree instance. If you specify 0 (defined as the default CIST ID) as the mstid, the configurations are done for the common and internal spanning tree instance.

If you specify the **cost** option, the command sets the path cost for this port within a multiple spanning tree instance or the common and internal spanning tree instance, depending on the <code>mstid</code> parameter. You can set the path cost as a number in the range of 1 to 200000000 or **auto**. If you select **auto** the path cost value is set based on Link Speed.

If you specify the **external-cost** option, this command sets the external-path cost for MST instance '0' i.e. CIST instance. You can set the external cost as a number in the range of 1 to 200000000 or **auto**. If you specify auto, the external path cost value is set based on Link Speed.

If you specify the **port-priority** option, this command sets the priority for this port within a specific multiple spanning tree instance or the common and internal spanning tree instance, depending on the mstid parameter. The port-priority value is a number in the range of 0 to 240 in increments of 16.

**Default** • cost—auto

external-cost—autoport-priority—128

Format spanning-tree mst  $mstid \{ \{ cost < 1-2000000000 > | auto \} | \{ external-cost < 1-2000000000 > | auto \} \}$ 

200000000> | auto} | port-priority <0-240>}

Mode Interface Config

#### 2.2.15.1 no spanning-tree mst

This command sets the Path Cost or Port Priority for this port within the multiple spanning tree instance, or in the common and internal spanning tree to the respective default values. If you specify an mstia parameter that corresponds to an existing multiple spanning tree instance, you are configuring that multiple spanning tree instance. If you specify 0 (defined as the default CIST ID) as the mstia, you are configuring the common and internal spanning tree instance.

If the you specify **cost**, this command sets the path cost for this port within a multiple spanning tree instance or the common and internal spanning tree instance, depending on the <code>mstid</code> parameter, to the default value, i.e. a path cost value based on the Link Speed.

If you specify **external-cost**, this command sets the external path cost for this port for mst '0' instance, to the default value, i.e. a path cost value based on the Link Speed.

If you specify **port-priority**, this command sets the priority for this port within a specific multiple spanning tree instance or the common and internal spanning tree instance, depending on the <code>mstid</code> parameter, to the default value.

Format no spanning-tree mst mstid {cost | external-cost | port-priority}

Mode Interface Config

## 2.2.16 spanning-tree mst instance

This command adds a multiple spanning tree instance to the switch. The parameter mstia is a number within a range of 1 to 4093, that corresponds to the new instance ID to be added. The maximum number of multiple instances supported by the switch is 4.

**Default** none

Format spanning-tree mst instance mstid

Mode Global Config

### 2.2.16.1 no spanning-tree mst instance

This command removes a multiple spanning tree instance from the switch and reallocates all VLANs allocated to the deleted instance to the common and internal spanning tree. The parameter mstid is a number that corresponds to the desired existing multiple spanning tree instance to be removed.

Format no spanning-tree mst instance mstid

Mode Global Config

## 2.2.17 spanning-tree mst priority

This command sets the bridge priority for a specific multiple spanning tree instance. The parameter mstid is a number that corresponds to the desired existing multiple spanning tree instance. The priority value is a number within a range of 0 to 61440 in increments of 4096.

If you specify 0 (defined as the default CIST ID) as the mstid, this command sets the Bridge Priority parameter to a new value for the common and internal spanning tree. The bridge priority value is a number within a range of 0 to 61440. The twelve least significant bits are masked according to the 802.1s specification. This causes the priority to be rounded down to the next lower valid priority

٠

Default 32768

Format spanning-tree mst priority mstid <0-61440>

Mode Global Config

### 2.2.17.1 no spanning-tree mst priority

This command sets the bridge priority for a specific multiple spanning tree instance to the default value. The parameter mstid is a number that corresponds to the desired existing multiple spanning tree instance.

If 0 (defined as the default CIST ID) is passed as the mstid, this command sets the Bridge Priority parameter for the common and internal spanning tree to the default value.

Format no spanning-tree mst priority mstid

Mode Global Config

# 2.2.18 spanning-tree mst vlan

This command adds an association between a multiple spanning tree instance and one or more VLANs so that the VLAN(s) are no longer associated with the common and internal spanning tree. The parameter mstid is a number that corresponds to the desired existing multiple spanning tree instance. The vlan range can be specified as a list or as a range of values. To specify a list of VLANs, enter a list of VLAN IDs, each separated by a comma with no spaces in between. To specify a range of VLANs, separate the beginning and ending VLAN ID with a dash ("-").

Format spanning-tree mst vlan mstid vlanid

Mode Global Config

### 2.2.18.1 no spanning-tree mst vlan

This command removes an association between a multiple spanning tree instance and one or more VLANs so that the VLAN(s) are again associated with the common and internal spanning tree.

Format no spanning-tree mst vlan mstid vlanid

Mode Global Config

## 2.2.19 spanning-tree port mode

This command sets the Administrative Switch Port State for this port to enabled.

**Default** disabled

Format spanning-tree port mode

Mode Interface Config

### 2.2.19.1 no spanning-tree port mode

This command sets the Administrative Switch Port State for this port to disabled.

Format no spanning-tree port mode

Mode Interface Config

# 2.2.20 spanning-tree port mode all

This command sets the Administrative Switch Port State for all ports to enabled.

**Default** disabled

Format spanning-tree port mode all

Mode Global Config

### 2.2.20.1 no spanning-tree port mode all

This command sets the Administrative Switch Port State for all ports to disabled.

Format no spanning-tree port mode all

Mode Global Config

# 2.2.21 show spanning-tree

This command displays spanning tree settings for the common and internal spanning tree. The following details are displayed.

Format show spanning-tree

Mode • Privileged EXEC

User EXEC

| Term                           | Definition                                                                                                    |
|--------------------------------|----------------------------------------------------------------------------------------------------|
| Bridge Priority                | Specifies the bridge priority for the Common and Internal Spanning tree (CST). The value lies between 0 and 61440. It is displayed in multiples of 4096.                    |
| Bridge Identifier              | The bridge identifier for the CST. It is made up using the bridge priority and the base MAC address of the bridge.                                                          |
| Time Since Topology Change     | Time in seconds.                                                                                                    |
| Topology Change Count          | Number of times changed.                                                                                                    |
| <b>Topology Change</b>         | Boolean value of the Topology Change parameter for the switch indicating if a topology change is in progress on any port assigned to the common and internal spanning tree. |
| Designated Root                | The bridge identifier of the root bridge. It is made up from the bridge priority and the base MAC address of the bridge.                                                    |
| Root Path Cost                 | Value of the Root Path Cost parameter for the common and internal spanning tree.                                                                                            |
| Root Port<br>Identifier        | Identifier of the port to access the Designated Root for the CST                                                                                                    |
| Root Port Max<br>Age           | Derived value                                                                                                    |
| Root Port Bridge Forward Delay | Derived value                                                                                                    |
| Hello Time                     | Configured value of the parameter for the CST.                                                                                                    |
| <b>Bridge Hold Time</b>        | Minimum time between transmission of Configuration Bridge Protocol Data Units (BPDUs).                                                                                      |
| <b>Bridge Max Hops</b>         | Bridge max-hops count for the device.                                                                                                    |

| Term                       | Definition                                                                                                    |
|----------------------------|----------------------------------------------------------------------------------------------------|
| CST Regional<br>Root       | Bridge Identifier of the CST Regional Root. It is made up using the bridge priority and the base MAC address of the bridge. |
| Regional Root<br>Path Cost | Path Cost to the CST Regional Root.                                                                                         |
| Associated FIDs            | List of forwarding database identifiers currently associated with this instance.                                            |
| Associated VLANs           | List of VLAN IDs currently associated with this instance.                                                                   |

# 2.2.22 show spanning-tree brief

This command displays spanning tree settings for the bridge. The following information appears.

Format show spanning-tree brief

Mode • Privileged EXEC

User EXEC

| Term                     | <b>Definition</b>                                                                                                    |  |
|--------------------------|----------------------------------------------------------------------------------------------------|--|
| <b>Bridge Priority</b>   | Configured value.                                                                                                    |  |
| Bridge Identifier        | The bridge identifier for the selected MST instance. It is made up using the bridge priority and the base MAC address of the bridge. |  |
| Bridge Max Age           | Configured value.                                                                                                    |  |
| Bridge Max Hops          | Bridge max-hops count for the device.                                                                                                |  |
| <b>Bridge Hello Time</b> | Configured value.                                                                                                    |  |
| Bridge Forward<br>Delay  | Configured value.                                                                                                    |  |
| <b>Bridge Hold Time</b>  | Minimum time between transmission of Configuration Bridge Protocol Data Units (BPDUs).                                               |  |

# 2.2.23 show spanning-tree interface

This command displays the settings and parameters for a specific switch port within the common and internal spanning tree. The slot/port is the desired switch port. The following details are displayed on execution of the command.

Format show spanning-tree interface slot/port

Mode • Privileged EXEC

| Term                    | Definition                                                                                                    |
|-------------------------|----------------------------------------------------------------------------------------------------|
| Hello Time              | Admin hello time for this port.                                                                                  |
| Port Mode               | Enabled or disabled.                                                                                             |
| BPDU Guard<br>Effect    | Enabled or disabled.                                                                                             |
| <b>Root Guard</b>       | Enabled or disabled.                                                                                             |
| Loop Guard              | Enabled or disabled.                                                                                             |
| TCN Guard               | Enable or disable the propagation of received topology change notifications and topology changes to other ports. |
| <b>BPDU Filter Mode</b> | Enabled or disabled.                                                                                             |

| Term                                           | Definition                                                                                                    |
|------------------------------------------------|----------------------------------------------------------------------------------------------------|
| <b>BPDU Flood Mode</b>                         | Enabled or disabled.                                                                                                    |
| Auto Edge                                      | To enable or disable the feature that causes a port that has not seen a BPDU for <b>edge delay</b> time, to become an edge port and transition to forwarding faster. |
| Port Up Time<br>Since Counters<br>Last Cleared | Time since port was reset, displayed in days, hours, minutes, and seconds.                                                                                           |
| STP BPDUs<br>Transmitted                       | Spanning Tree Protocol Bridge Protocol Data Units sent.                                                                                                    |
| STP BPDUs<br>Received                          | Spanning Tree Protocol Bridge Protocol Data Units received.                                                                                                    |
| RSTP BPDUs<br>Transmitted                      | Rapid Spanning Tree Protocol Bridge Protocol Data Units sent.                                                                                                    |
| RSTP BPDUs<br>Received                         | Rapid Spanning Tree Protocol Bridge Protocol Data Units received.                                                                                                    |
| MSTP BPDUs<br>Transmitted                      | Multiple Spanning Tree Protocol Bridge Protocol Data Units sent.                                                                                                    |
| MSTP BPDUs<br>Received                         | Multiple Spanning Tree Protocol Bridge Protocol Data Units received.                                                                                                 |

# 2.2.24 show spanning-tree mst port detailed

This command displays the detailed settings and parameters for a specific switch port within a particular multiple spanning tree instance. The parameter mstid is a number that corresponds to the desired existing multiple spanning tree instance. The slot/port is the desired switch port.

Format show spanning-tree mst port detailed mstid slot/port

Mode • Privileged EXEC

| Term                          | Definition                                                                                                    |
|-------------------------------|----------------------------------------------------------------------------------------------------|
| Term                          | Definition                                                                                                    |
| MST Instance ID               | The ID of the existing MST instance.                                                                                                    |
| Port Identifier               | The port identifier for the specified port within the selected MST instance. It is made up from the port priority and the interface number of the port.                                                       |
| Port Priority                 | The priority for a particular port within the selected MST instance. The port priority is displayed in multiples of 16.                                                                                       |
| Port Forwarding State         | Current spanning tree state of this port.                                                                                                    |
| Port Role                     | Each enabled MST Bridge Port receives a Port Role for each spanning tree. The port role is one of the following values: Root Port, Designated Port, Alternate Port, Backup Port, Master Port or Disabled Port |
| Auto-Calculate Port Path Cost | Indicates whether auto calculation for port path cost is enabled.                                                                                                    |
| Port Path Cost                | Configured value of the Internal Port Path Cost parameter.                                                                                                    |
| Designated Root               | The Identifier of the designated root for this port.                                                                                                    |
| Root Path Cost                | The path cost to get to the root bridge for this instance. The root path cost is zero if the bridge is the root bridge for that instance.                                                                     |

| Term                                     | Definition                                                                                                    |
|------------------------------------------|----------------------------------------------------------------------------------------------------|
| Designated Bridge                        | Bridge Identifier of the bridge with the Designated Port.                                                                                                    |
| <b>Designated Port Identifier</b>        | Port on the Designated Bridge that offers the lowest cost to the LAN.                                                                                                    |
| Loop Inconsistent State                  | The current loop inconsistent state of this port in this MST instance. When in loop inconsistent state, the port has failed to receive BPDUs while configured with loop guard enabled. Loop inconsistent state maintains the port in a blocking state until a subsequent BPDU is received. |
| Transitions Into Loop Inconsistent State | The number of times this interface has transitioned into loop inconsistent state.                                                                                                    |

If you specify 0 (defined as the default CIST ID) as the mstid, this command displays the settings and parameters for a specific switch port within the common and internal spanning tree. The slot/port is the desired switch port. In this case, the following are displayed.

| Term                                       | Definition                                                                                                    |
|--------------------------------------------|----------------------------------------------------------------------------------------------------|
| Port Identifier                            | The port identifier for this port within the CST.                                                                                                    |
| Port Priority                              | The priority of the port within the CST.                                                                                                    |
| Port Forwarding State                      | The forwarding state of the port within the CST.                                                                                                    |
| Port Role                                  | The role of the specified interface within the CST.                                                                                                    |
| Auto-Calculate Port Path Cost              | Indicates whether auto calculation for port path cost is enabled or not (disabled).                                                                                                    |
| Port Path Cost                             | The configured path cost for the specified interface.                                                                                                    |
| Auto-Calculate External Port Path Cost     | Indicates whether auto calculation for external port path cost is enabled.                                                                                                    |
| External Port Path Cost                    | The cost to get to the root bridge of the CIST across the boundary of the region. This means that if the port is a boundary port for an MSTP region, then the external path cost is used.                                                                                                  |
| Designated Root                            | Identifier of the designated root for this port within the CST.                                                                                                    |
| Root Path Cost                             | The root path cost to the LAN by the port.                                                                                                    |
| Designated Bridge                          | The bridge containing the designated port.                                                                                                    |
| Designated Port Identifier                 | Port on the Designated Bridge that offers the lowest cost to the LAN.                                                                                                    |
| Topology Change<br>Acknowledgement         | Value of flag in next Configuration Bridge Protocol Data Unit (BPDU) transmission indicating if a topology change is in progress for this port.                                                                                                    |
| Hello Time                                 | The hello time in use for this port.                                                                                                    |
| Edge Port                                  | The configured value indicating if this port is an edge port.                                                                                                    |
| Edge Port Status                           | The derived value of the edge port status. True if operating as an edge port; false otherwise.                                                                                                    |
| Point To Point MAC Status                  | Derived value indicating if this port is part of a point to point link.                                                                                                    |
| CST Regional Root                          | The regional root identifier in use for this port.                                                                                                    |
| CST Internal Root Path<br>Cost             | The internal root path cost to the LAN by the designated external port.                                                                                                    |
| Loop Inconsistent State                    | The current loop inconsistent state of this port in this MST instance. When in loop inconsistent state, the port has failed to receive BPDUs while configured with loop guard enabled. Loop inconsistent state maintains the port in a blocking state until a subsequent BPDU is received. |
| Transitions Into Loop Inconsistent State   | The number of times this interface has transitioned into loop inconsistent state.                                                                                                    |
| Transitions Out of Loop Inconsistent State | The number of times this interface has transitioned out of loop inconsistent state.                                                                                                    |

# 2.2.25 show spanning-tree mst port summary

This command displays the settings of one or all ports within the specified multiple spanning tree instance. The parameter mstid indicates a particular MST instance. The parameter  $\{slot/port \mid all\}$  indicates the desired switch port or all ports.

If you specify 0 (defined as the default CIST ID) as the mstid, the status summary displays for one or all ports within the common and internal spanning tree.

Format show spanning-tree mst port summary mstid {slot/port | all}

Mode • Privileged EXEC

User EXEC

| Term            | Definition                                                                                                    |
|-----------------|----------------------------------------------------------------------------------------------------|
| MST Instance ID | The MST instance associated with this port.                                                                                      |
| Interface       | Valid slot and port number separated by a forward slash.                                                                         |
| STP Mode        | Indicates whether spanning tree is enabled or disabled on the port.                                                              |
| Туре            | Currently not used.                                                                                                    |
| STP State       | The forwarding state of the port in the specified spanning tree instance.                                                        |
| Port Role       | The role of the specified port within the spanning tree.                                                                         |
| Desc            | Indicates whether the port is in loop inconsistent state or not. This field is blank if the loop guard feature is not available. |

# 2.2.26 show spanning-tree mst port summary active

This command displays settings for the ports within the specified multiple spanning tree instance that are active links.

Format show spanning-tree mst port summary mstid active

Mode • Privileged EXEC

| Term            | Definition                                                                                                    |
|-----------------|----------------------------------------------------------------------------------------------------|
| MST Instance ID | The ID of the existing MST instance.                                                                                             |
| Interface       | slot/port                                                                                                    |
| STP Mode        | Indicates whether spanning tree is enabled or disabled on the port.                                                              |
| Туре            | Currently not used.                                                                                                    |
| STP State       | The forwarding state of the port in the specified spanning tree instance.                                                        |
| Port Role       | The role of the specified port within the spanning tree.                                                                         |
| Desc            | Indicates whether the port is in loop inconsistent state or not. This field is blank if the loop guard feature is not available. |

# 2.2.27 show spanning-tree mst summary

This command displays summary information about all multiple spanning tree instances in the switch. On execution, the following details are displayed.

Format show spanning-tree mst summary

Mode • Privileged EXEC

User EXEC

| Term                                                       | Definition                                                                                                    |
|------------------------------------------------------------|----------------------------------------------------------------------------------------------------|
| MST Instance ID<br>List                                    | List of multiple spanning trees IDs currently configured.                                                                                           |
|                                                            | <ul> <li>List of forwarding database identifiers associated with this instance.</li> <li>List of VLAN IDs associated with this instance.</li> </ul> |
| <ul><li>Associated FIDS</li><li>Associated VLANs</li></ul> | LIST OF VEAN IDS associated with this instance.                                                                                                    |

# 2.2.28 show spanning-tree summary

This command displays spanning tree settings and parameters for the switch. The following details are displayed on execution of the command.

Format show spanning-tree summary

Mode • Privileged EXEC

User EXEC

| Term                          | Definition                                                                                                    |
|-------------------------------|----------------------------------------------------------------------------------------------------|
| Spanning Tree Adminmode       | Enabled or disabled.                                                                                                    |
| Spanning Tree Version         | Version of 802.1 currently supported (IEEE 802.1s, IEEE 802.1w, or IEEE 802.1d) based upon the Force Protocol Version parameter. |
| BPDU Guard Mode               | Enabled or disabled.                                                                                                    |
| BPDU Filter Mode              | Enabled or disabled.                                                                                                    |
| Configuration Name            | Identifier used to identify the configuration currently being used.                                                              |
| Configuration Revision Level  | Identifier used to identify the configuration currently being used.                                                              |
| Configuration Digest Key      | A generated Key used in the exchange of the BPDUs.                                                                               |
| Configuration Format Selector | Specifies the version of the configuration format being used in the exchange of BPDUs. The default value is zero.                |
| MST Instances                 | List of all multiple spanning tree instances configured on the switch.                                                           |

# 2.2.29 show spanning-tree vlan

This command displays the association between a VLAN and a multiple spanning tree instance. The vlanid corresponds to an existing VLAN ID.

Format show spanning-tree vlan vlanid

Mode • Privileged EXEC

| Term                | Definition                                                                                                    |
|---------------------|----------------------------------------------------------------------------------------------------|
| VLAN Identifier     | The VLANs associated with the selected MST instance.                                                                             |
| Associated Instance | Identifier for the associated multiple spanning tree instance or "CST" if associated with the common and internal spanning tree. |

# 2.3 VLAN Commands

This section describes the commands you use to configure VLAN settings.

#### 2.3.1 vlan database

This command gives you access to the VLAN Config mode, which allows you to configure VLAN characteristics.

Format vlan database
Mode Privileged EXEC

### 2.3.2 network mgmt\_vlan

This command configures the Management VLAN ID.

Default 1

Format network mgmt\_vlan <1-4069>

Mode Privileged EXEC

### 2.3.2.1 no network mgmt\_vlan

This command sets the Management VLAN ID to the default.

Format no network mgmt\_vlan

Mode Privileged EXEC

### 2.3.3 vlan

This command creates a new VLAN and assigns it an ID. The ID is a valid VLAN identification number (ID 1 is reserved for the default VLAN). VLAN range is 2-4093.

Format vlan <2-4093>
Mode VLAN Config

#### 2.3.3.1 no vlan

This command deletes an existing VLAN. The ID is a valid VLAN identification number (ID 1 is reserved for the default VLAN). The VLAN range is 2-4093.

Format no vlan <2-4093>

Mode VLAN Config

# 2.3.4 vlan acceptframe

This command sets the frame acceptance mode on an interface or range of interfaces. For VLAN Only mode, untagged frames or priority frames received on this interface are discarded. For Admit All mode, untagged frames or priority frames received on this interface are accepted and assigned the value of the interface VLAN ID for this port. With either option, VLAN tagged frames are forwarded in accordance with the IEEE 802.1Q VLAN Specification.

**Default** all

Format vlan acceptframe {vlanonly | all}

Mode Interface Config

### 2.3.4.1 no vlan acceptframe

This command resets the frame acceptance mode for an interface or range of interfaces to the default value.

Format no vlan acceptframe

Mode Interface Config

# 2.3.5 vlan ingressfilter

This command enables ingress filtering on an interface or range of interfaces. If ingress filtering is disabled, frames received with VLAN IDs that do not match the VLAN membership of the receiving interface are admitted and forwarded to ports that are members of that VLAN.

**Default** disabled

Format vlan ingressfilter

Mode Interface Config

### 2.3.5.1 no vlan ingressfilter

This command disables ingress filtering. If ingress filtering is disabled, frames received with VLAN IDs that do not match the VLAN membership of the receiving interface are admitted and forwarded to ports that are members of that VLAN.

Format no vlan ingressfilter

Mode Interface Config

### 2.3.6 vlan makestatic

This command changes a dynamically created VLAN (one that is created by GVRP registration) to a static VLAN (one that is permanently configured and defined). The ID is a valid VLAN identification number. VLAN range is 2-4093.

Format vlan makestatic <2-4093>

Mode VLAN Config

### 2.3.7 vlan name

This command changes the name of a VLAN. The name is an alphanumeric string of up to 32 characters, and the ID is a valid VLAN identification number. ID range is 1-4093.

• VLAN ID 1 - default

other VLANS - blank string

Format vlan name <2-4093> name

Mode VLAN Config

#### 2.3.7.1 no vlan name

This command sets the name of a VLAN to a blank string.

Format no vlan name <2-4093>

Mode VLAN Config

# 2.3.8 vlan participation

This command configures the degree of participation for a specific interface or range of interfaces in a VLAN. The ID is a valid VLAN identification number, and the interface is a valid interface number.

Format vlan participation {exclude | include | auto} <1-4093>

Mode Interface Config

Participation options are:

| Participation<br>Options | Definition                                                                                                    |
|--------------------------|----------------------------------------------------------------------------------------------------|
| include                  | The interface is always a member of this VLAN. This is equivalent to registration fixed.                                                                                                    |
| exclude                  | The interface is never a member of this VLAN. This is equivalent to registration forbidden.                                                                                                    |
| auto                     | The interface is dynamically registered in this VLAN by GVRP. The interface will not participate in this VLAN unless a join request is received on this interface. This is equivalent to registration normal. |

# 2.3.9 vlan participation all

This command configures the degree of participation for all interfaces in a VLAN. The ID is a valid VLAN identification number.

Format vlan participation all {exclude | include | auto} <1-4093>

You can use the following participation options:

| Participation<br>Options | Definition                                                                                                    |
|--------------------------|----------------------------------------------------------------------------------------------------|
| include                  | The interface is always a member of this VLAN. This is equivalent to registration fixed.                                                                                                    |
| exclude                  | The interface is never a member of this VLAN. This is equivalent to registration forbidden.                                                                                                    |
| auto                     | The interface is dynamically registered in this VLAN by GVRP. The interface will not participate in this VLAN unless a join request is received on this interface. This is equivalent to registration normal. |

# 2.3.10 vlan port acceptframe all

This command sets the frame acceptance mode for all interfaces.

**Default** all

Format vlan port acceptframe all {vlanonly | all}

Mode Global Config

The modes defined as follows:

| Mode           | Definition                                                                                                    |
|----------------|----------------------------------------------------------------------------------------------------|
| VLAN Only mode | Untagged frames or priority frames received on this interface are discarded.                                                              |
| Admit All mode | Untagged frames or priority frames received on this interface are accepted and assigned the value of the interface VLAN ID for this port. |

With either option, VLAN tagged frames are forwarded in accordance with the IEEE 802.1Q VLAN Specification.

### 2.3.10.1 no vlan port acceptframe all

This command sets the frame acceptance mode for all interfaces to Admit All. For Admit All mode, untagged frames or priority frames received on this interface are accepted and assigned the value of the interface VLAN ID for this port. With either option, VLAN tagged frames are forwarded in accordance with the IEEE 802.1Q VLAN Specification.

Format no vlan port acceptframe all

Mode Global Config

# 2.3.11 vlan port ingressfilter all

This command enables ingress filtering for all ports. If ingress filtering is disabled, frames received with VLAN IDs that do not match the VLAN membership of the receiving interface are admitted and forwarded to ports that are members of that VLAN.

**Default** disabled

Format vlan port ingressfilter all

#### 2.3.11.1 no vlan port ingressfilter all

This command disables ingress filtering for all ports. If ingress filtering is disabled, frames received with VLAN IDs that do not match the VLAN membership of the receiving interface are admitted and forwarded to ports that are members of that VLAN.

Format no vlan port ingressfilter all

Mode Global Config

### 2.3.12 vlan port pvid all

This command changes the VLAN ID for all interface.

Default 1

Format vlan port pvid all <1-4093>

Mode Global Config

#### 2.3.12.1 no vlan port pvid all

This command sets the VLAN ID for all interfaces to 1.

Format no vlan port pvid all

Mode Global Config

# 2.3.13 vlan port tagging all

This command configures the tagging behavior for all interfaces in a VLAN to enabled. If tagging is enabled, traffic is transmitted as tagged frames. If tagging is disabled, traffic is transmitted as untagged frames. The ID is a valid VLAN identification number.

Format vlan port tagging all <1-4093>

Mode Global Config

### 2.3.13.1 no vlan port tagging all

This command configures the tagging behavior for all interfaces in a VLAN to disabled. If tagging is disabled, traffic is transmitted as untagged frames. The ID is a valid VLAN identification number.

Format no vlan port tagging all

Mode Global Config

# 2.3.14 vlan protocol group

This command adds protocol-based VLAN groups to the system. The *groupname* is a character string of 1 to 16 characters. When it is created, the protocol group will be assigned a unique number that will be used to identify the group in subsequent commands.

Format vlan protocol group groupname

# 2.3.15 vlan protocol group add protocol

This command adds the <code>protocol</code> to the protocol-based VLAN identified by <code>groupia</code>. A group may have more than one protocol associated with it. Each interface and protocol combination can only be associated with one group. If adding a protocol to a group causes any conflicts with interfaces currently associated with the group, this command fails and the protocol is not added to the group. The possible values for protocol are <code>ip</code>, <code>arp</code>, and <code>ipx</code>.

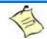

#### Note...

FASTPATH software supports IPv4 protocol-based VLANs.

**Default** none

Format vlan protocol group add protocol groupid protocol

Mode Global Config

#### 2.3.15.1 no vlan protocol group add protocol

This command removes the *protocol* from this protocol-based VLAN group that is identified by this *groupid*. The possible values for protocol are *ip*, *arp*, and *ipx*.

Format no vlan protocol group add protocol groupid protocol

Mode Global Config

# 2.3.16 vlan protocol group remove

This command removes the protocol-based VLAN group that is identified by this groupid.

Format vlan protocol group remove groupid

Mode Global Config

# 2.3.17 protocol group

This command attaches a *vlania* to the protocol-based VLAN identified by *groupia*. A group may only be associated with one VLAN at a time, however the VLAN association can be changed.

**Default** none

Format protocol group groupid vlanid

Mode VLAN Config

### 2.3.17.1 no protocol group

This command removes the vlanid from this protocol-based VLAN group that is identified by this groupid.

Format no protocol group groupid vlanid

Mode VLAN Config

### 2.3.18 protocol vlan group

This command adds a physical interface or a range of interfaces to the protocol-based VLAN identified by <code>groupid</code>. You can associate multiple interfaces with a group, but you can only associate each interface and protocol combination with one group. If adding an interface to a group causes any conflicts with protocols currently associated with the group, this command fails and the interface(s) are not added to the group.

**Default** none

Format protocol vlan group groupid

Mode Interface Config

#### 2.3.18.1 no protocol vlan group

This command removes an interface or a range of interfaces from this protocol-based VLAN group that is identified by this groupid.

Format no protocol vlan group groupid

Mode Interface Config

# 2.3.19 protocol vlan group all

This command adds all physical interfaces to the protocol-based VLAN identified by <code>groupid</code>. You can associate multiple interfaces with a group, but you can only associate each interface and protocol combination with one group. If adding an interface to a group causes any conflicts with protocols currently associated with the group, this command will fail and the interface(s) will not be added to the group.

**Default** none

Format protocol vlan group all groupid

Mode Global Config

### 2.3.19.1 no protocol vlan group all

This command removes all interfaces from this protocol-based VLAN group that is identified by this groupid.

Format no protocol vlan group all groupid

Mode Global Config

# 2.3.20 vlan pvid

This command changes the VLAN ID on an interface or a range of interfaces.

Default 1

Format vlan pvid <1-4093>

Mode Interface Config

#### 2.3.20.1 no vlan pvid

This command sets the VLAN ID on an interface or a range of interfaces to 1.

Format no vlan pvid Mode Interface Config

### 2.3.21 vlan tagging

This command configures the tagging behavior for a specific interface or a range of interfaces in a VLAN to enabled. If tagging is enabled, traffic is transmitted as tagged frames. If tagging is disabled, traffic is transmitted as untagged frames. The ID is a valid VLAN identification number.

Format vlan tagging <1-4093>

Mode Interface Config

#### 2.3.21.1 no vlan tagging

This command configures the tagging behavior for a specific interface or a range of interfaces in a VLAN to disabled. If tagging is disabled, traffic is transmitted as untagged frames. The ID is a valid VLAN identification number.

Format no vlan tagging <1-4093>

Mode Interface Config

### 2.3.22 vlan association subnet

This command associates a VLAN to a specific IP-subnet.

Format vlan association subnet ipaddr netmask vlanid

Mode VLAN Config

#### 2.3.22.1 no vlan association subnet

This command removes association of a specific IP-subnet to a VLAN.

Format no vlan association subnet ipaddr netmask

Mode VLAN Config

### 2.3.23 vlan association mac

This command associates a MAC address to a VLAN.

Format vlan association mac macaddr vlanid

Mode VLAN database

#### 2.3.23.1 no vlan association mac

This command removes the association of a MAC address to a VLAN.

Format no vlan association mac macaddr

Mode VLAN database

### 2.3.24 show vlan

This command displays detailed information, including interface information, for a specific VLAN. The ID is a valid VLAN identification number.

Format show vlan vlanid

Mode • Privileged EXEC

• User EXEC

| Term       | Definition                                                                                                    |
|------------|----------------------------------------------------------------------------------------------------|
| VLAN ID    | There is a VLAN Identifier (VID) associated with each VLAN. The range of the VLAN ID is 1 to 4093.                                                                                                    |
| VLAN Name  | A string associated with this VLAN as a convenience. It can be up to 32 alphanumeric characters long, including blanks. The default is blank. VLAN ID 1 always has a name of "Default." This field is optional.                                                                                                    |
| VLAN Type  | Type of VLAN, which can be Default (VLAN ID = 1) or static (one that is configured and permanently defined), or Dynamic (one that is created by GVRP registration).                                                                                                    |
| Interface  | Valid slot and port number separated by a forward slash. It is possible to set the parameters for all ports by using the selectors on the top line.                                                                                                    |
| Current    | <ul> <li>The degree of participation of this port in this VLAN. The permissible values are:</li> <li>Include - This port is always a member of this VLAN. This is equivalent to registration fixed in the IEEE 802.1Q standard.</li> <li>Exclude - This port is never a member of this VLAN. This is equivalent to registration forbidden in the IEEE 802.1Q standard.</li> <li>Autodetect - To allow the port to be dynamically registered in this VLAN via GVRP. The port will not participate in this VLAN unless a join request is received on this port. This is equivalent to registration normal in the IEEE 802.1Q standard.</li> </ul>            |
| Configured | <ul> <li>The configured degree of participation of this port in this VLAN. The permissible values are:</li> <li>Include - This port is always a member of this VLAN. This is equivalent to registration fixed in the IEEE 802.1Q standard.</li> <li>Exclude - This port is never a member of this VLAN. This is equivalent to registration forbidden in the IEEE 802.1Q standard.</li> <li>Autodetect - To allow the port to be dynamically registered in this VLAN via GVRP. The port will not participate in this VLAN unless a join request is received on this port. This is equivalent to registration normal in the IEEE 802.1Q standard.</li> </ul> |
| Tagging    | <ul> <li>The tagging behavior for this port in this VLAN.</li> <li>Tagged - Transmit traffic for this VLAN as tagged frames.</li> <li>Untagged - Transmit traffic for this VLAN as untagged frames.</li> </ul>                                                                                                    |

# 2.3.25 show vlan brief

This command displays a list of all configured VLANs.

Format show vlan brief
Mode • Privileged EXEC

| Term      | Definition                                                                                                    |
|-----------|----------------------------------------------------------------------------------------------------|
| VLAN ID   | There is a VLAN Identifier (vlanid) associated with each VLAN. The range of the VLAN ID is 1 to 4093.                                                                                                    |
| VLAN Name | A string associated with this VLAN as a convenience. It can be up to 32 alphanumeric characters long, including blanks. The default is blank. VLAN ID 1 always has a name of "Default." This field is optional. |
| VLAN Type | Type of VLAN, which can be Default (VLAN ID = 1) or static (one that is configured and permanently defined), or a Dynamic (one that is created by GVRP registration).                                           |

# 2.3.26 show vlan port

This command displays VLAN port information.

Format show vlan port {slot/port | all}

Mode • Privileged EXEC

User EXEC

| Term                    | Definition                                                                                                    |
|-------------------------|----------------------------------------------------------------------------------------------------|
| Interface               | Valid slot and port number separated by a forward slash. It is possible to set the parameters for all ports by using the selectors on the top line.                                                                                                    |
| Port VLAN ID            | The VLAN ID that this port will assign to untagged frames or priority tagged frames received on this port. The value must be for an existing VLAN. The factory default is 1.                                                                                                    |
| Acceptable Frame Types  | The types of frames that may be received on this port. The options are 'VLAN only' and 'Admit All'. When set to 'VLAN only', untagged frames or priority tagged frames received on this port are discarded. When set to 'Admit All', untagged frames or priority tagged frames received on this port are accepted and assigned the value of the Port VLAN ID for this port. With either option, VLAN tagged frames are forwarded in accordance to the 802.1Q VLAN specification. |
| Ingress Filtering       | May be enabled or disabled. When enabled, the frame is discarded if this port is not a member of the VLAN with which this frame is associated. In a tagged frame, the VLAN is identified by the VLAN ID in the tag. In an untagged frame, the VLAN is the Port VLAN ID specified for the port that received this frame. When disabled, all frames are forwarded in accordance with the 802.1Q VLAN bridge specification. The factory default is disabled.                        |
| GVRP                    | May be enabled or disabled.                                                                                                    |
| <b>Default Priority</b> | The 802.1p priority assigned to tagged packets arriving on the port.                                                                                                    |

# 2.3.27 show vlan association subnet

This command displays the VLAN associated with a specific configured IP-Address and net mask. If no IP address and net mask are specified, the VLAN associations of all the configured IP-subnets are displayed.

Format show vlan association subnet [ipaddr netmask]

Mode Privileged EXEC

| Term       | Definition                                                  |
|------------|-------------------------------------------------------------|
| IP Address | The IP address assigned to each interface.                  |
| Net Mask   | The subnet mask.                                            |
| VLAN ID    | There is a VLAN Identifier (VID) associated with each VLAN. |

#### 2.3.28 show vlan association mac

This command displays the VLAN associated with a specific configured MAC address. If no MAC address is specified, the VLAN associations of all the configured MAC addresses are displayed.

Format show vlan association mac [macaddr]

Mode Privileged EXEC

| Term        | Definition                                                                                                    |
|-------------|----------------------------------------------------------------------------------------------------|
| Mac Address | A MAC address for which the switch has forwarding and or filtering information. The format is 6 or 8 two-digit hexadecimal numbers that are separated by colons, for example 01:23:45:67:89:AB. In an IVL system the MAC address will be displayed as 8 bytes. |
| VLAN ID     | There is a VLAN Identifier (VID) associated with each VLAN.                                                                                                    |

# 2.4 Double VLAN Commands

This section describes the commands you use to configure double VLAN (DVLAN). Double VLAN tagging is a way to pass VLAN traffic from one customer domain to another through a Metro Core in a simple and cost effective manner. The additional tag on the traffic helps differentiate between customers in the MAN while preserving the VLAN identification of the individual customers when they enter their own 802.10 domain.

# 2.4.1 dvlan-tunnel ethertype (Global Config)

This command configures the ethertype for all interfaces. The two-byte hex ethertype is used as the first 16 bits of the DVLAN tag. The ethertype may have the values of 802.1Q, VMAN, Or Custom. If the ethertype has an optional value of Custom, then it is a custom tunnel value, and ethertype must be set to a value in the range of 0 to 65535.

Pefault vman

Format dvlan-tunnel ethertype {802.10 | vman | custom <0-65535>}
Mode Global Config

| Parameter | Description                                                         |
|-----------|---------------------------------------------------------------------|
| 802.1Q    | Configure the ethertype as 0x8100.                                  |
| custom    | Configure the value of the custom tag in the range from 0 to 65535. |
| vman      | Represents the commonly used value of 0x88A8.                       |

# 2.4.2 dvlan-tunnel ethertype (Interface Config)

Use this command to associate globally defined TPID(s) to an interface or a range of interfaces. If the TPID is not yet defined, the system returns an error message to the user.

Format dvlan-tunnel ethertype {802.10 | vman | custom <0-65535>}

Mode Interface Config

| Parameter | Description                                                         |
|-----------|---------------------------------------------------------------------|
| 802.1Q    | Configure the ethertype as 0x8100.                                  |
| custom    | Configure the value of the custom tag in the range from 0 to 65535. |
| vman      | Represents the commonly used value of 0x88A8.                       |

#### 2.4.2.1 no dvlan-tunnel ethertype (Interface Config)

Use the no form of the command to disassociate globally defined TPID(s) to an interface.

Format no dvlan-tunnel ethertype {802.10 | vman | custom <0-65535>}

Mode Interface Config

# 2.4.3 dvlan-tunnel ethertype default-tpid

Use this command to create a new TPID and associate it with the next available TPID register. If no TPID registers are empty, the system returns an error to the user. Specifying the optional keyword [default-tpid] forces the TPID value to be configured as the default TPID at index 0.

Format dvlan-tunnel ethertype {802.1Q | vman | custom <0-65535>} [default-tpid]

Mode Global Config

| Parameter | Description                                                         |
|-----------|---------------------------------------------------------------------|
| 802.1Q    | Configure the ethertype as 0x8100.                                  |
| custom    | Configure the value of the custom tag in the range from 0 to 65535. |
| vman      | Represents the commonly used value of 0x88A8.                       |

### 2.4.3.1 no dvlan-tunnel ethertype default-tpid

Use the  $n_0$  form of the command to set the TPID register to 0. (At initialization, all TPID registers will be set to their default values.)

Format no dvlan-tunnel ethertype {802.1Q | vman | custom <0-65535>} [default-

tpid]

Mode Global Config

# 2.4.4 mode dot1q-tunnel

This command is used to enable Double VLAN Tunneling on the specified interface.

**Default** disabled

Format mode dot1q-tunnel

Mode Interface Config

#### 2.4.4.1 no mode dot1q-tunnel

This command is used to disable Double VLAN Tunneling on the specified interface. By default, Double VLAN Tunneling is disabled.

Format no mode dot1q-tunnel

Mode Interface Config

### 2.4.5 mode dylan-tunnel

Use this command to enable Double VLAN Tunneling on the specified interface.

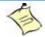

#### Note...

When you use the **mode dvlan-tunnel** command on an interface, it becomes a service provider port. Ports that do not have double VLAN tunneling enabled are customer ports.

**Default** disabled

Format mode dvlan-tunnel

Mode Interface Config

#### 2.4.5.1 no mode dylan-tunnel

This command is used to disable Double VLAN Tunneling on the specified interface. By default, Double VLAN Tunneling is disabled.

Format no mode dvlan-tunnel

Mode Interface Config

# 2.4.6 show dot1q-tunnel

Use this command without the optional parameters to display all interfaces enabled for Double VLAN Tunneling. Use the optional parameters to display detailed information about Double VLAN Tunneling for the specified interface or all interfaces.

Format show dot1q-tunnel [interface {slot/port | all}]

Mode • Privileged EXEC

• User EXEC

| Term      | Definition                                                                                                    |
|-----------|----------------------------------------------------------------------------------------------------|
| Interface | Valid slot and port number separated by a forward slash.                                                                                                    |
| Mode      | The administrative mode through which Double VLAN Tunneling can be enabled or disabled. The default value for this field is disabled.                                                                                                    |
| EtherType | A 2-byte hex EtherType to be used as the first 16 bits of the DVLAN tunnel. There are three different EtherType tags. The first is 802.1Q, which represents the commonly used value of 0x8100. The second is vMAN, which represents the commonly used value of 0x88A8. If EtherType is not one of these two values, then it is a custom tunnel value, representing any value in the range of 0 to 65535. |

### 2.4.7 show dylan-tunnel

Use this command without the optional parameters to display all interfaces enabled for Double VLAN Tunneling. Use the optional parameters to display detailed information about Double VLAN Tunneling for the specified interface or all interfaces.

Format show dvlan-tunnel [interface {slot/port | all}]

Mode • Privileged EXEC

• User EXEC

| Term      | Definition                                                                                                    |
|-----------|----------------------------------------------------------------------------------------------------|
| Interface | Valid slot and port number separated by a forward slash.                                                                                                    |
| Mode      | The administrative mode through which Double VLAN Tunneling can be enabled or disabled. The default value for this field is disabled.                                                                                                    |
| EtherType | A 2-byte hex EtherType to be used as the first 16 bits of the DVLAN tunnel. There are three different EtherType tags. The first is 802.1Q, which represents the commonly used value of 0x8100. The second is vMAN, which represents the commonly used value of 0x88A8. If EtherType is not one of these two values, then it is a custom tunnel value, representing any value in the range of 0 to 65535. |

**Example:** The following shows examples of the CLI display output for the commands.

# 2.5 Voice VLAN Commands

This section describes the commands you use for Voice VLAN. Voice VLAN enables switch ports to carry voice traffic with defined priority so as to enable separation of voice and data traffic coming onto the port. The benefits of using Voice VLAN is to ensure that the sound quality of an IP phone could be safeguarded from deteriorating when the data traffic on the port is high.

Also the inherent isolation provided by VLANs ensures that inter-VLAN traffic is under management control and that network- attached clients cannot initiate a direct attack on voice components. QoS-based on IEEE 802.1P class of service (CoS) uses classification and scheduling to sent network traffic from the switch in a predictable manner. The system uses the source MAC of the traffic traveling through the port to identify the IP phone data flow.

# 2.5.1 voice vlan (Global Config)

Use this command to enable the Voice VLAN capability on the switch.

Default disabled
Format voice vlan
Mode Global Config

#### 2.5.1.1 no voice vlan (Global Config)

Use this command to disable the Voice VLAN capability on the switch.

Format no voice vlan
Mode Global Config

# 2.5.2 voice vlan (Interface Config)

Use this command to enable the Voice VLAN capability on an interface or a range of interfaces.

**Default** disabled

Format voice vlan {vlanid id | dot1p priority | none | untagged}

Mode Interface Config

You can configure Voice VLAN in one of four different ways:

| Parameter | Description                                                                                                    |
|-----------|----------------------------------------------------------------------------------------------------|
| vlan-id   | Configure the IP phone to forward all voice traffic through the specified VLAN. Valid VLAN ID's are from 1 to 4093 (the max supported by the platform).                                |
| dot1p     | Configure the IP phone to use 802.1p priority tagging for voice traffic and to use the default native VLAN (VLAN 0) to carry all traffic. Valid <code>priority</code> range is 0 to 7. |
| none      | Allow the IP phone to use its own configuration to send untagged voice traffic.                                                                                                    |
| untagged  | Configure the phone to send untagged voice traffic.                                                                                                    |

### 2.5.2.1 no voice vlan (Interface Config)

Use this command to disable the Voice VLAN capability on the interface.

Format no voice vlan
Mode Interface Config

# 2.5.3 voice vlan data priority

Use this command to either trust or untrust the data traffic arriving on the Voice VLAN interface or a range of interfaces being configured.

**Default** trust

Format voice vlan data priority {untrust | trust}

Mode Interface Config

# 2.5.4 show voice vlan

Format show voice vlan [interface {slot/port | all}]

Mode Privileged EXEC

When the interface parameter is not specified, only the global mode of the Voice VLAN is displayed.

| Term                | Definition                  |
|---------------------|-----------------------------|
| Administrative Mode | The Global Voice VLAN mode. |

When the interface is specified:

| Term                       | Definition                                                      |
|----------------------------|-----------------------------------------------------------------|
| Voice VLAN Mode            | The admin mode of the Voice VLAN on the interface.              |
| Voice VLAN ID              | The Voice VLAN ID                                               |
| Voice VLAN<br>Priority     | The do1p priority for the Voice VLAN on the port.               |
| Voice VLAN<br>Untagged     | The tagging option for the Voice VLAN traffic.                  |
| Voice VLAN CoS<br>Override | The Override option for the voice traffic arriving on the port. |
| Voice VLAN<br>Status       | The operational status of Voice VLAN on the port.               |

| Parameter                         | Description                                                                                                    |
|-----------------------------------|----------------------------------------------------------------------------------------------------|
| service-name                      | The user-assigned service name.                                                                                                    |
| svid                              | The service VLAN ID (S-VID).                                                                                                    |
| e-lan   e-line   e-<br>tree   tls | <ul> <li>These parameters define the type of traffic associated with this service instance.</li> <li>e-ian — A switched or general service is one in which the traffic associated with that service is forwarded based on a standard L2 switching lookup using the S-VID and destination MAC as lookups in the FDB. In FASTPATH a port can be a member of multiple E-LAN services. If a switched service is assigned to multiple UNI ports, those ports will be able to forward traffic to each other as well as to the NNI ports. The same E-LAN service can also be applied on UNI-P and UNI-S ports.</li> <li>e-line — The e-line parameter creates a point-to-point service, in which traffic is forwarded directly to the NNI port in the upstream direction and to the associated UNI port in the downstream direction. An e-line service bypasses the standard VLAN/MAC-based switching decisions, including the source MAC learing. Be default, FASTPATH does not learn traffic belonging to the e-line service. An e-line service-instance defines a point-to-</li> </ul>                                                                      |
|                                   | point service in which only one UNI-P or UNI-S port participates.  *Note:* It is important to note that downstream broadcast and multicast traffic will still be redirected to the associated UNI port participating in the e-line service.  *e-tree* — The e-tree* parameter creates a point-to-multipoint service in which the traffic associated with that service is forwarded directly to the NNI port in the upstream direction and direct to the associated UNI port(s) in the downstream direction. If an e-tree service instance is applied to multiple UNI ports, it becomes a point-to-multipoint service in which the participating user ports are still isolated from each other.                                                                                                    |
|                                   | <ul> <li>Note: It is important to note that downstream broadcast, multicast, and unknown destination (DLF) traffic will still be forwarded (replicated) to all ports participating in the etree service.</li> <li>tls (Transparent LAN Service). Administrators can configure a TLS on UNI-P and UNI-S ports. A Transparent LAN service is used to connect the remote sites of a customer with C-Tag transparency. There are no match criteria for a TLS.</li> <li>If no TLS service is configured on an UNI-P port, all packets not matching any of the service instances configured on the ports will be dropped. If a TLS service is configured, then all packets not matching the other service instances on that port will be tagged as per the TLS definition on that port. TLS service defined by the user will be used by Untagged, Priority Tagged, and C-VLAN tagged packets which do not match any other service instances on the port.</li> <li>If a TLS service is configured on an UNI-S port, service VLAN tagged (including double tagged) frames that do not match other service instances on the port will be forwarded to</li> </ul> |
| port-list                         | appropriate NNI port(s) based on the S-VID associated with the service without any VLAN modification. Untagged and priority tagged packets that do not match other service instances on the port will be dropped.  NNI port list.                                                                                                    |

# 2.6 Provisioning (IEEE 802.1p) Commands

This section describes the commands you use to configure provisioning, which allows you to prioritize ports.

# 2.6.1 vlan port priority all

This command configures the port priority assigned for untagged packets for all ports presently plugged into the device. The range for the priority is 0-7. Any subsequent per port configuration will override this configuration setting.

Format vlan port priority all priority

# 2.6.2 vlan priority

This command configures the default 802.1p port priority assigned for untagged packets for a specific interface. The range for the priority is 0–7.

**Default** 0

Format vlan priority priority

Mode Interface Config

# 2.7 Protected Ports Commands

This section describes commands you use to configure and view protected ports on a switch. Protected ports do not forward traffic to each other, even if they are on the same VLAN. However, protected ports can forward traffic to all unprotected ports in their group. Unprotected ports can forward traffic to both protected and unprotected ports. Ports are unprotected by default.

If an interface is configured as a protected port, and you add that interface to a Port Channel or Link Aggregation Group (LAG), the protected port status becomes operationally disabled on the interface, and the interface follows the configuration of the LAG port. However, the protected port configuration for the interface remains unchanged. Once the interface is no longer a member of a LAG, the current configuration for that interface automatically becomes effective.

# 2.7.1 switchport protected (Global Config)

Use this command to create a protected port group. The <code>groupia</code> parameter identifies the set of protected ports. Use the <code>name</code> pair to assign a name to the protected port group. The name can be up to 32 alphanumeric characters long, including blanks. The default is blank.

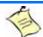

#### Note...

Port protection occurs within a single switch. Protected port configuration does not affect traffic between ports on two different switches. No traffic forwarding is possible between two protected ports.

**Default** unprotected

Format switchport protected groupid name name

Mode Global Config

### 2.7.1.1 no switchport protected (Global Config)

Use this command to remove a protected port group. The <code>groupid</code> parameter identifies the set of protected ports. Use the <code>name</code> keyword to remove the name from the group.

Format no switchport protected groupid name

# 2.7.2 switchport protected (Interface Config)

Use this command to add an interface to a protected port group. The groupia parameter identifies the set of protected ports to which this interface is assigned. You can only configure an interface as protected in one group.

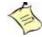

#### Note...

Port protection occurs within a single switch. Protected port configuration does not affect traffic between ports on two different switches. No traffic forwarding is possible between two protected ports.

**Default** unprotected

Format switchport protected groupid

Mode Interface Config

#### 2.7.2.1 no switchport protected (Interface Config)

Use this command to configure a port as unprotected. The groupid parameter identifies the set of protected ports to which this interface is assigned.

Format no switchport protected groupid

Mode Interface Config

# 2.7.3 show switchport protected

This command displays the status of all the interfaces, including protected and unprotected interfaces.

Format show switchport protected groupid

Mode • Privileged EXEC

• User EXEC

| Term                      | Definition                                                                                                    |
|---------------------------|----------------------------------------------------------------------------------------------------|
| Group ID                  | The number that identifies the protected port group.                                                                                                    |
| Name                      | An optional name of the protected port group. The name can be up to 32 alphanumeric characters long, including blanks. The default is blank.                       |
| List of Physical<br>Ports | List of ports, which are configured as protected for the group identified with groupid. If no port is configured as protected for this group, this field is blank. |

# 2.7.4 show interfaces switchport

This command displays the status of the interface (protected/unprotected) under the groupid.

Format show interfaces switchport slot/port groupid

Mode • Privileged EXEC

| Term      | Definition                                                                                                    |
|-----------|----------------------------------------------------------------------------------------------------|
| Name      | A string associated with this group as a convenience. It can be up to 32 alphanumeric characters long, including blanks. The default is blank. This field is optional. |
| Protected | Indicates whether the interface is protected or not. It shows TRUE or FALSE. If the group is a multiple groups then it shows TRUE in Group $groupid$ .                 |

# 2.8 GARP Commands

This section describes the commands you use to configure Generic Attribute Registration Protocol (GARP) and view GARP status. The commands in this section affect both GARP VLAN Registration Protocol (GVRP) and Garp Multicast Registration Protocol (GMRP). GARP is a protocol that allows client stations to register with the switch for membership in VLANS (by using GVMP) or multicast groups (by using GVMP).

# 2.8.1 set garp timer join

This command sets the GVRP join time per GARP for one interface, a range of interfaces or all interfaces. Join time is the interval between the transmission of GARP Protocol Data Units (PDUs) registering (or re-registering) membership for a VLAN or multicast group. This command has an effect only when GVRP is enabled. The time is from 10 to 100 (centiseconds). The value 20 centiseconds is 0.2 seconds.

Default 20
Format set garp timer join <10-100>
Mode • Interface Config
• Global Config

### 2.8.1.1 no set garp timer join

This command sets the GVRP join time to the default and only has an effect when GVRP is enabled.

Format no set garp timer join

Mode • Interface Config

Global Config

### 2.8.2 set garp timer leave

This command sets the GVRP leave time for one interface, a range of interfaces or all interfaces and only has an effect when GVRP is enabled. Leave time is the time to wait after receiving an unregister request for a VLAN or a multicast group before deleting the VLAN entry. This can be considered a buffer time for another station to assert registration for the same attribute in order to maintain uninterrupted service. The leave time is 20 to 600 (centiseconds). The value 60 centiseconds is 0.6 seconds. The leave time must be greater than or equal to three times the join time.

Default 60
Format set garp timer leave <20-600>
Mode • Interface Config

· Global Config

#### 2.8.2.1 no set garp timer leave

This command sets the GVRP leave time on all ports or a single port to the default and only has an effect when GVRP is enabled.

Format no set garp timer leave

Mode • Interface Config

· Global Config

# 2.8.3 set garp timer leaveall

This command sets how frequently Leave All PDUs are generated. A Leave All PDU indicates that all registrations will be unregistered. Participants would need to rejoin in order to maintain registration. The value applies per port and per GARP participation. The time may range from 200 to 6000 (centiseconds). The value 1000 centiseconds is 10 seconds. You can use this command on all ports (Global Config mode), or on a single port or a range of ports (Interface Config mode) and it only has an effect only when GVRP is enabled. The leave all time must be greater than the leave time.

Default 1000

Format set garp timer leaveall <200-6000>

Mode • Interface Config

· Global Config

#### 2.8.3.1 no set garp timer leaveall

This command sets how frequently Leave All PDUs are generated the default and only has an effect when GVRP is enabled.

Format no set garp timer leaveall

Mode • Interface Config

· Global Config

### 2.8.4 show garp

This command displays GARP information.

Format show garp

Mode • Privileged EXEC

| Term               | Definition                                                                             |
|--------------------|----------------------------------------------------------------------------------------|
| GMRP Admin<br>Mode | The administrative mode of GARP Multicast Registration Protocol (GMRP) for the system. |
| GVRP Admin<br>Mode | The administrative mode of GARP VLAN Registration Protocol (GVRP) for the system.      |

# 2.9 GVRP Commands

This section describes the commands you use to configure and view GARP VLAN Registration Protocol (GVRP) information. GVRP-enabled switches exchange VLAN configuration information, which allows GVRP to provide dynamic VLAN creation on trunk ports and automatic VLAN pruning.

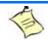

#### Note...

If GVRP is disabled, the system does not forward GVRP messages.

# 2.9.1 set gvrp adminmode

This command enables GVRP on the system.

**Default** disabled

Format set gvrp adminmode

Mode Privileged EXEC

### 2.9.1.1 no set gvrp adminmode

This command disables GVRP.

Format no set gvrp adminmode

Mode Privileged EXEC

# 2.9.2 set gvrp interfacemode

This command enables GVRP on a single port (Interface Config mode), a range of ports (Interface Range mode) or all ports (Global Config mode).

**Default** disabled

Format set gvrp interfacemode

Mode • Interface Config

Interface RangeGlobal Config

### 2.9.2.1 no set gvrp interfacemode

This command disables GVRP on a single port (Interface Config mode) or all ports (Global Config mode). If GVRP is disabled, Join Time, Leave Time and Leave All Time have no effect.

Format no set gvrp interfacemode

Mode • Interface Config

Interface RangeGlobal Config

# 2.9.3 show gvrp configuration

This command displays Generic Attributes Registration Protocol (GARP) information for one or all interfaces.

Format show gvrp configuration {slot/port | all}

Mode • Privileged EXEC

User EXEC

| Term           | Definition                                                                                                    |
|----------------|----------------------------------------------------------------------------------------------------|
| Interface      | Valid slot and port number separated by a forward slash.                                                                                                    |
| Join Timer     | The interval between the transmission of GARP PDUs registering (or re-registering) membership for an attribute. Current attributes are a VLAN or multicast group. There is an instance of this timer on a per-Port, per-GARP participant basis. Permissible values are 10 to 100 centiseconds (0.1 to 1.0 seconds). The factory default is 20 centiseconds (0.2 seconds). The finest granularity of specification is one centisecond (0.01 seconds).                                                                                     |
| Leave Timer    | The period of time to wait after receiving an unregister request for an attribute before deleting the attribute. Current attributes are a VLAN or multicast group. This may be considered a buffer time for another station to assert registration for the same attribute in order to maintain uninterrupted service. There is an instance of this timer on a per-Port, per-GARP participant basis. Permissible values are 20 to 600 centiseconds (0.2 to 6.0 seconds). The factory default is 60 centiseconds (0.6 seconds).            |
| LeaveAll Timer | This Leave All Time controls how frequently LeaveAll PDUs are generated. A LeaveAll PDU indicates that all registrations will shortly be deregistered. Participants will need to rejoin in order to maintain registration. There is an instance of this timer on a per-Port, per-GARP participant basis. The Leave All Period Timer is set to a random value in the range of LeaveAllTime to 1.5*LeaveAllTime. Permissible values are 200 to 6000 centiseconds (2 to 60 seconds). The factory default is 1000 centiseconds (10 seconds). |
| Port GMRP Mode | The GMRP administrative mode for the port, which is enabled or disabled (default). If this parameter is disabled, Join Time, Leave Time and Leave All Time have no effect.                                                                                                    |

# 2.10 GMRP Commands

This section describes the commands you use to configure and view GARP Multicast Registration Protocol (GMRP) information. Like IGMP snooping, GMRP helps control the flooding of multicast packets. GMRP-enabled switches dynamically register and de-register group membership information with the MAC networking devices attached to the same segment. GMRP also allows group membership information to propagate across all networking devices in the bridged LAN that support Extended Filtering Services.

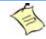

Note...

If GMRP is disabled, the system does not forward GMRP messages.

# 2.10.1 set gmrp adminmode

This command enables GARP Multicast Registration Protocol (GMRP) on the system.

**Default** disabled

Format set gmrp adminmode

Mode Privileged EXEC

#### 2.10.1.1 no set gmrp adminmode

This command disables GARP Multicast Registration Protocol (GMRP) on the system.

Format no set gmrp adminmode

Mode Privileged EXEC

# 2.10.2 set gmrp interfacemode

This command enables GARP Multicast Registration Protocol on a single interface (Interface Config mode), a range of interfaces (Interface Range mode) or all interfaces (Global Config mode). If an interface which has GARP enabled is enabled for routing or is enlisted as a member of a port-channel (LAG), GARP functionality is disabled on that interface. GARP functionality is subsequently re-enabled if routing is disabled and port-channel (LAG) membership is removed from an interface that has GARP enabled.

**Default** disabled

Format set gmrp interfacemode

Mode • Interface Config

Interface RangeGlobal Config

#### 2.10.2.1 no set gmrp interfacemode

This command disables GARP Multicast Registration Protocol on a single interface or all interfaces. If an interface which has GARP enabled is enabled for routing or is enlisted as a member of a port-channel (LAG), GARP functionality is disabled. GARP functionality is subsequently re-enabled if routing is disabled and port-channel (LAG) membership is removed from an interface that has GARP enabled.

Format no set gmrp interfacemode

Mode • Interface Config

· Global Config

### 2.10.3 show gmrp configuration

This command displays Generic Attributes Registration Protocol (GARP) information for one or all interfaces.

Format show gmrp configuration {slot/port | all}

Mode • Privileged EXEC

| Term           | Definition                                                                                                    |
|----------------|----------------------------------------------------------------------------------------------------|
| Interface      | The slot/port of the interface that this row in the table describes.                                                                                                    |
| Join Timer     | The interval between the transmission of GARP PDUs registering (or re-registering) membership for an attribute. Current attributes are a VLAN or multicast group. There is an instance of this timer on a per-port, per-GARP participant basis. Permissible values are 10 to 100 centiseconds (0.1 to 1.0 seconds). The factory default is 20 centiseconds (0.2 seconds). The finest granularity of specification is 1 centisecond (0.01 seconds).                                                                                       |
| Leave Timer    | The period of time to wait after receiving an unregister request for an attribute before deleting the attribute. Current attributes are a VLAN or multicast group. This may be considered a buffer time for another station to assert registration for the same attribute in order to maintain uninterrupted service. There is an instance of this timer on a per-Port, per-GARP participant basis. Permissible values are 20 to 600 centiseconds (0.2 to 6.0 seconds). The factory default is 60 centiseconds (0.6 seconds).            |
| LeaveAll Timer | This Leave All Time controls how frequently LeaveAll PDUs are generated. A LeaveAll PDU indicates that all registrations will shortly be deregistered. Participants will need to rejoin in order to maintain registration. There is an instance of this timer on a per-Port, per-GARP participant basis. The Leave All Period Timer is set to a random value in the range of LeaveAllTime to 1.5*LeaveAllTime. Permissible values are 200 to 6000 centiseconds (2 to 60 seconds). The factory default is 1000 centiseconds (10 seconds). |
| Port GMRP Mode | The GMRP administrative mode for the port. It may be enabled or disabled. If this parameter is disabled, Join Time, Leave Time and Leave All Time have no effect.                                                                                                    |

# 2.10.4 show mac-address-table gmrp

This command displays the GMRP entries in the Multicast Forwarding Database (MFDB) table.

Format show mac-address-table gmrp

Mode Privileged EXEC

| Term        | Definition                                                                                                    |
|-------------|----------------------------------------------------------------------------------------------------|
| Mac Address | A unicast MAC address for which the switch has forwarding and or filtering information. The format is 6 or 8 two-digit hexadecimal numbers that are separated by colons, for example 01:23:45:67:89:AB. In an IVL system the MAC address is displayed as 8 bytes. |
| Туре        | The type of the entry. Static entries are those that are configured by the end user. Dynamic entries are added to the table as a result of a learning process or protocol.                                                                                        |
| Description | The text description of this multicast table entry.                                                                                                    |
| Interfaces  | The list of interfaces that are designated for forwarding (Fwd:) and filtering (Flt:).                                                                                                    |

# 2.11 Port-Based Network Access Control Commands

This section describes the commands you use to configure port-based network access control (802.1x). Port-based network access control allows you to permit access to network services only to and devices that are authorized and authenticated.

# 2.11.1 authentication login

This command creates an authentication login list. The <code>listname</code> is any character string and is not case sensitive. Up to 10 authentication login lists can be configured on the switch. When a list is created, the authentication method "local" is set as the first method.

When the optional parameters "Option1", "Option2" and/or "Option3" are used, an ordered list of methods are set in the authentication login list. If the authentication login list does not exist, a new authentication login list is first created and then the authentication methods are set in the authentication login list. The maximum number of authentication login methods is three. The possible method values are local, radius and reject.

The value of <code>local</code> indicates that the user's locally stored ID and password are used for authentication. The value of <code>radius</code> indicates that the user's ID and password will be authenticated using the RADIUS server. The value of <code>reject</code> indicates the user is never authenticated.

To authenticate a user, the first authentication method in the user's login (authentication login list) is attempted. FASTPATH software does not utilize multiple entries in the user's login. If the first entry returns a timeout, the user authentication attempt fails.

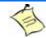

Note...

The default login list included with the default configuration can not be changed.

Format authentication login listname [method1 [method2 [method3]]]

Mode Global Config

#### 2.11.1.1 no authentication login

This command deletes the specified authentication login list. The attempt to delete fails if any of the following conditions are true:

- The login list name is invalid or does not match an existing authentication login list
- The specified authentication login list is assigned to any user or to the non configured user for any component
- The login list is the default login list included with the default configuration and was not created using
  'authentication login'. The default login list cannot be deleted.

Format no authentication login listname

Mode Global Config

### 2.11.2 clear dot1x statistics

This command resets the 802.1x statistics for the specified port or for all ports.

Format clear dotlx statistics {slot/port | all}

Mode Privileged EXEC

### 2.11.3 clear radius statistics

This command is used to clear all RADIUS statistics.

Format clear radius statistics

Mode Privileged EXEC

# 2.11.4 dot1x default-login

This command assigns the authentication login list to use for non-configured users for 802.1x port security. This setting is over-ridden by the authentication login list assigned to a specific user if the user is configured locally. If this value is not configured, users will be authenticated using local authentication only.

Format dot1x default-login listname

Mode Global Config

# 2.11.5 dot1x guest-vlan

This command configures VLAN as guest vlan on an interface or a range of interfaces basis. The command specifies an active VLAN as an IEEE 802.1x guest VLAN. The range is 1 to the maximumVLAN ID supported by the platform.

**Default** disabled

Format dot1x guest-vlan vlan-id

Mode Interface Config

### 2.11.5.1 no dot1x guest-vlan

This command disables Guest VLAN on the interface.

**Default** disabled

Format no dot1x guest-vlan

Mode Interface Config

### 2.11.6 dot1x initialize

This command begins the initialization sequence on the specified port. This command is only valid if the control mode for the specified port is auto or mac-based. If the control mode is not auto or mac-based, an error will be returned.

Format dot1x initialize slot/port

Mode Privileged EXEC

# 2.11.7 dot1x login

This command assigns the specified authentication login list to the specified user for 802.1x port security. The user parameter must be a configured user and the listname parameter must be a configured authentication login list.

Format dot1x login user listname

Mode Global Config

### 2.11.8 dot1x max-req

This command sets the maximum number of times the authenticator state machine on an interface or a range of interfaces will transmit an EAPOL EAP Request/Identity frame before timing out the supplicant. The count value must be in the range 1 - 10.

Default 2

Format dot1x max-req count

Mode Interface Config

#### 2.11.8.1 no dot1x max-req

This command sets the maximum number of times the authenticator state machine on this port will transmit an EAPOL EAP Request/Identity frame before timing out the supplicant.

Format no dot1x max-req
Mode Interface Config

### 2.11.9 dot1x max-users

Use this command to set the maximum number of clients supported on an interface or a range of interfaces when MAC-based dot1x authentication is enabled on the port. The maximum users supported per port is dependent on the product. The count value is in the range 1 - 16.

#### 2.11.9.1 no dot1x max-users

This command resets the maximum number of clients allowed per port to its default value.

Format no dot1x max-req
Mode Interface Config

### 2.11.10 dot1x port-control

This command sets the authentication mode to use on the specified interface or a range of interfaces. Use the <code>force-unauthorized</code> parameter to specify that the authenticator PAE unconditionally sets the controlled port to unauthorized. Use the <code>force-authorized</code> parameter to specify that the authenticator PAE unconditionally sets the controlled port to authorized. Use the <code>auto</code> parameter to specify that the authenticator PAE sets the controlled port mode to reflect the outcome of the authentication exchanges between the supplicant, authenticator and the authentication server. If the mac-based option is specified, then MAC-based dot1x authentication is enabled on the port.

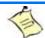

#### Note...

MAC-based dot1x authentication is supported on the BCM56224, BCM56514, BCM56624, BCM56634, BCM56636 and BCM56820 platforms.

**Default** auto

Format dot1x port-control {force-unauthorized | force-authorized | auto | mac-

based }

Mode Interface Config

#### 2.11.10.1 no dot1x port-control

This command sets the 802.1x port control mode on the specified port to the default value.

Format no dot1x port-control

Mode Interface Config

# 2.11.11 dot1x port-control all

This command sets the authentication mode to use on all ports. Select force-unauthorized to specify that the authenticator PAE unconditionally sets the controlled port to unauthorized. Select force-authorized to specify that the authenticator PAE unconditionally sets the controlled port to authorized. Select auto to specify that the authenticator PAE sets the controlled port mode to reflect the outcome of the authentication exchanges between the supplicant, authenticator and the authentication server. If the mac-based option is specified, then MAC-based dot1x authentication is enabled on the port.

**Default** auto

Format dot1x port-control all {force-unauthorized | force-authorized | auto |

mac-based}

Mode Global Config

### 2.11.11.1 no dot1x port-control all

This command sets the authentication mode on all ports to the default value.

Format no dot1x port-control all

Mode Global Config

### 2.11.12 dot1x re-authenticate

This command begins the re-authentication sequence on the specified port. This command is only valid if the control mode for the specified port is 'auto or mac-based. If the control mode is not auto or mac-based, an error will be returned.

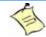

#### Note...

MAC-based dot1x authentication is supported on the BCM56224, BCM56514, BCM56624, BCM56634, BCM56636 and BCM56820 platforms.

Format dot1x re-authenticate <slot/port>

Mode Privileged EXEC

### 2.11.13 dot1x re-authentication

This command enables re-authentication of the supplicant for the specified interface or range of interfaces.

**Default** disabled

Format dot1x re-authentication

Mode Interface Config

#### 2.11.13.1 no dot1x re-authentication

This command disables re-authentication of the supplicant for the specified port.

Format no dot1x re-authentication

Mode Interface Config

# 2.11.14 dot1x system-auth-control

Use this command to enable the dot1x authentication support on the switch. While disabled, the dot1x configuration is retained and can be changed, but is not activated.

**Default** disabled

Format dot1x system-auth-control

Mode Global Config

#### 2.11.14.1 no dot1x system-auth-control

This command is used to disable the dot1x authentication support on the switch.

Format no dot1x system-auth-control

Mode Global Config

### 2.11.15 dot1x timeout

This command sets the value, in seconds, of the timer used by the authenticator state machine on this interface or range of interfaces. Depending on the token used and the value (in seconds) passed, various timeout configurable parameters are set. The following tokens are supported:

| Tokens            | Definition                                                                                                    |
|-------------------|----------------------------------------------------------------------------------------------------|
| guest-vlan-period | The time, in seconds, for which the authenticator waits to see if any EAPOL packets are received on a port before authorizing the port and placing the port in the guest vlan (if configured). The guest vlan timer is only relevant when guest vlan has been configured on that specific port. |
| reauth-period     | The value, in seconds, of the timer used by the authenticator state machine on this port to determine when re-authentication of the supplicant takes place. The reauth-period must be a value in the range 1 - 65535.                                                                           |

| Tokens         | Definition                                                                                                    |
|----------------|----------------------------------------------------------------------------------------------------|
| quiet-period   | The value, in seconds, of the timer used by the authenticator state machine on this port to define periods of time in which it will not attempt to acquire a supplicant. The quiet-period must be a value in the range 0 - 65535.  |
| tx-period      | The value, in seconds, of the timer used by the authenticator state machine on this port to determine when to send an EAPOL EAP Request/Identity frame to the supplicant. The quiet-period must be a value in the range 1 - 65535. |
| supp-timeout   | The value, in seconds, of the timer used by the authenticator state machine on this port to timeout the supplicant. The supp-timeout must be a value in the range 1 - 65535.                                                       |
| server-timeout | The value, in seconds, of the timer used by the authenticator state machine on this port to timeout the authentication server. The supp-timeout must be a value in the range 1 - 65535.                                            |

#### 2.11.15.1 no dot1x timeout

This command sets the value, in seconds, of the timer used by the authenticator state machine on this port to the default values. Depending on the token used, the corresponding default values are set.

Format no dot1x timeout {guest-vlan-period | reauth-period | quiet-period | tx-period | supp-timeout | server-timeout}

Mode Interface Config

### 2.11.16 dot1x unauthenticated-vlan

Use this command to configure the unauthenticated VLAN associated with the specified interface or range of interfaces. The unauthenticated VLAN ID can be a valid VLAN ID from 0-Maximum supported VLAN ID. The unauthenticated VLAN must be statically configured in the VLAN database to be operational. By default, the unauthenticated VLAN is 0, i.e. invalid and not operational.

#### 2.11.16.1 no dot1x unauthenticated-vlan

This command resets the unauthenticated-vlan associated with the port to its default value.

Format no dot1x unauthenticated-vlan
Mode Interface Config

### 2.11.17 dot1x user

This command adds the specified user to the list of users with access to the specified port or all ports. The <user> parameter must be a configured user.

Format dot1x user user {slot/port | all}

Mode Global Config

#### 2.11.17.1 no dot1x user

This command removes the user from the list of users with access to the specified port or all ports.

Format no dot1x user user {slot/port | all}

Mode Global Config

# 2.11.18 users defaultlogin

This command assigns the authentication login list to use for non-configured users when attempting to log in to the system. This setting is overridden by the authentication login list assigned to a specific user if the user is configured locally. If this value is not configured, users will be authenticated using local authentication only.

Format users defaultlogin listname

Mode Global Config

# 2.11.19 users login

This command assigns the specified authentication login list to the specified user for system login. The user must be a configured user and the listname must be a configured login list.

If the user is assigned a login list that requires remote authentication, all access to the interface from all CLI, web, and telnet sessions will be blocked until the authentication is complete.

Note that the login list associated with the admin user can not be changed to prevent accidental lockout from the switch.

Format users login user listname

Mode Global Config

# 2.11.20show authentication

This command displays the ordered authentication methods for all authentication login lists.

Format show authentication

Mode Privileged EXEC

| Term                         | Definition                                                            |  |  |  |  |
|------------------------------|-----------------------------------------------------------------------|--|--|--|--|
| Authentication<br>Login List | The authentication login listname.                                    |  |  |  |  |
| Method 1                     | The first method in the specified authentication login list, if any.  |  |  |  |  |
| Method 2                     | The second method in the specified authentication login list, if any. |  |  |  |  |
| Method 3                     | The third method in the specified authentication login list, if any.  |  |  |  |  |

### 2.11.21 show authentication methods

Use this command to display information about the authentication methods.

Format show authentication methods

Mode Privileged EXEC

**Example:** The following example displays the authentication configuration.

(switch) #show authentication methods

Login Authentication Method Lists
----defaultList : local

Enable Authentication Method Lists
----enableList : local

Line Login Method List Enable Method List

Console defaultList enableList
Telnet defaultList enableList
SSH defaultList enableList

HTTPS :local HTTP :local DOT1X :none

### 2.11.22show authentication users

This command displays information about the users assigned to the specified authentication login list. If the login is assigned to non-configured users, the user "default" will appear in the user column.

Format show authentication users listname

Mode Privileged EXEC

| Term      | Definition                                                                          |  |  |  |  |
|-----------|-------------------------------------------------------------------------------------|--|--|--|--|
| User      | The user assigned to the specified authentication login list.                       |  |  |  |  |
| Component | The component (User or 802.1x) for which the authentication login list is assigned. |  |  |  |  |

# 2.11.23show dot1x

This command is used to show a summary of the global dot1x configuration, summary information of the dot1x configuration for a specified port or all ports, the detailed dot1x configuration for a specified port and the dot1x statistics for a specified port - depending on the tokens used.

Format show dot1x [{summary {slot/port | all} | detail slot/port | statistics

slot/port]

Mode Privileged EXEC

If you do not use the optional parameters slot/port or vlanid, the command displays the global dot1x mode and the VLAN Assignment mode.

| Term                    | Definition                                                                                                    |  |  |  |  |
|-------------------------|----------------------------------------------------------------------------------------------------|--|--|--|--|
| Administrative<br>Mode  | Indicates whether authentication control on the switch is enabled or disabled.                                       |  |  |  |  |
| VLAN Assignment<br>Mode | Indicates whether assignment of an authorized port to a RADIUS assigned VLAN is allowed (enabled) or not (disabled). |  |  |  |  |

If you use the optional parameter summary {slot/port / all}, the dot1x configuration for the specified port or all ports are displayed.

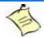

#### Note...

MAC-based dot1x authentication is supported on the BCM56224, BCM56514, BCM56624, BCM56634, BCM56636 and BCM56820 platforms.

| Term                        | Definition                                                                                                    |  |  |  |  |  |
|-----------------------------|----------------------------------------------------------------------------------------------------|--|--|--|--|--|
| Interface                   | The interface whose configuration is displayed.                                                                                                    |  |  |  |  |  |
| Control Mode                | The configured control mode for this port. Possible values are force-unauthorized   force-authorized   auto   mac-based   authorized   unauthorized. |  |  |  |  |  |
| Operating Control Mode      | The control mode under which this port is operating. Possible values are authorized   unauthorized.                                                  |  |  |  |  |  |
| Reauthentication<br>Enabled | Indicates whether re-authentication is enabled on this port.                                                                                         |  |  |  |  |  |
| Port Status                 | Indicates whether the port is authorized or unauthorized. Possible values are authorized   unauthorized.                                             |  |  |  |  |  |

If you use the optional parameter 'detail slot/port', the detailed dot1x configuration for the specified port is displayed.

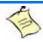

#### Note...

MAC-based dot1x authentication is supported on the BCM56224, BCM56514, BCM56624, BCM56634, BCM56636 and BCM56820 platforms.

| Term                               | Definition                                                                                                    |  |  |  |  |  |
|------------------------------------|----------------------------------------------------------------------------------------------------|--|--|--|--|--|
| Port                               | The interface whose configuration is displayed.                                                                                                    |  |  |  |  |  |
| Protocol Version                   | The protocol version associated with this port. The only possible value is 1, corresponding to the first version of the $dot1x$ specification.                                                                                                    |  |  |  |  |  |
| PAE Capabilities                   | The port access entity (PAE) functionality of this port. Possible values are Authenticator or Supplicant.                                                                                                    |  |  |  |  |  |
| Control Mode                       | The configured control mode for this port. Possible values are force-unauthorized   force-authorized   auto mac-based.                                                                                                    |  |  |  |  |  |
| Authenticator PAE State            | Current state of the authenticator PAE state machine. Possible values are Initialize, Disconnected, Connecting, Authenticating, Authenticated, Aborting, Held, ForceAuthorized, and ForceUnauthorized. When MAC-based authentication is enabled on the port, this parameter is deprecated. |  |  |  |  |  |
| Backend<br>Authentication<br>State | Current state of the backend authentication state machine. Possible values are Request, Response, Success, Fail, Timeout, Idle, and Initialize. When MAC-based authentication is enabled on the port, this parameter is deprecated.                                                        |  |  |  |  |  |

| Term                             | Definition                                                                                                    |  |  |  |  |  |
|----------------------------------|----------------------------------------------------------------------------------------------------|--|--|--|--|--|
| Quiet Period                     | The timer used by the authenticator state machine on this port to define periods of time in which it will not attempt to acquire a supplicant. The value is expressed in seconds and will be in the range 0 and 65535.                                                                                                    |  |  |  |  |  |
| Transmit Period                  | The timer used by the authenticator state machine on the specified port to determine when to send an EAPOL EAP Request/Identity frame to the supplicant. The value is expressed in seconds and will be in the range of 1 and 65535.                                                                                                    |  |  |  |  |  |
| Guest-VLAN ID                    | The guest VLAN identifier configured on the interface.                                                                                                    |  |  |  |  |  |
| Guest VLAN<br>Period             | The time in seconds for which the authenticator waits before authorizing and placing the port in the Guest VLAN, if no EAPOL packets are detected on that port.                                                                                                    |  |  |  |  |  |
| Supplicant<br>Timeout            | The timer used by the authenticator state machine on this port to timeout the supplicant. The value is expressed in seconds and will be in the range of 1 and 65535.                                                                                                    |  |  |  |  |  |
| Server Timeout                   | The timer used by the authenticator on this port to timeout the authentication server. The value is expressed in seconds and will be in the range of 1 and 65535.                                                                                                    |  |  |  |  |  |
| Maximum<br>Requests              | The maximum number of times the authenticator state machine on this port will retransmit an EAPOL EAP Request/Identity before timing out the supplicant. The value will be in the range of 1 and 10.                                                                                                    |  |  |  |  |  |
| Vlan-assigned                    | The VLAN assigned to the port by the radius server. This is only valid when the port control mode is not Mac-based.                                                                                                    |  |  |  |  |  |
| VLAN Assigned<br>Reason          | The reason the VLAN identified in the VLAN-assigned field has been assigned to the portion Possible values are RADIUS, Unauthenticated VLAN, Guest VLAN, default, and Not Assigned. When the VLAN Assigned Reason is Not Assigned, it means that the port has been assigned to any VLAN by dot1x. This only valid when the port control mode is not M based.                                                       |  |  |  |  |  |
| Reauthentication<br>Period       | The timer used by the authenticator state machine on this port to determine when reauthentication of the supplicant takes place. The value is expressed in seconds and will be in the range of 1 and 65535.                                                                                                    |  |  |  |  |  |
| Reauthentication<br>Enabled      | Indicates if reauthentication is enabled on this port. Possible values are 'True" or "False".                                                                                                    |  |  |  |  |  |
| Key Transmission<br>Enabled      | Indicates if the key is transmitted to the supplicant for the specified port. Possible values are True or False.                                                                                                    |  |  |  |  |  |
| <b>Control Direction</b>         | The control direction for the specified port or ports. Possible values are both or in.                                                                                                    |  |  |  |  |  |
| Maximum Users                    | The maximum number of clients that can get authenticated on the port in the MAC-based dot1x authentication mode. This value is used only when the port control mode is not MAC-based.                                                                                                    |  |  |  |  |  |
| Unauthenticated VLAN ID          | Indicates the unauthenticated VLAN configured for this port. This value is valid for the port only when the port control mode is not MAC-based.                                                                                                    |  |  |  |  |  |
| Session Timeout                  | Indicates the time for which the given session is valid. The time period in seconds is returned by the RADIUS server on authentication of the port. This value is valid for the port only when the port control mode is not MAC-based.                                                                                                    |  |  |  |  |  |
| Session<br>Termination<br>Action | This value indicates the action to be taken once the session timeout expires. Possible value are Default, Radius-Request. If the value is Default, the session is terminated the port goe into unauthorized state. If the value is Radius-Request, then a reauthentication of the clien authenticated on the port is performed. This value is valid for the port only when the port control mode is not MAC-based. |  |  |  |  |  |

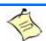

#### Note...

MAC-based dot1x authentication is supported on the BCM56224, BCM56514, BCM56624, BCM56634, BCM56636 and BCM56820 platforms.

For each client authenticated on the port, the show  $dot1x \ detail < slot/port > command will display the following MAC-based dot1x parameters if the port-control mode for that specific port is MAC-based.$ 

If you use the optional parameter statistics < slot/port>, the following dot1x statistics for the specified port appear.

| Term                                    | Definition                                                                                                    |  |  |  |  |  |  |
|-----------------------------------------|----------------------------------------------------------------------------------------------------|--|--|--|--|--|--|
| Port                                    | The interface whose statistics are displayed.                                                                           |  |  |  |  |  |  |
| EAPOL Frames<br>Received                | The number of valid EAPOL frames of any type that have been received by this authenticator.                             |  |  |  |  |  |  |
| EAPOL Frames<br>Transmitted             | The number of EAPOL frames of any type that have been transmitted by this authenticator.                                |  |  |  |  |  |  |
| EAPOL Start<br>Frames Received          | The number of EAPOL start frames that have been received by this authenticator.                                         |  |  |  |  |  |  |
| EAPOL Logoff<br>Frames Received         | The number of EAPOL logoff frames that have been received by this authenticator.                                        |  |  |  |  |  |  |
| Last EAPOL<br>Frame Version             | The protocol version number carried in the most recently received EAPOL frame.                                          |  |  |  |  |  |  |
| Last EAPOL Frame Source                 | The source MAC address carried in the most recently received EAPOL frame.                                               |  |  |  |  |  |  |
| EAP Response/Id Frames Received         | The number of EAP response/identity frames that have been received by this authenticator.                               |  |  |  |  |  |  |
| EAP Response<br>Frames Received         | The number of valid EAP response frames (other than resp/id frames) that have been received by this authenticator.      |  |  |  |  |  |  |
| EAP Request/Id<br>Frames<br>Transmitted | The number of EAP request/identity frames that have been transmitted by this authenticator.                             |  |  |  |  |  |  |
| EAP Request<br>Frames<br>Transmitted    | The number of EAP request frames (other than request/identity frames) that have been transmitted by this authenticator. |  |  |  |  |  |  |
| Invalid EAPOL Frames Received           | The number of EAPOL frames that have been received by this authenticator in which the frame type is not recognized.     |  |  |  |  |  |  |
| EAP Length Error<br>Frames Received     | The number of EAPOL frames that have been received by this authenticator in which the frame type is not recognized.     |  |  |  |  |  |  |

# 2.11.24show dot1x clients

This command displays 802.1x client information.

Format show dot1x clients {slot/port | all}

Mode Privileged EXEC

| Term                   | <b>Definition</b>                                               |  |  |  |  |  |
|------------------------|-----------------------------------------------------------------|--|--|--|--|--|
| Logical Interface      | The logical port number associated with a client.               |  |  |  |  |  |
| Interface              | The physical port to which the supplicant is associated.        |  |  |  |  |  |
| User Name              | The user name used by the client to authenticate to the server. |  |  |  |  |  |
| Supplicant MAC Address | The supplicant device MAC address.                              |  |  |  |  |  |
| Session Time           | The time since the supplicant is logged on.                     |  |  |  |  |  |

| Term                             | Definition                                                                                                    |  |  |  |  |  |
|----------------------------------|----------------------------------------------------------------------------------------------------|--|--|--|--|--|
| Filter ID                        | Identifies the Filter ID returned by the RADIUS server when the client was authenticated. This is a configured DiffServ policy name on the switch.                                                                                                    |  |  |  |  |  |
| VLAN ID                          | The VLAN assigned to the port.                                                                                                    |  |  |  |  |  |
| VLAN Assigned                    | The reason the VLAN identified in the VLAN ID field has been assigned to the port. Possible values are RADIUS, Unauthenticated VLAN, or Default. When the VLAN Assigned reason is Default, it means that the VLAN was assigned to the port because the P-VID of the port was that VLAN ID.           |  |  |  |  |  |
| Session Timeout                  | This value indicates the time for which the given session is valid. The time period in seconds is returned by the RADIUS server on authentication of the port. This value is valid for the port only when the port-control mode is not MAC-based.                                                    |  |  |  |  |  |
| Session<br>Termination<br>Action | This value indicates the action to be taken once the session timeout expires. Possible values are Default and Radius-Request. If the value is Default, the session is terminated and client details are cleared. If the value is Radius-Request, then a reauthentication of the client is performed. |  |  |  |  |  |

### 2.11.25show dot1x users

This command displays 802.1x port security user information for locally configured users.

Format show dot1x users slot/port

Mode Privileged EXEC

| Term                                                                 | Definition |  |  |  |
|----------------------------------------------------------------------|------------|--|--|--|
| Users Users configured locally to have access to the specified port. |            |  |  |  |

# 2.12 Storm-Control Commands

This section describes commands you use to configure storm-control and view storm-control configuration information. A traffic storm is a condition that occurs when incoming packets flood the LAN, which creates performance degradation in the network. The Storm-Control feature protects against this condition.

FASTPATH provides broadcast, multicast, and unicast story recovery for individual interfaces. Unicast Storm-Control protects against traffic whose MAC addresses are not known by the system. For broadcast, multicast, and unicast storm-control, if the rate of traffic ingressing on an interface increases beyond the configured threshold for that type, the traffic is dropped.

To configure storm-control, you will enable the feature for all interfaces or for individual interfaces, and you will set the threshold (storm-control level) beyond which the broadcast, multicast, or unicast traffic will be dropped. The Storm-Control feature allows you to limit the rate of specific types of packets through the switch on a per-port, per-type, basis.

Configuring a storm-control level also enables that form of storm-control. Disabling a storm-control level (using the "no" version of the command) sets the storm-control level back to the default value and disables that form of storm-control. Using the "no" version of the "storm-control" command (not stating a "level") disables that form of storm-control but maintains the configured "level" (to be active the next time that form of storm-control is enabled.)

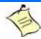

#### Note...

The actual rate of ingress traffic required to activate storm-control is based on the size of incoming packets and the hard-coded average packet size of 512 bytes - used to calculate a packet-per-second (pps) rate - as the forwarding-plane requires pps versus an absolute rate kbps. For example, if the configured limit is 10%, this is converted to ~25000 pps, and this pps limit is set in forwarding plane (hardware). You get the approximate desired output when 512bytes packets are used.

### 2.12.1 storm-control broadcast

Use this command to enable broadcast storm recovery mode for a specific interface or range of interfaces. If the mode is enabled, broadcast storm recovery is active and, if the rate of L2 broadcast traffic ingressing on an interface increases beyond the configured threshold, the traffic will be dropped. Therefore, the rate of broadcast traffic will be limited to the configured threshold.

**Default** disabled

Format storm-control broadcast

Mode Global Config

Interface Config Interface Range

#### 2.12.1.1 no storm-control broadcast

Use this command to disable broadcast storm recovery mode for a specific interface or range of interfaces.

Format no storm-control broadcast

Mode Global Config

Interface Config Interface Range

### 2.12.2 storm-control broadcast level

Use this command to configure the broadcast storm recovery threshold for an interface as a percentage of link speed and enable broadcast storm recovery. If the mode is enabled, broadcast storm recovery is active, and if the rate of L2 broadcast traffic ingressing on an interface increases beyond the configured threshold, the traffic is dropped. Therefore, the rate of broadcast traffic is limited to the configured threshold.

Default 5

Format storm-control broadcast level <0-100>

#### 2.12.2.1 no storm-control broadcast level

This command sets the broadcast storm recovery threshold to the default value for an interface and disables broadcast storm recovery.

Format no storm-control broadcast level

Mode Interface Config

### 2.12.3 storm-control broadcast rate

Use this command to configure the broadcast storm recovery threshold for an interface in packets per second. If the mode is enabled, broadcast storm recovery is active, and if the rate of L2 broadcast traffic ingressing on an interface increases beyond the configured threshold, the traffic is dropped. Therefore, the rate of broadcast traffic is limited to the configured threshold.

**Default** 0

Format storm-control broadcast rate <0-33554431>

Mode Interface Config

#### 2.12.3.1 no storm-control broadcast rate

This command sets the broadcast storm recovery threshold to the default value for an interface and disables broadcast storm recovery.

Format no storm-control broadcast rate

Mode Interface Config

### 2.12.4 storm-control broadcast all

This command enables broadcast storm recovery mode for all interfaces. If the mode is enabled, broadcast storm recovery is active, and if the rate of L2 broadcast traffic ingressing on an interface increases beyond the configured threshold, the traffic will be dropped. Therefore, the rate of broadcast traffic will be limited to the configured threshold.

**Default** disabled

Format storm-control broadcast all

Mode Global Config

#### 2.12.4.1 no storm-control broadcast all

This command disables broadcast storm recovery mode for all interfaces.

Format no storm-control broadcast all

### 2.12.5 storm-control broadcast all level

This command configures the broadcast storm recovery threshold for all interfaces as a percentage of link speed and enables broadcast storm recovery. If the mode is enabled, broadcast storm recovery is active, and if the rate of L2 broadcast traffic ingressing on an interface increases beyond the configured threshold, the traffic will be dropped. Therefore, the rate of broadcast traffic will be limited to the configured threshold. This command also enables broadcast storm recovery mode for all interfaces.

Default 5

Format storm-control broadcast all level <0-100>

Mode Global Config

#### 2.12.5.1 no storm-control broadcast all level

This command sets the broadcast storm recovery threshold to the default value for all interfaces and disables broadcast storm recovery.

Format no storm-control broadcast all level

Mode Global Config

### 2.12.6 storm-control broadcast all rate

Use this command to configure the broadcast storm recovery threshold for all interfaces in packets per second. If the mode is enabled, broadcast storm recovery is active, and if the rate of L2 broadcast traffic ingressing on an interface increases beyond the configured threshold, the traffic is dropped. Therefore, the rate of broadcast traffic is limited to the configured threshold.

Default 0

Format storm-control broadcast rate <0-33554431>

Mode Global Config

#### 2.12.6.1 no storm-control broadcast all rate

This command sets the broadcast storm recovery threshold to the default value for all interfaces and disables broadcast storm recovery.

Format no storm-control broadcast all rate

Mode Global Config

### 2.12.7 storm-control multicast

This command enables multicast storm recovery mode for an interface or a range of interfaces. If the mode is enabled, multicast storm recovery is active, and if the rate of L2 multicast traffic ingressing on an interface increases beyond the configured threshold, the traffic will be dropped. Therefore, the rate of multicast traffic will be limited to the configured threshold.

**Default** disabled

Format storm-control multicast

#### 2.12.7.1 no storm-control multicast

This command disables multicast storm recovery mode for an interface.

Format no storm-control multicast

Mode Interface Config

### 2.12.8 storm-control multicast level

This command configures the multicast storm recovery threshold for an interface as a percentage of link speed and enables multicast storm recovery mode. If the mode is enabled, multicast storm recovery is active, and if the rate of L2 multicast traffic ingressing on an interface increases beyond the configured threshold, the traffic will be dropped. Therefore, the rate of multicast traffic will be limited to the configured threshold.

Default 5

Format storm-control multicast level <0-100>

Mode Interface Config

#### 2.12.8.1 no storm-control multicast level

This command sets the multicast storm recovery threshold to the default value for an interface and disables multicast storm recovery.

Format no storm-control multicast level <0-100>

Mode Interface Config

### 2.12.9 storm-control multicast rate

Use this command to configure the multicast storm recovery threshold for an interface in packets per second. If the mode is enabled, multicast storm recovery is active, and if the rate of L2 broadcast traffic ingressing on an interface increases beyond the configured threshold, the traffic is dropped. Therefore, the rate of multicast traffic is limited to the configured threshold.

**Default** 0

Format storm-control multicast rate <0-33554431>

Mode Interface Config

#### 2.12.9.1 no storm-control multicast rate

This command sets the multicast storm recovery threshold to the default value for an interface and disables multicast storm recovery.

Format no storm-control multicast rate

### 2.12.10storm-control multicast all

This command enables multicast storm recovery mode for all interfaces. If the mode is enabled, multicast storm recovery is active, and if the rate of L2 multicast traffic ingressing on an interface increases beyond the configured threshold, the traffic will be dropped. Therefore, the rate of multicast traffic will be limited to the configured threshold.

**Default** disabled

Format storm-control multicast all

Mode Global Config

#### 2.12.10.1 no storm-control multicast all

This command disables multicast storm recovery mode for all interfaces.

Format no storm-control multicast all

Mode Global Config

# 2.12.11 storm-control multicast all level

This command configures the multicast storm recovery threshold for all interfaces as a percentage of link speed and enables multicast storm recovery mode. If the mode is enabled, multicast storm recovery is active, and if the rate of L2 multicast traffic ingressing on an interface increases beyond the configured threshold, the traffic will be dropped. Therefore, the rate of multicast traffic will be limited to the configured threshold.

Default 5

Format storm-control multicast all level <0-100>

Mode Global Config

#### 2.12.11.1 no storm-control multicast all level

This command sets the multicast storm recovery threshold to the default value for all interfaces and disables multicast storm recovery.

Format no storm-control multicast all level

Mode Global Config

# 2.12.12storm-control multicast all rate

Use this command to configure the multicast storm recovery threshold for all interfaces in packets per second. If the mode is enabled, multicast storm recovery is active, and if the rate of L2 broadcast traffic ingressing on an interface increases beyond the configured threshold, the traffic is dropped. Therefore, the rate of multicast traffic is limited to the configured threshold.

Default 0

Format storm-control multicast rate <0-33554431>

#### 2.12.12.1 no storm-control broadcast all rate

This command sets the broadcast storm recovery threshold to the default value for all interfaces and disables broadcast storm recovery.

Format no storm-control broadcast all rate

Mode Global Config

### 2.12.13storm-control unicast

This command enables unicast storm recovery mode for an interface or a range of interfaces. If the mode is enabled, unicast storm recovery is active, and if the rate of unknown L2 unicast (destination lookup failure) traffic ingressing on an interface increases beyond the configured threshold, the traffic will be dropped. Therefore, the rate of unknown unicast traffic will be limited to the configured threshold.

**Default** disabled

Format storm-control unicast

Mode Interface Config

#### 2.12.13.1 no storm-control unicast

This command disables unicast storm recovery mode for an interface.

Format no storm-control unicast

Mode Interface Config

# 2.12.14storm-control unicast level

This command configures the unicast storm recovery threshold for an interface as a percentage of link speed, and enables unicast storm recovery. If the mode is enabled, unicast storm recovery is active, and if the rate of unknown L2 unicast (destination lookup failure) traffic ingressing on an interface increases beyond the configured threshold, the traffic will be dropped. Therefore, the rate of unknown unicast traffic will be limited to the configured threshold. This command also enables unicast storm recovery mode for an interface.

Default 5

Format storm-control unicast level <0-100>

Mode Interface Config

#### 2.12.14.1 no storm-control unicast level

This command sets the unicast storm recovery threshold to the default value for an interface and disables unicast storm recovery.

Format no storm-control unicast level

### 2.12.15storm-control unicast rate

Use this command to configure the unicast storm recovery threshold for an interface in packets per second. If the mode is enabled, unicast storm recovery is active, and if the rate of L2 broadcast traffic ingressing on an interface increases beyond the configured threshold, the traffic is dropped. Therefore, the rate of unicast traffic is limited to the configured threshold.

Default 0

Format storm-control unicast rate <0-33554431>

Mode Interface Config

#### 2.12.15.1 no storm-control unicast rate

This command sets the unicast storm recovery threshold to the default value for an interface and disables unicast storm recovery.

Format no storm-control unicast rate

Mode Interface Config

### 2.12.16storm-control unicast all

This command enables unicast storm recovery mode for all interfaces. If the mode is enabled, unicast storm recovery is active, and if the rate of unknown L2 unicast (destination lookup failure) traffic ingressing on an interface increases beyond the configured threshold, the traffic will be dropped. Therefore, the rate of unknown unicast traffic will be limited to the configured threshold.

**Default** disabled

Format storm-control unicast all

Mode Global Config

#### 2.12.16.1 no storm-control unicast all

This command disables unicast storm recovery mode for all interfaces.

Format no storm-control unicast all

Mode Global Config

# 2.12.17 storm-control unicast all level

This command configures the unicast storm recovery threshold for all interfaces as a percentage of link speed and enables unicast storm recovery. If the mode is enabled, unicast storm recovery is active, and if the rate of unknown L2 unicast (destination lookup failure) traffic ingressing on an interface increases beyond the configured threshold, the traffic will be dropped. Therefore, the rate of unknown unicast traffic will be limited to the configured threshold.

Default 5

Format storm-control unicast all level <0-100>

#### 2.12.17.1 no storm-control unicast all level

This command sets the unicast storm recovery threshold to the default value and disables unicast storm recovery for all interfaces.

Format no storm-control unicast all level

Mode Global Config

### 2.12.18storm-control unicast all rate

Use this command to configure the unicast storm recovery threshold for all interfaces in packets per second. If the mode is enabled, unicast storm recovery is active, and if the rate of L2 broadcast traffic ingressing on an interface increases beyond the configured threshold, the traffic is dropped. Therefore, the rate of unicast traffic is limited to the configured threshold.

Default 0

Format storm-control unicast all rate <0-33554431>

Mode Global Config

#### 2.12.18.1 no storm-control unicast all rate

This command sets the multicast storm recovery threshold to the default value for an interface and disables multicast storm recovery.

Format no storm-control unicast all rate

Mode Global Config

### 2.12.19storm-control flowcontrol

This command enables 802.3x flow control for the switch and only applies to full-duplex mode ports.

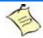

#### Note...

802.3x flow control works by pausing a port when the port becomes oversubscribed and dropping all traffic for small bursts of time during the congestion condition. This can lead to high-priority and/or network control traffic loss.

**Default** disabled

Format storm-control flowcontrol

Mode Global Config

#### 2.12.19.1 no storm-control flowcontrol

This command disables 802.3x flow control for the switch.

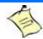

#### Note...

This command only applies to full-duplex mode ports.

Format no storm-control flowcontrol

Mode Global Config

### 2.12.20show storm-control

This command displays the current used flow control settings. If you do not use any of the optional parameters, this command displays global storm control configuration parameters:

- Broadcast Storm Recovery Mode may be enabled or disabled. The factory default is disabled.
- 802.3x Flow Control Mode may be enabled or disabled. The factory default is disabled.

Use the all keyword to display the per-port configuration parameters for all interfaces, or specify the slot/port to display information about a specific interface.

Format show storm-control [all | slot/port]

Mode Privileged EXEC

| Term               | <b>Definition</b>                                                                                                |  |  |  |  |
|--------------------|----------------------------------------------------------------------------------------------------|--|--|--|--|
| <b>Bcast Mode</b>  | Shows whether the broadcast storm control mode is enabled or disabled. The factory default is disabled.          |  |  |  |  |
| <b>Bcast Level</b> | The broadcast storm control level.                                                                               |  |  |  |  |
| Mcast Mode         | Shows whether the multicast storm control mode is enabled or disabled.                                           |  |  |  |  |
| Mcast Level        | The multicast storm control level.                                                                               |  |  |  |  |
| Ucast Mode         | Shows whether the Unknown Unicast or DLF (Destination Lookup Failure) storm control mode is enabled or disabled. |  |  |  |  |
| Ucast Level        | The Unknown Unicast or DLF (Destination Lookup Failure) storm control level.                                     |  |  |  |  |

**Example:** The following shows example CLI display output for the command.

```
(Broadcom FASTPATH Routing) #show storm-control 802.3x Flow Control Mode...... Disable
```

**Example:** The following shows example CLI display output for the command.

(Broadcom FASTPATH Routing) #show storm-control 0/1

|      | Bcast   | Bcast | Mcast   | Mcast | Ucast   | Ucast |
|------|---------|-------|---------|-------|---------|-------|
| Intf | Mode    | Level | Mode    | Level | Mode    | Level |
|      |         |       |         |       |         |       |
| 0/1  | Disable | 5%    | Disable | 5%    | Disable | 5%    |

Example: The following shows an example of part of the CLI display output for the command.

(Broadcom FASTPATH Routing) #show storm-control all

|      | Bcast   | Bcast | Mcast   | Mcast | Ucast   | Ucast |
|------|---------|-------|---------|-------|---------|-------|
| Intf | Mode    | Level | Mode    | Level | Mode    | Level |
|      |         |       |         |       |         |       |
| 0/1  | Disable | 5%    | Disable | 5%    | Disable | 5%    |
| 0/2  | Disable | 5%    | Disable | 5%    | Disable | 5%    |
| 0/3  | Disable | 5%    | Disable | 5%    | Disable | 5%    |
| 0/4  | Disable | 5%    | Disable | 5%    | Disable | 5%    |
| 0/5  | Disable | 5%    | Disable | 5%    | Disable | 5%    |

# 2.13 Port-Channel/LAG (802.3ad) Commands

This section describes the commands you use to configure port-channels, which is defined in the 802.3AD specification, and that are also known as link aggregation groups (LAGs). Link aggregation allows you to combine multiple full-duplex Ethernet links into a single logical link. Network devices treat the aggregation as if it were a single link, which increases fault tolerance and provides load sharing. The LAG feature initially load shares traffic based upon the source and destination MAC address. Assign the port-channel (LAG) VLAN membership after you create a port-channel.

A port-channel (LAG) interface can be either static or dynamic, but not both. All members of a port channel must participate in the same protocols.) A static port-channel interface does not require a partner system to be able to aggregate its member ports.

By default, the system comes with port-channels 1/1 - 1/64 pre-created.

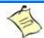

#### Note...

If you configure the maximum number of dynamic port-channels (LAGs) that your platform supports, additional port-channels that you configure are automatically static.

# 2.13.1 addport

This command adds one port to the port-channel (LAG). The first interface is a logical slot/port number of a configured port-channel. You can add a range of ports by specifying the port range when you enter Interface Config mode (for example: interface 0/1-0/4.

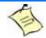

#### Note...

Before adding a port to a port-channel, set the physical mode of the port. For more information, see 2.1.11 speed, Page 15.

Format addport logical slot/port

Mode Interface Config

Interface Range

# 2.13.2 deleteport (Interface Config)

This command deletes the a port or a range of ports from the port-channel (LAG). The interface is a logical slot/port number of a configured port-channel or range of port-channels.

Format deleteport logical-slot/port

Mode Interface Config

# 2.13.3 deleteport (Global Config)

This command deletes all configured ports from the port-channel (LAG). The interface is a logical slot/port number of a configured port-channel.

Format deleteport {logical-slot/port | all}

# 2.13.4 lacp admin key

Use this command to configure the administrative value of the key for the port-channel. The value range of key is 0 to 65535. This command can be used to configure a single interface or a range of interfaces.

Default 0x8000

Format lacp admin key key

Mode Interface Config

Interface Range

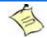

#### Note...

This command is only applicable to port-channel interfaces.

### 2.13.4.1 no lacp admin key

Use this command to configure the default administrative value of the key for the port-channel.

Format no lacp admin key

Mode Interface Config

# 2.13.5 lacp collector max-delay

Use this command to configure the port-channel collector max delay. This command can be used to configure a single interface or a range of interfaces. The valid range of <code>delay</code> is 0-65535.

Default 0x8000

Format lacp collector max delay delay

Mode Interface Config

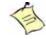

#### Note...

This command is only applicable to port-channel interfaces.

### 2.13.5.1 no lacp collector max delay

Use this command to configure the default port-channel collector max delay.

Format no lacp collector max delay

Mode Interface Config

# 2.13.6 lacp actor admin

Use this command to configure the LACP actor admin parameters.

# 2.13.7 lacp actor admin key

Use this command to configure the administrative value of the LACP actor admin key on an interface or a range of interfaces. The valid range for key is 0-65535

•

**Default** Internal Interface Number of this Physical Port

Format lacp actor admin key key

Mode Interface Config

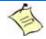

#### Note...

This command is only applicable to physical interfaces.

### 2.13.7.1 no lacp actor admin key

Use this command to configure the default administrative value of the key.

Format no lacp actor admin key

Mode Interface Config

# 2.13.8 lacp actor admin state

Use this command to configure the administrative value of actor state as transmitted by the Actor in LACP-DUs. The valid value range is 0x00-0xFF. This command can be used to configure a single interface or a range of interfaces.

Default 0x07

Format lacp actor admin state {individual|longtimeout|passive}

Mode Interface Config

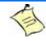

#### Note...

This command is only applicable to physical interfaces.

### 2.13.8.1 no lacp actor admin state

Use this command the configure the default administrative values of actor state as transmitted by the Actor in LACPDUs.

Format no lacp actor admin state {individual|longtimeout|passive}

Mode Interface Config

# 2.13.9 lacp actor admin state individual

Use this command to set LACP actor admin state to individual.

Format lacp actor admin state individual

Mode Interface Config

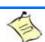

#### Note...

This command is only applicable to physical interfaces.

### 2.13.9.1 no lacp actor admin state individual

Use this command to set the LACP actor admin state to aggregation.

Format no lacp actor admin state individual

Mode Interface Config

# 2.13.10 lacp actor admin state longtimeout

Use this command to set LACP actor admin state to longtimeout.

Format lacp actor admin state longtimeout

Mode Interface Config

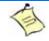

Note...

This command is only applicable to physical interfaces.

### 2.13.10.1 no lacp actor admin state longtimeout

Use this command to set the LACP actor admin state to short timeout.

Format no lacp actor admin state longtimeout

Mode Interface Config

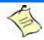

Note...

This command is only applicable to physical interfaces.

# 2.13.11 lacp actor admin state passive

Use this command to set the LACP actor admin state to passive.

Format lacp actor admin state passive

Mode Interface Config

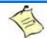

Note...

This command is only applicable to physical interfaces.

### 2.13.11.1 no lacp actor admin state passive

Use this command to set the LACP actor admin state to active.

Format no lacp actor admin state passive

# 2.13.12 lacp actor port

Use this command to configure LACP actor port priority key.

Format lacp actor port

Mode Interface Config

# 2.13.13 lacp actor port priority

Use this command to configure the priority value assigned to the Aggregation Port. The valid range for pri- ority is 0 to 255.

Default 0x80

Format lacp actor port priority priority

Mode Interface Config

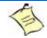

#### Note...

This command is only applicable to physical interfaces.

### 2.13.13.1 no lacp actor port priority

Use this command to configure the default priority value assigned to the Aggregation Port.

Format no lacp actor port priority

Mode Interface Config

# 2.13.14lacp partner admin key

Use this command to configure the administrative value of the Key for the protocol partner. This command can be used to configure a single interface or a range of interfaces. The valid range for key is 0 to 65535.

Default 0x0

Format lacp partner admin key key

Mode Interface Config

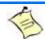

#### Note...

This command is only applicable to physical interfaces.

### 2.13.14.1 no lacp partner admin key

Use this command to configure the administrative value of the Key for the protocol partner.

Format no lacp partner admin key key

# 2.13.15lacp partner admin state

Use this command to configure the current administrative value of actor state for the protocol Partner. The valid value range is 0x00-0xFF.

Default 0x07

Format lacp partner admin state {individual|longtimeout|passive}

Mode Interface Config

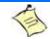

#### Note...

This command is only applicable to physical interfaces.

### 2.13.15.1 no lacp partner admin state

Use this command the configure the default current administrative value of actor state for the protocol partner.

Format no lacp partner admin state {individual|longtimeout|passive}

Mode Interface Config

# 2.13.16 lacp partner admin state individual

Use this command to set LACP partner admin state to individual.

Format lacp partner admin state individual

Mode Interface Config

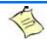

#### Note...

This command is only applicable to physical interfaces.

### 2.13.16.1 no lacp partner admin state individual

Use this command to set the LACP partner admin state to aggregation.

Format no lacp partner admin state individual

Mode Interface Config

# 2.13.17 lacp partner admin state longtimeout

Use this command to set LACP partner admin state to longtimeout.

Format lacp partner admin state longtimeout

Mode Interface Config

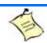

#### Note...

This command is only applicable to physical interfaces.

### 2.13.17.1 no lacp partner admin state longtimeout

Use this command to set the LACP partner admin state to short timeout.

Format no lacp partner admin state longtimeout

Mode Interface Config

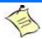

#### Note...

This command is only applicable to physical interfaces.

# 2.13.18 lacp partner admin state passive

Use this command to set the LACP partner admin state to passive.

Format lacp partner admin state passive

Mode Interface Config

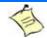

#### Note...

This command is only applicable to physical interfaces.

### 2.13.18.1 no lacp partner admin state passive

Use this command to set the LACP partner admin state to active.

Format no lacp partner admin state passive

Mode Interface Config

# 2.13.19 lacp partner port id

Use this command to configure the LACP partner port id. This command can be used to configure a single interface or a range of interfaces. The valid range for port-id is 0 to 65535.

Default 0x80

Format lacp partner port-id port-id

Mode Interface Config

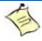

#### Note...

This command is only applicable to physical interfaces.

### 2.13.19.1 no lacp partner port id

Use this command to set the LACP partner port id to the default.

Format lacp partner port-id

# 2.13.20lacp partner port priority

Use this command to configure the LACP partner port priority. This command can be used to configure a single interface or a range of interfaces. The valid range for priority is 0 to 255.

Default 0x0

Format lacp partner port priority priority

Mode Interface Config

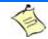

#### Note...

This command is only applicable to physical interfaces.

### 2.13.20.1 no lacp partner port priority

Use this command to configure the default LACP partner port priority.

Format no lacp partner port priority

Mode Interface Config

# 2.13.21 lacp partner system-id

Use this command to configure the 6-octet MAC Address value representing the administrative value of the Aggregation Port's protocol Partner's System ID. This command can be used to configure a single interface or a range of interfaces. The valid range of system-id is 00:00:00:00:00:00:00 - FF:FF:FF:FF.

**Default** 00:00:00:00:00

Format lacp partner system-id system-id

Mode Interface Config

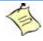

#### Note...

This command is only applicable to physical interfaces.

### 2.13.21.1 no lacp partner system-id

Use this command to configure the default value representing the administrative value of the Aggregation Port's protocol Partner's System ID.

Format no lacp partner system-id

Mode Interface Config

# 2.13.22lacp partner system priority

Use this command to configure the administrative value of the priority associated with the Partner's System ID. This command can be used to configure a single interface or a range of interfaces. The valid range for priority is 0 to 255.

**Default** 0x0

Format lacp partner system priority priority

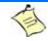

#### Note...

This command is only applicable to physical interfaces.

### 2.13.22.1 no lacp partner system priority

Use this command to configure the default administrative value of priority associated with the Partner's System ID.

Format no lacp partner system priority

Mode Interface Config

# 2.13.23port-channel static

This command enables the static mode on a port-channel (LAG) interface or range of interfaces. By default the static mode for a new port-channel is disabled, which means the port-channel is dynamic. However if the maximum number of allowable dynamic port-channels are already present in the system, the static mode for a new port-channel enabled, which means the port-channel is static. You can only use this command on port-channel interfaces.

**Default** disabled

Format port-channel static

Mode Interface Config

### 2.13.23.1no port-channel static

This command sets the static mode on a particular port-channel (LAG) interface to the default value. This command will be executed only for interfaces of type port-channel (LAG).

Format no port-channel static

Mode Interface Config

# 2.13.24port lacpmode

This command enables Link Aggregation Control Protocol (LACP) on a port or range of ports.

**Default** enabled

Format port lacpmode

Mode Interface Config

### 2.13.24.1 no port lacpmode

This command disables Link Aggregation Control Protocol (LACP) on a port.

Format no port lacpmode

Mode Interface Config

# 2.13.25port lacpmode all

This command enables Link Aggregation Control Protocol (LACP) on all ports.

Format port lacpmode all

Mode Global Config

### 2.13.25.1 no port lacpmode all

This command disables Link Aggregation Control Protocol (LACP) on all ports.

Format no port lacpmode all

Mode Global Config

# 2.13.26port lacptimeout (Interface Config)

This command sets the timeout on a physical interface or range of interfaces of a particular device type (actor or partner) to either long or short timeout.

**Default** long

Format port lacptimeout {actor | partner} {long | short}

Mode Interface Config

### 2.13.26.1 no port lacptimeout

This command sets the timeout back to its default value on a physical interface of a particular device type (actor or partner).

Mode Interface Config

# 2.13.27port lacptimeout (Global Config)

This command sets the timeout for all interfaces of a particular device type (actor or partner) to either long or short timeout.

**Default** long

Format port lacptimeout {actor | partner} {long | short}

Mode Global Config

### 2.13.27.1 no port lacptimeout

This command sets the timeout for all physical interfaces of a particular device type (actor or partner) back to their default values.

# 2.13.28port-channel adminmode

This command enables a port-channel (LAG). The option all sets every configured port-channel with the same administrative mode setting.

Format port-channel adminmode [all]

Mode Global Config

### 2.13.28.1no port-channel adminmode

This command disables a port-channel (LAG). The option all sets every configured port-channel with the same administrative mode setting.

Format no port-channel adminmode [all]

Mode Global Config

# 2.13.29port-channel linktrap

This command enables link trap notifications for the port-channel (LAG). The interface is a logical slot/port for a configured port-channel. The option all sets every configured port-channel with the same administrative mode setting.

**Default** enabled

Format port-channel linktrap {logical slot/port | all}

Mode Global Config

### 2.13.29.1no port-channel linktrap

This command disables link trap notifications for the port-channel (LAG). The interface is a logical slot and port for a configured port-channel. The option all sets every configured port-channel with the same administrative mode setting.

Format no port-channel linktrap {logical slot/port | all}

Mode Global Config

# 2.13.30port-channel load-balance

This command selects the load-balancing option used on a port-channel (LAG). Traffic is balanced on a port-channel (LAG) by selecting one of the links in the channel over which to transmit specific packets. The link is selected by creating a binary pattern from selected fields in a packet, and associating that pattern with a particular link.

Load-balancing is not supported on every device. The range of options for load-balancing may vary per device.

87

Default 3

Format port-channel load-balance { 1 | 2 | 3 | 4 | 5 | 6 }

| Term | Definition                                                                            |
|------|---------------------------------------------------------------------------------------|
| 1    | Source MAC, VLAN, EtherType, and incoming port associated with the packet             |
| 2    | Destination MAC, VLAN, EtherType, and incoming port associated with the packet        |
| 3    | Source/Destination MAC, VLAN, EtherType, and incoming port associated with the packet |
| 4    | Source IP and Source TCP/UDP fields of the packet                                     |
| 5    | Destination IP and Destination TCP/UDP Port fields of the packet                      |
| 6    | Source/Destination IP and source/destination TCP/UDP Port fields of the packet        |

### 2.13.30.1 no port-channel load-balance

This command reverts to the default load balancing configuration.

Format no port-channel load-balance

Mode Interface Config

# 2.13.31port-channel hash multicast

This command configures the multicast hash algorithm. The command allows the user to globally select the hash algorithm used for distribution of NUC (Non Unicast) traffic. This includes broadcast and multicast traffic, as well as unicast traffic to unknown destination MAC address (DLF, flooded). Traffic distribution may be based on Source address (sa), destination address (da), or port number, or any combination thereof.

port }

Mode Global Config

# 2.13.32port-channel name

This command defines a name for the port-channel (LAG). The interface is a logical slot/port for a configured port-channel, and name is an alphanumeric string up to 15 characters.

Format port-channel name {logical-slot/port | all | name}

Mode Global Config

# 2.13.33port-channel system priority

Use this command to configure port-channel system priority. The valid range of priority is 0-65535.

Default 0x8000

Format port-channel system priority priority

Mode Global Config

### 2.13.33.1 no port-channel system priority

Use this command to configure the default port-channel system priority value.

Format no port-channel system priority

# 2.13.34show lacp actor

Use this command to display LACP actor attributes.

Format show lacp actor {slot/port | all}

Mode Global Config

The following output parameters are displayed.

| Parameter       | Description                                                                          |
|-----------------|--------------------------------------------------------------------------------------|
| System Priority | The administrative value of the Key.                                                 |
| Actor Admin Key | The administrative value of the Key.                                                 |
| Port Priority   | The priority value assigned to the Aggregation Port.                                 |
| Admin State     | The administrative values of the actor state as transmitted by the Actor in LACPDUs. |

# 2.13.35show lacp partner

Use this command to display LACP partner attributes.

Format show lacp actor {slot/port | all}

Mode Privileged EXEC

The following output parameters are displayed.

| Parameter       | Description                                                                                             |
|-----------------|----------------------------------------------------------------------------------------------------|
| System Priority | The administrative value of priority associated with the Partner's System ID.                           |
| System-ID       | The value representing the administrative value of the Aggregation Port's protocol Partner's System ID. |
| Admin Key       | The administrative value of the Key for the protocol Partner.                                           |
| Port Priority   | The administrative value of the Key for protocol Partner.                                               |
| Port-ID         | The administrative value of the port number for the protocol Partner.                                   |
| Admin State     | The administrative values of the actor state for the protocol Partner.                                  |

# 2.13.36show port-channel brief

This command displays the static capability of all port-channel (LAG) interfaces on the device as well as a summary of individual port-channel interfaces.

Format show port-channel brief

Mode • Privileged EXEC

User EXEC

For each port-channel the following information is displayed:

| Term                 | Definition                                                              |
|----------------------|-------------------------------------------------------------------------|
| Logical Interface    | The slot/port of the logical interface.                                 |
| Port-channel<br>Name | The name of port-channel (LAG) interface.                               |
| Link-State           | Shows whether the link is up or down.                                   |
| Trap Flag            | Shows whether trap flags are enabled or disabled.                       |
| Туре                 | Shows whether the port-channel is statically or dynamically maintained. |
| Mbr Ports            | The members of this port-channel.                                       |
| Active Ports         | The ports that are actively participating in the port-channel.          |

# 2.13.37show port-channel

This command displays an overview of all port-channels (LAGs) on the switch.

Format show port-channel {logical slot/port | all}

Mode • Privileged EXEC

User EXEC

| Term                  | Definition                                                                                                    |
|-----------------------|----------------------------------------------------------------------------------------------------|
| Logical Interface     | Valid slot and port number separated by a forward slash.                                                                                                    |
| Port-Channel<br>Name  | The name of this port-channel (LAG). You may enter any string of up to 15 alphanumeric characters.                                                                                                    |
| Link State            | Indicates whether the Link is up or down.                                                                                                    |
| Admin Mode            | May be enabled or disabled. The factory default is enabled.                                                                                                    |
| Mbr Ports             | A listing of the ports that are members of this port-channel (LAG), in slot/port notation. There can be a maximum of eight ports assigned to a given port-channel (LAG).                                                |
| <b>Device Timeout</b> | For each port, lists the timeout ( <b>long</b> or <b>short</b> ) for Device Type ( <b>actor</b> or <b>partner</b> ).                                                                                                    |
| Port Speed            | Speed of the port-channel port.                                                                                                    |
| Туре                  | The status designating whether a particular port-channel (LAG) is statically or dynamically maintained.  • Static - The port-channel is statically maintained.  • Dynamic - The port-channel is dynamically maintained. |
| Active Ports          | This field lists ports that are actively participating in the port-channel (LAG).                                                                                                    |

# 2.13.38show port-channel system priority

Use this command to display the port-channel system priority.

Format show port-channel system priority

Mode Privileged EXEC

# 2.13.39 show port-channel hash multicast

This command displays current port-channel hash multicast settings.

Format show port-channel hash multicast

Mode Privileged EXEC

# 2.14 Port Mirroring

Port mirroring, which is also known as port monitoring, selects network traffic that you can analyze with a network analyzer, such as a SwitchProbe device or other Remote Monitoring (RMON) probe.

### 2.14.1 monitor session

This command configures a probe port and a monitored port for monitor session (port monitoring). Use the  $source\ interface\ slot/port\ parameter to specify the interface to monitor. Use <math>rx$  to monitor only ingress packets, or use tx to monitor only egress packets. If you do not specify an  $\{rx\ /\ tx\}$  option, the destination port monitors both ingress and egress packets. Use the  $destination\ interface\ slot/port\ to\ specify$  the interface to receive the monitored traffic. Use the mode parameter to enabled the administrative mode of the session. If enabled, the probe port monitors all the traffic received and transmitted on the physical monitored port.

Format monitor session session-id {source interface slot/port [{rx | tx}] |

destination interface slot/port | mode}

Mode Global Config

#### 2.14.1.1 no monitor session

Use this command without optional parameters to remove the monitor session (port monitoring) designation from the source probe port, the destination monitored port and all VLANs. Once the port is removed from the VLAN, you must manually add the port to any desired VLANs. Use the <code>source interface</code> slot/port parameter or <code>destination interface</code> slot/port to remove the specified interface from the port monitoring session. Use the <code>mode</code> parameter to disable the administrative mode of the session.

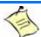

#### Note..

Since the current version of FASTPATH software only supports one session, if you do not supply optional parameters, the behavior of this command is similar to the behavior of the **no monitor** command.

Format no monitor session session-id [{source interface slot/port | destination

interface slot/port | mode }]

### 2.14.2 no monitor

This command removes all the source ports and a destination port for the and restores the default value for mirroring session mode for all the configured sessions.

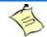

#### Note...

This is a stand-alone "no" command. This command does not have a "normal" form.

Default enabled
Format no monitor
Mode Global Config

### 2.14.3 show monitor session

This command displays the Port monitoring information for a particular mirroring session.

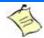

#### Note...

The session-id parameter is an integer value used to identify the session. In the current version of the software, the session-id parameter is always one (1).

Format show monitor session session-id

Mode Privileged EXEC

| Term                    | Definition                                                                                                    |
|-------------------------|----------------------------------------------------------------------------------------------------|
| Session ID              | An integer value used to identify the session. Its value can be anything between 1 and the maximum number of mirroring sessions allowed on the platform.                           |
| Monitor Session<br>Mode | Indicates whether the Port Mirroring feature is enabled or disabled for the session identified with session-id. The possible values are Enabled and Disabled.                      |
| Probe Port              | Probe port (destination port) for the session identified with <code>session-id</code> . If probe port is not set then this field is blank.                                         |
| Source Port             | The port, which is configured as mirrored port (source port) for the session identified with session-id. If no source port is configured for the session then this field is blank. |
| Туре                    | Direction in which source port configured for port mirroring. Types are tx for transmitted packets and rx for receiving packets.                                                   |

# 2.15 Static MAC Filtering

The commands in this section describe how to configure static MAC filtering. Static MAC filtering allows you to configure destination ports for a static multicast MAC filter irrespective of the platform.

# 2.15.1 macfilter

This command adds a static MAC filter entry for the MAC address macadar on the VLAN vlanid. The value of the macadar parameter is a 6-byte hexadecimal number in the format of b1:b2:b3:b4:b5:b6. The restricted MAC Addresses are: 00:00:00:00:00:00:00:00 to 01:80:C2:00:00:0F, 01:80:C2:00:00:20 to 01:80:C2:00:00:21, and FF:FF:FF:FF:FF:FF. The vlanid parameter must identify a valid VLAN.

The number of static mac filters supported on the system is different for MAC filters where source ports are configured and MAC filters where destination ports are configured.

- For unicast MAC address filters and multicast MAC address filters with source port lists, the maximum number of static MAC filters supported is 20.
- For multicast MAC address filters with destination ports configured, the maximum number of static filters supported is 256.

i.e. For current Broadcom platforms, you can configure the following combinations:

- Unicast MAC and source port (max = 20)
- Multicast MAC and source port (max=20)
- Multicast MAC and destination port (only) (max=256)
- Multicast MAC and source ports and destination ports (max=20)

Format macfilter macaddr vlanid

Mode Global Config

#### 2.15.1.1 no macfilter

This command removes all filtering restrictions and the static MAC filter entry for the MAC address macaddx on the VLAN vlanid. The macaddx parameter must be specified as a 6-byte hexadecimal number in the format of b1:b2:b3:b4:b5:b6.

The vlanid parameter must identify a valid VLAN.

Format no macfilter macaddr vlanid

Mode Global Config

### 2.15.2 macfilter adddest

Use this command to add the interface on range of interfaces to the destination filter set for the MAC filter with the given macaddx and VLAN of vlanid. The macaddx parameter must be specified as a 6-byte hexadecimal number in the format of b1:b2:b3:b4:b5:b6. The vlanid parameter must identify a valid VLAN.

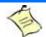

Note...

Configuring a destination port list is only valid for multicast MAC addresses.

Format macfilter adddest macaddr

Mode Interface Config

#### 2.15.2.1 no macfilter adddest

This command removes a port from the destination filter set for the MAC filter with the given macadar and VLAN of vlanid. The macadar parameter must be specified as a 6-byte hexadecimal number in the format of b1:b2:b3:b4:b5:b6. The vlanid parameter must identify a valid VLAN.

Format no macfilter adddest macaddr

### 2.15.3 macfilter adddest all

This command adds all interfaces to the destination filter set for the MAC filter with the given macadar and VLAN of vlanid. The macadar parameter must be specified as a 6-byte hexadecimal number in the format of b1:b2:b3:b4:b5:b6. The vlanid parameter must identify a valid VLAN.

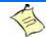

#### Note...

Configuring a destination port list is only valid for multicast MAC addresses.

Format macfilter adddest all macaddr

Mode Global Config

#### 2.15.3.1 no macfilter adddest all

This command removes all ports from the destination filter set for the MAC filter with the given macadar and VLAN of vlanid. The macadar parameter must be specified as a 6-byte hexadecimal number in the format of b1:b2:b3:b4:b5:b6. The vlanid parameter must identify a valid VLAN.

Format no macfilter adddest all macaddr

Mode Global Config

### 2.15.4 macfilter addsrc

This command adds the interface or range of interfaces to the source filter set for the MAC filter with the MAC address of macaddr and VLAN of vlanid. The macaddr parameter must be specified as a 6-byte hexadecimal number in the format of b1:b2:b3:b4:b5:b6. The vlanid parameter must identify a valid VLAN.

Format macfilter addsrc macaddr vlanid

Mode Interface Config

#### 2.15.4.1 no macfilter addsrc

This command removes a port from the source filter set for the MAC filter with the MAC address of macaddr and VLAN of vlanid. The macaddr parameter must be specified as a 6-byte hexadecimal number in the format of b1:b2:b3:b4:b5:b6. The vlanid parameter must identify a valid VLAN.

Format no macfilter addsrc macaddr vlanid

Mode Interface Config

# 2.15.5 macfilter addsrc all

This command adds all interfaces to the source filter set for the MAC filter with the MAC address of macaddx and vlanid. You must specify the macaddx parameter as a 6-byte hexadecimal number in the format of b1:b2:b3:b4:b5:b6. The vlanid parameter must identify a valid VLAN.

Format macfilter addsrc all macaddr vlanid

#### 2.15.5.1 no macfilter addsrc all

This command removes all interfaces to the source filter set for the MAC filter with the MAC address of macadar and VLAN of vlanid. You must specify the macadar parameter as a 6-byte hexadecimal number in the format of b1:b2:b3:b4:b5:b6.

The *vlanid* parameter must identify a valid VLAN.

Format no macfilter addsrc all macaddr vlanid

Mode Global Config

### 2.15.6 show mac-address-table static

This command displays the Static MAC Filtering information for all Static MAC Filters. If you specify all, all the Static MAC Filters in the system are displayed. If you supply a value for macadar, you must also enter a value for vlanid, and the system displays Static MAC Filter information only for that MAC address and VLAN.

Format show mac-address-table static {macaddr vlanid | all}

Mode Privileged EXEC

| Term           | Definition                                      |
|----------------|-------------------------------------------------|
| MAC Address    | The MAC Address of the static MAC filter entry. |
| VLAN ID        | The VLAN ID of the static MAC filter entry.     |
| Source Port(s) | The source port filter set's slot and port(s).  |

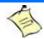

Note...

Only multicast address filters will have destination port lists.

# 2.15.7 show mac-address-table staticfiltering

This command displays the Static Filtering entries in the Multicast Forwarding Database (MFDB) table.

Format show mac-address-table staticfiltering

Mode Privileged EXEC

| Term        | Definition                                                                                                    |
|-------------|----------------------------------------------------------------------------------------------------|
| Mac Address | A unicast MAC address for which the switch has forwarding and or filtering information. As the data is gleaned from the MFDB, the address will be a multicast address. The format is 6 or 8 two-digit hexadecimal numbers that are separated by colons, for example 01:23:45:67:89:AB. In an IVL system the MAC address will be displayed as 8 bytes. |
| Туре        | The type of the entry. Static entries are those that are configured by the end user. Dynamic entries are added to the table as a result of a learning process or protocol.                                                                                                    |
| Description | The text description of this multicast table entry.                                                                                                    |
| Interfaces  | The list of interfaces that are designated for forwarding (Fwd:) and filtering (Flt:).                                                                                                    |

# 2.16 DHCP L2 Relay Agent Commands

You can enable the switch to operate as a DHCP Layer 2 relay agent to relay DHCP requests from clients to a Layer 3 relay agent or server. The Circuit ID and Remote ID can be added to DHCP requests relayed from clients to a DHCP server. This information is included in DHCP Option 82, as specified in sections 3.1 and 3.2 of RFC3046.

# 2.16.1 dhcp | 12relay

This command enables the DHCP Layer 2 Relay agent for an interface, a range of interfaces or all interfaces. The subsequent commands mentioned in this section can only be used when the DHCP L2 relay is enabled.

Format dhcp 12relay

Mode • Global Config

Interface Config

### 2.16.1.1 no dhcp l2relay

This command disables DHCP Layer 2 relay agent for an interface or a range of interfaces.

Format no dhcp 12relay

Mode

• Global Config

• Interface Config

# 2.16.2 dhcp l2relay circuit-id subscription-name

This command sets the Option-82 Circuit ID for a given service subscription identified by subscription-string on a given interface. The subscription-string is a character string which needs to be matched with a configured DOT1AD subscription string for correct operation. When circuit-id is enabled using this command, all Client DHCP requests that fall under this service subscription are added with Option-82 circuit-id as the incoming interface number.

**Default** disabled

Format dhcp 12relay circuit-id subscription-name subscription-string

Mode Interface Config

### 2.16.2.1 no dhcp I2relay circuit-id subscription-name

This command resets the Option-82 Circuit ID for a given service subscription identified by subscription-string on a given interface. The subscription-string is a character string which needs to be matched with a configured DOT1AD subscription string for correct operation. When circuit-id is disabled using this command, all Client DHCP requests that fall under this service subscription are no longer added with Option-82 circuit-id.

Format no dhcp l2relay circuit-id subscription-name subscription-string

# 2.16.3 dhcp l2relay circuit-id vlan

This parameter sets the DHCP Option-82 Circuit ID for a VLAN. When enabled, the interface number is added as the Circuit ID in DHCP option 82.

Format dhcp 12relay circuit-id vlan vlan-list

Mode Global Config

| Parameter | Description                                                                                                    |
|-----------|----------------------------------------------------------------------------------------------------|
| vlan-list | The VLAN ID. The range is 1–4093. Separate non-consecutive IDs with a comma (,) no spaces and no zeros in between the range. Use a dash (–) for the range. |

### 2.16.3.1 no dhcp l2relay circuit-id vlan

This parameter clears the DHCP Option-82 Circuit ID for a VLAN.

Format no dhcp 12relay circuit-id vlan vlan-list

Mode Global Config

# 2.16.4 dhcp l2relay remote-id subscription-name

This command sets the Option-82 Remote-ID string for a given service subscription identified by subscription-string on a given interface or range of interfaces. The subscription-string is a character string which needs to be matched with a configured DOT1AD subscription string for correct operation. The remoteid-string is a character string. When remote-id string is set using this command, all Client DHCP requests that fall under this service subscription are added with Option-82 Remote-id as the configured remote-id string.

**Default** empty string

Format dhcp 12relay remote-id remoteid-string subscription-name subscription-

string

Mode Interface Config

### 

This command resets the Option-82 Remote-ID string for a given service subscription identified by subscription-string on a given interface. The subscription-string is a character string which needs to be matched with a configured DOT1AD subscription string for correct operation. When remote-id string is reset using this command, the Client DHCP requests that fall under this service subscription are not added with Option-82 Remote-id.

Format no dhcp l2relay remote-id remoteid-string subscription-name

subscription-string

Mode Interface Config

# 

This parameter sets the DHCP Option-82 Remote ID for a VLAN and subscribed service (based on subscription-name).

Format dhcp l2relay remote-id remote-id-string vlan vlan-list

Mode Global Config

| Parameter | Description                                                                                                    |
|-----------|----------------------------------------------------------------------------------------------------|
| vlan-list | The VLAN ID. The range is 1–4093. Separate non-consecutive IDs with a comma (,) no spaces and no zeros in between the range. Use a dash (–) for the range. |

#### 

This parameter clears the DHCP Option-82 Remote ID for a VLAN and subscribed service (based on subscription-name).

Format no dhcp 12relay remote-id vlan vlan-list

Mode Global Config

# 2.16.6 dhcp l2relay subscription-name

This command enables relaying DHCP packets that fall under the specified service subscription. The <code>sub-scription-string</code> is a character string that needs to be matched with configured DOT1AD subscription string for correct operation.

**Default** disabled (i.e. no DHCP packets are relayed)

Format dhcp 12relay subscription-name subscription-string

Mode Interface Config

### 

This command disables relaying DHCP packets that fall under the specified service subscription. The subscription-strin> is a character string that needs to be matched with configured DOT1AD subscription string for correct operation.

Format no dhcp 12relay subscription-name subscription-string

Mode Interface Config

# 2.16.7 dhcp l2relay trust

Use this command to configure an interface or range of interfaces as trusted for Option-82 reception.

**Default** untrusted

Format dhcp 12relay trust

Mode Interface Config

### 2.16.7.1 no dhcp l2relay trust

Use this command to configure an interface to the default untrusted for Option-82 reception.

Format no dhcp 12relay trust

Mode Interface Config

# 2.16.8 dhcp l2relay vlan

Use this command to enable the DHCP L2 Relay agent for a set of VLANs. All DHCP packets which arrive on interfaces in the configured VLAN are subject to L2 Relay processing.

**Default** disable

Format dhcp 12relay vlan vlan-list

Mode Global Config

| Parameter | Description                                                                                                    |
|-----------|----------------------------------------------------------------------------------------------------|
| vlan-list | The VLAN ID. The range is 1–4093. Separate non-consecutive IDs with a comma (,) no spaces and no zeros in between the range. Use a dash (–) for the range. |

### 2.16.8.1 no dhcp l2relay vlan

Use this command to disable the DHCP L2 Relay agent for a set of VLANs.

Format no dhcp 12relay vlan vlan-list

Mode Global Config

# 2.16.9 show dhcp | 2relay all

This command displays the summary of DHCP L2 Relay configuration.

Format show dhcp 12relay all

Mode Privileged EXEC

*Example:* The following shows example CLI display output for the command.

(FASTPATH Switching) #show dhcp 12relay all

DHCP L2 Relay is Enabled.

| Interface  | L2RelayMode         | TrustMode            |          |
|------------|---------------------|----------------------|----------|
| 0/2<br>0/4 | Enabled<br>Disabled | untrusted<br>trusted |          |
| VLAN Id    | L2 Relay Ci         | rcuitId Re           | moteId   |
| 3          | Disabled            | Enabled              | NULL     |
| 5          | Enabled             | Enabled              | NULL     |
| 6          | Enabled             | Enabled              | broadcom |
| 7          | Enabled             | Disabled             | NULL     |
| 8          | Enabled             | Disabled             | NULL     |
| 9          | Enabled             | Disabled             | NULL     |
| 10         | Enabled             | Disabled             | NULL     |

# 2.16.10show dhcp | 12relay interface

This command displays DHCP L2 relay configuration specific to interfaces.

Format show dhcp 12relay interface {all | interface-num}

Mode Privileged EXEC

*Example:* The following shows example CLI display output for the command.

(FASTPATH Switching) #show dhcp 12relay interface all

DHCP L2 Relay is Enabled.

| Interface | L2RelayMode | TrustMode |
|-----------|-------------|-----------|
|           |             |           |
| 0/2       | Enabled     | untrusted |
| 0/4       | Disabled    | trusted   |

### 

This command displays statistics specific to DHCP L2 Relay configured interface.

Format show dhcp 12relay stats interface {all | interface-num}

Mode Privileged EXEC

*Example:* The following shows example CLI display output for the command.

(FASTPATH Switching) #show dhcp l2relay stats interface all

DHCP L2 Relay is Enabled.

| Interface | UntrustedServer<br>MsgsWithOpt82 | UntrustedClient<br>MsgsWithOpt82 | TrustedServer MsqsWithoutOpt82 | TrustedClient MsqsWithoutOpt82 |
|-----------|----------------------------------|----------------------------------|--------------------------------|--------------------------------|
|           |                                  |                                  |                                |                                |
| 0/1       | 0                                | 0                                | 0                              | 0                              |
| 0/2       | 0                                | 0                                | 3                              | 7                              |
| 0/3       | 0                                | 0                                | 0                              | 0                              |
| 0/4       | 0                                | 12                               | 0                              | 0                              |
| 0/5       | 0                                | 0                                | 0                              | 0                              |
| 0/6       | 3                                | 0                                | 0                              | 0                              |
| 0/7       | 0                                | 0                                | 0                              | 0                              |
| 0/8       | 0                                | 0                                | 0                              | 0                              |
| 0/9       | 0                                | 0                                | 0                              | 0                              |

# 2.16.12show dhcp I2relay subscription interface

This command displays DHCP L2 Relay configuration specific to a service subscription on an interface.

Format show dhcp l2relay subscription interface {all | interface-num }

Mode Privileged EXEC

**Example:** The following shows example CLI display output for the command.

(FASTPATH Switching) #show dhcp I2relay subscription interface all

| Interface | SubscriptionName | L2Relay mode | Circuit-Id mode | Remote-Id mode   |
|-----------|------------------|--------------|-----------------|------------------|
|           |                  |              |                 |                  |
| 0/1       | sub1             | Enabled      | Disabled        | NULL             |
| 0/2       | sub3             | Enabled      | Disabled        | EnterpriseSwitch |
| 0/2       | sub22            | Disabled     | Enabled         | NULL             |
| 0/4       | sub4             | Enabled      | Enabled         | NULL             |

### 2.16.13 show dhcp I2 relay agent-option vlan

This command displays the DHCP L2 Relay Option-82 configuration specific to VLAN.

Format show dhcp 12relay agent-option vlan vlan-range

Mode Privileged EXEC

**Example:** The following shows example CLI display output for the command.

(FASTPATH Switching) #show dhcp l2relay agent-option vlan 5-10

DHCP L2 Relay is Enabled.

| VLAN Id | L2 Relay | CircuitId | RemoteId |
|---------|----------|-----------|----------|
|         |          |           |          |
| 5       | Enabled  | Enabled   | NULL     |
| 6       | Enabled  | Enabled   | broadcom |
| 7       | Enabled  | Disabled  | NULL     |
| 8       | Enabled  | Disabled  | NULL     |
| 9       | Enabled  | Disabled  | NULL     |
| 10      | Enabled  | Disabled  | NULL     |

# 2.17 DHCP Client Commands

FASTPATH can include vendor and configuration information in DHCP client requests relayed to a DHCP server. This information is included in DHCP Option 60, Vendor Class Identifier. The information is a string of 128 octets.

### 2.17.1 dhcp client vendor-id-option

This command enables the inclusion of DHCP Option-60, Vendor Class Identifier included in the requests transmitted to the DHCP server by the DHCP client operating in the FASTPATH switch.

Format dhcp client vendor-id-option string

Mode Global Config

### 2.17.1.1 no dhcp client vendor-id-option

This command disables the inclusion of DHCP Option-60, Vendor Class Identifier included in the requests transmitted to the DHCP server by the DHCP client operating in the FASTPATH switch.

Format no dhcp client vendor-id-option

# 2.17.2 dhcp client vendor-id-option-string

This parameter sets the DHCP Vendor Option-60 string to be included in the requests transmitted to the DHCP server by the DHCP client operating in the FASTPATH switch.

Format dhcp client vendor-id-option-string <string>

Mode Global Config

#### 2.17.2.1 no dhcp client vendor-id-option-string

This parameter clears the DHCP Vendor Option-60 string.

Format no dhcp client vendor-id-option-string

Mode Global Config

# 2.17.3 show dhcp client vendor-id-option

This command displays the configured administration mode of the vendor-id-option and the vendor-id string to be included in Option-43 in DHCP requests.

Format show dhcp client vendor-id-option

Mode Privileged EXEC

*Example:* The following shows example CLI display output for the command.

```
(Broadcom FASTPATH Switching) #show dhcp client vendor-id-option

DHCP Client Vendor Identifier Option is Enabled

DHCP Client Vendor Identifier Option string is FastpathClient.
```

# 2.18 DHCP Snooping Configuration Commands

This section describes commands you use to configure DHCP Snooping.

### 2.18.1 ip dhcp snooping

Use this command to enable DHCP Snooping globally.

**Default** disabled

Format ip dhcp snooping

Mode Global Config

### 2.18.1.1 no ip dhcp snooping

Use this command to disable DHCP Snooping globally.

Format no ip dhcp snooping

### 2.18.2 ip dhcp snooping vlan

Use this command to enable DHCP Snooping on a list of comma-separated VLAN ranges.

**Default** disabled

Format ip dhcp snooping vlan vlan-list

Mode Global Config

#### 2.18.2.1 no ip dhcp snooping vlan

Use this command to disable DHCP Snooping on VLANs.

Format no ip dhcp snooping vlan vlan-list

Mode Global Config

# 2.18.3 ip dhcp snooping verify mac-address

Use this command to enable verification of the source MAC address with the client hardware address in the received DCHP message.

**Default** enabled

Format ip dhcp snooping verify mac-address

Mode Global Config

#### 2.18.3.1 no ip dhcp snooping verify mac-address

Use this command to disable verification of the source MAC address with the client hardware address.

Format no ip dhcp snooping verify mac-address

Mode Global Config

### 2.18.4 ip dhcp snooping database

Use this command to configure the persistent location of the DHCP Snooping database. This can be local or a remote file on a given IP machine.

**Default** local

Format ip dhcp snooping database {local|tftp://hostIP/filename}

Mode Global Config

### 2.18.5 ip dhcp snooping database write-delay

Use this command to configure the interval in seconds at which the DHCP Snooping database will be persisted. The interval value ranges from 15 to 86400 seconds.

Default 300 seconds

Format ip dhcp snooping database write-delay <in seconds>

#### 2.18.5.1 no ip dhcp snooping database write-delay

Use this command to set the write delay value to the default value.

Format no ip dhcp snooping database write-delay

Mode Global Config

### 2.18.6 ip dhcp snooping binding

Use this command to configure static DHCP Snooping binding.

Format ip dhcp snooping binding mac-address vlan vlan id ip address interface

interface id

Mode Global Config

#### 2.18.6.1 no ip dhcp snooping binding

Use this command to remove the DHCP static entry from the DHCP Snooping database.

Format no ip dhcp snooping binding mac-address

Mode Global Config

### 2.18.7 ip dhcp snooping limit

Use this command to control the rate at which the DHCP Snooping messages come. The default rate is 15 pps with a range from 0 to 30 pps. The default burst level is 1 second with a range of 1 to 15 seconds.

**Default** 15 pps for rate limiting and 1 sec for burst interval

Format ip dhcp snooping limit {rate pps [burst interval seconds]}

Mode Interface Config

### 2.18.7.1 no ip dhcp snooping limit

Use this command to set the rate at which the DHCP Snooping messages come, and the burst level, to the defaults.

Format no ip dhcp snooping limit

Mode Interface Config

### 2.18.8 ip dhcp snooping log-invalid

Use this command to control the logging DHCP messages filtration by the DHCP Snooping application. This command can be used to configure a single interface or a range of interfaces.

**Default** disabled

Format ip dhcp snooping log-invalid

Mode Interface Config

#### 2.18.8.1 no ip dhcp snooping log-invalid

Use this command to disable the logging DHCP messages filtration by the DHCP Snooping application.

Format no ip dhcp snooping log-invalid

Mode Interface Config

### 2.18.9 ip dhcp snooping trust

Use this command to configure the port as trusted.

**Default** disabled

Format ip dhcp snooping trust

Mode Interface Config

#### 2.18.9.1 no ip dhcp snooping trust

Use this command to configure an interface or a range of interfaces as untrusted.

Format no ip dhcp snooping trust

Mode Interface Config

### 2.18.10ip dhcp force-client-id

This command enables the manipulation of a DHCP packet. If enabled a new client identifier is added: either the specified one or (if not specified) a default identifier, containing the related slot/port. The manipulation can be done independent of the VLAN or for a special VLAN (only if Layer-3 functionality is provided). VLAN related specifications are used first before the general rule is used. Maximal 32 rules can be specified for a port.

This command can be used on an interface or a range of interfaces.

Format ip dhcp force-client-id [identifier | vlan vlan-id identifier]

Mode Interface Config

### 2.18.10.1 no ip dhcp force-client-id

This command disables the manipulation of a DHCP packet.

Format no ip dhcp force-client-id [vlan vlan-id]

Mode Interface Config

### 2.18.11 show ip dhcp snooping

Use this command to display the DHCP Snooping global configurations and per port configurations.

Format show ip dhcp snooping

Mode • Privileged EXEC

User EXEC

| Term             | Definition                                                                                      |
|------------------|-------------------------------------------------------------------------------------------------|
| Interface        | The interface for which data is displayed.                                                      |
| Trusted          | If it is enabled, DHCP snooping considers the port as trusted. The factory default is disabled. |
| Log Invalid Pkts | If it is enabled, DHCP snooping application logs invalid packets on the specified interface.    |

**Example:** The following shows example CLI display output for the command.

```
(switch) #show ip dhcp snooping

DHCP snooping is Disabled

DHCP snooping source MAC verification is enabled

DHCP snooping is enabled on the following VLANs:

11 - 30, 40
```

| Interface | Trusted | Log Invalid Pkts |
|-----------|---------|------------------|
|           |         |                  |
| 0/1       | Yes     | No               |
| 0/2       | No      | Yes              |
| 0/3       | No      | Yes              |
| 0/4       | No      | No               |
| 0/6       | No      | No               |

# 2.18.12show ip dhcp snooping binding

Use this command to display the DHCP Snooping binding entries. To restrict the output, use the following options:

- Dynamic: Restrict the output based on DCHP snooping.
- Interface: Restrict the output based on a specific interface.
- Static: Restrict the output based on static entries.
- VLAN: Restrict the output based on VLAN.

| Format | show ip dhcp snooping binding [{static/dynamic}] [interface slot/port] |
|--------|------------------------------------------------------------------------|
|        | [vlan id]                                                              |
| Mode   | Privileged EXEC                                                        |

User EXEC

| Term        | <b>Definition</b>                                                                                            |
|-------------|----------------------------------------------------------------------------------------------------|
| MAC Address | Displays the MAC address for the binding that was added. The MAC address is the key to the binding database. |
| IP Address  | Displays the valid IP address for the binding rule.                                                          |
| VLAN        | The VLAN for the binding rule.                                                                               |
| Interface   | The interface to add a binding into the DHCP snooping interface.                                             |
| Туре        | Binding type; statically configured from the CLI or dynamically learned.                                     |
| Lease (sec) | The remaining lease time for the entry.                                                                      |

#### *Example:* The following shows example CLI display output for the command.

(switch) #show ip dhcp snooping binding

Total number of bindings: 2

| MAC Address       | IP Address | VLAN | Interface | Type | Lease time (Secs) |
|-------------------|------------|------|-----------|------|-------------------|
|                   |            |      |           |      |                   |
| 00:02:B3:06:60:80 | 210.1.1.3  | 10   | 0/1       |      | 86400             |
| 00:0F:FE:00:13:04 | 210.1.1.4  | 10   | 0/1       |      | 86400             |

# 2.18.13 show ip dhcp snooping database

Use this command to display the DHCP Snooping configuration related to the database persistency.

Format show ip dhcp snooping database

Mode • Privileged EXEC

User EXEC

| Term        | <b>Definition</b>                                                  |
|-------------|--------------------------------------------------------------------|
| Agent URL   | Bindings database agent URL.                                       |
| Write Delay | The maximum write time to write the database into local or remote. |

*Example:* The following shows example CLI display output for the command.

(switch) #show ip dhcp snooping database

agent url: /10.131.13.79:/sai1.txt

write-delay: 5000

# 2.18.14show ip dhcp snooping interfaces

Use this command to show the DHCP Snooping status of the interfaces.

Format show ip dhcp snooping interfaces

Mode Privileged EXEC

*Example:* The following shows example CLI display output for the command.

(switch) #show ip dhcp snooping interfaces

| Interface | Trust State | Rate Limit | Burst Interval |
|-----------|-------------|------------|----------------|
|           |             | (pps)      | (seconds)      |
|           |             |            |                |
| 1/g1      | No          | 15         | 1              |
| 1/g2      | No          | 15         | 1              |
| 1/g3      | No          | 15         | 1              |
|           |             |            |                |

(switch) #show ip dhcp snooping interfaces ethernet 1/g15

| Interface | Trust State | Rate Limit | Burst Interval |
|-----------|-------------|------------|----------------|
|           |             | (pps)      | (seconds)      |
|           |             |            |                |
| 1/q15     | Yes         | 15         | 1              |

# 2.18.15 show ip dhcp snooping statistics

Use this command to list statistics for DHCP Snooping security violations on untrusted ports.

Format show ip dhcp snooping statistics

Mode • Privileged EXEC

User EXEC

| Term                      | Definition                                                                                                    |
|---------------------------|----------------------------------------------------------------------------------------------------|
| Interface                 | The IP address of the interface in slot/port format.                                                                                              |
| MAC Verify<br>Failures    | Represents the number of DHCP messages that were filtered on an untrusted interface because of source MAC address and client HW address mismatch. |
| Client Ifc<br>Mismatch    | Represents the number of DHCP release and Deny messages received on the different ports than learned previously.                                  |
| DHCP Server<br>Msgs Rec'd | Represents the number of DHCP server messages received on Untrusted ports.                                                                        |

*Example:* The following shows example CLI display output for the command.

(switch) #show ip dhcp snooping statistics

| Interface | MAC Verify<br>Failures | Client Ifc<br>Mismatch | DHCP Server<br>Msgs Rec'd |
|-----------|------------------------|------------------------|---------------------------|
| 0/2       | 0                      | 0                      | 0                         |
| 0/3       | 0                      | 0                      | 0                         |
| 0/4       | 0                      | 0                      | 0                         |
| 0/5       | 0                      | 0                      | 0                         |
| 0/6       | 0                      | 0                      | 0                         |
| 0/7       | 0                      | 0                      | 0                         |
| 0/8       | 0                      | 0                      | 0                         |
| 0/9       | 0                      | 0                      | 0                         |
| 0/10      | 0                      | 0                      | 0                         |
| 0/11      | 0                      | 0                      | 0                         |
| 0/12      | 0                      | 0                      | 0                         |
| 0/13      | 0                      | 0                      | 0                         |
| 0/14      | 0                      | 0                      | 0                         |
| 0/15      | 0                      | 0                      | 0                         |
| 0/16      | 0                      | 0                      | 0                         |
| 0/17      | 0                      | 0                      | 0                         |
| 0/18      | 0                      | 0                      | 0                         |
| 0/19      | 0                      | 0                      | 0                         |
| 0/20      | 0                      | 0                      | 0                         |

### 2.18.16show ip dhcp force-client-id

This command displays the mode (enabled/disabled) and the related VLAN and client-identifier for a specified interface (slot/port) or for all physical interfaces.

Format show ip dhcp force-client-id [all | slot/port]

Mode Privileged Exec

### 2.18.17 clear ip dhcp snooping binding

Use this command to clear all DHCP Snooping bindings on all interfaces or on a specific interface.

Format clear ip dhcp snooping binding [interface <slot/port>]

Mode • Privileged EXEC

User EXEC

### 2.18.18clear ip dhcp snooping statistics

Use this command to clear all DHCP Snooping statistics.

Format clear ip dhcp snooping statistics

Mode • Privileged EXEC

User EXEC

# 2.18.19 clear ip dhcp force-client-id

This command clears all configured manipulation rules for DHSP packets for all interfaces.

Format clear ip dhcp force-client-id

Mode Privileged Exec

# 2.18.20show ip source binding

Use this command to display the IPSG bindings.

Format show ip source binding [{static/dynamic}] [interface slot/port] [vlan id]

Mode • Privileged EXEC

User EXEC

| Term        | <b>Definition</b>                                                                     |
|-------------|---------------------------------------------------------------------------------------|
| MAC Address | The MAC address for the entry that is added.                                          |
| IP Address  | The IP address of the entry that is added.                                            |
| Туре        | Entry type; statically configured from CLI or dynamically learned from DHCP Snooping. |
| VLAN        | VLAN for the entry.                                                                   |
| Interface   | IP address of the interface in slot/port format.                                      |

#### **Example:** The following shows example CLI display output for the command.

(switch) #show ip source binding

| MAC Address       | IP Address | Type        | Vlan     | Interface |     |
|-------------------|------------|-------------|----------|-----------|-----|
| 00:00:00:00:00:08 | 1.2.3.4    | dhcp-snoopi | <br>ng 2 |           | 0/1 |
| 00:00:00:00:00:09 | 1.2.3.4    | dhcp-snoopi | ng 3     |           | 0/1 |
| 00:00:00:00:00:0A | 1.2.3.4    | dhcp-snoopi | ng 4     |           | 0/1 |

# 2.19 Dynamic ARP Inspection Commands

Dynamic ARP Inspection (DAI) is a security feature that rejects invalid and malicious ARP packets. DAI prevents a class of man-in-the-middle attacks, where an unfriendly station intercepts traffic for other stations by poisoning the ARP caches of its unsuspecting neighbors. The miscreant sends ARP requests or responses mapping another station's IP address to its own MAC address.

DAI relies on DHCP snooping. DHCP snooping listens to DHCP message exchanges and builds a binding database of valid {MAC address, IP address, VLAN, and interface} tuples.

When DAI is enabled, the switch drops ARP packets whose sender MAC address and sender IP address do not match an entry in the DHCP snooping bindings database. You can optionally configure additional ARP packet validation.

### 2.19.1 ip arp inspection vlan

Use this command to enable Dynamic ARP Inspection on a list of comma-separated VLAN ranges.

**Default** disabled

Format ip arp inspection vlan vlan-list

Mode Global Config

### 2.19.1.1 no ip arp inspection vlan

Use this command to disable Dynamic ARP Inspection on a list of comma-separated VLAN ranges.

Format no ip arp inspection vlan vlan-list

Mode Global Config

### 2.19.2 ip arp inspection validate

Use this command to enable additional validation checks like source-mac validation, destination-mac validation, and ip address validation on the received ARP packets. Each command overrides the configuration of the previous command. For example, if a command enables src-mac and dst-mac validations, and a second command enables IP validation only, the src-mac and dst-mac validations are disabled as a result of the second command.

**Default** disabled

Format ip arp inspection validate {[src-mac] [dst-mac] [ip]}

#### 2.19.2.1 no ip arp inspection validate

Use this command to disable the additional validation checks on the received ARP packets.

Format no ip arp inspection validate {[src-mac] [dst-mac] [ip]}

Mode Global Config

# 2.19.3 ip arp inspection vlan logging

Use this command to enable logging of invalid ARP packets on a list of comma-separated VLAN ranges.

**Default** enabled

Format ip arp inspection vlan vlan-list logging

Mode Global Config

### 2.19.3.1 no ip arp inspection vlan logging

Use this command to disable logging of invalid ARP packets on a list of comma-separated VLAN ranges.

Format no ip arp inspection vlan vlan-list logging

Mode Global Config

### 2.19.4 ip arp inspection trust

Use this command to configure an interface as trusted for Dynamic ARP Inspection.

**Default** enabled

Format ip arp inspection trust

Mode Interface Config

### 2.19.4.1 no ip arp inspection trust

Use this command to configure an interface as untrusted for Dynamic ARP Inspection.

Format no ip arp inspection trust

Mode Interface Config

### 2.19.5 ip arp inspection limit

Use this command to configure the rate limit and burst interval values for an interface. Configuring none for the limit means the interface is not rate limited for Dynamic ARP Inspections. The maximum pps value shown in the range for the rate option might be more than the hardware allowable limit. Therefore you need to understand the switch performance and configure the maximum rate pps accordingly.

**Note:** The user interface will accept a rate limit for a trusted interface, but the limit will not be enforced unless the interface is configured to be untrusted.

**Default** 15 pps for rate and 1 second for burst-interval

Format ip arp inspection limit {rate pps [burst interval seconds] | none}

Mode Interface Config

#### 2.19.5.1 no ip arp inspection limit

Use this command to set the rate limit and burst interval values for an interface to the default values of 15 pps and 1 second, respectively.

Format no ip arp inspection limit

Mode Interface Config

### 2.19.6 ip arp inspection filter

Use this command to configure the ARP ACL used to filter invalid ARP packets on a list of comma-separated VLAN ranges. If the static keyword is given, packets that do not match a permit statement are dropped without consulting the DHCP snooping bindings.

**Default** No ARP ACL is configured on a VLAN

Format ip arp inspection filter acl-name vlan vlan-list [static]

Mode Global Config

#### 2.19.6.1 no ip arp inspection filter

Use this command to unconfigure the ARP ACL used to filter invalid ARP packets on a list of comma-separated VLAN ranges.

Format no ip arp inspection filter acl-name vlan vlan-list [static]

Mode Global Config

### 2.19.7 arp access-list

Use this command to create an ARP ACL.

Format arp access-list acl-name

Mode Global Config

### 2.19.7.1 no arp access-list

Use this command to delete a configured ARP ACL.

Format no arp access-list acl-name

Mode Global Config

### 2.19.8 permit ip host mac host

Use this command to configure a rule for a valid IP address and MAC address combination used in ARP packet validation.

Format permit ip host sender-ip mac host sender-mac

Mode ARP Access-list Config

#### 2.19.8.1 no permit ip host mac host

Use this command to delete a rule for a valid IP and MAC combination.

Format no permit ip host sender-ip mac host sender-mac

Mode ARP Access-list Config

### 2.19.9 show ip arp inspection

Use this command to display the Dynamic ARP Inspection global configuration and configuration on all the VLANs. With the *vlan-list* argument (i.e. comma separated VLAN ranges), the command displays the global configuration and configuration on all the VLANs in the given VLAN list. The global configuration includes the **source mac validation**, **destination mac validation** and **invalid IP validation** information.

Format show ip arp inspection [vlan vlan-list]

Mode • Privileged EXEC

User EXEC

| Term                       | Definition                                                                  |
|----------------------------|-----------------------------------------------------------------------------|
| Source MAC Validation      | Displays whether Source MAC Validation of ARP frame is enabled or disabled. |
| Destination MAC Validation | Displays whether Destination MAC Validation is enabled or disabled.         |
| IP Address<br>Validation   | Displays whether IP Address Validation is enabled or disabled.              |
| VLAN                       | The VLAN ID for each displayed row.                                         |
| Configuration              | Displays whether DAI is enabled or disabled on the VLAN.                    |
| Log Invalid                | Displays whether logging of invalid ARP packets is enabled on the VLAN.     |
| ACL Name                   | The ARP ACL Name, if configured on the VLAN.                                |
| Static Flag                | If the ARP ACL is configured static on the VLAN.                            |

*Example:* The following shows example CLI display output for the command.

(Switching) #show ip arp inspection vlan 10-12

Source Mac Validation : Disabled
Destination Mac Validation : Disabled
IP Address Validation : Disabled

| Vlan | Configuration | Log Invalid | ACL Name | Static flag |
|------|---------------|-------------|----------|-------------|
|      |               |             |          |             |
| 10   | Enabled       | Enabled     | Н2       | Enabled     |
| 11   | Disabled      | Enabled     |          |             |
| 12   | Enabled       | Disabled    |          |             |

# 2.19.10 show ip arp inspection statistics

Use this command to display the statistics of the ARP packets processed by Dynamic ARP Inspection. Give the vlan-list argument and the command displays the statistics on all DAI-enabled VLANs in that list. Give the single vlan argument and the command displays the statistics on that VLAN. If no argument is included, the command lists a summary of the forwarded and dropped ARP packets.

Format show ip arp inspection statistics [vlan vlan-list]

Mode • Privileged EXEC

User EXEC

| Term               | Definition                                                                         |
|--------------------|------------------------------------------------------------------------------------|
| VLAN               | The VLAN ID for each displayed row.                                                |
| Forwarded          | The total number of valid ARP packets forwarded in this VLAN.                      |
| Dropped            | The total number of not valid ARP packets dropped in this VLAN.                    |
| DHCP Drops         | The number of packets dropped due to DHCP snooping binding database match failure. |
| <b>ACL Drops</b>   | The number of packets dropped due to ARP ACL rule match failure.                   |
| DHCP Permits       | The number of packets permitted due to DHCP snooping binding database match.       |
| <b>ACL Permits</b> | The number of packets permitted due to ARP ACL rule match.                         |
| Bad Src MAC        | The number of packets dropped due to Source MAC validation failure.                |
| Bad Dest MAC       | The number of packets dropped due to Destination MAC validation failure.           |
| Invalid IP         | The number of packets dropped due to invalid IP checks.                            |

**Example:** The following shows example CLI display output for the command **show ip arp inspection statistics** which lists the summary of forwarded and dropped ARP packets on all DAI-enabled VLANs.

| Dropped | Forwarded | VLAN |
|---------|-----------|------|
|         |           |      |
| 14      | 90        | 10   |
| 3       | 10        | 20   |

**Example:** The following shows example CLI display output for the command **show ip arp inspection statistics vlan vlan-list**.

114

| VLAN | DHCP  | ACL   | DHCP    | ACL     | Bad Src |     | Invalid |
|------|-------|-------|---------|---------|---------|-----|---------|
|      | Drops | Drops | Permits | Permits | MAC     | MAC | IP      |
| 10   | 11    | 1     | 65      | 25      | 1       | 1   | 0       |
| 20   | 1     | 0     | 8       | 2       | 0       | 1   | 1       |

# 2.19.11 clear ip arp inspection statistics

Use this command to reset the statistics for Dynamic ARP Inspection on all VLANs.

**Default** none

Format clear ip arp inspection statistics

Mode Privileged EXEC

www.kontron.com

### 2.19.12 show ip arp inspection interfaces

Use this command to display the Dynamic ARP Inspection configuration on all the DAI-enabled interfaces. An interface is said to be enabled for DAI if at least one VLAN, that the interface is a member of, is enabled for DAI. Given a slot/port interface argument, the command displays the values for that interface whether the interface is enabled for DAI or not.

Format show ip arp inspection interfaces [slot/port]

Mode • Privileged EXEC

User EXEC

| Term           | Definition                                             |
|----------------|--------------------------------------------------------|
| Interface      | The interface ID for each displayed row.               |
| Trust State    | Whether the interface is trusted or untrusted for DAI. |
| Rate Limit     | The configured rate limit value in packets per second. |
| Burst Interval | The configured burst interval value in seconds.        |

**Example:** The following shows example CLI display output for the command.

(Switching) #show ip arp inspection interfaces

| Interface | Trust State | Rate Limit | Burst Interval |
|-----------|-------------|------------|----------------|
|           |             | (pps)      | (seconds)      |
|           |             |            |                |
| 0/1       | Untrusted   | l 1        | .5 1           |
| 0/2       | Untrusted   | l 1        | .0 10          |

### 2.19.13show arp access-list

Use this command to display the configured ARP ACLs with the rules. Giving an ARP ACL name as the argument will display only the rules in that ARP ACL.

Format show arp access-list [acl-name]

Mode • Privileged EXEC

User EXEC

*Example:* The following shows example CLI display output for the command.

(Switching) #show arp access-list

```
ARP access list H2
    permit ip host 1.1.1.1 mac host 00:01:02:03:04:05
    permit ip host 1.1.1.2 mac host 00:03:04:05:06:07

ARP access list H3

ARP access list H4
    permit ip host 2.1.1.2 mac host 00:03:04:05:06:08
```

# 2.20 IGMP Snooping Configuration Commands

This section describes the commands you use to configure IGMP snooping. FASTPATH software supports IGMP Versions 1, 2, and 3. The IGMP snooping feature can help conserve bandwidth because it allows the switch to forward IP multicast traffic only to connected hosts that request multicast traffic. IGMPv3 adds source filtering capabilities to IGMP versions 1 and 2.

### 2.20.1 set igmp

This command enables IGMP Snooping on the system (Global Config Mode) or an interface, or a range of interfaces. This command also enables IGMP snooping on a particular VLAN (VLAN Config Mode) and can enable IGMP snooping on all interfaces participating in a VLAN.

If an interface has IGMP Snooping enabled and you enable this interface for routing or enlist it as a member of a port-channel (LAG), IGMP Snooping functionality is disabled on that interface. IGMP Snooping functionality is re-enabled if you disable routing or remove port-channel (LAG) membership from an interface that has IGMP Snooping enabled.

The IGMP application supports the following activities:

- Validation of the IP header checksum (as well as the IGMP header checksum) and discarding of the frame upon checksum error.
- Maintenance of the forwarding table entries based on the MAC address versus the IP address.
- Flooding of unregistered multicast data packets to all ports in the VLAN.

disabled **Default Format** set igmp Mode · Global Config · Interface Config

Default disabled

**Format** set igmp vlan\_id Mode · VLAN Config

### 2.20.1.1 no set igmp

This command disables IGMP Snooping on the system, an interface, a range of interfaces or a VLAN.

**Format** no set igmp Mode · Global Config · Interface Config

disabled **Format** no set igmp vlan\_id

Mode VLAN Config

Default

### 2.20.2 set igmp interfacemode

This command enables IGMP Snooping on all interfaces. If an interface has IGMP Snooping enabled and you enable this interface for routing or enlist it as a member of a port-channel (LAG), IGMP Snooping functionality is disabled on that interface. IGMP Snooping functionality is re-enabled if you disable routing or remove port-channel (LAG) membership from an interface that has IGMP Snooping enabled.

**Default** disabled

Format set igmp interfacemode

Mode Global Config

#### 2.20.2.1 no set igmp interfacemode

This command disables IGMP Snooping on all interfaces.

Format no set igmp interfacemode

Mode Global Config

### 2.20.3 set igmp fast-leave

This command enables or disables IGMP Snooping fast-leave admin mode on a selected interface or VLAN. Enabling fast-leave allows the switch to immediately remove the layer 2 LAN interface from its forwarding table entry upon receiving an IGMP leave message for that multicast group without first sending out MAC-based general queries to the interface.

You should enable fast-leave admin mode only on VLANs where only one host is connected to each layer 2 LAN port. This prevents the inadvertent dropping of the other hosts that were connected to the same layer 2 LAN port but were still interested in receiving multicast traffic directed to that group. Also, fast-leave processing is supported only with IGMP version 2 hosts.

**Default** disabled

Format set igmp fast-leave

Mode Interface Config

Interface Range

Format set igmp fast-leave vlan\_id

Mode VLAN Config

### 2.20.3.1 no set igmp fast-leave

This command disables IGMP Snooping fast-leave admin mode on a selected interface.

Format no set igmp fast-leave

Mode Interface Config

Interface Range

Format no set igmp fast-leave vlan\_id

Mode VLAN Config

### 2.20.4 set igmp groupmembership-interval

This command sets the IGMP Group Membership Interval time on a VLAN, one interface, a range of interfaces or all interfaces. The Group Membership Interval time is the amount of time in seconds that a switch waits for a report from a particular group on a particular interface before deleting the interface from the entry. This value must be greater than the IGMPv3 Maximum Response time value. The range is 2 to 3600 seconds.

Default 260 seconds

Format set igmp groupmembership-interval <2-3600>

Mode • Interface Config

Interface RangeGlobal Config

Format set igmp groupmembership-interval vlan\_id <2-3600>

Mode VLAN Config

#### 2.20.4.1 no set igmp groupmembership-interval

This command sets the IGMPv3 Group Membership Interval time to the default value.

Format no set igmp groupmembership-interval

Mode • Interface Config

Global Config

Format no set igmp groupmembership-interval <vlan\_id>

Mode VLAN Config

### 2.20.5 set igmp maxresponse

This command sets the IGMP Maximum Response time for the system, on a particular interface or VLAN or a range of interfaces. The Maximum Response time is the amount of time in seconds that a switch will wait after sending a query on an interface because it did not receive a report for a particular group in that interface. This value must be less than the IGMP Query Interval time value. The range is 1 to 25 seconds.

Default 10 seconds

Format set igmp maxresponse <1-25>

Mode • Global Config

Interface ConfigInterface Range

Format set igmp maxresponse vlan\_id <1-25>

Mode VLAN Config

### 2.20.5.1 no set igmp maxresponse

This command sets the max response time (on the interface or VLAN) to the default value.

Format no set igmp maxresponse

Mode • Global Config

Interface Config

Format no set igmp maxresponse <vlan\_id>

Mode VLAN Config

### 2.20.6 set igmp mcrtrexpiretime

This command sets the Multicast Router Present Expiration time. The time is set for the system, on a particular interface or VLAN, or on a range of interfaces. This is the amount of time in seconds that a switch waits for a query to be received on an interface before the interface is removed from the list of interfaces with multicast routers attached. The range is 0 to 3600 seconds. A value of 0 indicates an infinite time-out, i.e. no expiration.

Default 0

Format set igmp mcrtrexpiretime <0-3600>

Mode • Global Config

Interface ConfigInterface Range

Format set igmp mcrtrexpiretime vlan\_id <0-3600>

Mode VLAN Config

#### 2.20.6.1 no set igmp mcrtrexpiretime

This command sets the Multicast Router Present Expiration time to 0. The time is set for the system, on a particular interface or a VLAN.

Format no set igmp mcrtrexpiretime

Mode • Global Config

Interface ConfigInterface Range

Format no set igmp mcrtrexpiretime vlan\_id

Mode VLAN Config

### 2.20.7 set igmp mrouter

This command configures the VLAN ID (vlanid) that has the multicast router mode enabled.

Format set igmp mrouter vlan\_id

Mode Interface Config

### 2.20.7.1 no set igmp mrouter

This command disables multicast router mode for a particular VLAN ID  $(vlan\_id)$ .

Format no set igmp mrouter vlan\_id

Mode Interface Config

# 2.20.8 set igmp mrouter interface

This command configures the interface or a range of interfaces as a multicast router interface. When configured as a multicast router interface, the interface is treated as a multicast router interface in all VLANs.

**Default** disabled

Format set igmp mrouter interface

Mode Interface Config

Interface Range

### 2.20.8.1 no set igmp mrouter interface

This command disables the status of the interface as a statically configured multicast router interface.

Format no set igmp mrouter interface

Mode Interface Config

Interface Range

### 2.20.9 show igmpsnooping

This command displays IGMP Snooping information. Configured information is displayed whether or not IGMP Snooping is enabled.

Format show igmpsnooping [slot/port | vlan\_id]

Mode Privileged EXEC

When the optional arguments slot/port or  $vlan\_id$  are not used, the command displays the following information:

| Term                                      | Definition                                                            |
|-------------------------------------------|-----------------------------------------------------------------------|
| Admin Mode                                | Indicates whether or not IGMP Snooping is active on the switch.       |
| Multicast Control<br>Frame Count          | The number of multicast control frames that are processed by the CPU. |
| Interface Enabled<br>for IGMP<br>Snooping | The list of interfaces on which IGMP Snooping is enabled.             |
| VLANS Enabled<br>for IGMP<br>Snooping     | The list of VLANS on which IGMP Snooping is enabled.                  |

When you specify the <code>slot/port</code> values, the following information appears:

| Term                            | Definition                                                                                                    |
|---------------------------------|----------------------------------------------------------------------------------------------------|
| IGMP Snooping<br>Admin Mode     | Indicates whether IGMP Snooping is active on the interface.                                                                                                    |
| Fast Leave Mode                 | Indicates whether IGMP Snooping Fast-leave is active on the interface.                                                                                                    |
| Group<br>Membership<br>Interval | The amount of time in seconds that a switch will wait for a report from a particular group on a particular interface before deleting the interface from the entry. This value may be configured.        |
| Maximum<br>Response Time        | The amount of time the switch waits after it sends a query on an interface because it did not receive a report for a particular group on that interface. This value may be configured.                  |
| Multicast Router<br>Expiry Time | The amount of time to wait before removing an interface from the list of interfaces with multicast routers attached. The interface is removed if a query is not received. This value may be configured. |

When you specify a value for vlan\_id, the following information appears:

| Term                            | Definition                                                                                                    |
|---------------------------------|----------------------------------------------------------------------------------------------------|
| VLAN ID                         | The VLAN ID.                                                                                                    |
| IGMP Snooping<br>Admin Mode     | Indicates whether IGMP Snooping is active on the VLAN.                                                                                                    |
| Fast Leave Mode                 | Indicates whether IGMP Snooping Fast-leave is active on the VLAN.                                                                                                    |
| Group<br>Membership<br>Interval | The amount of time in seconds that a switch will wait for a report from a particular group on a particular interface, which is participating in the VLAN, before deleting the interface from the entry. This value may be configured.     |
| Maximum<br>Response Time        | The amount of time the switch waits after it sends a query on an interface, participating in the VLAN, because it did not receive a report for a particular group on that interface. This value may be configured.                        |
| Multicast Router<br>Expiry Time | The amount of time to wait before removing an interface that is participating in the VLAN from the list of interfaces with multicast routers attached. The interface is removed if a query is not received. This value may be configured. |

# 2.20.10 show igmps no oping mrouter interface

This command displays information about statically configured ports.

Format show igmpsnooping mrouter interface slot/port

Mode Privileged EXEC

| Term                         | Definition                                                                 |
|------------------------------|----------------------------------------------------------------------------|
| Interface                    | The port on which multicast router information is being displayed.         |
| Multicast Router<br>Attached | Indicates whether multicast router is statically enabled on the interface. |
| VLAN ID                      | The list of VLANs of which the interface is a member.                      |

# 2.20.11 show igmps no oping mrouter vlan

This command displays information about statically configured ports.

Format show igmpsnooping mrouter vlan slot/port

Mode Privileged EXEC

| Term      | Definition                                                         |
|-----------|--------------------------------------------------------------------|
| Interface | The port on which multicast router information is being displayed. |
| VLAN ID   | The list of VLANs of which the interface is a member.              |

### 2.20.12show mac-address-table igmpsnooping

This command displays the IGMP Snooping entries in the MFDB table.

Format show mac-address-table igmpsnooping

Mode Privileged EXEC

| Term        | Definition                                                                                                    |
|-------------|----------------------------------------------------------------------------------------------------|
| MAC Address | A multicast MAC address for which the switch has forwarding or filtering information. The format is two-digit hexadecimal numbers that are separated by colons, for example 01:23:45:67:89:AB. In an IVL system the MAC address is displayed as a MAC address and VLAN ID combination of 8 bytes. |
| Туре        | The type of the entry, which is either static (added by the user) or dynamic (added to the table as a result of a learning process or protocol).                                                                                                    |
| Description | The text description of this multicast table entry.                                                                                                    |
| Interfaces  | The list of interfaces that are designated for forwarding (Fwd:) and filtering (Flt:).                                                                                                    |

# 2.21 IGMP Snooping Querier Commands

IGMP Snooping requires that one central switch or router periodically query all end-devices on the network to announce their multicast memberships. This central device is the "IGMP Querier". The IGMP query responses, known as IGMP reports, keep the switch updated with the current multicast group membership on a port-by-port basis. If the switch does not receive updated membership information in a timely fashion, it will stop forwarding multicasts to the port where the end device is located.

This section describes commands used to configure and display information on IGMP Snooping Queriers on the network and, separately, on VLANs.

# 2.21.1 set igmp querier

Use this command to enable IGMP Snooping Querier on the system, using Global Config mode, or on a VLAN. Using this command, you can specify the IP Address that the Snooping Querier switch should use as the source address while generating periodic queries.

If a VLAN has IGMP Snooping Querier enabled and IGMP Snooping is operationally disabled on it, IGMP Snooping Querier functionality is disabled on that VLAN. IGMP Snooping functionality is re-enabled if IGMP Snooping is operational on the VLAN.

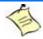

#### Note...

The Querier IP Address assigned for a VLAN takes preference over global configuration.

The IGMP Snooping Querier application supports sending periodic general queries on the VLAN to solicit membership reports.

**Default** disabled

Format set igmp querier [vlan-id] [address ipv4\_address]

Mode • Global Config

VLAN Mode

#### 2.21.1.1 no set igmp querier

Use this command to disable IGMP Snooping Querier on the system. Use the optional address parameter to reset the querier address to 0.0.0.0.

Format no set igmp querier [vlan-id] [address]

Mode • Global Config

VLAN Mode

# 2.21.2 set igmp querier query-interval

Use this command to set the IGMP Querier Query Interval time. It is the amount of time in seconds that the switch waits before sending another general query.

**Default** disabled

Format set igmp querier query-interval <1-18000>

Mode Global Config

### 2.21.2.1 no set igmp querier query-interval

Use this command to set the IGMP Querier Query Interval time to its default value.

Format no set igmp querier query-interval

Mode Global Config

### 2.21.3 set igmp querier timer expiry

Use this command to set the IGMP Querier timer expiration period. It is the time period that the switch remains in Non-Querier mode once it has discovered that there is a Multicast Querier in the network.

**Default** 60 seconds

Format set igmp querier timer expiry <60-300>

#### 2.21.3.1 no set igmp querier timer expiry

Use this command to set the IGMP Querier timer expiration period to its default value.

Format no set igmp querier timer expiry

Mode Global Config

### 2.21.4 set igmp querier version

Use this command to set the IGMP version of the query that the snooping switch is going to send periodically.

Default 1

Format set igmp querier version <1-2>

Mode Global Config

#### 2.21.4.1 no set igmp querier version

Use this command to set the IGMP Ouerier version to its default value.

Format no set igmp querier version

Mode Global Config

### 2.21.5 set igmp querier election participate

Use this command to enable the Snooping Querier to participate in the Querier Election process when it discovers the presence of another Querier in the VLAN. When this mode is enabled, if the Snooping Querier finds that the other Querier's source address is better (less) than the Snooping Querier's address, it stops sending periodic queries. If the Snooping Querier wins the election, then it will continue sending periodic queries.

**Default** disabled

Format set igmp querier election participate

Mode VLAN Config

### 2.21.5.1 no set igmp querier election participate

Use this command to set the Snooping Querier not to participate in querier election but go into non-querier mode as soon as it discovers the presence of another querier in the same VLAN.

Format no set igmp querier election participate

Mode VLAN Config

### 2.21.6 show igmpsnooping querier

Use this command to display IGMP Snooping Querier information. Configured information is displayed whether or not IGMP Snooping Querier is enabled.

Format show igmpsnooping querier [{detail | vlan vlanid}]

Mode Privileged EXEC

When the optional argument vlanid is not used, the command displays the following information.

| Field           | Description                                                                                                    |
|-----------------|----------------------------------------------------------------------------------------------------|
| Admin Mode      | Indicates whether or not IGMP Snooping Querier is active on the switch.                                                                  |
| Admin Version   | The version of IGMP that will be used while sending out the queries.                                                                     |
| Querier Address | The IP Address which will be used in the IPv4 header while sending out IGMP queries. It can be configured using the appropriate command. |
| Query Interval  | The amount of time in seconds that a Snooping Querier waits before sending out the periodic general query.                               |
| Querier Timeout | The amount of time to wait in the Non-Querier operational state before moving to a Querier state.                                        |

When you specify a value for vlanid, the following additional information appears.

| Field                                    | Description                                                                                                    |
|------------------------------------------|----------------------------------------------------------------------------------------------------|
| VLAN Admin<br>Mode                       | Indicates whether iGMP Snooping Querier is active on the VLAN.                                                                                                    |
| VLAN Operational State                   | Indicates whether IGMP Snooping Querier is in "Querier" or "Non-Querier" state. When the switch is in <code>Querier</code> state, it will send out periodic general queries. When in <code>Non-Querier</code> state, it will wait for moving to Querier state and does not send out any queries. |
| VLAN Operational<br>Max Response<br>Time | Indicates the time to wait before removing a Leave from a host upon receiving a Leave request. This value is calculated dynamically from the Queries received from the network. If the Snooping Switch is in Querier state, then it is equal to the configured value.                            |
| Querier Election<br>Participation        | Indicates whether the IGMP Snooping Querier participates in querier election if it discovers the presence of a querier in the VLAN.                                                                                                    |
| Querier VLAN<br>Address                  | The IP address will be used in the IPv4 header while sending out IGMP queries on this VLAN. It can be configured using the appropriate command.                                                                                                    |
| Operational Version                      | The version of IPv4 will be used while sending out IGMP queries on this VLAN.                                                                                                    |
| Last Querier<br>Address                  | Indicates the IP address of the most recent Querier from which a Query was received.                                                                                                    |
| Last Querier<br>Version                  | Indicates the IGMP version of the most recent Querier from which a Query was received on this VLAN.                                                                                                    |

When the optional argument <code>detail</code> is used, the command shows the global information and the information for all Querier-enabled VLANs.

# 2.22 MLD Snooping Commands

This section describes commands used for MLD Snooping. In IPv4, Layer 2 switches can use IGMP Snooping to limit the flooding of multicast traffic by dynamically configuring Layer 2 interfaces so that multicast traffic is forwarded only to those interfaces associated with IP multicast addresses. In IPv6, MLD Snooping performs a similar function. With MLD Snooping, IPv6 multicast data is selectively forwarded to a list of ports that want to receive the data, instead of being flooded to all ports in a VLAN. This list is constructed by snooping IPv6 multicast control packets.

#### 2.22.1 set mld

This command enables MLD Snooping on the system (Global Config Mode) or an Interface (Interface Config Mode). This command also enables MLD Snooping on a particular VLAN and enables MLD Snooping on all interfaces participating in a VLAN.

If an interface has MLD Snooping enabled and you enable this interface for routing or enlist it as a member of a port-channel (LAG), MLD Snooping functionality is disabled on that interface. MLD Snooping functionality is re-enabled if you disable routing or remove port channel (LAG) membership from an interface that has MLD Snooping enabled.

MLD Snooping supports the following activities:

- Validation of address version, payload length consistencies and discarding of the frame upon error.
- Maintenance of the forwarding table entries based on the MAC address versus the IPv6 address.
- Flooding of unregistered multicast data packets to all ports in the VLAN.

**Default** disabled

Format set mld vlanid

Mode • Global Config

Interface ConfigVLAN Mode

#### 2.22.1.1 no set mld

Use this command to disable MLD Snooping on the system.

Format set mld vlanid

Mode • Global Config

Global ConfigInterface Config

VLAN Mode

### 2.22.2 set mld interfacemode

Use this command to enable MLD Snooping on all interfaces. If an interface has MLD Snooping enabled and you enable this interface for routing or enlist it as a member of a port-channel (LAG), MLD Snooping functionality is disabled on that interface. MLD Snooping functionality is re-enabled if you disable routing or remove port-channel (LAG) membership from an interface that has MLD Snooping enabled.

**Default** disabled

Format set mld interfacemode

Mode Global Config

#### 2.22.2.1 no set mld interfacemode

Use this command to disable MLD Snooping on all interfaces.

Format no set mld interfacemode

### 2.22.3 set mld fast-leave

Use this command to enable MLD Snooping fast-leave admin mode on a selected interface or VLAN. Enabling fast-leave allows the switch to immediately remove the Layer 2 LAN interface from its forwarding table entry upon receiving and MLD done message for that multicast group without first sending out MAC-based general queries to the interface.

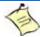

#### Note...

You should enable fast-leave admin mode only on VLANs where only one host is connected to each Layer 2 LAN port. This prevents the inadvertent dropping of the other hosts that were connected to the same layer 2 LAN port but were still interested in receiving multicast traffic directed to that group.

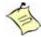

#### Note...

Fast-leave processing is supported only with MLD version 1 hosts.

**Default** disabled

Format set mld fast-leave vlanid

Mode • Interface Config

VLAN Mode

#### 2.22.3.1 no set mld fast-leave

Use this command to disable MLD Snooping fast-leave admin mode on a selected interface.

Format no set mld fast-leave vlanid

Mode • Interface Config

VLAN Mode

# 2.22.4 set mld groupmembership-interval

Use this command to set the MLD Group Membership Interval time on a VLAN, one interface or all interfaces. The Group Membership Interval time is the amount of time in seconds that a switch waits for a report from a particular group on a particular interface before deleting the interface from the entry. This value must be greater than the MLDv2 Maximum Response time value. The range is 2 to 3600 seconds.

Default 260 seconds

Format set mld groupmembership-interval vlanid <2-3600>

ModeInterface ConfigClobal Config

Global ConfigVLAN Mode

### 2.22.4.1 no set groupmembership-interval

Use this command to set the MLDv2 Group Membership Interval time to the default value.

Format no set mld groupmembership-interval

Mode • Interface Config

· Global Config

VLAN Mode

### 2.22.5 set mld maxresponse

Use this command to set the MLD Maximum Response time for the system, on a particular interface or VLAN. The Maximum Response time is the amount of time in seconds that a switch will wait after sending a query on an interface because it did not receive a report for a particular group in that interface. This value must be less than the MLD Query Interval time value. The range is 1 to 65 seconds.

Default 10 seconds

Format set mld maxresponse <1-65>

Mode • Global Config

Interface Config

VLAN Mode

#### 2.22.5.1 no set mld maxresponse

Use this command to set the max response time (on the interface or VLAN) to the default value.

Format no set mld maxresponse

Mode • Global Config

Interface ConfigVLAN Mode

### 2.22.6 set mld mcrtexpiretime

Use this command to set the Multicast Router Present Expiration time. The time is set for the system, on a particular interface or VLAN. This is the amount of time in seconds that a switch waits for a query to be received on an interface before the interface is removed from the list of interfaces with multicast routers attached. The range is 0 to 3600 seconds. A value of 0 indicates an infinite timeout, i.e. no expiration.

Default 0

Format set mld mcrtexpiretime vlanid <0-3600>

Mode • Global Config

· Interface Config

### 2.22.6.1 no set mld mcrtexpiretime

Use this command to set the Multicast Router Present Expiration time to 0. The time is set for the system, on a particular interface or a VLAN.

Format no set mld mcrtexpiretime vlanid

Mode • Global Config

Interface Config

### 2.22.7 set mld mrouter

Use this command to configure the VLAN ID for the VLAN that has the multicast router attached mode enabled.

Format set mld mrouter vlanid

Mode Interface Config

#### 2.22.7.1 no set mld mrouter

Use this command to disable multicast router attached mode for a VLAN with a particular VLAN ID.

Format no set mld mrouter vlanid

Mode Interface Config

### 2.22.8 set mld mrouter interface

Use this command to configure the interface as a multicast router-attached interface. When configured as a multicast router interface, the interface is treated as a multicast router-attached interface in all VLANs.

**Default** disabled

Format set mld mrouter interface

Mode Interface Config

#### 2.22.8.1 no set mld mrouter interface

Use this command to disable the status of the interface as a statically configured multicast router-attached interface.

Format no set mld mrouter interface

Mode Interface Config

### 2.22.9 show mldsnooping

Use this command to display MLD Snooping information. Configured information is displayed whether or not MLD Snooping is enabled.

Format show mldsnooping [slot/port | vlanid]

Mode Privileged EXEC

When the optional arguments <slot/port> or vlanid are not used, the command displays the following information.

| Term                                      | <b>Definition</b>                                                        |
|-------------------------------------------|--------------------------------------------------------------------------|
| Admin Mode                                | Indicates whether or not MLD Snooping is active on the switch.           |
| Interfaces<br>Enabled for MLD<br>Snooping | Interfaces on which MLD Snooping is enabled.                             |
| MLD Control<br>Frame Count                | Displays the number of MLD Control frames that are processed by the CPU. |
| VLANs Enabled for MLD Snooping            | VLANs on which MLD Snooping is enabled.                                  |

When you specify the <slot/port> values, the following information displays.

| Term                                           | Definition                                                                                                    |
|------------------------------------------------|----------------------------------------------------------------------------------------------------|
| MLD Snooping<br>Admin Mode                     | Indicates whether MLD Snooping is active on the interface.                                                                                                    |
| Fast Leave Mode                                | Indicates whether MLD Snooping Fast Leave is active on the VLAN.                                                                                                    |
| Group<br>Membership<br>Interval                | Shows the amount of time in seconds that a switch will wait for a report from a particular group on a particular interface, which is participating in the VLAN, before deleting the interface from the entry. This value may be configured.        |
| Max Response<br>Time                           | Displays the amount of time the switch waits after it sends a query on an interface, participating in the VLAN, because it did not receive a report for a particular group on that interface. This value may be configured.                        |
| Multicast Router<br>Present<br>Expiration Time | Displays the amount of time to wait before removing an interface that is participating in the VLAN from the list of interfaces with multicast routers attached. The interface is removed if a query is not received. This value may be configured. |

When you specify a value for vlanid, the following information appears.

| Term               | Definition                                            |
|--------------------|-------------------------------------------------------|
| VLAN Admin<br>Mode | Indicates whether MLD Snooping is active on the VLAN. |

# 2.22.10show mldsnooping mrouter interface

Use this command to display information about statically configured multicast router attached interfaces.

 ${\bf Format} \hspace{1.5cm} {\bf show} \ {\bf mldsnooping} \ {\bf mrouter} \ {\bf interface} \ slot/port \\$ 

Mode Privileged EXEC

| Term                         | Definition                                                                    |
|------------------------------|-------------------------------------------------------------------------------|
| Interface                    | Shows the interface on which multicast router information is being displayed. |
| Multicast Router<br>Attached | Indicates whether multicast router is statically enabled on the interface.    |
| VLAN ID                      | Displays the list of VLANs of which the interface is a member.                |

# 2.22.11show mldsnooping mrouter vlan

Use this command to display information about statically configured multicast router-attached interfaces.

Format show mldsnooping mrouter vlan slot/port

Mode Privileged EXEC

| Term      | Definition                                                                    |
|-----------|-------------------------------------------------------------------------------|
| Interface | Shows the interface on which multicast router information is being displayed. |
| VLAN ID   | Displays the list of VLANs of which the interface is a member.                |

# 2.22.12show mac-address-table mldsnooping

Use this command to display the MLD Snooping entries in the Multicast Forwarding Database (MFDB) table.

Format show mac-address-table mldsnooping

Mode Privileged EXEC

| Term        | Definition                                                                                                    |
|-------------|----------------------------------------------------------------------------------------------------|
| MAC Address | A multicast MAC address for which the switch has forwarding or filtering information. The format is two-digit hexadecimal numbers that are separated by colons, for example 33:33:45:67:89:AB. In an IVL system, the MAC address is displayed as a MAC address and a VLAN ID combination of 8 bytes. |
| Туре        | The type of entry, which is either static (added by the user) or dynamic (added to the table as a result of a learning process or protocol.)                                                                                                    |
| Description | The text description of this multicast table entry.                                                                                                    |
| Interfaces  | The list of interfaces that are designated for forwarding (Fwd:) and filtering (Flt:).                                                                                                    |

# 2.23 MLD Snooping Querier Commands

In an IPv6 environment, MLD Snooping requires that one central switch or router periodically query all end-devices on the network to announce their multicast memberships. This central device is the MLD Querier. The MLD query responses, known as MLD reports, keep the switch updated with the current multicast group membership on a port-by-port basis. If the switch does not receive updated membership information in a timely fashion, it will stop forwarding multicasts to the port where the end device is located.

This section describes the commands you use to configure and display information on MLD Snooping queries on the network and, separately, on VLANs.

### 2.23.1 set mld querier

Use this command to enable MLD Snooping Querier on the system (Global Config Mode) or on a VLAN. Using this command, you can specify the IP address that the snooping querier switch should use as a source address while generating periodic queries.

If a VLAN has MLD Snooping Querier enabled and MLD Snooping is operationally disabled on it, MLD Snooping Querier functionality is disabled on that VLAN. MLD Snooping functionality is re-enabled if MLD Snooping is operational on the VLAN.

The MLD Snooping Querier sends periodic general queries on the VLAN to solicit membership reports.

**Default** disabled

Format set mld querier [vlan-id] [address ipv6\_address]

Mode • Global Config

VLAN Mode

#### 2.23.1.1 no set mld querier

Use this command to disable MLD Snooping Querier on the system. Use the optional parameter <code>address</code> to reset the querier address.

Format no set mld querier [vlan-id][address]

Mode • Global Config

VLAN Mode

### 2.23.2 set mld querier query\_interval

Use this command to set the MLD Querier Query Interval time. It is the amount of time in seconds that the switch waits before sending another general query.

**Default** disabled

Format set mld querier query\_interval <1-18000>

Mode Global Config

#### 2.23.2.1 no set mld querier query\_interval

Use this command to set the MLD Querier Query Interval time to its default value.

Format no set mld querier query\_interval

Mode Global Config

# 2.23.3 set mld querier timer expiry

Use this command to set the MLD Querier timer expiration period. It is the time period that the switch remains in Non-Querier mode once it has discovered that there is a Multicast Querier in the network.

Default 60 seconds

Format set mld querier timer expiry <60-300>

Mode Global Config

### 2.23.3.1 no set mld querier timer expiry

Use this command to set the MLD Querier timer expiration period to its default value.

Format no set mld querier timer expiry

Mode Global Config

# 2.23.4 set mld querier election participate

Use this command to enable the Snooping Querier to participate in the Querier Election process when it discovers the presence of another Querier in the VLAN. When this mode is enabled, if the Snooping Querier finds that the other Querier's source address is better (less) than the Snooping Querier's address, it stops sending periodic queries. If the Snooping Querier wins the election, then it will continue sending periodic queries.

**Default** disabled

Format set mld querier election participate

Mode VLAN Config

#### 2.23.4.1 no set mld querier election participate

Use this command to set the snooping querier not to participate in querier election but go into a non-querier mode as soon as it discovers the presence of another querier in the same VLAN.

Format no set mld querier election participate

Mode VLAN Config

# 2.23.5 show mldsnooping querier

Use this command to display MLD Snooping Querier information. Configured information is displayed whether or not MLD Snooping Querier is enabled.

Format show mldsnooping querier [{detail | vlan vlanid}]

Mode Privileged EXEC

When the optional arguments vlandid are not used, the command displays the following information.

| Field           | Description                                                                                                    |
|-----------------|----------------------------------------------------------------------------------------------------|
| Admin Mode      | Indicates whether or not MLD Snooping Querier is active on the switch.                                                                             |
| Admin Version   | Indicates the version of MLD that will be used while sending out the queries. This is defaulted to ${\tt MLD}\ {\tt v1}$ and it cannot be changed. |
| Querier Address | Shows the IP address which will be used in the IPv6 header while sending out MLD queries. It can be configured using the appropriate command.      |
| Query Interval  | Shows the amount of time in seconds that a Snooping Querier waits before sending out the periodic general query.                                   |
| Querier Timeout | Displays the amount of time to wait in the Non-Querier operational state before moving to a Querier state.                                         |

When you specify a value for vlanid, the following information appears.

| Field                                    | Description                                                                                                    |
|------------------------------------------|----------------------------------------------------------------------------------------------------|
| VLAN Admin<br>Mode                       | Indicates whether MLD Snooping Querier is active on the VLAN.                                                                                                    |
| VLAN Operational State                   | Indicates whether MLD Snooping Querier is in "Querier" or "Non-Querier" state. When the switch is in Querier state, it will send out periodic general queries. When in Non-Querier state, it will wait for moving to Querier state and does not send out any queries. |
| VLAN Operational<br>Max Response<br>Time | Indicates the time to wait before removing a Leave from a host upon receiving a Leave request. This value is calculated dynamically from the Queries received from the network. If the Snooping Switch is in Querier state, then it is equal to the configured value. |
| Querier Election<br>Participate          | Indicates whether the MLD Snooping Querier participates in querier election if it discovers the presence of a querier in the VLAN.                                                                                                    |

| Field                   | Description                                                                                                    |  |  |
|-------------------------|----------------------------------------------------------------------------------------------------|--|--|
| Querier VLAN<br>Address | The IP address will be used in the IPv6 header while sending out MLD queries on this VLAN. It can be configured using the appropriate command. |  |  |
| Operational Version     | This version of IPv6 will be used while sending out MLD queriers on this VLAN.                                                                 |  |  |
| Last Querier<br>Address | Indicates the IP address of the most recent Querier from which a Query was received.                                                           |  |  |
| Last Querier<br>Version | Indicates the MLD version of the most recent Querier from which a Query was received on this VLAN.                                             |  |  |

When the optional argument <code>detail</code> is used, the command shows the global information and the information for all Querier-enabled VLANs.

# 2.24 Port Security Commands

This section describes the command you use to configure Port Security on the switch. Port security, which is also known as port MAC locking, allows you to secure the network by locking allowable MAC addresses on a given port. Packets with a matching source MAC address are forwarded normally, and all other packets are discarded.

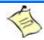

#### Note...

To enable the SNMP trap specific to port security, see 9.9.8 snmp-server enable traps violation, Page 521

# 2.24.1 port-security

This command enables port locking on an interface, a range of interfaces, or at the system level.

**Default** disabled

Format port-security

Mode • Global Config
• Interface Config

### 2.24.1.1 no port-security

This command disables port locking for one (Interface Config) or all (Global Config) ports.

Format no port-security

Mode • Global Config
• Interface Config

### 2.24.2 port-security max-dynamic

This command sets the maximum number of dynamically locked MAC addresses allowed on a specific port.

Default 600

Format port-security max-dynamic maxvalue

Mode Interface Config

### 2.24.2.1 no port-security max-dynamic

This command resets the maximum number of dynamically locked MAC addresses allowed on a specific port to its default value.

Format no port-security max-dynamic

Mode Interface Config

### 2.24.3 port-security max-static

This command sets the maximum number of statically locked MAC addresses allowed on a port.

Default 20

Format port-security max-static maxvalue

Mode Interface Config

### 2.24.3.1 no port-security max-static

This command sets maximum number of statically locked MAC addresses to the default value.

Format no port-security max-static

Mode Interface Config

# 2.24.4 port-security mac-address

This command adds a MAC address to the list of statically locked MAC addresses for an interface or range of interfaces. The vid is the VLAN ID.

Format port-security mac-address mac-address vid

Mode Interface Config

### 2.24.4.1 no port-security mac-address

This command removes a MAC address from the list of statically locked MAC addresses.

Format no port-security mac-address mac-address vid

Mode Interface Config

# 2.24.5 port-security mac-address move

This command converts dynamically locked MAC addresses to statically locked addresses.

Format port-security mac-address move

Mode Interface Config

# 2.24.6 show port-security

This command displays the port-security settings. If you do not use a parameter, the command displays the settings for the entire system. Use the optional parameters to display the settings on a specific interface or on all interfaces.

Format show port-security [{slot/port | all}]

Mode Privileged EXEC

| Term       | Definition                                                                                        |  |  |
|------------|---------------------------------------------------------------------------------------------------|--|--|
| Admin Mode | Port Locking mode for the entire system. This field displays if you do not supply any parameters. |  |  |

For each interface, or for the interface you specify, the following information appears:

| Term                   | Definition                                   |  |  |
|------------------------|----------------------------------------------|--|--|
| Admin Mode             | Port Locking mode for the Interface.         |  |  |
| Dynamic Limit          | Maximum dynamically allocated MAC Addresses. |  |  |
| Static Limit           | Maximum statically allocated MAC Addresses.  |  |  |
| Violation Trap<br>Mode | Whether violation traps are enabled.         |  |  |

# 2.24.7 show port-security dynamic

This command displays the dynamically locked MAC addresses for the port.

Format show port-security dynamic slot/port

Mode Privileged EXEC

| Term        | Definition                             |
|-------------|----------------------------------------|
| MAC Address | MAC Address of dynamically locked MAC. |

# 2.24.8 show port-security static

This command displays the statically locked MAC addresses for port.

Format show port-security static slot/port

| Term        | Definition                            |
|-------------|---------------------------------------|
| MAC Address | MAC Address of statically locked MAC. |

# 2.24.9 show port-security violation

This command displays the source MAC address of the last packet discarded on a locked port.

Format show port-security violation slot/port

Mode Privileged EXEC

| Term        | Definition                                      |
|-------------|-------------------------------------------------|
| MAC Address | MAC Address of discarded packet on locked port. |

# 2.25 LLDP (802.1AB) Commands

This section describes the command you use to configure Link Layer Discovery Protocol (LLDP), which is defined in the IEEE 802.1AB specification. LLDP allows stations on an 802 LAN to advertise major capabilities and physical descriptions. The advertisements allow a network management system (NMS) to access and display this information.

### 2.25.1 Ildp transmit

Use this command to enable the LLDP advertise capability on an interface or a range of interfaces.

**Default** disabled

Format 11dp transmit
Mode Interface Config

### 2.25.1.1 no lldp transmit

Use this command to return the local data transmission capability to the default.

Format no 11dp transmit

Mode Interface Config

### 2.25.2 IIdp receive

Use this command to enable the LLDP receive capability on an interface or a range of interfaces.

**Default** disabled

Format 11dp receive
Mode Interface Config

### 2.25.2.1 no lldp receive

Use this command to return the reception of LLDPDUs to the default value.

Format no 11dp receive

Mode Interface Config

### 2.25.3 Ildp timers

Use this command to set the timing parameters for local data transmission on ports enabled for LLDP. The <code>interval-seconds</code> determines the number of seconds to wait between transmitting local data LLDPDUs. The range is 1-32768 seconds. The <code>hold-value></code> is the multiplier on the transmit interval that sets the TTL in local data LLDPDUs. The multiplier range is 2-10. The <code>reinit-seconds</code> is the delay before re-initialization, and the range is 1-0 seconds.

Defaultinterval—30 seconds

• hold—4

• reinit—2 seconds

Format lldp timers [interval interval-seconds] [hold hold-value] [reinit

reinit-seconds]

Mode Global Config

### 2.25.3.1 no lldp timers

Use this command to return any or all timing parameters for local data transmission on ports enabled for LLDP to the default values.

Format no lldp timers [interval] [hold] [reinit]

Mode Global Config

# 2.25.4 Ildp transmit-tlv

Use this command to specify which optional type length values (TLVs) in the 802.1AB basic management set are transmitted in the LLDPDUs from an interface or range of interfaces. Use sys-name to transmit the system name TLV. To configure the system name, see See "snmp-server" on page 519. Use sys-desc to transmit the system description TLV. Use sys-cap to transmit the system capabilities TLV. Use port-desc to transmit the port description TLV. To configure the port description, see See "description" on page 14.

**Default** no optional TLVs are included

Format 11dp transmit-tlv [sys-desc] [sys-name] [sys-cap] [port-desc]

Mode Interface Config

### 2.25.4.1 no lldp transmit-tlv

Use this command to remove an optional TLV from the LLDPDUs. Use the command without parameters to remove all optional TLVs from the LLDPDU.

Format no lldp transmit-tlv [sys-desc] [sys-name] [sys-cap] [port-desc]

Mode Interface Config

### 2.25.5 Ildp transmit-mgmt

Use this command to include transmission of the local system management address information in the LLDP-DUs. This command can be used to configure a single interface or a range of interfaces

Format 11dp transmit-mgmt

Mode Interface Config

### 2.25.5.1 no lldp transmit-mgmt

Use this command to include transmission of the local system management address information in the LLDP-DUs. Use this command to cancel inclusion of the management information in LLDPDUs.

Format no lldp transmit-mgmt

Mode Interface Config

### 2.25.6 Ildp notification

Use this command to enable remote data change notifications on an interface or a range of interfaces.

**Default** disabled

Format 11dp notification

Mode Interface Config

### 2.25.6.1 no lldp notification

Use this command to disable notifications.

**Default** disabled

Format no lldp notification

Mode Interface Config

# 2.25.7 IIdp notification-interval

Use this command to configure how frequently the system sends remote data change notifications. The *interval* parameter is the number of seconds to wait between sending notifications. The valid interval range is 5-3600 seconds.

Default 5

Format lldp notification-interval interval

Mode Global Config

### 2.25.7.1 no lldp notification-interval

Use this command to return the notification interval to the default value.

Format no lldp notification-interval

Mode Global Config

### 2.25.8 clear IIdp statistics

Use this command to reset all LLDP statistics, including MED-related information.

Format clear lldp statistics

Mode Privileged Exec

# 2.25.9 clear IIdp remote-data

Use this command to delete all information from the LLDP remote data table, including MED-related information.

Format clear lldp remote-data

Mode Global Config

# 2.25.10show IIdp

Use this command to display a summary of the current LLDP configuration.

Format show 11dp

Mode Privileged Exec

| Term                     | Definition                                                                       |  |  |  |
|--------------------------|----------------------------------------------------------------------------------|--|--|--|
| Transmit Interval        | How frequently the system transmits local data LLDPDUs, in seconds.              |  |  |  |
| Transmit Hold Multiplier | The multiplier on the transmit interval that sets the TTL in local data LLDPDUs. |  |  |  |
| Re-initialization Delay  | The delay before re-initialization, in seconds.                                  |  |  |  |
| Notification<br>Interval | How frequently the system sends remote data change notifications, in seconds.    |  |  |  |

# 2.25.11show Ildp interface

Use this command to display a summary of the current LLDP configuration for a specific interface or for all interfaces.

Format show lldp interface {slot/port | all}

Mode Privileged Exec

| Term      | Definition                                                                                                    |  |  |  |
|-----------|----------------------------------------------------------------------------------------------------|--|--|--|
| Interface | The interface in a slot/port format.                                                                                                    |  |  |  |
| Link      | Shows whether the link is up or down.                                                                                                    |  |  |  |
| Transmit  | Shows whether the interface transmits LLDPDUs.                                                                                                    |  |  |  |
| Receive   | Shows whether the interface receives LLDPDUs.                                                                                                    |  |  |  |
| Notify    | Shows whether the interface sends remote data change notifications.                                                                                                    |  |  |  |
| TLVs      | Shows whether the interface sends optional TLVs in the LLDPDUs. The TLV codes can be 0 (Port Description), 1 (System Name), 2 (System Description), or 3 (System Capability). |  |  |  |
| Mgmt      | Shows whether the interface transmits system management address information in the LLDPDUs.                                                                                   |  |  |  |

# 2.25.12show IIdp statistics

Use this command to display the current LLDP traffic and remote table statistics for a specific interface or for all interfaces.

Format show lldp statistics {slot/port | all}

Mode Privileged Exec

| Term                 | Definition                                                                                                |  |  |  |
|----------------------|----------------------------------------------------------------------------------------------------|--|--|--|
| Last Update          | The amount of time since the last update to the remote table in days, hours, minutes, and seconds.        |  |  |  |
| Total Inserts        | Total number of inserts to the remote data table.                                                         |  |  |  |
| <b>Total Deletes</b> | Total number of deletes from the remote data table.                                                       |  |  |  |
| Total Drops          | Total number of times the complete remote data received was not inserted due to insufficient resources.   |  |  |  |
| Total Ageouts        | Total number of times a complete remote data entry was deleted because the Time to Live interval expired. |  |  |  |

The table contains the following column headings:

| Term           | Definition                                                                                                    |  |  |  |
|----------------|----------------------------------------------------------------------------------------------------|--|--|--|
| Interface      | The interface in slot/port format.                                                                                     |  |  |  |
| Transmit Total | Total number of LLDP packets transmitted on the port.                                                                  |  |  |  |
| Receive Total  | Total number of LLDP packets received on the port.                                                                     |  |  |  |
| Discards       | Total number of LLDP frames discarded on the port for any reason.                                                      |  |  |  |
| Errors         | The number of invalid LLDP frames received on the port.                                                                |  |  |  |
| Ageouts        | Total number of times a complete remote data entry was deleted for the port because the Time to Live interval expired. |  |  |  |
| TVL Discards   | The number of TLVs discarded.                                                                                          |  |  |  |
| TVL Unknowns   | Total number of LLDP TLVs received on the port where the type value is in the reserved range, and not recognized.      |  |  |  |

# 2.25.13show IIdp remote-device

Use this command to display summary information about remote devices that transmit current LLDP data to the system. You can show information about LLDP remote data received on all ports or on a specific port.

Format show lldp remote-device {slot/port | all}

| Term            | Definition                                                     |
|-----------------|----------------------------------------------------------------|
| Local Interface | The interface that received the LLDPDU from the remote device. |
| Chassis ID      | The ID of the remote device.                                   |
| Port ID         | The port number that transmitted the LLDPDU.                   |
| System Name     | The system name of the remote device.                          |

#### *Example:* The following shows example CLI display output for the command.

(FASTPATH Switching) #show lldp remote-device all

LLDP Remote Device Summary

| Local         |                   |                   |             |
|---------------|-------------------|-------------------|-------------|
| Interface Rem | ID Chassis ID     | Port ID           | System Name |
|               |                   |                   |             |
| 0/1           |                   |                   |             |
| 0/2           |                   |                   |             |
| 0/3           |                   |                   |             |
| 0/4           |                   |                   |             |
| 0/5           |                   |                   |             |
| 0/6           |                   |                   |             |
| 0/7 2         | 00:FC:E3:90:01:0F | 00:FC:E3:90:01:11 |             |
| 0/7 3         | 00:FC:E3:90:01:0F | 00:FC:E3:90:01:12 |             |
| 0/7 4         | 00:FC:E3:90:01:0F | 00:FC:E3:90:01:13 |             |
| 0/7 5         | 00:FC:E3:90:01:0F | 00:FC:E3:90:01:14 |             |
| 0/7 1         | 00:FC:E3:90:01:0F | 00:FC:E3:90:03:11 |             |
| 0/7 6         | 00:FC:E3:90:01:0F | 00:FC:E3:90:04:11 |             |
| 0/8           |                   |                   |             |
| 0/9           |                   |                   |             |
| 0/10          |                   |                   |             |
| 0/11          |                   |                   |             |
| 0/12          |                   |                   |             |
| More or (     | q)uit             |                   |             |
| MOTE OT (     | q,uic             |                   |             |

# 2.25.14show IIdp remote-device detail

Use this command to display detailed information about remote devices that transmit current LLDP data to an interface on the system.

Format show lldp remote-device detail slot/port

| Term                             | Definition                                                                                                    |
|----------------------------------|----------------------------------------------------------------------------------------------------|
| Local Interface                  | The interface that received the LLDPDU from the remote device.                                                                                                    |
| Remote Identifier                | An internal identifier to the switch to mark each remote device to the system.                                                                                                    |
| Chassis ID Subtype               | The type of identification used in the Chassis ID field.                                                                                                    |
| Chassis ID                       | The chassis of the remote device.                                                                                                    |
| Port ID Subtype                  | The type of port on the remote device.                                                                                                    |
| Port ID                          | The port number that transmitted the LLDPDU.                                                                                                    |
| System Name                      | The system name of the remote device.                                                                                                    |
| System Description               | Describes the remote system by identifying the system name and versions of hardware, operating system, and networking software supported in the device.                                      |
| Port Description                 | Describes the port in an alpha-numeric format. The port description is configurable.                                                                                                    |
| System Capabilities<br>Supported | Indicates the primary function(s) of the device.                                                                                                    |
| System Capabilities Enabled      | Shows which of the supported system capabilities are enabled.                                                                                                    |
| Management Address               | For each interface on the remote device with an LLDP agent, lists the type of address the remote LLDP agent uses and specifies the address used to obtain information related to the device. |

#### **Example:** The following shows example CLI display output for the command.

(FASTPATH Switching) #show lldp remote-device detail 0/7

LLDP Remote Device Detail

Local Interface: 0/7

Remote Identifier: 2

Chassis ID Subtype: MAC Address Chassis ID: 00:FC:E3:90:01:0F Port ID Subtype: MAC Address Port ID: 00:FC:E3:90:01:11 System Name:

System Description:

Port Description:

System Capabilities Supported: System Capabilities Enabled: Time to Live: 24 seconds

# 2.25.15show Ildp local-device

Use this command to display summary information about the advertised LLDP local data. This command can display summary information or detail for each interface.

Format show lldp local-device {slot/port | all}

Mode Privileged EXEC

| Term             | Definition                                          |
|------------------|-----------------------------------------------------|
| Interface        | The interface in a slot/port format.                |
| Port ID          | The port ID associated with this interface.         |
| Port Description | The port description associated with the interface. |

# 2.25.16show IIdp local-device detail

Use this command to display detailed information about the LLDP data a specific interface transmits.

Format show lldp local-device detail slot/port

| Term                  | Definition                                                                                                    |
|-----------------------|----------------------------------------------------------------------------------------------------|
| Interface             | The interface that sends the LLDPDU.                                                                                                    |
| Chassis ID<br>Subtype | The type of identification used in the Chassis ID field.                                                                                               |
| Chassis ID            | The chassis of the local device.                                                                                                    |
| Port ID Subtype       | The type of port on the local device.                                                                                                    |
| Port ID               | The port number that transmitted the LLDPDU.                                                                                                    |
| System Name           | The system name of the local device.                                                                                                    |
| System<br>Description | Describes the local system by identifying the system name and versions of hardware, operating system, and networking software supported in the device. |

| Term                                | Definition                                                                                              |
|-------------------------------------|----------------------------------------------------------------------------------------------------|
| Port Description                    | Describes the port in an alpha-numeric format.                                                          |
| System<br>Capabilities<br>Supported | Indicates the primary function(s) of the device.                                                        |
| System<br>Capabilities<br>Enabled   | Shows which of the supported system capabilities are enabled.                                           |
| Management<br>Address               | The type of address and the specific address the local LLDP agent uses to send and receive information. |

# 2.26 LLDP-MED Commands

Link Layer Discovery Protocol - Media Endpoint Discovery (LLDP-MED) (ANSI-TIA-1057) provides an extension to the LLDP standard. Specifically, LLDP-MED provides extensions for network configuration and policy, device location, Power over Ethernet (PoE) management and inventory management.

# 2.26.1 Ildp med

Use this command to enable MED on an interface or a range of interfaces. By enabling MED, you will be effectively enabling the transmit and receive function of LLDP.

Default disabled
Format 11dp med
Mode Interface Config

### 2.26.1.1 no lldp med

Use this command to disable MED.

Format no 11dp med

Mode Interface Config

# 2.26.2 IIdp med confignotification

Use this command to configure an interface or a range of interfaces to send the topology change notification.

**Default** disabled

Format lldp med confignotification

Mode Interface Config

### 2.26.2.1 no ldp med confignotification

Use this command to disable notifications.

Format no lldp med confignotification

Mode Interface Config

# 2.26.3 Ildp med transmit-tlv

Use this command to specify which optional Type Length Values (TLVs) in the LLDP MED set will be transmitted in the Link Layer Discovery Protocol Data Units (LLDPDUs) from this interface or a range of interfaces.

**Default** By default, the capabilities and network policy TLVs are included.

Format 11dp med transmit-tlv [capabilities] [ex-pd] [ex-pse] [inventory]

[location] [network-policy]

Mode Interface Config

| Term           | Definition                            |
|----------------|---------------------------------------|
| capabilities   | Transmit the LLDP capabilities TLV.   |
| ex-pd          | Transmit the LLDP extended PD TLV.    |
| ex-pse         | Transmit the LLDP extended PSE TLV.   |
| inventory      | Transmit the LLDP inventory TLV.      |
| location       | Transmit the LLDP location TLV.       |
| network-policy | Transmit the LLDP network policy TLV. |

### 2.26.3.1 no lldp med transmit-tlv

Use this command to remove a TLV.

Format no lldp med transmit-tlv [capabilities] [network-policy] [ex-pse] [ex-

pd] [location] [inventory]

Mode Interface Config

# 2.26.4 Ildp med all

Use this command to configure LLDP-MED on all the ports.

Format 11dp med all Mode Global Config

### 2.26.5 IIdp med confignotification all

Use this command to configure all the ports to send the topology change notification.

Format lldp med confignotification all

Mode Global Config

### 2.26.6 Ildp med faststartrepeatcount

Use this command to set the value of the fast start repeat count. [count] is the number of LLDP PDUs that will be transmitted when the product is enabled. The range is 1 to 10.

Default 3

Format lldp med faststartrepeatcount [count]

Mode Global Config

### 2.26.6.1 no lldp med faststartrepeatcount

Use this command to return to the factory default value.

Format no 11dp med faststartrepeatcount

Mode Global Config

### 2.26.7 Ildp med transmit-tlv all

Use this command to specify which optional Type Length Values (TLVs) in the LLDP MED set will be transmitted in the Link Layer Discovery Protocol Data Units (LLDPDUs).

**Default** By default, the capabilities and network policy TLVs are included.

Format lldp med transmit-tlv all [capabilities] [ex-pd] [ex-pse] [inventory]

[location] [network-policy]

Mode Global Config

| Term           | Definition                            |
|----------------|---------------------------------------|
| capabilities   | Transmit the LLDP capabilities TLV.   |
| ex-pd          | Transmit the LLDP extended PD TLV.    |
| ex-pse         | Transmit the LLDP extended PSE TLV.   |
| inventory      | Transmit the LLDP inventory TLV.      |
| location       | Transmit the LLDP location TLV.       |
| network-policy | Transmit the LLDP network policy TLV. |

### 2.26.7.1 no IIdp med transmit-tlv

Use this command to remove a TLV.

Format no lldp med transmit-tlv [capabilities] [network-policy] [ex-pse] [ex-

pd] [location] [inventory]

Mode Global Config

# 2.26.8 show IIdp med

Use this command to display a summary of the current LLDP MED configuration.

Format show 11dp med
Mode Privileged Exec

*Example:* The following shows example CLI display output for the command.

```
(Broadcom FASTPATH Routing) #show lldp med LLDP MED Global Configuration

Fast Start Repeat Count: 3

Device Class: Network Connectivity
```

(Broadcom FASTPATH Routing) #

### 2.26.9 show IIdp med interface

Use this command to display a summary of the current LLDP MED configuration for a specific interface. <slot/port> indicates a specific physical interface. all indicates all valid LLDP interfaces.

Format show 11dp med interface {slot/port | all}

Mode Privileged Exec

Example: The following shows example CLI display output for the command.

(Broadcom FASTPATH Routing) #show lldp med interface all

```
Interface Link
                 configMED operMED ConfigNotify TLVsTx
         _____
       Down Disabled Disabled Disabled Up Disabled Disabled Disabled
0/1
                                             0,1
0/2
                                             0,1
       Down Disabled Disabled Disabled
0/3
                                            0,1
       Down Disabled Disabled Disabled
0/4
                                            0,1
       Down Disabled Disabled Disabled
0/5
                                            0,1
      Down Disabled Disabled Disabled
0/6
                                            0,1
      Down Disabled Disabled Disabled
0/7
                                            0,1
      Down Disabled Disabled Disabled
0/8
                                            0,1
      Down Disabled Disabled Disabled
0/9
                                            0,1
      Down Disabled Disabled Disabled
0/10
0/11
      Down Disabled Disabled Disabled
                                            0,1
0/12
      Down Disabled Disabled Disabled
                                            0,1
0/13
      Down Disabled Disabled Disabled
                                            0,1
0/14
      Down Disabled Disabled Disabled
                                            0,1
TLV Codes: 0- Capabilities, 1- Network Policy 2- Location, 3- Extended PSE 4- Extended Pd, 5- Inventory
--More-- or (q)uit
(Broadcom FASTPATH Routing) #show lldp med interface 0/2
Interface Link
                configMED operMED
                                   ConfigNotify TLVsTx
         -----
0/2
              Disabled Disabled 0,1
TLV Codes: 0- Capabilities, 1- Network Policy 2- Location, 3- Extended PSE 4- Extended Pd, 5- Inventory
(Broadcom FASTPATH Routing) #
```

### 2.26.10show IIdp med local-device detail

Use this command to display detailed information about the LLDP MED data that a specific interface transmits. slot/port indicates a specific physical interface.

```
Format show 11dp med local-device detail slot/port
```

Mode Privileged EXEC

Example: The following shows example CLI display output for the command.

```
(Broadcom FASTPATH Routing) #show lldp med local-device detail 0/8
LLDP MED Local Device Detail
```

147

```
Interface: 0/8
Network Policies
Media Policy Application Type : voice
Vlan ID: 10
Priority: 5
DSCP: 1
Unknown: False
Tagged: True
Media Policy Application Type : streamingvideo
Vlan ID: 20
Priority: 1
DSCP: 2
Unknown: False
Tagged: True
Inventory
Hardware Rev: xxx xxx xxx
Firmware Rev: xxx xxx xxx
Software Rev: xxx xxx xxx
Serial Num: xxx xxx xxx
Mfg Name: xxx xxx xxx
Model Name: xxx xxx xxx
Asset ID: xxx xxx xxx
Location
Subtype: elin
Info: xxx xxx xxx
Extended POE
Device Type: pseDevice
Extended POE PSE
Available: 0.3 Watts
Source: primary
Priority: critical
Extended POE PD
Required: 0.2 Watts
Source: local
Priority: low
```

# 2.26.11show IIdp med remote-device

Use this command to display the summary information about remote devices that transmit current LLDP MED data to the system. You can show information about LLDP MED remote data received on all valid LLDP interfaces or on a specific physical interface.

Format show lldp med remote-device  $\{slot/port \mid all\}$ 

#### **Example:** The following shows example CLI display output for the command.

(Broadcom FASTPATH Routing) #show lldp med remote-device all

LLDP MED Remote Device Summary

| Local     |           |                |
|-----------|-----------|----------------|
| Interface | Remote II | D Device Class |
|           |           |                |
| 0/8       | 1         | Class I        |
| 0/9       | 2         | Not Defined    |
| 0/10      | 3         | Class II       |
| 0/11      | 4         | Class III      |
| 0/12      | 5         | Network Con    |

### 2.26.12show IIdp med remote-device detail

Use this command to display detailed information about remote devices that transmit current LLDP MED data to an interface on the system.

Format show 11dp med remote-device detail slot/port

Mode Privileged EXEC

Asset ID: xxx xxx xxx

**Example:** The following shows example CLI display output for the command.

```
(Broadcom FASTPATH Routing) #show lldp med remote-device detail 0/8
LLDP MED Remote Device Detail
Local Interface: 0/8
Remote Identifier: 18
Capabilities
MED Capabilities Supported: capabilities, networkpolicy, location, extendedpse
MED Capabilities Enabled: capabilities, networkpolicy
Device Class: Endpoint Class I
Network Policies
Media Policy Application Type : voice
Vlan ID: 10
Priority: 5
DSCP: 1
Unknown: False
Tagged: True
Media Policy Application Type : streamingvideo
Vlan ID: 20
Priority: 1
DSCP: 2
Unknown: False
Tagged: True
Inventory
Hardware Rev: xxx xxx xxx
Firmware Rev: xxx xxx xxx
Software Rev: xxx xxx xxx
Serial Num: xxx xxx xxx
Mfg Name: xxx xxx xxx
Model Name: xxx xxx xxx
```

149

Location Subtype: elin Info: xxx xxx xxx

Extended POE

Device Type: pseDevice

Extended POE PSE Available: 0.3 Watts Source: primary Priority: critical

Extended POE PD

Priority: low

Required: 0.2 Watts Source: local

# 2.27 Denial of Service Commands

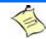

#### Note...

Denial of Service (DataPlane) is supported on XGS-III and later platforms only.

This section describes the commands you use to configure Denial of Service (DoS) Control. FASTPATH software provides support for classifying and blocking specific types of Denial of Service attacks. You can configure your system to monitor and block these types of attacks:

- SIP = DIP: Source IP address = Destination IP address.
- First Fragment:TCP Header size smaller then configured value.
- TCP Fragment: IP Fragment Offset = 1.
- TCP Flag: TCP Flag SYN set and Source Port < 1024 or TCP Control Flags = 0 and TCP Sequence Number = 0 or TCP Flags FIN, URG, and PSH set and TCP Sequence Number = 0 or TCP Flags SYN and FIN set.
- L4 Port: Source TCP/UDP Port = Destination TCP/UDP Port.
- ICMP: Limiting the size of ICMP Ping packets.

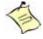

#### Note...

Monitoring and blocking of the types of attacks listed below are only supported on the BCM56224, BCM56514, BCM56624, BCM56634, BCM56636 and BCM56820 platforms.

- SMAC = DMAC: Source MAC address = Destination MAC address.
- TCP Port: Source TCP Port = Destination TCP Port.
- UDP Port: Source UDP Port = Destination UDP Port.
- TCP Flag & Sequence: TCP Flag SYN set and Source Port < 1024 or TCP Control Flags = 0 and TCP Sequence Number = 0 or TCP Flags FIN, URG, and PSH set and TCP Sequence Number = 0 or TCP Flags SYN and FIN set.

- TCP Offset: TCP Header Offset = 1.
- TCP SYN: TCP Flag SYN set.
- TCP SYN & FIN: TCP Flags SYN and FIN set.
- TCP FIN & URG & PSH: TCP Flags FIN and URG and PSH set and TCP Sequence Number = 0.
- **ICMP V6**: Limiting the size of ICMPv6 Ping packets.
- ICMP Fragment: Checks for fragmented ICMP packets.

### 2.27.1 dos-control all

This command enables Denial of Service protection checks globally.

**Default** disabled

Format dos-control all
Mode Global Config

#### 2.27.1.1 no dos-control all

This command disables Denial of Service prevention checks globally.

Format no dos-control all

Mode Global Config

### 2.27.2 dos-control sipdip

This command enables Source IP address = Destination IP address (SIP = DIP) Denial of Service protection. If the mode is enabled, Denial of Service prevention is active for this type of attack. If packets ingress with SIP = DIP, the packets will be dropped if the mode is enabled.

**Default** disabled

Format dos-control sipdip

Mode Global Config

### 2.27.2.1 no dos-control sipdip

This command disables Source IP address = Destination IP address (SIP = DIP) Denial of Service prevention.

Format no dos-control sipdip

Mode Global Config

# 2.27.3 dos-control firstfrag

This command enables Minimum TCP Header Size Denial of Service protection. If the mode is enabled, Denial of Service prevention is active for this type of attack. If packets ingress having a TCP Header Size smaller then the configured value, the packets will be dropped if the mode is enabled. The default is <code>disabled</code>. If you enable dos-control firstfrag, but do not provide a Minimum TCP Header Size, the system sets that value to <code>20</code>.

Default disabled (20)

Format dos-control firstfrag [<0-255>]

Mode Global Config

### 2.27.3.1 no dos-control firstfrag

This command sets Minimum TCP Header Size Denial of Service protection to the default value of disabled.

Format no dos-control firstfrag

Mode Global Config

### 2.27.4 dos-control tcpfrag

This command enables TCP Fragment Denial of Service protection. If the mode is enabled, Denial of Service prevention is active for this type of attack. If packets ingress having IP Fragment Offset equal to one (1), the packets will be dropped if the mode is enabled.

**Default** disabled

Format dos-control tcpfrag

Mode Global Config

### 2.27.4.1 no dos-control tcpfrag

This command disabled TCP Fragment Denial of Service protection.

Format no dos-control tcpfrag

Mode Global Config

# 2.27.5 dos-control tcpflag

This command enables TCP Flag Denial of Service protections. If the mode is enabled, Denial of Service prevention is active for this type of attacks. If packets ingress having TCP Flag SYN set and a source port less than 1024 or having TCP Control Flags set to 0 and TCP Sequence Number set to 0 or having TCP Flags FIN, URG, and PSH set and TCP Sequence Number set to 0 or having TCP Flags SYN and FIN both set, the packets will be dropped if the mode is enabled.

**Default** disabled

Format dos-control tcpflag

Mode Global Config

### 2.27.5.1 no dos-control tcpflag

This command sets disables TCP Flag Denial of Service protections.

Format no dos-control tcpflag

Mode Global Config

### 2.27.6 dos-control l4port

This command enables L4 Port Denial of Service protections. If the mode is enabled, Denial of Service prevention is active for this type of attack. If packets ingress having Source TCP/UDP Port Number equal to Destination TCP/UDP Port Number, the packets will be dropped if the mode is enabled.

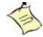

#### Note...

Some applications mirror source and destination L4 ports - RIP for example uses 520 for both. If you enable dos-control I4port, applications such as RIP may experience packet loss which would render the application inoperable.

**Default** disabled

Format dos-control 14port

Mode Global Config

### 2.27.6.1 no dos-control l4port

This command disables L4 Port Denial of Service protections.

Format no dos-control 14port

Mode Global Config

### 2.27.7 dos-control icmp

This command enables Maximum ICMP Packet Size Denial of Service protections. If the mode is enabled, Denial of Service prevention is active for this type of attack. If ICMP Echo Request (PING) packets ingress having a size greater than the configured value, the packets will be dropped if the mode is enabled.

**Default** disabled (512)

Format dos-control icmp <0-1023>

Mode Global Config

### 2.27.7.1 no dos-control icmp

This command disables Maximum ICMP Packet Size Denial of Service protections.

Format no dos-control icmp

Mode Global Config

### 2.27.8 dos-control smacdmac

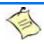

#### Note...

This command is only supported on the BCM56224, BCM56514, BCM56624, BCM56634, BCM56636 and BCM56820 platforms.

This command enables Source MAC address = Destination MAC address (SMAC = DMAC) Denial of Service protection. If the mode is enabled, Denial of Service prevention is active for this type of attack. If packets ingress with SMAC = DMAC, the packets will be dropped if the mode is enabled.

**Default** disabled

Format dos-control smacdmac

Mode Global Config

### 2.27.8.1 no dos-control smacdmac

This command disables Source MAC address = Destination MAC address (SMAC = DMAC) Denial of Service protection.

Format no dos-control smacdmac

Mode Global Config

# 2.27.9 dos-control tcpport

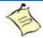

#### Note...

This command is only supported on the BCM56224, BCM56514, BCM56624, BCM56634, BCM56636 and BCM56820 platforms.

This command enables TCP L4 source = destination port number (Source TCP Port = Destination TCP Port) Denial of Service protection. If the mode is enabled, Denial of Service prevention is active for this type of attack. If packets ingress with Source TCP Port = Destination TCP Port, the packets will be dropped if the mode is enabled.

**Default** disabled

Format dos-control tcpport

Mode Global Config

### 2.27.9.1 no dos-control tcpport

This command disables TCP L4 source = destination port number (Source TCP Port = Destination TCP Port) Denial of Service protection.

Format no dos-control smacdmac

Mode Global Config

# 2.27.10 dos-control udpport

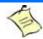

#### Note...

This command is only supported on the BCM56224, BCM56514, BCM56624, BCM56634, BCM56636 and BCM56820 platforms.

This command enables UDP L4 source = destination port number (Source UDP Port = Destination UDP Port) Denial of Service protection. If the mode is enabled, Denial of Service prevention is active for this type of attack. If packets ingress with Source UDP Port = Destination UDP Port, the packets will be dropped if the mode is enabled.

**Default** disabled

Format dos-control udpport

Mode Global Config

### 2.27.10.1 no dos-control udpport

This command disables UDP L4 source = destination port number (Source UDP Port = Destination UDP Port) Denial of Service protection.

Format no dos-control udpport

Mode Global Config

# 2.27.11 dos-control tcpflagseq

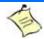

#### Note...

This command is only supported on the BCM56224, BCM56514, BCM56624, BCM56634, BCM56636 and BCM56820 platforms.

This command enables TCP Flag and Sequence Denial of Service protections. If the mode is enabled, Denial of Service prevention is active for this type of attack. If packets ingress having TCP Flag SYN set and a source port less than 1024 or having TCP Control Flags set to 0 and TCP Sequence Number set to 0 or having TCP Flags FIN, URG, and PSH set and TCP Sequence Number set to 0 or having TCP Flags SYN and FIN both set, the packets will be dropped if the mode is enabled.

**Default** disabled

Format dos-control tcpflagseq

Mode Global Config

### 2.27.11.1 no dos-control tcpflagseq

This command sets disables TCP Flag and Sequence Denial of Service protection.

Format no dos-control tcpflagseq

Mode Global Config

### 2.27.12 dos-control tcpoffset

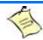

#### Note...

This command is only supported on the BCM56224, BCM56514, BCM56624, BCM56634, BCM56636 and BCM56820 platforms.

This command enables TCP Offset Denial of Service protection. If the mode is enabled, Denial of Service prevention is active for this type of attack. If packets ingress having TCP Header Offset equal to one (1), the packets will be dropped if the mode is enabled.

**Default** disabled

Format dos-control tcpoffset

Mode Global Config

### 2.27.12.1 no dos-control tcpoffset

This command disabled TCP Offset Denial of Service protection.

Format no dos-control tcpoffset

Mode Global Config

# 2.27.13 dos-control tcpsyn

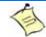

#### Note...

This command is only supported on the BCM56224, BCM56514, BCM56624, BCM56634, BCM56636 and BCM56820 platforms.

This command enables TCP SYN and L4 source = 0-1023 Denial of Service protection. If the mode is enabled, Denial of Service prevention is active for this type of attack. If packets ingress having TCP flag SYN set and an L4 source port from 0 to 1023, the packets will be dropped if the mode is enabled.

**Default** disabled

Format dos-control tcpsyn

Mode Global Config

### 2.27.13.1 no dos-control tcpsyn

This command sets disables TCP SYN and L4 source = 0-1023 Denial of Service protection.

Format no dos-control tcpsyn

Mode Global Config

### 2.27.14 dos-control tcpsynfin

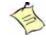

#### Note...

This command is only supported on the BCM56224, BCM56514, BCM56624, BCM56634, BCM56636 and BCM56820 platforms.

This command enables TCP SYN and FIN Denial of Service protection. If the mode is enabled, Denial of Service prevention is active for this type of attack. If packets ingress having TCP flags SYN and FIN set, the packets will be dropped if the mode is enabled.

**Default** disabled

Format dos-control tcpsynfin

Mode Global Config

### 2.27.14.1 no dos-control tcpsynfin

This command sets disables TCP SYN & FIN Denial of Service protection.

Format no dos-control tcpsynfin

Mode Global Config

### 2.27.15 dos-control tcpfinurgpsh

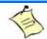

#### Note...

This command is only supported on the BCM56224, BCM56514, BCM56624, BCM56634, BCM56636 and BCM56820 platforms.

This command enables TCP FIN and URG and PSH and SEQ = 0 checking Denial of Service protections. If the mode is enabled, Denial of Service prevention is active for this type of attack. If packets ingress having TCP FIN, URG, and PSH all set and TCP Sequence Number set to 0, the packets will be dropped if the mode is enabled.

**Default** disabled

Format dos-control tcpfinurgpsh

Mode Global Config

### 2.27.15.1 no dos-control tcpfinurgpsh

This command sets disables TCP FIN and URG and PSH and SEQ = 0 checking Denial of Service protections.

Format no dos-control tcpfinurgpsh

Mode Global Config

### 2.27.16 dos-control icmpv4

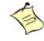

#### Note...

This command is only supported on the BCM56224, BCM56514, BCM56624, BCM56634, BCM56636 and BCM56820 platforms.

This command enables Maximum ICMPv4 Packet Size Denial of Service protections. If the mode is enabled, Denial of Service prevention is active for this type of attack. If ICMPv4 Echo Request (PING) packets ingress having a size greater than the configured value, the packets will be dropped if the mode is enabled.

**Default** disabled <512>

Format dos-control icmpv4 <0-16384>

Mode Global Config

### 2.27.16.1 no dos-control icmpv4

This command disables Maximum ICMP Packet Size Denial of Service protections.

Format no dos-control icmpv4

Mode Global Config

### 2.27.17 dos-control icmpv6

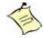

#### Note...

This command is only supported on the BCM56224, BCM56514, BCM56624, BCM56634, BCM56636 and BCM56820 platforms.

This command enables Maximum ICMPv6 Packet Size Denial of Service protections. If the mode is enabled, Denial of Service prevention is active for this type of attack. If ICMPv6 Echo Request (PING) packets ingress having a size greater than the configured value, the packets will be dropped if the mode is enabled.

**Default** disabled (512)

Format dos-control icmpv6 <0-16384>

Mode Global Config

### 2.27.17.1 no dos-control icmpv6

This command disables Maximum ICMP Packet Size Denial of Service protections.

Format no dos-control icmpv6

Mode Global Config

# 2.27.18 dos-control icmpfrag

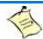

#### Note...

This command is only supported on the BCM56224, BCM56514, BCM56624, BCM56634, BCM56636 and BCM56820 platforms.

This command enables ICMP Fragment Denial of Service protection. If the mode is enabled, Denial of Service prevention is active for this type of attack. If packets ingress having fragmented ICMP packets, the packets will be dropped if the mode is enabled.

**Default** disabled

Format dos-control icmpfrag

Mode Global Config

### 2.27.18.1 no dos-control icmpfrag

This command disabled ICMP Fragment Denial of Service protection.

Format no dos-control icmpfrag

Mode Global Config

# 2.27.19 show dos-control

This command displays Denial of Service configuration information.

Format show dos-control
Mode Privileged EXEC

4

### Note...

Some of the information below displays only if you are using the BCM56224, BCM56514, BCM56624, BCM56634, BCM56636 and BCM56820 platforms.

| Term                     | Definition                                                   |
|--------------------------|--------------------------------------------------------------|
| First Fragment Mode      | May be enabled or disabled. The factory default is disabled. |
| Min TCP Hdr Size <0-255> | The factory default is 20.                                   |
| ICMP Mode                | May be enabled or disabled. The factory default is disabled. |
| Max ICMPv4 Pkt<br>Size   | The range is 0-1023. The factory default is 512.             |
| Max ICMPv6 Pkt<br>Size   | The range is 0-16384. The factory default is 512.            |
| ICMP Fragment<br>Mode    | May be enabled or disabled. The factory default is disabled. |
| L4 Port Mode             | May be enabled or disabled. The factory default is disabled. |
| TCP Port Mode            | May be enabled or disabled. The factory default is disabled. |
| UDP Port Mode            | May be enabled or disabled. The factory default is disabled. |
| SIPDIP Mode              | May be enabled or disabled. The factory default is disabled. |
| SMACDMAC<br>Mode         | May be enabled or disabled. The factory default is disabled. |
| TCP Flag Mode            | May be enabled or disabled. The factory default is disabled. |
| TCP FIN&URG&<br>PSH Mode | May be enabled or disabled. The factory default is disabled. |
| TCP Flag & Sequence Mode | May be enabled or disabled. The factory default is disabled. |
| TCP SYN Mode             | May be enabled or disabled. The factory default is disabled. |
| TCP SYN & FIN<br>Mode    | May be enabled or disabled. The factory default is disabled. |
| TCP Fragment Mode        | May be enabled or disabled. The factory default is disabled. |
| TCP Offset Mode          | May be enabled or disabled. The factory default is disabled. |

# 2.28 MAC Database Commands

This section describes the commands you use to configure and view information about the MAC databases.

# 2.28.1 bridge aging-time

This command configures the forwarding database address aging timeout in seconds. The seconds parameter must be within the range of 10 to 1,000,000 seconds.

Default 300

Format bridge aging-time <10-1,000,000>

Mode Global Config

### 2.28.1.1 no bridge aging-time

This command sets the forwarding database address aging timeout to the default value.

Format no bridge aging-time

Mode Global Config

# 2.28.2 show forwardingdb agetime

This command displays the timeout for address aging. In an IVL system, the [fdbid | all] parameter is required.

**Default** all

Format show forwardingdb agetime [fdbid | all]

Mode Privileged EXEC

| Term             | Definition                                                                                                    |
|------------------|----------------------------------------------------------------------------------------------------|
| Forwarding DB ID | Fdbid (Forwarding database ID) indicates the forwarding database whose aging timeout is to be shown. The all option is used to display the aging timeouts associated with all forwarding databases. This field displays the forwarding database ID in an IVL system. |
| Agetime          | <ul> <li>In an IVL system, this parameter displays the address aging timeout for the associated<br/>forwarding database.</li> </ul>                                                                                                    |

### 2.28.3 show mac-address-table multicast

This command displays the Multicast Forwarding Database (MFDB) information. If you enter the command with no parameter, the entire table is displayed. You can display the table entry for one MAC Address by specifying the MAC address as an optional parameter.

Format show mac-address-table multicast macaddr

| Term                  | Definition                                                                                                    |
|-----------------------|----------------------------------------------------------------------------------------------------|
| MAC Address           | A multicast MAC address for which the switch has forwarding and or filtering information. The format is two-digit hexadecimal numbers separated by colons, for example 01:23:45:67:89:AB. In an IVL system the MAC address will be displayed as a MAC address and VLAN ID combination of 8 bytes. |
| Туре                  | The type of the entry. Static entries are those that are configured by the end user. Dynamic entries are added to the table as a result of a learning process or protocol.                                                                                                    |
| Component             | The component that is responsible for this entry in the Multicast Forwarding Database. Possible values are IGMP Snooping, GMRP, and Static Filtering.                                                                                                    |
| Description           | The text description of this multicast table entry.                                                                                                    |
| Interfaces            | The list of interfaces that are designated for forwarding (Fwd:) and filtering (Flt:).                                                                                                    |
| Forwarding Interfaces | The resultant forwarding list is derived from combining all the component's forwarding interfaces and removing the interfaces that are listed as the static filtering interfaces.                                                                                                    |

### 2.28.4 show mac-address-table stats

This command displays the Multicast Forwarding Database (MFDB) statistics.

Format show mac-address-table stats

Mode Privileged EXEC

| Term                           | Definition                                                                                                    |
|--------------------------------|----------------------------------------------------------------------------------------------------|
| Total Entries                  | The total number of entries that can possibly be in the Multicast Forwarding Database table.                                                           |
| Most MFDB<br>Entries Ever Used | The largest number of entries that have been present in the Multicast Forwarding Database table. This value is also known as the MFDB high-water mark. |
| Current Entries                | The current number of entries in the MFDB.                                                                                                    |

# 2.29 ISDP Commands

This section describes the commands you use to configure the industry standard Discovery Protocol (ISDP).

# 2.29.1 isdp run

This command enables ISDP on the switch.

Default Enabled
Format isdp run
Mode Global Config

### 2.29.1.1 no isdp run

This command disables ISDP on the switch.

Format no isdp run Mode Global Config

### 2.29.2 isdp holdtime

This command configures the hold time for ISDP packets that the switch transmits. The hold time specifies how long a receiving device should store information sent in the ISDP packet before discarding it. The range is given in seconds.

Default 180 seconds

Format isdp holdtime <10-255>

Mode Global Config

### 2.29.3 isdp timer

This command sets the period of time between sending new ISDP packets. The range is given in seconds.

Default 30 seconds

Format isdp timer <5-254>

Mode Global Config

# 2.29.4 isdp advertise-v2

This command enables the sending of ISDP version 2 packets from the device.

**Default** Enabled

Format isdp advertise-v2

Mode Global Config

### 2.29.4.1 no isdp advertise-v2

This command disables the sending of ISDP version 2 packets from the device.

Format no isdp advertise-v2

Mode Global Config

# 2.29.5 isdp enable

This command enables ISDP on an interface or range of interfaces.

**Default** Enabled

Format isdp enable
Mode Interface Config

**Note:** ISDP must be enabled both globally and on the interface in order for the interface to transmit ISDP packets. If ISDP is globally disabled on the switch, the interface will not transmit ISDP packets, regardless of the ISDP status on the interface. To enable ISDP globally, use the command 2.29.1 isdp run, Page 161.

### 2.29.5.1 no isdp enable

This command disables ISDP on the interface.

Format no isdp enable
Mode Interface Config

# 2.29.6 clear isdp counters

This command clears ISDP counters.

Format clear isdp counters

Mode Privileged EXEC

# 2.29.7 clear isdp table

This command clears entries in the ISDP table.

Format clear isdp table
Mode Privileged EXEC

# 2.29.8 show isdp

This command displays global ISDP settings.

Format show isdp

Mode Privileged EXEC

| Definition                                                                                                    |
|----------------------------------------------------------------------------------------------------|
| The frequency with which this device sends ISDP packets. This value is given in seconds.                                                                                                    |
| The length of time the receiving device should save information sent by this device. This value is given in seconds.                                                                                                    |
| The setting for sending ISDPv2 packets. If disabled, version 1 packets are transmitted.                                                                                                    |
| The Device ID advertised by this device. The format of this Device ID is characterized by the value of the Device ID Format object.                                                                                                    |
| Indicates the Device ID format capability of the device.                                                                                                    |
| • serialNumber indicates that the device uses a serial number as the format for its Device ID.                                                                                                    |
| <ul> <li>macAddress indicates that the device uses a Layer 2 MAC address as the format for its<br/>Device ID.</li> </ul>                                                                                                    |
| <ul> <li>other indicates that the device uses its platform-specific format as the format for its<br/>Device ID.</li> </ul>                                                                                                    |
| Indicates the Device ID format of the device.                                                                                                    |
| <ul> <li>serialNumber indicates that the value is in the form of an ASCII string containing the<br/>device serial number.</li> </ul>                                                                                                    |
| <ul> <li>macAddress indicates that the value is in the form of a Layer 2 MAC address.</li> </ul>                                                                                                    |
| <ul> <li>other indicates that the value is in the form of a platform specific ASCII string containing<br/>info that identifies the device. For example, ASCII string contains serialNumber appended/<br/>prepended with system name.</li> </ul> |
|                                                                                                    |

# 2.29.9 show isdp interface

This command displays ISDP settings for the specified interface.

Format show isdp interface {all | slot/port}

| Term | Definition                                              |  |
|------|---------------------------------------------------------|--|
| Mode | ISDP mode enabled/disabled status for the interface(s). |  |

# 2.29.10show isdp entry

This command displays ISDP entries. If the device id is specified, then only entries for that device are shown.

Format show isdp entry {all | deviceid}

Mode Privileged EXEC

| Term                     | Definition                                                                    |
|--------------------------|-------------------------------------------------------------------------------|
| Device ID                | The device ID associated with the neighbor which advertised the information.  |
| IP Addresses             | The IP address(es) associated with the neighbor.                              |
| Platform                 | The hardware platform advertised by the neighbor.                             |
| Interface                | The interface (slot/port) on which the neighbor's advertisement was received. |
| Port ID                  | The port ID of the interface from which the neighbor sent the advertisement.  |
| Hold Time                | The hold time advertised by the neighbor.                                     |
| Version                  | The software version that the neighbor is running.                            |
| Advertisement<br>Version | The version of the advertisement packet received from the neighbor.           |
| Capability               | ISDP Functional Capabilities advertised by the neighbor.                      |

# 2.29.11show isdp neighbors

This command displays the list of neighboring devices.

Format show isdp neighbors [{slot/port | detail}]

| Term                       | Definition                                                                    |
|----------------------------|-------------------------------------------------------------------------------|
| Device ID                  | The device ID associated with the neighbor which advertised the information.  |
| IP Addresses               | The IP addresses associated with the neighbor.                                |
| Capability                 | ISDP functional capabilities advertised by the neighbor.                      |
| Platform                   | The hardware platform advertised by the neighbor.                             |
| Interface                  | The interface (slot/port) on which the neighbor's advertisement was received. |
| Port ID                    | The port ID of the interface from which the neighbor sent the advertisement.  |
| Hold Time                  | The hold time advertised by the neighbor.                                     |
| Advertisement<br>Version   | The version of the advertisement packet received from the neighbor.           |
| Entry Last<br>Changed Time | Displays when the entry was last modified.                                    |
| Version                    | The software version that the neighbor is running.                            |

#### *Example:* The following shows example CLI display output for the command.

(FASTPATH Switching) #show isdp neighbors detail

Device ID 0001f45f1bc0

Address(es):

IP Address: 10.27.7.57

Capability Router Trans Bridge Switch IGMP

Platform SecureStack C2

Interface 0/48
Port ID ge.3.14
Holdtime 131
Advertisement Version 2

Entry last changed time 0 days 00:01:59

Version: 05.00.56

# 2.29.12show isdp traffic

This command displays ISDP statistics.

Format show isdp traffic

Mode Privileged EXEC

| Term                       | Definition                                                                                  |
|----------------------------|---------------------------------------------------------------------------------------------|
| ISDP Packets Received      | Total number of ISDP packets received                                                       |
| ISDP Packets Transmitted   | Total number of ISDP packets transmitted                                                    |
| ISDPv1 Packets Received    | Total number of ISDPv1 packets received                                                     |
| ISDPv1 Packets Transmitted | Total number of ISDPv1 packets transmitted                                                  |
| ISDPv2 Packets Received    | Total number of ISDPv2 packets received                                                     |
| ISDPv2 Packets Transmitted | Total number of ISDPv2 packets transmitted                                                  |
| ISDP Bad Header            | Number of packets received with a bad header                                                |
| ISDP Checksum Error        | Number of packets received with a checksum error                                            |
| ISDP Transmission Failure  | Number of packets which failed to transmit                                                  |
| ISDP Invalid Format        | Number of invalid packets received                                                          |
| ISDP Table Full            | Number of times a neighbor entry was not added to the table due to a full database          |
| ISDP IP Address Table Full | Displays the number of times a neighbor entry was added to the table without an IP address. |

# 2.29.13debug isdp packet

This command enables tracing of ISDP packets processed by the switch. ISDP must be enabled on both the device and the interface in order to monitor packets for a particular interface.

Format debug isdp packet [{receive | transmit}]

### 2.29.13.1 no debug isdp packet

This command disables tracing of ISDP packets on the receive or the transmit sides or on both sides.

Mode Privileged EXEC

# 2.30 Multicast Handling Commands

### 2.30.1 multicast (interface)

This command configures the port based multicast handling. The command defines the handling for port specific unregistered multicast addresses. The default handling in FASTPATH is that such packets are flooded (argument 'default'). The user can change the behaviour that such packets are dropped (argument 'none'). The flooding mode is set per port. It can be applied to either individual physical ports or to a port-channel.

Format multicast flood {default | none}

Mode Interface Config

### 2.30.2 show port multicast

This command displays the port based multicast handling. The commands displays for a specified interface or all interfaces the multicast flooding settings. The displayed fields are

- the interface
- the multicast flooding, indicating whether a packet with unregistered multicast address should be flooded or not (yes/no)

Format show port multicast {<slot/port> | all}

Mode Privileged Exec

### 2.30.3 multicast (VLAN)

This command configures the VLAN based multicast handling. The command defines the handling for VLAN based unregistered multicast addresses. The default handling in FASTPATH is that such packets are flooded (argument 'default'). The user can change the behaviour that such packets are dropped (argument 'none'). The flooding mode is set per VLAN, the VLAN ID range is 1-4093. If a created VLAN is deleted again, the flooding mode is reset to default.

Format multicast <1-4093> flood {default | none}

Mode VLAN Config

### 2.30.4 show vlan multicast

This command displays the VLAN based multicast handling. The command displays for a specified VLAN ID (range is 1-4093) or all created VLANs (inclusive default VLAN) the multicast flooding settings. The displayed fields are

- the VLAN Identifier (VID) associated with each VLAN
- the VLAN type (default, static or dynamic)
- the multicast flooding, indicating whether a packet with unregistered multicast address should be flooded or not (yes/no)

Format show vlan multicast { <1 - 4093> | all}

Mode Privileged Exec

# 2.30.5 set igmp proxy-report interfacemode

This command enables sending of IGMP reports to the specified interface. The reports are sent for all locally subscribed multicast groups. This command is similar to set igmp mrouter interfacemode command, but multicast traffic will not be forwarded to the interface by default. It don't exist a separate "show" command, the setting may be seen in "show running-config".

Format set igmp proxy-report interfacemode

Mode Interface Config

### 2.30.5.1 no set igmp proxy-report interfacemode

This command disables sending of IGMP reports to the specified interface...

Format no set igmp proxy-report interfacemode

Mode Interface Config

# 2.31 Port Bridging Commands

### 2.31.1 L2-port-bridge

This command configures layer2 port bridging. L2 port bridging is a feature that allows a packet to be transmitted in egress direction through the same port it was received on.

Format L2-port-bridge
Mode Interface Config

### 2.31.1.1 no L2-port-bridge

This command resets L2 port bridging...

Format no L2-port-bridge
Mode Interface Config

# 2.31.2 show port L2-port-bridge

This command displays the L2 port bridge setting. The command displays for a specified interface or all interfaces the settings. The displayed fields are

- the interface
- enabled/disabled L2 port bridge

Format show port L2-port-bridge {<slot/port> | all}

Mode Privileged Exec

Chapter 3

# **Quality of Service Commands**

# 3 Quality of Service Commands

This chapter describes the Quality of Service (QoS) commands available in CP3923 the FASTPATH CLI.

The QoS Commands chapter contains the following sections:

- 3.1 Class of Service Commands, Page 170
- 3.2 Differentiated Services Commands, Page 177
- 3.3 DiffServ Class Commands, Page 178
- 3.4 DiffServ Policy Commands, Page 186
- 3.5 DiffServ Service Commands, Page 191
- 3.6 DiffServ Show Commands, Page 192
- 3.7 MAC Access Control List Commands, Page 198
- 3.8 IP Access Control List Commands, Page 201
- 3.9 IPv6 Access Control List Commands, Page 207
- 3.10 Auto-Voice over IP Commands, Page 210
- 3.11 iSCSI Optimization Commands, Page 212

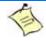

#### Note...

The commands in this chapter are in one of two functional groups:

- Show commands display switch settings, statistics, and other information.
- Configuration commands configure features and options of the switch. For every configuration command, there is a show command that displays the configuration setting.

# 3.1 Class of Service Commands

This section describes the commands you use to configure and view Class of Service (CoS) settings for the switch. The commands in this section allow you to control the priority and transmission rate of traffic.

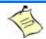

#### Note...

Commands you issue in the Interface Config mode only affect a single interface. Commands you issue in the Global Config mode affect all interfaces.

## 3.1.1 classofservice dot1p-mapping

This command maps an 802.1p priority to an internal traffic class. The *userpriority* values can range from 0-7. The *trafficclass* values range from 0-6, although the actual number of available traffic classes depends on the platform. For more information about 802.1p priority, see 2.5 Voice VLAN Commands, Page 44.

Format classofservice dotlp-mapping userpriority trafficclass

Modes • Global Config

Interface Config

### 3.1.1.1 no classofservice dot1p-mapping

This command maps each 802.1p priority to its default internal traffic class value.

Format no classofservice dot1p-mapping

Modes • Global Config

· Interface Config

## 3.1.2 classofservice ip-dscp-mapping

This command maps an IP DSCP value to an internal traffic class. The  $i_{PdSCP}$  value is specified as either an integer from 0 to 63, or symbolically through one of the following keywords: af11, af12, af13, af21, af22, af23, af31, af32, af33, af41, af42, af43, be, cs0, cs1, cs2, cs3, cs4, cs5, cs6, cs7, ef.

The *trafficclass* values can range from 0-6, although the actual number of available traffic classes depends on the platform.

Format classofservice ip-dscp-mapping ipdscp trafficclass

Mode Global Config

### 3.1.2.1 no classofservice ip-dscp-mapping

This command maps each IP DSCP value to its default internal traffic class value.

Format no classofservice ip-dscp-mapping

Mode Global Config

### 3.1.3 classofservice trust

This command sets the class of service trust mode of an interface or range of interfaces. You can set the mode to trust one of the Dot1p (802.1p), IP DSCP, or IP Precedence packet markings. You can also set the interface mode to untrusted. If you configure an interface to use Dot1p, the mode does not appear in the output of the show running config command because Dot1p is the default.

1

#### Note...

The classofservice trust dotlp command will not be supported in future releases of the software because Dot1p is the default value. Use the no classofservice trust command to set the mode to the default value.

Default dot1p

Format classofservice trust {dot1p | ip-dscp | ip-precedence | untrusted}

Modes • Global Config

• Interface Config

#### 3.1.3.1 no classofservice trust

This command sets the interface mode to the default value.

Format no classofservice trust

Modes • Global Config

· Interface Config

### 3.1.4 cos-queue min-bandwidth

This command specifies the minimum transmission bandwidth guarantee for each interface queue on an interface, or range of interfaces, or all interfaces. The total number of queues supported per interface is platform specific. A value from 0-100 (percentage of link rate) must be specified for each supported queue, with 0 indicating no guaranteed minimum bandwidth. The sum of all values entered must not exceed 100.

Format cos-queue min-bandwidth bw-0 bw-1 ... bw-n

Modes • Global Config

Interface Config

### 3.1.4.1 no cos-queue min-bandwidth

This command restores the default for each queue's minimum bandwidth value.

Format no cos-queue min-bandwidth

Modes • Global Config

Interface Config

## 3.1.5 cos-queue random-detect

This command activates weighted random early discard (WRED) for each specified queue on the interface. Specific WRED parameters are configured using the random-detect queue-parms and the random-detect exponential-weighting-constant commands.

Format cos-queue random-detect queue-id-1 [queue-id-2 ... queue-id-n]

Modes • Global Config

· Interface Config

When specified in Interface Config' mode, this command affects a single interface only, whereas in Global Config mode, it applies to all interfaces.

At least one, but no more than n, queue-id values are specified with this command. Duplicate queue-id values are ignored. Each queue-id value ranges from 0 to (n-1), where n is the total number of queues supported per interface. The number n is platform dependent and corresponds to the number of supported queues (traffic classes).

### 3.1.5.1 no cos-queue random-detect

Use this command to disable WRED, thereby restoring the default tail drop operation for the specified queues on the interface.

Format no cos-queue random-detect queue-id-1 [queue-id-2 ... queue-id-n]

Modes • Global Config

· Interface Config

### 3.1.6 cos-queue strict

This command activates the strict priority scheduler mode for each specified queue for an interface queue on an interface, a range of interfaces, or all interfaces.

Format cos-queue strict queue-id-1 [queue-id-2 ... queue-id-n]

Modes • Global Config

· Interface Config

### 3.1.6.1 no cos-queue strict

This command restores the default weighted scheduler mode for each specified queue.

Format no cos-queue strict queue-id-1 [queue-id-2 ... queue-id-n]

Modes • Global Config

Interface Config

## 3.1.7 traffic-shape

This command specifies the maximum transmission bandwidth limit for the interface as a whole. You can also specify this value for a range of interfaces or all interfaces. Also known as rate shaping, traffic shaping has the effect of smoothing temporary traffic bursts over time so that the transmitted traffic rate is bounded.

Format traffic-shape bw

Modes • Global Config

· Interface Config

### 3.1.7.1 no traffic-shape

This command restores the interface shaping rate to the default value.

Format no traffic-shape

Modes • Global Config

Interface Config

## 3.1.8 show classofservice dot1p-mapping

This command displays the current Dot1p (802.1p) priority mapping to internal traffic classes for a specific interface. The <code>slot/port</code> parameter is optional and is only valid on platforms that support independent perport class of service mappings. If specified, the 802.1p mapping table of the interface is displayed. If omitted, the most recent global configuration settings are displayed. For more information, see 2.5 Voice VLAN Commands, Page 44.

Format show classofservice dot1p-mapping [slot/port]

Mode Privileged EXEC

The following information is repeated for each user priority.

| Term                 | Definition                                                                              |
|----------------------|-----------------------------------------------------------------------------------------|
| User Priority        | The 802.1p user priority value.                                                         |
| <b>Traffic Class</b> | The traffic class internal queue identifier to which the user priority value is mapped. |

## 3.1.9 show classofservice ip-precedence-mapping

This command displays the current IP Precedence mapping to internal traffic classes for a specific interface. The slot/port parameter is optional and is only valid on platforms that support independent per-port class of service mappings. If specified, the IP Precedence mapping table of the interface is displayed. If omitted, the most recent global configuration settings are displayed.

Format show classofservice ip-precedence-mapping [slot/port]

Mode Privileged EXEC

The following information is repeated for each user priority.

| Term          | Definition                                                                              |
|---------------|-----------------------------------------------------------------------------------------|
| IP Precedence | The IP Precedence value.                                                                |
| Traffic Class | The traffic class internal queue identifier to which the IP Precedence value is mapped. |

## 3.1.10 show classofservice ip-dscp-mapping

This command displays the current IP DSCP mapping to internal traffic classes for the global configuration settings.

Format show classofservice ip-dscp-mapping

Mode Privileged EXEC

The following information is repeated for each user priority.

| Term          | Definition                                                                        |
|---------------|-----------------------------------------------------------------------------------|
| IP DSCP       | The IP DSCP value.                                                                |
| Traffic Class | The traffic class internal queue identifier to which the IP DSCP value is mapped. |

### 3.1.11 show classofservice trust

This command displays the current trust mode setting for a specific interface. The slot/port parameter is optional and is only valid on platforms that support independent per-port class of service mappings. If you specify an interface, the command displays the port trust mode of the interface. If you do not specify an interface, the command displays the most recent global configuration settings.

Format show classofservice trust [slot/port]

Mode Privileged EXEC

| Term                    | Definition                                                                                                    |
|-------------------------|----------------------------------------------------------------------------------------------------|
| Non-IP Traffic<br>Class | The traffic class used for non-IP traffic. This is only displayed when the COS trust mode is set to trust IP Precedence or IP DSCP (on platforms that support IP DSCP). |
| Untrusted Traffic Class | The traffic class used for all untrusted traffic. This is only displayed when the COS trust mode is set to 'untrusted'.                                                 |

## 3.1.12 show interfaces cos-queue

This command displays the class-of-service queue configuration for the specified interface. The slot/port parameter is optional and is only valid on platforms that support independent per-port class of service mappings. If specified, the class-of-service queue configuration of the interface is displayed. If omitted, the most recent global configuration settings are displayed.

Format show interfaces cos-queue [slot/port]

Mode Privileged EXEC

| Term                     | Definition                                                                                                    |
|--------------------------|----------------------------------------------------------------------------------------------------|
| Queue Id                 | An interface supports n queues numbered 0 to (n-1). The specific n value is platform dependent.                                                                                                    |
| Minimum<br>Bandwidth     | The minimum transmission bandwidth guarantee for the queue, expressed as a percentage. A value of 0 means bandwidth is not guaranteed and the queue operates using best-effort. This is a configured value. |
| Scheduler Type           | Indicates whether this queue is scheduled for transmission using a strict priority or a weighted scheme. This is a configured value.                                                                        |
| Queue<br>Management Type | The queue depth management technique used for this queue (tail drop).                                                                                                    |

If you specify the interface, the command also displays the following information.

| Term                      | Definition                                                                                                    |
|---------------------------|----------------------------------------------------------------------------------------------------|
| Interface                 | The slot/port of the interface. If displaying the global configuration, this output line is replaced with a Global Config indication.                                                         |
| Interface Shaping<br>Rate | The maximum transmission bandwidth limit for the interface as a whole. It is independent of any per-queue maximum bandwidth value(s) in effect for the interface. This is a configured value. |

# 3.1.13 show protection-group

This command lists the protection groups and port egress masks. All or specified protection groups or port egress masks (for all or a specified interface) can be displayed. The protection groups are listed with the interface members, the egress masks are listed related to the calculation type (user specified, related to the protection group or '--' for default).

Format show protection-group <0..63>

show protection-group all

show protection-group mask <slot/port</pre>

show protection-group mask all

Mode Privileged EXEC

## 3.1.14 protection-group (configure)

This command adds a protection group and/or a name associated to a group. The addition of a protection group has no effect as long as no members are included (interface). Optional a name can be assigned to a protection group with parameter 'name' when adding the group or for an already active group. The length of the name is restricted to 15 characters.

Format protection-group <0..63>

protection-group <0..63> name name

Mode Global Config

### 3.1.14.1 no protection-group (configure)

This command deletes a protection group and/or a name associated to a group. If deleting a protection group all members of this group are deleted too. The name can be deleted by using the 'no' command with the parameter 'name' (the protection group remains active then). The length of the name is restricted to 15 characters.

Format no protection-group <0..63>

no protection-group <0..63> name name

Mode Global Config

## 3.1.15 protection-group (interface)

This command includes/excludes interfaces to/from a protection group or sets an egress-mask for an interface.

If an interface is member in a protection group it may sent packets to interfaces which are not member of any group (unprotected) and to interfaces in the same group, but not to interfaces in another group. An egress-mask is calculated based on the protection-groups containing for each interface (bit 0 for first interface) a bit, indicating that it is allowed (1) or prohibited (0) to forward to this interface. The calculated egress-mask can be displayed by "show protection-group mask" below.

The calculated egress-mask may be overridden by setting directly this mask (use parameter "mask").

For a LAG the minimal egress mask over all member interfaces (either calculated for protection-groups or directly set) is used (<mask-member-1> & ... & <mask-member-N>).

Format protection-group {<0..63> | mask <mask>}

Mode Interface Config

### 3.1.15.1 no protection-group (interface)

The command deletes an interface to a protection group or deletes an egress port mask. The command deletes an egress mask for an interface if specifying the keyword 'mask'.

Format no protection-group {<0..63> | mask <mask>}

Mode Interface Config

## 3.2 Differentiated Services Commands

This section describes the commands you use to configure QOS Differentiated Services (DiffServ).

You configure DiffServ in several stages by specifying three DiffServ components:

- 1. Class
  - a. Creating and deleting classes.
  - b. Defining match criteria for a class.
- 2. Policy
  - a. Creating and deleting policies
  - b. Associating classes with a policy
  - c. Defining policy statements for a policy/class combination
- 3. Service
  - a. Adding and removing a policy to/from an inbound interface

The DiffServ class defines the packet filtering criteria. The attributes of a DiffServ policy define the way the switch processes packets. You can define policy attributes on a per-class instance basis. The switch applies these attributes when a match occurs.

Packet processing begins when the switch tests the match criteria for a packet. The switch applies a policy to a packet when it finds a class match within that policy.

The following rules apply when you create a DiffServ class:

- Each class can contain a maximum of one referenced (nested) class
- Class definitions do not support hierarchical service policies

A given class definition can contain a maximum of one reference to another class. You can combine the reference with other match criteria. The referenced class is truly a reference and not a copy since additions to a referenced class affect all classes that reference it. Changes to any class definition currently referenced by any other class must result in valid class definitions for all derived classes, otherwise the switch rejects the change. You can remove a class reference from a class definition.

The only way to remove an individual match criterion from an existing class definition is to delete the class and re-create it.

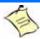

#### Note...

The mark possibilities for policing include CoS, IP DSCP, and IP Precedence. While the latter two are only meaningful for IP packet types, CoS marking is allowed for both IP and non-IP packets, since it updates the 802.1p user priority field contained in the VLAN tag of the layer 2 packet header.

### 3.2.1 diffsery

This command sets the DiffServ operational mode to active. While disabled, the DiffServ configuration is retained and can be changed, but it is not activated. When enabled, DiffServ services are activated.

Format diffserv

Mode Global Config

#### 3.2.1.1 no diffsery

This command sets the DiffServ operational mode to inactive. While disabled, the DiffServ configuration is retained and can be changed, but it is not activated. When enabled, DiffServ services are activated.

Format no diffserv

Mode Global Config

# 3.3 DiffServ Class Commands

Use the DiffServ class commands to define traffic classification. To classify traffic, you specify Behavior Aggregate (BA), based on DSCP and Multi-Field (MF) classes of traffic (name, match criteria)

This set of commands consists of class creation/deletion and matching, with the class match commands specifying Layer 3, Layer 2, and general match criteria. The class match criteria are also known as class rules, with a class definition consisting of one or more rules to identify the traffic that belongs to the class.

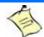

#### Note..

Once you create a class match criterion for a class, you cannot change or delete the criterion. To change or delete a class match criterion, you must delete and recreate the entire class.

The CLI command root is class-map.

### 3.3.1 class-map

This command defines a DiffServ class of type match-all. When used without any match condition, this command enters the class-map mode. The class-map-name is a case sensitive alphanumeric string from 1 to 31 characters uniquely identifying an existing DiffServ class.

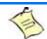

#### Note...

The class-map-name 'default' is reserved and must not be used.

The class type of match-all indicates all of the individual match conditions must be true for a packet to be considered a member of the class. This command may be used without specifying a class type to enter the Class-Map Config mode for an existing DiffServ class

1

#### Note...

The optional keywords  $[\{ipv4 \mid ipv6\}]$  specify the Layer 3 protocol for this class. If not specified, this parameter defaults to ipv4. This maintains backward compatibility for configurations defined on systems before IPv6 match items were supported.

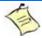

#### Note...

The CLI mode is changed to Class-Map Config or Ipv6-Class-Map Config when this command is successfully executed depending on the  $[\{ipv4 \mid ipv6\}]$  keyword specified.

Format class-map match-all class-map-name [{ipv4 | ipv6}]

Mode Global Config

### 3.3.1.1 no class-map

This command eliminates an existing DiffServ class. The class-map-name is the name of an existing DiffServ class (The class name 'default' is reserved and is not allowed here). This command may be issued at any time; if the class is currently referenced by one or more policies or by any other class, the delete action fails.

Format no class-map class-map-name

Mode Global Config

### 3.3.2 class-map rename

This command changes the name of a DiffServ class. The class-map-name is the name of an existing DiffServ class. The new-class-map-name parameter is a case-sensitive alphanumeric string from 1 to 31 characters uniquely identifying the class.

**Default** none

Format class-map rename class-map-name new-class-map-name

Mode Global Config

# 3.3.3 match ethertype

This command adds to the specified class definition a match condition based on the value of the ethertype. The ethertype value is specified as one of the following keywords: appletalk, arp, ibmsna, ipv4, ipv6, ipx, mplsmcast, mplsucast, netbios, novell, pppoe, rarp or as a custom ethertype value in the range of 0x0600-0xFFFF.

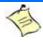

#### Note...

This command is not available on the Broadcom 5630x platform.

Format match ethertype {keyword | custom <0x0600-0xFFFF>}

Mode Class-Map Config

Ipv6-Class-Map Config

## 3.3.4 match any

This command adds to the specified class definition a match condition whereby all packets are considered to belong to the class.

**Default** none

Format match any

Mode Class-Map Config
Ipv6-Class-Map Config

## 3.3.5 match class-map

This command adds to the specified class definition the set of match conditions defined for another class. The <code>refclassname</code> is the name of an existing DiffServ class whose match conditions are being referenced by the specified class definition.

**Default** none

Format match class-map refclassname

Mode Class-Map Config

Ipv6-Class-Map Config

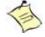

#### Note...

- The parameters refclassname and class-map-name can not be the same.
- Only one other class may be referenced by a class.
- Any attempts to delete the refclassname class while the class is still referenced by any class-map-name fails.
- The combined match criteria of class-map-name and refclassname must be an allowed combination based on the class type.
- Any subsequent changes to the refclassname class match criteria must maintain this validity, or the change attempt fails.
- The total number of class rules formed by the complete reference class chain (including both predecessor and successor classes) must not exceed a platform-specific maximum. In some cases, each removal of a refclass rule reduces the maximum number of available rules in the class definition by one.

### 3.3.5.1 no match class-map

This command removes from the specified class definition the set of match conditions defined for another class. The refclassname is the name of an existing DiffServ class whose match conditions are being referenced by the specified class definition.

Format no match class-map refclassname

Mode Class-Map Config

Ipv6-Class-Map Config

### 3.3.6 match cos

This command adds to the specified class definition a match condition for the Class of Service value (the only tag in a single tagged packet or the first or outer 802.10 tag of a double VLAN tagged packet). The value may be from 0 to 7.

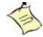

#### Note...

This command is not available on the Broadcom 5630x platform.

**Default** none

Format match cos <0-7>
Mode Class-Map Config lpv6-Class-Map Config

## 3.3.7 match secondary-cos

This command adds to the specified class definition a match condition for the secondary Class of Service value (the inner 802.10 tag of a double VLAN tagged packet). The value may be from 0 to 7.

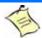

#### Note...

This command is supported on the following platforms:

- BCM56314
- BCM56504
- BCM56214
- BCM56224

**Default** none

Format match secondary-cos <0-7>

Mode Class-Map Config

Ipv6-Class-Map Config

### 3.3.8 match destination-address mac

This command adds to the specified class definition a match condition based on the destination MAC address of a packet. The macadd parameter is any layer 2 MAC address formatted as six, two-digit hexadecimal numbers separated by colons (e.g., 00:11:22:dd:ee:ff). The macmask parameter is a layer 2 MAC address bit mask, which need not be contiguous, and is formatted as six, two-digit hexadecimal numbers separated by colons (e.g., ff:07:23:ff:fe:dc).

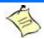

#### Note...

This command is not available on the Broadcom 5630x platform.

**Default** none

Format match destination-address mac macaddr macmask

Mode Class-Map Config

Ipv6-Class-Map Config

## 3.3.9 match dstip

This command adds to the specified class definition a match condition based on the destination IP address of a packet. The ipaddr parameter specifies an IP address. The ipmask parameter specifies an IP address bit mask and must consist of a contiguous set of leading 1 bits.

**Default** none

Format match dstip ipaddr ipmask

Mode Class-Map Config

## 3.3.10 match dstip6

This command adds to the specified class definition a match condition based on the destination IPv6 address of a packet.

**Default** none

Format match dstip6 destination-ipv6-prefix/prefix-length

Mode Ipv6-Class-Map Config

## 3.3.11 match dstl4port

This command adds to the specified class definition a match condition based on the destination layer 4 port of a packet using a single keyword or numeric notation. To specify the match condition as a single keyword, the value for portkey is one of the supported port name keywords. The currently supported portkey values are: domain, echo, ftp, ftpdata, http, smtp, snmp, telnet, tftp, www. Each of these translates into its equivalent port number. To specify the match condition using a numeric notation, one layer 4 port number is required. The port number is an integer from 0 to 65535.

**Default** none

Format match dstl4port {portkey | <0-65535>}

Mode Class-Map Config

Ipv6-Class-Map Config

### 3.3.12 match ip dscp

This command adds to the specified class definition a match condition based on the value of the IP DiffServ Code Point (DSCP) field in a packet, which is defined as the high-order six bits of the Service Type octet in the IP header (the low-order two bits are not checked).

The dscpval value is specified as either an integer from 0 to 63, or symbolically through one of the following keywords: af11, af12, af13, af21, af22, af23, af31, af32, af33, af41, af42, af43, be, cs0, cs1, cs2, cs3, cs4, cs5, cs6, cs7, ef.

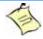

#### Note...

The ip dscp, ip precedence, and ip tos match conditions are alternative ways to specify a match criterion for the same Service Type field in the IP header, but with a slightly different user notation.

182

**Default** none

Format match ip dscp dscpval

Mode Class-Map Config

Ipv6-Class-Map Config

## 3.3.13 match ip precedence

This command adds to the specified class definition a match condition based on the value of the IP Precedence field in a packet, which is defined as the high-order three bits of the Service Type octet in the IP header (the low-order five bits are not checked). The precedence value is an integer from 0 to 7.

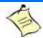

#### Note...

The IP DSCP, IP Precedence, and IP ToS match conditions are alternative ways to specify a match criterion for the same Service Type field in the IP header, but with a slightly different user notation.

**Default** none

Format match ip precedence <0-7>

Mode Class-Map Config

## 3.3.14 match ip tos

This command adds to the specified class definition a match condition based on the value of the IP TOS field in a packet, which is defined as all eight bits of the Service Type octet in the IP header. The value of <code>tosbits</code> is a two-digit hexadecimal number from 00 to ff. The value of <code>tosmask</code> is a two-digit hexadecimal number from 00 to ff. The <code>tosmask</code> denotes the bit positions in <code>tosbits</code> that are used for comparison against the IP TOS field in a packet. For example, to check for an IP TOS value having bits 7 and 5 set and bit 1 clear, where bit 7 is most significant, use a <code>tosbits</code> value of a0 (hex) and a <code>tosmask</code> of a2 (hex).

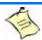

#### Note...

The IP DSCP, IP Precedence, and IP ToS match conditions are alternative ways to specify a match criterion for the same Service Type field in the IP header, but with a slightly different user notation.

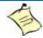

#### Note...

This "free form" version of the IP DSCP/Precedence/TOS match specification gives the user complete control when specifying which bits of the IP Service Type field are checked.

**Default** none

Format match ip tos tosbits tosmask

Mode Class-Map Config

## 3.3.15 match protocol

This command adds to the specified class definition a match condition based on the value of the IP Protocol field in a packet using a single keyword notation or a numeric value notation.

To specify the match condition using a single keyword notation, the value for protocol-name is one of the supported protocol name keywords. The currently supported values are: icmp, igmp, ip, tcp, udp. A value of ip matches all protocol number values.

To specify the match condition using a numeric value notation, the protocol number is a standard value assigned by IANA and is interpreted as an integer from 0 to 255.

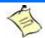

#### Note...

This command does not validate the protocol number value against the current list defined by IANA.

**Default** none

Format match protocol {protocol-name | <0-255>}

Mode Class-Map Config

Ipv6-Class-Map Config

### 3.3.16 match source-address mac

This command adds to the specified class definition a match condition based on the source MAC address of a packet. The address parameter is any layer 2 MAC address formatted as six, two-digit hexadecimal numbers separated by colons (e.g., 00:11:22:dd:ee:ff). The macmask parameter is a layer 2 MAC address bit mask, which may not be contiguous, and is formatted as six, two-digit hexadecimal numbers separated by colons (e.g., ff:07:23:ff:fe:dc).

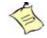

#### Note...

This command is not available on the Broadcom 5630x platform.

**Default** none

Format match source-address mac address macmask

Mode Class-Map Config

Ipv6-Class-Map Config

## 3.3.17 match srcip

This command adds to the specified class definition a match condition based on the source IP address of a packet. The  $i_{paddr}$  parameter specifies an IP address. The  $i_{pmask}$  parameter specifies an IP address bit mask and must consist of a contiguous set of leading 1 bits.

**Default** none

Format match srcip ipaddr ipmask

Mode Class-Map Config

## 3.3.18 match srcip6

This command adds to the specified class definition a match condition based on the source IP address of a packet.

**Default** none

Format match srcip6 source-ipv6-prefix/prefix-length

Mode Ipv6-Class-Map Config

## 3.3.19 match srcl4port

This command adds to the specified class definition a match condition based on the source layer 4 port of a packet using a single keyword or numeric notation. To specify the match condition as a single keyword notation, the value for <code>portkey</code> is one of the supported port name keywords (listed below). The currently supported <code>portkey</code> values are: domain, echo, ftp, ftpdata, http, smtp, snmp, telnet, tftp, www. Each of these translates into its equivalent port number, which is used as both the start and end of a port range.

To specify the match condition as a numeric value, one layer 4 port number is required. The port number is an integer from 0 to 65535.

**Default** none

Format match srcl4port {portkey | <0-65535>}

Mode Class-Map Config

Ipv6-Class-Map Config

### 3.3.20 match vlan

This command adds to the specified class definition a match condition based on the value of the layer 2 VLAN Identifier field (the only tag in a single tagged packet or the first or outer tag of a double VLAN tagged packet). The VLAN ID is an integer from 1 to 4095.

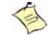

Note...

This command is not available on the Broadcom 5630x platform.

**Default** none

Format match vlan <1-4095>

Mode Class-Map Config

Ipv6-Class-Map Config

## 3.3.21 match secondary-vlan

This command adds to the specified class definition a match condition based on the value of the layer 2 secondary VLAN Identifier field (the inner 802.1Q tag of a double VLAN tagged packet). The secondary VLAN ID is an integer from 1 to 4095.

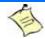

#### Note...

This command is not available on the Broadcom 5630x platform.

**Default** none

Format match secondary-vlan <1-4095>

Mode Class-Map Config

Ipv6-Class-Map Config

# 3.4 DiffServ Policy Commands

Use the DiffServ policy commands to specify traffic conditioning actions, such as policing and marking, to apply to traffic classes

Use the policy commands to associate a traffic class that you define by using the class command set with one or more QoS policy attributes. Assign the class/policy association to an interface to form a service. Specify the policy name when you create the policy.

Each traffic class defines a particular treatment for packets that match the class definition. You can associate multiple traffic classes with a single policy. When a packet satisfies the conditions of more than one class, preference is based on the order in which you add the classes to the policy. The first class you add has the highest precedence.

This set of commands consists of policy creation/deletion, class addition/removal, and individual policy attributes.

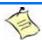

#### Note...

The only way to remove an individual policy attribute from a class instance within a policy is to remove the class instance and re-add it to the policy. The values associated with an existing policy attribute can be changed without removing the class instance.

The CLI command root is policy-map.

### 3.4.1 assign-queue

This command modifies the queue id to which the associated traffic stream is assigned. The queueid is an integer from 0 to n-1, where n is the number of egress queues supported by the device.

Format assign-queue queueid

Mode Policy-Class-Map Config

**Incompatibilities** Drop

## 3.4.2 drop

This command specifies that all packets for the associated traffic stream are to be dropped at ingress.

Format drop

Mode Policy-Class-Map Config

Incompatibilities Assign Queue, Mark (all forms), Mirror, Police, Redirect

### **3.4.3** mirror

This command specifies that all incoming packets for the associated traffic stream are copied to a specific egress interface (physical port or LAG)

.

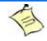

#### Note...

This command is not available on the Broadcom 5630x platform.

Format mirror slot/port

Mode Policy-Class-Map Config

Incompatibilities Drop, Redirect

### 3.4.4 redirect

This command specifies that all incoming packets for the associated traffic stream are redirected to a specific egress interface (physical port or port-channel).

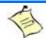

#### Note...

This command is not available on the Broadcom 5630x platform.

Format redirect slot/port

Mode Policy-Class-Map Config

Incompatibilities Drop, Mirror

### 3.4.5 conform-color

Use this command to enable color-aware traffic policing and define the conform-color class map. Used in conjunction with the police command where the fields for the conform level are specified. The class-map-name parameter is the name of an existing DiffServ class map.

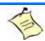

#### Note...

This command may only be used after specifying a police command for the policyclass instance. Format conform-color class-map-name

Mode Policy-Class-Map Config

### 3.4.6 class

This command creates an instance of a class definition within the specified policy for the purpose of defining treatment of the traffic class through subsequent policy attribute statements. The <code>classname</code> is the name of an existing DiffServ class.

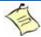

#### Note...

This command causes the specified policy to create a reference to the class definition.

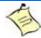

#### Note...

The CLI mode is changed to Policy-Class-Map Config when this command is successfully executed.

Format class classname
Mode Policy-Map Config

#### 3.4.6.1 no class

This command deletes the instance of a particular class and its defined treatment from the specified policy. classname is the names of an existing DiffServ class.

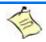

#### Note...

This command removes the reference to the class definition for the specified policy.

Format no class classname

Mode Policy-Map Config

### 3.4.7 mark cos

This command marks all packets for the associated traffic stream with the specified class of service (CoS) value in the priority field of the 802.1p header (the only tag in a single tagged packet or the first or outer 802.1Q tag of a double VLAN tagged packet). If the packet does not already contain this header, one is inserted. The CoS value is an integer from 0 to 7.

Default 1

Format mark-cos <0-7>
Mode Policy-Class-Map Config

Incompatibilities Drop, Mark IP DSCP, IP Precedence, Police

### 3.4.8 mark cos-as-sec-cos

This command marks outer VLAN tag priority bits of all packets as the inner VLAN tag priority, marking Cos as Secondary CoS. This essentially means that the inner VLAN tag CoS is copied to the outer VLAN tag CoS.

Format mark-cos-as-sec-cos
Mode Policy-Class-Map Config

Incompatibilities Drop, Mark IP DSCP, IP Precedence, Police

*Example:* The following shows an example of the command.

(switch) (Config-policy-classmap) #mark cos-as-sec-cos

## 3.4.9 mark ip-dscp

This command marks all packets for the associated traffic stream with the specified IP DSCP value.

The dscpval value is specified as either an integer from 0 to 63, or symbolically through one of the following keywords: af11, af12, af13, af21, af22, af23, af31, af32, af33, af41, af42, af43, be, cs0, cs1, cs2, cs3, cs4, cs5, cs6, cs7, ef.

Format mark ip-dscp dscpval

Mode Policy-Class-Map Config

Incompatibilities Drop, Mark CoS, Mark IP Precedence, Police

## 3.4.10 mark ip-precedence

This command marks all packets for the associated traffic stream with the specified IP Precedence value. The IP Precedence value is an integer from 0 to 7.

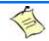

#### Note...

This command may not be used on IPv6 classes. IPv6 does not have a precedence field.

Format mark ip-precedence <0-7>

Mode Policy-Class-Map Config

Incompatibilities Drop, Mark CoS, Mark IP Precedence, Police

Policy Type In

## 3.4.11 police-simple

This command is used to establish the traffic policing style for the specified class. The simple form of the police command uses a single data rate and burst size, resulting in two outcomes: conform and violate. The conforming data rate is specified in kilobits-per-second (Kbps) and is an integer from 1 to 4294967295. The conforming burst size is specified in kilobytes (KB) and is an integer from 1 to 128.

For each outcome, the only possible actions are drop, set-cos-transmit, set-dscp-transmit, set-prec-transmit, or transmit. In this simple form of the police command, the conform action defaults to transmit and the violate action defaults to drop.

189

CP3923 CLI Reference Manual

For set-dscp-transmit, a <ascpva1> value is required and is specified as either an integer from 0 to 63, or symbolically through one of the following keywords: af11, af12, af13, af21, af22, af23, af31, af32, af33, af41, af42, af43, be, cs0, cs1, cs2, cs3, cs4, cs5, cs6, cs7, ef.

For set-prec-transmit, an IP Precedence value is required and is specified as an integer from 0-7.

For set-cos-transmit an 802.1p priority value is required and is specified as an integer from 0-7.

Format police-simple {<1-4294967295> <1-128> conform-action {drop | set-

prec-transmit <0-7> | set-dscp-transmit <0-63> | set-cos-transmit <0-7> | transmit } [violate-action {drop | set-prec-transmit <0-7> | set-

dscp-transmit <0-63> | set-cos-transmit <0-7> | transmit}]}

Mode Policy-Class-Map Config
Incompatibilities Drop, Mark (all forms)

## 3.4.12 policy-map

This command establishes a new DiffServ policy. The policyname parameter is a case-sensitive alphanumeric string from 1 to 31 characters uniquely identifying the policy. The type of policy is specific to the inbound traffic direction as indicated by the in parameter.

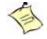

#### Note...

The CLI mode is changed to Policy-Map Config when this command is successfully executed.

Format policy-map policyname in

Mode Global Config

### 3.4.12.1 no policy-map

This command eliminates an existing DiffServ policy. The <code>policyname</code> parameter is the name of an existing DiffServ policy. This command may be issued at any time. If the policy is currently referenced by one or more interface service attachments, this delete attempt fails.

Format no policy-map policyname

Mode Global Config

### 3.4.13 policy-map rename

This command changes the name of a DiffServ policy. The policyname is the name of an existing DiffServ class. The newpolicyname parameter is a case-sensitive alphanumeric string from 1 to 31 characters uniquely identifying the policy.

Format policy-map rename policyname newpolicyname

Mode Global Config

# 3.5 DiffServ Service Commands

Use the DiffServ service commands to assign a DiffServ traffic conditioning policy, which you specified by using the policy commands, to an interface in the incoming direction

The service commands attach a defined policy to a directional interface. You can assign only one policy at any one time to an interface in the inbound direction. DiffServ is not used in the outbound direction.

This set of commands consists of service addition/removal.

The CLI command root is service-policy.

## 3.5.1 service-policy

This command attaches a policy to an interface in the inbound direction. The policymapname parameter is the name of an existing DiffServ policy. This command causes a service to create a reference to the policy.

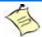

#### Note...

This command effectively enables DiffServ on an interface in the inbound direction. There is no separate interface administrative 'mode' command for DiffServ.

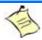

#### Note...

This command fails if any attributes within the policy definition exceed the capabilities of the interface. Once a policy is successfully attached to an interface, any attempt to change the policy definition, that would result in a violation of the interface capabilities, causes the policy change attempt to fail.

**Format** 

service-policy in policymapname

Modes

- · Global Config
- Interface Config

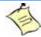

#### Note...

Each interface can have one policy attached.

### 3.5.1.1 no service-policy

This command detaches a policy from an interface in the inbound direction. The policymapname parameter is the name of an existing DiffServ policy.

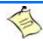

#### Note...

This command causes a service to remove its reference to the policy. This command effectively disables DiffServ on an interface in the inbound direction. There is no separate interface administrative 'mode' command for DiffServ.

**Format** 

no service-policy in policymapname

Modes

- Global Config
- Interface Config

# 3.6 DiffServ Show Commands

Use the DiffServ show commands to display configuration and status information for classes, policies, and services. You can display DiffServ information in summary or detailed formats. The status information is only shown when the DiffServ administrative mode is enabled.

## 3.6.1 show class-map

This command displays all configuration information for the specified class. The class-name is the name of an existing DiffServ class.

Format show class-map class-name

Modes • Privileged EXEC

User EXEC

If the class-name is specified the following fields are displayed:

| Term           | Definition                                                                                                    |
|----------------|----------------------------------------------------------------------------------------------------|
| Class Name     | The name of this class.                                                                                                    |
| Class Type     | A class type of 'all' means every match criterion defined for the class is evaluated simultaneously and must all be true to indicate a class match.                                                                                                    |
| L3 Proto       | The Layer 3 protocol for this class. Possible values are IPv4 and IPv6.                                                                                                    |
| Match Criteria | The Match Criteria fields are only displayed if they have been configured. Not all platforms support all match criteria values. They are displayed in the order entered by the user. The fields are evaluated in accordance with the class type. The possible Match Criteria fields are: Destination IP Address, Destination Layer 4 Port, Destination MAC Address, Ethertype, Source MAC Address, VLAN, Class of Service, Every, IP DSCP, IP Precedence, IP TOS, Protocol Keyword, Reference Class, Source IP Address, and Source Layer 4 Port. |
| Values         | The values of the Match Criteria.                                                                                                    |

If you do not specify the Class Name, this command displays a list of all defined DiffServ classes. The following fields are displayed:

| Term           | Definition                                                                                                    |
|----------------|----------------------------------------------------------------------------------------------------|
| Class Name     | The name of this class. (Note that the order in which classes are displayed is not necessarily the same order in which they were created.)          |
| Class Type     | A class type of 'all' means every match criterion defined for the class is evaluated simultaneously and must all be true to indicate a class match. |
| Ref Class Name | The name of an existing DiffServ class whose match conditions are being referenced by the specified class definition.                               |

### 3.6.2 show diffserv

This command displays the DiffServ General Status Group information, which includes the current administrative mode setting as well as the current and maximum number of rows in each of the main DiffServ private MIB tables. This command takes no options.

Format show diffserv
Mode Privileged EXEC

| Term                           | Definition                                                      |
|--------------------------------|-----------------------------------------------------------------|
| DiffServ Admin mode            | The current value of the DiffServ administrative mode.          |
| Class Table Size               | The current number of entries (rows) in the Class Table.        |
| Class Table Max                | The maximum allowed entries (rows) for the Class Table.         |
| Class Rule Table<br>Size       | The current number of entries (rows) in the Class Rule Table.   |
| Class Rule Table<br>Max        | The maximum allowed entries (rows) for the Class Rule Table.    |
| Policy Table Size              | The current number of entries (rows) in the Policy Table.       |
| Policy Table Max               | The maximum allowed entries (rows) for the Policy Table.        |
| Policy Instance<br>Table Size  | Current number of entries (rows) in the Policy Instance Table.  |
| Policy Instance Table Max      | Maximum allowed entries (rows) for the Policy Instance Table.   |
| Policy Attribute<br>Table Size | Current number of entries (rows) in the Policy Attribute Table. |
| Policy Attribute Table Max     | Maximum allowed entries (rows) for the Policy Attribute Table.  |
| Service Table Size             | The current number of entries (rows) in the Service Table.      |
| Service Table Max              | The maximum allowed entries (rows) for the Service Table.       |

# 3.6.3 show policy-map

This command displays all configuration information for the specified policy. The policyname is the name of an existing DiffServ policy.

Format show policy-map [policyname]

Mode Privileged EXEC

If the Policy Name is specified the following fields are displayed:

| Term        | Definition                                                                         |
|-------------|------------------------------------------------------------------------------------|
| Policy Name | The name of this policy.                                                           |
| Policy Type | The policy type (only inbound policy definitions are supported for this platform.) |

The following information is repeated for each class associated with this policy (only those policy attributes actually configured are displayed)::

| Term                               | Definition                                                                                                    |
|------------------------------------|----------------------------------------------------------------------------------------------------|
| Assign Queue                       | Directs traffic stream to the specified QoS queue. This allows a traffic classifier to specify which one of the supported hardware queues are used for handling packets belonging to the class.                                                                                     |
| Class Name                         | The name of this class.                                                                                                    |
| Committed Burst Size (KB)          | The committed burst size, used in simple policing.                                                                                                    |
| Committed Rate (Kbps)              | The committed rate, used in simple policing.                                                                                                    |
| Conform Action                     | The current setting for the action taken on a packet considered to conform to the policing parameters. This is not displayed if policing is not in use for the class under this policy.                                                                                             |
| Conform Color Mode                 | The current setting for the color mode. Policing uses either color blind or color aware mode. Color blind mode ignores the coloration (marking) of the incoming packet. Color aware mode takes into consideration the current packet marking when determining the policing outcome. |
| Conform COS                        | The CoS mark value if the conform action is set-cos-transmit.                                                                                                    |
| Conform DSCP Value                 | The DSCP mark value if the conform action is set-dscp-transmit.                                                                                                    |
| Conform IP Precedence<br>Value     | The IP Precedence mark value if the conform action is set-prec-transmit.                                                                                                    |
| Drop                               | Drop a packet upon arrival. This is useful for emulating access control list operation using DiffServ, especially when DiffServ and ACL cannot co-exist on the same interface.                                                                                                    |
| <b>Exceed Action</b>               | The action taken on traffic that exceeds settings that the network administrator specifies.                                                                                                    |
| <b>Exceed Color Mode</b>           | The current setting for the color of exceeding traffic that the user may optionally specify.                                                                                                    |
| Mark CoS                           | The class of service value that is set in the 802.1p header of inbound packets. This is not displayed if the mark cos was not specified.                                                                                                    |
| Mark CoS as Secondary<br>CoS       | The secondary 802.1p priority value (second/inner VLAN tag. Same as CoS (802.1p) marking, but the dot1p value used for remarking is picked from the dot1p value in the secondary (i.e. inner) tag of a double-tagged packet.                                                        |
| Mark IP DSCP                       | The mark/re-mark value used as the DSCP for traffic matching this class. This is not displayed if mark ip description is not specified.                                                                                                    |
| Mark IP Precedence                 | The mark/re-mark value used as the IP Precedence for traffic matching this class. This is not displayed if mark ip precedence is not specified.                                                                                                    |
| Mirror                             | Copies a classified traffic stream to a specified egress port (physical port or LAG). This can occur in addition to any marking or policing action. It may also be specified along with a QoS queue assignment. This field does not display on Broadcom 5630x platforms.            |
| Non-Conform Action                 | The current setting for the action taken on a packet considered to not conform to the policing parameters. This is not displayed if policing not in use for the class under this policy.                                                                                            |
| Non-Conform COS                    | The CoS mark value if the non-conform action is set-cos-transmit.                                                                                                    |
| Non-Conform DSCP<br>Value          | The DSCP mark value if the non-conform action is set-dscp-transmit.                                                                                                    |
| Non-Conform IP<br>Precedence Value | The IP Precedence mark value if the non-conform action is set-prec-transmit.                                                                                                    |

| Term            | Definition                                                                                                    |
|-----------------|----------------------------------------------------------------------------------------------------|
| Peak Rate       | Guarantees a committed rate for transmission, but also transmits excess traffic bursts up to a user-specified peak rate, with the understanding that a downstream network element (such as the next hop's policer) might drop this excess traffic. Traffic is held in queue until it is transmitted or dropped (per type of queue depth management.) Peak rate shaping can be configured for the outgoing transmission stream for an AP traffic class (although average rate shaping could also be used.) |
| Peak Burst Size | (PBS). The network administrator can set the PBS as a means to limit the damage expedited forwarding traffic could inflict on other traffic (e.g., a token bucket rate limiter) Traffic that exceeds this limit is discarded.                                                                                                    |
| Policing Style  | The style of policing, if any, used (simple).                                                                                                    |
| Redirect        | Forces a classified traffic stream to a specified egress port (physical port or LAG). This can occur in addition to any marking or policing action. It may also be specified along with a QoS queue assignment. This field does not display on Broadcom 5630x platforms.                                                                                                    |

If the Policy Name is not specified this command displays a list of all defined DiffServ policies. The following fields are displayed:

| Term          | Definition                                                                                                    |  |
|---------------|----------------------------------------------------------------------------------------------------|--|
| Policy Name   | The name of this policy. (The order in which the policies are displayed is not necessarily the same order in which they were created.) |  |
| Policy Type   | The policy type (Only inbound is supported).                                                                                           |  |
| Class Members | List of all class names associated with this policy.                                                                                   |  |

**Example:** The following shows example CLI display output including the mark-cos-as-sec-cos option specified in the policy action.

**Example:** The following shows example CLI display output including the mark-cos-as-sec-cos action used in the policing (simple-police, police-single-rate, police two-rate) command.

### 3.6.4 show diffserv service

This command displays policy service information for the specified interface and direction. The slot/port parameter specifies a valid slot/port number for the system.

Format show diffserv service slot/port in

Mode Privileged EXEC

| Term                   | Definition                                                                                                    |  |
|------------------------|----------------------------------------------------------------------------------------------------|--|
| DiffServ Admin<br>Mode | The current setting of the DiffServ administrative mode. An attached policy is only in effect on an interface while DiffServ is in an enabled mode.         |  |
| Interface              | Valid slot and port number separated by a forward slash.                                                                                                    |  |
| Direction              | The traffic direction of this interface service.                                                                                                    |  |
| Operational<br>Status  | The current operational status of this DiffServ service interface.                                                                                          |  |
| Policy Name            | The name of the policy attached to the interface in the indicated direction.                                                                                |  |
| Policy Details         | Attached policy details, whose content is identical to that described for the show policy-ma policymapname command (content not repeated here for brevity). |  |

### 3.6.5 show diffserv service brief

This command displays all interfaces in the system to which a DiffServ policy has been attached. The inbound direction parameter is optional.

Format show diffserv service brief [in]

Mode Privileged EXEC

| Term          | Definition                                                                                                    |  |
|---------------|----------------------------------------------------------------------------------------------------|--|
| DiffServ Mode | The current setting of the DiffServ administrative mode. An attached policy is only active on an interface while DiffServ is in an enabled mode. |  |

The following information is repeated for interface and direction (only those interfaces configured with an attached policy are shown):

| Term        | Definition                                                                   |  |
|-------------|------------------------------------------------------------------------------|--|
| Interface   | Valid slot and port number separated by a forward slash.                     |  |
| Direction   | The traffic direction of this interface service.                             |  |
| OperStatus  | The current operational status of this DiffServ service interface.           |  |
| Policy Name | The name of the policy attached to the interface in the indicated direction. |  |

# 3.6.6 show policy-map interface

This command displays policy-oriented statistics information for the specified interface and direction. The <code>slot/port</code> parameter specifies a valid interface for the system.

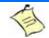

Note...

This command is only allowed while the DiffServ administrative mode is enabled.

Format show policy-map interface slot/port [in]

Mode Privileged EXEC

| Term               | Definition                                                                   |  |
|--------------------|------------------------------------------------------------------------------|--|
| Interface          | Valid slot and port number separated by a forward slash.                     |  |
| Direction          | The traffic direction of this interface service.                             |  |
| Operational Status | The current operational status of this DiffServ service interface.           |  |
| Policy Name        | The name of the policy attached to the interface in the indicated direction. |  |

The following information is repeated for each class instance within this policy:

| Term                 | Definition                                                                                                    |  |
|----------------------|----------------------------------------------------------------------------------------------------|--|
| Class Name           | The name of this class instance.                                                                                        |  |
| In Discarded Packets | A count of the packets discarded for this class instance for any reason due to DiffServ treatment of the traffic class. |  |

## 3.6.7 show service-policy

This command displays a summary of policy-oriented statistics information for all interfaces in the specified direction.

Format show service-policy in

Mode Privileged EXEC

The following information is repeated for each interface and direction (only those interfaces configured with an attached policy are shown):

| Term                  | Definition                                                         |  |
|-----------------------|--------------------------------------------------------------------|--|
| Interface             | Valid slot and port number separated by a forward slash.           |  |
| Operational<br>Status | The current operational status of this DiffServ service interface. |  |
| Policy Name           | The name of the policy attached to the interface.                  |  |

# 3.7 MAC Access Control List Commands

This section describes the commands you use to configure MAC Access Control List (ACL) settings. MAC ACLs ensure that only authorized users have access to specific resources and block any unwarranted attempts to reach network resources.

The following rules apply to MAC ACLs:

- The maximum number of ACLs you can create is hardware dependent. The limit applies to all ACLs, regardless of type.
- The system supports only Ethernet II frame types.
- The maximum number of rules per MAC ACL is hardware dependent.
- For the Broadcom 5630x platform, if you configure an IP ACL on an interface, you cannot configure a
  MAC ACL on the same interface.

### 3.7.1 mac access-list extended

This command creates a MAC Access Control List (ACL) identified by name, consisting of classification fields defined for the Layer 2 header of an Ethernet frame. The name parameter is a case-sensitive alphanumeric string from 1 to 31 characters uniquely identifying the MAC access list.

If a MAC ACL by this name already exists, this command enters Mac-Access-List config mode to allow updating the existing MAC ACL.

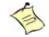

#### Note..

The CLI mode changes to Mac-Access-List Config mode when you successfully execute this command.

Format mac access-list extended name

Mode Global Config

#### 3.7.1.1 no mac access-list extended

This command deletes a MAC ACL identified by name from the system.

Format no mac access-list extended name

Mode Global Config

### 3.7.2 mac access-list extended rename

This command changes the name of a MAC Access Control List (ACL). The name parameter is the name of an existing MAC ACL. The newname parameter is a case-sensitive alphanumeric string from 1 to 31 characters uniquely identifying the MAC access list.

This command fails if a MAC ACL by the name newname already exists.

Format mac access-list extended rename name newname

Mode Global Config

## 3.7.3 {deny | permit} (MAC ACL)

This command creates a new rule for the current MAC access list. Each rule is appended to the list of configured rules for the list.

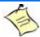

#### Note...

The 'no' form of this command is not supported, since the rules within a MAC ACL cannot be deleted individually. Rather, the entire MAC ACL must be deleted and re-specified.

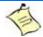

#### Note...

An implicit 'deny all' MAC rule always terminates the access list.

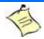

#### Note...

For BCM5630x and BCM5650x based systems, assign-queue, redirect, and mirror attributes are configurable for a deny rule, but they have no operational effect.

A rule may either deny or permit traffic according to the specified classification fields. At a minimum, the source and destination MAC value must be specified, each of which may be substituted using the keyword any to indicate a match on any value in that field. The remaining command parameters are all optional, but the most frequently used parameters appear in the same relative order as shown in the command format.

The Ethertype may be specified as either a keyword or a four-digit hexadecimal value from 0x0600-0xFFFF. The currently supported *ethertypekey* values are: appletalk, arp, ibmsna, ipv4, ipv6, ipx, mplsmcast, mplsucast, netbios, novell, pppoe, rarp. Each of these translates into its equivalent Ethertype value(s).

Table 3-1: Ethertype Keyword and 4-digit Hexadecimal Value

| Ethertype Keyword | Corresponding Value |
|-------------------|---------------------|
| appletalk         | 0x809B              |
| arp               | 0x0806              |
| ibmsna            | 0x80D5              |
| ipv4              | 0x0800              |
| ipv6              | 0x86DD              |
| ipx               | 0x8037              |
| mplsmcast         | 0x8848              |
| mplsucast         | 0x8847              |
| netbios           | 0x8191              |
| novell            | 0x8137, 0x8138      |
| pppoe             | 0x8863, 0x8864      |
| rarp              | 0x8035              |

The vlan and cos parameters refer to the VLAN identifier and 802.1p user priority fields, respectively, of the VLAN tag. For packets containing a double VLAN tag, this is the first (or outer) tag.

The assign-queue parameter allows specification of a particular hardware queue for handling traffic that matches this rule. The allowed queue-id value is 0-(n-1), where n is the number of user configurable queues available for the hardware platform. The assign-queue parameter is valid only for a permit rule.

For the Broadcom 5650x platform, the mirror parameter allows the traffic matching this rule to be copied to the specified slot/port, while the redirect parameter allows the traffic matching this rule to be forwarded to the specified slot/port. The assign-queue and redirect parameters are only valid for a permit rule.

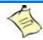

#### Note...

The *mirror* and *redirect* parameters are not available on the Broadcom 5630x platform.

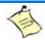

#### Note...

The special command form {deny | permit} any any is used to match all Ethernet layer 2 packets, and is the equivalent of the IP access list "match every" rule.

Format {deny/permit} {srcmac | any} {dstmac | any} [ethertypekey | <0x0600-

0xFFFF>] [vlan {eq <0-4095>}] [cos <0-7>] [[log] [assign-queue queue-

id]] [{mirror | redirect} slot/port]

Mode Mac-Access-List Config

## 3.7.4 mac access-group

This command either attaches a specific MAC Access Control List (ACL) identified by name to an interface or range of interfaces, or associates it with a VLAN ID, in a given direction. The name parameter must be the name of an existing MAC ACL.

An optional sequence number may be specified to indicate the order of this mac access list relative to other mac access lists already assigned to this interface and direction. A lower number indicates higher precedence order. If a sequence number is already in use for this interface and direction, the specified mac access list replaces the currently attached mac access list using that sequence number. If the sequence number is not specified for this command, a sequence number that is one greater than the highest sequence number currently in use for this interface and direction is used.

This command specified in 'Interface Config' mode only affects a single interface, whereas the 'Global Config' mode setting is applied to all interfaces. The VLAN keyword is only valid in the 'Global Config' mode. The 'Interface Config' mode command is only available on platforms that support independent per-port class of service queue configuration.

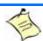

#### Note.

You should be aware that the out option may or may not be available, depending on the platform.

**Format** 

mac access-group name [vlan vlan-id] in [sequence <1-4294967295>]

Modes

- Global Config
- Interface Config

### 3.7.4.1 no mac access-group

This command removes a MAC ACL identified by name from the interface in a given direction.

Format no mac access-group name [vlan vlan-id] in

Modes • Global Config

· Interface Config

### 3.7.5 show mac access-lists

This command displays a MAC access list and all of the rules that are defined for the MAC ACL. Use the [name] parameter to identify a specific MAC ACL to display.

Format show mac access-lists [name]

Mode Privileged EXEC

| Term                    | Definition                                                                                    |  |
|-------------------------|-----------------------------------------------------------------------------------------------|--|
| Rule Number             | The ordered rule number identifier defined within the MAC ACL.                                |  |
| Action                  | The action associated with each rule. The possible values are Permit or Deny.                 |  |
| Source MAC<br>Address   | The source MAC address for this rule.                                                         |  |
| Destination MAC Address | The destination MAC address for this rule.                                                    |  |
| Ethertype               | The Ethertype keyword or custom value for this rule.                                          |  |
| VLAN ID                 | The VLAN identifier value or range for this rule.                                             |  |
| cos                     | The COS (802.1p) value for this rule.                                                         |  |
| Log                     | Displays when you enable logging for the rule.                                                |  |
| Assign Queue            | The queue identifier to which packets matching this rule are assigned.                        |  |
| Mirror Interface        | On Broadcom 5650x platforms, the slot/port to which packets matching this rule are copied     |  |
| Redirect Interface      | On Broadcom 5650x platforms, the slot/port to which packets matching this rule are forwarded. |  |

# 3.8 IP Access Control List Commands

This section describes the commands you use to configure IP Access Control List (ACL) settings. IP ACLs ensure that only authorized users have access to specific resources and block any unwarranted attempts to reach network resources.

The following rules apply to IP ACLs:

- FASTPATH software does not support IP ACL configuration for IP packet fragments.
- The maximum number of ACLs you can create is hardware dependent. The limit applies to all ACLs, regardless of type.
- The maximum number of rules per IP ACL is hardware dependent.
- On Broadcom 5630x platforms, if you configure a MAC ACL on an interface, you cannot configure an IP ACL on the same interface.

• Wildcard masking for ACLs operates differently from a subnet mask. A wildcard mask is in essence the inverse of a subnet mask. With a subnet mask, the mask has ones (1's) in the bit positions that are used for the network address, and has zeros (0's) for the bit positions that are not used. In contrast, a wildcard mask has (0's) in a bit position that must be checked. A '1' in a bit position of the ACL mask indicates the corresponding bit can be ignored.

#### 381 access-list

This command creates an IP Access Control List (ACL) that is identified by the access list number, which is 1-99 for standard ACLs or 100-199 for extended ACLs. Table 3-2 describes the parameters for the accesslist command.

#### IP Standard ACL:

**Format** access-list <1-99> {deny | permit} {every | srcip srcmask} [log] [assign-

queue queue-id] [{mirror | redirect} slot/port]

Mode Global Config

#### IP Extended ACL:

Table 3-2:

{deny | permit}

**Format** access-list <100-199> {deny | permit} {every | {{icmp | igmp | ip | tcp  $| \ \, udp \ \, | \ \, number \} \ \, srcip \ \, srcmask[\{eq \ \, \{portkey \ \, | \ \, <0-65535>\} \ \, \mbox{\bf dstip} \ \, dstmask \ \, | \ \, \mbox{\bf dstip} \ \, dstmask \ \, | \ \, \mbox{\bf dstip} \ \, dstmask \ \, | \ \, \mbox{\bf dstip} \ \, dstmask \ \, | \ \, \mbox{\bf dstip} \ \, dstmask \ \, | \ \, \mbox{\bf dstip} \ \, dstmask \ \, | \ \, \mbox{\bf dstip} \ \, dstmask \ \, | \ \, \mbox{\bf dstip} \ \, dstmask \ \, | \ \, \mbox{\bf dstip} \ \, dstmask \ \, | \ \, \mbox{\bf dstip} \ \, dstmask \ \, | \ \, \mbox{\bf dstip} \ \, dstmask \ \, | \ \, \mbox{\bf dstip} \ \, dstmask \ \, | \ \, \mbox{\bf dstip} \ \, dstmask \ \, | \ \, \mbox{\bf dstip} \ \, dstmask \ \, | \ \, \mbox{\bf dstip} \ \, dstmask \ \, | \ \, \mbox{\bf dstip} \ \, dstmask \ \, | \ \, \mbox{\bf dstip} \ \, dstmask \ \, | \ \, \mbox{\bf dstip} \ \, dstmask \ \, | \ \, \mbox{\bf dstip} \ \, dstmask \ \, | \ \, \mbox{\bf dstip} \ \, dstmask \ \, | \ \, \mbox{\bf dstip} \ \, dstmask \ \, | \ \, \mbox{\bf dstip} \ \, dstmask \ \, | \ \, \mbox{\bf dstip} \ \, dstmask \ \, | \ \, \mbox{\bf dstip} \ \, dstmask \ \, | \ \, \mbox{\bf dstip} \ \, dstmask \ \, | \ \, \mbox{\bf dstip} \ \, dstmask \ \, | \ \, \mbox{\bf dstip} \ \, | \ \, \mbox{\bf dstip} \ \, | \ \, \mbox{\bf dstip} \ \, | \ \, \mbox{\bf dstip} \ \, | \ \, \mbox{\bf dstip} \ \, | \ \, \mbox{\bf dstip} \ \, | \ \, \mbox{\bf dstip} \ \, | \ \, \mbox{\bf dstip} \ \, | \ \, \mbox{\bf dstip} \ \, | \ \, \mbox{\bf dstip} \ \, | \ \, \mbox{\bf dstip} \ \, | \ \, \mbox{\bf dstip} \ \, | \ \, \mbox{\bf dstip} \ \, | \ \, \mbox{\bf dstip} \ \, | \ \, \mbox{\bf dstip} \ \, | \ \, \mbox{\bf dstip} \ \, | \ \, \mbox{\bf dstip} \ \, | \ \, \mbox{\bf dstip} \ \, | \ \, \mbox{\bf dstip} \ \, | \ \, \mbox{\bf dstip} \ \, | \ \, \mbox{\bf dstip} \ \, | \ \, \mbox{\bf dstip} \ \, | \ \, \mbox{\bf dstip} \ \, | \ \, \mbox{\bf dstip} \ \, | \ \, \mbox{\bf dstip} \ \, | \ \, \mbox{\bf dstip} \ \, | \ \, \mbox{\bf dstip} \ \, | \ \, \mbox{\bf dstip} \ \, | \ \, \mbox{\bf dstip} \ \, | \ \, \mbox{\bf dstip} \ \, | \ \, \mbox{\bf dstip} \ \, | \ \, \mbox{\bf dstip} \ \, | \ \, \mbox{\bf dstip} \ \, | \ \, \mbox{\bf dst$ [{eq {portkey| <0-65535>}] [precedence precedence | tos tosmask | dscp dscp] [log] [assign-queue queue-id] [{mirror | redirect} <slot/port>] Mode Global Config

**ACL Command Parameters** 

| Parameter           | Description                                                     |
|---------------------|-----------------------------------------------------------------|
| <1-99> or <100-199> | Range 1 to 99 is the access list number for an IP standard ACL. |

Specifies whether the IP ACL rule permits or denies an action.

Range 100 to 199 is the access list number for an IP extended ACL.

|                                         | <b>Note:</b> For 5630x and 5650x-based systems, assign-queue, redirect, and mirror attributes are configurable for a deny rule, but they have no operational effect.                                                                                                    |
|-----------------------------------------|----------------------------------------------------------------------------------------------------|
| every                                   | Match every packet                                                                                                    |
| {icmp   igmp   ip   tcp   udp   number} | Specifies the protocol to filter for an extended IP ACL rule.                                                                                                    |
| srcip srcmask                           | Specifies a source IP address and source netmask for match condition of the IP ACL rule.                                                                                                    |
| [{eq {portkey   <0-65535>}]             | Specifies the source layer 4 port match condition for the IP ACL rule. You can use the port number, which ranges from 0-65535, or you specify the <code>portkey</code> , which can be one of the following keywords: <code>domain</code> , <code>echo</code> , <code>ftp</code> , <code>ftpdata</code> , <code>http</code> , <code>smtp</code> , <code>snmp</code> , <code>telnet</code> , <code>tftp</code> , and <code>www</code> . Each of these keywords translates into its equivalent port number, which is used as both the start and end of a port range. |
| dstip dstmask                           | Specifies a destination IP address and netmask for match condition of                                                                                                    |

the IP ACL rule.

Table 3-2: ACL Command Parameters

| Parameter Parameter                                   | Description                                                                                                    |
|-------------------------------------------------------|----------------------------------------------------------------------------------------------------|
| [precedence precedence   tos tos tosmask   dscp dscp] | Specifies the TOS for an IP ACL rule depending on a match of precedence or DSCP values using the parameters $dscp$ , $precedence$ , $tos/tosmask$ .                                                                                                    |
| [log]                                                 | Specifies that this rule is to be logged.                                                                                                    |
| [assign-queue queue-id]                               | Specifies the assign-queue, which is the queue identifier to which packets matching this rule are assigned.                                                                                                    |
| [{mirror   redirect} slot/port]                       | For Broadcom 5650x platforms, specifies the mirror or redirect interface which is the slot/port to which packets matching this rule are copied or forwarded, respectively. The <i>mirror</i> and <i>redirect</i> parameters are not available on the Broadcom 5630x platform. |

#### 3.8.1.1 no access-list

This command deletes an IP ACL that is identified by the parameter accesslistnumber from the system. The range for accesslistnumber 1-99 for standard access lists and 100-199 for extended access lists.

Format no access-list accesslistnumber

Mode Global Config

## 3.8.2 ip access-list

This command creates an extended IP Access Control List (ACL) identified by name, consisting of classification fields defined for the IP header of an IPv4 frame. The name parameter is a case-sensitive alphanumeric string from 1 to 31 characters uniquely identifying the IP access list.

If an IP ACL by this name already exists, this command enters IPv4-Access\_List config mode to allow updating the existing IP ACL.

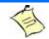

#### Note..

The CLI mode changes to IPv4-Access-List Config mode when you successfully execute this command.

Format ip access-list name

Mode Global Config

### 3.8.2.1 no ip access-list

This command deletes the IP ACL identified by name from the system.

Format no ip access-list name

Mode Global Config

## 3.8.3 ip access-list rename

This command changes the name of an IP Access Control List (ACL). The name parameter is the names of an existing IP ACL. The newname parameter is a case-sensitive alphanumeric string from 1 to 31 characters uniquely identifying the IP access list.

This command fails is an IP ACL by the name newname already exists.

Format ip access-list rename name newname

Mode Global Config

## 3.8.4 {deny | permit} (IP ACL)

This command creates a new rule for the current IP access list. Each rule is appended to the list of configured rules for the list.

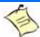

#### Note...

The 'no' form of this command is not supported, since the rules within an IP ACL cannot be deleted individually. Rather, the entire IP ACL must be deleted and respecified.

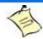

#### Note...

An implicit 'deny all' IP rule always terminates the access list.

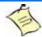

#### Note...

The mirror parameter allows the traffic matching this rule to be copied to the specified slot/port, while the redirect parameter allows the traffic matching this rule to be forwarded to the specified slot/port. The assign-queue and redirect parameters are only valid for a permit rule.

A rule may either deny or permit traffic according to the specified classification fields. At a minimum, either the every keyword or the protocol, source address, and destination address values must be specified. The source and destination IP address fields may be specified using the keyword 'any' to indicate a match on any value in that field. The remaining command parameters are all optional, but the most frequently used parameters appear in the same relative order as shown in the command format.

The assign-queue parameter allows specification of a particular hardware queue for handling traffic that matches this rule. The allowed queue-id value is 0-(n-1), where n is the number of user configurable queues available for the hardware platform. The assign-queue parameter is valid only for a permit rule.

srcmask [{eq {portkey | <0-65535>} dstip dstmask [{eq {portkey| <0-65535>}}] [precedence precedence | tos tosmask | dscp dscp] [log] [assign-

queue queue-id] [{mirror | redirect} slot/port]

Mode Ipv4-Access-List Config

### 3.8.5 ip access-group

This command either attaches a specific IP ACL identified by accesslistnumber to an interface or associates with a VLAN ID in a given direction. The parameter name is the name of the Access Control List.

An optional sequence number may be specified to indicate the order of this IP access list relative to other IP access lists already assigned to this interface and direction. A lower number indicates higher precedence order. If a sequence number is already in use for this interface and direction, the specified access list replaces the currently attached IP access list using that sequence number. If the sequence number is not specified for this command, a sequence number that is one greater than the highest sequence number currently in use for this interface and direction is used.

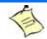

#### Note...

You should be aware that the out option may or may not be available, depending on the platform.

**Default** none

Format ip access-group accesslistnumber name [vlan vlan-id] <in | out>[sequence]

<1-4294967295>]

Modes • Interface Config

· Global Config

### 3.8.5.1 no ip access-group

This command removes a specified IP ACL from an interface.

**Default** none

Format no ip access-group accesslistnumber [vlan vlan-id] in

Mode • Interface Config

· Global Config

## 3.8.6 acl-trapflags

This command enables the ACL trap mode.

**Default** disabled

Format acl-trapflags
Mode Global Config

### 3.8.6.1 no acl-trapflags

This command disables the ACL trap mode.

Format no acl-trapflags

Mode Global Config

# 3.8.7 show acl-traptime

This command displays the time interval for generating ACL traps. A trap is generated if a ACL rule applies for an incoming packet.

Format show acl-traptimer

Mode Privileged EXEC

## 3.8.8 acl-traptime

This command sets the time interval for generating ACL traps. An ACL trap is generated if ACL trap generation is enabled and an ACL rule applies for an incoming packet. The generation is checked for a specified time interval. The time interval value indicates seconds.

Default 300

Format acl-traptimer <30-600>

Mode Global Config

#### 3.8.8.1 no acl-traptime

This command sets the time interval for generating ACL traps. An ACL trap is generated if ACL trap generation is enabled and an ACL rule applies for an incoming packet. The generation is checked for a specified time interval. The time interval value indicates seconds.

Format no acl-traptimer

Mode Global Config

### 3.8.9 show ip access-lists

This command displays an IP ACL accesslistnumber is the number used to identify the IP ACL.

Format show ip access-lists accesslistnumber

Mode Privileged EXEC

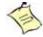

Note...

Only the access list fields that you configure are displayed.

| Term                      | Definition                                                                                     |
|---------------------------|------------------------------------------------------------------------------------------------|
| Rule Number               | The number identifier for each rule that is defined for the IP ACL.                            |
| Action                    | The action associated with each rule. The possible values are Permit or Deny.                  |
| Match All                 | Indicates whether this access list applies to every packet. Possible values are True or False. |
| Protocol                  | The protocol to filter for this rule.                                                          |
| Source IP<br>Address      | The source IP address for this rule.                                                           |
| Source IP Mask            | The source IP Mask for this rule.                                                              |
| Source L4 Port<br>Keyword | The source port for this rule.                                                                 |
| Destination IP<br>Address | The destination IP address for this rule.                                                      |

| Term                           | Definition                                                             |
|--------------------------------|------------------------------------------------------------------------|
| Destination IP<br>Mask         | The destination IP Mask for this rule.                                 |
| Destination L4<br>Port Keyword | The destination port for this rule.                                    |
| IP DSCP                        | The value specified for IP DSCP.                                       |
| IP Precedence                  | The value specified IP Precedence.                                     |
| IP TOS                         | The value specified for IP TOS.                                        |
| Log                            | Displays when you enable logging for the rule.                         |
| Assign Queue                   | The queue identifier to which packets matching this rule are assigned. |
| Mirror Interface               | The slot/port to which packets matching this rule are copied.          |
| Redirect Interface             | The slot/port to which packets matching this rule are forwarded.       |

#### 3.8.10 show access-lists

This command displays IP ACLs, IPv6 ACLs, and MAC access control lists information for a designated interface and direction.

Format show access-lists interface slot/port in

Mode Privileged EXEC

| Term            | Definition                                                                                                    |
|-----------------|----------------------------------------------------------------------------------------------------|
| ACL Type        | Type of access list (IP, IPv6, or MAC).                                                                                                    |
| ACL ID          | lem:lem:lem:lem:lem:lem:lem:lem:lem:lem:                                                                                                    |
| Sequence Number | An optional sequence number may be specified to indicate the order of this access list relative to other access lists already assigned to this interface and direction. A lower number indicates higher precedence order. If a sequence number is already in use for this interface and direction, the specified access list replaces the currently attached access list using that sequence number. If the sequence number is not specified by the user, a sequence number that is one greater than the highest sequence number currently in use for this interface and direction is used. Valid range is (1 to 4294967295). |

# 3.9 IPv6 Access Control List Commands

This section describes the commands you use to configure IPv6 Access Control List (ACL) settings. IPv6 ACLs ensure that only authorized users have access to specific resources and block any unwarranted attempts to reach network resources.

207

The following rules apply to IPv6 ACLs:

- The maximum number of ACLs you create is 100, regardless of type.
- The system supports only Ethernet II frame types.
- The maximum number of rules per IPv6 ACL is hardware dependent.

# 3.9.1 ipv6 access-list

This command creates an IPv6 Access Control List (ACL) identified by name, consisting of classification fields defined for the IP header of an IPv6 frame. The name parameter is a case-sensitive alphanumeric string from 1 to 31 characters uniquely identifying the IPv6 access list.

If an IPv6 ACL by this name already exists, this command enters IPv6-Access-List config mode to allow updating the existing IPv6 ACL.

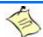

#### Note...

The CLI mode changes to IPv6-Access-List Config mode when you successfully execute this command.

Format ipv6 access-list name

Mode Global Config

#### 3.9.1.1 no ipv6 access-list

This command deletes the IPv6 ACL identified by name from the system.

Format no ipv6 access-list name

Mode Global Config

## 3.9.2 ipv6 access-list rename

This command changes the name of an IPv6 ACL. The name parameter is the name of an existing IPv6 ACL. The newname parameter is a case-sensitive alphanumeric string from 1 to 31 characters uniquely identifying the IPv6 access list.

This command fails is an IPv6 ACL by the name newname already exists.

Format ipv6 access-list rename name newname

Mode Global Config

# 3.9.3 {deny | permit} (IPv6)

This command creates a new rule for the current IPv6 access list. Each rule is appended to the list of configured rules for the list

.

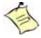

#### Note...

The no form of this command is not supported, since the rules within an IPv6 ACL cannot be deleted individually. Rather, the entire IPv6 ACL must be deleted and respecified.

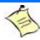

#### Note...

An implicit deny all IPv6 rule always terminates the access list.

A rule may either deny or permit traffic according to the specified classification fields. At a minimum, either the every keyword or the protocol, source address, and destination address values must be specified. The source and destination IPv6 address fields may be specified using the keyword any to indicate a match on any value in that field. The remaining command parameters are all optional, but the most frequently used parameters appear in the same relative order as shown in the command format.

The assign-queue parameter allows specification of a particular hardware queue for handling traffic that matches this rule. The allowed queue-id value is 0-(n-1), where n is the number of user configurable queues available for the hardware platform. The assign-queue parameter is valid only for a permit rule.

For the Broadcom 5650x platform, the mirror parameter allows the traffic matching this rule to be copied to the specified slot/port, while the redirect parameter allows the traffic matching this rule to be forwarded to the specified slot/port. The assign-queue and redirect parameters are only valid for a permit rule.

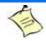

#### Note...

The *mirror* and *redirect* parameters are not available on the Broadcom 5630x platform.

Format {deny | permit} {every | {log} | [assign-queue queue-id] | [{mirror |

redirect} slot/port]

Mode IPv6-Access-List Config

### 3.9.4 ipv6 traffic-filter

This command either attaches a specific IPv6 ACL identified by  $n_{ame}$  to an interface or associates with a VLAN ID in a given direction. The  $n_{ame}$  parameter must be the name of an existing IPv6 ACL.

An optional sequence number may be specified to indicate the order of this mac access list relative to other IPv6 access lists already assigned to this interface and direction. A lower number indicates higher precedence order. If a sequence number is already in use for this interface and direction, the specifiedIPv6 access list replaces the currently attached IPv6 access list using that sequence number. If the sequence number is not specified for this command, a sequence number that is one greater than the highest sequence number currently in use for this interface and direction is used.

This command specified in Interface Config mode only affects a single interface, whereas the Global Config mode setting is applied to all interfaces. The vlan keyword is only valid in the Global Config mode. The Interface Config mode command is only available on platforms that support independent per-port class of service queue configuration.

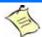

#### Note...

You should be aware that the *out* option may or may not be available, depending on the platform.

**Format** 

ipv6 traffic-filter name [vlan vlan-id] in[sequence <1-4294967295>]

Modes

- Global Config
- · Interface Config

#### 3.9.4.1 no ipv6 traffic-filter

This command removes an IPv6 ACL identified by name from the interface(s) in a given direction.

Format no ipv6 traffic-filter name [vlan vlan-id] in [sequence <1-4294967295>]

Modes • Global Config

· Interface Config

## 3.9.5 show ipv6 access-lists

This command displays an IPv6 access list and all of the rules that are defined for the IPv6 ACL. Use the [name] parameter to identify a specific IPv6 ACL to display.

Format show ipv6 access-lists [name]

Mode Privileged EXEC

| Term                           | Definition                                                                                     |
|--------------------------------|------------------------------------------------------------------------------------------------|
| Rule Number                    | The ordered rule number identifier defined within the IPv6 ACL.                                |
| Action                         | The action associated with each rule. The possible values are Permit or Deny.                  |
| Match All                      | Indicates whether this access list applies to every packet. Possible values are True or False. |
| Protocol                       | The protocol to filter for this rule.                                                          |
| Source IP<br>Address           | The source IP address for this rule.                                                           |
| Source L4 Port<br>Keyword      | The source port for this rule.                                                                 |
| Destination IP<br>Address      | The destination IP address for this rule.                                                      |
| Destination L4<br>Port Keyword | The destination port for this rule.                                                            |
| IP DSCP                        | The value specified for IP DSCP.                                                               |
| Flow Label                     | The value specified for IPv6 Flow Label.                                                       |
| Log                            | Displays when you enable logging for the rule.                                                 |
| Assign Queue                   | The queue identifier to which packets matching this rule are assigned.                         |
| Mirror Interface               | The slot/port to which packets matching this rule are copied.                                  |
| Redirect Interface             | The slot/port to which packets matching this rule are forwarded.                               |

# 3.10 Auto-Voice over IP Commands

This section describes the commands you use to configure Auto-Voice over IP (VoIP) commands. The Auto-VoIP feature explicitly matches VoIP streams in Ethernet switches and provides them with a better class-of-service than ordinary traffic. When you enable the Auto-VoIP feature on an interface, the interface scans incoming traffic for the following call-control protocols:

- Session Initiation Protocol (SIP)
- H.323
- Skinny Client Control Protocol (SCCP)

When a call-control protocol is detected, the switch assigns the traffic in that session to the highest CoS queue, which is generally used for time-sensitive traffic.

# 3.10.1 auto-voip all

Use this command to enable VoIP Profile on the interfaces or a range of interfaces of the switch.

**Default** disabled

Format auto-voip all Mode Global Config

#### 3.10.1.1 no auto-voip all

Use this command to disable VoIP Profile on the interfaces of the switch.

Format no auto-voip all

Mode Global Config

# 3.10.2 auto-voip

Use this command to enable VoIP Profile on the interface.

Default disabled
Format auto-voip
Mode Interface Config

#### 3.10.2.1 no auto-voip

Use this command to disable VoIP Profile on the interface.

Format no auto-voip all
Mode Interface Config

# 3.10.3 show auto-voip

Use this command to display the VoIP Profile settings on the interface or interfaces of the switch.

Format show auto-voip interface {slot/port | all}

Mode Privileged EXEC

| Field         | Description                                                                                                    |
|---------------|----------------------------------------------------------------------------------------------------|
| AutoVoIP Mode | The Auto VoIP mode on the interface.                                                                                                    |
| Traffic Class | The CoS Queue or Traffic Class to which all VoIP traffic is mapped to. This is not configurable and defaults to the highest CoS queue available in the system for data traffic. |

# 3.11 iSCSI Optimization Commands

This section describes commands you use to monitor iSCSI sessions and prioritize iSCSI packets. iSCSI Optimzation provides a means of giving traffic between iSCSI initiator and target systems special Quality of Service (QoS) treatment. This is accomplished by monitoring traffic to detect packets used by iSCSI stations to establich iSCSI sessoins and connections. Data from these exchanges is ues to create classification rules that assign the traffic between the stations to a configured traffic class. Packets in the flow are queued and scheduled for egress on the destination port based on these rules.

### 3.11.1 iscsi aging time

This command sets the aging time for iSCSI sessions. Behavior when changing aging time:

- When aging time is increased, current sessions will be timed out according to the new value.
- When aging time is decreased, any sessions that have been dormant for a time exceeding the new setting will be immediately deleted from the table. All other sessions will continue to be monitored against the new time out value.

**Default** 10 minutes

Format iscsi aging time time

Mode Global Config

| Parameter | Description                                                                             |
|-----------|-----------------------------------------------------------------------------------------|
| time      | The number of minutes a session must be inactive prior to its removal. Range: 1-43,200. |

**Example:** The following example sets the aging time for iSCSI sessions to 100 minutes.

(switch)(config)#iscsi aging time 100

#### 3.11.1.1 no iscsi aging time

Use the no form of the command to reset the aging time value to the default value.

Format no iscsi aging time

Mode Global Config

#### 3.11.2 iscsi cos

This command sets the quality of service profile that will be applied to iSCSI flows. iSCSI flows are assigned by default to the highest VPT/DSCP mapped to the highest queue not used for stack management. The user should also take care of configuring the relevant Class of Service parameters for the queue in order to complete the setting.

Setting the VPT/DSCP sets the QoS profile which determines the egress queue to which the frame is mapped. The switch default setting for egress queues scheduling is Weighted Round Robin (WRR).

You may complete the QoS setting by configuring the relevant ports to work in other scheduling and queue management modes via the Class of Service settings. Depending on the platform, these choices may include strict priority for the queue used for iSCSI traffic. The downside of strict priority is that, in certain circumstances (under heavy high priority traffic), other lower priority traffic may get starved. In WRR the queue to which the flow is assigned to can be set to get the required percentage.

Format iscsi cos {vpt  $vpt \mid dscp \ dscp}$  [remark]

Mode Global Config

| Parameter | Description                                                                   |
|-----------|-------------------------------------------------------------------------------|
| vpt/dscp  | The VLAN Priority Tag or DSCP to assign iSCSI session packets.                |
| remark    | Mark the iSCSI frames with the configured VPT/DSCP when egressing the switch. |

Example: The following example sets the quality of service profile that will be applied to iSCSI flows.

(switch)(config)#iscsi cos vpt 5 remark

no iscsi cos

Use the no form of the command to return to the default.

Format no iscsi cos Mode Global Config

#### 3.11.3 iscsi enable

This command globally enables iSCSI awareness.

Default disabled
Format iscsi enable
Mode Global Config

Example: The following example enables iSCSI awareness.

(switch)(config)#iscsi enable

#### 3.11.3.1 no iscsi enable

This command disables iSCSI awareness. When you use the **no iscsi enable** command, iSCSI resources will be released.

Format no iscsi enable
Mode Global Config

## 3.11.4 iscsi target port

This command configures an iSCSI target port and, optionally, a target system's IP address and IQN name. When working with private iSCSI ports (not IANA-assigned ports 3260/860), it is recommended to specify the target IP address as well, so that the switch will only snoop frames with which the TCP destination port is one of the configured TCP ports, and the destination IP is the target's IP address. This way the CPU will not be falsely loaded by non-iSCSI flows (if by chance other applications also choose to use these un-reserved ports.

When a port is already defined and not bound to an IP address, and you want to bind it to an IP address, you should first remove it by using the  $_{\rm no}$  form of the command and then add it again, this time together with the relevant IP address.

Target names are only for display when using the **show iscsi** command. These names are not used to match with the iSCSI session information acquired by snooping.

A maximum of 16 TCP ports can be configured either bound to IP or not.

**Default** iSCSI well-known ports 3260 and 860 are configured as default but can be removed as any other

configured target.

Format iscsi target port tcp-port-1 [tcp-port-2...tcp-port-16] [address ip-

address] [name targetname]

Mode Global Config

| Parameter  | Description                                                                                                    |
|------------|----------------------------------------------------------------------------------------------------|
| tcp-port-n | TCP port number or list of TCP port numbers on which the iSCSI target listens to requests. Up to 16 TCP ports can be defined in the system in one command or by using multiple commands.                                                                                                    |
| ip-address | IP address of the iSCSI target. When the no form of this command is used, and the tcp port to be deleted is one bound to a specific IP address, the address field must be present.                                                                                                    |
| targetname | iSCSI name of the iSCSI target. The name can be statically configured; however, it can be obtained from iSNS or from sendTargets response. The initiator must present both its iSCSI Initiator Name and the iSCSI Target Name to which it wishes to connect in the first login request of a new session or connection. |

Example: The following example configures TCP Port 49154 to target IP address 172.16.1.20.

(switch)(config)#iscsi target port 49154 address 172.16.1.20

no iscsi target port

Use the no form of the command to delete an iSCSI target port, address, and name.

#### 3.11.5 show iscsi

This command displays the iSCSI settings.

Format show iscsi
Mode Privileged EXEC

**Example:** The following are examples of the commands used for iSCSI.

#### **Example #1: Show iSCSI (Default Configuration)**

#### Example #2: Enable iSCSI.

```
(switch)#configure
(switch)(config)#iscsi enable
```

#### Example #3: Show iSCSI (After Enable)

The following configuration detects iSCSI sessions and connections established using TCP ports 3260 or 860. Packets sent on detected iSCSI TCP connections are assigned to traffic class 2 (see the CoS configuration shown below). Since remark is enabled, the packets are marked with IEEE 802.1p priority to 5 before transmission.

```
(switch) #show iscsi
iscsi enabled
iSCSI vpt is 5, remark
Session aging time: 10 min
Maximum number of sessions is 192
______
iSCSI Targets and TCP ports:
_____
TCP Port Target IP Address Name
860 Not Configured Not Configured
3260 Not Configured Not Configured
(switch) #show classofservice dot1p-mapping
User Priority Traffic Class
_____
            _____
     0
                   1
     1
                   0
     2
                    0
     3
                    1
     4
                    2
     5
                    2
     6
                    3
```

#### 3.11.6 show iscsi sessions

This command displays the iSCSI sessions.

**Default** If not specified, sessions are displayed in short mode (not detailed).

Format show iscsi sessions [detailed]

Mode Privileged EXEC

#### Example: The following example displays the iSCSI sessions.

```
(switch) # show iscsi sessions
Target: iqn.1993-11.com.disk-vendor:diskarrays.sn.45678
Initiator: iqn.1992-04.com.os-vendor.plan9:cdrom.12
ISID: 11
Initiator: iqn.1995-05.com.os-vendor.plan9:cdrom.10
Target: iqn.103-1.com.storage-vendor:sn.43338.
storage.tape:sys1.xyz
Session 3:
Initiator: iqn.1992-04.com.os-vendor.plan9:cdrom.12
Session 4:
Initiator: iqn.1995-05.com.os-vendor.plan9:cdrom.10
(switch)# show iscsi sessions detailed
Target: iqn.1993-11.com.disk-vendor:diskarrays.sn.45678
_____
Session 1:
Initiator: iqn.1992-04.com.os
vendor.plan9:cdrom.12.storage:sys1.xyz
______
Time started: 17-Jul-2008 10:04:50
Time for aging out: 10 min
ISID: 11
Initiator Initiator Target Target
IP address TCP port IP address IP port
172.16.1.3 49154 172.16.1.20 30001
172.16.1.4 49155 172.16.1.21 30001
172.16.1.5 49156 172.16.1.22 30001
Session 2:
Initiator: iqn.1995-05.com.os-vendor.plan9:cdrom.10
Time started: 17-Aug-2008 21:04:50
Time for aging out: 2 min
ISID: 22
Initiator Initiator Target Target
IP address TCP port IP address IP port
172.16.1.30 49200 172.16.1.20 30001
172.16.1.30 49201 172.16.1.21 30001
```

Chapter 4

# **Routing Commands**

# 4 Routing Commands

This chapter describes the routing commands available in the FASTPATH CLI.

The Routing Commands chapter contains the following sections:

- 4.1 Address Resolution Protocol Commands, Page 219
- 4.2 IP Routing Commands, Page 223
- 4.3 Router Discovery Protocol Commands, Page 232
- 4.4 Virtual LAN Routing Commands, Page 235
- 4.5 Virtual Router Redundancy Protocol Commands, Page 237
- 4.6 DHCP and BOOTP Relay Commands, Page 244
- 4.7 IP Helper Commands, Page 245
- 4.8 General OSPF Commands, Page 252
- 4.9 OSPF Interface Commands, Page 266
- 4.10 OSPF Graceful Restart Commands, Page 271
- 4.11 OSPF Show Commands, Page 274
- 4.12 Routing Information Protocol Commands, Page 287
- 4.13 ICMP Throttling Commands, Page 294
- 4.14 IP in IP Tunneling Commands, Page 295
- 4.15 IP in IP Tunneling Heartbeat Commands, Page 297

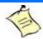

#### Note...

The commands in this chapter are in one of three functional groups:

- Show commands display switch settings, statistics, and other information.
- Configuration commands configure features and options of the switch. For every configuration command, there is a show command that displays the configuration setting.
- Clear commands clear some or all of the settings to factory defaults.

# 4.1 Address Resolution Protocol Commands

This section describes the commands you use to configure Address Resolution Protocol (ARP) and to view ARP information on the switch. ARP associates IP addresses with MAC addresses and stores the information as ARP entries in the ARP cache.

#### 4.1.1 arp

This command creates an ARP entry. The value for *ipaddress* is the IP address of a device on a subnet attached to an existing routing interface. The parameter *macaddr* is a unicast MAC address for that device.

The format of the MAC address is 6 two-digit hexadecimal numbers that are separated by colons, for example 00:06:29:32:81:40.

Format arp ipaddress macaddr

Mode Global Config

#### 4.1.1.1 no arp

This command deletes an ARP entry. The value for *arpentry* is the IP address of the interface. The value for *ipaddress* is the IP address of a device on a subnet attached to an existing routing interface. The parameter *macaddr* is a unicast MAC address for that device.

Format no arp ipaddress macaddr

Mode Global Config

### 4.1.2 ip proxy-arp

This command enables proxy ARP on a router interface or range of interfaces. Without proxy ARP, a device only responds to an ARP request if the target IP address is an address configured on the interface where the ARP request arrived. With proxy ARP, the device may also respond if the target IP address is reachable. The device only responds if all next hops in its route to the destination are through interfaces other than the interface that received the ARP request.

Default enabled

Format ip proxy-arp

Mode Interface Config

#### 4.1.2.1 no ip proxy-arp

This command disables proxy ARP on a router interface.

Format no ip proxy-arp

Mode Interface Config

# 4.1.3 arp cachesize

This command configures the ARP cache size. The ARP cache size value is a platform specific integer value. The default size also varies depending on the platform.

Format arp cachesize platform specific integer value

Mode Global Config

#### 4.1.3.1 no arp cachesize

This command configures the default ARP cache size.

Format no arp cachesize

Mode Global Config

# 4.1.4 arp purge

This command causes the specified IP address to be removed from the ARP cache. Only entries of type dynamic or gateway are affected by this command.

Format arp purge ipaddr

Mode Privileged EXEC

### 4.1.5 arp resptime

This command configures the ARP request response timeout.

The value for <code>seconds</code> is a valid positive integer, which represents the IP ARP entry response timeout time in seconds. The range for <code>seconds</code> is between 1-10 seconds.

Default 1

Format arp resptime seconds

Mode Global Config

#### 4.1.5.1 no arp resptime

This command configures the default ARP request response timeout.

Format no arp resptime
Mode Global Config

# 4.1.6 arp retries

This command configures the ARP count of maximum request for retries.

The value for retries is an integer, which represents the maximum number of request for retries. The range for retries is an integer between 0-10 retries.

Default 4

Format arp retries retries

Mode Global Config

#### 4.1.6.1 no arp retries

This command configures the default ARP count of maximum request for retries.

Format no arp retries
Mode Global Config

### 4.1.7 arp timeout

This command configures the ARP entry ageout time.

The value for seconds is a valid positive integer, which represents the IP ARP entry ageout time in seconds. The range for seconds is between 15-21600 seconds.

Default 1200

Format arp timeout seconds

Mode Global Config

#### 4.1.7.1 no arp timeout

This command configures the default ARP entry ageout time.

Format no arp timeout Mode Global Config

### 4.1.8 clear arp-cache

This command causes all ARP entries of type dynamic to be removed from the ARP cache. If the *gateway* keyword is specified, the dynamic entries of type gateway are purged as well.

Format clear arp-cache [gateway]

Mode Privileged EXEC

# 4.1.9 clear arp-switch

Use this command to clear the contents of the switch's Address Resolution Protocol (ARP) table that contains entries learned through the Management port. To observe whether this command is successful, ping from the remote system to the DUT. Issue the show arp switch command to see the ARP entries. Then issue the clear arp-switch command and check the show arp switch entries. There will be no more arp entries.

Format clear arp-switch

Mode Privileged EXEC

#### 4.1.10 show arp

This command displays the Address Resolution Protocol (ARP) cache. The displayed results are not the total ARP entries. To view the total ARP entries, the operator should view the <code>show arp</code> results in conjunction with the <code>show arp switch</code> results.

Format show arp

Mode Privileged EXEC

| Term                                | Definition                                                                                                    |
|-------------------------------------|----------------------------------------------------------------------------------------------------|
| Age Time (seconds)                  | The time it takes for an ARP entry to age out. This is configurable. Age time is measured in seconds.           |
| Response Time (seconds)             | The time it takes for an ARP request timeout. This value is configurable. Response time is measured in seconds. |
| Retries                             | The maximum number of times an ARP request is retried. This value is configurable.                              |
| Cache Size                          | The maximum number of entries in the ARP table. This value is configurable.                                     |
| Dynamic Renew<br>Mode               | Displays whether the ARP component automatically attempts to renew dynamic ARP entries when they age out.       |
| Total Entry Count<br>Current / Peak | The total entries in the ARP table and the peak entry count in the ARP table.                                   |
| Static Entry Count<br>Current / Max | The static entry count in the ARP table and maximum static entry count in the ARP table.                        |

The following are displayed for each ARP entry:

| Term        | Definition                                                                                 |
|-------------|--------------------------------------------------------------------------------------------|
| IP Address  | The IP address of a device on a subnet attached to an existing routing interface.          |
| MAC Address | The hardware MAC address of that device.                                                   |
| Interface   | The routing slot/port associated with the device ARP entry.                                |
| Type        | The type that is configurable. The possible values are Local, Gateway, Dynamic and Static. |
| Age         | The current age of the ARP entry since last refresh (in hh:mm:ss format)                   |

# 4.1.11 show arp brief

This command displays the brief Address Resolution Protocol (ARP) table information.

Format show arp brief
Mode Privileged EXEC

| Term                                | Definition                                                                                                    |
|-------------------------------------|----------------------------------------------------------------------------------------------------|
| Age Time (seconds)                  | The time it takes for an ARP entry to age out. This value is configurable. Age time is measured in seconds.     |
| Response Time (seconds)             | The time it takes for an ARP request timeout. This value is configurable. Response time is measured in seconds. |
| Retries                             | The maximum number of times an ARP request is retried. This value is configurable.                              |
| Cache Size                          | The maximum number of entries in the ARP table. This value is configurable.                                     |
| Dynamic Renew<br>Mode               | Displays whether the ARP component automatically attempts to renew dynamic ARP entries when they age out.       |
| Total Entry Count<br>Current / Peak | The total entries in the ARP table and the peak entry count in the ARP table.                                   |
| Static Entry Count<br>Current / Max | The static entry count in the ARP table and maximum static entry count in the ARP table.                        |

# 4.1.12 show arp switch

This command displays the contents of the switch's Address Resolution Protocol (ARP) table.

Format show arp switch

Mode Privileged EXEC

| Term        | <b>Definition</b>                                              |
|-------------|----------------------------------------------------------------|
| IP Address  | The IP address of a device on a subnet attached to the switch. |
| MAC Address | The hardware MAC address of that device.                       |
| Interface   | The routing slot/port associated with the device's ARP entry.  |

# 4.2 IP Routing Commands

This section describes the commands you use to enable and configure IP routing on the switch.

# 4.2.1 routing

This command enables IPv4 and IPv6 routing for an interface or range of interfaces. You can view the current value for this function with the **show ip brief** command. The value is labeled as "Routing Mode."

Default disabled
Format routing

Mode Interface Config

#### 4.2.1.1 no routing

This command disables routing for an interface.

You can view the current value for this function with the **show ip brief** command. The value is labeled as "Routing Mode."

Format no routing

Mode Interface Config

# 4.2.2 ip routing

This command enables the IP Router Admin Mode for the master switch.

Format ip routing
Mode Global Config

#### 4.2.2.1 no ip routing

This command disables the IP Router Admin Mode for the master switch.

Format no ip routing
Mode Global Config

#### 4.2.3 ip address

This command configures an IP address on an interface or range of interfaces. You can also use this command to configure one or more secondary IP addresses on the interface. The value for ipaddr is the IP address of the interface. The value for subnetmask is a 4-digit dotted-decimal number which represents the subnet mask of the interface. The subnet mask must have contiguous ones and be no longer than 30 bits, for example 255.255.255.0. This command adds the label IP address in **show ip interface**.

Format ip address ipaddr subnetmask [secondary]

Mode Interface Config

#### 4.2.3.1 no ip address

This command deletes an IP address from an interface. The value for  $i_{paddr}$  is the IP address of the interface in a.b.c.d format where the range for a, b, c, and d is 1-255. The value for subnetmask is a 4-digit dotted-decimal number which represents the Subnet Mask of the interface. To remove all of the IP addresses (primary and secondary) configured on the interface, enter the command **no** ip address.

Format no ip address [{ipaddr subnetmask [secondary]}]

Mode Interface Config

# **4.2.4** ip route

This command configures a static route. The ipaddr parameter is a valid IP address, and subnetmask is a valid subnet mask. The nexthopip parameter is a valid IP address of the next hop router. Specifying Nullo as nexthop parameter adds a static reject route. The optional preference parameter is an integer (value from 1 to 255) that allows you to specify the preference value (sometimes called "administrative distance") of an individual static route. Among routes to the same destination, the route with the lowest preference value is the route entered into the forwarding database. By specifying the preference of a static route, you control whether a static route is more or less preferred than routes from dynamic routing protocols. The preference also controls whether a static route is more or less preferred than other static routes to the same destination. A route with a preference of 255 cannot be used to forward traffic.

For the static routes to be visible, you must perform the following steps:

- Enable ip routing globally.
- Enable ip routing for the interface.
- Confirm that the associated link is also up.

Default preference—1

Format ip route ipaddr subnetmask [nexthopip | Null0] [preference]

Mode Global Config

#### 4.2.4.1 no ip route

This command deletes a single next hop to a destination static route. If you use the nexthopip parameter, the next hop is deleted. If you use the preference value, the preference value of the static route is reset to its default.

Format no ip route ipaddr subnetmask [{nexthopip [preference] | Null0}]

Mode Global Config

## 4.2.5 ip route default

This command configures the default route. The value for <code>nexthopip</code> is a valid IP address of the next hop router. The <code>preference</code> is an integer value from 1 to 255. A route with a preference of 255 cannot be used to forward traffic.

Default preference—1

Format ip route default nexthopip [preference]

Mode Global Config

#### 4.2.5.1 no ip route default

This command deletes all configured default routes. If the optional nexthopip parameter is designated, the specific next hop is deleted from the configured default route and if the optional preference value is designated, the preference of the configured default route is reset to its default.

Format no ip route default [{nexthopip | preference}]

Mode Global Config

# 4.2.6 ip route distance

This command sets the default distance (preference) for static routes. Lower route distance values are preferred when determining the best route. The <code>ip</code> <code>route</code> and <code>ip</code> <code>route</code> <code>default</code> commands allow you to optionally set the distance (preference) of an individual static route. The default distance is used when no distance is specified in these commands. Changing the default distance does not update the distance of existing static routes, even if they were assigned the original default distance. The new default distance will only be applied to static routes created after invoking the <code>ip</code> <code>route</code> <code>distance</code> command.

Default 1

Format ip route distance <1-255>

Mode Global Config

#### 4.2.6.1 no ip route distance

This command sets the default static route preference value in the router. Lower route preference values are preferred when determining the best route.

Format no ip route distance

Mode Global Config

#### 4.2.7 ip netdirbcast

This command enables the forwarding of network-directed broadcasts on an interface or range of interfaces. When enabled, network directed broadcasts are forwarded. When disabled they are dropped.

Default disabled

Format ip netdirbcast
Mode Interface Config

#### 4.2.7.1 no ip netdirbcast

This command disables the forwarding of network-directed broadcasts. When disabled, network directed broadcasts are dropped.

Format no ip netdirbcast

Mode Interface Config

### 4.2.8 ip mtu

This command sets the IP Maximum Transmission Unit (MTU) on a routing interface or range of interfaces. The IP MTU is the size of the largest IP packet that can be transmitted on the interface without fragmentation. FASTPATH software currently does not fragment IP packets.

- Packets forwarded in hardware ignore the IP MTU.
- Packets forwarded in software are dropped if they exceed the IP MTU of the outgoing interface.

Packets originated on the router, such as OSPF packets, may be fragmented by the IP stack. The IP stack uses its default IP MTU and ignores the value set using the ip mtu command.

OSPF advertises the IP MTU in the Database Description packets it sends to its neighbors during database exchange. If two OSPF neighbors advertise different IP MTUs, they will not form an adjacency. (unless OSPF has been instructed to ignore differences in IP MTU with the ip ospf mtu-ignore command.

)

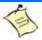

#### Note...

The IP MTU size refers to the maximum size of the IP packet (IP Header + IP payload). It does not include any extra bytes that may be required for Layer-2 headers. To receive and process packets, the Ethernet MTU (See "mtu" on page 14.) must take into account the size of the Ethernet header.

Default 1500 bytes

Format ip mtu <68-1500>
Mode Interface Config

#### 4.2.8.1 no ip mtu

This command resets the ip mtu to the default value.

Format no ip mtu mtu

Mode Interface Config

#### 4.2.9 encapsulation

This command configures the link layer encapsulation type for the packet on an interface or range of interfaces. The encapsulation type can be ethernet or snap.

**Default** ethernet

Format encapsulation {ethernet | snap}

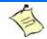

Note...

Routed frames are always ethernet encapsulated when a frame is routed to a VI AN.

# 4.2.10 show ip brief

This command displays all the summary information of the IP, including the ICMP rate limit configuration and the global ICMP Redirect configuration.

Format show ip brief

Modes • Privileged EXEC

• User EXEC

| Term                          | Definition                                                                                                    |
|-------------------------------|----------------------------------------------------------------------------------------------------|
| <b>Default Time to Live</b>   | The computed TTL (Time to Live) of forwarding a packet from the local router to the final destination.                                                                              |
| <b>Routing Mode</b>           | Shows whether the routing mode is enabled or disabled.                                                                                                    |
| Maximum Next Hops             | The maximum number of next hops the packet can travel.                                                                                                    |
| <b>Maximum Routes</b>         | The maximum number of routes the packet can travel.                                                                                                    |
| ICMP Rate Limit Interval      | Shows how often the token bucket is initialized with burst-size tokens. <i>Burst-interval</i> is from 0 to 2147483647 milliseconds. The default <i>burst-interval</i> is 1000 msec. |
| ICMP Rate Limit Burst<br>Size | Shows the number of ICMPv4 error messages that can be sent during one <i>burst-interval</i> . The range is from 1 to 200 messages. The default value is 100 messages.               |
| ICMP Echo Replies             | Shows whether ICMP Echo Replies are enabled or disabled.                                                                                                    |
| ICMP Redirects                | Shows whether ICMP Redirects are enabled or disabled.                                                                                                    |

*Example:* The following shows example CLI display output for the command.

(Switch) #show ip brief

| Default Time to Live       | 64           |
|----------------------------|--------------|
| Routing Mode               | Disabled     |
| Maximum Next Hops          | 4            |
| Maximum Routes             | 6000         |
| ICMP Rate Limit Interval   | 1000 msec    |
| ICMP Rate Limit Burst Size | 100 messages |
| ICMP Echo Replies          | Enabled      |
| ICMP Redirects             | Enabled      |

# 4.2.11 show ip interface

This command displays all pertinent information about the IP interface.

Format show ip interface slot/port

Modes • Privileged EXEC

User EXEC

| Term                               | Definition                                                                                                    |
|------------------------------------|----------------------------------------------------------------------------------------------------|
| Routing Interface<br>Status        | Determine the operational status of IPv4 routing Interface. The possible values are Up or Down.                                          |
| Primary IP Address                 | The primary IP address and subnet masks for the interface. This value appears only if you configure it.                                  |
| Secondary IP<br>Address            | One or more secondary IP addresses and subnet masks for the interface. This value appears only if you configure it.                      |
| Helper IP Address                  | The helper IP addresses configured by the clear ip helper statisticscommand.                                                             |
| <b>Routing Mode</b>                | The administrative mode of router interface participation. The possible values are enable or disable. This value is configurable.        |
| Administrative<br>Mode             | The administrative mode of the specified interface. The possible values of this field are enable or disable. This value is configurable. |
| Forward Net<br>Directed Broadcasts | Displays whether forwarding of network-directed broadcasts is enabled or disabled. This value is configurable.                           |
| Proxy ARP                          | Displays whether Proxy ARP is enabled or disabled on the system.                                                                         |
| Local Proxy ARP                    | Displays whether Local Proxy ARP is enabled or disabled on the interface.                                                                |
| Active State                       | Displays whether the interface is active or inactive. An interface is considered active if its link is up and it is in forwarding state. |
| Link Speed Data<br>Rate            | An integer representing the physical link data rate of the specified interface. This is measured in Megabits per second (Mbps).          |
| MAC Address                        | The burned in physical address of the specified interface. The format is 6 two-digit hexadecimal numbers that are separated by colons.   |
| <b>Encapsulation Type</b>          | The encapsulation type for the specified interface. The types are: Ethernet or SNAP.                                                     |
| IP MTU                             | The maximum transmission unit (MTU) size of a frame, in bytes.                                                                           |
| Bandwidth                          | Shows the bandwidth of the interface.                                                                                                    |
| Destination<br>Unreachables        | Displays whether ICMP Destination Unreachables may be sent (enabled or disabled).                                                        |
| ICMP Redirects                     | Displays whether ICMP Redirects may be sent (enabled or disabled).                                                                       |

#### *Example:* The following shows example CLI display output for the command.

(switch)#show ip interface 0/2

| Routing Interface Status        | Down                   |
|---------------------------------|------------------------|
| Primary IP Address              | 1.2.3.4/255.255.255.0  |
| Secondary IP Address(es)        | 21.2.3.4/255.255.255.0 |
|                                 | 22.2.3.4/255.255.255.0 |
| Helper IP Address               | 1.2.3.4                |
|                                 | 1.2.3.5                |
| Routing Mode                    | Disable                |
| Administrative Mode             | Enable                 |
| Forward Net Directed Broadcasts | Disable                |
| Proxy ARP                       | Enable                 |
| Local Proxy ARP                 | Disable                |
| Active State                    | Inactive               |
| Link Speed Data Rate            | Inactive               |
| MAC Address                     | 00:10:18:82:0C:68      |
| Encapsulation Type              | Ethernet               |
| IP MTU                          | 1500                   |
| Bandwidth                       | 100000 kbps            |
| Destination Unreachables        | Enabled                |
| ICMP Redirects                  | Enabled                |
|                                 |                        |

## 4.2.12 show ip interface brief

This command displays summary information about IP configuration settings for all ports in the router.

Format show ip interface brief

Modes • Privileged EXEC

• User EXEC

| Term          | <b>Definition</b>                                                                                          |
|---------------|----------------------------------------------------------------------------------------------------|
| Interface     | Valid slot and port number separated by a forward slash.                                                   |
| State         | Routing operational state of the interface.                                                                |
| IP Address    | The IP address of the routing interface in 32-bit dotted decimal format.                                   |
| IP Mask       | The IP mask of the routing interface in 32-bit dotted decimal format.                                      |
| Netdir Bcast  | Indicates if IP forwards net-directed broadcasts on this interface. Possible values are Enable or Disable. |
| MultiCast Fwd | The multicast forwarding administrative mode on the interface. Possible values are Enable or Disable.      |

### 4.2.13 show ip route

This command displays the routing table. The ip-address specifies the network for which the route is to be displayed and displays the best matching best-route for the address. The mask specifies the subnet mask for the given ip-address. When you use the longer-prefixes keyword, the ip-address and mask pair becomes the prefix, and the command displays the routes to the addresses that match that prefix. Use the protocol parameter to specify the protocol that installed the routes. The value for protocol can be connected, ospf, rip or static. Use the all parameter to display all routes including best and non-best routes. If you do not use the all parameter, the command only displays the best route.

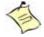

Modes

#### Note...

If you use the *connected* keyword for *protocol*, the *all* option is not available because there are no best or non-best connected routes.

Format show ip route [{ip-address [protocol] | {ip-address mask [longer-prefixes] [protocol] | protocol} [all] | all}]

Privileged EXEC

User EXEC

| Term               | Definition                                                                            |
|--------------------|---------------------------------------------------------------------------------------|
| <b>Route Codes</b> | The key for the routing protocol codes that might appear in the routing table output. |

The **show** ip route command displays the routing tables in the following format:

Code IP-Address/Mask [Preference/Metric] via Next-Hop, Route-Timestamp, Interface

The columns for the routing table display the following information:

| Term            | <b>Definition</b>                                                                                                    |
|-----------------|----------------------------------------------------------------------------------------------------|
| Code            | The codes for the routing protocols that created the routes.                                                                                              |
| IP-Address/Mask | The IP-Address and mask of the destination network corresponding to this route.                                                                           |
| Preference      | The administrative distance associated with this route. Routes with low values are preferred over routes with higher values.                              |
| Metric          | The cost associated with this route.                                                                                                    |
| via Next-Hop    | The outgoing router IP address to use when forwarding traffic to the next router (if any) in the path toward the destination.                             |
| Route-Timestamp | The last updated time for dynamic routes. The format of Route-Timestamp will be  • Days:Hours:Minutes if days > = 1  • Hours:Minutes:Seconds if days < 1  |
| Interface       | The outgoing router interface to use when forwarding traffic to the next destination. For reject routes, the next hop interface would be Null0 interface. |

To administratively control the traffic destined to a particular network and prevent it from being forwarded through the router, you can configure a static reject route on the router. Such traffic would be discarded and the ICMP destination unreachable message is sent back to the source. This is typically used for preventing routing loops. The reject route added in the RTO is of the type **OSPF Inter-Area**. Reject routes (routes of REJECT type installed by any protocol) are not redistributed by OSPF/RIP. Reject routes are supported in both OSPFv2 and OSPFv3.

**Example:** The following shows example CLI display output for the command.

```
(Broadcom FASTPATH Routing) #show ip route

Route Codes: R - RIP Derived, O - OSPF Derived, C - Connected, S - Static
    B - BGP Derived, IA - OSPF Inter Area
    E1 - OSPF External Type 1, E2 - OSPF External Type 2
    N1 - OSPF NSSA External Type 1, N2 - OSPF NSSA External Type 2

C 1.1.1.0/24 [0/1] directly connected, 0/11
C 2.2.2.0/24 [0/1] directly connected, 0/1
C 5.5.5.0/24 [0/1] directly connected, 0/5
S 7.0.0.0/8 [1/0] directly connected, Null0
OIA 10.10.10.0/24 [110/6] via 5.5.5.2, 00h:00m:01s, 0/5
C 11.11.11.0/24 [0/1] directly connected, 0/11
S 12.0.0.0/8 [5/0] directly connected, Null0
S 23.0.0.0/8 [3/0] directly connected, Null0
```

#### 4.2.14 show ip route summary

Use this command to display the routing table summary. Use the optional all parameter to show the number of all routes, including best and non-best routes. To include only the number of best routes, do not use the optional parameter.

```
Format show ip route summary [all]

Modes

• Privileged EXEC

• User EXEC
```

| Term                    | <b>Definition</b>                                          |
|-------------------------|------------------------------------------------------------|
| <b>Connected Routes</b> | The total number of connected routes in the routing table. |
| <b>Static Routes</b>    | Total number of static routes in the routing table.        |
| <b>RIP Routes</b>       | Total number of routes installed by RIP protocol.          |
| <b>BGP Routes</b>       | Total number of routes installed by BGP protocol.          |
| <b>OSPF Routes</b>      | Total number of routes installed by OSPF protocol.         |
| <b>Reject Routes</b>    | Total number of reject routes installed by all protocols.  |
| <b>Total Routes</b>     | Total number of routes in the routing table.               |

**Example:** The following shows example CLI display output for the command.

(Broadcom FASTPATH Routing) #show ip route summary

| Connected Routes1             |
|-------------------------------|
| Static Routes7                |
| RIP Routes0                   |
| BGP Routes0                   |
| OSPF Routes0                  |
| Intra Area Routes0            |
| <pre>Inter Area Routes0</pre> |
| External Type-1 Routes0       |
| External Type-2 Routes0       |
| Reject Routes2                |
| Total routes8                 |

# 4.2.15 show ip route preferences

This command displays detailed information about the route preferences. Route preferences are used in determining the best route. Lower router preference values are preferred over higher router preference values. A route with a preference of 255 cannot be used to forward traffic.

Format show ip route preferences

Modes • Privileged EXEC

• User EXEC

| Term          | Definition                                |
|---------------|-------------------------------------------|
| Local         | The local route preference value.         |
| Static        | The static route preference value.        |
| OSPF Intra    | The OSPF Intra route preference value.    |
| OSPF Inter    | The OSPF Inter route preference value.    |
| OSPF External | The OSPF External route preference value. |
| RIP           | The RIP route preference value.           |
| BGP4          | The BGP-4 route preference value.         |

# 4.2.16 show ip stats

This command displays IP statistical information. Refer to RFC 1213 for more information about the fields that are displayed.

Format show ip stats

Modes • Privileged EXEC

User EXEC

# 4.3 Router Discovery Protocol Commands

This section describes the commands you use to view and configure Router Discovery Protocol settings on the switch. The Router Discovery Protocol enables a host to discover the IP address of routers on the subnet.

# 4.3.1 ip irdp

This command enables Router Discovery on an interface or range of interfaces.

Default disabled
Format ip irdp
Mode Interface Config

#### 4.3.1.1 no ip irdp

This command disables Router Discovery on an interface.

Format no ip irdp

Mode Interface Config

# 4.3.2 ip irdp address

This command configures the address that the interface uses to send the router discovery advertisements. The valid values for  $i_{paddr}$  are 224.0.0.1, which is the all-hosts IP multicast address, and 255.255.255.255, which is the limited broadcast address.

**Default** 224.0.0.1

Format ip irdp address ipaddr

Mode Interface Config

#### 4.3.2.1 no ip irdp address

This command configures the default address used to advertise the router for the interface.

Format no ip irdp address

# 4.3.3 ip irdp holdtime

This command configures the value, in seconds, of the holdtime field of the router advertisement sent from this interface. The holdtime range is the value of maxadvertinterval to 9000 seconds.

Default 3 \* maxinterval

Format ip irdp holdtime maxadvertinterval-9000

Mode Interface Config

#### 4.3.3.1 no ip irdp holdtime

This command configures the default value, in seconds, of the holdtime field of the router advertisement sent from this interface.

Format no ip irdp holdtime

Mode Interface Config

# 4.3.4 ip irdp maxadvertinterval

This command configures the maximum time, in seconds, allowed between sending router advertisements from the interface. The range for maxadvertinterval is 4 to 1800 seconds.

Default 600

Format ip irdp maxadvertinterval <4-1800>

Mode Interface Config

#### 4.3.4.1 no ip irdp maxadvertinterval

This command configures the default maximum time, in seconds.

Format no ip irdp maxadvertinterval

Mode Interface Config

# 4.3.5 ip irdp minadvertinterval

This command configures the minimum time, in seconds, allowed between sending router advertisements from the interface. The range for minadvertinterval is three to the value of maxadvertinterval.

**Default** 0.75 \* maxadvertinterval

Format ip irdp minadvertinterval 3-maxadvertinterval

Mode Interface Config

#### 4.3.5.1 no ip irdp minadvertinterval

This command sets the default minimum time to the default.

Format no ip irdp minadvertinterval

# 4.3.6 ip irdp multicast

This command configures the destination IP address for router advertisements. If no destination IP address is configured, router advertisements are forwarded to 224.0.0.1 by default. You can also configure the IP address as 255.255.255.255 (or use the no form of the command) to instead send router advertisements to the limited broadcast address.

Format ip irdp multicast ip address

Mode Interface Config

#### 4.3.6.1 no ip irdp multicast

By default, router advertisements are sent to 224.0.0.1. To instead send router advertisements to the limited broadcast address, 255.255.255.255, use the no form of this command.

Format no ip irdp multicast

Mode Interface Config

# 4.3.7 ip irdp preference

This command configures the preferability of the address as a default router address, relative to other router addresses on the same subnet.

Default 0

Format ip irdp preference <-2147483648 to 2147483647>

Mode Interface Config

#### 4.3.7.1 no ip irdp preference

This command configures the default preferability of the address as a default router address, relative to other router addresses on the same subnet.

Format no ip irdp preference

Mode Interface Config

# 4.3.8 show ip irdp

This command displays the router discovery information for all interfaces, or a specified interface.

Format show ip irdp {slot/port | all}

Modes • Privileged EXEC

User EXEC

| Term         | <b>Definition</b>                                                                                      |
|--------------|----------------------------------------------------------------------------------------------------|
| Interface    | The slot/port that matches the rest of the information in the row.                                     |
| Ad Mode      | The advertise mode, which indicates whether router discovery is enabled or disabled on this interface. |
| Dest Address | The destination IP address for router advertisements.                                                  |

| Term       | Definition                                                                                                    |
|------------|----------------------------------------------------------------------------------------------------|
| Max Int    | The maximum advertise interval, which is the maximum time, in seconds, allowed between sending router advertisements from the interface. |
| Min Int    | The minimum advertise interval, which is the minimum time, in seconds, allowed between sending router advertisements from the interface. |
| Hold Time  | The amount of time, in seconds, that a system should keep the router advertisement before discarding it.                                 |
| Preference | The preference of the address as a default router address, relative to other router addresses on the same subnet.                        |

# 4.4 Virtual LAN Routing Commands

This section describes the commands you use to view and configure VLAN routing and to view VLAN routing status information.

# 4.4.1 vlan routing

This command enables routing on a VLAN. The vlanid value has a range from 1 to 4093. The linterface IDJ value has a range from 1 to 128. Typically, you will not supply the interface ID argument, and the system automatically selects the interface ID. However, if you specify an interface ID, the interface ID becomes the port number in the slot/port for the VLAN routing interface. If you select an interface ID that is already in use, the CLI displays an error message and does not create the VLAN interface. For products that use text-based configuration, including the interface ID in the vlan routing command for the text configuration ensures that the slot/port for the VLAN interface stays the same across a restart. Keeping the slot/port the same ensures that the correct interface configuration is applied to each interface when the system restarts.

Format vlan routing vlanid [interface ID]

Mode VLAN Config

#### 4.4.1.1 no vlan routing

This command deletes routing on a VLAN.

Format no vlan routing vlanid

Mode VLAN Config

Example: Example 1 shows the command specifying a vlanid value. The interface ID argument is not used.

Typically, you press **<Enter>** without supplying the Interface ID value; the system automatically selects the interface ID.

**Example:** In Example 2, the command specifies interface ID 51 for VLAN 14 interface. The interface ID becomes the port number in the slot/port for the VLAN routing interface. In this example, slot/port is 4/51 for VLAN 14 interface.

```
(Switch)(Vlan)#vlan 14 51
(Switch)(Vlan)#
(Switch)#show ip vlan
MAC Address used by Routing VLANs: 00:11:88:59:47:36
```

|           | Logical   |             |                                                                        |  |  |
|-----------|-----------|-------------|------------------------------------------------------------------------|--|--|
| VLAN ID   | Interface | IP Address  | Subnet Mask                                                            |  |  |
|           |           |             |                                                                        |  |  |
| 10        | 4/1       | 172.16.10.1 | 255.255.255.0                                                          |  |  |
| 11        | 4/50      | 172.16.11.1 | 255.255.255.0                                                          |  |  |
| 12        | 4/3       | 172.16.12.1 | 255.255.255.0                                                          |  |  |
| 13        | 4/4       | 172.16.13.1 | 255.255.255.0                                                          |  |  |
| 14        | 4/51      | 0.0.0.0     | 0.0.0.0 <u 14<="" 4="" 51="" for="" is="" p="" s="" td="" vlan=""></u> |  |  |
| interface |           |             |                                                                        |  |  |

**Example:** In Example 3, you select an interface ID that is already in use. In this case, the CLI displays an error message and does not create the VLAN interface.

```
(Switch) #show ip vlan
```

MAC Address used by Routing VLANs: 00:11:88:59:47:36

|         | Logical   |             |               |
|---------|-----------|-------------|---------------|
| VLAN ID | Interface | IP Address  | Subnet Mask   |
|         |           |             |               |
| 10      | 4/1       | 172.16.10.1 | 255.255.255.0 |
| 11      | 4/50      | 172.16.11.1 | 255.255.255.0 |
| 12      | 4/3       | 172.16.12.1 | 255.255.255.0 |
| 13      | 4/4       | 172.16.13.1 | 255.255.255.0 |
| 14      | 4/51      | 0.0.0.0     | 0.0.0.0       |

```
(Switch)#config
```

(Switch)(Config)#exit

(Switch) #vlan database

(Switch)(Vlan)#vlan 15

(Switch)(Vlan)#vlan routing 15 1

Interface ID 1 is already assigned to another interface

**Example:** The show running configuration command always lists the interface ID for each routing VLAN, as shown in Example 4 below.

```
(Switch) #show running-config
!Current Configuration:
!System Description "Alpha HELIX 56314 Development System - 48 GB, 4.24.10.4, VxWorks
!System Software Version "4.24.10.4"
                        "0 days 0 hrs 22 mins 19 secs"
!System Up Time
!Additional Packages
                       None
!Current SNTP Synchronized Time: Not Synchronized
set prompt "02.08"
network protocol dhcp
vlan database
vlan 10-14
vlan routing 10 1
vlan routing 12 3
vlan routing 13 4
vlan routing 11 50
vlan routing 14 51
```

# 4.4.2 show ip vlan

This command displays the VLAN routing information for all VLANs with routing enabled.

Format show ip vlan

Modes • Privileged EXEC

User EXEC

| Term                                 | Definition                                                                                                    |
|--------------------------------------|----------------------------------------------------------------------------------------------------|
| MAC Address used<br>by Routing VLANs | The MAC Address associated with the internal bridge-router interface (IBRI). The same MAC Address is used by all VLAN routing interfaces. It will be displayed above the per-VLAN information. |
| VLAN ID                              | The identifier of the VLAN.                                                                                                    |
| <b>Logical Interface</b>             | The logical slot/port associated with the VLAN routing interface.                                                                                                    |
| IP Address                           | The IP address associated with this VLAN.                                                                                                    |
| Subnet Mask                          | The subnet mask that is associated with this VLAN.                                                                                                    |

# 4.5 Virtual Router Redundancy Protocol Commands

This section describes the commands you use to view and configure Virtual Router Redundancy Protocol (VRRP) and to view VRRP status information. VRRP helps provide failover and load balancing when you configure two devices as a VRRP pair.

# 4.5.1 ip vrrp (Global Config)

Use this command in Global Config mode to enable the administrative mode of VRRP on the router.

Default none
Format ip vrrp
Mode Global Config

#### 4.5.1.1 no ip vrrp

Use this command in Global Config mode to disable the default administrative mode of VRRP on the router.

Format no ip vrrp
Mode Global Config

## 4.5.2 ip vrrp (Interface Config)

Use this command in Interface Config mode to create a virtual router associated with the interface or range of interfaces. The parameter vrid is the virtual router ID, which has an integer value range from 1 to 255.

Format ip vrrp vrid

Mode Interface Config

#### 4.5.2.1 no ip vrrp

Use this command in Interface Config mode to delete the virtual router associated with the interface. The virtual Router ID, *vrid*, is an integer value that ranges from 1 to 255.

Format no ip vrrp vrid

Mode Interface Config

#### 4.5.3 ip vrrp mode

This command enables the virtual router configured on the specified interface. Enabling the status field starts a virtual router. The parameter vrid is the virtual router ID which has an integer value ranging from 1 to 255.

**Default** disabled

Format ip vrrp vrid mode

Mode Interface Config

#### 4.5.3.1 no ip vrrp mode

This command disables the virtual router configured on the specified interface. Disabling the status field stops a virtual router.

Format no ip vrrp vrid mode

Mode Interface Config

## 4.5.4 ip vrrp ip

This command sets the virtual router IP address value for an interface or range of interfaces. The value for ipaddr is the IP address which is to be configured on that interface for VRRP. The parameter vrid is the virtual router ID which has an integer value range from 1 to 255. You can use the optional [secondary] parameter to designate the IP address as a secondary IP address.

**Default** none

Format ip vrrp vrid ip ipaddr [secondary]

Mode Interface Config

#### 4.5.4.1 no ip vrrp ip

Use this command in Interface Config mode to delete a secondary IP address value from the interface. To delete the primary IP address, you must delete the virtual router on the interface.

Format no ip vrrp vrid ipaddress secondary

# 4.5.5 ip vrrp authentication

This command sets the authorization details value for the virtual router configured on a specified interface or range of interfaces. The parameter  $\{none \mid simple\}$  specifies the authorization type for virtual router configured on the specified interface. The parameter [key] is optional, it is only required when authorization type is simple text password. The parameter vrid is the virtual router ID which has an integer value ranges from 1 to 255.

**Default** no authorization

Format ip vrrp vrid authentication {none | simple key}

Mode Interface Config

#### 4.5.5.1 no ip vrrp authentication

This command sets the default authorization details value for the virtual router configured on a specified interface or range of interfaces.

Format no ip vrrp vrid authentication

Mode Interface Config

#### 4.5.6 ip vrrp preempt

This command sets the preemption mode value for the virtual router configured on a specified interface or range of interfaces. The parameter *vria* is the virtual router ID, which is an integer from 1 to 255.

**Default** enabled

Format ip vrrp vrid preempt

Mode Interface Config

#### 4.5.6.1 no ip vrrp preempt

This command sets the default preemption mode value for the virtual router configured on a specified interface or range of interfaces.

Format no ip vrrp vrid preempt

Mode Interface Config

## 4.5.7 ip vrrp priority

This command sets the priority of a router within a VRRP group. It can be used to configure an interface or a range of interfaces. Higher values equal higher priority. The range is from 1 to 254. The parameter *vrid* is the virtual router ID, whose range is from 1 to 255.

The router with the highest priority is elected master. If a router is configured with the address used as the address of the virtual router, the router is called the "address owner." The priority of the address owner is always 255 so that the address owner is always master. If the master has a priority less than 255 (it is not the address owner) and you configure the priority of another router in the group higher than the master's priority, the router will take over as master only if preempt mode is enabled.

**Default** 100 unless the router is the address owner, in which case its priority is automatically set to 255.

Format ip vrrp vrid priority <1-254>

#### 4.5.7.1 no ip vrrp priority

This command sets the default priority value for the virtual router configured on a specified interface or range of interfaces.

Format no ip vrrp vrid priority

Mode Interface Config

### 4.5.8 ip vrrp timers advertise

This command sets the frequency, in seconds, that an interface on the specified virtual router sends a virtual router advertisement.

Default 1

Format ip vrrp vrid timers advertise <1-255>

Mode Interface Config

#### 4.5.8.1 no ip vrrp timers advertise

This command sets the default virtual router advertisement value for an interface or range of interfaces.

Format no ip vrrp vrid timers advertise

Mode Interface Config

# 4.5.9 ip vrrp track interface

Use this command to alter the priority of the VRRP router based on the availability of its interfaces. This command is useful for tracking interfaces that are not configured for VRRP. Only IP interfaces are tracked. A tracked interface is up if the IP on that interface is up. Otherwise, the tracked interface is down. The command can be used to configure an interface or a range of interfaces.

When the tracked interface is down or the interface has been removed from the router, the priority of the VRRP router will be decremented by the value specified in the *priority* argument. When the interface is up for IP protocol, the priority will be incremented by the *priority* value.

A VRRP configured interface can track more than one interface. When a tracked interface goes down, then the priority of the router will be decreased by 10 (the default priority decrement) for each downed interface. The default priority decrement is changed using the <code>priority</code> argument. The default priority of the virtual router is 100, and the default decrement priority is 10. By default, no interfaces are tracked. If you specify just the interface to be tracked, without giving the optional priority, then the default priority will be set. The default priority decrement is 10.

**Default** priority: 10

Format ip vrrp vrid track interface slot/port [decrement priority]

#### 4.5.9.1 no ip vrrp track interface

Use this command to remove the interface or range of interfaces from the tracked list or to restore the priority decrement to its default.

Format no ip vrrp vrid track interface slot/port [decrement]

Mode Interface Config

### 4.5.10 ip vrrp track ip route

Use this command to track the route reachability on an interface or range of interfaces. When the tracked route is deleted, the priority of the VRRP router will be decremented by the value specified in the *priority* argument. When the tracked route is added, the priority will be incremented by the same.

A VRRP configured interface can track more than one route. When a tracked route goes down, then the priority of the router will be decreased by 10 (the default priority decrement) for each downed route. By default no routes are tracked. If you specify just the route to be tracked, without giving the optional priority, then the default priority will be set. The default priority decrement is 10. The default priority decrement is changed using the <code>priority</code> argument.

**Default** priority: 10

Format ip vrrp vrid track ip route ip-address/prefix-length [decrement priority]

Mode Interface Config

#### 4.5.10.1 no ip vrrp track ip route

Use this command to remove the route from the tracked list or to restore the priority decrement to its default. When removing a tracked IP route from the tracked list, the priority should be incremented by the decrement value if the route is not reachable.

Format no ip vrrp vrid track interface slot/port [decrement]

Mode Interface Config

### 4.5.11 show ip vrrp interface stats

This command displays the statistical information about each virtual router configured on the switch.

Format show ip vrrp interface stats slot/port vrid

Modes • Privileged EXEC

User EXEC

| Term                             | <b>Definition</b>                                                                                                    |
|----------------------------------|----------------------------------------------------------------------------------------------------|
| Uptime                           | The time that the virtual router has been up, in days, hours, minutes and seconds.                                                                |
| Protocol                         | The protocol configured on the interface.                                                                                                    |
| State Transitioned to Master     | The total number of times virtual router state has changed to MASTER.                                                                             |
| Advertisement<br>Received        | The total number of VRRP advertisements received by this virtual router.                                                                          |
| Advertisement<br>Interval Errors | The total number of VRRP advertisements received for which advertisement interval is different than the configured value for this virtual router. |

| Term                              | Definition                                                                                                    |
|-----------------------------------|----------------------------------------------------------------------------------------------------|
| Authentication<br>Failure         | The total number of VRRP packets received that don't pass the authentication check.                                                 |
| IP TTL errors                     | The total number of VRRP packets received by the virtual router with IP TTL (time to live) not equal to 255.                        |
| Zero Priority Packets Received    | The total number of VRRP packets received by virtual router with a priority of '0'.                                                 |
| Zero Priority<br>Packets Sent     | The total number of VRRP packets sent by the virtual router with a priority of '0'.                                                 |
| Invalid Type<br>Packets Received  | The total number of VRRP packets received by the virtual router with invalid 'type' field.                                          |
| Address List Errors               | The total number of VRRP packets received for which address list does not match the locally configured list for the virtual router. |
| Invalid<br>Authentication<br>Type | The total number of VRRP packets received with unknown authentication type.                                                         |
| Authentication<br>Type Mismatch   | The total number of VRRP advertisements received for which 'auth type' not equal to locally configured one for this virtual router. |
| Packet Length<br>Errors           | The total number of VRRP packets received with packet length less than length of VRRP header.                                       |

# 4.5.12 show ip vrrp

This command displays whether VRRP functionality is enabled or disabled on the switch. It also displays some global parameters which are required for monitoring. This command takes no options.

| Format | show ip vrrp                        |
|--------|-------------------------------------|
| Modes  | <ul> <li>Privileged EXEC</li> </ul> |
|        | <ul> <li>User EXEC</li> </ul>       |

| Term                      | Definition                                                                            |
|---------------------------|---------------------------------------------------------------------------------------|
| VRRP Admin Mode           | The administrative mode for VRRP functionality on the switch.                         |
| Router Checksum<br>Errors | The total number of VRRP packets received with an invalid VRRP checksum value.        |
| Router Version<br>Errors  | The total number of VRRP packets received with Unknown or unsupported version number. |
| Router VRID<br>Errors     | The total number of VRRP packets received with invalid VRID for this virtual router.  |

# 4.5.13 show ip vrrp interface

This command displays all configuration information and VRRP router statistics of a virtual router configured on a specific interface. Use the output of the command to verify the track interface and track IP route configurations.

Format show ip vrrp interface slot/port vrid

Modes • Privileged EXEC

User EXEC

| Term                       | Definition                                                                                                    |
|----------------------------|----------------------------------------------------------------------------------------------------|
| IP Address                 | The configured IP address for the Virtual router.                                                                                 |
| VMAC address               | The VMAC address of the specified router.                                                                                         |
| <b>Authentication type</b> | The authentication type for the specific virtual router.                                                                          |
| Priority                   | The priority value for the specific virtual router, taking into account any priority decrements for tracked interfaces or routes. |
| <b>Configured Priority</b> | The priority configured through the <b>ip vrrp vrid priority &lt;1-254&gt;</b> command.                                           |
| Advertisement interval     | The advertisement interval in seconds for the specific virtual router.                                                            |
| Pre-Empt Mode              | The preemption mode configured on the specified virtual router.                                                                   |
| Administrative<br>Mode     | The status (Enable or Disable) of the specific router.                                                                            |
| State                      | The state (Master/backup) of the virtual router.                                                                                  |

*Example:* The following shows example CLI display output for the command.

show ip vrrp interface <u/s/p> vrid

| Primary IP Address  VMAC Address  Authentication Type  Priority  Configured priority  Advertisement Interval ( Pre-empt Mode  Administrative Mode  State |       |                   |
|----------------------------------------------------------------------------------------------------|-------|-------------------|
| Track Interface                                                                                                    | State | DecrementPriority |
|                                                                                                    |       |                   |
| <0/1>                                                                                                    | down  | 10                |
| TrackRoute (pfx/len)                                                                                                    |       | DecrementPriority |
| 10.10.10.1/255.255.255.0                                                                                                    |       | 10                |

# 4.5.14 show ip vrrp interface brief

This command displays information about each virtual router configured on the switch. This command takes no options. It displays information about each virtual router.

| Format | show   | ip    | vrrp   | ${\tt interface}$ | brief |
|--------|--------|-------|--------|-------------------|-------|
| Modes  | • Priv | vileg | ed EXE | €C                |       |
|        | • Use  | er E  | XEC    |                   |       |

| Term       | Definition                                                   |
|------------|--------------------------------------------------------------|
| Interface  | Valid slot and port number separated by a forward slash.     |
| VRID       | The router ID of the virtual router.                         |
| IP Address | The virtual router IP address.                               |
| Mode       | Indicates whether the virtual router is enabled or disabled. |
| State      | The state (Master/backup) of the virtual router.             |

# 4.6 DHCP and BOOTP Relay Commands

This section describes the commands you use to configure BootP/DHCP Relay on the switch. A DHCP relay agent operates at Layer 3 and forwards DHCP requests and replies between clients and servers when they are not on the same physical subnet.

## 4.6.1 bootpdhcprelay cidoptmode

This command enables the circuit ID option mode for BootP/DHCP Relay on the system.

Default disabled

Format bootpdhcprelay cidoptmode

Mode Global Config

#### 4.6.1.1 no bootpdhcprelay cidoptmode

This command disables the circuit ID option mode for BootP/DHCP Relay on the system.

Format no bootpdhcprelay cidoptmode

Mode Global Config

## 4.6.2 bootpdhcprelay maxhopcount

This command configures the maximum allowable relay agent hops for BootP/DHCP Relay on the system. The hops parameter has a range of 1 to 16.

Default 4

Format bootpdhcprelay maxhopcount <1-16>

Mode Global Config

### 4.6.2.1 no bootpdhcprelay maxhopcount

This command configures the default maximum allowable relay agent hops for BootP/DHCP Relay on the system.

Format no bootpdhcprelay maxhopcount

Mode Global Config

### 4.6.3 bootpdhcprelay minwaittime

This command configures the minimum wait time in seconds for BootP/DHCP Relay on the system. When the BOOTP relay agent receives a BOOTREQUEST message, it MAY use the seconds-since-client-began-booting field of the request as a factor in deciding whether to relay the request or not. The parameter has a range of 0 to 100 seconds.

Default 0

Format bootpdhcprelay minwaittime <0-100>

Mode Global Config

#### 4.6.3.1 no bootpdhcprelay minwaittime

This command configures the default minimum wait time in seconds for BootP/DHCP Relay on the system.

Format no bootpdhcprelay minwaittime

Mode Global Config

## 4.6.4 show bootpdhcprelay

This command displays the BootP/DHCP Relay information.

Format show bootpdhcprelay

Modes • Privileged EXEC

User EXEC

| Term                           | Definition                                                     |
|--------------------------------|----------------------------------------------------------------|
| Maximum Hop<br>Count           | The maximum allowable relay agent hops.                        |
| Minimum Wait<br>Time (Seconds) | The minimum wait time.                                         |
| Admin Mode                     | Indicates whether relaying of requests is enabled or disabled. |
| Server IP Address              | The IP address for the BootP/DHCP Relay server.                |
| Circuit Id Option<br>Mode      | The DHCP circuit Id option which may be enabled or disabled.   |
| <b>Requests Received</b>       | The number or requests received.                               |
| Requests Relayed               | The number of requests relayed.                                |
| Packets Discarded              | The number of packets discarded.                               |

# 4.7 IP Helper Commands

This section describes the commands to configure and monitor the IP Helper agent. IP Helper relays DHCP and other broadcast UDP packets from a local client to one or more servers which are not on the same network at the client.

The IP Helper feature provides a mechanism that allows a router to forward certain configured UDP broadcast packets to a particular IP address. This allows various applications to reach servers on non-local subnets, even if the application was designed to assume a server is always on a local subnet and uses broadcast packets (with either the limited broadcast address 255.255.255.255, or a network directed broadcast address) to reach the server.

The network administrator can configure relay entries both globally and on routing interfaces. Each relay entry maps an ingress interface and destination UDP port number to a single IPv4 address (the helper address). The network administrator may configure multiple relay entries for the same interface and UDP port, in which case the relay agent relays matching packets to each server address. Interface configuration takes priority over global configuration. That is, if a packet's destination UDP port matches any entry on the ingress interface, the packet is handled according to the interface configuration. If the packet does not match any entry on the ingress interface, the packet is handled according to the global IP helper configuration.

The network administrator can configure discard relay entries, which direct the system to discard matching packets. Discard entries are used to discard packets received on a specific interface when those packets would otherwise be relayed according to a global relay entry. Discard relay entries may be configured on interfaces, but are not configured globally.

In addition to configuring the server addresses, the network administrator also configures which UDP ports are forwarded. Certain UDP port numbers can be specified by name in the UI as a convenience, but the network administrator can configure a relay entry with any UDP port number. The network administrator may configure relay entries that do not specify a destination UDP port. The relay agent relays assumes these entries match packets with the UDP destination ports listed in Table 4-1. This is the list of default ports.

Table 4-1: Default Ports - UDP Port Numbers Implied by Wildcard

| Protocol                              | UDP Port Number |
|---------------------------------------|-----------------|
| IEN-116 Name Service                  | 42              |
| DNS                                   | 53              |
| NetBIOS Name Server                   | 137             |
| NetBIOS Datagram Server               | 138             |
| TACACS Server                         | 49              |
| Time Service                          | 37              |
| DHCP                                  | 67              |
| Trivial File Transfer Protocol (TFTP) | 69              |

The system limits the number of relay entries to four times the maximum number of routing interfaces. The network administrator can allocate the relay entries as he likes. There is no limit to the number of relay entries on an individual interface, and no limit to the number of servers for a given {interface, UDP port} pair.

The relay agent relays DHCP packets in both directions. It relays broadcast packets from the client to one or more DHCP servers, and relays to the client packets that the DHCP server unicasts back to the relay agent. For other protocols, the relay agent only relays broadcast packets from the client to the server. Packets from the server back to the client are assumed to be unicast directly to the client. Because there is no relay in the return direction for protocols other than DHCP, the relay agent retains the source IP address from the original client packet. The relay agent uses a local IP address as the source IP address of relayed DHCP client packets.

When a switch receives a broadcast UDP packet on a routing interface, the relay agent checks if the interface is configured to relay the destination UDP port. If so, the relay agent unicasts the packet to the configured server IP addresses. Otherwise, the relay agent checks if there is a global configuration for the destination UDP port. If so, the relay agent unicasts the packet to the configured server IP addresses. Otherwise the packet is not relayed. Note that if the packet matches a discard relay entry on the ingress interface, then the packet is not forwarded, regardless of the global configuration.

The relay agent only relays packets that meet the following conditions:

- The destination MAC address must be the all-ones broadcast address (FF:FF:FF:FF:FF:FF)
- The destination IP address must be the limited broadcast address (255.255.255.255) or a directed broadcast address for the receive interface.
- The IP time-to-live (TTL) must be greater than 1.
- The protocol field in the IP header must be UDP (17).
- The destination UDP port must match a configured relay entry.

## 4.7.1 clear ip helper statistics

Use this command to reset to zero the statistics displayed in the show ip helper statistics command.

Format clear ip helper statistics

Mode Privileged EXEC

**Example:** The following shows an example of the command.

(switch) #clear ip helper statistics

## 4.7.2 ip helper-address (Global Config)

Use this command to configure the relay of certain UDP broadcast packets received on any interface. This command can be invoked multiple times, either to specify multiple server addresses for a given UDP port number or to specify multiple UDP port numbers handled by a specific server.

Default No helper addresses are configured.

Format ip helper-address server-address [ dest-udp-port | dhcp | domain | isakmp | mobile-ip | nameserver | netbios-dgm | netbios-ns | ntp | pim-auto-rp | rip | tacacs | tftp | time ]

Mode Global Config

| Parameter      | Description                                                                                                    |
|----------------|----------------------------------------------------------------------------------------------------|
| server-address | The IPv4 unicast or directed broadcast address to which relayed UDP broadcast packets are sent. The server address cannot be an IP address configured on any interface of the local router.                                                                                                    |
| dest-udp-port  | A destination UDP port number from 0 to 65535.                                                                                                    |
| port-name      | The destination UDP port may be optionally specified by its name. Whether a port is specified by its number or its name has no effect on behavior. The names recognized are as follows:  • dhcp (port 67)  • domain (port 53)  • isakmp (port 500)  • mobile-ip (port 434)  • nameserver (port 42)  • netbios-dgm (port 138)  • netbios-ns (port 137)  • ntp (port 123)  • pim-auto-rp (port 496)  • rip (port 520)  • tacacs (port 49)  • tftp (port 69)  • time (port 37)  Other ports must be specified by number. |

**Example:** To relay DHCP packets received on any interface to two DHCP servers, 10.1.1.1 and 10.1.2.1, use the following commands:

```
(switch)#config
(switch)(config)#ip helper-address 10.1.1.1 dhcp
(switch)(config)#ip helper-address 10.1.2.1 dhcp
```

**Example:** To relay UDP packets received on any interface for all default ports to the server at 20.1.1.1, use the following commands:

```
(switch)#config
(switch)(config)#ip helper-address 20.1.1.1
```

#### 4.7.2.1 no ip helper-address (Global Config)

Use the  $\mathbf{no}$  form of the command to delete an IP helper entry. The command  $\mathbf{no}$  ip helper-address with no arguments clears all global IP helper addresses.

Format no ip helper-address [server-address [dest-udp-port | dhcp | domain | isakmp | mobile-ip | nameserver | netbios-dgm | netbios-ns | ntp | pim-auto-rp | rip | tacacs | tftp | time ]

Mode Global Config

## 4.7.3 ip helper-address (Interface Config)

Use this command to configure the relay of certain UDP broadcast packets received on a specific interface or range of interfaces. This command can be invoked multiple times on a routing interface, either to specify multiple server addresses for a given port number or to specify multiple port numbers handled by a specific server.

**Default** No helper addresses are configured.

Format ip helper-address {server-address | discard} [dest-udp-port | dhcp |

domain | isakmp | mobile ip | nameserver | netbios-dgm | netbios-ns |

ntp | pim-auto-rp | rip | tacacs | tftp | time]

| Parameter      | Description                                                                                                    |
|----------------|----------------------------------------------------------------------------------------------------|
| server-address | The IPv4 unicast or directed broadcast address to which relayed UDP broadcast packets are sent. The server address cannot be in a subnet on the interface where the relay entry is configured, and cannot be an IP address configured on any interface of the local router.                                                                                                    |
| discard        | Matching packets should be discarded rather than relayed, even if a global ip helper-address configuration matches the packet.                                                                                                    |
| dest-udp-port  | A destination UDP port number from 0 to 65535.                                                                                                    |
| port-name      | The destination UDP port may be optionally specified by its name. Whether a port is specified by its number or its name has no effect on behavior. The names recognized are as follows:  • dhcp (port 67)  • domain (port 53)  • isakmp (port 500)  • mobile-ip (port 434)  • nameserver (port 42)  • netbios-dgm (port 138)  • netbios-ns (port 137)  • ntp (port 123)  • pim-auto-rp (port 496)  • rip (port 520)  • tacacs (port 49)  • tftp (port 69)  • time (port 37) |
|                | Other ports must be specified by number.                                                                                                    |

**Example:** To relay DHCP packets received on interface 0/2 to two DHCP servers, 192.168.10.1 and 192.168.20.1, use the following commands:

```
(switch)#config
(switch)(config)#interface 0/2
(switch)(interface 0/2)#ip helper-address 192.168.10.1 dhcp
(switch)(interface 0/2)#ip helper-address 192.168.20.1 dhcp
```

**Example:** To relay both DHCP and DNS packets to 192.168.30.1, use the following commands:

```
(switch)#config
(switch)(config)#interface 0/2
(switch)(interface 0/2)#ip helper-address 192.168.30.1 dhcp
(switch)(interface 0/2)#ip helper-address 192.168.30.1 dns
```

**Example:** This command takes precedence over an ip helper-address command given in global configuration mode. With the following configuration, the relay agent relays DHCP packets received on any interface other than 0/2 and 0/17 to 192.168.40.1, relays DHCP and DNS packets received on 0/2 to 192.168.40.2, relays SNMP traps (port 162) received on interface 0/17 to 192.168.23.1, and drops DHCP packets received on 0/17:

```
(switch)#config
(switch)(config)#ip helper-address 192.168.40.1 dhcp
(switch)(config)#interface 0/2
(switch)(interface 0/2)#ip helper-address 192.168.40.2 dhcp
(switch)(interface 0/2)#ip helper-address 192.168.40.2 domain
(switch)(interface 0/2)#exit
(switch)(config)#interface 0/17
(switch)(interface 0/17)#ip helper-address 192.168.23.1 162
(switch)(interface 0/17)#ip helper-address discard dhcp
```

no ip helper-address (Interface Config)

Use this command to delete a relay entry on an interface. The  $_{10}$  command with no arguments clears all helper addresses on the interface.

Format no ip helper-address [server-address | discard ][ dest-udp-port | dhcp

| domain | isakmp | mobile ip | nameserver | netbios-dgm | netbios-ns |

ntp | pim-auto-rp | rip | tacacs | tftp | time ]

Mode Interface Config

## 4.7.4 ip helper enable

Use this command to enable relay of UDP packets. This command can be used to temporarily disable IP helper without deleting all IP helper addresses. This command replaces the **bootpdhcprelay enable** command, but affects not only relay of DHCP packets, but also relay of any other protocols for which an IP helper address has been configured.

Default disabled

Format ip helper enable

Mode Global Config

**Example:** The following shows an example of the command.

(switch)(config)#ip helper enable

#### 4.7.4.1 no ip helper enable

Use the no form of this command to disable relay of all UDP packets.

Format no ip helper enable

Mode Global Config

## 4.7.5 show ip helper-address

Use this command to display the IP helper address configuration.

Format show ip helper-address [slot/port]

Mode Privileged EXEC

| Parameter      | Description                                                                                                    |
|----------------|----------------------------------------------------------------------------------------------------|
| interface      | The relay configuration is applied to packets that arrive on this interface. This field is set to any for global IP helper entries.                                                                                                   |
| UDP Port       | The relay configuration is applied to packets whose destination UDP port is this port. Entries whose UDP port is identified as any are applied to packets with the destination UDP ports listed in Table 4.                           |
| Discard        | If Yes, packets arriving on the given interface with the given destination UDP port are discarded rather than relayed. Discard entries are used to override global IP helper address entries which otherwise might apply to a packet. |
| Hit Count      | The number of times the IP helper entry has been used to relay or discard a packet.                                                                                                    |
| Server Address | The IPv4 address of the server to which packets are relayed.                                                                                                    |

**Example:** The following shows example CLI display output for the command.

(switch) #show ip helper-address

IP helper is enabled

| Interface | UDP Port | Discard | Hit Count | Server Address |
|-----------|----------|---------|-----------|----------------|
|           |          |         |           |                |
| 0/1       | dhcp     | No      | 10        | 10.100.1.254   |
|           |          |         |           | 10.100.2.254   |
| 0/17      | any      | Yes     | 2         |                |
|           | any dhcp | No      | 0         | 10.200.1.254   |

# 4.7.6 show ip helper statistics

Use this command to display the number of DHCP and other UDP packets processed and relayed by the UDP relay agent.

Format show ip helper statistics

Mode Privileged EXEC

| Parameter                                     | Description                                                                                                    |
|-----------------------------------------------|----------------------------------------------------------------------------------------------------|
| DHCP client messages received                 | The number of valid messages received from a DHCP client. The count is only incremented if IP helper is enabled globally, the ingress routing interface is up, and the packet passes a number of validity checks, such as having a TTL>1 and having valid source and destination IP addresses.                                                  |
| DHCP client messages relayed                  | The number of DHCP client messages relayed to a server. If a message is relayed to multiple servers, the count is incremented once for each server.                                                                                                    |
| DHCP server<br>messages received              | The number of DHCP responses received from the DHCP server. This count only includes messages that the DHCP server unicasts to the relay agent for relay to the client.                                                                                                    |
| DHCP server<br>messages relayed               | The number of DHCP server messages relayed to a client.                                                                                                    |
| UDP clients messages received                 | The number of valid UDP packets received. This count includes DHCP messages and all other protocols relayed. Conditions are similar to those for the first statistic in this table.                                                                                                    |
| UDP clients messages relayed                  | The number of UDP packets relayed. This count includes DHCP messages relayed as well as all other protocols. The count is incremented for each server to which a packet is sent.                                                                                                    |
| DHCP message hop count exceeded max           | The number of DHCP client messages received whose hop count is larger than the maximum allowed. The maximum hop count is a configurable value listed in show bootpdhcprelay. A log message is written for each such failure. The DHCP relay agent does not relay these packets.                                                                 |
| DHCP message with secs field below min        | The number of DHCP client messages received whose secs field is less than the minimum value. The minimum secs value is a configurable value and is displayed in show bootpdhcprelay. A log message is written for each such failure. The DHCP relay agent does not relay these packets.                                                         |
| DHCP message with giaddr set to local address | The number of DHCP client messages received whose gateway address, giaddr, is already set to an IP address configured on one of the relay agent's own IP addresses. In this case, another device is attempting to spoof the relay agent's address. The relay agent does not relay such packets. A log message gives details for each occurance. |
| Packets with expired TTL                      | The number of packets received with TTL of 0 or 1 that might otherwise have been relayed.                                                                                                    |
| Packets that matched a discard entry          | The number of packets ignored by the relay agent because they match a discard relay entry.                                                                                                    |

#### **Example:** The following shows example CLI display output for the command.

(switch) #show ip helper statistics

| DHCP client messages received                   |
|-------------------------------------------------|
| DHCP client messages relayed                    |
| DHCP server messages received                   |
| DHCP server messages relayed                    |
| UDP client messages received 8                  |
| UDP client messages relayed                     |
| DHCP message hop count exceeded max             |
| DHCP message with secs field below min          |
| DHCP message with giaddr set to local address ( |
| Packets with expired TTL                        |
| Packets that matched a discard entry (          |

# 4.8 General OSPF Commands

This section describes the commands you use to view and configure Open Shortest Path First (OSPF), which is a link-state routing protocol that you use to route traffic within a network.

### 4.8.1 router ospf

Use this command to enter Router OSPF mode.

Format router ospf
Mode Global Config

## 4.8.2 enable (OSPF)

This command resets the default administrative mode of OSPF in the router (active).

Default enabled
Format enable

Mode Router OSPF Config

### 4.8.2.1 no enable (OSPF)

This command sets the administrative mode of OSPF in the router to inactive.

Format no enable

Mode Router OSPF Config

### 4.8.3 network area (OSPF)

Use this command to enable OSPFv2 on an interface and set its area ID if the IP address of an interface is covered by this network command.

252

Default disabled

Format network ip-address wildcard-mask area area-id

#### 4.8.3.1 no network area (OSPF)

Use this command to disable the OSPFv2 on a interface if the IP address of an interface was earlier covered by this network command.

Format no network ip-address wildcard-mask area area-id

Mode Router OSPF Config

### 4.8.4 1583compatibility

This command enables OSPF 1583 compatibility.

**Note:** 1583 compatibility mode is enabled by default. If all OSPF routers in the routing domain are capable of operating according to RFC 2328, OSPF 1583 compatibility mode should be disabled.

Default enabled

Format 1583compatibility
Mode Router OSPF Config

#### 4.8.4.1 no 1583compatibility

This command disables OSPF 1583 compatibility.

Format no 1583compatibility
Mode Router OSPF Config

# 4.8.5 area default-cost (OSPF)

This command configures the default cost for the stub area. You must specify the area ID and an integer value between 1-16777215.

Format areaid default-cost <1-16777215>

Mode Router OSPF Config

### 4.8.6 area nssa (OSPF)

This command configures the specified areaid to function as an NSSA.

Format area areaid nssa

Mode Router OSPF Config

#### 4.8.6.1 no area nssa

This command disables nssa from the specified area id.

Format no area areaid nssa

Mode Router OSPF Config

253

# 4.8.7 area nssa default-info-originate (OSPF)

This command configures the metric value and type for the default route advertised into the NSSA. The optional metric parameter specifies the metric of the default route and is to be in a range of 1-16777214. If no metric is specified, the default value is \*\*\*\*. The metric type can be comparable (nssa-external 1) or non-comparable (nssa-external 2).

Format area id nssa default-info-originate [metric] [{comparable | non-

comparable } ]

Mode Router OSPF Config

#### 4.8.7.1 no area nssa default-info-originate (OSPF)

This command disables the default route advertised into the NSSA.

Format no area areaid nssa default-info-originate [metric] [{comparable | non-

comparable}]

Mode Router OSPF Config

### 4.8.8 area nssa no-redistribute (OSPF)

This command configures the NSSA Area Border router (ABR) so that learned external routes will not be redistributed to the NSSA.

Format areaid nssa no-redistribute

Mode Router OSPF Config

#### 4.8.8.1 no area nssa no-redistribute (OSPF)

This command disables the NSSA ABR so that learned external routes are redistributed to the NSSA.

Format no area areaid nssa no-redistribute

Mode Router OSPF Config

### 4.8.9 area nssa no-summary (OSPF)

This command configures the NSSA so that summary LSAs are not advertised into the NSSA.

Format area id nssa no-summary

Mode Router OSPF Config

### 4.8.9.1 no area nssa no-summary (OSPF)

This command disables nssa from the summary LSAs.

Format no area areaid nssa no-summary

### 4.8.10 area nssa translator-role (OSPF)

This command configures the translator role of the NSSA. A value of always causes the router to assume the role of the translator the instant it becomes a border router and a value of candidate causes the router to participate in the translator election process when it attains border router status.

Format area areaid nssa translator-role {always | candidate}

Mode Router OSPF Config

#### 4.8.10.1 no area nssa translator-role (OSPF)

This command disables the nssa translator role from the specified area id.

Format no area areaid nssa translator-role {always | candidate}

Mode Router OSPF Config

## 4.8.11 area nssa translator-stab-intv (OSPF)

This command configures the translator <code>stabilityinterval</code> of the NSSA. The <code>stabilityinterval</code> is the period of time that an elected translator continues to perform its duties after it determines that its translator status has been deposed by another router.

Format area id nssa translator-stab-intv stabilityinterval

Mode Router OSPF Config

#### 4.8.11.1 no area nssa translator-stab-intv (OSPF)

This command disables the nssa translator's stabilityinterval from the specified area id.

Format no area areaid nssa translator-stab-intv stabilityinterval

Mode Router OSPF Config

### 4.8.12 area range (OSPF)

This command creates a specified area range for a specified NSSA. The <code>ipaddr</code> is a valid IP address. The <code>sub-netmask</code> is a valid subnet mask. The LSDB type must be specified by either <code>summarylink</code> or <code>nssaexternal-link</code>, and the advertising of the area range can be allowed or suppressed.

Format area id range ipaddr subnetmask {summarylink | nssaexternallink}

[advertise | not-advertise]

Mode Router OSPF Config

### 4.8.12.1 no area range

This command deletes a specified area range. The ipaddr is a valid IP address. The subnetmask is a valid subnet mask.

Format no area areaid range ipaddr subnetmask

## 4.8.13 area stub (OSPF)

This command creates a stub area for the specified area ID. A stub area is characterized by the fact that AS External LSAs are not propagated into the area. Removing AS External LSAs and Summary LSAs can significantly reduce the link state database of routers within the stub area.

Format area areaid stub

Mode Router OSPF Config

#### 4.8.13.1 no area stub

This command deletes a stub area for the specified area ID.

Format no area areaid stub

Mode Router OSPF Config

## 4.8.14 area stub no-summary (OSPF)

This command configures the Summary LSA mode for the stub area identified by <code>areaid</code>. Use this command to prevent LSA Summaries from being sent.

**Default** disabled

Format areaid stub no-summary

Mode Router OSPF Config

#### 4.8.14.1 no area stub no-summary

This command configures the default Summary LSA mode for the stub area identified by areaid.

Format no area areaid stub no-summary

Mode Router OSPF Config

### 4.8.15 area virtual-link (OSPF)

This command creates the OSPF virtual interface for the specified areaid and neighbor. The neighbor parameter is the Router ID of the neighbor.

Format areaid virtual-link neighbor

Mode Router OSPF Config

#### 4.8.15.1 no area virtual-link

This command deletes the OSPF virtual interface from the given interface, identified by areaid and neighbor. The neighbor parameter is the Router ID of the neighbor.

Format no area areaid virtual-link neighbor

#### 4.8.16 area virtual-link authentication

This command configures the authentication type and key for the OSPF virtual interface identified by areaid and neighbor. The neighbor parameter is the Router ID of the neighbor. The value for type is either none, simple, or encrypt. The [key] is composed of standard displayable, non-control keystrokes from a Standard 101/102-key keyboard. The authentication key must be 8 bytes or less if the authentication type is simple. If the type is encrypt, the key may be up to 16 bytes. Unauthenticated interfaces do not need an authentication key. If the type is encrypt, a key id in the range of 0 and 255 must be specified. The default value for authentication type is none. Neither the default password key nor the default key id are configured.

**Default** none

Format area id virtual-link neighbor authentication {none | {simple key} |

{encrypt key keyid}}

Mode Router OSPF Config

#### 4.8.16.1 no area virtual-link authentication

This command configures the default authentication type for the OSPF virtual interface identified by areaid and neighbor. The neighbor parameter is the Router ID of the neighbor.

Format no area areaid virtual-link neighbor authentication

Mode Router OSPF Config

### 4.8.17 area virtual-link dead-interval (OSPF)

This command configures the dead interval for the OSPF virtual interface on the virtual interface identified by areaid and neighbor. The neighbor parameter is the Router ID of the neighbor. The range for seconds is 1 to 65535.

Default 40

Format area areaid virtual-link neighbor dead-interval seconds

Mode Router OSPF Config

#### 4.8.17.1 no area virtual-link dead-interval

This command configures the default dead interval for the OSPF virtual interface on the virtual interface identified by areaid and neighbor. The neighbor parameter is the Router ID of the neighbor.

Format no area areaid virtual-link neighbor dead-interval

Mode Router OSPF Config

## 4.8.18 area virtual-link hello-interval (OSPF)

This command configures the hello interval for the OSPF virtual interface on the virtual interface identified by areaid and neighbor. The neighbor parameter is the Router ID of the neighbor. The range for seconds is 1 to 65535.

Default 10

Format area id virtual-link neighbor hello-interval <1-65535>

#### 4.8.18.1 no area virtual-link hello-interval

This command configures the default hello interval for the OSPF virtual interface on the virtual interface identified by areaid and neighbor. The neighbor parameter is the Router ID of the neighbor.

Format no area areaid virtual-link neighbor hello-interval

Mode Router OSPF Config

### 4.8.19 area virtual-link retransmit-interval (OSPF)

This command configures the retransmit interval for the OSPF virtual interface on the virtual interface identified by <code>areaid</code> and <code>neighbor</code>. The <code>neighbor</code> parameter is the Router ID of the neighbor. The range for seconds is 0 to 3600.

Default 5

Format area areaid virtual-link neighbor retransmit-interval seconds

Mode Router OSPF Config

#### 4.8.19.1 no area virtual-link retransmit-interval

This command configures the default retransmit interval for the OSPF virtual interface on the virtual interface identified by areaid and neighbor. The neighbor parameter is the Router ID of the neighbor.

Format no area areaid virtual-link neighbor retransmit-interval

Mode Router OSPF Config

## 4.8.20 area virtual-link transmit-delay (OSPF)

This command configures the transmit delay for the OSPF virtual interface on the virtual interface identified by areaid and neighbor. The neighbor parameter is the Router ID of the neighbor. The range for seconds is 0 to 3600 (1 hour).

Default 1

Format area areaid virtual-link neighbor transmit-delay seconds

Mode Router OSPF Config

### 4.8.20.1 no area virtual-link transmit-delay

This command resets the default transmit delay for the OSPF virtual interface to the default value.

Format no area areaid virtual-link neighbor transmit-delay

### 4.8.21 auto-cost (OSPF)

By default, OSPF computes the link cost of each interface from the interface bandwidth. Faster links have lower metrics, making them more attractive in route selection. The configuration parameters in the autocost reference bandwidth and bandwidth commands give you control over the default link cost. You can configure for OSPF an interface bandwidth that is independent of the actual link speed. A second configuration parameter allows you to control the ratio of interface bandwidth to link cost. The link cost is computed as the ratio of a reference bandwidth to the interface bandwidth (ref\_bw / interface bandwidth), where interface bandwidth is defined by the bandwidth command. Because the default reference bandwidth is 100 Mbps, OSPF uses the same default link cost for all interfaces whose bandwidth is 100 Mbps or greater. Use the auto-cost command to change the reference bandwidth, specifying the reference bandwidth in megabits per second (Mbps). The reference bandwidth range is 1-4294967 Mbps. The different reference bandwidth can be independently configured for OSPFv2 and OSPFv3.

Default 100Mbps

Format auto-cost reference-bandwidth <1 to 4294967>

Mode Router OSPF Config

#### 4.8.21.1 no auto-cost reference-bandwidth (OSPF)

Use this command to set the reference bandwidth to the default value.

Format no auto-cost reference-bandwidth

Mode Router OSPF Config

### 4.8.22 capability opaque

Use this command to enable Opaque Capability on the Router. The information contained in Opaque LSAs may be used directly by OSPF or indirectly by an application wishing to distribute information throughout the OSPF domain. FASTPATH supports the storing and flooding of Opaque LSAs of different scopes. The default value of enabled applies to OSPFv2, but not to OSPFv3 because OSPFv3 does not use opaque LSAs. The default value of enabled means that OSPFv2 will forward opaque LSAs by default. If you want to upgrade from a previous release, where the default was disabled, opaque LSA forwarding will be enabled. If you want to disable opaque LSA forwarding, then you should enter the command no capability opaque in OSPF router configuration mode after the software upgrade.

Default enabled

Format capability opaque

Mode Router Config

### 4.8.22.1 no capability opaque

Use this command to disable opaque capability on the router.

Format no capability opaque

Mode Router Config

## 4.8.23 clear ip ospf

Use this command to disable and re-enable OSPF.

Format clear ip ospf
Mode Privileged EXEC

### 4.8.24 clear ip ospf configuration

Use this command to reset the OSPF configuration to factory defaults.

Format clear ip ospf configuration

Mode Privileged EXEC

## 4.8.25 clear ip ospf counters

Use this command to reset global and interface statistics.

Format clear ip ospf counters

Mode Privileged EXEC

### 4.8.26 clear ip ospf neighbor

Use this command to drop the adjacency with all OSPF neighbors. On each neighbor's interface, send a one-way hello. Adjacencies may then be re-established. To drop all adjacencies with a specific router ID, specify the neighbor's Router ID using the optional parameter [neighbor-id].

Format clear ip ospf neighbor [neighbor-id]

Mode Privileged EXEC

### 4.8.27 clear ip ospf neighbor interface

To drop adjacency with all neighbors on a specific interface, use the optional parameter [slot/porf]. To drop adjacency with a specific router ID on a specific interface, use the optional parameter [neighbor-id].

Format clear ip ospf neighbor interface [slot/port] [neighbor-id]

Mode Privileged EXEC

### 4.8.28 clear ip ospf redistribution

Use this command to flush all self-originated external LSAs. Reapply the redistribution configuration and re-originate prefixes as necessary.

260

Format clear ip ospf redistribution

Mode Privileged EXEC

## 4.8.29 default-information originate (OSPF)

This command is used to control the advertisement of default routes.

Default • metric—unspecified

type—2

Format default-information originate [always] [metric <0-16777214>] [metric-

type {1 | 2}]

Mode Router OSPF Config

#### 4.8.29.1 no default-information originate (OSPF)

This command is used to control the advertisement of default routes.

Format no default-information originate [metric] [metric-type]

Mode Router OSPF Config

### 4.8.30 default-metric (OSPF)

This command is used to set a default for the metric of distributed routes.

Format default-metric <1-16777214>

Mode Router OSPF Config

#### 4.8.30.1 no default-metric (OSPF)

This command is used to set a default for the metric of distributed routes.

Format no default-metric

Mode Router OSPF Config

## 4.8.31 distance ospf (OSPF)

This command sets the route preference value of OSPF in the router. Lower route preference values are preferred when determining the best route. The type of OSPF route can be <code>intra</code>, <code>inter</code>, or <code>external</code>. All the external type routes are given the same preference value. The range of <code>preference</code> value is 1 to 255.

Default 110

Format distance ospf {intra-area <1-255> | inter-area <1-255> | external <1-

255>}

Mode Router OSPF Config

### 4.8.31.1 no distance ospf

This command sets the default route preference value of OSPF routes in the router. The type of OSPF can be intra, inter, or external. All the external type routes are given the same preference value.

Format no distance ospf {intra-area | inter-area | external}

### 4.8.32 distribute-list out (OSPF)

Use this command to specify the access list to filter routes received from the source protocol.

Format distribute-list <1-199> out {rip | bgp | static | connected}

Mode Router OSPF Config

#### 4.8.32.1 no distribute-list out

Use this command to specify the access list to filter routes received from the source protocol.

Format no distribute-list <1-199> out {rip | bgp | static | connected}

Mode Router OSPF Config

### 4.8.33 exit-overflow-interval (OSPF)

This command configures the exit overflow interval for OSPF. It describes the number of seconds after entering overflow state that a router will wait before attempting to leave the overflow state. This allows the router to again originate non-default AS-external-LSAs. When set to 0, the router will not leave overflow state until restarted. The range for seconds is 0 to 2147483647 seconds.

Default 0

Format exit-overflow-interval seconds

Mode Router OSPF Config

#### 4.8.33.1 no exit-overflow-interval

This command configures the default exit overflow interval for OSPF.

Format no exit-overflow-interval

Mode Router OSPF Config

### 4.8.34 external-Isdb-limit (OSPF)

This command configures the external LSDB limit for OSPF. If the value is -1, then there is no limit. When the number of non-default AS-external-LSAs in a router's link-state database reaches the external LSDB limit, the router enters overflow state. The router never holds more than the external LSDB limit non-default AS-external-LSAs in it database. The external LSDB limit MUST be set identically in all routers attached to the OSPF backbone and/or any regular OSPF area. The range for limit is -1 to 2147483647.

Default -1

Format external-lsdb-limit limit

Mode Router OSPF Config

#### 4.8.34.1 no external-Isdb-limit

This command corouter-id (OSPF)

This command sets a 4-digit dotted-decimal number uniquely identifying the router ospf id. The ipaddress is a configured value.

Format router-id ipaddress

Mode Router OSPF Config

## 4.8.35 redistribute (OSPF)

This command configures OSPF protocol to allow redistribution of routes from the specified source protocol/routers.

Default • metric—unspecified

type—2

• tag-0

Format redistribute {rip | bgp | static | connected} [metric <0-16777214>]

[metric-type {1 | 2}] [tag <0-4294967295>] [subnets]

Mode Router OSPF Config

#### 4.8.35.1 no redistribute

This command configures OSPF protocol to prohibit redistribution of routes from the specified source protocol/routers.

Format no redistribute {rip | bgp | static | connected} [metric] [metric-type]

[tag] [subnets]

Mode Router OSPF Config

### 4.8.36 maximum-paths (OSPF)

This command sets the number of paths that OSPF can report for a given destination where maxpaths is platform dependent.

Default 4

Format maximum-paths maxpaths

Mode Router OSPF Config

### 4.8.36.1 no maximum-paths

This command resets the number of paths that OSPF can report for a given destination back to its default value.

Format no maximum-paths
Mode Router OSPF Config

## 4.8.37 passive-interface default (OSPF)

Use this command to enable global passive mode by default for all interfaces. It overrides any interface level passive mode. OSPF will not form adjacencies over a passive interface.

**Default** disabled

Format passive-interface default

#### 4.8.37.1 no passive-interface default

Use this command to disable the global passive mode by default for all interfaces. Any interface previously configured to be passive reverts to non-passive mode.

Format no passive-interface default

Mode Router OSPF Config

### 4.8.38 passive-interface (OSPF)

Use this command to set the interface or tunnel as passive. It overrides the global passive mode that is currently effective on the interface or tunnel.

Default disabled

Format passive-interface {slot/port | tunnel tunnel-id}

Mode Router OSPF Config

#### 4.8.38.1 no passive-interface

Use this command to set the interface or tunnel as non-passive. It overrides the global passive mode that is currently effective on the interface or tunnel.

Format no passive-interface {slot/port | tunnel tunnel-id}

Mode Router OSPF Config

## 4.8.39 timers spf

Use this command to configure the SPF delay time and hold time. The valid range for both parameters is 0-65535 seconds.

**Default** • delay-time—5

hold-time—10

Format timers spf delay-time hold-time

Mode Router OSPF Config

# 4.8.40 trapflags (OSPF)

Use this command to enable individual OSPF traps, enable a group of trap flags at a time, or enable all the trap flags at a time. The different groups of trapflags, and each group's specific trapflags to enable or disable, are listed in Table 4-2.

Table 4-2: Trapflags Groups

| Group        | Flags                       |
|--------------|-----------------------------|
| errors       | authentication-failure      |
|              | • bad-packet                |
|              | • config-error              |
|              | virt-authentication-failure |
|              | • virt-bad-packet           |
|              | • virt-config-error         |
| if-rx        | ir-rx-packet                |
| lsa          | • Isa-maxage                |
|              | Isa-originate               |
| overflow     | • Isdb-overflow             |
|              | Isdb-approaching-overflow   |
| retransmit   | • packets                   |
|              | • virt-packets              |
| rtb          | rtb-entry-info              |
| state-change | if-state-change             |
|              | neighbor-state-change       |
|              | virtif-state-change         |
|              | • virtneighbor-state-change |

- To enable the individual flag, enter the group name followed by that particular flag.
- To enable all the flags in that group, give the group name followed by all.
- To enable all the flags, give the command as trapflags all.

```
Default
             disabled
Format
             trapflags {
             all |
             errors {all | authentication-failure | bad-packet | config-error | virt-
             authentication-failure | virt-bad-packet | virt-config-error} |
             if-rx {all | if-rx-packet} |
             lsa {all | lsa-maxage | lsa-originate} |
             overflow {all | lsdb-overflow | lsdb-approaching-overflow} |
             retransmit {all | packets | virt-packets} |
             rtb {all, rtb-entry-info} |
             state-change {all | if-state-change | neighbor-state-change | virtif-
             state-
             change | virtneighbor-state-change}
             Router OSPF Config
Mode
```

265

#### 4.8.40.1 no trapflags

Use this command to revert to the default reference bandwidth.

- To disable the individual flag, enter the group name followed by that particular flag.
- To disable all the flags in that group, give the group name followed by all.
- To disable all the flags, give the command as trapflags all.

```
no trapflags {
    all |
        errors {all | authentication-failure | bad-packet | config-error | virt-
        authentication-failure | virt-bad-packet | virt-config-error} |
        if-rx {all | if-rx-packet} |
        lsa {all | lsa-maxage | lsa-originate} |
        overflow {all | lsdb-overflow | lsdb-approaching-overflow} |
        retransmit {all | packets | virt-packets} |
        rtb {all, rtb-entry-info} |
        state-change {all | if-state-change | neighbor-state-change | virtif-
        state-
        change | virtneighbor-state-change}
    }

Mode

Router OSPF Config
```

## 4.9 OSPF Interface Commands

### 4.9.1 ip ospf area

Use this command to enable OSPFv2 and set the area ID of an interface or range of interfaces. The area-id is an IP address formatted as a 4-digit dotted-decimal number or a decimal value in the range of <0-4294967295>. This command supersedes the effects of the network area command. It can also be used to configure the advertiseability of the secondary addresses on this interface into the OSPFv2 domain.

```
Default disabled

Format ip ospf area area-id [secondaries none]

Mode Interface Config
```

### 4.9.1.1 no ip ospf area

Use this command to disable OSPF on an interface or range of interfaces.

```
Format no ip ospf area [secondaries none]

Mode Interface Config
```

#### 4.9.2 bandwidth

By default, OSPF computes the link cost of an interface as the ratio of the reference bandwidth to the interface bandwidth. Reference bandwidth is specified with the auto-cost command. For the purpose of the OSPF link cost calculation, use the bandwidth command to specify the interface bandwidth. The bandwidth is specified in kilobits per second. If no bandwidth is configured, the bandwidth defaults to the actual interface bandwidth for port-based routing interfaces and to 10 Mbps for VLAN routing interfaces. This command does not affect the actual speed of an interface. You can use this command to configure an interface, a range of interfaces, or all interfaces.

Default actual interface bandwidth

Format bandwidth <1-10000000>

Mode Interface Config

#### 4.9.2.1 no bandwidth

Use this command to set the interface or range of interfaces bandwidth to its default value.

Format no bandwidth
Mode Interface Config

nfigures the default external LSDB limit for OSPF.

Format no external-lsdb-limit

Mode Router OSPF Config

## 4.9.3 ip ospf authentication

This command sets the OSPF Authentication Type and Key for the specified interface or range of interfaces. The value of type is either none, simple or encrypt. The key is composed of standard displayable, non-control keystrokes from a Standard 101/102-key keyboard. The authentication key must be 8 bytes or less if the authentication type is simple. If the type is encrypt, the key may be up to 16 bytes. If the type is encrypt a keyid in the range of 0 and 255 must be specified. Unauthenticated interfaces do not need an authentication key or authentication key ID. There is no default value for this command.

Format ip ospf authentication {none | {simple key} | {encrypt key keyid}}}

Mode Interface Config

### 4.9.3.1 no ip ospf authentication

This command sets the default OSPF Authentication Type for the specified interface or range of interfaces.

Format no ip ospf authentication

## 4.9.4 ip ospf cost

This command configures the cost on an OSPF interface or range of interfaces. The cost parameter has a range of 1 to 65535.

Default 10

Format ip ospf cost <1-65535>

Mode Interface Config

#### 4.9.4.1 no ip ospf cost

This command configures the default cost on an OSPF interface or range of interfaces.

Format no ip ospf cost

Mode Interface Config

## 4.9.5 ip ospf dead-interval

This command sets the OSPF dead interval for the specified interface or range of interfaces. The value for seconds is a valid positive integer, which represents the length of time in seconds that a router's Hello packets have not been seen before its neighbor routers declare that the router is down. The value for the length of time must be the same for all routers attached to a common network. This value should be some multiple of the Hello Interval (i.e. 4). Valid values range in seconds from 1 to 2147483647.

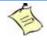

Note...

Effective with FASTPATH 4.4.4 and later, valid values range in seconds from 1 to 65535.

Default 40

Format ip ospf dead-interval seconds

Mode Interface Config

### 4.9.5.1 no ip ospf dead-interval

This command sets the default OSPF dead interval for the specified interface or range of interfaces.

Format no ip ospf dead-interval

Mode Interface Config

### 4.9.6 ip ospf hello-interval

This command sets the OSPF hello interval for the specified interface or range of interfaces. The value for seconds is a valid positive integer, which represents the length of time in seconds. The value for the length of time must be the same for all routers attached to a network. Valid values range from 1 to 65535.

Default 10

Format ip ospf hello-interval seconds

#### 4.9.6.1 no ip ospf hello-interval

This command sets the default OSPF hello interval for the specified interface or range of interfaces.

Format no ip ospf hello-interval

Mode Interface Config

### 4.9.7 ip ospf network

Use this command to configure OSPF to treat an interface or range of interfaces as a point-to-point rather than broadcast interface. The broadcast option sets the OSPF network type to broadcast. The point-to-point option sets the OSPF network type to point-to-point. OSPF treats interfaces as broadcast interfaces by default. (Loopback interfaces have a special loopback network type, which cannot be changed.) When there are only two routers on the network, OSPF can operate more efficiently by treating the network as a point-to-point network. For point-to-point networks, OSPF does not elect a designated router or generate a network link state advertisement (LSA). Both endpoints of the link must be configured to operate in point-to-point mode.

Default broadcast

Format ip ospf network {broadcast|point-to-point}

Mode Interface Config

#### 4.9.7.1 no ip ospf network

Use this command to return the OSPF network type to the default.

Format no ip ospf network

Mode Interface Config

## 4.9.8 ip ospf priority

This command sets the OSPF priority for the specified router interface or range of interfaces. The priority of the interface is a priority integer from 0 to 255. A value of 0 indicates that the router is not eligible to become the designated router on this network.

Default 1, which is the highest router priority

Format ip ospf priority <0-255>

Mode Interface Config

### 4.9.8.1 no ip ospf priority

This command sets the default OSPF priority for the specified router interface or range of interfaces.

Format no ip ospf priority

# 4.9.9 ip ospf retransmit-interval

This command sets the OSPF retransmit Interval for the specified interface or range of interfaces. The retransmit interval is specified in seconds. The value for seconds is the number of seconds between link-state advertisement retransmissions for adjacencies belonging to this router interface. This value is also used when retransmitting database description and link-state request packets. Valid values range from 0 to 3600 (1 hour).

Default 5

Format ip ospf retransmit-interval <0-3600>

Mode Interface Config

#### 4.9.9.1 no ip ospf retransmit-interval

This command sets the default OSPF retransmit Interval for the specified interface or range of interfaces.

Format no ip ospf retransmit-interval

Mode Interface Config

## 4.9.10 ip ospf transmit-delay

This command sets the OSPF Transit Delay for the specified interface or range of interfaces. The transmit delay is specified in seconds. In addition, it sets the estimated number of seconds it takes to transmit a link state update packet over this interface. Valid values for seconds range from 1 to 3600 (1 hour).

Default 1

Format ip ospf transmit-delay <1-3600>

Mode Interface Config

### 4.9.10.1 no ip ospf transmit-delay

This command sets the default OSPF Transit Delay for the specified interface or range of interfaces.

Format no ip ospf transmit-delay

Mode Interface Config

### 4.9.11 ip ospf mtu-ignore

This command disables OSPF maximum transmission unit (MTU) mismatch detection. OSPF Database Description packets specify the size of the largest IP packet that can be sent without fragmentation on the interface or range of interfaces. When a router receives a Database Description packet, it examines the MTU advertised by the neighbor. By default, if the MTU is larger than the router can accept, the Database Description packet is rejected and the OSPF adjacency is not established.

**Default** enabled

Format ip ospf mtu-ignore

#### 4.9.11.1 no ip ospf mtu-ignore

This command enables the OSPF MTU mismatch detection.

Format no ip ospf mtu-ignore

Mode Interface Config

## 4.10 OSPF Graceful Restart Commands

The OSPF protocol can be configured to participate in the checkpointing service, so that these protocols can execute a "graceful restart" when the management unit fails. In a graceful restart, the hardware to continues forwarding IPv4 packets using OSPF routes while a backup switch takes over management unit responsibility

Graceful restart uses the concept of "helpful neighbors". A fully adjacent router enters helper mode when it receives a link state announcement (LSA) from the restarting management unit indicating its intention of performing a graceful restart. In helper mode, a switch continues to advertise to the rest of the network that they have full adjacencies with the restarting router, thereby avoiding announcement of a topology change and and the potential for flooding of LSAs and shortest-parth-first (SPF) runs (which determine OSPF routes). Helpful neighbors continue to forward packets through the restarting router. The restarting router relearns the network topology from its helpful neighbors.

Graceful restart can be enabled for either planned or unplanned restarts, or both. A planned restart is initiated by the operator through the management command <code>initiate failover</code>. The operator may initiate a failover in order to take the management unit out of service (for example, to address a partial hardware failure), to correct faulty system behavior which cannot be corrected through less severe management actions, or other reasons. An unplanned restart is an unexpected failover caused by a fatal hardware failure of the management unit or a software hang or crash on the management unit.

### 4.10.1 nsf

Use this command to enable the OSPF graceful restart functionality on an interface. To disable graceful restart, use the no form of the command.

**Default** Disabled

Format nsf [ietf] [planned-only]

Modes OSPF Router Configuration

| Parameter    | Description                                                                                                    |
|--------------|----------------------------------------------------------------------------------------------------|
| ietf         | This keyword is accepted but not required.                                                                                                    |
| planned-only | This optional keyword indicates that OSPF should only perform a graceful restart when the restart is planned (i.e., when the restart is a result of the initiate failover command). |

#### 4.10.1.1 no nsf

Use this command to disable graceful restart for all restarts.

#### 4.10.2 nsf restart-interval

Use this command to configure the number of seconds that the restarting router asks its neighbors to wait before exiting helper mode. This is referred to as the grace period. The restarting router includes the grace period in its grace LSAs. For planned restarts (using the initiate failover command), the grace LSAs are sent prior to restarting the management unit, wherease for unplanned restarts, they are sent after reboot begins.

The grace period must be set long enough to allow the restarting router to reestablish all of its adjacencies and complete a full database exchange with each of those neighbors.

Default 120 seconds

Format nsf [ietf] restart-interval <1-1800>

Modes OSPF Router Configuration

| Parameter | Description                                                                                                    |
|-----------|----------------------------------------------------------------------------------------------------|
| ietf      | This keyword is accepted but not required.                                                                                                   |
| seconds   | The number of seconds that the restarting router asks its neighbors to wait before exiting helper mode. The range is from 1 to 1800 seconds. |

#### 4.10.2.1 no nsfrestart-interval

Use this command to revert the grace period to its default value.

Format no [ietf] nsf restart-interval

Modes OSPF Router Configuration

## 4.10.3 nsf helper

Use this command to enable helpful neighbor functionality for the OSPF protocol. You can enable this functionality for for planned or unplanned restarts, or both.

**Default** OSPF may act as a helpful neighbor for both planned and unplanned restarts

Format nsf helper [planned-only]
Modes OSPF Router Configuration

| Parameter    | Description                                                                                                  |
|--------------|----------------------------------------------------------------------------------------------------|
| planned-only | This optional keyword indicates that OSPF should only help a restarting router performing a planned restart. |

### 4.10.3.1 no nsf helper

Use this command to disable helpful neighbor functionality for OSPF.

Format no nsf helper

Modes OSPF Router Configuration

## 4.10.4 nsf ietf helper disable

Use this command to disable helpful neighbor functionality for OSPF.

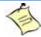

#### Note...

The commands no nsf helper and nsf ietf helper disable are functionally equivalent. The command nsf ietf helper disable is supported solely for compatibility with other network software CLI.

Format nsf ietf helper disable

Modes OSPF Router Configuration

## 4.10.5 nsf helper strict-lsa-checking

The restarting router is unable to react to topology changes. In particular, the restarting router will not immediately update its forwarding table; therefore, a topology change may introduce forwarding loops or black holes that persist until the graceful restart completes. By exiting the graceful restart on a topology change, a router tries to eliminate the loops or black holes as quickly as possible by routing around the restarting router. A helpful neighbor considers a link down with the restarting router to be a topology change, regardless of the strict LSA checking configuration.

Use this command to require that an OSPF helpful neighbor exit helper mode whenever a topology change occurs.

**Default** Enabled.

Format nsf [ietf] helper strict-lsa-checking

Modes OSPF Router Configuration

| Parameter | Description                                |
|-----------|--------------------------------------------|
| ietf      | This keyword is accepted but not required. |

### 4.10.5.1 no nsf [ietf] helper strict-lsa-checking

Use this command to allow OSPF to continue as a helpful neighbor in spite of topology changes.

**Default** Enabled.

Format nsf [ietf] helper strict-lsa-checking

Modes OSPF Router Configuration

# 4.11 OSPF Show Commands

# 4.11.1 show ip ospf

This command displays information relevant to the OSPF router.

Format show ip ospf
Mode Privileged EXEC

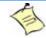

#### Note...

Some of the information below displays only if you enable OSPF and configure certain features.

| Term                      | Definition                                                                                                    |
|---------------------------|----------------------------------------------------------------------------------------------------|
| Router ID                 | A 32-bit integer in dotted decimal format identifying the router, about which information is displayed. This is a configured value.                                                                                                    |
| OSPF Admin Mode           | Shows whether the administrative mode of OSPF in the router is enabled or disabled. This is a configured value.                                                                                                    |
| ASBR Mode                 | Indicates whether the ASBR mode is enabled or disabled. Enable implies that the router is an autonomous system border router. Router automatically becomes an ASBR when it is configured to redistribute routes learnt from other protocol. The possible values for the ASBR status is enabled (if the router is configured to re-distribute routes learned by other protocols) or disabled (if the router is not configured for the same).    |
| RFC 1583<br>Compatibility | Indicates whether 1583 compatibility is enabled or disabled. This is a configured value.                                                                                                    |
| External LSDB<br>Limit    | The maximum number of non-default AS-external-LSA (link state advertisement) entries that can be stored in the link-state database.                                                                                                    |
| Exit Overflow<br>Interval | The number of seconds that, after entering overflow state, a router will attempt to leave overflow state.                                                                                                    |
| Spf Delay Time            | The number of seconds between two subsequent changes of LSAs, during which time the routing table calculation is delayed.                                                                                                    |
| Spf Hold Time             | The number of seconds between two consecutive spf calculations.                                                                                                    |
| <b>Opaque Capability</b>  | Shows whether the router is capable of sending Opaque LSAs. This is a configured value.                                                                                                    |
| Autocost Ref BW           | Shows the value of auto-cost reference bandwidth configured on the router.                                                                                                    |
| ABR Status                | Shows whether the router is an OSPF Area Border Router.                                                                                                    |
| ASBR Status               | Reflects whether the ASBR mode is enabled or disabled. Enable implies that the router is an autonomous system border router. The router automatically becomes an ASBR when it is configured to redistribute routes learnt from other protocols. The possible values for the ASBR status is enabled (if the router is configured to redistribute routes learned by other protocols) or disabled (if the router is not configured for the same). |
| Stub Router               | When OSPF runs out of resources to store the entire link state database, or any other state information, OSPF goes into stub router mode. As a stub router, OSPF re-originates its own router LSAs, setting the cost of all non-stub interfaces to infinity. To restore OSPF to normal operation, disable and re-enable OSPF.                                                                                                    |
| Exit Overflow<br>Interval | The number of seconds that, after entering overflow state, a router will attempt to leave overflow state.                                                                                                    |
| External LSDB<br>Overflow | When the number of non-default external LSAs exceeds the configured limit, External LSDB Limit, OSPF goes into LSDB overflow state. In this state, OSPF withdraws all of its self-originated non-default external LSAs. After the Exit Overflow Interval, OSPF leaves the overflow state, if the number of external LSAs has been reduced.                                                                                                    |
| <b>External LSA Count</b> | The number of external (LS type 5) link-state advertisements in the link-state database.                                                                                                    |

| Term                                       | <b>Definition</b>                                                                                                    |
|--------------------------------------------|----------------------------------------------------------------------------------------------------|
| External LSA<br>Checksum                   | The sum of the LS checksums of external link-state advertisements contained in the link-state database.                                             |
| AS_OPAQUE LSA<br>Count                     | Shows the number of AS Opaque LSAs in the link-state database.                                                                                      |
| AS_OPAQUE LSA<br>Checksum                  | Shows the sum of the LS Checksums of AS Opaque LSAs contained in the link-state database.                                                           |
| New LSAs<br>Originated                     | The number of new link-state advertisements that have been originated.                                                                              |
| LSAs Received                              | The number of link-state advertisements received determined to be new instantiations.                                                               |
| LSA Count                                  | The total number of link state advertisements currently in the link state database.                                                                 |
| Maximum Number of LSAs                     | The maximum number of LSAs that OSPF can store.                                                                                                    |
| LSA High Water<br>Mark                     | The maximum size of the link state database since the system started.                                                                               |
| Retransmit List<br>Entries                 | The total number of LSAs waiting to be acknowledged by all neighbors. An LSA may be pending acknowledgment from more than one neighbor.             |
| Maximum Number<br>of Retransmit<br>Entries | The maximum number of LSAs that can be waiting for acknowledgment at any given time.                                                                |
| Retransmit Entries<br>High Water Mark      | The highest number of LSAs that have been waiting for acknowledgment.                                                                               |
| External LSDB<br>Limit                     | The maximum number of non-default AS-external-LSAs entries that can be stored in the link-state database.                                           |
| <b>Default Metric</b>                      | Default value for redistributed routes.                                                                                                    |
| Default Passive<br>Setting                 | Shows whether the interfaces are passive by default.                                                                                                |
| Default Route<br>Advertise                 | Indicates whether the default routes received from other source protocols are advertised or not.                                                    |
| Always                                     | Shows whether default routes are always advertised.                                                                                                 |
| Metric                                     | The metric of the routes being redistributed. If the metric is not configured, this field is blank.                                                 |
| Metric Type                                | Shows whether the routes are External Type 1 or External Type 2.                                                                                    |
| Number of Active<br>Areas                  | The number of active OSPF areas. An "active" OSPF area is an area with at least one interface up.                                                   |
| AutoCost Ref BW                            | Shows the value of auto-cost reference bandwidth configured on the router.                                                                          |
| <b>Maximum Paths</b>                       | The maximum number of paths that OSPF can report for a given destination.                                                                           |
| Redistributing                             | This field is a heading and appears only if you configure the system to take routes learned from a non-OSPF source and advertise them to its peers. |
| Source                                     | The source protocol/routes that are being redistributed. Possible values are static, connected, BGP, or RIP.                                        |
| Tag                                        | The decimal value attached to each external route.                                                                                                  |
| Subnets                                    | For redistributing routes into OSPF, the scope of redistribution for the specified protocol.                                                        |
| Distribute-List                            | The access list used to filter redistributed routes.                                                                                                |

Example: The following shows example CLI display output for the command.

```
(alpha2) #show ip ospf
Router ID......2.2.2.2
OSPF Admin Mode......Disable
RFC 1583 Compatibility......Enable
External LSDB Limit......No Limit
Exit Overflow Interval.....0
Spf Delay Time.....5
Spf Hold Time......10
Opaque Capability......Disable
AutoCost Ref BW......100 Mbps
Default Passive Setting......Disabled
Maximum Paths.....4
Default Metric.....Not configured
Default Route Advertise......Disabled
Always.....FALSE
Metric.....Not configured
Metric Type.....External Type 2
ABR Status.....Disable
ASBR Status.....Disable
Stub Router.....FALSE
External LSDB Overflow......FALSE
External LSA Count......0
External LSA Checksum.....0
AS_OPAQUE LSA Count.....0
AS_OPAQUE LSA Checksum.....0
LSAs Originated.....0
LSAs Received......0
LSA Count.....0
Maximum Number of LSAs......18200
LSA High Water Mark.....0
Retransmit List Entries..... 9078
Maximum Number of Retransmit Entries..... 72800
Retransmit Entries High Water Mark..... 72849
NSF Support..... Always
NSF Restart Interval...... 120 seconds
NSF Restart Status...... Not restarting
NSF Restart Age..... 0
NSF Restart Exit Reason..... Completed
NSF Helper Support..... Always
NSF Helper Strict LSA checking..... Enabled
```

### 4.11.2 show ip ospf abr

This command displays the internal OSPF routing table entries to Area Border Routers (ABR). This command takes no options.

Format show ip ospf abr

Mode • Privileged EXEC
• User EXEC

| Term                 | <b>Definition</b>                                                                       |
|----------------------|-----------------------------------------------------------------------------------------|
| Туре                 | The type of the route to the destination. It can be either:  • intra — Intra-area route |
|                      | inter — Inter-area route                                                                |
| Router ID            | Router ID of the destination.                                                           |
| Cost                 | Cost of using this route.                                                               |
| Area ID              | The area ID of the area from which this route is learned.                               |
| Next Hop             | Next hop toward the destination.                                                        |
| <b>Next Hop Intf</b> | The outgoing router interface to use when forwarding traffic to the next hop.           |

# 4.11.3 show ip ospf area

This command displays information about the area. The areaid identifies the OSPF area that is being displayed.

Format show ip ospf area areaid

Modes • Privileged EXEC

User EXEC

| Term                        | Definition                                                                                                    |
|-----------------------------|----------------------------------------------------------------------------------------------------|
| AreaID                      | The area id of the requested OSPF area.                                                                                            |
| <b>External Routing</b>     | A number representing the external routing capabilities for this area.                                                             |
| Spf Runs                    | The number of times that the intra-area route table has been calculated using this area's link-state database.                     |
| Area Border Router<br>Count | The total number of area border routers reachable within this area.                                                                |
| Area LSA Count              | Total number of link-state advertisements in this area's link-state database, excluding AS External LSA's.                         |
| Area LSA<br>Checksum        | A number representing the Area LSA Checksum for the specified AreaID excluding the external (LS type 5) link-state advertisements. |
| Import Summary<br>LSAs      | Shows whether to import summary LSAs.                                                                                              |
| OSPF Stub Metric<br>Value   | The metric value of the stub area. This field displays only if the area is a configured as a stub area.                            |

The following OSPF NSSA specific information displays only if the area is configured as an NSSA:

| Term                             | Definition                                                       |
|----------------------------------|------------------------------------------------------------------|
| Import Summary<br>LSAs           | Shows whether to import summary LSAs into the NSSA.              |
| Redistribute into<br>NSSA        | Shows whether to redistribute information into the NSSA.         |
| Default Information<br>Originate | Shows whether to advertise a default route into the NSSA.        |
| <b>Default Metric</b>            | The metric value for the default route advertised into the NSSA. |

| Term                             | Definition                                                                                                    |
|----------------------------------|----------------------------------------------------------------------------------------------------|
| <b>Default Metric Type</b>       | The metric type for the default route advertised into the NSSA.                                                                                                  |
| <b>Translator Role</b>           | The NSSA translator role of the ABR, which is always or candidate.                                                                                               |
| Translator Stability<br>Interval | The amount of time that an elected translator continues to perform its duties after it determines that its translator status has been deposed by another router. |
| <b>Translator State</b>          | Shows whether the ABR translator state is disabled, always, or elected.                                                                                          |

## 4.11.4 show ip ospf asbr

This command displays the internal OSPF routing table entries to Autonomous System Boundary Routers (ASBR). This command takes no options.

| Format | show ip ospf asbr                   |
|--------|-------------------------------------|
| Mode   | <ul> <li>Privileged EXEC</li> </ul> |
|        | <ul> <li>LISAT EXEC</li> </ul>      |

| Term                 | <b>Definition</b>                                                                                                    |
|----------------------|----------------------------------------------------------------------------------------------------|
| Туре                 | The type of the route to the destination. It can be one of the following values: intra — Intra-area route inter — Inter-area route |
| Router ID            | Router ID of the destination.                                                                                                    |
| Cost                 | Cost of using this route.                                                                                                    |
| Area ID              | The area ID of the area from which this route is learned.                                                                          |
| Next Hop             | Next hop toward the destination.                                                                                                   |
| <b>Next Hop Intf</b> | The outgoing router interface to use when forwarding traffic to the next hop.                                                      |

## 4.11.5 show ip ospf database

This command displays information about the link state database when OSPF is enabled. If you do not enter any parameters, the command displays the LSA headers for all areas. Use the optional <code>areaid</code> parameter to display database information about a specific area. Use the optional parameters to specify the type of link state advertisements to display.

| Parameter     | Description                                                                                |
|---------------|--------------------------------------------------------------------------------------------|
| asbr-summary  | Use <i>asbr-summary</i> to show the autonomous system boundary router (ASBR) summary LSAs. |
| external      | Use external to display the external LSAs.                                                 |
| network       | Use network to display the network LSAs.                                                   |
| nssa-external | Use nssa-external to display NSSA external LSAs.                                           |
| opaque-area   | Use opaque-area to display area opaque LSAs.                                               |
| opaque-as     | Use opaque-as to display AS opaque LSAs.                                                   |
| opaque-link   | Use opaque-link to display link opaque LSAs.                                               |
| router        | Use router to display router LSAs.                                                         |

| Parameter      | Description                                                                                                    |
|----------------|----------------------------------------------------------------------------------------------------|
| summary        | Use summary to show the LSA database summary information.                                                                            |
| lsid           | Use $1sid$ to specify the link state ID (LSID). The value of $1sid$ can be an IP address or an integer in the range of 0-4294967295. |
| adv-router     | Use adv-router to show the LSAs that are restricted by the advertising router.                                                       |
| self-originate | Use $self-originate$ to display the LSAs in that are self originated. The information below is only displayed if OSPF is enabled     |

The information below is only displayed if OSPF is enabled.

| Format | <pre>show ip ospf [areaid] database [{database-summary   [{asbr-summary   external   network   nssa-external   opaque-area   opaque-as   opaque- link   router   summary}] [lsid] [{adv-router [ipaddr]   self- originate}]}]</pre> |
|--------|----------------------------------------------------------------------------------------------------|
| Mode   | <ul><li>Privileged EXEC</li><li>User EXEC</li></ul>                                                                                                    |

For each link-type and area, the following information is displayed:

| Term       | Definition                                                                                                    |
|------------|----------------------------------------------------------------------------------------------------|
| Link Id    | A number that uniquely identifies an LSA that a router originates from all other self originated LSAs of the same LS type. |
| Adv Router | The Advertising Router. Is a 32 bit dotted decimal number representing the LSDB interface.                                 |
| Age        | A number representing the age of the link state advertisement in seconds.                                                  |
| Sequence   | A number that represents which LSA is more recent.                                                                         |
| Checksum   | The total number LSA checksum.                                                                                             |
| Options    | This is an integer. It indicates that the LSA receives special handling during routing calculations.                       |
| Rtr Opt    | Router Options are valid for router links only.                                                                            |

## 4.11.6 show ip ospf database database-summary

Use this command to display the number of each type of LSA in the database for each area and for the router. The command also displays the total number of LSAs in the database.

| Format | show ip ospf database database-summary |
|--------|----------------------------------------|
| Modes  | Privileged EXEC                        |
|        | User EXEC                              |

| Term                      | <b>Definition</b>                                                                   |
|---------------------------|-------------------------------------------------------------------------------------|
| Router                    | Total number of router LSAs in the OSPF link state database.                        |
| Network                   | Total number of network LSAs in the OSPF link state database.                       |
| <b>Summary Net</b>        | Total number of summary network LSAs in the database.                               |
| Summary ASBR              | Number of summary ASBR LSAs in the database.                                        |
| Type-7 Ext                | Total number of Type-7 external LSAs in the database.                               |
| Self-Originated<br>Type-7 | Total number of self originated AS external LSAs in the OSPFv3 link state database. |

| Term        | <b>Definition</b>                           |
|-------------|---------------------------------------------|
| Opaque Link | Number of opaque link LSAs in the database. |
| Opaque Area | Number of opaque area LSAs in the database. |
| Subtotal    | Number of entries for the identified area.  |
| Opaque AS   | Number of opaque AS LSAs in the database.   |
| Total       | Number of entries for all areas.            |

# 4.11.7 show ip ospf interface

This command displays the information for the IFO object or virtual interface tables.

Format show ip ospf interface {slot/port | loopback loopback-id}

Mode • Privileged EXEC

• User EXEC

| Term                        | Definition                                                                                               |
|-----------------------------|----------------------------------------------------------------------------------------------------|
| IP Address                  | The IP address for the specified interface.                                                              |
| Subnet Mask                 | A mask of the network and host portion of the IP address for the OSPF interface.                         |
| Secondary IP<br>Address(es) | The secondary IP addresses if any are configured on the interface.                                       |
| OSPF Admin Mode             | States whether OSPF is enabled or disabled on a router interface.                                        |
| OSPF Area ID                | The OSPF Area ID for the specified interface.                                                            |
| OSPF Network<br>Type        | The type of network on this interface that the OSPF is running on.                                       |
| <b>Router Priority</b>      | A number representing the OSPF Priority for the specified interface.                                     |
| <b>Retransmit Interval</b>  | A number representing the OSPF Retransmit Interval for the specified interface.                          |
| Hello Interval              | A number representing the OSPF Hello Interval for the specified interface.                               |
| Dead Interval               | A number representing the OSPF Dead Interval for the specified interface.                                |
| LSA Ack Interval            | A number representing the OSPF LSA Acknowledgment Interval for the specified interface.                  |
| Transmit Delay              | A number representing the OSPF Transmit Delay Interval for the specified interface.                      |
| Authentication<br>Type      | The OSPF Authentication Type for the specified interface are: none, simple, and encrypt.                 |
| Metric Cost                 | The cost of the OSPF interface.                                                                          |
| Passive Status              | Shows whether the interface is passive or not.                                                           |
| OSPF MTU-ignore             | Indicates whether to ignore MTU mismatches in database descriptor packets sent from neighboring routers. |

The information below will only be displayed if OSPF is enabled.

| Term                        | Definition                                                                                                    |
|-----------------------------|----------------------------------------------------------------------------------------------------|
| OSPF Interface<br>Type      | Broadcast LANs, such as Ethernet and IEEE 802.5, take the value <code>broadcast</code> . The OSPF Interface Type will be 'broadcast'. |
| State                       | The OSPF Interface States are: down, loopback, waiting, point-to-point, designated router, and backup designated router.              |
| <b>Designated Router</b>    | The router ID representing the designated router.                                                                                     |
| Backup Designated<br>Router | The router ID representing the backup designated router.                                                                              |
| Number of Link<br>Events    | The number of link events.                                                                                                    |
| Local Link LSAs             | The number of Link Local Opaque LSAs in the link-state database.                                                                      |
| Local Link LSA<br>Checksum  | The sum of LS Checksums of Link Local Opaque LSAs in the link-state database.                                                         |

**Example:** The following shows example CLI display output for the command when the OSPF Admin Mode is disabled.

```
(Broadcom FASTPATH Routing) > show ip ospf interface 0/1
Subnet Mask..... 0.0.0.0
Secondary IP Address(es).....
OSPF Admin Mode..... Disable
OSPF Network Type..... Broadcast
Router Priority...... 1
Retransmit Interval..... 5
Dead Interval..... 40
LSA Ack Interval.....
Transmit Delay..... 1
Authentication Type...... None
Metric Cost...... 1
Passive Status...... Non-passive interface
OSPF Mtu-ignore..... Disable
OSPF is not enabled on this interface.
(Broadcom FASTPATH Routing) #
```

## 4.11.8 show ip ospf interface brief

This command displays brief information for the IFO object or virtual interface tables.

| Format | show ip ospf interface brief        |
|--------|-------------------------------------|
| Mode   | <ul> <li>Privileged EXEC</li> </ul> |
|        | <ul> <li>User EXEC</li> </ul>       |

| Term                         | Definition                                                                              |
|------------------------------|-----------------------------------------------------------------------------------------|
| Interface                    | Valid slot and port number separated by a forward slash.                                |
| OSPF Admin Mode              | States whether OSPF is enabled or disabled on a router interface.                       |
| OSPF Area ID                 | The OSPF Area Id for the specified interface.                                           |
| Router Priority              | A number representing the OSPF Priority for the specified interface.                    |
| Hello Interval               | A number representing the OSPF Hello Interval for the specified interface.              |
| Dead Interval                | A number representing the OSPF Dead Interval for the specified interface.               |
| Retransmit Interval          | A number representing the OSPF Retransmit Interval for the specified interface.         |
| Retransmit Delay<br>Interval | A number representing the OSPF Transit Delay for the specified interface.               |
| LSA Ack Interval             | A number representing the OSPF LSA Acknowledgment Interval for the specified interface. |

## 4.11.9 show ip ospf interface stats

This command displays the statistics for a specific interface. The information below will only be displayed if OSPF is enabled.

Format show ip ospf interface stats slot/port

Modes • Privileged EXEC

User EXEC

| Term                          | Definition                                                                                                    |
|-------------------------------|----------------------------------------------------------------------------------------------------|
| OSPF Area ID                  | The area id of this OSPF interface.                                                                                                    |
| Area Border Router<br>Count   | The total number of area border routers reachable within this area. This is initially zero, and is calculated in each SPF pass.                                                                                                    |
| AS Border Router<br>Count     | The total number of Autonomous System border routers reachable within this area.                                                                                                    |
| Area LSA Count                | The total number of link-state advertisements in this area's link-state database, excluding AS External LSAs.                                                                                                    |
| IP Address                    | The IP address associated with this OSPF interface.                                                                                                    |
| OSPF Interface<br>Events      | The number of times the specified OSPF interface has changed its state, or an error has occurred.                                                                                                    |
| <b>Virtual Events</b>         | The number of state changes or errors that occurred on this virtual link.                                                                                                    |
| <b>Neighbor Events</b>        | The number of times this neighbor relationship has changed state, or an error has occurred.                                                                                                    |
| <b>External LSA Count</b>     | The number of external (LS type 5) link-state advertisements in the link-state database.                                                                                                    |
| Sent Packets                  | The number of OSPF packets transmitted on the interface.                                                                                                    |
| <b>Received Packets</b>       | The number of valid OSPF packets received on the interface.                                                                                                    |
| Discards                      | The number of received OSPF packets discarded because of an error in the packet or an error in processing the packet.                                                                                                    |
| <b>Bad Version</b>            | The number of received OSPF packets whose version field in the OSPF header does not match the version of the OSPF process handling the packet.                                                                                            |
| Source Not On<br>Local Subnet | The number of received packets discarded because the source IP address is not within a subnet configured on a local interface.  *Note: This field only applies to OSPFv2.                                                                 |
| Virtual Link Not<br>Found     | The number of received OSPF packets discarded where the ingress interface is in a non-backbone area and the OSPF header identifies the packet as belonging to the backbone, but OSPF does not have a virtual link to the packet's sender. |
| Area Mismatch                 | The number of OSPF packets discarded because the area ID in the OSPF header is not the area ID configured on the ingress interface.                                                                                                    |

| Term                             | Definition                                                                                                    |
|----------------------------------|----------------------------------------------------------------------------------------------------|
| Invalid Destination<br>Address   | The number of OSPF packets discarded because the packet's destination IP address is not the address of the ingress interface and is not the AllDrRouters or AllSpfRouters multicast addresses.                                    |
| Wrong<br>Authentication<br>Type  | The number of packets discarded because the authentication type specified in the OSPF header does not match the authentication type configured on the ingress interface.  *Note: This field only applies to OSPFv2.               |
| Authentication<br>Failure        | The number of OSPF packets dropped because the sender is not an existing neighbor or the sender's IP address does not match the previously recorded IP address for that neighbor. <i>Note:</i> This field only applies to OSPFv2. |
| No Neighbor at<br>Source Address | The number of OSPF packets dropped because the sender is not an existing neighbor or the sender's IP address does not match the previously recorded IP address for that neighbor. <i>Note:</i> Does not apply to Hellos.          |
| Invalid OSPF<br>Packet Type      | The number of OSPF packets discarded because the packet type field in the OSPF header is not a known type.                                                                                                    |
| Hellos Ignored                   | The number of received Hello packets that were ignored by this router from the new neighbors after the limit has been reached for the number of neighbors on an interface or on the system as a whole.                            |

Table 4-3 lists the number of OSPF packets of each type sent and received on the interface.

Table 4-3: Type of OSPF Packets Sent and Received on the Interface

| Packet Type          | Sent | Received |
|----------------------|------|----------|
| Hello                | 6960 | 6960     |
| Database Description | 3    | 3        |
| LS Request           | 1    | 1        |
| LS Update            | 141  | 42       |
| LS Acknowledgment    | 40   | 135      |

## 4.11.10 show ip ospf neighbor

This command displays information about OSPF neighbors. If you do not specify a neighbor IP address, the output displays summary information in a table. If you specify an interface or tunnel, only the information for that interface or tunnel displays. The ip-address is the IP address of the neighbor, and when you specify this, detailed information about the neighbor displays. The information below only displays if OSPF is enabled and the interface has a neighbor.

Format show ip ospf neighbor [interface slot/port] [ip-address]

Modes • Privileged EXEC

User EXEC

If you do not specify an IP address, a table with the following columns displays for all neighbors or the neighbor associated with the interface that you specify:

| Term       | <b>Definition</b>                                                                                                    |
|------------|----------------------------------------------------------------------------------------------------|
| Router ID  | The 4-digit dotted-decimal number of the neighbor router.                                                                                                    |
| Priority   | The OSPF priority for the specified interface. The priority of an interface is a priority integer from 0 to 255. A value of '0' indicates that the router is not eligible to become the designated router on this network.    |
| IP Address | The IP address of the neighbor.                                                                                                    |
| Interface  | The interface of the local router in slot/port format.                                                                                                    |
| State      | The state of the neighboring routers. Possible values are:                                                                                                    |
|            | <ul> <li>Down - initial state of the neighbor conversation - no recent information has been received<br/>from the neighbor.</li> </ul>                                                                                        |
|            | <ul> <li>Attempt - no recent information has been received from the neighbor but a more concerted<br/>effort should be made to contact the neighbor.</li> </ul>                                                               |
|            | <ul> <li>Init - an Hello packet has recently been seen from the neighbor, but bidirectional<br/>communication has not yet been established.</li> </ul>                                                                        |
|            | 2 way - communication between the two routers is bidirectional.                                                                                                    |
|            | <ul> <li>Exchange start - the first step in creating an adjacency between the two neighboring<br/>routers, the goal is to decide which router is the master and to decide upon the initial DD<br/>sequence number.</li> </ul> |
|            | <ul> <li>Exchange - the router is describing its entire link state database by sending Database<br/>Description packets to the neighbor.</li> </ul>                                                                           |
|            | <ul> <li>Loading - Link State Request packets are sent to the neighbor asking for the more recent<br/>LSAs that have been discovered (but not yet received) in the Exchange state.</li> </ul>                                 |
|            | <ul> <li>Full - the neighboring routers are fully adjacent and they will now appear in router-LSAs<br/>and network-LSAs.</li> </ul>                                                                                           |
| Dead Time  | The amount of time, in seconds, to wait before the router assumes the neighbor is unreachable.                                                                                                    |

If you specify an IP address for the neighbor router, the following fields display:

| Term                           | Definition                                                                                                    |
|--------------------------------|----------------------------------------------------------------------------------------------------|
| Interface                      | Valid slot and port number separated by a forward slash.                                                                                                    |
| Neighbor IP<br>Address         | The IP address of the neighbor router.                                                                                                    |
| <b>Interface Index</b>         | The interface ID of the neighbor router.                                                                                                    |
| Area ID                        | The area ID of the OSPF area associated with the interface.                                                                                                    |
| Options                        | An integer value that indicates the optional OSPF capabilities supported by the neighbor. The neighbor's optional OSPF capabilities are also listed in its Hello packets. This enables received Hello Packets to be rejected (i.e., neighbor relationships will not even start to form) if there is a mismatch in certain crucial OSPF capabilities. |
| Router Priority                | The OSPF priority for the specified interface. The priority of an interface is a priority integer from 0 to 255. A value of '0' indicates that the router is not eligible to become the designated router on this network.                                                                                                    |
| <b>Dead Timer Due</b>          | The amount of time, in seconds, to wait before the router assumes the neighbor is unreachable.                                                                                                    |
| Up Time                        | Neighbor uptime; how long since the adjacency last reached the Full state.                                                                                                    |
| State                          | The state of the neighboring routers.                                                                                                    |
| Events                         | The number of times this neighbor relationship has changed state, or an error has occurred.                                                                                                    |
| Retransmission<br>Queue Length | An integer representing the current length of the retransmission queue of the specified neighbor router ld of the specified interface.                                                                                                    |

#### **Example:** The following shows example CLI display output for the command.

Restart Helper Exit Reason..... In Progress

#### 4.11.11 show ip ospf range

This command displays information about the area ranges for the specified areaid. The areaid identifies the OSPF area whose ranges are being displayed.

Format show ip ospf range areaid

Modes • Privileged EXEC

User EXEC

| Term          | Definition                                                                                     |
|---------------|------------------------------------------------------------------------------------------------|
| Area ID       | The area id of the requested OSPF area.                                                        |
| IP Address    | An IP address which represents this area range.                                                |
| Subnet Mask   | A valid subnet mask for this area range.                                                       |
| Lsdb Type     | The type of link advertisement associated with this area range.                                |
| Advertisement | The status of the advertisement. Advertisement has two possible settings: enabled or disabled. |

## 4.11.12 show ip ospf statistics

This command displays information about recent Shortest Path First (SPF) calculations. The SPF is the OSPF routing table calculation. The output lists the number of times the SPF has run for each OSPF area. A table follows this information. For each of the 15 most recent SPF runs, the table lists how long ago the SPF ran, how long the SPF took, and the reasons why the SPF was scheduled.

Format show ip ospf statistics

Modes • Privileged EXEC

User EXEC

| Term         | <b>Definition</b>                                                                                                    |
|--------------|----------------------------------------------------------------------------------------------------|
| Delta T      | How long ago the SPF ran. The time is in the format hh:mm:ss, giving the hours, minutes, and seconds since the SPF run.                                                                                                    |
| SPF Duration | How long the SPF took in milliseconds.                                                                                                    |
| Reason       | <ul> <li>The reason the SPF was scheduled. Reason codes are as follows:</li> <li>R - a router LSA has changed</li> <li>N - a network LSA has changed</li> <li>SN - a type 3 network summary LSA has changed</li> <li>SA - a type 4 ASBR summary LSA has changed</li> <li>X - a type 5 or type 7 external LSA has changed</li> </ul> |

## 4.11.13 show ip ospf stub table

This command displays the OSPF stub table. The information below will only be displayed if OSPF is initialized on the switch.

Format show ip ospf stub table

Modes • Privileged EXEC

User EXEC

| Term                  | Definition                                                                                                    |
|-----------------------|----------------------------------------------------------------------------------------------------|
| Area ID               | A 32-bit identifier for the created stub area.                                                                                                    |
| Type of Service       | The type of service associated with the stub metric. FASTPATH only supports Normal TOS.                                                                                                    |
| Metric Val            | The metric value is applied based on the TOS. It defaults to the least metric of the type of service among the interfaces to other areas. The OSPF cost for a route is a function of the metric value. |
| Import Summary<br>LSA | Controls the import of summary LSAs into stub areas.                                                                                                    |

## 4.11.14 show ip ospf virtual-link

This command displays the OSPF Virtual Interface information for a specific area and neighbor. The areaid parameter identifies the area and the neighbor parameter identifies the neighbor's Router ID.

Format show ip ospf virtual-link areaid neighbor

Modes • Privileged EXEC

• User EXEC

| Term                        | Definition                                                    |
|-----------------------------|---------------------------------------------------------------|
| Area ID                     | The area id of the requested OSPF area.                       |
| Neighbor Router ID          | The input neighbor Router ID.                                 |
| Hello Interval              | The configured hello interval for the OSPF virtual interface. |
| Dead Interval               | The configured dead interval for the OSPF virtual interface.  |
| Interface Transmit<br>Delay | The configured transmit delay for the OSPF virtual interface. |

| Term                       | Definition                                                                                                    |
|----------------------------|----------------------------------------------------------------------------------------------------|
| <b>Retransmit Interval</b> | The configured retransmit interval for the OSPF virtual interface.                                                                                                |
| Authentication<br>Type     | The configured authentication type of the OSPF virtual interface.                                                                                                 |
| State                      | The OSPF Interface States are: down, loopback, waiting, point-to-point, designated router, and backup designated router. This is the state of the OSPF interface. |
| <b>Neighbor State</b>      | The neighbor state.                                                                                                    |

## 4.11.15 show ip ospf virtual-link brief

This command displays the OSPF Virtual Interface information for all areas in the system.

Format show ip ospf virtual-link brief

Modes • Privileged EXEC

User EXEC

| Term                       | Definition                                                         |
|----------------------------|--------------------------------------------------------------------|
| Area ID                    | The area id of the requested OSPF area.                            |
| Neighbor                   | The neighbor interface of the OSPF virtual interface.              |
| Hello Interval             | The configured hello interval for the OSPF virtual interface.      |
| Dead Interval              | The configured dead interval for the OSPF virtual interface.       |
| <b>Retransmit Interval</b> | The configured retransmit interval for the OSPF virtual interface. |
| Transmit Delay             | The configured transmit delay for the OSPF virtual interface.      |

# 4.12 Routing Information Protocol Commands

This section describes the commands you use to view and configure Routing Information Protocol (RIP), which is a distance-vector routing protocol that you use to route traffic within a small network.

## 4.12.1 router rip

Use this command to enter Router RIP mode.

Format router rip
Mode Global Config

## 4.12.2 enable (RIP)

This command resets the default administrative mode of RIP in the router (active).

Default enabled
Format enable

Mode Router RIP Config

#### 4.12.2.1 no enable (RIP)

This command sets the administrative mode of RIP in the router to inactive.

Format no enable

Mode Router RIP Config

#### 4.12.3 ip rip

This command enables RIP on a router interface or range of interfaces.

Default disabled
Format ip rip

Mode Interface Config

#### 4.12.3.1 no ip rip

This command disables RIP on a router interface.

Format no ip rip

Mode Interface Config

## 4.12.4 auto-summary

This command enables the RIP auto-summarization mode.

Default disabled

Format auto-summary
Mode Router RIP Config

#### 4.12.4.1 no auto-summary

This command disables the RIP auto-summarization mode.

Format no auto-summary

Mode Router RIP Config

## 4.12.5 default-information originate (RIP)

This command is used to control the advertisement of default routes.

Format default-information originate

Mode Router RIP Config

#### 4.12.5.1 no default-information originate (RIP)

This command is used to control the advertisement of default routes.

Format no default-information originate

Mode Router RIP Config

## 4.12.6 default-metric (RIP)

This command is used to set a default for the metric of distributed routes.

Format default-metric <0-15>

Mode Router RIP Config

#### 4.12.6.1 no default-metric (RIP)

This command is used to reset the default metric of distributed routes to its default value.

Format no default-metric

Mode Router RIP Config

#### 4.12.7 distance rip

This command sets the route preference value of RIP in the router. Lower route preference values are preferred when determining the best route. A route with a preference of 255 cannot be used to forward traffic.

Default 15

Format distance rip <1-255>

Mode Router RIP Config

#### 4.12.7.1 no distance rip

This command sets the default route preference value of RIP in the router.

Format no distance rip
Mode Router RIP Config

#### 4.12.8 distribute-list out (RIP)

This command is used to specify the access list to filter routes received from the source protocol.

Default 0

Format distribute-list <1-199> out {ospf | bgp | static | connected}

Mode Router RIP Config

#### 4.12.8.1 no distribute-list out

This command is used to specify the access list to filter routes received from the source protocol.

Format no distribute-list <1-199> out {ospf | bgp | static | connected}

Mode Router RIP Config

## 4.12.9 ip rip authentication

This command sets the RIP Version 2 Authentication Type and Key for the specified interface or range of interfaces. The value of type is either none, simple, or encrypt. The value for authentication key [key] must be 16 bytes or less. The [key] is composed of standard displayable, non-control keystrokes from a Standard 101/102-key keyboard. If the value of type is encrypt, a keyid in the range of 0 and 255 must be specified. Unauthenticated interfaces do not need an authentication key or authentication key ID.

**Default** none

Format ip rip authentication {none | {simple key} | {encrypt key keyid}}

Mode Interface Config

#### 4.12.9.1 no ip rip authentication

This command sets the default RIP Version 2 Authentication Type for an interface.

Format no ip rip authentication

Mode Interface Config

## 4.12.10 ip rip receive version

This command configures an interface or range of interfaces to allow RIP control packets of the specified version(s) to be received.

The value for mode is one of: rip1 to receive only RIP version 1 formatted packets, rip2 for RIP version 2, both to receive packets from either format, or none to not allow any RIP control packets to be received.

Default both

Format ip rip receive version {rip1 | rip2 | both | none}

Mode Interface Config

#### 4.12.10.1 no ip rip receive version

This command configures the interface to allow RIP control packets of the default version(s) to be received.

Format no ip rip receive version

Mode Interface Config

## 4.12.11 ip rip send version

This command configures an interface or range of interfaces to allow RIP control packets of the specified version to be sent. The value for mode is one of: rip1 to broadcast RIP version 1 formatted packets, rip1c (RIP version 1 compatibility mode) which sends RIP version 2 formatted packets via broadcast, rip2 for sending RIP version 2 using multicast, or none to not allow any RIP control packets to be sent.

Default ripi2

Format ip rip send version {rip1 | rip1c | rip2 | none}

Mode Interface Config

#### 4.12.11.1 no ip rip send version

This command configures the interface to allow RIP control packets of the default version to be sent.

Format no ip rip send version

Mode Interface Config

#### 4.12.12hostroutesaccept

This command enables the RIP hostroutesaccept mode.

**Default** enabled

Format hostroutesaccept
Mode Router RIP Config

#### 4.12.12.1 no hostroutesaccept

This command disables the RIP hostroutesaccept mode.

Format no hostroutesaccept

Mode Router RIP Config

#### 4.12.13split-horizon

This command sets the RIP split horizon mode. Split horizon is a technique for avoiding problems caused by including routes in updates sent to the router from which the route was originally learned. The options are: None - no special processing for this case. Simple - a route will not be included in updates sent to the router from which it was learned. Poisoned reverse - a route will be included in updates sent to the router from which it was learned, but the metric will be set to infinity.

Default simple

Format split-horizon {none | simple | poison}

Mode Router RIP Config

#### 4.12.13.1 no split-horizon

This command sets the default RIP split horizon mode.

Format no split-horizon

Mode Router RIP Config

#### 4.12.14redistribute (RIP)

This command configures RIP protocol to redistribute routes from the specified source protocol/routers. There are five possible match options. When you submit the command redistribute ospf match match-type the match-type or types specified are added to any match types presently being redistributed. Internal routes are redistributed by default.

.

Default
 metric—not-configured

• match-internal

Format for redistribute ospf [metric <0-15>] [match [internal] [external 1] OSPF as source [external 2] [nssa-external 1] [nssa-external-2]]

protocol

Format for other redistribute {bgp | static | connected} [metric <0-15>]

source protocol

Mode Router RIP Config

#### 4.12.14.1 no redistribute

This command de-configures RIP protocol to redistribute routes from the specified source protocol/routers.

Format no redistribute {ospf | bgp | static | connected} [metric] [match

[internal] [external 1] [external 2] [nssa-external 1] [nssa-external-

2]]

Mode Router RIP Config

## 4.12.15 show ip rip

This command displays information relevant to the RIP router.

Format show ip rip

Modes • Privileged EXEC

User EXEC

| Term                                     | Definition                                                                                                    |  |  |  |
|------------------------------------------|----------------------------------------------------------------------------------------------------|--|--|--|
| RIP Admin Mode                           | Enable or disable.                                                                                                    |  |  |  |
| <b>Split Horizon Mode</b>                | None, simple or poison reverse.                                                                                                    |  |  |  |
| Auto Summary<br>Mode                     | Enable or disable. If enabled, groups of adjacent routes are summarized into single entries, in order to reduce the total number of entries The default is enable. |  |  |  |
| <b>Host Routes Accept</b><br><b>Mode</b> | Enable or disable. If enabled the router accepts host routes. The default is enable.                                                                               |  |  |  |
| Global Route<br>Changes                  | The number of route changes made to the IP Route Database by RIP. This does not include the refresh of a route's age.                                              |  |  |  |
| Global queries                           | The number of responses sent to RIP queries from other systems.                                                                                                    |  |  |  |
| <b>Default Metric</b>                    | The default metric of redistributed routes if one has already been set, or blank if not configured earlier. The valid values are 1 to 15.                          |  |  |  |
| Default Route<br>Advertise               | The default route.                                                                                                    |  |  |  |

## 4.12.16 show ip rip interface brief

This command displays general information for each RIP interface. For this command to display successful results routing must be enabled per interface (i.e., ip rip).

Format show ip rip interface brief

Modes • Privileged EXEC

User EXEC

| Term            | Definition                                                                                                    |
|-----------------|----------------------------------------------------------------------------------------------------|
| Interface       | Valid slot and port number separated by a forward slash.                                                               |
| IP Address      | The IP source address used by the specified RIP interface.                                                             |
| Send Version    | The RIP version(s) used when sending updates on the specified interface. The types are none, RIP-1, RIP-1c, RIP-2      |
| Receive Version | The RIP version(s) allowed when receiving updates from the specified interface. The types are none, RIP-1, RIP-2, Both |
| RIP Mode        | The administrative mode of router RIP operation (enabled or disabled).                                                 |
| Link State      | The mode of the interface (up or down).                                                                                |

## 4.12.17 show ip rip interface

This command displays information related to a particular RIP interface.

Format show ip rip interface slot/port

Modes • Privileged EXEC

User EXEC

| Term                   | <b>Definition</b>                                                                                                    |
|------------------------|----------------------------------------------------------------------------------------------------|
| Interface              | Valid slot and port number separated by a forward slash. This is a configured value.                                                                |
| IP Address             | The IP source address used by the specified RIP interface. This is a configured value.                                                              |
| Send Version           | The RIP version(s) used when sending updates on the specified interface. The types are none, RIP-1, RIP-1c, RIP-2. This is a configured value.      |
| Receive Version        | The RIP version(s) allowed when receiving updates from the specified interface. The types are none, RIP-1, RIP-2, Both. This is a configured value. |
| Both RIP Admin<br>Mode | RIP administrative mode of router RIP operation; enable activates, disable de-activates it. This is a configured value.                             |
| Link State             | Indicates whether the RIP interface is up or down. This is a configured value.                                                                      |
| Authentication<br>Type | The RIP Authentication Type for the specified interface. The types are none, simple, and encrypt. This is a configured value.                       |
| <b>Default Metric</b>  | A number which represents the metric used for default routes in RIP updates originated on the specified interface. This is a configured value.      |

The following information will be invalid if the link state is down.

| Term                    | <b>Definition</b>                                                                                                |
|-------------------------|----------------------------------------------------------------------------------------------------|
| Bad Packets<br>Received | The number of RIP response packets received by the RIP process which were subsequently discarded for any reason. |
| Bad Routes<br>Received  | The number of routes contained in valid RIP packets that were ignored for any reason.                            |
| <b>Updates Sent</b>     | The number of triggered RIP updates actually sent on this interface.                                             |

# 4.13 ICMP Throttling Commands

This section describes the commands you use to configure options for the transmission of various types of ICMP messages.

## 4.13.1 ip unreachables

Use this command to enable the generation of ICMP Destination Unreachable messages on an interface or range of interfaces. By default, the generation of ICMP Destination Unreachable messages is enabled.

**Default** enable

Format ip unreachables
Mode Interface Config

#### 4.13.1.1 no ip unreachables

Use this command to prevent the generation of ICMP Destination Unreachable messages.

Format no ip unreachables

Mode Interface Config

## 4.13.2 ip redirects

Use this command to enable the generation of ICMP Redirect messages by the router. By default, the generation of ICMP Redirect messages is enabled. You can use this command to configure an interface, a range of interfaces, or all interfaces.

Default enable

Format ip redirects

Mode • Global Config

· Interface Config

#### 4.13.2.1 no ip redirects

Use this command to prevent the generation of ICMP Redirect messages by the router.

Format no ip redirects

Mode

• Global Config
• Interface Config

#### 4.13.3 ip icmp echo-reply

Use this command to enable the generation of ICMP Echo Reply messages by the router. By default, the generation of ICMP Echo Reply messages is enabled.

**Default** enable

Format ip icmp echo-reply

Mode Global Config

#### 4.13.3.1 no ip icmp echo-reply

Use this command to prevent the generation of ICMP Echo Reply messages by the router.

Format no ip icmp echo-reply

Mode Global Config

## 4.13.4 ip icmp error-interval

Use this command to limit the rate at which IPv4 ICMP error messages are sent. The rate limit is configured as a token bucket, with two configurable parameters, *burst-size* and *burst-interval*.

The *burst-interval* specifies how often the token bucket is initialized with *burst-size* tokens. *burst-interval* is from 0 to 2147483647 milliseconds (msec).

The *burst-size* is the number of ICMP error messages that can be sent during one *burst-interval*. The range is from 1 to 200 messages.

To disable ICMP rate limiting, set *burst-interval* to zero (0).

Default • burst-interval of 1000 msec.

• burst-size of 100 messages

Format ip icmp error-interval burst-interval [burst-size]

Mode Global Config

#### 4.13.4.1 no ip icmp error-interval

Use the **no** form of the command to return burst-interval and burst-size to their default values

Format no ip icmp error-interval

Mode Global Config

# 4.14 IP in IP Tunneling Commands

This feature provides basic Layer 3 IPv4 in IPv4 tunnelling using the encapsulation/decapsulation as defined in RFC 2003. This implementation allows the user to configure a tunnel that can be used as a next-hop in routing decisions. When used with routes/default route, matching packets will be encapsulated and sent to the remote IP address configured for the tunnel.

Arriving packets that come from the configured tunnel source IP will be decapsulated and the resulting packet will undergo normal forwarding.

Tunnels can be statically provisioned. No specific security related options are implemented, i.e. tunnel packets are simple, unauthenticated and unchecked packets.

ICMP messages are not generally generated or forwarded from within the tunnel itself. This means that for example, when the tunnel is down, no "ICMP unreachable" is generated. It also means that PATH MTU discovery will not work as expected. Each host sending data through the tunnel should thus use an appropriately lowered MTU.

#### 4.14.1 interface tunnel

This command enters tunnel configuration mode. Up to 8 distinct tunnels can be configured. Each tunnel is identified by the IP addresses of the local and remote end points of the tunnel, as well as the local tunnel IP address, which is used to identify the tunnel as a next hop for routes.

Only a single tunnel is allowed for each combination of tunnel source and destination end points, i.e. it is not possible to define multiple tunnels between the same end points.

Format interface tunnel <number>

Mode Global Config

#### 4.14.2 tunnel mode

This command enabled RFC 2003 encapsulation for the specific tunnel. It can be used in tunnel mode, which is activated through the interface tunnel <number > command.

Format tunnel mode ipip

Mode Interface Tunnel Mode

#### 4.14.3 tunnel source

Set local tunnel end point address used for identification of the tunnel and as the source address for packets send to the tunnel. In addition, packets matching the tunnel source and tunnel destination IP addresses and match the tunnel type are subject to decapsulation.

Format tunnel source <ip>Mode Interface Tunnel Mode

#### 4.14.4 tunnel destination

Set remote tunnel end point address used for identification of the tunnel and as the destination address for packets send to the tunnel. In addition, packets matching the tunnel source and tunnel destination IP addresses and match the tunnel type are subject to decapsulation.

Format tunnel destination <ip>

Mode Interface Tunnel Mode

## 4.14.5 ip address

Set the tunnel IP address. This address can be used with static routes to identify the tunnel as the "next-hop".

Format ip address <ip> <netmask>

Mode Interface Tunnel Mode

#### 4.14.6 shutdown

Set tunnel to link state down mode. This will disable the tunnel and also will disable all routes using the tunnel.

Format shutdown

Mode Interface Tunnel Mode

#### 4.14.6.1 no shutdown

Set tunnel to link state up mode. This will enable the tunnel and also will enable all routes using the tunnel.

Format no shutdown

Mode Interface Tunnel Mode

#### 4.14.7 show interface tunnel

Show configured tunnels

Format show interface tunnel

Mode Privileged Exec

# 4.15 IP in IP Tunneling Heartbeat Commands

When using port based routing, the link status of the interface will influence routing decisions. When an interface is in down state, either due to operator configuration or because of a network failure, all routes using the interface will be removed. Other routes using different metrics may then become active. This can be used to implement alternate or preferred paths.

For tunnels, no specific link state is available, as a tunnel can traverse any number of intermediate systems, so it is possible that a tunnel endpoint/destination is unreachable, even though the next hop interface is in link state up.

A suitable heartbeat mechanism can check end-to-end reachability between tunnel endpoints, and can declare a tunnel link down in case the other end of a tunnel is no longer reachable. Because the heartbeat runs on the wire independently of the tunnel interface, it will also detect a change to the link up state in case the remote tunnel end point becomes reachable.

The heartbeat is sent constantly from both ends. It can detect remote failure. Heartbeat is configured by the operator on both sides, and no automatic configuration is done. Because both sides send and receive heartbeats, which includes the tunnel status of each site, it is also possible to detect errors that only occur in a single direction, i.e. one end is still able to receive, while the other end is not.

A remote site is declared failed when its heartbeat was not received for a configurable grace period. When a remote site is sending heartbeats, it is not declared working until a configurable lockout period has elapsed. This may be used to avoid "flapping" links that toggle between working and failed states too guickly.

With each heartbeat command received, the remote tunnel state is also transmitted. Heartbeat commands are always sent to the remote site independently of the configured tunnel state.

The tunnel state is down if any of the following conditions is true

- · No heartbeats have been received for at least the configured grace period
- The remote site indicates that no heartbeats have been received for at least the configured remote grace period (this is the same status as 1. from the remote site)
- The remote site indicates an administrative tunnel state down (shutdown command)
- The tunnel link state is currently down and heartbeats have been received for a time shorter than the configured lockout period
- The operator has disabled the tunnel

## 4.15.1 heartbeat udp port

Configure the UDP port used as a source and destination UDP port when sending heartbeat command packets. This is a global setting affecting all tunnel heartbeats.

Format heartbeat udp port <number>

Mode Global Config

#### 4.15.2 heartbeat

This command enables sending of heartbeat commands to the remote tunnel endpoint configured using the tunnel destination command.

Format heartbeat

Mode Interface Tunnel Mode

#### 4.15.2.1 no heartbeat

This command disables sending of heartbeat commands to the remote tunnel endpoint configured using the tunnel destination command.

Format no heartbeat

Mode Interface Tunnel Mode

#### 4.15.3 heartbeat interval

Sets the interval in milliseconds to wait between sending heartbeat commands to the remote site (100 ms up to 30 seconds).

Format heartbeat interval <100..30000>

Mode Interface Tunnel Mode

#### 4.15.4 heartbeat grace-period

Sets the interval in milliseconds after which a remote site is declared as failed and the tunnel status is changed to link state down (100 ms to 90 seconds).

Format heartbeat grace-period <100..90000>

Mode Interface Tunnel Mode

#### 4.15.5 heartbeat lockout-period

Sets the interval in milliseconds for which to wait after a remote site is declared as working again before changing the tunnel mode to link-state up again (100 ms to 90 seconds).

Format heartbeat lockout-period <100..90000>

Mode Interface Tunnel Mode

## 4.15.6 heartbeat ignore remote-failure

When this command is given, heartbeat commands are sent and received, but the tunnel will never go to link state down because of heartbeat failure. This is most useful for tunnels that shall always be up, but where heartbeat information is useful to the operator. It can also be used to temporarily ignore remote failures.

#### 4.15.6.1 no heartbeat ignore remote-failure

Format heartbeat ignore remote-failure

Mode Interface Tunnel Mode

This command configures the tunnel to go to link state down in case of heartbeat failure.

Format no heartbeat ignore remote-failure

Mode Interface Tunnel Mode

#### 4.15.7 show heartbeat brief

This command lists the current heartbeat configuration and status for all heartbeat associations.

Format show heartbeat brief

Mode Privileged Exec

#### 4.15.8 show heartbeat number

This command lists the current heartbeat configuration and status for a specific heartbeat association.

Format show heartbeat <number>

Mode Privileged Exec

## 4.15.9 show heartbeat

This command lists the current heartbeat global configuration.

Format show heartbeat
Mode Privileged Exec

Chapter 5

# **IPv6 Routing Commands**

# 5 IPv6 Routing Commands

This chapter describes the routing commands available in the FASTPATH CLI.

The Routing Commands chapter contains the following sections:

- 5.1 IPv6 Management Commands, Page 302
- 5.2 Tunnel Interface Commands, Page 307
- 5.3 Loopback Interface Commands, Page 309
- 5.4 IPv6 Routing Commands, Page 310
- 5.5 OSPFv3 Commands, Page 327
- 5.6 DHCPv6 Commands, Page 358

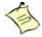

#### Note...

IPv6 features are only available on the following board variants:

- CP3923-8C-ENH
- CP3923-4M-ENH
- CP3923-8M-ENH
- CP3923-RC-ENH

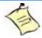

#### Note...

The commands in this chapter are in one of three functional groups:

- Show commands display switch settings, statistics, and other information.
- Configuration commands configure features and options of the switch. For every configuration command, there is a show command that displays the configuration setting.
- Clear commands clear some or all of the settings to factory defaults.

# 5.1 IPv6 Management Commands

IPv6 Management commands allow a device to be managed via an IPv6 address in a switch or IPv4 routing (i.e., independent from the IPv6 Routing package). For Routing/IPv6 builds of FASTPATH dual IPv4/IPv6 operation over the service port is enabled. FASTPATH has capabilities such as:

- Static assignment of IPv6 addresses and gateways for the service/network ports.
- The ability to ping an IPv6 link-local address over the service/network port.
- Using IPv6 Management commands, you can send SNMP traps and queries via the service/network port.
- The user can manage a device via the network port (in addition to a Routing Interface or the Service port).

## 5.1.1 serviceport ipv6 enable

Use this command to enable IPv6 operation on the service port.

**Default** enabled

Format serviceport ipv6 enable

Mode Privileged EXEC

#### 5.1.1.1 no serviceport ipv6 enable

Use this command to disable IPv6 operation on the service port.

Format no serviceport ipv6 enable

Mode Privileged EXEC

## 5.1.2 network ipv6 enable

Use this command to enable IPv6 operation on the network port.

**Default** enabled

Format network ipv6 enable

Mode Privileged EXEC

#### 5.1.2.1 no network ipv6 enable

Use this command to disable IPv6 operation on the network port.

Format no network ipv6 enable

Mode Privileged EXEC

## 5.1.3 serviceport ipv6 address

Use the options of this command to manually configure IPv6 global address, enable/disable stateless global address autoconfiguration and to enable/disable dhcpv6 client protocol information on the service port.

Note: Multiple IPv6 prefixes can be configured on the service port.

Format serviceport ipv6 address {address/prefix-length

[eui64] autoconfig | dhcp }

Mode Privileged EXEC

| Parameter     | Description                                                      |
|---------------|------------------------------------------------------------------|
| address       | IPv6 prefix in IPv6 global address format.                       |
| prefix-length | IPv6 prefix length value.                                        |
| eui64         | Formulate IPv6 address in eui64 address format.                  |
| autoconfig    | Configure stateless global address autoconfiguration capability. |
| dhcp          | Configure dhcpv6 client protocol.                                |

#### 5.1.3.1 no serviceport ipv6 address

Use the command no serviceport ipv6 address to remove all configured IPv6 prefixes on the service port interface.

Use the command with the address option to remove the manually configured IPv6 global address on the network port interface.

Use the command with the autoconfig option to disable the stateless global address autoconfiguration on the service port.

Use the command with the dhcp option to disable the dhcpv6 client protocol on the service port.

Format no serviceport ipv6 address {address/prefix-length [eui64] | autoconfig

| dhcp}

Mode Privileged EXEC

#### 5.1.4 serviceport ipv6 gateway

Use this command to configure IPv6 gateway (i.e. Default routers) information for the service port.

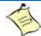

#### Note...

Only a single IPv6 gateway address can be configured for the service port. There may be a combination of IPv6 prefixes and gateways that are explicitly configured and those that are set through auto-address configuration with a connected IPv6 router on their service port interface.

Format serviceport ipv6 gateway gateway-address

Mode Privileged EXEC

| Parameter       | Description                                                  |
|-----------------|--------------------------------------------------------------|
| gateway-address | Gateway address in IPv6 global or link-local address format. |

#### 5.1.4.1 no serviceport ipv6 gateway

Use this command to remove IPv6 gateways on the service port interface.

Format no serviceport ipv6 gateway

Mode Privileged EXEC

#### 5.1.5 network ipv6 address

Use the options of this command to manually configure IPv6 global address, enable/disable stateless global address autoconfiguration and to enable/disable dhcpv6 client protocol information for the network port. Multiple IPv6 addresses can be configured on the network port.

Format network ipv6 address {address/prefix-length [eui64] | autoconfig | dhcp}

Mode Privileged EXEC

| Parameter     | Description                                                      |
|---------------|------------------------------------------------------------------|
| address       | IPv6 prefix in IPv6 global address format.                       |
| prefix-length | IPv6 prefix length value.                                        |
| eui64         | Formulate IPv6 address in eui64 format.                          |
| autoconfig    | Configure stateless global address autoconfiguration capability. |
| dhcp          | Configure dhcpv6 client protocol.                                |

#### 5.1.5.1 no network ipv6 address

The command no network ipv6 address removes all configured IPv6 prefixes.

Use this command with the address option to remove the manually configured IPv6 global address on the network port interface.

Use this command with the autoconfig option to disable the stateless global address autoconfiguration on the network port.

Use this command with the dhcp option disables the dhcpv6 client protocol on the network port.

Format no network ipv6 address {address/prefix-length [eui64] | autoconfig |

dhcp}

Mode Privileged EXEC

## 5.1.6 network ipv6 gateway

Use this command to configure IPv6 gateway (i.e. default routers) information for the network port.

Format network ipv6 gateway gateway-address

Mode Privileged EXEC

| Parameter       | Description                                                  |
|-----------------|--------------------------------------------------------------|
| gateway-address | Gateway address in IPv6 global or link-local address format. |

#### 5.1.6.1 no network ipv6 gateway

Use this command to remove IPv6 gateways on the network port interface.

Format no network ipv6 gateway

Mode Privileged EXEC

## 5.1.7 show network ndp

This command displays NDP cache information for the network port.

**Default** enabled

Format show network ndp

Mode • Privileged EXEC

User EXEC

| Field          | Description                                                                   |
|----------------|-------------------------------------------------------------------------------|
| IPv6 Address   | The IPv6 address of the interface.                                            |
| MAC Address    | The MAC Address used.                                                         |
| isRtr          | Specifies the router flag.                                                    |
| Neighbor State | The state of the neighbor cache entry. Possible values are: Reachable, Delay. |
| Age Updated    | The time in seconds that has elapsed since an entry was added to the cache.   |

**Example:** The following shows example CLI display output for the command.

(admin) #show network ndp

| IPv6 Address          | MAC Address          | isRtr | Neighbor<br>State | Age<br>Updated |
|-----------------------|----------------------|-------|-------------------|----------------|
|                       |                      |       |                   |                |
| 3017::204:76FF:FE73:4 | 123A 00:04:76:73:42: | 3a    | Reachable         | 447535         |
| FE80::204:76FF:FE73:4 | 123A 00:04:76:73:42: | 3a    | Delay             | 447540         |

#### 5.1.8 show serviceport ndp

Use this command to display the neighbor entries cached on the service port.

**Default** enabled

Format show serviceport ndp

Mode • Privileged EXEC

User EXEC

| Field        | Description                                                                 |
|--------------|-----------------------------------------------------------------------------|
| IPv6 Address | The IPv6 address of the neighbor.                                           |
| MAC Address  | The MAC address of the neighbor.                                            |
| State        | The state of the neighbor cache entry.                                      |
| Last Updated | The time in seconds that has elapsed since an entry was added to the cache. |

## 5.1.9 ping ipv6

Use this command to determine whether another computer is on the network. Ping provides a synchronous response when initiated from the CLI and Web interfaces. To use the command, configure the switch for network (in-band) connection. The source and target devices must have the ping utility enabled and running on top of TCP/IP. The switch can be pinged from any IP workstation with which the switch is connected through the default VLAN (VLAN 1), as long as there is a physical path between the switch and the workstation. The terminal interface sends three pings to the target station. Use the ipv6-address/hostname parameter to ping an interface by using the global IPv6 address of the interface. Use the optional size keyword to specify the size of the ping packet.

You can utilize the ping or traceroute facilities over the service/network ports when using an IPv6 global address ipv6-global-address/hostname. Any IPv6 global address or gateway assignments to these interfaces will cause IPv6 routes to be installed within the IP stack such that the ping or traceroute request is routed out the service/network port properly. When referencing an IPv6 link-local address, you must also specify the service or network port interface by using the serviceport or network parameter.

• The default count is 1.

· The default interval is 3 seconds.

· The default size is 0 bytes.

serviceport | network} link-local-address [size datagram-size]}

Mode • Privileged EXEC

User Exec

#### 5.1.10 ping ipv6 interface

Use this command to determine whether another computer is on the network. To use the command, configure the switch for network (in-band) connection. The source and target devices must have the ping utility enabled and running on top of TCP/IP. The switch can be pinged from any IP workstation with which the switch is connected through the default VLAN (VLAN 1), as long as there is a physical path between the switch and the workstation. The terminal interface sends three pings to the target station. Use the <code>interface</code> keyword to ping an interface by using the link-local address or the global IPv6 address of the interface. You can use a loopback, network port, serviceport, tunnel, or physical interface as the source. Use the optional <code>size</code> keyword to specify the size of the ping packet. The <code>ipv6-address</code> is the link local IPv6 address of the device you want to query.

Format ping ipv6 interface {slot/port | loopback loopback-id | network

|serviceport |tunnel tunnel-id} {link-local-address link-local-address

ipv6-address [size datagram-size]

Modes • Privileged EXEC

User Exec

#### 5.1.11 traceroute ipv6

Use this command to discover the routes that packets actually take when traveling to their destination through the network on a hop-by-hop basis. The ipv6-address parameter must be a valid IPv6 address. The optional port parameter is the UDP port used as the destination of packets sent as part of the traceroute. This port should be an unused port on the destination system. The range for port is 0 (zero) to 65535. The default value is 33434.

Format traceroute ipv6 ipv6-address [port]

Mode Privileged EXEC

## 5.2 Tunnel Interface Commands

The commands in this section describe how to create, delete, and manage tunnel interfaces. Several different types of tunnels provide functionality to facilitate the transition of IPv4 networks to IPv6 networks. These tunnels are divided into two classes: configured and automatic. The distinction is that configured tunnels are explicitly configured with a destination or endpoint of the tunnel. Automatic tunnels, in contrast, infer the endpoint of the tunnel from the destination address of packets routed into the tunnel. To assign an IP address to the tunnel interface, see 4.2.3 ip address, Page 224. To assign an IPv6 address to the tunnel interface, see 5.4.5 ipv6 address, Page 312.

#### 5.2.1 interface tunnel

Use this command to enter the Interface Config mode for a tunnel interface. The <code>tunnel-id</code> range is 0 to 7.

Format interface tunnel tunnel-id

Mode Global Config

#### 5.2.1.1 no interface tunnel

This command removes the tunnel interface and associated configuration parameters for the specified tunnel interface.

Format no interface tunnel tunnel-id

Mode Global Config

#### 5.2.2 tunnel source

This command specifies the source transport address of the tunnel, either explicitly or by reference to an interface.

Format tunnel source {ipv4-address | ethernet slot/port}

Mode Interface Config

#### 5.2.3 tunnel destination

This command specifies the destination transport address of the tunnel.

Mode Interface Config

## 5.2.4 tunnel mode ipv6ip

This command specifies the mode of the tunnel. With the optional 6to4 argument, the tunnel mode is set to 6to4 automatic. Without the optional 6to4 argument, the tunnel mode is configured.

Format tunnel mode ipv6ip [6to4]

Mode Interface Config

#### 5.2.5 show interface tunnel

This command displays the parameters related to tunnel such as tunnel mode, tunnel source address and tunnel destination address.

Format show interface tunnel [tunnel-id]

Mode Privileged EXEC

If you do not specify a tunnel ID, the command shows the following information for each configured tunnel:

| Term                   | Definition                                       |
|------------------------|--------------------------------------------------|
| Tunnel ID              | The tunnel identification number.                |
| Interface              | The name of the tunnel interface.                |
| Tunnel Mode            | The tunnel mode.                                 |
| Source Address         | The source transport address of the tunnel.      |
| Destination<br>Address | The destination transport address of the tunnel. |

If you specify a tunnel ID, the command shows the following information for the tunnel:

| Term                     | Definition                                                                                      |
|--------------------------|-------------------------------------------------------------------------------------------------|
| Interface Link<br>Status | Shows whether the link is up or down.                                                           |
| MTU Size                 | The maximum transmission unit for packets on the interface.                                     |
| IPv6 Address/<br>Length  | If you enable IPv6 on the interface and assign an address, the IPv6 address and prefix display. |

# 5.3 Loopback Interface Commands

The commands in this section describe how to create, delete, and manage loopback interfaces. A loopback interface is always expected to be up. This interface can provide the source address for sent packets and can receive both local and remote packets. The loopback interface is typically used by routing protocols.

To assign an IP address to the loopback interface, see chapter 4.2.3 ip address, Page 224. To assign an IPv6 address to the loopback interface, see 5.4.5 ipv6 address, Page 312.

## 5.3.1 interface loopback

Use this command to enter the Interface Config mode for a loopback interface. The range of the loopback ID is 0 to 7.

Format interface loopback loopback-id

Mode Global Config

#### 5.3.1.1 no interface loopback

This command removes the loopback interface and associated configuration parameters for the specified loopback interface.

Format no interface loopback loopback-id

Mode Global Config

## 5.3.2 show interface loopback

This command displays information about configured loopback interfaces.

Format show interface loopback [loopback-id]

Mode Privileged EXEC

If you do not specify a loopback ID, the following information appears for each loopback interface on the system:

| Term             | Definition                                                              |
|------------------|-------------------------------------------------------------------------|
| Loopback ID      | The loopback ID associated with the rest of the information in the row. |
| Interface        | The interface name.                                                     |
| IP Address       | The IPv4 address of the interface.                                      |
| Received Packets | The number of packets received on this interface.                       |
| Sent Packets     | The number of packets transmitted from this interface.                  |
| IPv6 Address     | The IPv6 address of this interface.                                     |

If you specify a loopback ID, the following information appears:

| Term                       | Definition                                                             |
|----------------------------|------------------------------------------------------------------------|
| Interface Link<br>Status   | Shows whether the link is up or down.                                  |
| IP Address                 | The IPv4 address of the interface.                                     |
| IPv6 is enabled (disabled) | Shows whether IPv6 is enabled on the interface.                        |
| IPv6 Address/<br>Length is | The IPv6 address of the interface.                                     |
| MTU size                   | The maximum transmission size for packets on this interface, in bytes. |

# 5.4 IPv6 Routing Commands

This section describes the IPv6 commands you use to configure IPv6 on the system and on the interfaces. This section also describes IPv6 management commands and show commands.

## 5.4.1 ipv6 forwarding

This command enables IPv6 forwarding on the router.

**Default** enabled

Format ipv6 forwarding
Mode Global Config

#### 5.4.1.1 no ipv6 forwarding

This command disables IPv6 forwarding on the router

Format no ipv6 forwarding

Mode Global Config

#### 5.4.2 ipv6 hop-limit

This command defines the unicast hop count used in ipv6 packets originated by the node. The value is also included in router advertisements. Valid values for hops are 1-64 inclusive. The default "not configured" means that a value of zero is sent in router advertisements and a value of 64 is sent in packets originated by the node. Note that this is not the same as configuring a value of 64.

**Default** not configured

Format ipv6 hop-limit hops

Mode Global Config

#### 5.4.2.1 no ipv6 hop-limit

This command returns the unicast hop count to the default.

Format no ipv6 hop-limit

Mode Global Config

## 5.4.3 ipv6 unicast-routing

Use this command to enable the forwarding of IPv6 unicast datagrams.

**Default** disabled

Format ipv6 unicast-routing

Mode Global Config

#### 5.4.3.1 no ipv6 unicast-routing

Use this command to disable the forwarding of IPv6 unicast datagrams.

Format no ipv6 unicast-routing

Mode Global Config

#### 5.4.4 ipv6 enable

Use this command to enable IPv6 routing on an interface or range of interfaces, including tunnel and loop-back interfaces, that has not been configured with an explicit IPv6 address. When you use this command, the interface is automatically configured with a link-local address. You do not need to use this command if you configured an IPv6 global address on the interface.

Default disabled
Format ipv6 enable
Mode Interface Config

#### 5.4.4.1 no ipv6 enable

Use this command to disable IPv6 routing on an interface.

Format no ipv6 enable

Mode Interface Config

#### 5.4.5 ipv6 address

Use this command to configure an IPv6 address on an interface or range of interfaces, including tunnel and loopback interfaces, and to enable IPv6 processing on this interface. You can assign multiple globally reachable addresses to an interface by using this command. You do not need to assign a link-local address by using this command since one is automatically created. The <code>prefix</code> field consists of the bits of the address to be configured. The <code>prefix\_length</code> designates how many of the high-order contiguous bits of the address make up the prefix.

You can express IPv6 addresses in eight blocks. Also of note is that instead of a period, a colon now separates each block. For simplification, leading zeros of each 16 bit block can be omitted. One sequence of 16 bit blocks containing only zeros can be replaced with a double colon "::", but not more than one at a time (otherwise it is no longer a unique representation).

- Dropping zeros: 3ffe:ffff:100:f101:0:0:0:1 becomes 3ffe:ffff:100:f101::1

The hexadecimal letters in the IPv6 addresses are not case-sensitive. An example of an IPv6 prefix and prefix length is 3ffe:1::1234/64.

The optional [eui-64] field designates that IPv6 processing on the interfaces was enabled using an EUI-64 interface ID in the low order 64 bits of the address. If you use this option, the value of <code>prefix\_length</code> must be 64 bits.

Format ipv6 address prefix/prefix\_length [eui64]

Mode Interface Config

#### 5.4.5.1 no ipv6 address

Use this command to remove all IPv6 addresses on an interface or specified IPv6 address. The <code>prefix</code> parameter consists of the bits of the address to be configured. The <code>prefix\_length</code> designates how many of the high-order contiguous bits of the address comprise the prefix. The optional <code>[eui-64]</code> field designates that IPv6 processing on the interfaces was enabled using an EUI-64 interface ID in the low order 64 bits of the address.

If you do not supply any parameters, the command deletes all the IPv6 addresses on an interface.

Format no ipv6 address [prefix\_length] [eui64]

Mode Interface Config

#### 5.4.6 ipv6 route

Use this command to configure an IPv6 static route. The ipv6-prefix is the IPv6 network that is the destination of the static route. The  $prefix\_length$  is the length of the IPv6 prefix — a decimal value (usually 0-64) that shows how many of the high-order contiguous bits of the address comprise the prefix (the network portion of the address). A slash mark must precede the  $prefix\_length$ . The  $prefix\_length$  is the IPv6 address of the next hop that can be used to reach the specified network. Specifying Nullo as nexthop parameter adds a static reject route. The preference parameter is a value the router uses to compare this route with routes from other route sources that have the same destination.

The range for preference is 1–255, and the default value is 1. You can specify a slot/port or tun-nel  $tunnel\_id$  interface to identify direct static routes from point-to-point and broadcast interfaces. The interface must be specified when using a link-local address as the next hop. A route with a preference of 255 cannot be used to forward traffic.

**Default** disabled

Format ipv6 route ipv6-prefix\_length {next-hop-address | Null0 |

interface {slot/port | tunnel tunnel\_id} next-hop-address} [preference]

Mode Global Config

#### 5.4.6.1 no ipv6 route

Use this command to delete an IPv6 static route. Use the command without the optional parameters to delete all static routes to the specified destination. Use the *preference* parameter to revert the preference of a route to the default preference.

Format no ipv6 route ipv6-prefix/prefix\_length [{next-hop-address | Null0 |

interface {slot/port | tunnel tunnel\_id} next-hop-address | preference}]

Mode Global Config

## 5.4.7 ipv6 route distance

This command sets the default distance (preference) for IPv6 static routes. Lower route distance values are preferred when determining the best route. The ipv6 route command allows you to optionally set the distance (preference) of an individual static route. The default distance is used when no distance is specified in this command.

Changing the default distance does not update the distance of existing static routes, even if they were assigned the original default distance. The new default distance will only be applied to static routes created after invoking the ipv6 route distance command.

Default 1

Format ipv6 route distance 1-255

Mode Global Config

#### 5.4.7.1 no ipv6 route distance

This command resets the default static route preference value in the router to the original default preference. Lower route preference values are preferred when determining the best route.

Format no ipv6 route distance

Mode Global Config

## 5.4.8 ipv6 mtu

This command sets the maximum transmission unit (MTU) size, in bytes, of IPv6 packets on an interface or range of interfaces. This command replaces the default or link MTU with a new MTU value.

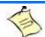

Note...

The default MTU value for a tunnel interface is 1480. You cannot change this value.

**Default** 0 or link speed (MTU value (1500))

Format ipv6 mtu 1280-1500

Mode Interface Config

#### 5.4.8.1 no ipv6 mtu

This command resets maximum transmission unit value to default value.

Format no ipv6 mtu

Mode Interface Config

### 5.4.9 ipv6 nd dad attempts

This command sets the number of duplicate address detection probes transmitted on an interface or range of interfaces. Duplicate address detection verifies that an IPv6 address on an interface is unique.

Default 1

Format ipv6 nd dad attempts 0 - 600

Mode Interface Config

#### 5.4.9.1 no ipv6 nd dad attempts

This command resets to number of duplicate address detection value to default value.

Format no ipv6 nd dad attempts

Mode Interface Config

## 5.4.10 ipv6 nd managed-config-flag

This command sets the "managed address configuration" flag in router advertisements on the interface or range of interfaces. When the value is true, end nodes use DHCPv6. When the value is false, end nodes automatically configure addresses.

**Default** false

Format ipv6 nd managed-config-flag

Mode Interface Config

### 5.4.10.1 no ipv6 nd managed-config-flag

This command resets the "managed address configuration" flag in router advertisements to the default value.

Format no ipv6 nd managed-config-flag

Mode Interface Config

### 5.4.11 ipv6 nd ns-interval

This command sets the interval between router advertisements for advertised neighbor solicitations, in milliseconds. An advertised value of 0 means the interval is unspecified. This command can configure a single interface or a range of interfaces.

**Default** 0

Format ipv6 nd ns-interval {1000-4294967295 | 0}

Mode Interface Config

#### 5.4.11.1 no ipv6 nd ns-interval

This command resets the neighbor solicit retransmission interval of the specified interface to the default value.

Format no ipv6 nd ns-interval

Mode Interface Config

## 5.4.12 ipv6 nd other-config-flag

This command sets the "other stateful configuration" flag in router advertisements sent from the interface.

**Default** false

Format ipv6 nd other-config-flag

Mode Interface Config

#### 5.4.12.1 no ipv6 nd other-config-flag

This command resets the "other stateful configuration" flag back to its default value in router advertisements sent from the interface.

Format no ipv6 nd other-config-flag

Mode Interface Config

# 5.4.13 ipv6 nd ra-interval

This command sets the transmission interval between router advertisements on the interface or range of interfaces.

Default 600

Format ipv6 nd ra-interval-max 4- 1800

Mode Interface Config

#### 5.4.13.1 no ipv6 nd ra-interval

This command sets router advertisement interval to the default.

Format no ipv6 nd ra-interval-max

Mode Interface Config

## 5.4.14 ipv6 nd ra-lifetime

This command sets the value, in seconds, that is placed in the Router Lifetime field of the router advertisements sent from the interface or range of interfaces. The <code>lifetime</code> value must be zero, or it must be an integer between the value of the router advertisement transmission interval and 9000. A value of zero means this router is not to be used as the default router.

315

Default 1800

Format ipv6 nd ra-lifetime lifetime

Mode Interface Config

#### 5.4.14.1 no ipv6 nd ra-lifetime

This command resets router lifetime to the default value.

Format no ipv6 nd ra-lifetime

Mode Interface Config

#### 5.4.15 ipv6 nd reachable-time

This command sets the router advertisement time to consider a neighbor reachable after neighbor discovery confirmation. Reachable time is specified in milliseconds. A value of zero means the time is unspecified by the router. This command can configure a single interface or a range of interfaces.

**Default** 0

Format ipv6 nd reachable-time 0-4294967295

Mode Interface Config

#### 5.4.15.1 no ipv6 nd reachable-time

This command means reachable time is unspecified for the router.

Format no ipv6 nd reachable-time

Mode Interface Config

### 5.4.16 ipv6 nd suppress-ra

This command suppresses router advertisement transmission on an interface or range of interfaces.

**Default** disabled

Format ipv6 nd suppress-ra

Mode Interface Config

#### 5.4.16.1 no ipv6 nd suppress-ra

This command enables router transmission on an interface.

Format no ipv6 nd suppress-ra

Mode Interface Config

### 5.4.17 ipv6 nd prefix

Use the ipv6 nd prefix command to configure parameters associated with prefixes the router advertises in its router advertisements. The first optional parameter is the valid lifetime of the router, in seconds. You can specify a value or indicate that the lifetime value is infinite. The second optional parameter is the preferred lifetime of the router.

This command can be used to configure a single interface or a range of interfaces.

The router advertises its global IPv6 prefixes in its router advertisements (RAs). An RA only includes the prefixes of the IPv6 addresses configured on the interface where the RA is transmitted. Addresses are configured using the <code>ipv6</code> address interface configuration command. Each prefix advertisement includes information about the prefix, such as its lifetime values and whether hosts should use the prefix for on-link determination or address auto-configuration. Use the <code>ipv6</code> nd <code>prefix</code> command to configure these values.

The ipv6 nd prefix command allows you to preconfigure RA prefix values before you configure the associated interface address. In order for the prefix to be included in RAs, you must configure an address that matches the prefix using the ipv6 address command. Prefixes specified using ipv6 nd prefix without associated interface address will not be included in RAs and will not be committed to the device configuration.

• valid-lifetime—2592000

• preferred-lifetime— 604800

autoconfig—enabled

on-link—enabled

Format ipv6 nd prefix/prefix\_length [{0-4294967295 | infinite} {0-

4294967295 | infinite}] [no-autoconfig off-link]

Mode Interface Config

#### 5.4.17.1 no ipv6 nd prefix

This command sets prefix configuration to default values.

Format no ipv6 nd prefix prefix\_length

Mode Interface Config

### 5.4.18 ipv6 unreachables

Use this command to enable the generation of ICMPv6 Destination Unreachable messages on the interface or range of interfaces. By default, the generation of ICMPv6 Destination Unreachable messages is enabled.

**Default** enable

Format ipv6 unreachables

Mode Interface Config

#### 5.4.18.1 no ipv6 unreachables

Use this command to prevent the generation of ICMPv6 Destination Unreachable messages.

Format no ipv6 unreachables

Mode Interface Config

#### 5.4.19 ipv6 icmp error-interval

Use this command to limit the rate at which ICMPv6 error messages are sent. The rate limit is configured as a token bucket, with two configurable parameters, burst-size and burst-interval.

The *burst-interval* specifies how often the token bucket is initialized with *burst-size* tokens. *burst-interval* is from 0 to 2147483647 milliseconds (msec).

The *burst-size* is the number of ICMPv6 error messages that can be sent during one *burst-interval*. The range is from 1 to 200 messages.

To disable ICMP rate limiting, set *burst-interval* to zero (0).

• burst-interval of 1000 msec.

• burst-size of 100 messages

Format ipv6 icmp error-interval burst-interval [burst-size]

Mode Global Config

#### 5.4.19.1 no ipv6 icmp error-interval

Use the **no** form of the command to return *burst-interval* and *burst-size* to their default values.

Format no ipv6 icmp error-interval

Mode Global Config

## 5.4.20 show ipv6 brief

Use this command to display the IPv6 status of forwarding mode and IPv6 unicast routing mode.

Format show ipv6 brief
Mode Privileged EXEC

| Term                                | Definition                                                                                                    |
|-------------------------------------|----------------------------------------------------------------------------------------------------|
| IPv6 Forwarding<br>Mode             | Shows whether the IPv6 forwarding mode is enabled.                                                                                                    |
| IPv6 Unicast<br>Routing Mode        | Shows whether the IPv6 unicast routing mode is enabled.                                                                                                    |
| IPv6 Hop Limit                      | Shows the unicast hop count used in IPv6 packets originated by the node. For more information, see 5.4.2 ipv6 hop-limit, Page 311.                                                 |
| ICMPv6 Rate Limit<br>Error Interval | Shows how often the token bucket is initialized with burst-size tokens. For more information, see 5.4.19 ipv6 icmp error-interval, Page 317.                                       |
| ICMPv6 Rate Limit<br>Burst Size     | Shows the number of ICMPv6 error messages that can be sent during one <i>burst-interval</i> . For more information, see <i>5.4.19 ipv6 icmp error-interval</i> , <i>Page 317</i> . |
| Maximum Routes                      | Shows the maximum IPv6 route table size.                                                                                                    |

**Example:** The following shows example CLI display output for the command.

(Switch) #show ipv6 brief

| IPv6 Forwarding Mode             | Enable       |
|----------------------------------|--------------|
| IPv6 Unicast Routing Mode        | Enable       |
| IPv6 Hop Limit                   | 0            |
| ICMPv6 Rate Limit Error Interval | 1000 msec    |
| ICMPv6 Rate Limit Burst Size     | 100 messages |
| Maximum Routes                   | 3000         |

# 5.4.21 show ipv6 interface

Use this command to show the usability status of IPv6 interfaces and whether ICMPv6 Destination Unreachable messages may be sent.

Format show ipv6 interface {brief | slot/port}

Mode Privileged EXEC

If you use the <code>brief</code> parameter, the following information displays for all configured IPv6 interfaces:

| Term                             | Definition                                                         |
|----------------------------------|--------------------------------------------------------------------|
| Interface                        | The interface in <code>slot/port</code> format.                    |
| IPv6 Routing<br>Operational Mode | Shows whether the mode is enabled or disabled.                     |
| IPv6 Address/<br>Length          | Shows the IPv6 address and length on interfaces with IPv6 enabled. |

If you specify an interface, the following information also appears.

| Term                                                  | Definition                                                                                                   |
|-------------------------------------------------------|----------------------------------------------------------------------------------------------------|
| IPv6 is enabled                                       | Appears if IPv6 is enabled on the interface.                                                                 |
| <b>Routing Mode</b>                                   | Shows whether IPv6 routing is enabled or disabled.                                                           |
| Administrative Mode                                   | Shows whether the interface administrative mode is enabled or disabled.                                      |
| Bandwidth                                             | Shows bandwidth of the interface.                                                                            |
| Interface<br>Maximum<br>Transmission Unit             | The MTU size, in bytes.                                                                                      |
| Router Duplicate<br>Address<br>Detection<br>Transmits | The number of consecutive duplicate address detection probes to transmit.                                    |
| Router<br>Advertisement NS<br>Interval                | The interval, in milliseconds, between router advertisements for advertised neighbor solicitations.          |
| Router<br>Advertisement<br>Lifetime                   | Shows the router lifetime value of the interface in router advertisements.                                   |
| Router<br>Advertisement<br>Reachable Time             | The amount of time, in milliseconds, to consider a neighbor reachable after neighbor discovery confirmation. |
| Router<br>Advertisement<br>Interval                   | The frequency, in seconds, that router advertisements are sent.                                              |

| Term                                              | Definition                                                                                                    |
|---------------------------------------------------|----------------------------------------------------------------------------------------------------|
| Router<br>Advertisement<br>Managed Config<br>Flag | Shows whether the managed configuration flag is set (enabled) for router advertisements on this interface.                                                   |
| Router<br>Advertisement<br>Other Config Flag      | Shows whether the other configuration flag is set (enabled) for router advertisements on this interface.                                                     |
| Router<br>Advertisement<br>Suppress Flag          | Shows whether router advertisements are suppressed (enabled) or sent (disabled).                                                                             |
| IPv6 Destination<br>Unreachables                  | Shows whether ICMPv6 Destination Unreachable messages may be sent (enabled) or not (disabled). For more information, see 5.4.18 ipv6 unreachables, Page 317. |

*Example:* The following shows example CLI display output for the command.

(Switch) #show ipv6 interface 0/1

| Routing Mode                                 | Disabled    |  |
|----------------------------------------------|-------------|--|
| Administrative Mode                          | Enabled     |  |
| IPv6 Routing Operational Mode                | Disabled    |  |
| Bandwidth                                    | 100000 kbps |  |
| Interface Maximum Transmit Unit              | 1500        |  |
| Router Duplicate Address Detection Transmits | 1           |  |
| Router Advertisement NS Interval             | 0           |  |
| Router Advertisement Lifetime                | 1800        |  |
| Router Advertisement Reachable Time          | 0           |  |
| Router Advertisement Interval                | 600         |  |
| Router Advertisement Managed Config Flag     | Disabled    |  |
| Router Advertisement Other Config Flag       | Disabled    |  |
| Router Advertisement Suppress Flag           | Disabled    |  |
| IPv6 Destination Unreachables Enabled        |             |  |

No IPv6 prefixes configured.

If an IPv6 prefix is configured on the interface, the following information also appears.

| Term               | Definition                                                                                           |
|--------------------|----------------------------------------------------------------------------------------------------|
| IFPv6 Prefix is    | The IPv6 prefix for the specified interface.                                                         |
| Preferred Lifetime | The amount of time the advertised prefix is a preferred prefix.                                      |
| Valid Lifetime     | The amount of time the advertised prefix is valid.                                                   |
| Onlink Flag        | Shows whether the onlink flag is set (enabled) in the prefix.                                        |
| Autonomous Flag    | Shows whether the autonomous address-configuration flag (autoconfig) is set (enabled) in the prefix. |

# 5.4.22 show ipv6 neighbor

Use this command to display information about the IPv6 neighbors.

| Format | show    | ipv6  | neighbor |
|--------|---------|-------|----------|
| Mode   | Privile | ged E | KEC      |

| Term           | Definition                                                                                                    |
|----------------|----------------------------------------------------------------------------------------------------|
| Interface      | The interface in slot/port format.                                                                                                    |
| IPv6 Address   | IPV6 address of neighbor or interface.                                                                                                    |
| MAC Address    | Link-layer Address.                                                                                                    |
| IsRtr          | Shows whether the neighbor is a router. If the value is TRUE, the neighbor is known to be a router, and FALSE otherwise. A value of FALSE might not mean Note that routers are not always <i>known</i> to be routers. |
| Neighbor State | State of neighbor cache entry. Possible values are Incomplete, Reachable, Stale, Delay, Probe, and Unknown.                                                                                                    |
| Last Updated   | The time in seconds that has elapsed since an entry was added to the cache.                                                                                                    |

## 5.4.23 clear ipv6 neighbors

Use this command to clear all entries IPv6 neighbor table or an entry on a specific interface. Use the slot/port parameter to specify the interface.

Format clear ipv6 neighbors [slot/port]

Mode Privileged EXEC

### 5.4.24 show ipv6 route

This command displays the IPv6 routing table The ipv6-address specifies a specific IPv6 address for which the best-matching route would be displayed. The ipv6-prefix/ipv6-prefix-length specifies a specific IPv6 network for which the matching route would be displayed. The interface specifies that the routes with next-hops on the interface be displayed. The protocol specifies the protocol that installed the routes. The protocol is one of the following keywords: connected, ospf, static. The all specifies that all routes including best and non-best routes are displayed. Otherwise, only the best routes are displayed.

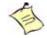

#### Note...

If you use the *connected* keyword for *protocol*, the *all* option is not available because there are no best or non-best connected routes.

Format show ipv6 route [{ipv6-address [protocol] | {{ipv6-prefix/ipv6-prefix-length | slot/port} | [protocol] | protocol | summary} [all] | all}]

Modes

- Privileged EXEC
- User EXEC

| Term               | Definition                                                                            |
|--------------------|---------------------------------------------------------------------------------------|
| <b>Route Codes</b> | The key for the routing protocol codes that might appear in the routing table output. |

The show ipv6 route command displays the routing tables in the following format:

```
Codes: C - connected, S - static

O - OSPF Intra, OI - OSPF Inter, OE1 - OSPF Ext 1, OE2 - OSPF Ext 2

ON1 - OSPF NSSA Ext Type 1, ON2 - OSPF NSSA Ext Type 2
```

The columns for the routing table display the following information:

| Term                               | Definition                                                                                                    |
|------------------------------------|----------------------------------------------------------------------------------------------------|
| Code                               | The code for the routing protocol that created this routing entry.                                                                                                    |
| IPv6-Prefix/IPv6-<br>Prefix-Length | The IPv6-Prefix and prefix-length of the destination IPv6 network corresponding to this route.                                                                                                 |
| Preference/Metric                  | The administrative distance (preference) and cost (metric) associated with this route. An example of this output is [1/0], where 1 is the preference and 0 is the metric.                      |
| Tag                                | The decimal value of the tag associated with a redistributed route, if it is not 0.                                                                                                    |
| Next-Hop                           | The outgoing router IPv6 address to use when forwarding traffic to the next router (if any) in the path toward the destination.                                                                |
| Route-Timestamp                    | <ul> <li>The last updated time for dynamic routes. The format of Route-Timestamp will be</li> <li>Days:Hours:Minutes if days &gt; = 1</li> <li>Hours:Minutes:Seconds if days &lt; 1</li> </ul> |
| Interface                          | The outgoing router interface to use when forwarding traffic to the next destination. For reject routes, the next hop interface would be $\tt Null0$ interface.                                |

To administratively control the traffic destined to a particular network and prevent it from being forwarded through the router, you can configure a static reject route on the router. Such traffic would be discarded and the ICMP destination unreachable message is sent back to the source. This is typically used for preventing routing loops. The reject route added in the RTO is of the type **OSPF Inter-Area**. Reject routes (routes of REJECT type installed by any protocol) are not redistributed by OSPF/RIP. Reject routes are supported in both OSPFv2 and OSPFv3.

**Example:** The following shows example CLI display output for the command.

```
(Broadcom FASTPATH Routing) #show ipv6 route
IPv6 Routing Table - 3 entries
Codes: C - connected, S - static
      O - OSPF Intra, OI - OSPF Inter, OE1 - OSPF Ext 1, OE2 - OSPF Ext 2
      ON1 - OSPF NSSA Ext Type 1, ON2 - OSPF NSSA Ext Type 2
   2001::/64 [10/0] directly connected, Null0
    2003::/64 [0/0]
С
     via ::, 0/11
    2005::/64 [1/0]
     via 2003::2, 0/11
C 5001::/64 [0/0]
   via ::, 0/5
OE1 6001::/64 [110/1]
   via fe80::200:42ff:fe7d:2f19, 00h:00m:23s, 0/5
OI 7000::/64 [110/6]
    via fe80::200:4fff:fe35:c8bb, 00h:01m:47s, 0/11
```

#### 5.4.25 show ipv6 route preferences

Use this command to show the preference value associated with the type of route. Lower numbers have a greater preference. A route with a preference of 255 cannot be used to forward traffic.

Format show ipv6 route preferences

Mode Privileged EXEC

| Term          | Definition                                                              |
|---------------|-------------------------------------------------------------------------|
| Local         | Preference of directly-connected routes.                                |
| Static        | Preference of static routes.                                            |
| OSPF Intra    | Preference of routes within the OSPF area.                              |
| OSPF Inter    | Preference of routes to other OSPF routes that are outside of the area. |
| OSPF External | Preference of OSPF external routes.                                     |

# 5.4.26 show ipv6 route summary

This command displays the summary of the routing table. Use all to display the count summary for all routes, including best and non-best routes. Use the command without parameters to display the count summary for only the best routes.

Format show ipv6 route summary [all]

Modes • Privileged EXEC

• User EXEC

| Term                  | Definition                                                          |
|-----------------------|---------------------------------------------------------------------|
| Connected<br>Routes   | Total number of connected routes in the routing table.              |
| Static Routes         | Total number of static routes in the routing table.                 |
| OSPF Routes           | Total number of routes installed by OSPFv3 protocol.                |
| Reject Routes         | Total number of reject routes installed by all protocols.           |
| Number of<br>Prefixes | Summarizes the number of routes with prefixes of different lengths. |
| <b>Total Routes</b>   | The total number of routes in the routing table.                    |

*Example:* The following shows example CLI display output for the command.

(Broadcom FASTPATH Routing) #show ipv6 route summary

IPv6 Routing Table Summary - 3 entries

| Connected Routes1             |
|-------------------------------|
| Static Routes2                |
| OSPF Routes0                  |
| Intra Area Routes0            |
| <pre>Inter Area Routes0</pre> |
| External Type-1 Routes0       |
| External Type-2 Routes0       |
| Reject Routes1                |
| Total routes                  |

Number of Prefixes:
 /64: 3

# 5.4.27 show ipv6 vlan

This command displays IPv6 VLAN routing interface addresses.

Format show ipv6 vlan

Modes • Privileged EXEC

User EXEC

| Term                                    | Definition             |
|-----------------------------------------|------------------------|
| MAC Address<br>used by Routing<br>VLANs | Shows the MAC address. |

The rest of the output for this command is displayed in a table with the following column headings:

| Column Headings                | Definition                                                                          |
|--------------------------------|-------------------------------------------------------------------------------------|
| VLAN ID                        | The VLAN ID of a configured VLAN.                                                   |
| Logical Interface              | The interface in <code>slot/port</code> format that is associated with the VLAN ID. |
| IPv6 Address/<br>Prefix Length | The IPv6 prefix and prefix length associated with the VLAN ID.                      |

## 5.4.28 show ipv6 traffic

Use this command to show traffic and statistics for IPv6 and ICMPv6. Specify a logical, loopback, or tunnel interface to view information about traffic on a specific interface. If you do not specify an interface, the command displays information about traffic on all interfaces.

Mode Privileged EXEC

| Term                                                    | Definition                                                                                                    |
|---------------------------------------------------------|----------------------------------------------------------------------------------------------------|
| Total Datagrams<br>Received                             | Total number of input datagrams received by the interface, including those received in error.                                                                                                    |
| Received Datagrams<br>Locally Delivered                 | Total number of datagrams successfully delivered to IPv6 user-protocols (including ICMP). This counter increments at the interface to which these datagrams were addressed, which might not necessarily be the input interface for some of the datagrams.                                |
| Received Datagrams<br>Discarded Due To<br>Header Errors | Number of input datagrams discarded due to errors in their IPv6 headers, including version number mismatch, other format errors, hop count exceeded, errors discovered in processing their IPv6 options, etc.                                                                            |
| Received Datagrams<br>Discarded Due To MTU              | Number of input datagrams that could not be forwarded because their size exceeded the link MTU of outgoing interface.                                                                                                    |
| Received Datagrams Discarded Due To No Route            | Number of input datagrams discarded because no route could be found to transmit them to their destination.                                                                                                    |
| Received Datagrams With Unknown Protocol                | Number of locally-addressed datagrams received successfully but discarded because of an unknown or unsupported protocol. This counter increments at the interface to which these datagrams were addressed, which might not be necessarily the input interface for some of the datagrams. |

| Term                                                      | Definition                                                                                                    |
|-----------------------------------------------------------|----------------------------------------------------------------------------------------------------|
| Received Datagrams<br>Discarded Due To<br>Invalid Address | Number of input datagrams discarded because the IPv6 address in their IPv6 header's destination field was not a valid address to be received at this entity. This count includes invalid addresses (for example, ::0) and unsupported addresses (for example, addresses with unallocated prefixes). Forentities which are not IPv6 routers and therefore do not forward datagrams, this counter includes datagrams discarded because the destination address was not a local address. |
| Received Datagrams<br>Discarded Due To<br>Truncated Data  | Number of input datagrams discarded because datagram frame didn't carry enough data.                                                                                                    |
| Received Datagrams<br>Discarded Other                     | Number of input IPv6 datagrams for which no problems were encountered to prevent their continue processing, but which were discarded (e.g., for lack of buffer space). Note that this counter does not include datagrams discarded while awaiting re-assembly.                                                                                                    |
| Received Datagrams<br>Reassembly Required                 | Number of IPv6 fragments received which needed to be reassembled at this interface. Note that this counter increments at the interface to which these fragments were addressed, which might not be necessarily the input interface for some of the fragments.                                                                                                    |
| Datagrams<br>Successfully<br>Reassembled                  | Number of IPv6 datagrams successfully reassembled. Note that this counter increments at the interface to which these datagrams were addressed, which might not be necessarily the input interface for some of the fragments.                                                                                                    |
| Datagrams Failed To<br>Reassemble                         | Number of failures detected by the IPv6 reassembly algorithm (for whatever reason: timed out, errors, etc.). Note that this is not necessarily a count of discarded IPv6 fragments since some algorithms (notably the algorithm in by combining them as they are received. This counter increments at the interface to which these fragments were addressed, which might not be necessarily the input interface for some of the fragments.                                            |
| Datagrams Forwarded                                       | Number of output datagrams which this entity received and forwarded to their final destinations. In entities which do not act as IPv6 routers, this counter will include only those packets which were Source-Routed via this entity, and the Source-Route processing was successful. Note that for a successfully forwarded datagram the counter of the outgoing interface increments.                                                                                               |
| Datagrams Locally<br>Transmitted                          | Total number of IPv6 datagrams which local IPv6 user-protocols (including ICMP) supplied to IPv6 in requests for transmission. Note that this counter does not include any datagrams counted in ipv6lfStatsOutForwDatagrams.                                                                                                    |
| Datagrams Transmit<br>Failed                              | Number of output IPv6 datagrams for which no problem was encountered to prevent their transmission to their destination, but which were discarded (e.g., for lack of buffer space). Note that this counter would include datagrams counted in ipv6lfStatsOutForwDatagrams if any such packets met this (discretionary) discard criterion.                                                                                                    |
| Fragments Created                                         | Number of output datagram fragments that have been generated as a result of fragmentation at this output interface.                                                                                                    |
| Datagrams<br>Successfully<br>Fragmented                   | Number of IPv6 datagrams that have been successfully fragmented at this output interface.                                                                                                    |
| Datagrams Failed To<br>Fragment                           | Number of IPv6 datagrams that have been discarded because they needed to be fragmented at this output interface but could not be.                                                                                                    |
| Multicast Datagrams<br>Received                           | Number of multicast packets received by the interface.                                                                                                    |
| Multicast Datagrams<br>Transmitted                        | Number of multicast packets transmitted by the interface.                                                                                                    |
| Total ICMPv6 messages received                            | Total number of ICMP messages received by the interface which includes all those counted by ipv6lflcmpInErrors. Note that this interface is the interface to which the ICMP messages were addressed which may not be necessarily the input interface for the messages.                                                                                                    |
| ICMPv6 Messages with errors                               | Number of ICMP messages which the interface received but determined as having ICMP-specific errors (bad ICMP checksums, bad length, etc.).                                                                                                    |
| ICMPv6 Destination<br>Unreachable Messages                | Number of ICMP Destination Unreachable messages received by the interface.                                                                                                    |

| Term                                                             | Definition                                                                                                    |
|------------------------------------------------------------------|----------------------------------------------------------------------------------------------------|
| ICMPv6 Messages<br>Prohibited<br>Administratively                | Number of ICMP destination unreachable/communication administratively prohibited messages received by the interface.                                                                                                    |
| ICMPv6 Time Exceeded Messages                                    | Number of ICMP Time Exceeded messages received by the interface.                                                                                                    |
| ICMPv6 Parameter<br>Problem Messages                             | Number of ICMP Parameter Problem messages received by the interface.                                                                                                    |
| ICMPv6 messages with too big packets                             | Number of ICMP Packet Too Big messages received by the interface.                                                                                                    |
| ICMPv6 Echo Request<br>Messages Received                         | Number of ICMP Echo (request) messages received by the interface.                                                                                                    |
| ICMPv6 Echo Reply<br>Messages Received                           | Number of ICMP Echo Reply messages received by the interface.                                                                                                    |
| ICMPv6 Router Solicit<br>Messages Received                       | Number of ICMP Router Solicit messages received by the interface.                                                                                                    |
| ICMPv6 Router<br>Advertisement<br>Messages Received              | Number of ICMP Router Advertisement messages received by the interface.                                                                                                    |
| ICMPv6 Neighbor<br>Solicit Messages<br>Received                  | Number of ICMP Neighbor Solicit messages received by the interface.                                                                                                    |
| ICMPv6 Neighbor<br>Advertisement<br>Messages Received            | Number of ICMP Neighbor Advertisement messages received by the interface.                                                                                                    |
| ICMPv6 Redirect<br>Messages Received                             | Number of Redirect messages received by the interface.                                                                                                    |
| Transmitted                                                      | Number of ICMPv6 Group Membership Query messages received by the interface.                                                                                                    |
| Total ICMPv6<br>Messages Transmitted                             | Total number of ICMP messages which this interface attempted to send. Note that this counter includes all those counted by icmpOutErrors.                                                                                                    |
| ICMPv6 Messages Not<br>Transmitted Due To<br>Error               | Number of ICMP messages which this interface did not send due to problems discovered within ICMP such as a lack of buffers. This value should not include errors discovered outside the ICMP layer such as the inability of IPv6 to route the resultant datagram. In some implementations there may be no types of error which contribute to this counter's value. |
| ICMPv6 Destination<br>Unreachable Messages<br>Transmitted        | Number of ICMP Destination Unreachable messages sent by the interface.                                                                                                    |
| ICMPv6 Messages<br>Prohibited<br>Administratively<br>Transmitted | Number of ICMP destination unreachable/communication administratively prohibited messages sent.                                                                                                    |
| ICMPv6 Time Exceeded Messages Transmitted                        | Number of ICMP Time Exceeded messages sent by the interface.                                                                                                    |
| ICMPv6 Parameter<br>Problem Messages<br>Transmitted              | Number of ICMP Parameter Problem messages sent by the interface.                                                                                                    |
| ICMPv6 Packet Too Big<br>Messages Transmitted                    | Number of ICMP Packet Too Big messages sent by the interface.                                                                                                    |
| ICMPv6 Echo Request<br>Messages Transmitted                      | Number of ICMP Echo (request) messages sent by the interface.ICMP echo messages sent.                                                                                                    |
| ICMPv6 Echo Reply<br>Messages Transmitted                        | Number of ICMP Echo Reply messages sent by the interface.                                                                                                    |
| ICMPv6 Router Solicit<br>Messages Transmitted                    | Number of ICMP Router Solicitation messages sent by the interface.                                                                                                    |
| ICMPv6 Router<br>Advertisement<br>Messages Transmitted           | Number of ICMP Router Advertisement messages sent by the interface.                                                                                                    |

| Term                                                                   | Definition                                                                                                    |
|------------------------------------------------------------------------|----------------------------------------------------------------------------------------------------|
| ICMPv6 Neighbor<br>Solicit Messages<br>Transmitted                     | Number of ICMP Neighbor Solicitation messages sent by the interface.                                              |
| ICMPv6 Neighbor<br>Advertisement<br>Messages Transmitted               | Number of ICMP Neighbor Advertisement messages sent by the interface.                                             |
| ICMPv6 Redirect<br>Messages Received                                   | Number of Redirect messages sent. For a host, this object will always be zero, since hosts do not send redirects. |
| ICMPv6 Group<br>Membership Query<br>Messages Received                  | Number of ICMPv6 Group Membership Query messages sent.                                                            |
| ICMPv6 Group<br>Membership Response<br>Messages Received <sup>1</sup>  | Number of ICMPv6 Group Membership Response messages sent.                                                         |
| ICMPv6 Group<br>Membership Reduction<br>Messages Received <sup>2</sup> | Number of ICMPv6 Group Membership Reduction messages sent.                                                        |
| ICMPv6 Duplicate<br>Address Detects                                    | Number of duplicate addresses detected by the interface.                                                          |

- 1. ICMPv6 Group Membership Response Messages are supported in VxWorks but are not supported in Linux.
- 2. ICMPv6 Group Membership Reduction Messages are not supported in Linux but are supported in VxWorks.

## 5.4.29 clear ipv6 statistics

Use this command to clear IPv6 statistics for all interfaces or for a specific interface, including loopback and tunnel interfaces. IPv6 statistics display in the output of the show ipv6 traffic command. If you do not specify an interface, the counters for all IPv6 traffic statistics reset to zero.

Format clear ipv6 statistics [ $\{slot/port \mid loopback \ loopback-id \mid tunnel \ tunnel-id\}$ ]

Mode Privileged EXEC

# 5.5 OSPFv3 Commands

This section describes the commands you use to configure OSPFv3, which is a link-state routing protocol that you use to route traffic within a network. This section includes the following subsections:

- Global OSPF Commands
- OSPFv3 Interface Commands
- OSPFv3 Graceful Restart Commands
- OSPFv3 Show Commands

#### **Global OSPF Commands**

### 5.5.1 ipv6 router ospf

Use this command to enter Router OSPFv3 Config mode.

Format router ospf
Mode Global Config

#### 5.5.2 area default-cost (OSPFv3)

This command configures the monetary default cost for the stub area. The operator must specify the area id and an integer value between 1–16777215.

Format area id default-cost 1-16777215

Mode Router OSPFv3 Config

### 5.5.3 area nssa (OSPFv3)

This command configures the specified areaid to function as an NSSA.

Format area areaid nssa

Mode Router OSPFv3 Config

#### 5.5.3.1 no area nssa

This command disables ussa from the specified area id.

Format no area areaid nssa

Mode Router OSPFv3 Config

### 5.5.4 area nssa default-info-originate (OSPFv3)

This command configures the metric value and type for the default route advertised into the NSSA. The optional metric parameter specifies the metric of the default route and is to be in a range of 1-16777214. If no metric is specified, the default value is 10. The metric type can be comparable (nssa-external 1) or non-comparable (nssa-external 2).

Format area areaid nssa default-info-originate [metric] [{comparable | non-

comparable ]

Mode Router OSPFv3 Config

#### 5.5.4.1 no area nssa default-info-originate (OSPFv3)

This command disables the default route advertised into the NSSA.

Format no area areaid nssa default-info-originate [metric] [{comparable | non-

comparable ]

## 5.5.5 area nssa no-redistribute (OSPFv3)

This command configures the NSSA ABR so that learned external routes will not be redistributed to the NSSA.

Format area areaid nssa no-redistribute

Mode Router OSPFv3 Config

#### 5.5.5.1 no area nssa no-redistribute (OSPFv3)

This command disables the NSSA ABR so that learned external routes are redistributed to the NSSA.

Format no area areaid nssa no-redistribute

Mode Router OSPFv3 Config

## 5.5.6 area nssa no-summary (OSPFv3)

This command configures the NSSA so that summary LSAs are not advertised into the NSSA.

Format area areaid nssa no-summary

Mode Router OSPFv3 Config

#### 5.5.6.1 no area nssa no-summary (OSPFv3)

This command disables nssa from the summary LSAs.

Format no area areaid nssa no-summary

Mode Router OSPFv3 Config

### 5.5.7 area nssa translator-role (OSPFv3)

This command configures the translator role of the NSSA. A value of always causes the router to assume the role of the translator the instant it becomes a border router and a value of candidate causes the router to participate in the translator election process when it attains border router status.

Mode Router OSPFv3 Config

#### 5.5.7.1 no area nssa translator-role (OSPFv3)

This command disables the nssa translator role from the specified area id.

Format no area areaid nssa translator-role {always | candidate}

## 5.5.8 area nssa translator-stab-intv (OSPFv3)

This command configures the translator <code>stabilityinterval</code> of the NSSA. The <code>stabilityinter-val</code> is the period of time that an elected translator continues to perform its duties after it determines that its translator status has been deposed by another router.

Format area areaid nssa translator-stab-intv stabilityinterval

Mode Router OSPFv3 Config

#### 5.5.8.1 no area nssa translator-stab-intv (OSPFv3)

This command disables the nssa translator's stabilityinterval from the specified area id.

Format no area areaid nssa translator-stab-intv stabilityinterval

Mode Router OSPFv3 Config

## 5.5.9 area range (OSPFv3)

This command creates a specified area range for a specified NSSA. The *ipaddr* is a valid IP address. The *subnetmask* is a valid subnet mask. The LSDB type must be specified by either summarylink or nssaexternallink, and the advertising of the area range can be allowed or suppressed.

Format area areaid range ipv6-prefix prefix-length {summarylink |

nssaexternallink} [advertise | not-advertise]

Mode Router OSPFv3 Config

#### 5.5.9.1 no area range

This command deletes a specified area range. The ipaddr is a valid IP address. The subnetmask is a valid subnet mask.

Format no area areaid range ipv6-prefix prefix-length

Mode Router OSPFv3 Config

#### 5.5.10 area stub (OSPFv3)

This command creates a stub area for the specified area ID. A stub area is characterized by the fact that AS External LSAs are not propagated into the area. Removing AS External LSAs and Summary LSAs can significantly reduce the link state database of routers within the stub area.

Format area areaid stub

Mode Router OSPFv3 Config

#### 5.5.10.1 no area stub

This command deletes a stub area for the specified area ID.

Format no area areaid stub

Mode Router OSPFv3 Config

## 5.5.11 area stub no-summary (OSPFv3)

This command disables the import of Summary LSAs for the stub area identified by areaid.

**Default** enabled

Format area areaid stub no-summary

Mode Router OSPFv3 Config

#### 5.5.11.1 no area stub no-summary

This command sets the Summary LSA import mode to the default for the stub area identified by areaid.

Format no area areaid stub summarylsa

Mode Router OSPFv3 Config

## 5.5.12 area virtual-link (OSPFv3)

This command creates the OSPF virtual interface for the specified areaid and neighbor. The neighbor parameter is the Router ID of the neighbor.

Format area areaid virtual-link neighbor

Mode Router OSPFv3 Config

#### 5.5.12.1 no area virtual-link

This command deletes the OSPF virtual interface from the given interface, identified by <code>areaid</code> and <code>neighbor</code>. The <code>neighbor</code> parameter is the Router ID of the neighbor.

Format no area areaid virtual-link neighbor

Mode Router OSPFv3 Config

## 5.5.13 area virtual-link dead-interval (OSPFv3)

This command configures the dead interval for the OSPF virtual interface on the virtual interface identified by areaid and neighbor. The neighbor parameter is the Router ID of the neighbor. The range for seconds is 1 to 65535.

Default 40

Format area areaid virtual-link neighbor dead-interval seconds

Mode Router OSPFv3 Config

#### 5.5.13.1 no area virtual-link dead-interval

This command configures the default dead interval for the OSPF virtual interface on the virtual interface identified by <code>areaid</code> and <code>neighbor</code>. The <code>neighbor</code> parameter is the Router ID of the neighbor.

Format no area areaid virtual-link neighbor dead-interval

## 5.5.14 area virtual-link hello-interval (OSPFv3)

This command configures the hello interval for the OSPF virtual interface on the virtual interface identified by areaid and neighbor. The neighbor parameter is the Router ID of the neighbor. The range for seconds is 1 to 65535.

Default 10

Format area areaid virtual-link neighbor hello-interval seconds

Mode Router OSPFv3 Config

#### 5.5.14.1 no area virtual-link hello-interval

This command configures the default hello interval for the OSPF virtual interface on the virtual interface identified by areaid and neighbor. The neighbor parameter is the Router ID of the neighbor.

Format no area areaid virtual-link neighbor hello-interval

Mode Router OSPFv3 Config

### 5.5.15 area virtual-link retransmit-interval (OSPFv3)

This command configures the retransmit interval for the OSPF virtual interface on the virtual interface identified by <code>areaid</code> and <code>neighbor</code>. The <code>neighbor</code> parameter is the Router ID of the neighbor. The range for <code>seconds</code> is 0 to 3600.

Default 5

Format area areaid virtual-link neighbor retransmit-interval seconds

Mode Router OSPFv3 Config

#### 5.5.15.1 no area virtual-link retransmit-interval

This command configures the default retransmit interval for the OSPF virtual interface on the virtual interface identified by <code>areaid</code> and <code>neighbor</code>. The <code>neighbor</code> parameter is the Router ID of the neighbor.

Format no area areaid virtual-link neighbor retransmit-interval

Mode Router OSPFv3 Config

# 5.5.16 area virtual-link transmit-delay (OSPFv3)

This command configures the transmit delay for the OSPF virtual interface on the virtual interface identified by areaid and neighbor. The neighbor parameter is the Router ID of the neighbor. The range for seconds is 0 to 3600 (1 hour).

Default 1

Format area areaid virtual-link neighbor transmit-delay seconds

#### 5.5.16.1 no area virtual-link transmit-delay

This command configures the default transmit delay for the OSPF virtual interface on the virtual interface identified by areaid and neighbor. The neighbor parameter is the Router ID of the neighbor.

Format no area areaid virtual-link neighbor transmit-delay

Mode Router OSPFv3 Config

### 5.5.17 auto-cost (OSPFv3)

By default, OSPF computes the link cost of each interface from the interface bandwidth. Faster links have lower metrics, making them more attractive in route selection. The configuration parameters in the autocost reference bandwidth and bandwidth commands give you control over the default link cost. You can configure for OSPF an interface bandwidth that is independent of the actual link speed. A second configuration parameter allows you to control the ratio of interface bandwidth to link cost. The link cost is computed as the ratio of a reference bandwidth to the interface bandwidth (ref\_bw / interface bandwidth), where interface bandwidth is defined by the bandwidth command. Because the default reference bandwidth is 100 Mbps, OSPF uses the same default link cost for all interfaces whose bandwidth is 100 Mbps or greater. Use the auto-cost command to change the reference bandwidth, specifying the reference bandwidth in megabits per second (Mbps). The reference bandwidth range is 1–4294967 Mbps.

**Default** 100Mbps

Format auto-cost reference-bandwidth 1-4294967

Mode Router OSPFv3 Config

#### 5.5.17.1 no auto-cost reference-bandwidth (OSPFv3)

Use this command to set the reference bandwidth to the default value.

Format no auto-cost reference-bandwidth

Mode Router OSPFv3 Config

### 5.5.18 clear ipv6 ospf

Use this command to disable and re-enable OSPF.

Format clear ipv6 ospf
Mode Privileged EXEC

### 5.5.19 clear ipv6 ospf configuration

Use this command to reset the OSPF configuration to factory defaults.

Format clear ipv6 ospf configuration

Mode Privileged EXEC

## 5.5.20 clear ipv6 ospf counters

Use this command to reset global and interface statistics.

Format clear ipv6 ospf counters

Mode Privileged EXEC

# 5.5.21 clear ipv6 ospf neighbor

Use this command to drop the adjacency with all OSPF neighbors. On each neighbor's interface, send a one-way hello. Adjacencies may then be re-established. To drop all adjacencies with a specific router ID, specify the neighbor's Router ID using the optional parameter [neighbor-id].

Format clear ipv6 ospf neighbor [neighbor-id]

Mode Privileged EXEC

## 5.5.22 clear ipv6 ospf neighbor interface

To drop adjacency with all neighbors on a specific interface, use the optional parameter [slot/port]. To drop adjacency with a specific router ID on a specific interface, use the optional parameter [neighbor-id].

Format clear ipv6 ospf neighbor interface [slot/port] [neighbor-id]

Mode Privileged EXEC

## 5.5.23 clear ipv6 ospf redistribution

Use this command to flush all self-originated external LSAs. Reapply the redistribution configuration and re-originate prefixes as necessary.

Format clear ipv6 ospf redistribution

Mode Privileged EXEC

## 5.5.24 default-information originate (OSPFv3)

This command is used to control the advertisement of default routes.

Default • metric—unspecified

• type—2

Format default-information originate [always] [metric 0-16777214] [metric-type

 $\{1 \mid 2\}$ 

Mode Router OSPFv3 Config

#### 5.5.24.1 no default-information originate (OSPFv3)

This command is used to control the advertisement of default routes.

Format no default-information originate [metric] [metric-type]

## 5.5.25 default-metric (OSPFv3)

This command is used to set a default for the metric of distributed routes.

Format default-metric 1-16777214

Mode Router OSPFv3 Config

#### 5.5.25.1 no default-metric (OSPFv3)

This command is used to set a default for the metric of distributed routes.

Format no default-metric

Mode Router OSPFv3 Config

### 5.5.26 distance ospf (OSPFv3)

This command sets the route preference value of OSPF route types in the router. Lower route preference values are preferred when determining the best route. The type of OSPF route can be intra, inter, or external. All the external type routes are given the same preference value. The range of preference value is 1 to 255.

Default 110

Format distance ospf {intra-area 1-255 | inter-area 1-255 | external 1-255}

Mode Router OSPFv3 Config

#### 5.5.26.1 no distance ospf

This command sets the default route preference value of OSPF routes in the router. The type of OSPF route can be intra, inter, or external. All the external type routes are given the same preference value.

Mode Router OSPFv3 Config

### 5.5.27 enable (OSPFv3)

This command resets the default administrative mode of OSPF in the router (active).

Default enabled Format enable

Mode Router OSPFv3 Config

#### 5.5.27.1 no enable (OSPFv3)

This command sets the administrative mode of OSPF in the router to inactive.

Format no enable

### 5.5.28 exit-overflow-interval (OSPFv3)

This command configures the exit overflow interval for OSPF. It describes the number of seconds after entering Overflow state that a router will wait before attempting to leave the overflow state. This allows the router to again originate non-default AS-external-LSAs. When set to 0, the router will not leave overflow state until restarted. The range for seconds is 0 to 2147483647 seconds.

**Default** 0

Format exit-overflow-interval seconds

Mode Router OSPFv3 Config

#### 5.5.28.1 no exit-overflow-interval

This command configures the default exit overflow interval for OSPF.

Format no exit-overflow-interval

Mode Router OSPFv3 Config

### 5.5.29 external-Isdb-limit (OSPFv3)

This command configures the external LSDB limit for OSPF. If the value is -1, then there is no limit. When the number of non-default AS-external-LSAs in a router's link-state database reaches the external LSDB limit, the router enters overflow state. The router never holds more than the external LSDB limit non-default AS-external-LSAs in it database. The external LSDB limit MUST be set identically in all routers attached to the OSPF backbone and/or any regular OSPF area. The range for limit is -1 to 2147483647.

Default -1

Format external-lsdb-limit limit

Mode Router OSPFv3 Config

#### 5.5.29.1 no external-Isdb-limit

This command configures the default external LSDB limit for OSPF.

Format no external-lsdb-limit

Mode Router OSPFv3 Config

### 5.5.30 maximum-paths (OSPFv3)

This command sets the number of paths that OSPF can report for a given destination where maxpaths is platform dependent.

Default 4

Format maximum-paths maxpaths

#### 5.5.30.1 no maximum-paths

This command resets the number of paths that OSPF can report for a given destination back to its default value.

Format no maximum-paths

Mode Router OSPFv3 Config

## 5.5.31 passive-interface default (OSPFv3)

Use this command to enable global passive mode by default for all interfaces. It overrides any interface level passive mode. OSPF shall not form adjacencies over a passive interface.

**Default** disabled

Format passive-interface default

Mode Router OSPFv3 Config

#### 5.5.31.1 no passive-interface default

Use this command to disable the global passive mode by default for all interfaces. Any interface previously configured to be passive reverts to non-passive mode.

Format no passive-interface default

Mode Router OSPFv3 Config

### 5.5.32 passive-interface (OSPFv3)

Use this command to set the interface or tunnel as passive. It overrides the global passive mode that is currently effective on the interface or tunnel.

**Default** disabled

Mode Router OSPFv3 Config

#### 5.5.32.1 no passive-interface

Use this command to set the interface or tunnel as non-passive. It overrides the global passive mode that is currently effective on the interface or tunnel.

Mode Router OSPFv3 Config

#### 5.5.33 redistribute (OSPFv3)

This command configures the OSPFv3 protocol to allow redistribution of routes from the specified source protocol/routers.

Default • metric—unspecified

type—2tag—0

Format redist:

redistribute {static | connected} [metric 0-16777214] [metric-type {1 |

2}] [tag 0-4294967295]

Mode Router OSPFv3 Config

#### 5.5.33.1 no redistribute

This command configures OSPF protocol to prohibit redistribution of routes from the specified source protocol/routers.

Format no redistribute {static | connected} [metric] [metric-type] [tag]

Mode Router OSPFv3 Config

## 5.5.34 router-id (OSPFv3)

This command sets a 4-digit dotted-decimal number uniquely identifying the router ospf id. The *ipad-dress* is a configured value.

Format router-id ipaddress

Mode Router OSPFv3 Config

## 5.5.35 trapflags (OSPFv3)

Use this command to enable individual OSPF traps, enable a group of trap flags at a time, or enable all the trap flags at a time. The different groups of trapflags, and each group's specific trapflags to enable or disable, are listed in Table 5-1.

Table 5-1: Trapflag Groups (OSPFv3)

| Group        | Flags                                                                                                    |
|--------------|----------------------------------------------------------------------------------------------------|
| errors       | <ul> <li>authentication-failure</li> <li>bad-packet</li> <li>config-error</li> <li>virt-authentication-failure</li> <li>virt-bad-packet</li> <li>virt-config-error</li> </ul> |
| if-rx        | ir-rx-packet                                                                                                    |
| Isa          | <ul><li>Isa-maxage</li><li>Isa-originate</li></ul>                                                                                                    |
| overflow     | <ul><li>Isdb-overflow</li><li>Isdb-approaching-overflow</li></ul>                                                                                                    |
| retransmit   | <ul><li>packets</li><li>virt-packets</li></ul>                                                                                                    |
| rtb          | rtb-entry-info                                                                                                    |
| state-change | <ul> <li>if-state-change</li> <li>neighbor-state-change</li> <li>virtif-state-change</li> <li>virtneighbor-state-change</li> </ul>                                            |

- To enable the individual flag, enter the group name followed by that particular flag.
- To enable all the flags in that group, give the group name followed by all.
- To enable all the flags, give the command as trapflags all.

Mode

Router OSPFv3 Config

#### 5.5.35.1 no trapflags

Use this command to revert to the default reference bandwidth.

- To disable the individual flag, enter the group name followed by that particular flag.
- To disable all the flags in that group, give the group name followed by all.
- To disable all the flags, give the command as trapflags all.

```
no trapflags {
    all |
        errors {all | authentication-failure | bad-packet | config-error | virt-
        authentication-failure | virt-bad-packet | virt-config-error | virt-
        authentication-failure | virt-bad-packet | virt-config-error |
        if-rx {all | if-rx-packet} |
        lsa {all | lsa-maxage | lsa-originate} |
        overflow {all | lsdb-overflow | lsdb-approaching-overflow} |
        retransmit {all | packets | virt-packets} |
        rtb {all, rtb-entry-info} |
        state-change {all | if-state-change | neighbor-state-change | virtif-
        state-
        change | virtneighbor-state-change}
    }
}
```

Mode

Router OSPFv3 Config

#### **OSPFv3 Interface Commands**

## 5.5.36 ipv6 ospf

This command enables OSPF on a router interface or loopback interface. This command can also configure a range of interfaces.

Default disabled
Format ipv6 ospf
Mode Interface Config

#### 5.5.36.1 no ipv6 ospf

This command disables OSPF on a router interface or loopback interface.

Format no ipv6 ospf
Mode Interface Config

### 5.5.37 ipv6 ospf areaid

This command sets the OSPF area to which the specified router interfaceor range of interfaces belongs. The <code>areaid</code> is an IPv6 address, formatted as a 4-digit dotted-decimal number or a decimal value in the range of 0-4294967295. The <code>areaid</code> uniquely identifies the area to which the interface connects. Assigning an area id, which does not exist on an interface, causes the area to be created with default values.

Format ipv6 ospf areaid 0-4294967295

Mode Interface Config

#### 5.5.38 ipv6 ospf cost

This command configures the cost on an OSPF interface or range of interfaces. The cost parameter has a range of 1 to 65535.

Default 10

Format ipv6 ospf cost 1-65535

Mode Interface Config

#### 5.5.38.1 no ipv6 ospf cost

This command configures the default cost on an OSPF interface.

Format no ipv6 ospf cost

Mode Interface Config

### 5.5.39 ipv6 ospf dead-interval

This command sets the OSPF dead interval for the specified interface or range of interfaces. The value for seconds is a valid positive integer, which represents the length of time in seconds that a router's Hello packets have not been seen before its neighbor routers declare that the router is down. The value for the length of time must be the same for all routers attached to a common network. This value should be some multiple of the Hello Interval (i.e., 4). Valid values range for seconds is from 1 to 2147483647.

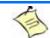

#### Note...

Effective with FASTPATH 4.4.4 and later, valid values range in seconds from 1 to 65535

Default 40

Format ipv6 ospf dead-interval 1-2147483647

Mode Interface Config

#### 5.5.39.1 no ipv6 ospf dead-interval

This command sets the default OSPF dead interval for the specified interface or range of interfaces.

Format no ipv6 ospf dead-interval

Mode Interface Config

### 5.5.40 ipv6 ospf hello-interval

This command sets the OSPF hello interval for the specified interface. The value for <code>seconds</code> is a valid positive integer, which represents the length of time in seconds. The value for the length of time must be the same for all routers attached to a network. Valid values for <code>seconds</code> range from 1 to 65535.

Default 10

Format ipv6 ospf hello-interval seconds

Mode Interface Config

#### 5.5.40.1 no ipv6 ospf hello-interval

This command sets the default OSPF hello interval for the specified interface.

Format no ipv6 ospf hello-interval

Mode Interface Config

## 5.5.41 ipv6 ospf mtu-ignore

This command disables OSPF maximum transmission unit (MTU) mismatch detection on an interface or range of interfaces. OSPF Database Description packets specify the size of the largest IP packet that can be sent without fragmentation on the interface. When a router receives a Database Description packet, it examines the MTU advertised by the neighbor. By default, if the MTU is larger than the router can accept, the Database Description packet is rejected and the OSPF adjacency is not established.

**Default** enabled

Format ipv6 ospf mtu-ignore

Mode Interface Config

#### 5.5.41.1 no ipv6 ospf mtu-ignore

This command enables the OSPF MTU mismatch detection.

Format no ipv6 ospf mtu-ignore

Mode Interface Config

### 5.5.42 ipv6 ospf network

This command changes the default OSPF network type for the interface or range of interfaces. Normally, the network type is determined from the physical IP network type. By default all Ethernet networks are OSPF type broadcast. Similarly, tunnel interfaces default to point-to-point. When an Ethernet port is used as a single large bandwidth IP network between two routers, the network type can be point-to-point since there are only two routers. Using point-to-point as the network type eliminates the overhead of the OSPF designated router election. It is normally not useful to set a tunnel to OSPF network type broadcast.

**Default** broadcast

Mode Interface Config

#### 5.5.42.1 no ipv6 ospf network

This command sets the interface type to the default value.

Format no ipv6 ospf network {broadcast | point-to-point}

Mode Interface Config

### 5.5.43 ipv6 ospf priority

This command sets the OSPF priority for the specified router interface or range of interfaces. The priority of the interface is a priority integer from 0 to 255. A value of 0 indicates that the router is not eligible to become the designated router on this network.

342

**Pormat** 1, which is the highest router priority Format ipv6 ospf priority 0-255

Mode Interface Config

#### 5.5.43.1 no ipv6 ospf priority

This command sets the default OSPF priority for the specified router interface.

Format no ipv6 ospf priority

Mode Interface Config

## 5.5.44 ipv6 ospf retransmit-interval

This command sets the OSPF retransmit Interval for the specified interface or range of interfaces. The retransmit interval is specified in seconds. The value for <code>seconds</code> is the number of seconds between link-state advertisement retransmissions for adjacencies belonging to this router interface. This value is also used when retransmitting database description and link-state request packets. Valid values range from 0 to 3600 (1 hour).

Default 5

Format ipv6 ospf retransmit-interval seconds

Mode Interface Config

#### 5.5.44.1 no ipv6 ospf retransmit-interval

This command sets the default OSPF retransmit Interval for the specified interface.

Format no ipv6 ospf retransmit-interval

Mode Interface Config

### 5.5.45 ipv6 ospf transmit-delay

This command sets the OSPF Transit Delay for the specified interface or range of interfaces. The transmit delay is specified in seconds. In addition, it sets the estimated number of seconds it takes to transmit a link state update packet over this interface. Valid values for seconds range from 1 to 3600 (1 hour).

Default 1

Format ipv6 ospf transmit-delay seconds

Mode Interface Config

#### 5.5.45.1 no ipv6 ospf transmit-delay

This command sets the default OSPF Transit Delay for the specified interface.

Format no ipv6 ospf transmit-delay

Mode Interface Config

#### **OSPFv3 Graceful Restart Commands**

The OSPFv3 protocol can be configured to participate in the checkpointing service, so that these protocols can execute a "graceful restart" when the management unit fails. In a graceful restart, the hardware to continues forwarding IPv6 packets using OSPFv3 routes while a backup switch takes over management unit responsibility

Graceful restart uses the concept of "helpful neighbors". A fully adjacent router enters helper mode when it receives a link state announcement (LSA) from the restarting management unit indicating its intention of performing a graceful restart. In helper mode, a switch continues to advertise to the rest of the network that they have full adjacencies with the restarting router, thereby avoiding announcement of a topology change and and the potential for flooding of LSAs and shortest-parth-first (SPF) runs (which determine OSPF routes). Helpful neighbors continue to forward packets through the restarting router. The restarting router relearns the network topology from its helpful neighbors.

Graceful restart can be enabled for either planned or unplanned restarts, or both. A planned restart is initiated by the operator through the management command <code>initiate failover</code>. The operator may initiate a failover in order to take the management unit out of service (for example, to address a partial hardware failure), to correct faulty system behavior which cannot be corrected through less severe management actions, or other reasons. An unplanned restart is an unexpected failover caused by a fatal hardware failure of the management unit or a software hang or crash on the management unit.

### 5.5.46 nsf (OSPFv3)

Use this command to enable the OSPF graceful restart functionality on an interface. To disable graceful restart, use the no form of the command.

**Default** Disabled

Format nsf [ietf] [planned-only]

Modes Router OSPFv3 Config

| Parameter    | Description                                                                                                    |
|--------------|----------------------------------------------------------------------------------------------------|
| ietf         | This keyword is accepted but not required.                                                                                                    |
| planned-only | This optional keyword indicates that OSPF should only perform a graceful restart when the restart is planned (i.e., when the restart is a result of the initiate failover command). |

#### 5.5.46.1 no nsf (OSPFv3)

Use this command to disable graceful restart for all restarts.

### 5.5.47 nsf restart-interval (OSPFv3)

Use this command to configure the number of seconds that the restarting router asks its neighbors to wait before exiting helper mode. This is referred to as the grace period. The restarting router includes the grace period in its grace LSAs. For planned restarts (using the <code>initiate failover</code> command), the grace LSAs are sent prior to restarting the management unit, wherease for unplanned restarts, they are sent after reboot begins.

The grace period must be set long enough to allow the restarting router to reestablish all of its adjacencies and complete a full database exchange with each of those neighbors.

Default 120 seconds

Format nsf [ietf] restart-interval 1-1800>

Modes Router OSPFv3 Config

| Parameter | Description                                                                                                    |
|-----------|----------------------------------------------------------------------------------------------------|
| ietf      | This keyword is accepted but not required.                                                                                                   |
| seconds   | The number of seconds that the restarting router asks its neighbors to wait before exiting helper mode. The range is from 1 to 1800 seconds. |

#### 5.5.47.1 no nsfrestart-interval (OSPFv3)

Use this command to revert the grace period to its default value.

Modes Router OSPFv3 Config

## 5.5.48 nsf helper (OSPFv3)

Use this command to enable helpful neighbor functionality for the OSPF protocol. You can enable this functionality for for planned or unplanned restarts, or both.

**Default** OSPF may act as a helpful neighbor for both planned and unplanned restarts

Format nsf helper [planned-only]

Modes Router OSPFv3 Config

| Parameter    | Description                                                                                                  |
|--------------|----------------------------------------------------------------------------------------------------|
| planned-only | This optional keyword indicates that OSPF should only help a restarting router performing a planned restart. |

#### 5.5.48.1 no nsf helper (OSPFv3)

Use this command to disable helpful neighbor functionality for OSPF.

Format no nsf helper

Modes Router OSPFv3 Config

## 5.5.49 nsf ietf helper disable (OSPFv3)

Use this command to disable helpful neighbor functionality for OSPF.

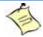

#### Note...

The commands no nsf helper and nsf ietf helper disable are functionally equivalent. The command nsf ietf helper disable is supported solely for compatibility with other network software CLI.

Format nsf ietf helper disable

Modes Router OSPFv3 Config

## 5.5.50 nsf helper strict-lsa-checking (OSPFv3)

The restarting router is unable to react to topology changes. In particular, the restarting router will not immediately update its forwarding table; therefore, a topology change may introduce forwarding loops or black holes that persist until the graceful restart completes. By exiting the graceful restart on a topology change, a router tries to eliminate the loops or black holes as quickly as possible by routing around the restarting router. A helpful neighbor considers a link down with the restarting router to be a topology change, regardless of the strict LSA checking configuration.

Use this command to require that an OSPF helpful neighbor exit helper mode whenever a topology change occurs.

**Default** Enabled.

Format nsf [ietf] helper strict-lsa-checking

Modes Router OSPFv3 Config

| Parameter | Description                                |
|-----------|--------------------------------------------|
| ietf      | This keyword is accepted but not required. |

#### 5.5.50.1 no nsf [ietf] helper strict-lsa-checking (OSPFv3)

Use this command to allow OSPF to continue as a helpful neighbor in spite of topology changes.

**Default** Enabled.

Format nsf [ietf] helper strict-lsa-checking

#### **OSPFv3 Show Commands**

# 5.5.51 show ipv6 ospf

This command displays information relevant to the OSPF router.

Format show ipv6 ospf
Mode Privileged EXEC

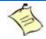

#### Note...

Some of the information below displays only if you enable OSPF and configure certain features.

| Term                       | <b>Definition</b>                                                                                                    |
|----------------------------|----------------------------------------------------------------------------------------------------|
| Router ID                  | A 32 bit integer in dotted decimal format identifying the router, about which information is displayed. This is a configured value.                                                                                                    |
| OSPF Admin<br>Mode         | Shows whether the administrative mode of OSPF in the router is enabled or disabled. This is a configured value.                                                                                                    |
| External LSDB<br>Limit     | The maximum number of non-default AS-external-LSAs entries that can be stored in the link-state database.                                                                                                    |
| Exit Overflow Interval     | The number of seconds that, after entering overflow state, a router will attempt to leave overflow state.                                                                                                    |
| AutoCost Ref BW            | Shows the value of the auto-cost reference bandwidth configured on the router.                                                                                                    |
| Default Passive<br>Setting | Shows whether the interfaces are passive by default.                                                                                                    |
| Maximum Paths              | The maximum number of paths that OSPF can report for a given destination.                                                                                                    |
| Default Metric             | Default value for redistributed routes.                                                                                                    |
| Default Route<br>Advertise | Indicates whether the default routes received from other source protocols are advertised or not.                                                                                                    |
| Always                     | Shows whether default routes are always advertised.                                                                                                    |
| Metric                     | The metric for the advertised default routes. If the metric is not configured, this field is blank.                                                                                                    |
| Metric Type                | Shows whether the routes are External Type 1 or External Type 2.                                                                                                    |
| Number of Active Areas     | The number of active OSPF areas. An "active" OSPF area is an area with at least one interface up.                                                                                                    |
| ABR Status                 | Shows whether the router is an OSPF Area Border Router.                                                                                                    |
| ASBR Status                | Reflects whether the ASBR mode is enabled or disabled. Enable implies that the router is an autonomous system border router. Router automatically becomes an ASBR when it is configured to redistribute routes learnt from other protocol. The possible values for the ASBR status is enabled (if the router is configured to re-distribute routes learned by other protocols) or disabled (if the router is not configured for the same). |
| Stub Router                | When OSPF runs out of resources to store the entire link state database, or any other state information, OSPF goes into stub router mode. As a stub router, OSPF re-originates its own router LSAs, setting the cost of all non-stub interfaces to infinity. To restore OSPF to normal operation, disable and re-enable OSPF.                                                                                                    |
| External LSDB<br>Overflow  | When the number of non-default external LSAs exceeds the configured limit, External LSDB Limit, OSPF goes into LSDB overflow state. In this state, OSPF withdraws all of its self-originated non-default external LSAs. After the Exit Overflow Interval, OSPF leaves the overflow state, if the number of external LSAs has been reduced.                                                                                                 |

| Term                                     | Definition                                                                                                    |
|------------------------------------------|----------------------------------------------------------------------------------------------------|
| External LSA<br>Count                    | The number of external (LS type 5) link-state advertisements in the link-state database.                                                                                                    |
| External LSA<br>Checksum                 | The sum of the LS checksums of external link-state advertisements contained in the link-state database.                                                                                                    |
| New LSAs<br>Originated                   | The number of new link-state advertisements that have been originated.                                                                                                    |
| LSAs Received                            | The number of link-state advertisements received determined to be new instantiations.                                                                                                    |
| LSA Count                                | The total number of link state advertisements currently in the link state database.                                                                                                    |
| Maximum Number of LSAs                   | The maximum number of LSAs that OSPF can store.                                                                                                    |
| LSA High Water<br>Mark                   | The maximum size of the link state database since the system started.                                                                                                    |
| Retransmit List<br>Entries               | The total number of LSAs waiting to be acknowledged by all neighbors. An LSA may be pending acknowledgment from more than one neighbor.                                                                                                    |
| Maximum Number of Retransmit Entries     | The maximum number of LSAs that can be waiting for acknowledgment at any given time.                                                                                                    |
| Retransmit<br>Entries High<br>Water Mark | The highest number of LSAs that have been waiting for acknowledgment.                                                                                                    |
| Redistributing                           | This field is a heading and appears only if you configure the system to take routes learned from a non-OSPF source and advertise them to its peers.                                                                                                    |
| Source                                   | Shows source protocol/routes that are being redistributed. Possible values are static, connected, BGP, or RIP.                                                                                                    |
| Metric                                   | The metric of the routes being redistributed.                                                                                                    |
| Metric Type                              | Shows whether the routes are External Type 1 or External Type 2.                                                                                                    |
| Tag                                      | The decimal value attached to each external route.                                                                                                    |
| Subnets                                  | For redistributing routes into OSPF, the scope of redistribution for the specified protocol.                                                                                                    |
| Distribute-List                          | The access list used to filter redistributed routes.                                                                                                    |
| NSF Support                              | Indicates whether nonstop forwarding (NSF) is enabled for the OSPF protocol for planned restarts, unplanned restarts or both (Always).                                                                                                    |
| NSF Restart<br>Interval                  | The user-configurable grace period during which a neighboring router will be in the helper state after receiving notice that the management unit is performing a graceful restart.                                                                         |
| NSF Restart<br>Status                    | The current graceful restart status of the router.                                                                                                    |
| NSF Restart Age                          | Number of seconds until the graceful restart grace period expires.                                                                                                    |
| NSF Restart Exit                         | Indicates why the router last exited the last restart:                                                                                                    |
| Reason                                   | None—Graceful restart has not been attempted.                                                                                                    |
|                                          | In Progress—Restart is in progress.                                                                                                    |
|                                          | Completed—The previous graceful restart completed successfully.      Timed Out. The provious graceful restart timed out.                                                                                                    |
|                                          | <ul> <li>Timed Out—The previous graceful restart timed out.</li> <li>Topology Changed—The previous graceful restart terminated prematurely because of a topology change.</li> </ul>                                                                        |
| NSF Help Support                         | Indicates whether helpful neighbor functionality has been enabled for OSPF for planned restarts, unplanned restarts, or both (Always).                                                                                                    |
| NSF help Strict<br>LSA checking          | Indicates whether strict LSA checking has been enabled. If enabled, then an OSPF helpful neighbor will exit helper mode whenever a topology change occurs. If disabled, an OSPF neighbor will continue as a helpful neighbor in spite of topology changes. |

# 5.5.52 show ipv6 ospf abr

This command displays the internal OSPFv3 routes to reach Area Border Routers (ABR). This command takes no options.

Format show ipv6 ospf abr

Modes • Privileged EXEC

• User EXEC

| Term          | Definition                                                                    |
|---------------|-------------------------------------------------------------------------------|
| Туре          | The type of the route to the destination. It can be either:                   |
|               | intra — Intra-area route                                                      |
|               | inter — Inter-area route                                                      |
| Router ID     | Router ID of the destination.                                                 |
| Cost          | Cost of using this route.                                                     |
| Area ID       | The area ID of the area from which this route is learned.                     |
| Next Hop      | Next hop toward the destination.                                              |
| Next Hop Intf | The outgoing router interface to use when forwarding traffic to the next hop. |

# 5.5.53 show ipv6 ospf area

This command displays information about the area. The <code>areaid</code> identifies the OSPF area that is being displayed.

Format show ipv6 ospf area areaid

Modes • Privileged EXEC

• User EXEC

| Term                        | Definition                                                                                                    |
|-----------------------------|----------------------------------------------------------------------------------------------------|
| ArealD                      | The area id of the requested OSPF area.                                                                                                |
| <b>External Routing</b>     | A number representing the external routing capabilities for this area.                                                                 |
| Spf Runs                    | The number of times that the intra-area route table has been calculated using this area's link-state database.                         |
| Area Border<br>Router Count | The total number of area border routers reachable within this area.                                                                    |
| Area LSA Count              | Total number of link-state advertisements in this area's link-state database, excluding AS External LSAs.                              |
| Area LSA<br>Checksum        | A number representing the Area LSA Checksum for the specified AreaID excluding the external (LS type 5) link-state advertisements.     |
| Stub Mode                   | Represents whether the specified Area is a stub area or not. The possible values are enabled and disabled. This is a configured value. |
| Import Summary LSAs         | Shows whether to import summary LSAs (enabled).                                                                                        |
| OSPF Stub Metric<br>Value   | The metric value of the stub area. This field displays only if the area is a configured as a stub area.                                |

The following OSPF NSSA specific information displays only if the area is configured as an NSSA.

| Term                                | Definition                                                                                                    |
|-------------------------------------|----------------------------------------------------------------------------------------------------|
| Import Summary LSAs                 | Shows whether to import summary LSAs into the NSSA.                                                                                                    |
| Redistribute into NSSA              | Shows whether to redistribute information into the NSSA.                                                                                                    |
| Default<br>Information<br>Originate | Shows whether to advertise a default route into the NSSA.                                                                                                    |
| <b>Default Metric</b>               | The metric value for the default route advertised into the NSSA.                                                                                                 |
| Default Metric<br>Type              | The metric type for the default route advertised into the NSSA.                                                                                                  |
| Translator Role                     | The NSSA translator role of the ABR, which is always or candidate.                                                                                               |
| Translator<br>Stability Interval    | The amount of time that an elected translator continues to perform its duties after it determines that its translator status has been deposed by another router. |
| Translator State                    | Shows whether the ABR translator state is disabled, always, or elected.                                                                                          |

# 5.5.54 show ipv6 ospf asbr

This command displays the internal OSPFv3 routes to reach Autonomous System Boundary Routers (ASBR). This command takes no options.

Format show ipv6 ospf asbr

Modes • Privileged EXEC

| Term          | Definition                                                                    |
|---------------|-------------------------------------------------------------------------------|
| Туре          | The type of the route to the destination. It can be either:                   |
|               | intra — Intra-area route                                                      |
|               | inter — Inter-area route                                                      |
| Router ID     | Router ID of the destination.                                                 |
| Cost          | Cost of using this route.                                                     |
| Area ID       | The area ID of the area from which this route is learned.                     |
| Next Hop      | Next hop toward the destination.                                              |
| Next Hop Intf | The outgoing router interface to use when forwarding traffic to the next hop. |

### 5.5.55 show ipv6 ospf database

This command displays information about the link state database when OSPFv3 is enabled. If you do not enter any parameters, the command displays the LSA headers for all areas. Use the optional <code>areaid</code> parameter to display database information about a specific area. Use the other optional parameters to specify the type of link state advertisements to display. Use <code>external</code> to display the external LSAs. Use <code>inter-area</code> to display the inter-area LSAs. Use <code>link</code> to display the link LSAs. Use <code>network</code> to display the network LSAs. Use <code>network</code> to display NSSA external LSAs. Use <code>prefix</code> to display intra-area Prefix LSAs. Use <code>router</code> to display router LSAs. Use <code>unknown area, unknown as, or unknown link</code> to display unknown area, AS or link-scope LSAs, respectively. Use <code>lsid</code> to specify the link state ID (LSID). Use <code>adv-router</code> to show the LSAs that are restricted by the advertising router. Use <code>self-originate</code> to display the LSAs in that are self originated. The information below is only displayed if OSPF is enabled.

For each link-type and area, the following information is displayed.

| Term       | Definition                                                                                                    |
|------------|----------------------------------------------------------------------------------------------------|
| Link ld    | A number that uniquely identifies an LSA that a router originates from all other self originated LSAs of the same LS type. |
| Adv Router | The Advertising Router. Is a 32 bit dotted decimal number representing the LSDB interface.                                 |
| Age        | A number representing the age of the link state advertisement in seconds.                                                  |
| Sequence   | A number that represents which LSA is more recent.                                                                         |
| Checksum   | The total number LSA checksum.                                                                                             |
| Options    | An integer indicating that the LSA receives special handling during routing calculations.                                  |
| Rtr Opt    | Router Options are valid for router links only.                                                                            |

# 5.5.56 show ipv6 ospf database database-summary

Use this command to display the number of each type of LSA in the database and the total number of LSAs in the database.

Format show ipv6 ospf database database-summary

Modes • Privileged EXEC

| Term              | Definition                                                                |
|-------------------|---------------------------------------------------------------------------|
| Router            | Total number of router LSAs in the OSPFv3 link state database.            |
| Network           | Total number of network LSAs in the OSPFv3 link state database.           |
| Inter-area Prefix | Total number of inter-area prefix LSAs in the OSPFv3 link state database. |
| Inter-area Router | Total number of inter-area router LSAs in the OSPFv3 link state database. |
| Type-7 Ext        | Total number of NSSA external LSAs in the OSPFv3 link state database.     |
| Link              | Total number of link LSAs in the OSPFv3 link state database.              |
| Intra-area Prefix | Total number of intra-area prefix LSAs in the OSPFv3 link state database. |

| Term                      | Definition                                                                          |
|---------------------------|-------------------------------------------------------------------------------------|
| Link Unknown              | Total number of link-source unknown LSAs in the OSPFv3 link state database.         |
| Area Unknown              | Total number of area unknown LSAs in the OSPFv3 link state database.                |
| AS Unknown                | Total number of as unknown LSAs in the OSPFv3 link state database.                  |
| Type-5 Ext                | Total number of AS external LSAs in the OSPFv3 link state database.                 |
| Self-Originated<br>Type-5 | Total number of self originated AS external LSAs in the OSPFv3 link state database. |
| Total                     | Total number of router LSAs in the OSPFv3 link state database.                      |

# 5.5.57 show ipv6 ospf interface

This command displays the information for the IFO object or virtual interface tables.

tunnel-id

Modes • Privileged EXEC

User EXEC

| Term                        | Definition                                                                                                    |
|-----------------------------|----------------------------------------------------------------------------------------------------|
| IP Address                  | The IPv6 address of the interface.                                                                                |
| ifIndex                     | The interface index number associated with the interface.                                                         |
| OSPF Admin<br>Mode          | Shows whether the admin mode is enabled or disabled.                                                              |
| OSPF Area ID                | The area ID associated with this interface.                                                                       |
| Router Priority             | The router priority. The router priority determines which router is the designated router.                        |
| Retransmit<br>Interval      | The frequency, in seconds, at which the interface sends LSA.                                                      |
| Hello Interval              | The frequency, in seconds, at which the interface sends Hello packets.                                            |
| Dead Interval               | The amount of time, in seconds, the interface waits before assuming a neighbor is down.                           |
| LSA Ack Interval            | The amount of time, in seconds, the interface waits before sending an LSA acknowledgement after receiving an LSA. |
| Interface Transmit<br>Delay | The number of seconds the interface adds to the age of LSA packets before transmission.                           |
| Authentication<br>Type      | The type of authentication the interface performs on LSAs it receives.                                            |
| Metric Cost                 | The priority of the path. Low costs have a higher priority than high costs.                                       |
| Passive Status              | Shows whether the interface is passive or not.                                                                    |
| OSPF MTU-ignore             | Shows whether to ignore MTU mismatches in database descriptor packets sent from neighboring routers.              |

The following information only displays if OSPF is initialized on the interface:

352

| Term                           | Definition                                                                                                    |
|--------------------------------|----------------------------------------------------------------------------------------------------|
| OSPF Interface<br>Type         | Broadcast LANs, such as Ethernet and IEEE 802.5, take the value <i>broadcast</i> . The OSPF Interface Type will be 'broadcast'. |
| State                          | The OSPF Interface States are: down, loopback, waiting, point-to-point, designated router, and backup designated router.        |
| Designated<br>Router           | The router ID representing the designated router.                                                                               |
| Backup<br>Designated<br>Router | The router ID representing the backup designated router.                                                                        |
| Number of Link<br>Events       | The number of link events.                                                                                                    |
| Metric Cost                    | The cost of the OSPF interface.                                                                                                 |

# 5.5.58 show ipv6 ospf interface brief

This command displays brief information for the IFO object or virtual interface tables.

Format show ipv6 ospf interface brief

Modes • Privileged EXEC

• User EXEC

| Term                         | Definition                                                                                                    |
|------------------------------|----------------------------------------------------------------------------------------------------|
| Interface                    | slot/port                                                                                                    |
| OSPF Admin<br>Mode           | States whether OSPF is enabled or disabled on a router interface.                                                 |
| OSPF Area ID                 | The OSPF Area ID for the specified interface.                                                                     |
| Router Priority              | The router priority. The router priority determines which router is the designated router.                        |
| Metric Cost                  | The priority of the path. Low costs have a higher priority than high costs.                                       |
| Hello Interval               | The frequency, in seconds, at which the interface sends Hello packets.                                            |
| Dead Interval                | The amount of time, in seconds, the interface waits before assuming a neighbor is down.                           |
| Retransmit<br>Interval       | The frequency, in seconds, at which the interface sends LSA.                                                      |
| Retransmit Delay<br>Interval | The number of seconds the interface adds to the age of LSA packets before transmission.                           |
| LSA Ack Interval             | The amount of time, in seconds, the interface waits before sending an LSA acknowledgement after receiving an LSA. |

# 5.5.59 show ipv6 ospf interface stats

This command displays the statistics for a specific interface. The command only displays information if OSPF is enabled.

Format show ipv6 ospf interface stats slot/port

Modes • Privileged EXEC

| Term                              | Definition                                                                                                    |
|-----------------------------------|----------------------------------------------------------------------------------------------------|
| OSPFv3 Area ID                    | The area id of this OSPF interface.                                                                                                    |
| IP Address                        | The IP address associated with this OSPF interface.                                                                                                    |
| OSPFv3 Interface<br>Events        | The number of times the specified OSPF interface has changed its state, or an error has occurred.                                                                                                    |
| Virtual Events                    | The number of state changes or errors that occurred on this virtual link.                                                                                                    |
| Neighbor Events                   | The number of times this neighbor relationship has changed state, or an error has occurred.                                                                                                    |
| Packets Received                  | The number of OSPFv3 packets received on the interface.                                                                                                    |
| Packets<br>Transmitted            | The number of OSPFv3 packets sent on the interface.                                                                                                    |
| LSAs Sent                         | The total number of LSAs flooded on the interface.                                                                                                    |
| LSA Acks<br>Received              | The total number of LSA acknowledged from this interface.                                                                                                    |
| LSA Acks Sent                     | The total number of LSAs acknowledged to this interface.                                                                                                    |
| Sent Packets                      | The number of OSPF packets transmitted on the interface.                                                                                                    |
| Received Packets                  | The number of valid OSPF packets received on the interface.                                                                                                    |
| Discards                          | The number of received OSPF packets discarded because of an error in the packet or an error in processing the packet.                                                                                                    |
| Bad Version                       | The number of received OSPF packets whose version field in the OSPF header does not match the version of the OSPF process handling the packet.                                                                                            |
| Virtual Link Not<br>Found         | The number of received OSPF packets discarded where the ingress interface is in a non-backbone area and the OSPF header identifies the packet as belonging to the backbone, but OSPF does not have a virtual link to the packet's sender. |
| Area Mismatch                     | The number of OSPF packets discarded because the area ID in the OSPF header is not the area ID configured on the ingress interface.                                                                                                    |
| Invalid<br>Destination<br>Address | The number of OSPF packets discarded because the packet's destination IP address is not the address of the ingress interface and is not the AllDrRouters or AllSpfRouters multicast addresses.                                            |
| No Neighbor at<br>Source Address  | The number of OSPF packets dropped because the sender is not an existing neighbor or the sender's IP address does not match the previously recorded IP address for that neighbor. NOTE: Does not apply to Hellos.                         |
| Invalid OSPF<br>Packet Type       | The number of OSPF packets discarded because the packet type field in the OSPF header is not a known type.                                                                                                    |
| Hellos Ignored                    | The number of received Hello packets that were ignored by this router from the new neighbors after the limit has been reached for the number of neighbors on an interface or on the system as a whole.                                    |

Table 4-3 on page 283 lists the number of OSPF packets of each type sent and received on the interface.

# 5.5.60 show ipv6 ospf neighbor

This command displays information about OSPF neighbors. If you do not specify a neighbor IP address, the output displays summary information in a table. If you specify an interface or tunnel, only the information for that interface or tunnel displays. The ip-address is the IP address of the neighbor, and when you specify this, detailed information about the neighbor displays. The information below only displays if OSPF is enabled and the interface has a neighbor.

Format show ipv6 ospf neighbor [interface  $\{slot/port \mid tunnel\_id\}$ ][ipaddress]

Modes • Privileged EXEC

• User EXEC

If you do not specify an IP address, a table with the following columns displays for all neighbors or the neighbor associated with the interface that you specify:

| Term                          | Definition                                                                                                    |
|-------------------------------|----------------------------------------------------------------------------------------------------|
| Router ID                     | The 4-digit dotted-decimal number of the neighbor router.                                                                                                    |
| Priority                      | The OSPF priority for the specified interface. The priority of an interface is a priority integer from 0 to 255. A value of '0' indicates that the router is not eligible to become the designated router on this network.                                                                                                    |
| Intf ID                       | The interface ID of the neighbor.                                                                                                    |
| Interface                     | The interface of the local router in <code>slot/port</code> format.                                                                                                    |
| State                         | <ul> <li>The state of the neighboring routers. Possible values are:</li> <li>Down- initial state of the neighbor conversation - no recent information has been received from the neighbor.</li> <li>Attempt - no recent information has been received from the neighbor but a more concerted effort should be made to contact the neighbor.</li> <li>Init - an Hello packet has recently been seen from the neighbor, but bidirectional communication has not yet been established.</li> <li>2 way - communication between the two routers is bidirectional.</li> <li>Exchange start - the first step in creating an adjacency between the two neighboring routers, the goal is to decide which router is the master and to decide upon the initial DD sequence number.</li> <li>Exchange - the router is describing its entire link state database by sending Database Description packets to the neighbor.</li> <li>Full - the neighboring routers are fully adjacent and they will now appear in router-LSAs and network-LSAs.</li> </ul> |
| Dead Time                     | The amount of time, in seconds, to wait before the router assumes the neighbor is unreachable.                                                                                                    |
| Restart Helper<br>Status      | <ul> <li>Indicates the status of this router as a helper during a graceful restart of the router specified in the command line:</li> <li>Helping—This router is acting as a helpful neighbor to the specified router.</li> <li>Not Helping—This router is not a helpful neighbor at this time.</li> </ul>                                                                                                    |
| Restart Reason                | When this router is in helpful neighbor mode, this indicates the reason for the restart as provided by the restarting router.                                                                                                    |
| Remaining Grace<br>Time       | The number of seconds remaining the in current graceful restart interval. This is displayed only when this router is currently acting as a helpful neighbor for the router specified in the command.                                                                                                    |
| Restart Helper<br>Exit Reason | <ul> <li>Indicates the reason that the specified router last exited a graceful restart.</li> <li>None—Graceful restart has not been attempted</li> <li>In Progress—Restart is in progress</li> <li>Completed—The previous graceful restart completed successfully</li> <li>Timed Out—The previous graceful restart timed out</li> <li>Topology Changed—The previous graceful restart terminated prematurely because of a topology change</li> </ul>                                                                                                    |

If you specify an IP address for the neighbor router, the following fields display:

| Term                           | Definition                                                                                                    |
|--------------------------------|----------------------------------------------------------------------------------------------------|
| Interface                      | The interface of the local router in $slot/port$ format.                                                                                                    |
| Area ID                        | The area ID associated with the interface.                                                                                                    |
| Options                        | An integer value that indicates the optional OSPF capabilities supported by the neighbor. These are listed in its Hello packets. This enables received Hello Packets to be rejected (i.e., neighbor relationships will not even start to form) if there is a mismatch in certain crucial OSPF capabilities. |
| Router Priority                | The router priority for the specified interface.                                                                                                    |
| Dead Timer Due                 | The amount of time, in seconds, to wait before the router assumes the neighbor is unreachable.                                                                                                    |
| State                          | The state of the neighboring routers.                                                                                                    |
| Events                         | Number of times this neighbor relationship has changed state, or an error has occurred.                                                                                                    |
| Retransmission<br>Queue Length | An integer representing the current length of the retransmission queue of the specified neighbor router ld of the specified interface.                                                                                                    |

# 5.5.61 show ipv6 ospf range

This command displays information about the area ranges for the specified areaid. The areaid identifies the OSPF area whose ranges are being displayed.

Format show ipv6 ospf range areaid

Modes • Privileged EXEC

User EXEC

| Term          | Definition                                                      |
|---------------|-----------------------------------------------------------------|
| Area ID       | The area id of the requested OSPF area.                         |
| IP Address    | An IP address which represents this area range.                 |
| Subnet Mask   | A valid subnet mask for this area range.                        |
| Lsdb Type     | The type of link advertisement associated with this area range. |
| Advertisement | The status of the advertisement: enabled or disabled.           |

# 5.5.62 show ipv6 ospf stub table

This command displays the OSPF stub table. The information below will only be displayed if OSPF is initialized on the switch.

Format show ipv6 ospf stub table

Modes • Privileged EXEC

• User EXEC

| Term               | Definition                                                                                                    |
|--------------------|----------------------------------------------------------------------------------------------------|
| Area ID            | A 32-bit identifier for the created stub area.                                                                                                    |
| Type of Service    | Type of service associated with the stub metric. For this release, Normal TOS is the only supported type.                                                                                              |
| Metric Val         | The metric value is applied based on the TOS. It defaults to the least metric of the type of service among the interfaces to other areas. The OSPF cost for a route is a function of the metric value. |
| Import Summary LSA | Controls the import of summary LSAs into stub areas.                                                                                                    |

# 5.5.63 show ipv6 ospf virtual-link

This command displays the OSPF Virtual Interface information for a specific area and neighbor. The <code>areaid</code> parameter identifies the area and the <code>neighbor</code> parameter identifies the neighbor's Router ID.

Format show ipv6 ospf virtual-link areaid neighbor

Modes • Privileged EXEC

User EXEC

| Term                     | Definition                                                                                                    |
|--------------------------|----------------------------------------------------------------------------------------------------|
| Area ID                  | The area id of the requested OSPF area.                                                                                                    |
| Neighbor Router<br>ID    | The input neighbor Router ID.                                                                                                    |
| Hello Interval           | The configured hello interval for the OSPF virtual interface.                                                                                                    |
| Dead Interval            | The configured dead interval for the OSPF virtual interface.                                                                                                    |
| Interface Transmit Delay | The configured transmit delay for the OSPF virtual interface.                                                                                                    |
| Retransmit<br>Interval   | The configured retransmit interval for the OSPF virtual interface.                                                                                                |
| Authentication Type      | The type of authentication the interface performs on LSAs it receives.                                                                                            |
| State                    | The OSPF Interface States are: down, loopback, waiting, point-to-point, designated router, and backup designated router. This is the state of the OSPF interface. |
| Neighbor State           | The neighbor state.                                                                                                    |

# 5.5.64 show ipv6 ospf virtual-link brief

This command displays the OSPFV3 Virtual Interface information for all areas in the system.

Format show ipv6 ospf virtual-link brief

Modes • Privileged EXEC

• User EXEC

| Term                   | Definition                                                           |
|------------------------|----------------------------------------------------------------------|
| Area ID                | The area id of the requested OSPFV3 area.                            |
| Neighbor               | The neighbor interface of the OSPFV3 virtual interface.              |
| Hello Interval         | The configured hello interval for the OSPFV3 virtual interface.      |
| Dead Interval          | The configured dead interval for the OSPFV3 virtual interface.       |
| Retransmit<br>Interval | The configured retransmit interval for the OSPFV3 virtual interface. |
| Transmit Delay         | The configured transmit delay for the OSPFV3 virtual interface.      |

# 5.6 DHCPv6 Commands

This section describes the commands you use to configure the DHCPv6 server on the system and to view DHCPv6 information.

# 5.6.1 service dhcpv6

This command enables DHCPv6 configuration on the router.

**Default** enabled

Format service dhcpv6

Mode Global Config

#### 5.6.1.1 no service dhcpv6

This command disables DHCPv6 configuration on router.

Format no service dhcpv6

Mode Global Config

# 5.6.2 ipv6 dhcp server

Use this command to configure DHCPv6 server functionality on an interface or range of interfaces. The <code>pool-name</code> is the DHCPv6 pool containing stateless and/or prefix delegation parameters, <code>rapid-com-mit</code> is an option that allows for an abbreviated exchange between the client and server, and <code>pref-value</code> is a value used by clients to determine preference between multiple DHCPv6 servers. For a particular interface DHCPv6 server and DHCPv6 relay functions are mutually exclusive.

358

Format ipv6 dhcp server pool-name [rapid-commit] [preference pref-value]

Mode Interface Config

# 5.6.3 ipv6 dhcp relay destination

Use this command to configure an interface for DHCPv6 relay functionality on an interface or range of interfaces. Use the destination keyword to set the relay server IPv6 address. The relay-address parameter is an IPv6 address of a DHCPv6 relay server. Use the interface keyword to set the relay server interface. The relay-interface parameter is an interface (slot/port) to reach a relay server. The optional remote-id is the Relay Agent Information Option "remote ID" sub-option to be added to relayed messages. This can either be the special keyword duid-ifid, which causes the "remote ID" to be derived from the DHCPv6 server DUID and the relay interface number, or it can be specified as a user-defined string.

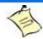

#### Note...

If relay-address is an IPv6 global address, then relay-interface is not required. If relay-address is a link-local or multicast address, then relay-interface is required. Finally, if you do not specify a value for relay-address, then you must specify a value for relay-interface and the DHCPV6-ALL-AGENTS multicast address (i.e. FF02::1:2) is used to relay DHCPv6 messages to the relay server.

Format ipv6 dhcp relay {destination [relay-address] interface [relay-

interface] | interface [relay-interface] | [remote-id (duid-ifid | user-

defined-string)]

Mode Interface Config

### 5.6.4 ipv6 dhcp relay-agent-info-opt

Use this command to configure a number to represent the DHCPv6 Relay Agent Information Option. The DHCPv6 Relay Agent Information Option allows for various sub-options to be attached to messages that are being relayed by the local router to a relay server. The relay server may in turn use this information in determining an address to assign to a DHCPv6 client.

Default 54

Format ipv6 dhcp relay-agent-info-opt 54-65535

Mode Global Config

### 5.6.5 ipv6 dhcp relay-agent-info-remote-id-subopt

Use this command to configure a number to represent the DHCPv6 the "remote-id" sub-option.

Default 1

Format ipv6 dhcp relay-agent-info-remote-id-subopt 1-65535

Mode Global Config

### 5.6.6 ipv6 dhcp pool

Use this command from Global Config mode to enter IPv6 DHCP Pool Config mode. Use the <code>exit</code> command to return to Global Config mode. To return to the User EXEC mode, enter CTRL+Z. The pool-name should be less than 31 alpha-numeric characters. DHCPv6 pools are used to specify information for DHCPv6 server to distribute to DHCPv6 clients. These pools are shared between multiple interfaces over which DHCPv6 server capabilities are configured.

Format ipv6 dhcp pool pool-name

Mode Global Config

#### 5.6.6.1 no ipv6 dhcp pool

This command removes the specified DHCPv6 pool.

Format no ipv6 dhcp pool pool-name

Mode Global Config

### 5.6.7 domain-name (IPv6)

This command sets the DNS domain name which is provided to DHCPv6 client by DHCPv6 server. DNS domain name is configured for stateless server support. Domain name consist of no more than 31 alpha-numeric characters. DHCPv6 pool can have multiple number of domain names with maximum of 8.

Format domain-name dns-domain-name

Mode IPv6 DHCP Pool Config

#### 5.6.7.1 no domain-name

This command will remove dhcpv6 domain name from dhcpv6 pool.

Format no domain-name dns-domain-name

Mode IPv6 DHCP Pool Config

# 5.6.8 dns-server (IPv6)

This command sets the ipv6 DNS server address which is provided to dhcpv6 client by dhcpv6 server. DNS server address is configured for stateless server support. DHCPv6 pool can have multiple number of domain names with maximum of 8.

Format dns-server dns-server-address

Mode IPv6 DHCP Pool Config

#### 5.6.8.1 no dns-server

This command will remove DHCPv6 server address from DHCPv6 server.

Format no dns-server dns-server-address

Mode IPv6 DHCP Pool Config

# 5.6.9 prefix-delegation (IPv6)

Multiple IPv6 prefixes can be defined within a pool for distributing to specific DHCPv6 Prefix delegation clients. Prefix is the delegated IPv6 prefix. DUID is the client's unique DUID value (Example: 00:01:00:09:f8:79:4e:00:04:76:73:43:76'). Name is 31 characters textual client's name which is useful for logging or tracing only. Valid lifetime is the valid lifetime for the delegated prefix in seconds and preferred lifetime is the preferred lifetime for the delegated prefix in seconds.

Defaultvalid-lifetime—2592000

• preferred-lifetime-604800

Format prefix-delegation prefix/prefixlength DUID [name hostname][valid-

lifetime 04294967295][preferred-lifetime 0-4294967295]

Mode IPv6 DHCP Pool Config

#### 5.6.9.1 no prefix-delegation

This command deletes a specific prefix-delegation client.

Format no prefix-delegation prefix/prefix-delegation DUID

Mode IPv6 DHCP Pool Config

### 5.6.10 show ipv6 dhcp

This command displays the DHCPv6 server name and status.

Format show ipv6 dhcp

Mode Privileged EXEC

| Term                               | Definition                                         |
|------------------------------------|----------------------------------------------------|
| DHCPv6 is<br>Enabled<br>(Disabled) | The status of the DHCPv6 server.                   |
| Server DUID                        | If configured, shows the DHCPv6 unique identifier. |

# 5.6.11 show ipv6 dhcp statistics

This command displays the IPv6 DHCP statistics for all interfaces.

Format show ipv6 dhcp statistics

Mode Privileged EXEC

| Term                            | Definition                             |
|---------------------------------|----------------------------------------|
| DHCPv6 Solicit Packets Received | Number of solicit received statistics. |
| DHCPv6 Request Packets Received | Number of request received statistics. |
| DHCPv6 Confirm Packets Received | Number of confirm received statistics. |
| DHCPv6 Renew Packets Received   | Number of renew received statistics.   |
| DHCPv6 Rebind Packets Received  | Number of rebind received statistics.  |

| Term                                     | Definition                                   |
|------------------------------------------|----------------------------------------------|
| DHCPv6 Release Packets Received          | Number of release received statistics.       |
| DHCPv6 Decline Packets Received          | Number of decline received statistics.       |
| DHCPv6 Inform Packets Received           | Number of inform received statistics.        |
| DHCPv6 Relay-forward Packets Received    | Number of relay forward received statistics. |
| DHCPv6 Relay-reply Packets Received      | Number of relay-reply received statistics.   |
| DHCPv6 Malformed Packets Received        | Number of malformed packets statistics.      |
| Received DHCPv6 Packets Discarded        | Number of DHCP discarded statistics.         |
| Total DHCPv6 Packets Received            | Total number of DHCPv6 received statistics   |
| DHCPv6 Advertisement Packets Transmitted | Number of advertise sent statistics.         |
| DHCPv6 Reply Packets Transmitted         | Number of reply sent statistics.             |
| DHCPv6 Reconfig Packets Transmitted      | Number of reconfigure sent statistics.       |
| DHCPv6 Relay-reply Packets Transmitted   | Number of relay-reply sent statistics.       |
| DHCPv6 Relay-forward Packets Transmitted | Number of relay-forward sent statistics.     |
| Total DHCPv6 Packets Transmitted         | Total number of DHCPv6 sent statistics.      |

# 5.6.12 show ipv6 dhcp interface

This command displays DHCPv6 information for all relevant interfaces or the specified interface. If you specify an interface, you can use the optional statistics parameter to view statistics for the specified interface.

Format show ipv6 dhcp interface slot/port [statistics]

Mode Privileged EXEC

| Term           | Definition                                                  |
|----------------|-------------------------------------------------------------|
| IPv6 Interface | The interface name in slot/port format.                     |
| Mode           | Shows whether the interface is a IPv6 DHCP relay or server. |

If the interface mode is server, the following information displays.

| Term              | Definition                                                                             |
|-------------------|----------------------------------------------------------------------------------------|
| Pool Name         | The pool name specifying information for DHCPv6 server distribution to DHCPv6 clients. |
| Server Preference | The preference of the server.                                                          |
| Option Flags      | Shows whether rapid commit is enabled.                                                 |

If the interface mode is relay, the following information displays.

| Term                      | Definition                                                   |
|---------------------------|--------------------------------------------------------------|
| Relay Address             | The IPv6 address of the relay server.                        |
| Relay Interface<br>Number | The relay server interface in <code>slot/port</code> format. |
| Relay Remote ID           | If configured, shows the name of the relay remote.           |
| Option Flags              | Shows whether rapid commit is configured.                    |

If you use the statistics parameter, the command displays the IPv6 DHCP statistics for the specified interface. See 5.6.11 show ipv6 dhcp statistics, Page 361 for information about the output.

# 5.6.13 show ipv6 dhcp pool

This command displays configured DHCP pool.

Format show ipv6 dhcp pool-name

Mode Privileged EXEC

| Term                      | Definition                                                                                                    |
|---------------------------|----------------------------------------------------------------------------------------------------|
| <b>DHCP Pool Name</b>     | Unique pool name configuration.                                                                                                    |
| Client DUID               | Client's DHCP unique identifier. DUID is generated using the combination of the local system burned-in MAC address and a timestamp value. |
| Host                      | Name of the client.                                                                                                    |
| Prefix/Prefix<br>Length   | IPv6 address and mask length for delegated prefix.                                                                                        |
| <b>Preferred Lifetime</b> | Preferred lifetime in seconds for delegated prefix.                                                                                       |
| Valid Lifetime            | Valid lifetime in seconds for delegated prefix.                                                                                           |
| DNS Server<br>Address     | Address of DNS server address.                                                                                                    |
| <b>Domain Name</b>        | DNS domain name.                                                                                                    |

# 5.6.14 show ipv6 dhcp binding

This command displays configured DHCP pool.

Format show ipv6 dhcp binding [ipv6-address]

Mode Privileged EXEC

| Term                    | Definition                                         |
|-------------------------|----------------------------------------------------|
| DHCP Client<br>Address  | Address of DHCP Client.                            |
| DUID                    | String that represents the Client DUID.            |
| IAID                    | Identity Association ID.                           |
| Prefix/Prefix<br>Length | IPv6 address and mask length for delegated prefix. |
| Prefix Type             | IPV6 Prefix type (IAPD, IANA, or IATA).            |

| Term                      | Definition                                          |
|---------------------------|-----------------------------------------------------|
| Client Address            | Address of DHCP Client.                             |
| Client Interface          | IPv6 Address of DHCP Client.                        |
| Expiration                | Address of DNS server address.                      |
| Valid Lifetime            | Valid lifetime in seconds for delegated prefix.     |
| <b>Preferred Lifetime</b> | Preferred lifetime in seconds for delegated prefix. |

# 5.6.15 show network ipv6 dhcp statistics

This command displays the statistics of the DHCPv6 client running on the network management interface.

Format show network ipv6 dhcp statistics

Mode • Privileged EXEC

• User EXEC

| Field                                                 | Description                                                                        |
|-------------------------------------------------------|------------------------------------------------------------------------------------|
| DHCPv6 Advertisement Packets Received                 | The number of DHCPv6 Advertisement packets received on the network interface.      |
| DHCPv6 Reply Packets<br>Received                      | The number of DHCPv6 Reply packets received on the network interface.              |
| Received DHCPv6<br>Advertisement Packets<br>Discarded | The number of DHCPv6 Advertisement packets discarded on the network interface.     |
| Received DHCPv6 Reply<br>Packets Discarded            | The number of DHCPv6 Reply packets discarded on the network interface.             |
| DHCPv6 Malformed Packets<br>Received                  | The number of DHCPv6 packets that are received malformed on the network interface. |
| Total DHCPv6 Packets<br>Received                      | The total number of DHCPv6 packets received on the network interface.              |
| DHCPv6 Solicit Packets Transmitted                    | The number of DHCPv6 Solicit packets transmitted on the network interface.         |
| DHCPv6 Request Packets<br>Transmitted                 | The number of DHCPv6 Request packets transmitted on the network interface.         |
| DHCPv6 Renew Packets<br>Transmitted                   | The number of DHCPv6 Renew packets transmitted on the network interface.           |
| DHCPv6 Rebind Packets<br>Transmitted                  | The number of DHCPv6 Rebind packets transmitted on the network interface.          |
| DHCPv6 Release Packets<br>Transmitted                 | The number of DHCPv6 Release packets transmitted on the network interface.         |
| Total DHCPv6 Packets<br>Transmitted                   | The total number of DHCPv6 packets transmitted on the network interface.           |

#### **Example:** The following shows example CLI display output for the command.

(admin)#show network ipv6 dhcp statistics

DHCPv6 Client Statistics

DHCPv6 Advertisement Packets Received.
0

DHCPv6 Reply Packets Received.
0

Received DHCPv6 Advertisement Packets Discarded.
0

Received DHCPv6 Reply Packets Discarded.
0

DHCPv6 Malformed Packets Received.
0

Total DHCPv6 Packets Received.
0

DHCPv6 Solicit Packets Transmitted.
0

DHCPv6 Request Packets Transmitted.
0

DHCPv6 Renew Packets Transmitted.
0

DHCPv6 Rebind Packets Transmitted.
0

DHCPv6 Release Packets Transmitted.
0

Total DHCPv6 Packets Transmitted.
0

Total DHCPv6 Packets Transmitted.
0

Total DHCPv6 Packets Transmitted.
0

# 5.6.16 show serviceport ipv6 dhcp statistics

This command displays the statistics of the DHCPv6 client running on the serviceport management interface.

Format show serviceport ipv6 dhcp statistics

Mode • Privileged EXEC

| Field                                                 | Description                                                                             |
|-------------------------------------------------------|-----------------------------------------------------------------------------------------|
| DHCPv6 Advertisement Packets Received                 | The number of DHCPv6 Advertisement packets received on the service port interface.      |
| DHCPv6 Reply Packets<br>Received                      | The number of DHCPv6 Reply packets received on the service port interface.              |
| Received DHCPv6<br>Advertisement Packets<br>Discarded | The number of DHCPv6 Advertisement packets discarded on the service port interface.     |
| Received DHCPv6 Reply<br>Packets Discarded            | The number of DHCPv6 Reply packets discarded on the service port interface.             |
| DHCPv6 Malformed Packets<br>Received                  | The number of DHCPv6 packets that are received malformed on the service port interface. |
| Total DHCPv6 Packets<br>Received                      | The total number of DHCPv6 packets received on the service port interface.              |
| DHCPv6 Solicit Packets Transmitted                    | The number of DHCPv6 Solicit packets transmitted on the service port interface.         |
| DHCPv6 Request Packets<br>Transmitted                 | The number of DHCPv6 Request packets transmitted on the service port interface.         |
| DHCPv6 Renew Packets<br>Transmitted                   | The number of DHCPv6 Renew packets transmitted on the service port interface.           |
| DHCPv6 Rebind Packets<br>Transmitted                  | The number of DHCPv6 Rebind packets transmitted on the service port interface.          |
| DHCPv6 Release Packets<br>Transmitted                 | The number of DHCPv6 Release packets transmitted on the service port interface.         |
| Total DHCPv6 Packets<br>Transmitted                   | The total number of DHCPv6 packets transmitted on the service port interface.           |

#### **Example:** The following shows example CLI display output for the command.

### 5.6.17 clear ipv6 dhcp

Use this command to clear DHCPv6 statistics for all interfaces or for a specific interface. Use the <code>slot/port</code> parameter to specify the interface.

Format clear ipv6 dhcp {statistics | interface slot/port statistics}

Mode Privileged EXEC

# 5.6.18 clear network ipv6 dhcp statistics

Use this command to clear the DHCPv6 statistics on the network management interface.

Format clear network ipv6 dhcp statistics

Mode • Privileged EXEC

# 5.6.19 clear serviceport ipv6 dhcp statistics

Use this command to clear the DHCPv6 client statistics on the service port interface.

Format clear serviceport ipv6 dhcp statistics

ModePrivileged EXEC

Chapter 6

# **IP Multicast Commands**

# 6 IP Multicast Commands

This chapter describes the IP Multicast commands available in the FASTPATH CLI.

The IP Multicast Commands chapter contains the following sections:

- 6.1 Multicast Commands, Page 368
- 6.2 DVMRP Commands, Page 372
- 6.3 PIM-DM Commands, Page 377
- 6.4 PIM-SM Commands, Page 379
- 6.5 Internet Group Message Protocol Commands, Page 386
- 6.6 IGMP Proxy Commands, Page 392

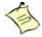

#### Note...

The commands in this chapter are in one of two functional groups:

- Show commands display switch settings, statistics, and other information.
- Configuration commands configure features and options of the switch. For every configuration command, there is a show command that displays the configuration setting.

# 6.1 Multicast Commands

This section describes the commands you use to configure IP Multicast and to view IP Multicast settings and statistics.

### 6.1.1 ip mcast boundary

This command adds an administrative scope multicast boundary specified by groupipaddr and mask for which this multicast administrative boundary is applicable. groupipaddr is a group IP address and mask is a group IP mask. This command can be used to configure a single interface or a range of interfaces.

Format ip mcast boundary groupipaddr mask

Mode Interface Config

#### 6.1.1.1 no ip mcast boundary

This command deletes an administrative scope multicast boundary specified by groupipaddr and mask for which this multicast administrative boundary is applicable. groupipaddr is a group IP address and mask is a group IP mask.

Format no ip mcast boundary groupipaddr mask

Mode Interface Config

### 6.1.2 ip multicast

This command sets the administrative mode of the IP multicast forwarder in the router to active.

**Default** disabled

Format ip multicast Mode Global Config

#### 6.1.2.1 no ip multicast

This command sets the administrative mode of the IP multicast forwarder in the router to inactive.

Format no ip multicast
Mode Global Config

# 6.1.3 ip multicast ttl-threshold

This command is specific to IPv4. Use this command to apply the given Time-to-Live threshold value ttl-threshold to a routing interface or range of interfaces. The ttl-threshold is the TTL threshold which is to be applied to the multicast Data packets which are to be forwarded from the interface. This command sets the Time-to-Live threshold value such that any data packets forwarded over the interface having TTL value above the configured value are dropped. The value for ttl-threshold ranges from 0 to 255.

Default 1

Format ip multicast ttl-threshold ttlvalue

Mode Interface Config

#### 6.1.3.1 no ip multicast ttl-threshold

This command applies the default ttl-threshold to a routing interface. The ttl-threshold is the TTL threshold which is to be applied to the multicast Data packets which are to be forwarded from the interface.

Format no ip multicast ttl-threshold

Mode Interface Config

#### 6.1.4 show ip mcast

This command displays the system-wide multicast information.

Format show ip mcast

Modes • Privileged EXEC

| Term       | Definition                                                                       |
|------------|----------------------------------------------------------------------------------|
| Admin Mode | The administrative status of multicast. Possible values are enabled or disabled. |

| Term                                         | Definition                                                                                       |
|----------------------------------------------|--------------------------------------------------------------------------------------------------|
| Protocol State                               | The current state of the multicast protocol. Possible values are Operational or Non-Operational. |
| Table Max Size                               | The maximum number of entries allowed in the multicast table.                                    |
| Protocol                                     | The multicast protocol running on the router. Possible values are PIMDM, PIMSM, or DVMRP.        |
| Multicast<br>Forwarding Cache<br>Entry Count | The number of entries in the multicast forwarding cache.                                         |

# 6.1.5 show ip mcast boundary

This command displays all the configured administrative scoped multicast boundaries.

Format show ip mcast boundary {slot/port | all}

Modes • Privileged EXEC

• User EXEC

| Term      | Definition                                               |
|-----------|----------------------------------------------------------|
| Interface | Valid slot and port number separated by a forward slash. |
| Group Ip  | The group IP address.                                    |
| Mask      | The group IP mask.                                       |

# 6.1.6 show ip mcast interface

This command displays the multicast information for the specified interface.

Format show ip mcast interface slot/port

Modes • Privileged EXEC

User EXEC

| Term      | Definition                                               |
|-----------|----------------------------------------------------------|
| Interface | Valid slot and port number separated by a forward slash. |
| TTL       | The time-to-live value for this interface.               |

# 6.1.7 show ip mcast mroute

This command displays a summary or all the details of the multicast table.

Format show ip mcast mroute {detail | summary}

Modes • Privileged EXEC

If you use the <code>detail</code> parameter, the command displays the following fields:

| Term               | Definition                                                 |
|--------------------|------------------------------------------------------------|
| Source IP Addr     | The IP address of the multicast data source.               |
| Group IP Addr      | The IP address of the destination of the multicast packet. |
| <b>Expiry Time</b> | The time of expiry of this entry in seconds.               |
| Up Time            | The time elapsed since the entry was created in seconds.   |
| RPF Neighbor       | The IP address of the RPF neighbor.                        |
| Flags              | The flags associated with this entry.                      |

If you use the *summary* parameter, the command displays the following fields:

| Term                       | Definition                                                        |
|----------------------------|-------------------------------------------------------------------|
| Source IP Addr             | The IP address of the multicast data source.                      |
| Group IP Addr              | The IP address of the destination of the multicast packet.        |
| Protocol                   | The multicast routing protocol by which the entry was created.    |
| Incoming<br>Interface      | The interface on which the packet for the source/group arrives.   |
| Outgoing<br>Interface List | The list of outgoing interfaces on which the packet is forwarded. |

# 6.1.8 show ip mcast mroute group

This command displays the multicast configuration settings such as flags, timer settings, incoming and outgoing interfaces, RPF neighboring routers, and expiration times of all the entries in the multicast mroute table containing the given groupipaddr.

Format show ip mcast mroute group groupipaddr {detail | summary}

Modes • Privileged EXEC

| Term                       | Definition                                                         |
|----------------------------|--------------------------------------------------------------------|
| Source IP Addr             | The IP address of the multicast data source.                       |
| Group IP Addr              | The IP address of the destination of the multicast packet.         |
| Protocol                   | The multicast routing protocol by which this entry was created.    |
| Incoming<br>Interface      | The interface on which the packet for this group arrives.          |
| Outgoing<br>Interface List | The list of outgoing interfaces on which this packet is forwarded. |

# 6.1.9 show ip mcast mroute source

This command displays the multicast configuration settings such as flags, timer settings, incoming and outgoing interfaces, RPF neighboring routers, and expiration times of all the entries in the multicast mroute table containing the given source IP address or source IP address and group IP address pair.

**Format show ip mcast mroute source** sourceipaddr {summary | groupipaddr}

Modes • Privileged EXEC

• User EXEC

If you use the <code>groupipaddr</code> parameter, the command displays the following column headings in the output table:

| Term               | Definition                                                 |
|--------------------|------------------------------------------------------------|
| Source IP Addr     | The IP address of the multicast data source.               |
| Group IP Addr      | The IP address of the destination of the multicast packet. |
| <b>Expiry Time</b> | The time of expiry of this entry in seconds.               |
| Up Time            | The time elapsed since the entry was created in seconds.   |
| RPF Neighbor       | The IP address of the RPF neighbor.                        |
| Flags              | The flags associated with this entry.                      |

If you use the *summary* parameter, the command displays the following column headings in the output table:

| Term                       | Definition                                                         |
|----------------------------|--------------------------------------------------------------------|
| Source IP Addr             | The IP address of the multicast data source.                       |
| Group IP Addr              | The IP address of the destination of the multicast packet.         |
| Protocol                   | The multicast routing protocol by which this entry was created.    |
| Incoming<br>Interface      | The interface on which the packet for this source arrives.         |
| Outgoing<br>Interface List | The list of outgoing interfaces on which this packet is forwarded. |

# 6.2 DVMRP Commands

This section provides a detailed explanation of the Distance Vector Multicast Routing Protocol (DVMRP) commands.

#### **6.2.1** ip dvmrp

This command sets administrative mode of DVMRP in the router to active.

Default disabled

Format ip dvmrp

Mode Global Config

#### 6.2.1.1 no ip dvmrp

This command sets administrative mode of DVMRP in the router to inactive.

Format no ip dvmrp

Mode Global Config

# 6.2.2 ip dvmrp metric

This command configures the metric for an interface or range of interfaces. This value is used in the DVMRP messages as the cost to reach this network. This field has a range of 1 to 31.

Default 1

Format ip dvmrp metric metric

Mode Interface Config

#### 6.2.2.1 no ip dvmrp metric

This command resets the metric for an interface to the default value. This value is used in the DVMRP messages as the cost to reach this network.

Format no ip dvmrp metric

Mode Interface Config

# 6.2.3 ip dvmrp trapflags

This command enables the DVMRP trap mode.

**Default** disabled

Format ip dvmrp trapflags

Mode Global Config

#### 6.2.3.1 no ip dvmrp trapflags

This command disables the DVMRP trap mode.

Format no ip dvmrp trapflags

Mode Global Config

# 6.2.4 ip dvmrp

This command sets the administrative mode of DVMRP on an interface or range of interfaces to active.

Default disabled
Format ip dvmrp
Mode Interface Config

#### 6.2.4.1 no ip dvmrp

This command sets the administrative mode of DVMRP on an interface to inactive.

Format no ip dvmrp

Mode Interface Config

# 6.2.5 show ip dvmrp

This command displays the system-wide information for DVMRP.

Format show ip dvmrp

Modes

• Privileged EXEC

• User EXEC

Term Definition

Admin Mode Indicates whether DVMRP is enabled or disabled.

Version String The version of DVMRP being used.

Number of Routes The number of routes in the DVMRP routing table.

Reachable Routes The number of entries in the routing table with non-infinite metrics.

The following fields are displayed for each interface.

| Term           | Definition                                                                                        |
|----------------|---------------------------------------------------------------------------------------------------|
| Interface      | Valid slot and port number separated by a forward slash.                                          |
| Interface Mode | The mode of this interface. Possible values are Enabled and Disabled.                             |
| State          | The current state of DVMRP on this interface. Possible values are Operational or Non-Operational. |

# 6.2.6 show ip dvmrp interface

This command displays the interface information for DVMRP on the specified interface.

Format show ip dvmrp interface slot/port

Modes • Privileged EXEC

| Term           | Definition                                                                 |
|----------------|----------------------------------------------------------------------------|
| Interface Mode | Indicates whether DVMRP is enabled or disabled on the specified interface. |
| Metric         | The metric of this interface. This is a configured value.                  |
| Local Address  | The IP address of the interface.                                           |

The following field is displayed only when DVMRP is operational on the interface.

| Term          | Definition                                                                                                    |
|---------------|----------------------------------------------------------------------------------------------------|
| Generation ID | The Generation ID value for the interface. This is used by the neighboring routers to detect that the DVMRP table should be resent. |

The following fields are displayed only if DVMRP is enabled on this interface.

| Term                    | Definition                                                  |
|-------------------------|-------------------------------------------------------------|
| Received Bad<br>Packets | The number of invalid packets received.                     |
| Received Bad Routes     | The number of invalid routes received.                      |
| Sent Routes             | The number of routes that have been sent on this interface. |

# 6.2.7 show ip dvmrp neighbor

This command displays the neighbor information for DVMRP.

Format show ip dvmrp neighbor

Modes • Privileged EXEC

User EXEC

| Term            | Definition                                                                                         |
|-----------------|----------------------------------------------------------------------------------------------------|
| IfIndex         | The value of the interface used to reach the neighbor.                                             |
| Nbr IP Addr     | The IP address of the DVMRP neighbor for which this entry contains information.                    |
| State           | The state of the neighboring router. The possible value for this field are ACTIVE or DOWN.         |
| Up Time         | The time since this neighboring router was learned.                                                |
| Expiry Time     | The time remaining for the neighbor to age out. This field is not applicable if the State is DOWN. |
| Generation ID   | The Generation ID value for the neighbor.                                                          |
| Major Version   | The major version of DVMRP protocol of neighbor.                                                   |
| Minor Version   | The minor version of DVMRP protocol of neighbor.                                                   |
| Capabilities    | The capabilities of neighbor.                                                                      |
| Received Routes | The number of routes received from the neighbor.                                                   |
| Rcvd Bad Pkts   | The number of invalid packets received from this neighbor.                                         |
| Rcvd Bad Routes | The number of correct packets received with invalid routes.                                        |

# 6.2.8 show ip dvmrp nexthop

This command displays the next hop information on outgoing interfaces for routing multicast datagrams.

Format show ip dvmrp nexthop

Modes • Privileged EXEC

| Term                      | Definition                                                                                      |
|---------------------------|-------------------------------------------------------------------------------------------------|
| Source IP                 | The sources for which this entry specifies a next hop on an outgoing interface.                 |
| Source Mask               | The IP Mask for the sources for which this entry specifies a next hop on an outgoing interface. |
| <b>Next Hop Interface</b> | The interface in slot/port format for the outgoing interface for this next hop.                 |
| Туре                      | The network is a LEAF or a BRANCH.                                                              |

# 6.2.9 show ip dvmrp prune

This command displays the table listing the router's upstream prune information.

Format show ip dwmrp prune

Modes

• Privileged EXEC

• User EXEC

| Term                      | <b>Definition</b>                                                                                              |
|---------------------------|----------------------------------------------------------------------------------------------------|
| Group IP                  | The multicast Address that is pruned.                                                                          |
| Source IP                 | The IP address of the source that has pruned.                                                                  |
| Source Mask               | The network Mask for the prune source. It should be all 1s or both the prune source and prune mask must match. |
| <b>Expiry Time (secs)</b> | The expiry time in seconds. This is the time remaining for this prune to age out.                              |

# 6.2.10 show ip dvmrp route

This command displays the multicast routing information for DVMRP.

Format show ip dvmrp route

Modes

• Privileged EXEC

• User EXEC

| Term                 | Definition                                                                                                    |
|----------------------|----------------------------------------------------------------------------------------------------|
| Source Address       | The multicast address of the source group.                                                                     |
| Source Mask          | The IP Mask for the source group.                                                                              |
| Upstream<br>Neighbor | The IP address of the neighbor which is the source for the packets for a specified multicast address.          |
| Interface            | The interface used to receive the packets sent by the sources.                                                 |
| Metric               | The distance in hops to the source subnet. This field has a different meaning than the Interface Metric field. |
| Expiry Time (secs)   | The expiry time in seconds, which is the time left for this route to age out.                                  |
| Up Time (secs)       | The time when a specified route was learnt, in seconds.                                                        |

# 6.3 PIM-DM Commands

This section describes the commands you use to configure Protocol Independent Multicast -Dense Mode (PIM-DM). PIM-DM is a multicast routing protocol that provides scalable inter-domain multicast routing across the Internet, independent of the mechanisms provided by any particular unicast routing protocol.

# 6.3.1 ip pimdm (Global Config)

This command enables the administrative mode of PIM-DM in the router.

Default disabled
Format ip pimdm
Mode Global Config

#### 6.3.1.1 no ip pimdm (Global Config)

This command disables the administrative mode of PIM-DM in the router.

Format no ip pimdm

Mode Global Config

# 6.3.2 ip pimdm (Interface Config)

This command sets administrative mode of PIM-DM on an interface or range of interfaces to enabled.

Default disabled
Format ip pimdm
Mode Interface Config

#### 6.3.2.1 no ip pimdm mode (Interface Config)

This command sets administrative mode of PIM-DM on an interface to disabled.

Format no ip pimdm

Mode Interface Config

# 6.3.3 ip pimdm hello-interval

This command configures the transmission frequency of hello messages between PIM enabled neighbors. This field has a range of 1 to 3600 seconds.

Default 30

Format ip pimdm hello-interval seconds

Mode Interface Config

#### 6.3.3.1 no ip pimdm hello-interval

This command resets the transmission frequency of hello messages between PIM enabled neighbors to the default value.

Format no ip pimdm hello-interval

Mode Interface Config

### 6.3.4 show ip pimdm

This command displays the system-wide information for PIM-DM.

Format show ip pimdm

Modes

Privileged EXEC

User EXEC

| Term                 | Definition                                                                                         |
|----------------------|----------------------------------------------------------------------------------------------------|
| PIM-DM Admin<br>Mode | Indicates whether PIM-DM is enabled or disabled.                                                   |
| Interface            | Valid slot and port number separated by a forward slash.                                           |
| Interface Mode       | Indicates whether PIM-DM is enabled or disabled on this interface.                                 |
| State                | The current state of PIM-DM on this interface. Possible values are Operational or Non-Operational. |

# 6.3.5 show ip pimdm interface

This command displays the interface information for PIM-DM on the specified interface.

Format show ip pimdm interface <slot/port>

Modes • Privileged EXEC

User EXEC

| Term                               | Definition                                                                                                    |
|------------------------------------|----------------------------------------------------------------------------------------------------|
| Interface Mode                     | Indicates whether PIM-DM is enabled or disabled on the specified interface.                                       |
| PIM-DM Interface<br>Hello Interval | The frequency at which PIM hello messages are transmitted on this interface. By default, the value is 30 seconds. |

# 6.3.6 show ip pimdm interface stats

This command displays the statistical information for PIM-DM on the specified interface.

Format show ip pimdm interface stats {slot/port | all}

Modes • Privileged EXEC

| Term              | Definition                                                                                |
|-------------------|-------------------------------------------------------------------------------------------|
| Interface         | Valid slot and port number separated by a forward slash.                                  |
| IP Address        | The IP address that represents the PIM-DM interface.                                      |
| Nbr Count         | The neighbor count for the PIM-DM interface.                                              |
| Hello Interval    | The time interval between two hello messages sent from the router on the given interface. |
| Designated Router | The IP address of the Designated Router for this interface.                               |

# 6.3.7 show ip pimdm neighbor

This command displays the neighbor information for PIM-DM on the specified interface.

Format show ip pimdm neighbor {slot/port | all}

Modes • Privileged EXEC

User EXEC

| Term                    | Definition                                                        |
|-------------------------|-------------------------------------------------------------------|
| <b>Neighbor Address</b> | The IP address of the neighbor on an interface.                   |
| Interface               | Valid slot and port number separated by a forward slash.          |
| Up Time                 | The time since this neighbor has become active on this interface. |
| <b>Expiry Time</b>      | The expiry time of the neighbor on this interface.                |

# 6.4 PIM-SM Commands

This section describes the commands you use to configure Protocol Independent Multicast - Sparse Mode (PIM-SM). PIM-SM is a multicast routing protocol that provides scalable inter-domain multicast routing across the Internet, independent of the mechanisms provided by any particular unicast routing protocol.

### **6.4.1** ip pimsm

This command is used to administratively enable PIM-SM multicast routing mode on a particular router interface.

Default disabled
Format ip pimsm
Mode Interface Config

#### 6.4.1.1 no ip pimsm

This command is used to administratively disable PIM-SM multicast routing mode on a particular router interface.

Format no ip pimsm

Mode Interface Config

# 6.4.2 ip pimsm bsr-border

Use this command to prevent bootstrap router (BSR) messages from being sent or received through an interface or range of interfaces.

**Default** disabled

Format ip pimsm bsr-border

Mode Interface Config

#### 6.4.2.1 no ip pimsm bsr-border

Use this command to disable the interface from being the BSR border.

Format no ip pimsm bsr-border

Mode Interface Config

# 6.4.3 ip pimsm bsr-candidate

This command is used to configure the router to announce its candidacy as a bootstrap router (BSR).

**Default** None

Format ip pimsm bsr-candidate interface slot/port [hash-mask-length] [priority]

Mode Global Config

| Parameters       | Description                                                                                                    |
|------------------|----------------------------------------------------------------------------------------------------|
| hash-mask-length | Length of a mask (32 bits maximum) that is to be ANDed with the group address before the hash function is called. All groups with the same seed hash correspond to the same RP. For example, if this value was 24, only the first 24 bits of the group addresses matter. This allows you to get one RP for multiple groups. |
| priority         | Priority of the candidate BSR. The range is an integer from 0 to 255. The BSR with the larger priority is preferred. If the priority values are the same, the router with the larger IP address is the BSR. The default value is 0.                                                                                         |

#### 6.4.3.1 no ip pimsm bsr-candidate

This command is used to disable the router to announce its candidacy as a bootstrap router (BSR).

Format no ip pimsm bsr-candidate interface slot/port [hash-mask-length]

[priority]

Mode Global Config

### 6.4.4 ip pimsm dr-priority

Use this command to set the priority value for which a router is elected as the designated router (DR). This command can be used on a single interface or a range of interfaces.

Default 1

Format ip pimsm dr-priority <0-2147483647>

Mode Interface Config

#### 6.4.4.1 no ip pimsm dr-priority

Use this command to disable the interface from being the BSR border.

Format no ip pimsm dr-priority

Mode Interface Config

### 6.4.5 ip pimsm hello-interval

This command is used to configure the PIM-SM hello interval for the specified interface or range of interfaces. The hello interval is specified in seconds.

Default 30

Format ip pimsm hello-interval <0-18000>

Mode Interface Config

#### 6.4.5.1 no ip pimsm hello-interval

This command is used to set the hello interval to the default value.

Format no ip pimsm hello-interval

Mode Interface Config

### 6.4.6 ip pimsm join-prune-interval

This command is used to configure the join/prune interval for the PIM-SM router on an interface or range of interfaces. The join/prune interval is specified in seconds. This parameter can be configured to a value from 0 to 18000.

Default 60

Format ip pimsm join-prune-interval <0-18000>

Mode Interface Config

#### 6.4.6.1 no ip pimsm join-prune-interval

Use this command to set the join/prune interval to the default value.

Format no ip pimsm join-prune-interval

Mode Interface Config

# 6.4.7 ip pimsm register-threshold

This command configures the Register Threshold rate for the Rendezvous Point router to switch to a source-specific shortest path. The valid values are from (0 to 2000 kilobits/sec).

381

Default 0

Format ip pimsm register-threshold <0-2000>

Mode Global Config

#### 6.4.7.1 no ip pimsm register-threshold

This command resets the register threshold rate for the Rendezvous Pointer router to the default value.

Format no ip pimsm register-threshold

Mode Global Config

# 6.4.8 ip pimsm rp-address

This command is used to statically configure the RP address for one or more multicast groups. The parameter  $r_{p-address}$  is the IP address of the RP. The parameter groupaddress is the group address supported by the RP. The parameter groupmask is the group mask for the group address. The optional keyword override indicates that if there is a conflict, the RP configured with this command prevails over the RP learned by BSR.

**Default** 0

Format ip pimsm rp-address rp-address group-address group-mask [override]

Mode Global Config

#### 6.4.8.1 no ip pimsm rp-address

This command is used to statically remove the RP address for one or more multicast groups.

Format no ip pimsm rp-address rp-address group-address group-mask

Mode Global Config

### 6.4.9 ip pimsm rp-candidate

This command is used to configure the router to advertise itself as a PIM candidate rendezvous point (RP) to the bootstrap router (BSR).

**Default** None

Format ip pimsm rp-candidate interface <code>slot/port group-address group-mask</code>

Mode Global Config

#### 6.4.9.1 no ip pimsm rp-candidate

This command is used to disable the router to advertise itself as a PIM candidate rendezvous point (RP) to the bootstrap router (BSR).

Format no ip pimsm rp-candidate interface slot/port group-address group-mask

Mode Global Config

#### 6.4.10 ip pimsm spt-threshold

This command is used to configure the Data Threshold rate for the last-hop router to switch to the shortest path. The rate is specified in Kilobits per second. The possible values are 1 to 2000.

**Default** 0

Format ip pimsm spt-threshold <1-2000>

Mode Global Config

#### 6.4.10.1 no ip pimsm spt-threshold

This command is used to set the Data Threshold rate for the RP router to the default value.

Format no ip pimsm spt-threshold

Mode Global Config

### **6.4.11** ip pimsm ssm

Use this command to define the Source Specific Multicast (SSM) range of IP multicast addresses.

Default disabled

Format ip pimsm ssm {default | group-address group-mask}

Mode Global Config

| Parameter     | Description                                 |
|---------------|---------------------------------------------|
| default-range | Defines the SSM range access list to 232/8. |

#### 6.4.11.1 no ip pimsm ssm

This command is used to disable the Source Specific Multicast (SSM) range.

Format no ip pimsm ssm

Mode Global Config

# 6.4.12 ip pim-trapflags

This command enables the PIM trap mode for both Sparse Mode (SM) and Dense Mode. (DM).

**Default** disabled

Format ip pim-trapflags

Mode Global Config

# 6.4.12.1 no ip pim-trapflags

This command sets the PIM trap mode to the default.

Format no ip pim-trapflags

Mode Global Config

# 6.4.13 show ip pimsm

This command displays the system-wide information for PIM-SM.

Format show ip pimsm

Modes • Privileged EXEC

| Term                                 | Definition                                                                                                    |
|--------------------------------------|----------------------------------------------------------------------------------------------------|
| PIM-SM Admin<br>Mode                 | Indicates whether PIM-SM is enabled or disabled.                                                               |
| Data Threshold<br>Rate (Kbps)        | The data threshold rate for the PIM-SM router.                                                                 |
| Register<br>Threshold Rate<br>(Kbps) | The threshold rate for the RP router to switch to the shortest path.                                           |
| Interface                            | Valid slot and port number separated by a forward slash.                                                       |
| Interface Mode                       | Indicates whether PIM-SM is enabled or disabled on the interface.                                              |
| Protocol State                       | The current state of the PIM-SM protocol on the interface. Possible values are Operational or Non-Operational. |

# 6.4.14 show ip pimsm bsr

This command displays the bootstrap router (BSR) information. The output includes elected BSR information and information about the locally configured candidate rendezvous point (RP) advertisement.

Format show ip pimsm bsr

Mode • Privileged EXEC
• User EXEC

| Term                                     | Definition                                                                                                    |
|------------------------------------------|----------------------------------------------------------------------------------------------------|
| BSR Address                              | IP address of the BSR.                                                                                                    |
| Uptime                                   | Length of time that this router has been up (in hours, minutes, and seconds).                                                                                                    |
| <b>BSR Priority</b>                      | Priority as configured in the ip pimsm bsr-candidate command.                                                                                                    |
| Hash Mask Length                         | Length of a mask (maximum 32 bits) that is to be ANDed with the group address before the hash function is called. This value is configured in the ip pimsm bsr-candidate command. |
| Next Bootstrap<br>Message In             | Time (in hours, minutes, and seconds) in which the next bootstrap message is due from this BSR.                                                                                   |
| Next Candidate<br>RP advertisement<br>in | Time (in hours, minutes, and seconds) in which the next candidate RP advertisement will be sent.                                                                                  |

# 6.4.15 show ip pimsm interface

This command displays interface configuration parameters for PIM-SM on the specified interface. If no interface is specified, all interfaces are displayed.

Format show ip pimsm interface [slot/port]

Modes • Privileged EXEC

| Term                          | Definition                                                                                                    |
|-------------------------------|----------------------------------------------------------------------------------------------------|
| Slot Port                     | Valid slot and port number separated by a forward slash.                                                          |
| IP Address                    | The IP address of the specified interface.                                                                        |
| Subnet Mask                   | The Subnet Mask for the IP address of the PIM interface.                                                          |
| Hello Interval (secs)         | The frequency at which PIM hello messages are transmitted on this interface. By default, the value is 30 seconds. |
| Join Prune<br>Interval (secs) | The join/prune interval for the PIM-SM router. The interval is in seconds.                                        |
| Neighbor Count                | The neighbor count for the PIM-SM interface.                                                                      |
| Designated Router             | The IP address of the Designated Router for this interface.                                                       |
| DR Priority                   | The priority of the Designated Router.                                                                            |
| BSR Border                    | The bootstrap router border interface. Possible values are <code>enabled</code> or <code>disabled</code> .        |

*Example:* The following shows example CLI display output for the command.

(Router) #show ip pimsm interface 0/3

| Slot/Port                  | 0/3           |
|----------------------------|---------------|
|                            |               |
| IP Address                 | 41.1.1.2      |
| Subnet Mask                | 255.255.255.0 |
| Hello Interval (secs)      | 30            |
| Join Prune Interval (secs) | 60            |
| Neighbor Count             | 0             |
| Designated Router          | 41.1.1.2      |
| DR Priority                | 1             |
| BSR Border                 | Disabled      |

# 6.4.16 show ip pimsm neighbor

This command displays the neighbor information for PIM-SM on the specified interface.

Format show ip pimsm neighbor {slot/port | all}

Modes • Privileged EXEC

• User EXEC

| Term               | Definition                                                        |
|--------------------|-------------------------------------------------------------------|
| Interface          | Valid slot and port number separated by a forward slash.          |
| IP Address         | The IP address of the neighbor on an interface.                   |
| Up Time            | The time since this neighbor has become active on this interface. |
| <b>Expiry Time</b> | The expiry time of the neighbor on this interface.                |

# 6.4.17 show ip pimsm rphash

This command displays which rendezvous point (RP) is being used for a specified group.

Format show ip pimsm rphash <group-address>

Modes • Privileged EXEC

| Term   | Definition                                                            |
|--------|-----------------------------------------------------------------------|
| RP     | The IP address of the RP for the group specified.                     |
| Origin | Indicates the mechanism (BSR or static) by which the RP was selected. |

### 6.4.18 show ip pimsm rp mapping

Use this command to display all group-to-RP mappings of which the router is a aware (either configured or learned from the bootstrap router (BSR)). If no RP is specified, all active RPs are displayed.

Format show ip pimsm rp mapping [rp address]

Modes • Privileged EXEC

User EXEC

# 6.5 Internet Group Message Protocol Commands

This section describes the commands you use to view and configure Internet Group Message Protocol (IGMP) settings.

### 6.5.1 ip igmp

This command sets the administrative mode of IGMP in the system to active on an interface or range of interfaces.

Default disabled

Format ip igmp

Modes • Global Config
• Interface Config

#### 6.5.1.1 no ip igmp

This command sets the administrative mode of IGMP in the system to inactive.

Format no ip igmp

Modes

• Global Config

• Interface Config

### 6.5.2 ip igmp version

This command configures the version of IGMP for an interface. The value for version is either 1, 2 or 3.

Default 3

Format ip igmp version version

Modes Interface Config

#### 6.5.2.1 no ip igmp version

This command resets the version of IGMP to the default value.

Format no ip igmp version

Modes Interface Config

### 6.5.3 ip igmp last-member-query-count

This command sets the number of Group-Specific Queries sent by the interface or range of interfaces interface or range of interfaces before the router assumes that there are no local members on the interface. The range for *count* is 1 to 20.

Format ip igmp last-member-query-count count

Modes Interface Config

#### 6.5.3.1 no ip igmp last-member-query-count

This command resets the number of Group-Specific Queries to the default value.

Format no ip igmp last-member-query-count

Modes Interface Config

### 6.5.4 ip igmp last-member-query-interval

This command configures the Maximum Response Time inserted in Group-Specific Queries which are sent in response to Leave Group messages. The range for seconds is 0 to 255 tenths of a second.

**Default** 10 tenths of a second (1 second)

Format ip igmp last-member-query-interval seconds

Modes Interface Config

#### 6.5.4.1 no ip igmp last-member-query-interval

This command resets the Maximum Response Time to the default value.

Format no ip igmp last-member-query-interval

Modes Interface Config

### 6.5.5 ip igmp query-interval

This command configures the query interval for the specified interface or range of interfaces. The query interval determines how fast IGMP Host-Query packets are transmitted on this interface. The range for queryinterval is 1 to 3600 seconds.

Default 125 seconds

Format ip igmp query-interval seconds

Modes Interface Config

#### 6.5.5.1 no ip igmp query-interval

This command resets the query interval for the specified interface to the default value. This is the frequency at which IGMP Host-Query packets are transmitted on this interface.

Format no ip igmp query-interval

Modes Interface Config

### 6.5.6 ip igmp query-max-response-time

Default 100

Format ip igmp query-max-response-time seconds

Mode Interface Config

#### 6.5.6.1 no ip igmp query-max-response-time

This command resets the maximum response time interval for the specified interface, which is the maximum query response time advertised in IGMPv2 queries on this interface to the default value. The maximum response time interval is reset to the default time.

Format no ip igmp query-max-response-time

Mode Interface Config

### 6.5.7 ip igmp robustness

This command configures the robustness that allows tuning of the interface or range of interfaces. The robustness is the tuning for the expected packet loss on a subnet. If a subnet is expected to have a lot of loss, the Robustness variable may be increased for the interface. The range for robustness is 1 to 255.

Default 2

Format ip igmp robustness robustness

Mode Interface Config

#### 6.5.7.1 no ip igmp robustness

This command sets the robustness value to default.

Format no ip igmp robustness

Mode Interface Config

### 6.5.8 ip igmp startup-query-count

This command sets the number of Queries sent out on startup, separated by the Startup Query Interval on the interface or range of interfaces. The range for count is 1 to 20.

Default 2

Format ip igmp startup-query-count count

Mode Interface Config

#### 6.5.8.1 no ip igmp startup-query-count

This command resets the number of Queries sent out on startup, separated by the Startup Query Interval on the interface to the default value.

Format no ip igmp startup-query-count

Mode Interface Config

### 6.5.9 ip igmp startup-query-interval

This command sets the interval between General Queries sent on startup on the interface. The time interval value is in seconds. The range for interval is 1 to 300 seconds.

Default 31

Format ip igmp startup-query-interval interval

Mode Interface Config

#### 6.5.9.1 no ip igmp startup-query-interval

This command resets the interval between General Queries sent on startup on the interface to the default value.

Format no ip igmp startup-query-interval

Mode Interface Config

### **6.5.10** show ip igmp

This command displays the system-wide IGMP information.

Format show ip igmp

Modes • Privileged EXEC

User EXEC

| Term                   | Definition                                                                                       |
|------------------------|--------------------------------------------------------------------------------------------------|
| <b>IGMP Admin Mode</b> | The administrative status of IGMP. This is a configured value.                                   |
| Interface              | Valid slot and port number separated by a forward slash.                                         |
| Interface Mode         | Indicates whether IGMP is enabled or disabled on the interface. This is a configured value.      |
| Protocol State         | The current state of IGMP on this interface. Possible values are Operational or Non-Operational. |

### 6.5.11 show ip igmp groups

This command displays the registered multicast groups on the interface. If [detail] is specified this command displays the registered multicast groups on the interface in detail.

389

Format show ip igmp groups <slot/port> [detail]

Mode Privileged EXEC

If you do not use the **detail** keyword, the following fields appear:

| Term           | Definition                                                             |
|----------------|------------------------------------------------------------------------|
| IP Address     | The IP address of the interface participating in the multicast group.  |
| Subnet Mask    | The subnet mask of the interface participating in the multicast group. |
| Interface Mode | This displays whether IGMP is enabled or disabled on this interface.   |

The following fields are not displayed if the interface is not enabled:

| Term           | Definition                                                                        |
|----------------|-----------------------------------------------------------------------------------|
| Querier Status | This displays whether the interface has IGMP in Querier mode or Non-Querier mode. |
| Groups         | The list of multicast groups that are registered on this interface.               |

If you use the detail keyword, the following fields appear:

| Term                           | Definition                                                                                                    |
|--------------------------------|----------------------------------------------------------------------------------------------------|
| Multicast IP<br>Address        | The IP address of the registered multicast group on this interface.                                                                                                    |
| Last Reporter                  | The IP address of the source of the last membership report received for the specified multicast group address on this interface.                                                                                                    |
| Up Time                        | The time elapsed since the entry was created for the specified multicast group address on this interface.                                                                                                    |
| <b>Expiry Time</b>             | The amount of time remaining to remove this entry before it is aged out.                                                                                                    |
| Version1 Host<br>Timer         | The time remaining until the local router assumes that there are no longer any IGMP version 1 multicast members on the IP subnet attached to this interface. This could be an integer value or "" if there is no Version 1 host present. |
| Version2 Host<br>Timer         | The time remaining until the local router assumes that there are no longer any IGMP version 2 multicast members on the IP subnet attached to this interface. This could be an integer value or "" if there is no Version 2 host present. |
| Group<br>Compatibility<br>Mode | The group compatibility mode (v1, v2 or v3) for this group on the specified interface.                                                                                                    |

## 6.5.12 show ip igmp interface

This command displays the IGMP information for the interface.

Format show ip igmp interface slot/port

Modes • Privileged EXEC

• User EXEC

| Term                          | Definition                                                                                                    |
|-------------------------------|----------------------------------------------------------------------------------------------------|
| Interface                     | Valid slot and port number separated by a forward slash.                                                                                                    |
| <b>IGMP Admin Mode</b>        | The administrative status of IGMP.                                                                                                    |
| Interface Mode                | Indicates whether IGMP is enabled or disabled on the interface.                                                                                                    |
| IGMP Version                  | The version of IGMP running on the interface. This value can be configured to create a router capable of running either IGMP version 1 or 2.                        |
| Query Interval                | The frequency at which IGMP Host-Query packets are transmitted on this interface.                                                                                   |
| Query Max<br>Response Time    | The maximum query response time advertised in IGMPv2 queries on this interface.                                                                                     |
| Robustness                    | The tuning for the expected packet loss on a subnet. If a subnet is expected to be have a lot of loss, the Robustness variable may be increased for that interface. |
| Startup Query<br>Interval     | The interval between General Queries sent by a Querier on startup.                                                                                                  |
| Startup Query Count           | The number of Queries sent out on startup, separated by the Startup Query Interval.                                                                                 |
| Last Member<br>Query Interval | The Maximum Response Time inserted into Group-Specific Queries sent in response to Leave Group messages.                                                            |
| Last Member<br>Query Count    | The number of Group-Specific Queries sent before the router assumes that there are no local members.                                                                |

## 6.5.13 show ip igmp interface membership

This command displays the list of interfaces that have registered in the multicast group.

Format show ip igmp interface membership <multiipaddr> [detail]

Mode Privileged EXEC

| Term                           | Definition                                                                                                    |
|--------------------------------|----------------------------------------------------------------------------------------------------|
| Interface                      | Valid unit, slot and port number separated by forward slashes.                                                                           |
| Interface IP                   | The IP address of the interface participating in the multicast group.                                                                    |
| State                          | The interface that has IGMP in Querier mode or Non-Querier mode.                                                                         |
| Group<br>Compatibility<br>Mode | The group compatibility mode (v1, v2 or v3) for the specified group on this interface.                                                   |
| Source Filter<br>Mode          | The source filter mode (Include/Exclude) for the specified group on this interface. This is "" for IGMPv1 and IGMPv2 Membership Reports. |

If you use the detail keyword, the following fields appear:

| Term                           | Definition                                                                                                    |
|--------------------------------|----------------------------------------------------------------------------------------------------|
| Interface                      | Valid unit, slot and port number separated by forward slashes.                                                                                                    |
| Group<br>Compatibility<br>Mode | The group compatibility mode (v1, v2 or v3) for the specified group on this interface.                                                                                                    |
| Source Filter<br>Mode          | The source filter mode (Include/Exclude) for the specified group on this interface. This is "" for IGMPv1 and IGMPv2 Membership Reports.                                                        |
| Source Hosts                   | The list of unicast source IP addresses in the group record of the IGMPv3 Membership Report with the specified multicast group IP address. This is "" for IGMPv1 and IGMPv2 Membership Reports. |
| Expiry Time                    | The amount of time remaining to remove this entry before it is aged out. This is "" for IGMPv1 and IGMPv2 Membership Reports.                                                                   |

### 6.5.14 show ip igmp interface stats

This command displays the IGMP statistical information for the interface. The statistics are only displayed when the interface is enabled for IGMP.

Format show ip igmp interface stats <slot/port>

Modes • Privileged EXEC

User EXEC

| Term                     | Definition                                                                                                    |
|--------------------------|----------------------------------------------------------------------------------------------------|
| Querier Status           | The status of the IGMP router, whether it is running in Querier mode or Non-Querier mode.                                                          |
| Querier IP<br>Address    | The IP address of the IGMP Querier on the IP subnet to which this interface is attached.                                                           |
| Querier Up Time          | The time since the interface Querier was last changed.                                                                                             |
| Querier Expiry<br>Time   | The amount of time remaining before the Other Querier Present Timer expires. If the local system is the querier, the value of this object is zero. |
| Wrong Version<br>Queries | The number of queries received whose IGMP version does not match the IGMP version of the interface.                                                |
| Number of Joins          | The number of times a group membership has been added on this interface.                                                                           |
| <b>Number of Groups</b>  | The current number of membership entries for this interface.                                                                                       |

## 6.6 IGMP Proxy Commands

The IGMP Proxy is used by IGMP Router (IPv4 system) to enable the system to issue IGMP host messages on behalf of hosts that the system discovered through standard IGMP router interfaces. With IGMP Proxy enabled, the system acts as proxy to all the hosts residing on its router interfaces.

### 6.6.1 ip igmp-proxy

This command enables the IGMP Proxy on an interface or range of interfaces. To enable the IGMP Proxy on an interface, you must enable multicast forwarding. Also, make sure that there are no multicast routing protocols enabled on the router.

Format ip igmp-proxy
Mode Interface Config

#### 6.6.1.1 no ip igmp-proxy

This command disables the IGMP Proxy on the router.

Format no ip igmp-proxy
Mode Interface Config

### 6.6.2 ip igmp-proxy unsolicit-rprt-interval

This command sets the unsolicited report interval for the IGMP Proxy interface or range of interfaces. This command is valid only when you enable IGMP Proxy on the interface or range of interfaces. The value of interval can be 1-260 seconds.

Default 1

Format ip igmp-proxy unsolicit-rprt-interval interval

Mode Interface Config

#### 6.6.2.1 no ip igmp-proxy unsolicit-rprt-interval

This command resets the unsolicited report interval of the IGMP Proxy router to the default value.

Format no ip igmp-proxy unsolicit-rprt-interval

Mode Interface Config

### 6.6.3 ip igmp-proxy reset-status

This command resets the host interface status parameters of the IGMP Proxy interface or range of interfaces. This command is valid only when you enable IGMP Proxy on the interface.

Format ip igmp-proxy reset-status

Mode Interface Config

### 6.6.4 show ip igmp-proxy

This command displays a summary of the host interface status parameters. It displays the following parameters only when you enable IGMP Proxy.

Format show ip igmp-proxy

Modes • Privileged EXEC

| Term                                        | Definition                                                                                                    |
|---------------------------------------------|----------------------------------------------------------------------------------------------------|
| Interface index                             | The interface number of the IGMP Proxy.                                                                          |
| Admin Mode                                  | States whether the IGMP Proxy is enabled or not. This is a configured value.                                     |
| <b>Operational Mode</b>                     | States whether the IGMP Proxy is operationally enabled or not. This is a status parameter.                       |
| Version                                     | The present IGMP host version that is operational on the proxy interface.                                        |
| Number of<br>Multicast Groups               | The number of multicast groups that are associated with the IGMP Proxy interface.                                |
| Unsolicited<br>Report Interval              | The time interval at which the IGMP Proxy interface sends unsolicited group membership report.                   |
| Querier IP<br>Address on Proxy<br>Interface | The IP address of the Querier, if any, in the network attached to the upstream interface (IGMP-Proxy interface). |
| Older Version 1<br>Querier Timeout          | The interval used to timeout the older version 1 queriers.                                                       |
| Older Version 2<br>Querier Timeout          | The interval used to timeout the older version 2 queriers.                                                       |
| Proxy Start Frequency                       | The number of times the IGMP Proxy has been stopped and started.                                                 |

#### **Example:** The following shows example CLI display output for the command.

(Broadcom FASTPATH Routing) #show ip igmp-proxy

| Interface Index                            |        |
|--------------------------------------------|--------|
| Admin Mode                                 | Enable |
| Operational Mode                           | Enable |
| Version                                    | 3      |
| Num of Multicast Groups                    | 0      |
| Unsolicited Report Interval 1              |        |
| Querier IP Address on Proxy Interface 5.5. | 5.50   |
| Older Version 1 Querier Timeout 0          |        |
| Older Version 2 Querier Timeout 00::       | 00:00  |
| Proxy Start Frequency 1                    |        |

## 6.6.5 show ip igmp-proxy interface

This command displays a detailed list of the host interface status parameters. It displays the following parameters only when you enable IGMP Proxy.

Format show ip igmp-proxy interface

Modes • Privileged EXEC

| Term            | <b>Definition</b>                |
|-----------------|----------------------------------|
| Interface Index | The slot/port of the IGMP proxy. |

The column headings of the table associated with the interface are as follows:

| Term        | Definition                                                                   |
|-------------|------------------------------------------------------------------------------|
| Ver         | The IGMP version.                                                            |
| Query Rcvd  | Number of IGMP queries received.                                             |
| Report Rcvd | Number of IGMP reports received.                                             |
| Report Sent | Number of IGMP reports sent.                                                 |
| Leaves Rcvd | Number of IGMP leaves received. Valid for version 2 only.                    |
| Leaves Sent | Number of IGMP leaves sent on the Proxy interface. Valid for version 2 only. |

#### *Example:* The following shows example CLI display output for the command.

| Ver | Query Rcvd | Report Rovd | Report Sent | Leave Rcvd | Leave Sent |  |
|-----|------------|-------------|-------------|------------|------------|--|
|     |            |             |             |            |            |  |
| 1   | 0          | 0           | 0           |            |            |  |
| 2   | 0          | 0           | 0           | 0          | 0          |  |
| 3   | 0          | 0           | 0           |            |            |  |

## 6.6.6 show ip igmp-proxy groups

This command displays information about the subscribed multicast groups that IGMP Proxy reported. It displays a table of entries with the following as the fields of each column.

Format show ip igmp-proxy groups

Modes • Privileged EXEC

| Term                 | Definition                                                                                                    |
|----------------------|----------------------------------------------------------------------------------------------------|
| Interface            | The interface number of the IGMP Proxy.                                                                                                    |
| <b>Group Address</b> | The IP address of the multicast group.                                                                                                    |
| Last Reporter        | The IP address of host that last sent a membership report for the current group on the network attached to the IGMP Proxy interface (upstream interface).                                                                                                    |
| Up Time (in secs)    | The time elapsed since last created.                                                                                                    |
| Member State         | <ul> <li>The status of the entry. Possible values are IDLE_MEMBER or DELAY_MEMBER.</li> <li>IDLE_MEMBER - interface has responded to the latest group membership query for this group.</li> <li>DELAY_MEMBER - interface is going to send a group membership report to respond to a group membership query for this group.</li> </ul> |
| Filter Mode          | Possible values are <b>Include</b> or <b>Exclude</b> .                                                                                                    |
| Sources              | The number of sources attached to the multicast group.                                                                                                    |

#### **Example:** The following shows example CLI display output for the command.

(Broadcom FASTPATH Routing) #show ip igmp-proxy groups

Interface Index..... 0/1

| Group Address | Last Reporter | Up Time  | Member State | Filter Mode | Sources |
|---------------|---------------|----------|--------------|-------------|---------|
| 225.4.4.4     | 5.5.5.48      | 00:02:21 | DELAY_MEMBER | Include     | 3       |
| 226.4.4.4     | 5.5.5.48      | 00:02:21 | DELAY_MEMBER | Include     | 3       |
| 227.4.4.4     | 5.5.5.48      | 00:02:21 | DELAY_MEMBER | Exclude     | 0       |
| 228.4.4.4     | 5.5.5.48      | 00:02:21 | DELAY_MEMBER | Include     | 3       |

## 6.6.7 show ip igmp-proxy groups detail

This command displays complete information about multicast groups that IGMP Proxy reported. It displays a table of entries with the following as the fields of each column.

Format show ip igmp-proxy groups detail

Modes • Privileged EXEC

| Term                     | Definition                                                                                                    |  |
|--------------------------|----------------------------------------------------------------------------------------------------|--|
| Interface                | The interface number of the IGMP Proxy.                                                                                                    |  |
| <b>Group Address</b>     | The IP address of the multicast group.                                                                                                    |  |
| Last Reporter            | The IP address of host that last sent a membership report for the current group, on the network attached to the IGMP-Proxy interface (upstream interface).                                                                                                    |  |
| Up Time (in secs)        | The time elapsed since last created.                                                                                                    |  |
| Member State             | <ul> <li>The status of the entry. Possible values are IDLE_MEMBER or DELAY_MEMBER.</li> <li>IDLE_MEMBER - interface has responded to the latest group membership query for this group.</li> <li>DELAY_MEMBER - interface is going to send a group membership report to respond to a group membership query for this group.</li> </ul> |  |
| Filter Mode              | Possible values are <b>Include</b> or <b>Exclude</b> .                                                                                                    |  |
| Sources                  | The number of sources attached to the multicast group.                                                                                                    |  |
| <b>Group Source List</b> | The list of IP addresses of the sources attached to the multicast group.                                                                                                    |  |
| <b>Expiry Time</b>       | Time left before a source is deleted.                                                                                                    |  |

#### *Example:* The following shows example CLI display output for the command.

(Broadcom FASTPATH Routing) #show ip igmp-proxy groups

Interface Index..... 0/1

| interface index               |               | • • • • • • • • • • • • • • • • • • • • | 0/1          |         |   |
|-------------------------------|---------------|-----------------------------------------|--------------|---------|---|
| Group Address                 | Last Reporter |                                         |              |         |   |
| 225.4.4.4                     |               |                                         |              |         |   |
| Group Source Li               |               | Expiry Time                             |              |         |   |
| 5.1.2.3<br>6.1.2.3<br>7.1.2.3 |               | 00:02:21<br>00:02:21<br>00:02:21        |              |         |   |
| 226.4.4.4                     | 5.5.5.48      | 00:02:21                                | DELAY_MEMBER | Include | 3 |
| Group Source List             |               | Expiry Time                             |              |         |   |
| 2.1.2.3<br>6.1.2.3<br>8.1.2.3 |               | 00:02:21<br>00:01:44<br>00:01:44        |              |         |   |
| 227.4.4.4                     | 5.5.5.48      | 00:02:21                                | DELAY_MEMBER | Exclude | 0 |
| 228.4.4.4                     | 5.5.5.48      | 00:03:21                                | DELAY_MEMBER | Include | 3 |
| Group Source Li               |               | Expiry Time                             |              |         |   |
| 9.1.2.3<br>6.1.2.3<br>7.1.2.3 |               | 00:03:21<br>00:03:21<br>00:03:21        | -            |         |   |

Chapter 7

# **IPv6 Multicast Commands**

## 7 IPv6 Multicast Commands

This chapter describes the IPv6 Multicast commands available in the FASTPATH CLI.

The IP Multicast Commands chapter contains the following sections:

- 7.1 IPv6 Multicast Forwarder, Page 399
- 7.2 IPv6 PIM-DM Commands, Page 401
- 7.3 IPv6 PIM-SM Commands, Page 404
- 7.4 IPv6 MLD Commands, Page 410
- 7.5 IPv6 MLD-Proxy Commands, Page 415

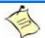

#### Note...

IPv6 features are only available on the following board variants:

- CP3923-8C-ENH
- CP3923-4M-ENH
- CP3923-8M-ENH
- CP3923-RC-ENH

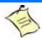

#### Note...

The commands in this chapter are in one of two functional groups:

- Show commands display switch settings, statistics, and other information.
- Configuration commands configure features and options of the switch. For every configuration command, there is a show command that displays the configuration setting.

### 7.1 IPv6 Multicast Forwarder

### 7.1.1 show ipv6 mroute

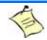

#### Note...

There is no specific IP multicast enable for IPv6. Enabling of multicast at global config is common for both IPv4 and IPv6.

Use this command to show the mroute entries specific for IPv6. (This command is the IPv6 equivalent of the IPv4 show ip mcaste mroute command.)

If you use the detail parameter, the command displays the following Multicast Route Table fields:

| Term               | Definition                                                 |  |
|--------------------|------------------------------------------------------------|--|
| Source IP Addr     | The IP address of the multicast data source.               |  |
| Group IP Addr      | The IP address of the destination of the multicast packet. |  |
| <b>Expiry Time</b> | The time of expiry of this entry in seconds.               |  |
| Up Time            | The time elapsed since the entry was created in seconds.   |  |
| RPF Neighbor       | The IP address of the RPF neighbor.                        |  |
| Flags              | The flags associated with this entry.                      |  |

If you use the *summary* parameter, the command displays the following fields:

| Term                       | Definition                                                        |
|----------------------------|-------------------------------------------------------------------|
| Source IP Addr             | The IP address of the multicast data source.                      |
| Group IP Addr              | The IP address of the destination of the multicast packet.        |
| Protocol                   | The multicast routing protocol by which the entry was created.    |
| Incoming<br>Interface      | The interface on which the packet for the source/group arrives.   |
| Outgoing<br>Interface List | The list of outgoing interfaces on which the packet is forwarded. |

## 7.1.2 show ipv6 mroute group

This command displays the multicast configuration settings specific to IPv6 such as flags, timer settings, incoming and outgoing interfaces, RPF neighboring routers, and expiration times of all the entries in the multicast mroute table containing the given group IPv6 address group-address.

| Format | show ipv6 mroute group group-address {detail   summary} |
|--------|---------------------------------------------------------|
| Modes  | Privileged EXEC                                         |
|        | User EXEC                                               |

| Term                       | Definition                                                         |
|----------------------------|--------------------------------------------------------------------|
| Source IP Addr             | The IP address of the multicast data source.                       |
| Group IP Addr              | The IP address of the destination of the multicast packet.         |
| Protocol                   | The multicast routing protocol by which this entry was created.    |
| Incoming<br>Interface      | The interface on which the packet for this group arrives.          |
| Outgoing<br>Interface List | The list of outgoing interfaces on which this packet is forwarded. |

### 7.1.3 show ipv6 mroute source

This command displays the multicast configuration settings specific to IPv6 such as flags, timer settings, incoming and outgoing interfaces, RPF neighboring routers, and expiration times of all the entries in the multicast mroute table containing the given source IP address or source IP address and group IP address pair.

Format show ipv6 mroute source source-address {grpaddr | summary}

Modes • Privileged EXEC

User EXEC

If you use the groupipadar parameter, the command displays the following column headings in the output table:

| Term           | Definition                                                 |
|----------------|------------------------------------------------------------|
| Source IP Addr | The IP address of the multicast data source.               |
| Group IP Addr  | The IP address of the destination of the multicast packet. |
| Expiry Time    | The time of expiry of this entry in seconds.               |
| Up Time        | The time elapsed since the entry was created in seconds.   |
| RPF Neighbor   | The IP address of the RPF neighbor.                        |
| Flags          | The flags associated with this entry.                      |

If you use the *summary* parameter, the command displays the following column headings in the output table:

| Term                       | Definition                                                         |
|----------------------------|--------------------------------------------------------------------|
| Source IP Addr             | The IP address of the multicast data source.                       |
| Group IP Addr              | The IP address of the destination of the multicast packet.         |
| Protocol                   | The multicast routing protocol by which this entry was created.    |
| Incoming<br>Interface      | The interface on which the packet for this source arrives.         |
| Outgoing<br>Interface List | The list of outgoing interfaces on which this packet is forwarded. |

## 7.2 IPv6 PIM-DM Commands

This section describes the Protocol Independent Multicast -Dense Mode (PIM-DM) commands to support the PIM version of IPv6.

### 7.2.1 ipv6 pimdm

Use this command to administratively enable PIM-DM Multicast Routing Mode across the router (Global Config) or on a particular interface or range of interfaces (Interface Config).

Pormat disabled
ipv6 pimdm

Mode
Global Config
Interface Config

#### 7.2.1.1 no ipv6 pimdm

Use this command to administratively disable PIM-DM Multicast Routing Mode either across the router (Global Config) or on a particular router (Interface Config).

Format no ipv6 pimdm

Mode

Global Config

Interface Config

### 7.2.2 ipv6 pimdm hello-interval

Use this command to configure the PIM-DM hello interval for the specified router interface or range of interfaces. The hello-interval is specified in seconds and is in the range 30–3600.

Default 30

Format ipv6 pimdm hello-interval 30-3600

Mode Interface Config

#### 7.2.2.1 no ipv6 pimdm hello-interval

Use this command to set the PIM-DM hello interval to the default value.

Format no ipv6 pimdm hello-interval

Mode Interface Config

### 7.2.3 show ipv6 pimdm

Use this command to display PIM-DM Global Configuration parameters and PIM-DM interface status.

Format show ipv6 pimdm

Mode • Privileged EXEC

| Term                 | Definition                                                                                         |
|----------------------|----------------------------------------------------------------------------------------------------|
| PIM-DM Admin<br>Mode | Indicates whether PIM-DM is enabled or disabled.                                                   |
| Interface            | Valid unit, slot, and port number separated by forward slashes.                                    |
| Interface Mode       | Indicates whether PIM-DM is enabled or disabled on this interface.                                 |
| Protocol State       | The current state of PIM-DM on this interface. Possible values are Operational or Non-Operational. |

#### **Example:** The following shows example CLI display output for the command.

## 7.2.4 show ipv6 pimdm neighbor

Use this command to display the PIM-DM neighbor information for all interfaces or for the specified interface.

Format show ipv6 pimdm neighbor [slot/port | all]

Modes • Privileged EXEC

User EXEC

| Term                    | Definition                                                        |
|-------------------------|-------------------------------------------------------------------|
| Interface               | slot/port                                                         |
| <b>Neighbor Address</b> | The IP address of the neighbor on an interface.                   |
| Up Time                 | The time since this neighbor has become active on this interface. |
| <b>Expiry Time</b>      | The expiry time of the neighbor on this interface.                |

#### **Example:** The following shows example CLI display output for the command.

```
(Broadcom FASTPATH Routing) #show ipv6 pimdm neighbor 0/1

Interface Neighbor Up Time Expiry Time Address (hh:mm:ss) (hh:mm:ss)
```

### 7.2.5 show ipv6 pimdm interface

Use this command to display PIM-DM configuration information for all interfaces or for the specified interface. If no interface is specified, configuration of all interfaces is displayed.

*Example:* The following shows example CLI display output for the command.

Format show ipv6 pimdm interface [slot/port | all

Modes

• Privileged EXEC

• User EXEC

| Term                               | Definition                                                                                                    |
|------------------------------------|----------------------------------------------------------------------------------------------------|
| Interface Mode                     | Indicates whether PIM-DM is enabled or disabled on the specified interface.                                       |
| PIM-DM Interface<br>Hello Interval | The frequency at which PIM hello messages are transmitted on this interface. By default, the value is 30 seconds. |

(Broadcom FASTPATH Routing) #show ipv6 pimdm interface 0/1

(Broadcom FASTPATH Routing) #show ipv6 pimdm interface

| 10.1.37.2      | 0/24      | 1        | 30       |
|----------------|-----------|----------|----------|
| 192.168.36.129 | 0/2       | 2        | 30       |
| 192.168.37.6   | 0/1       | 2        | 30       |
|                |           |          |          |
|                |           | Count    | Interval |
| Address        | Interface | Neighbor | Hello    |

### 7.3 IPv6 PIM-SM Commands

This section describes the PIM-SM commands you use to configure Protocol Independent Multicast - Sparse Mode (PIM-SM) in IPv6.

### 7.3.1 ipv6 pimsm bsr-border

Use this command to prevent bootstrap router (BSR) messages from being sent or received through an interface or range of interfaces.

**Default** disabled

Format ipv6 pimsm bsr-border

Mode Interface Config

#### 7.3.1.1 no ipv6 pimsm bsr-border

Use this command to disable the interface from being the BSR border.

Format no ipv6 pimsm bsr-border

Mode Interface Config

### 7.3.2 ipv6 pimsm bsr-candidate

This command is used to configure the router to announce its candidacy as a bootstrap router (BSR).

**Default** None

Format ipv6 pimsm bsr-candidate interface slot/port [hash-mask-length]

[priority]

Mode Global Config

| Parameters       | Description                                                                                                    |
|------------------|----------------------------------------------------------------------------------------------------|
| hash-mask-length | Length of a mask (32 bits maximum) that is to be ANDed with the group address before the hash function is called. All groups with the same seed hash correspond to the same RP. For example, if this value was 24, only the first 24 bits of the group addresses matter. This allows you to get one RP for multiple groups. |
| priority         | Priority of the candidate BSR. The range is an integer from 0 to 255. The BSR with the larger priority is preferred. If the priority values are the same, the router with the larger IP address is the BSR. The default value is 0.                                                                                         |

#### 7.3.2.1 no ipv6 pimsm bsr-candidate

This command is used to disable the router to announce its candidacy as a bootstrap router (BSR).

Format no ipv6 pimsm bsr-candidate interface slot/port [hash-mask-length]

[priority]

Mode Global Config

### 7.3.3 ipv6 pimsm dr-priority

Use this command to set the priority value for which a router is elected as the designated router (DR). This value can be set for a single interface or for a range of interfaces.

Default 1

Format ipv6 pimsm dr-priority 0-2147483647

Mode Interface Config

### 7.3.3.1 no ipv6 pimsm dr-priority

Use this command to disable the interface from being the BSR border.

Format no ipv6 pimsm dr-priority

Mode Interface Config

### 7.3.4 ipv6 pimsm hello-interval

This command is used to configure the PIM-SM hello interval for the specified interface or range of interfaces. The hello interval range is 0-18000 is specified in seconds.

Default 30

Format ipv6 pimsm hello-interval 0-18000

Mode Interface Config

### 7.3.4.1 no ipv6 pimsm hello-interval

This command is used to set the hello interval to the default value.

Format no ipv6 pimsm hello-interval

Mode Interface Config

### 7.3.5 ipv6 pimsm join-prune-interval

This command is used to configure the join/prune interval for the PIM-SM router. The join/prune interval is specified in seconds. This parameter can be configured to a value from 0 to 18000. This value can be set for a single interface or for a range of interfaces.

Default 60

Format ipv6 pimsm join-prune-interval 0-18000

Mode Interface Config

#### 7.3.5.1 no ipv6 pimsm join-prune-interval

Use this command to set the join/prune interval to the default value.

Format no ipv6 pimsm join-prune-interval

Mode Interface Config

### 7.3.6 ipv6 pimsm register-threshold

This command configures the Register Threshold rate for the Rendezvous Point router to switch to a source-specific shortest path. The valid values are from (0 to 2000 kilobits/sec).

**Default** 0

Format ipv6 pimsm register-threshold 0-2000

Mode Global Config

#### 7.3.6.1 no ipv6 pimsm register-threshold

This command resets the register threshold rate for the Rendezvous Pointer router to the default value.

Format no ipv6 pimsm register-threshold

Mode Global Config

### 7.3.7 ipv6 pimsm rp-address

This command is used to statically configure the RP address for one or more multicast groups. The parameter rp-address is the IP address of the RP. The parameter groupaddress is the group address supported by the RP. The parameter groupmask is the group mask for the group address. The optional keyword override indicates that if there is a conflict, the RP configured with this command prevails over the RP learned by BSR.

**Default** 0

Format ipv6 pimsm rp-address rp-address group-address group-mask [override]

Mode Global Config

#### 7.3.7.1 no ipv6 pimsm rp-address

This command is used to statically remove the RP address for one or more multicast groups.

Format no ipv6 pimsm rp-address rp-address group-address group-mask

Mode Global Config

### 7.3.8 ipv6 pimsm rp-candidate

This command is used to configure the router to advertise itself as a PIM candidate rendezvous point (RP) to the bootstrap router (BSR).

**Default** None

Format ipv6 pimsm rp-candidate interface slot/port group-address group-mask

Mode Global Config

#### 7.3.8.1 no ipv6 pimsm rp-candidate

This command is used to disable the router to advertise itself as a PIM candidate rendezvous point (RP) to the bootstrap router (BSR).

Format no ipv6 pimsm rp-candidate interface slot/port group-address group-mask

Mode Global Config

### 7.3.9 ipv6 pimsm spt-threshold

This command is used to configure the Data Threshold rate for the last-hop router to switch to the shortest path. The rate is specified in Kilobits per second. The possible values are 0 to 2000.

**Default** 0

Format ipv6 pimsm spt-threshold 1-2000

Mode Global Config

#### 7.3.9.1 no ipv6 pimsm spt-threshold

This command is used to set the Data Threshold rate for the RP router to the default value.

Format no ipv6 pimsm spt-threshold

Mode Global Config

### 7.3.10 ipv6 pimsm ssm

Use this command to define the Source Specific Multicast (SSM) range of IP multicast addresses.

**Default** disabled

Mode Global Config

| Parameter | Description                                 |
|-----------|---------------------------------------------|
| default   | Defines the SSM range access list to 232/8. |

#### 7.3.10.1 no ipv6 pimsm ssm

This command is used to disable the Source Specific Multicast (SSM) range.

Format no ipv6 pimsm ssm

Mode Global Config

### 7.3.11 show ipv6 pimsm

This command displays the system-wide information for PIM-SM.

Format show ipv6 pimsm

Modes • Privileged EXEC

• User EXEC

| Term                                 | Definition                                                           |
|--------------------------------------|----------------------------------------------------------------------|
| PIM-SM Admin<br>Mode                 | Indicates whether PIM-SM is enabled or disabled.                     |
| Data Threshold<br>Rate (Kbps)        | The data threshold rate for the PIM-SM router.                       |
| Register<br>Threshold Rate<br>(Kbps) | The threshold rate for the RP router to switch to the shortest path. |
| SSM Range Table                      |                                                                      |
| Group Address/<br>Prefix Length      |                                                                      |
| PIM-SM Interface Status              |                                                                      |
| Interface                            | alat/next                                                            |

| PIM-SM Interface Status |                                                                                                    |
|-------------------------|----------------------------------------------------------------------------------------------------|
| Interface               | slot/port                                                                                                    |
| Interface Mode          | Indicates whether PIM-SM is enabled or disabled on the interface.                                              |
| Protocol State          | The current state of the PIM-SM protocol on the interface. Possible values are Operational or Non-Operational. |

### 7.3.12 show ipv6 pimsm bsr

This command displays the bootstrap router (BSR) information. The output includes elected BSR information and information about the locally configured candidate rendezvous point (RP) advertisement.

Format show ipv6 pimsm bsr

Mode • Privileged EXEC
• User EXEC

| Term        | Definition                                                                    |
|-------------|-------------------------------------------------------------------------------|
| BSR Address | IP address of the BSR.                                                        |
| Uptime      | Length of time that this router has been up (in hours, minutes, and seconds). |

| Term                                     | Definition                                                                                                    |
|------------------------------------------|----------------------------------------------------------------------------------------------------|
| BSR Priority                             | Priority as configured in the ip pimsm bsr-candidate command.                                                                                                    |
| Hash Mask Length                         | Length of a mask (maximum 32 bits) that is to be ANDed with the group address before the hash function is called. This value is configured in the $ip\ pimsm\ bsr-candidate$ command. |
| Next Bootstrap<br>Message In             | Time (in hours, minutes, and seconds) in which the next bootstrap message is due from this BSR.                                                                                       |
| Next Candidate<br>RP advertisement<br>in | Time (in hours, minutes, and seconds) in which the next candidate RP advertisement will be sent.                                                                                      |

### 7.3.13 show ipv6 pimsm interface

This command displays interface configuration parameters for PIM-SM on the specified interface. If no interface is specified, all interfaces are displayed.

Format show ipv6 pimsm interface [slot/port]

Modes • Privileged EXEC

• User EXEC

| Term                          | Definition                                                                                                    |
|-------------------------------|----------------------------------------------------------------------------------------------------|
| Slot Port                     | slot/port                                                                                                    |
| IP Address                    | The IP address of the specified interface.                                                                        |
| Subnet Mask                   | The Subnet Mask for the IP address of the PIM interface.                                                          |
| Hello Interval (secs)         | The frequency at which PIM hello messages are transmitted on this interface. By default, the value is 30 seconds. |
| Join Prune<br>Interval (secs) | The join/prune interval for the PIM-SM router. The interval is in seconds.                                        |
| Neighbor Count                | The neighbor count for the PIM-SM interface.                                                                      |
| Designated Router             | The IP address of the Designated Router for this interface.                                                       |
| DR Priority                   | The priority of the Designated Router.                                                                            |
| BSR Border                    | The bootstrap router border interface. Possible values are <code>enabled</code> or <code>disabled</code> .        |

## 7.3.14 show ipv6 pimsm neighbor

This command displays the neighbor information for PIM-SM on the specified interface.

Format show ipv6 pimsm neighbor {slot/port | all}

Modes • Privileged EXEC

| Term               | Definition                                                        |
|--------------------|-------------------------------------------------------------------|
| Interface          | slot/port                                                         |
| IP Address         | The IP address of the neighbor on an interface.                   |
| Up Time            | The time since this neighbor has become active on this interface. |
| <b>Expiry Time</b> | The expiry time of the neighbor on this interface.                |

### 7.3.15 show ipv6 pimsm rphash

This command displays which rendezvous point (RP) is being used for a specified group.

Format show ipv6 pimsm rphash group-address

Modes • Privileged EXEC

User EXEC

| Term   | Definition                                                            |
|--------|-----------------------------------------------------------------------|
| RP     | The IP address of the RP for the group specified.                     |
| Origin | Indicates the mechanism (BSR or static) by which the RP was selected. |

### 7.3.16 show ipv6 pimsm rp mapping

Use this command to display all group-to-RP mappings of which the router is a aware (either configured or learned from the bootstrap router (BSR)). If no RP is specified, all active RPs are displayed.

Format show ipv6 pimsm rp mapping [rp address]

Modes • Privileged EXEC

User EXEC

### 7.4 IPv6 MLD Commands

IGMP/MLD Snooping is Layer 2 functionality but IGMP/MLD are Layer 3 multicast protocols. It requires that in a network setup there should be a multicast router (which can act as a querier) to be present to solicit the multicast group registrations. However some network setup does not need a multicast router as multicast traffic is destined to hosts within the same network. In this situation, FASTPATH has an IGMP/MLD Snooping Querier running on one of the switches and Snooping enabled on all the switches. For more information, see 2.20 IGMP Snooping Configuration Commands, Page 116 and 2.22 MLD Snooping Commands, Page 125.

### 7.4.1 ipv6 mld router

Use this command, in the administrative mode of the router, to enable MLD in the router.

**Default** Disabled

Format ipv6 mld router

Mode Global Config

#### 7.4.1.1 no ipv6 mld router

Use this command, in the administrative mode of the router, to disable MLD in the router.

**Default** Disabled

Format no ipv6 mld router

Mode Global Config

### 7.4.2 ipv6 mld query-interval

Use this command to set the MLD router's query interval for the interface or range of interfaces. The query-interval is the amount of time between the general queries sent when the router is the querier on that interface. The range for *query-interval* is 1 to 3600 seconds.

Default 125

Format ipv6 mld query-interval query-interval

Mode Interface Config

#### 7.4.2.1 no ipv6 mld query-interval

Use this command to reset the MLD query interval to the default value for that interface.

Format no ipv6 mld query-interval

Mode Interface Config

### 7.4.3 ipv6 mld query-max-response-time

Use this command to set the MLD querier's maximum response time for the interfaceor range of interfaces and this value is used in assigning the maximum response time in the query messages that are sent on that interface. The range for query-max-response-time is 0 to 65535 milliseconds.

**Default** 10000 milliseconds

Format ipv6 mld query-max-response-time query-max-response-time

Mode Interface Config

#### 7.4.3.1 no ipv6 mld query-max-response-time

This command resets the MLD query max response time for the interface to the default value.

Format no ipv6 mld query-max-response-time

Mode Interface Config

### 7.4.4 ipv6 mld last-member-query-interval

Use this command to set the last member query interval for an MLD interface or range of interfaces, which is the value of the maximum response time parameter in the group specific queries sent out of this interface. The range for last-member-query-interval is 0 to 65535 milliseconds.

**Default** 1000 milliseconds

Format ipv6 mld last-member-query-interval last-member-query-interval

Mode Interface Config

#### 7.4.4.1 no ipv6 mld last-member-query-interval

Use this command to reset the last-member-query-interval parameter of the interface to the default value.

Format no ipv6 mld last-member-query-interval

Mode Interface Config

### 7.4.5 ipv6 mld last-member-query-count

Use this command to set the number of listener-specific queries sent before the router assumes that there are no local members on an interface or range of interfaces. The range for <code>last-member-query-count</code> is 1 to 20.

Default 2

Format ipv6 mld last-member-query-count last-member-query-count

Mode Interface Config

#### 7.4.5.1 no ipv6 mld last-member-query-count

Use this command to reset the last-member-query-count parameter of the interface to the default value.

Format no ipv6 mld last-member-query-count

Mode Interface Config

### 7.4.6 show ipv6 mld groups

Use this command to display information about multicast groups that MLD reported. The information is displayed only when MLD is enabled on at least one interface. If MLD was not enabled on even one interface, there is no group information to be displayed.

Format show ipv6 mld groups {slot/port | group-address}

Mode • Privileged EXEC

User EXEC

The following fields are displayed as a table when slot/port is specified.

| Field                | Description                                                                                         |
|----------------------|----------------------------------------------------------------------------------------------------|
| <b>Group Address</b> | The address of the multicast group.                                                                 |
| Interface            | Interface through which the multicast group is reachable.                                           |
| Up Time              | Time elapsed in hours, minutes, and seconds since the multicast group has been known.               |
| <b>Expiry Time</b>   | Time left in hours, minutes, and seconds before the entry is removed from the MLD membership table. |

When group-address is specified, the following fields are displayed for each multicast group and each interface.

| Field                | Description                                               |
|----------------------|-----------------------------------------------------------|
| Interface            | Interface through which the multicast group is reachable. |
| <b>Group Address</b> | The address of the multicast group.                       |

| Field                   | Description                                                                                                    |
|-------------------------|----------------------------------------------------------------------------------------------------|
| Last Reporter           | The IP Address of the source of the last membership report received for this multicast group address on that interface.       |
| Filter Mode             | The filter mode of the multicast group on this interface. The values it can take are $include$ and $exclude$ .                |
| Version 1 Host<br>Timer | The time remaining until the router assumes there are no longer any MLD version-1 Hosts on the specified interface.           |
| Group Compat<br>Mode    | The compatibility mode of the multicast group on this interface. The values it can take are ${\it MLDv1}$ and ${\it MLDv2}$ . |

The following table is displayed to indicate all the sources associated with this group.

| Field              | Description                                                                  |
|--------------------|------------------------------------------------------------------------------|
| Source Address     | The IP address of the source.                                                |
| Uptime             | Time elapsed in hours, minutes, and seconds since the source has been known. |
| <b>Expiry Time</b> | Time left in hours, minutes, and seconds before the entry is removed.        |

#### *Example:* The following shows examples of CLI display output for the commands.

(Broadcom FASTPATH Routing) #show ipv6 mld groups ? group-address Enter Group Address Info. <slot/port> Enter interface in slot/port format. (Broadcom FASTPATH Routing) #show ipv6 mld groups 0/1Group Address..... FF43::3 Interface..... 0/1 Expiry Time (hh:mm:ss).......................... (Broadcom FASTPATH Routing) #show ipv6 mld groups ff43::3 Interface..... 0/1 Group Address..... FF43::3 Last Reporter..... FE80::200:FF:FE00:3 Expiry Time (hh:mm:ss)................... Filter Mode..... Include Version1 Host Timer..... ---Group compat mode..... v2 Source Address ExpiryTime \_\_\_\_\_ 

## 7.4.7 show ipv6 mld interface

Use this command to display MLD-related information for the interface.

Format show ipv6 mld interface [slot/port]

Mode • Privileged EXEC

• User EXEC

The following information is displayed for each of the interfaces or for only the specified interface.

| Field                         | Description                                                                                                    |
|-------------------------------|----------------------------------------------------------------------------------------------------|
| Interface                     | The interface number in <code>slot/port</code> format.                                                                                   |
| MLD Mode                      | Displays the configured administrative status of MLD.                                                                                    |
| <b>Operational Mode</b>       | The operational status of MLD on the interface.                                                                                          |
| MLD Version                   | Indicates the version of MLD configured on the interface.                                                                                |
| Query Interval                | Indicates the configured query interval for the interface.                                                                               |
| Query Max<br>Response Time    | Indicates the configured maximum query response time (in seconds) advertised in MLD queries on this interface.                           |
| Robustness                    | Displays the configured value for the tuning for the expected packet loss on a subnet attached to the interface.                         |
| Startup Query interval        | This valued indicates the configured interval between General Queries sent by a Querier on startup.                                      |
| Startup Query<br>Count        | This value indicates the configured number of Queries sent out on startup, separated by the Startup Query Interval.                      |
| Last Member<br>Query Interval | This value indicates the configured Maximum Response Time inserted into Group-Specific Queries sent in response to Leave Group messages. |
| Last Member<br>Query Count    | This value indicates the configured number of Group-Specific Queries sent before the router assumes that there are no local members.     |

The following information is displayed if the operational mode of the MLD interface is enabled.

| Field                    | Description                                                                                                    |
|--------------------------|----------------------------------------------------------------------------------------------------|
| Querier Status           | This value indicates whether the interface is an MLD querier or non-querier on the subnet it is associated with. |
| Querier Address          | The IP address of the MLD querier on the subnet the interface is associated with.                                |
| Querier Up Time          | Time elapsed in seconds since the querier state has been updated.                                                |
| Querier Expiry<br>Time   | Time left in seconds before the Querier loses its title as querier.                                              |
| Wrong Version<br>Queries | Indicates the number of queries received whose MLD version does not match the MLD version of the interface.      |
| Number of Joins          | The number of times a group membership has been added on this interface.                                         |
| Number of Leaves         | The number of times a group membership has been removed on this interface.                                       |
| <b>Number of Groups</b>  | The current number of membership entries for this interface.                                                     |

### 7.4.8 show ipv6 mld traffic

Use this command to display MLD statistical information for the router.

Format show ipv6 mld traffic

Mode • Privileged EXEC

User EXEC

| Field                      | Description                                                    |
|----------------------------|----------------------------------------------------------------|
| Valid MLD Packets Received | The number of valid MLD packets received by the router.        |
| Valid MLD Packets Sent     | The number of valid MLD packets sent by the router.            |
| Queries Received           | The number of valid MLD queries received by the router.        |
| Queries Sent               | The number of valid MLD queries sent by the router.            |
| Reports Received           | The number of valid MLD reports received by the router.        |
| Reports Sent               | The number of valid MLD reports sent by the router.            |
| Leaves Received            | The number of valid MLD leaves received by the router.         |
| Leaves Sent                | The number of valid MLD leaves sent by the router.             |
| Bad Checksum MLD Packets   | The number of bad checksum MLD packets received by the router. |
| Malformed MLD Packets      | The number of malformed MLD packets received by the router.    |

## 7.5 IPv6 MLD-Proxy Commands

MLD-Proxy is the IPv6 equivalent of IGMP-Proxy. MLD-Proxy commands allow you to configure the network device as well as to view device settings and statistics using either serial interface or telnet session. The operation of MLD-Proxy commands is the same as for IGMP-Proxy: MLD is for IPv6 and IGMP is for IPv4.MGMD is a term used to refer to both IGMP and MLD.

### 7.5.1 ipv6 mld-proxy

Use this command to enable MLD-Proxy on the interface or range of interfaces. To enable MLD-Proxy on the interface, you must enable multicast forwarding. Also, make sure that there are no other multicast routing protocols enabled n the router.

Format ipv6 mld-proxy

Mode Interface Config

#### 7.5.1.1 no ipv6 mld-proxy

Use this command to disable MLD-Proxy on the router.

Format no ipv6 mld-proxy

Mode Interface Config

### 7.5.2 ipv6 mld-proxy unsolicit-rprt-interval

Use this command to set the unsolicited report interval for the MLD-Proxy interface or range of interfaces. This command is only valid when you enable MLD-Proxy on the interface. The value of *interval* is 1-260 seconds.

Default 1

Format ipv6 mld-proxy unsolicit-rprt-interval interval

Mode Interface Config

#### 7.5.2.1 no ipv6 mld-proxy unsolicited-report-interval

Use this command to reset the MLD-Proxy router's unsolicited report interval to the default value.

Format no ipv6 mld-proxy unsolicit-rprt-interval

Mode Interface Config

### 7.5.3 ipv6 mld-proxy reset-status

Use this command to reset the host interface status parameters of the MLD-Proxy interface or range of interfaces. This command is only valid when you enable MLD-Proxy on the interface.

Format ipv6 mld-proxy reset-status

Mode Interface Config

### 7.5.4 show ipv6 mld-proxy

Use this command to display a summary of the host interface status parameters.

Format show ipv6 mld-proxy

Mode • Privileged EXEC

User EXEC

The command displays the following parameters only when you enable MLD-Proxy.

| Field                                    | Description                                                                                                    |
|------------------------------------------|----------------------------------------------------------------------------------------------------|
| Interface Index                          | The interface number of the MLD-Proxy.                                                                          |
| Admin Mode                               | Indicates whether MLD-Proxy is enabled or disabled. This is a configured value.                                 |
| Operational Mode                         | Indicates whether MLD-Proxy is operationally enabled or disabled. This is a status parameter.                   |
| Version                                  | The present MLD host version that is operational on the proxy interface.                                        |
| Number of Multicast Groups               | The number of multicast groups that are associated with the MLD-Proxy interface.                                |
| Unsolicited Report Interval              | The time interval at which the MLD-Proxy interface sends unsolicited group membership report.                   |
| Querier IP Address on Proxy<br>Interface | The IP address of the Querier, if any, in the network attached to the upstream interface (MLD-Proxy interface). |
| Older Version 1 Querier Timeout          | The interval used to timeout the older version 1 queriers.                                                      |
| Proxy Start Frequency                    | The number of times the MLD-Proxy has been stopped and started.                                                 |

#### Example: The following shows example CLI display output for the command.

(Broadcom FASTPATH Routing) #show ipv6 mld-proxy

| Interface Index 0/3                               |
|---------------------------------------------------|
| Admin Mode Enable                                 |
| Operational Mode Enable                           |
| Version 3                                         |
| Num of Multicast Groups 0                         |
| Unsolicited Report Interval 1                     |
| Querier IP Address on Proxy Interface fe80::1:2:5 |
| Older Version 1 Querier Timeout 00:00:00          |
| Proxy Start Frequency                             |

### 7.5.5 show ipv6 mld-proxy interface

This command displays a detailed list of the host interface status parameters. It displays the following parameters only when you enable MLD-Proxy.

Format show ipv6 mld-proxy interface

Modes • Privileged EXEC

User EXEC

| Term            | Definition                      |
|-----------------|---------------------------------|
| Interface Index | The slot/port of the MLD-proxy. |

The column headings of the table associated with the interface are as follows:

| Term        | Definition                                                                  |
|-------------|-----------------------------------------------------------------------------|
| Ver         | The MLD version.                                                            |
| Query Rcvd  | Number of MLD queries received.                                             |
| Report Rcvd | Number of MLD reports received.                                             |
| Report Sent | Number of MLD reports sent.                                                 |
| Leaves Rcvd | Number of MLD leaves received. Valid for version 2 only.                    |
| Leaves Sent | Number of MLD leaves sent on the Proxy interface. Valid for version 2 only. |

#### **Example:** The following shows example CLI display output for the command.

(Broadcom FASTPATH Routing) #show ipv6 mld-proxy interface

Interface Index..... 0/1

| 2   | 3          | 0           | 4           |            |            |
|-----|------------|-------------|-------------|------------|------------|
| 1   | 2          | 0           | 0           | 0          | 2          |
|     |            |             |             |            |            |
| Ver | Query Rcvd | Report Rcvd | Report Sent | Leave Rcvd | Leave Sent |

## 7.5.6 show ipv6 mld-proxy groups

Use this command to display information about multicast groups that the MLD-Proxy reported.

Format show ipv6 mld-proxy groups

Mode • Privileged EXEC

User EXEC

| Field             | Description                                                                                                    |  |  |
|-------------------|----------------------------------------------------------------------------------------------------|--|--|
| Interface         | The interface number of the MLD-Proxy.                                                                                                    |  |  |
| Group Address     | The IP address of the multicast group.                                                                                                    |  |  |
| Last Reporter     | The IP address of the host that last sent a membership report for the current group, on the network attached to the MLD-Proxy interface (upstream interface).                                                                                                    |  |  |
| Up Time (in secs) | The time elapsed in seconds since last created.                                                                                                    |  |  |
| Member State      | <ul> <li>Possible values are:</li> <li>Idle_Member. The interface has responded to the latest group membership query for this group.</li> <li>Delay_Member. The interface is going to send a group membership report to respond to a group membership query for this group.</li> </ul> |  |  |
| Filter Mode       | Possible values are <b>Include</b> or <b>Exclude</b> .                                                                                                    |  |  |
| Sources           | The number of sources attached to the multicast group.                                                                                                    |  |  |

*Example:* The following shows example CLI display output for the command.

(Broadcom FASTPATH Routing) #show ipv6 mld-proxy groups

| Group Address | Last Reporter | Up Time  | Member State | Filter Mode | Sources |
|---------------|---------------|----------|--------------|-------------|---------|
|               |               |          |              |             |         |
| FF1E::1       | FE80::100:2.3 | 00:01:40 | DELAY_MEMBER | Exclude     | 2       |
| FF1E::2       | FE80::100:2.3 | 00:02:40 | DELAY_MEMBER | Include     | 1       |
| FF1E::3       | FE80::100:2.3 | 00:01:40 | DELAY_MEMBER | Exclude     | 0       |
| FF1E::4       | FE80::100:2.3 | 00:02:44 | DELAY_MEMBER | Include     | 4       |

## 7.5.7 show ipv6 mld-proxy groups detail

Use this command to display information about multicast groups that MLD-Proxy reported.

Format show ipv6 mld-proxy groups detail

Mode • Privileged EXEC

| Field             | Description                                                                                                    |  |  |
|-------------------|----------------------------------------------------------------------------------------------------|--|--|
| Interface         | The interface number of the MLD-Proxy.                                                                                                    |  |  |
| Group Address     | The IP address of the multicast group.                                                                                                    |  |  |
| Last Reporter     | The IP address of the host that last sent a membership report for the current group, on the network attached to the MLD-Proxy interface (upstream interface). |  |  |
| Up Time (in secs) | The time elapsed in seconds since last created.                                                                                                    |  |  |
| Member State      | Possible values are:                                                                                                    |  |  |
|                   | <ul> <li>Idle_Member. The interface has responded to the latest group<br/>membership query for this group.</li> </ul>                                         |  |  |
|                   | • <b>Delay_Member</b> . The interface is going to send a group membership report to respond to a group membership query for this group.                       |  |  |
| Filter Mode       | Possible values are <b>Include</b> or <b>Exclude</b> .                                                                                                    |  |  |
| Sources           | The number of sources attached to the multicast group.                                                                                                    |  |  |
| Group Source List | The list of IP addresses of the sources attached to the multicast group.                                                                                      |  |  |
| Expiry Time       | The time left for a source to get deleted.                                                                                                    |  |  |

#### *Example:* The following shows example CLI display output for the command.

(Broadcom FASTPATH Routing) #show ipv6 igmp-proxy groups

Interface Index..... 0/3

| 2110022400 21140111111111111111111111111 |               |        |      |                                          |         |   |  |
|------------------------------------------|---------------|--------|------|------------------------------------------|---------|---|--|
| Group Address                            |               |        |      | Member State                             |         |   |  |
| FF1E::1                                  |               |        |      | DELAY_MEMBER                             |         |   |  |
| Group Source List                        |               |        |      |                                          |         |   |  |
| 2001::1<br>2001::2                       |               |        |      |                                          |         |   |  |
| FF1E::2                                  | FE80::100:2.3 |        | 243  | DELAY_MEMBER                             | Include | 1 |  |
| Group Source List                        |               |        |      |                                          |         |   |  |
| 3001::1<br>3002::2                       |               |        | 32   |                                          |         |   |  |
| FF1E::3                                  | FE80::100:2.3 |        | 328  | DELAY_MEMBER                             | Exclude | 0 |  |
| FF1E::4                                  | FE80::100:2.3 |        | 255  | DELAY_MEMBER                             | Include | 4 |  |
| Group Source La                          | ist           | Expiry | Time |                                          |         |   |  |
| 4001::1<br>5002::2<br>4001::2<br>5002::2 |               |        | 00   | 0:03:40<br>0:03:40<br>0:03:40<br>0:03:40 |         |   |  |

Chapter 8

# **Utility Commands**

## 8 Utility Commands

This chapter describes the utility commands available in the FASTPATH CLI.

The Utility Commands chapter includes the following sections:

- 8.4 System Utility and Clear Commands, Page 439
- 8.2 System Information and Statistics Commands, Page 422
- 8.3 Logging Commands, Page 435
- 8.4 System Utility and Clear Commands, Page 439
- 8.5 Simple Network Time Protocol Commands, Page 452
- 8.6 DHCP Server Commands, Page 457
- 8.7 DNS Client Commands, Page 468
- 8.8 Serviceability Packet Tracing Commands, Page 472
- 8.9 Cable Test Command, Page 480
- 8.10 sFlow Commands, Page 481
- 8.11 AutoInstall Commands, Page 485

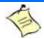

#### Note...

The commands in this chapter are in one of four functional groups:

- Show commands display switch settings, statistics, and other information.
- Configuration commands configure features and options of the switch. For every configuration command, there is a show command that displays the configuration setting.
- Copy commands transfer or save configuration and informational files to and from the switch.
- Clear commands clear some or all of the settings to factory defaults.

## 8.1 Dual Image Commands

FASTPATH software supports a dual image feature that allows the switch to have two software images in the permanent storage. You can specify which image is the active image to be loaded in subsequent reboots. This feature allows reduced down-time when you upgrade or downgrade the software.

#### 8.1.1 delete

This command deletes the supplied image file from the permanent storage. The image to be deleted must be a backup image. If this image is the active image, or if this image is activated, an error message displays.

Format delete {image1 | image2}

Mode Privileged EXEC

#### 8.1.2 boot system

This command activates the specified image. It will be the active-image for subsequent reboots and will be loaded by the boot loader. The current active-image is marked as the backup-image for subsequent reboots.

Format boot system image-file-name

Mode Privileged EXEC

#### 8.1.3 show bootvar

This command displays the version information and the activation status for the current active and backup images. The command also displays any text description associated with an image. This command displays the switch activation status.

Format show bootvar

Mode Privileged EXEC

# 8.2 System Information and Statistics Commands

This section describes the commands you use to view information about system features, components, and configurations.

#### 8.2.1 show arp swi

This command displays the contents of the IP stack's Address Resolution Protocol (ARP) table. The IP stack only learns ARP entries associated with the management interfaces - network or service ports. ARP entries associated with routing interfaces are not listed.

Format show arp switch
Mode Privileged EXEC

| Term        | Definition                                                                                                    |
|-------------|----------------------------------------------------------------------------------------------------|
| IP Address  | IP address of the management interface or another device on the management network.                                                   |
| MAC Address | Hardware MAC address of that device.                                                                                                  |
| Interface   | For a service port the output is <code>Management</code> . For a network port, the output is the slot/port of the physical interface. |

#### 8.2.2 show eventlog

This command displays the event log, which contains error messages from the system. The event log is not cleared on a system reset.

Format show eventlog

Mode Privileged EXEC

| Term    | Definition                              |
|---------|-----------------------------------------|
| File    | The file in which the event originated. |
| Line    | The line number of the event.           |
| Task Id | The task ID of the event.               |
| Code    | The event code.                         |
| Time    | The time this event occurred.           |

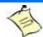

#### Note...

Event log information is retained across a switch reset.

#### 8.2.3 show hardware

This command displays inventory information for the switch.

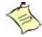

#### Note...

The **show version** command and the **show hardware** command display the same information. In future releases of the software, the **show hardware** command will not be available. For a description of the command output, see the command 8.2.4 show version, Page 423.

Format show hardware
Mode Privileged EXEC

#### 8.2.4 show version

This command displays inventory information for the switch.

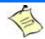

#### Note...

The **show version** command will replace the **show hardware** command in future releases of the software.

Format show version
Mode Privileged EXEC

| Term               | Definition                                              |
|--------------------|---------------------------------------------------------|
| Switch Description | Text used to identify the product name of this switch.  |
| Machine Type       | The machine model as defined by the Vital Product Data. |
| Machine Model      | The machine model as defined by the Vital Product Data  |
| Serial Number      | The unique box serial number for this switch.           |
| FRU Number         | The field replaceable unit number.                      |
| Part Number        | Manufacturing part number.                              |

| Term                         | Definition                                                                       |
|------------------------------|----------------------------------------------------------------------------------|
| Maintenance Level            | Hardware changes that are significant to software.                               |
| Manufacturer                 | Manufacturer descriptor field.                                                   |
| <b>Burned in MAC Address</b> | Universally assigned network address.                                            |
| Software Version             | The release.version.revision number of the code currently running on the switch. |
| Operating System             | The operating system currently running on the switch.                            |
| Network Processing<br>Device | The type of the processor microcode.                                             |
| Additional Packages          | The additional packages incorporated into this system.                           |

#### 8.2.5 show interface

This command displays a summary of statistics for a specific interface or a count of all CPU traffic based upon the argument.

Format show interface {slot/port | switchport}

Mode Privileged EXEC

The display parameters, when the argument is <code>slot/port</code>, are as follows:

| Parameters                        | Definition                                                                                                    |
|-----------------------------------|----------------------------------------------------------------------------------------------------|
| Packets Received Without Error    | The total number of packets (including broadcast packets and multicast packets) received by the processor.                           |
| Packets Received With Error       | The number of inbound packets that contained errors preventing them from being deliverable to a higher-layer protocol.               |
| Broadcast Packets Received        | The total number of packets received that were directed to the broadcast address. Note that this does not include multicast packets. |
| Packets Transmitted Without Error | The total number of packets transmitted out of the interface.                                                                        |
| Transmit Packets Errors           | The number of outbound packets that could not be transmitted because of errors.                                                      |
| Collisions Frames                 | The best estimate of the total number of collisions on this Ethernet segment.                                                        |
| Time Since Counters Last Cleared  | The elapsed time, in days, hours, minutes, and seconds since the statistics for this port were last cleared.                         |

The display parameters, when the argument is "switchport" are as follows:

| Term                                    | Definition                                                                                                    |
|-----------------------------------------|----------------------------------------------------------------------------------------------------|
| Broadcast<br>Packets Received           | The total number of packets received that were directed to the broadcast address. Note that this does not include multicast packets.                           |
| Packets Received With Error             | The number of inbound packets that contained errors preventing them from being deliverable to a higher-layer protocol.                                         |
| Packets<br>Transmitted<br>Without Error | The total number of packets transmitted out of the interface.                                                                                                  |
| Broadcast<br>Packets<br>Transmitted     | The total number of packets that higher-level protocols requested to be transmitted to the Broadcast address, including those that were discarded or not sent. |

| Term                                   | Definition                                                                                                    |
|----------------------------------------|----------------------------------------------------------------------------------------------------|
| Transmit Packet<br>Errors              | The number of outbound packets that could not be transmitted because of errors.                                               |
| Address Entries<br>Currently In Use    | The total number of Forwarding Database Address Table entries now active on the switch, including learned and static entries. |
| VLAN Entries<br>Currently In Use       | The number of VLAN entries presently occupying the VLAN table.                                                                |
| Time Since<br>Counters Last<br>Cleared | The elapsed time, in days, hours, minutes, and seconds since the statistics for this switch were last cleared.                |

### 8.2.6 show interface ethernet

This command displays detailed statistics for a specific interface or for all CPU traffic based upon the argument.

Format show interface ethernet {slot/port | switchport}

Mode Privileged EXEC

When you specify a value for slot/port, the command displays the following information.

#### Definition **Term** Total Packets Received (Octets) - The total number of octets of data (including those in Packets Received • bad packets) received on the network (excluding framing bits but including Frame Check Sequence (FCS) octets). This object can be used as a reasonable estimate of Ethernet utilization. If greater precision is desired, the etherStatsPkts and etherStatsOctets objects should be sampled before and after a common interval. The result of this equation is the value Utilization which is the percent utilization of the Ethernet segment on a scale of 0 to Packets Received 64 Octets - The total number of packets (including bad packets) received that were 64 octets in length (excluding framing bits but including FCS octets). Packets Received 65–127 Octets - The total number of packets (including bad packets) received that were between 65 and 127 octets in length inclusive (excluding framing bits but including FCS octets). Packets Received 128–255 Octets - The total number of packets (including bad packets) received that were between 128 and 255 octets in length inclusive (excluding framing bits but including FCS octets). Packets Received 256–511 Octets - The total number of packets (including bad packets) received that were between 256 and 511 octets in length inclusive (excluding framing bits but including FCS octets). Packets Received 512–1023 Octets - The total number of packets (including bad packets) received that were between 512 and 1023 octets in length inclusive (excluding framing bits but including FCS octets). • Packets Received 1024–1518 Octets - The total number of packets (including bad packets) received that were between 1024 and 1518 octets in length inclusive (excluding framing bits but including FCS octets). Packets Received > 1522 Octets - The total number of packets received that were longer than 1522 octets (excluding framing bits, but including FCS octets) and were otherwise well formed. Packets RX and TX 64 Octets - The total number of packets (including bad packets) received and transmitted that were 64 octets in length (excluding framing bits but including FCS octets). Packets RX and TX 65–127 Octets - The total number of packets (including bad packets) received and transmitted that were between 65 and 127 octets in length inclusive (excluding framing bits but including FCS octets). Packets RX and TX 128–255 Octets - The total number of packets (including bad packets) received and transmitted that were between 128 and 255 octets in length inclusive (excluding framing bits but including FCS octets). Packets RX and TX 256-511 Octets - The total number of packets (including bad packets) received and transmitted that were between 256 and 511 octets in length inclusive (excluding framing bits but including FCS octets). Packets RX and TX 512-1023 Octets - The total number of packets (including bad packets) received and transmitted that were between 512 and 1023 octets in length inclusive (excluding framing bits but including FCS octets). Packets RX and TX 1024-1518 Octets - The total number of packets (including bad packets) received and transmitted that were between 1024 and 1518 octets in length inclusive (excluding framing bits but including FCS octets). Packets RX and TX 1519-1522 Octets - The total number of packets (including bad packets) received and transmitted that were between 1519 and 1522 octets in length inclusive (excluding framing bits but including FCS octets). Packets RX and TX 1523–2047 Octets - The total number of packets received and transmitted that were between 1523 and 2047 octets in length inclusive (excluding framing bits, but including FCS octets) and were otherwise well formed. Packets RX and TX 2048-4095 Octets - The total number of packets received that were between 2048 and 4095 octets in length inclusive (excluding framing bits, but including FCS octets) and were otherwise well formed. Packets RX and TX 4096-9216 Octets - The total number of packets received that were between 4096 and 9216 octets in length inclusive (excluding framing bits, but including FCS octets) and were otherwise well formed.

| Term                              | Definition                                                                                                    |
|-----------------------------------|----------------------------------------------------------------------------------------------------|
| Packets Received Successfully     | • Total Packets Received Without Error - The total number of packets received that were without errors.                                                                                                    |
|                                   | • Unicast Packets Received - The number of subnetwork-unicast packets delivered to a higher-layer protocol.                                                                                                    |
|                                   | <ul> <li>Multicast Packets Received - The total number of good packets received that were<br/>directed to a multicast address. Note that this number does not include packets directed<br/>to the broadcast address.</li> </ul>                                                                                                    |
|                                   | <ul> <li>Broadcast Packets Received - The total number of good packets received that were<br/>directed to the broadcast address. Note that this does not include multicast packets.</li> </ul>                                                                                                    |
| Packets Received with MAC Errors  | <ul> <li>Total - The total number of inbound packets that contained errors preventing them from<br/>being deliverable to a higher-layer protocol.</li> </ul>                                                                                                    |
|                                   | <ul> <li>Jabbers Received - The total number of packets received that were longer than 1518 octets (excluding framing bits, but including FCS octets), and had either a bad Frame Check Sequence (FCS) with an integral number of octets (FCS Error) or a bad FCS with a non-integral number of octets (Alignment Error). Note that this definition of jabber is different than the definition in IEEE-802.3 section 8.2.1.5 (10BASE5) and section 10.3.1.4 (10BASE2). These documents define jabber as the condition where any packet exceeds 20 ms. The allowed range to detect jabber is between 20 ms and 150 ms.</li> </ul> |
|                                   | <ul> <li>Fragments/Undersize Received - The total number of packets received that were less<br/>than 64 octets in length (excluding framing bits but including FCS octets).</li> </ul>                                                                                                    |
|                                   | <ul> <li>Alignment Errors - The total number of packets received that had a length (excluding<br/>framing bits, but including FCS octets) of between 64 and 1518 octets, inclusive, but had<br/>a bad Frame Check Sequence (FCS) with a non-integral number of octets.</li> </ul>                                                                                                    |
|                                   | <ul> <li>Rx FCS Errors - The total number of packets received that had a length (excluding<br/>framing bits, but including FCS octets) of between 64 and 1518 octets, inclusive, but had<br/>a bad Frame Check Sequence (FCS) with an integral number of octets.</li> </ul>                                                                                                    |
|                                   | <ul> <li>Overruns - The total number of frames discarded as this port was overloaded with<br/>incoming packets, and could not keep up with the inflow.</li> </ul>                                                                                                    |
| Received Packets<br>Not Forwarded | • <b>Total</b> - A count of valid frames received which were discarded (in other words, filtered) by the forwarding process                                                                                                    |
|                                   | • Local Traffic Frames - The total number of frames dropped in the forwarding process because the destination address was located off of this port.                                                                                                    |
|                                   | • 802.3x Pause Frames Received - A count of MAC Control frames received on this interface with an opcode indicating the PAUSE operation. This counter does not increment when the interface is operating in half-duplex mode.                                                                                                    |
|                                   | <ul> <li>Unacceptable Frame Type - The number of frames discarded from this port due to being<br/>an unacceptable frame type.</li> </ul>                                                                                                    |
|                                   | <ul> <li>Multicast Tree Viable Discards - The number of frames discarded when a lookup in the multicast tree for a VLAN occurs while that tree is being modified.</li> </ul>                                                                                                    |
|                                   | <ul> <li>Reserved Address Discards - The number of frames discarded that are destined to an<br/>IEEE 802.1 reserved address and are not supported by the system.</li> </ul>                                                                                                    |
|                                   | <ul> <li>Broadcast Storm Recovery - The number of frames discarded that are destined for<br/>FF:FF:FF:FF:FF when Broadcast Storm Recovery is enabled.</li> </ul>                                                                                                    |
|                                   | • <b>CFI Discards</b> - The number of frames discarded that have CFI bit set and the addresses in RIF are in non-canonical format.                                                                                                    |
|                                   | • <b>Upstream Threshold</b> - The number of frames discarded due to lack of cell descriptors available for that packet's priority level.                                                                                                    |

| Term                             | Definition                                                                                                    |
|----------------------------------|----------------------------------------------------------------------------------------------------|
| Packets<br>Transmitted<br>Octets | • Total Bytes - The total number of octets of data (including those in bad packets) received on the network (excluding framing bits but including FCS octets). This object can be used as a reasonable estimate of Ethernet utilization. If greater precision is desired, the etherStatsPkts and etherStatsOctets objects should be sampled before and after a common interval |
|                                  | <ul> <li>Packets Transmitted 64 Octets - The total number of packets (including bad packets)<br/>received that were 64 octets in length (excluding framing bits but including FCS octets).</li> </ul>                                                                                                    |
|                                  | <ul> <li>Packets Transmitted 65-127 Octets - The total number of packets (including bad<br/>packets) received that were between 65 and 127 octets in length inclusive (excluding<br/>framing bits but including FCS octets).</li> </ul>                                                                                                    |
|                                  | <ul> <li>Packets Transmitted 128-255 Octets - The total number of packets (including bad<br/>packets) received that were between 128 and 255 octets in length inclusive (excluding<br/>framing bits but including FCS octets).</li> </ul>                                                                                                    |
|                                  | <ul> <li>Packets Transmitted 256-511 Octets - The total number of packets (including bad<br/>packets) received that were between 256 and 511 octets in length inclusive (excluding<br/>framing bits but including FCS octets).</li> </ul>                                                                                                    |
|                                  | <ul> <li>Packets Transmitted 512-1023 Octets - The total number of packets (including bad<br/>packets) received that were between 512 and 1023 octets in length inclusive (excluding<br/>framing bits but including FCS octets).</li> </ul>                                                                                                    |
|                                  | <ul> <li>Packets Transmitted 1024-1518 Octets - The total number of packets (including bad<br/>packets) received that were between 1024 and 1518 octets in length inclusive (excluding<br/>framing bits but including FCS octets).</li> </ul>                                                                                                    |
|                                  | • Max Frame Size - The maximum size of the Info (non-MAC) field that this port will receive or transmit.                                                                                                    |
| Packets                          | Total - The number of frames that have been transmitted by this port to its segment.                                                                                                    |
| Transmitted<br>Successfully      | <ul> <li>Unicast Packets Transmitted - The total number of packets that higher-level protocols<br/>requested be transmitted to a subnetwork-unicast address, including those that were<br/>discarded or not sent.</li> </ul>                                                                                                    |
|                                  | <ul> <li>Multicast Packets Transmitted - The total number of packets that higher-level protocols<br/>requested be transmitted to a Multicast address, including those that were discarded or<br/>not sent.</li> </ul>                                                                                                    |
|                                  | • <b>Broadcast Packets Transmitted</b> - The total number of packets that higher-level protocols requested be transmitted to the Broadcast address, including those that were discarded or not sent.                                                                                                    |
| Transmit Errors                  | Total Errors - The sum of Single, Multiple, and Excessive Collisions.                                                                                                    |
|                                  | • Tx FCS Errors - The total number of packets transmitted that had a length (excluding framing bits, but including FCS octets) of between 64 and 1518 octets, inclusive, but had a bad Frame Check Sequence (FCS) with an integral number of octets.                                                                                                    |
|                                  | • <b>Oversized</b> - The total number of frames that exceeded the max permitted frame size. This counter has a max increment rate of 815 counts per sec. at 10 Mb/s.                                                                                                    |
|                                  | • <b>Underrun Errors</b> - The total number of frames discarded because the transmit FIFO buffer became empty during frame transmission.                                                                                                    |

| Term                                   | Definition                                                                                                    |
|----------------------------------------|----------------------------------------------------------------------------------------------------|
| Transmit Discards                      | <ul> <li>Total Discards - The sum of single collision frames discarded, multiple collision frames<br/>discarded, and excessive frames discarded.</li> </ul>                                                                         |
|                                        | • <b>Single Collision Frames</b> - A count of the number of successfully transmitted frames on a particular interface for which transmission is inhibited by exactly one collision.                                                 |
|                                        | • <b>Multiple Collision Frames</b> - A count of the number of successfully transmitted frames on a particular interface for which transmission is inhibited by more than one collision.                                             |
|                                        | • Excessive Collisions - A count of frames for which transmission on a particular interface fails due to excessive collisions.                                                                                                    |
|                                        | • <b>Port Membership Discards</b> - The number of frames discarded on egress for this port due to egress filtering being enabled.                                                                                                   |
| Protocol Statistics                    | • 802.3x Pause Frames Transmitted - A count of MAC Control frames transmitted on this interface with an opcode indicating the PAUSE operation. This counter does not increment when the interface is operating in half-duplex mode. |
|                                        | GVRP PDUs Received - The count of GVRP PDUs received in the GARP layer.                                                                                                    |
|                                        | • <b>GVRP PDUs Transmitted</b> - The count of GVRP PDUs transmitted from the GARP layer.                                                                                                    |
|                                        | • <b>GVRP Failed Registrations</b> - The number of times attempted GVRP registrations could not be completed.                                                                                                    |
|                                        | GMRP PDUs Received - The count of GMRP PDU's received in the GARP layer.                                                                                                    |
|                                        | • <b>GMRP PDUs Transmitted</b> - The count of GMRP PDU's transmitted from the GARP layer.                                                                                                    |
|                                        | <ul> <li>GMRP Failed Registrations - The number of times attempted GMRP registrations could<br/>not be completed.</li> </ul>                                                                                                    |
|                                        | STP BPDUs Transmitted - Spanning Tree Protocol Bridge Protocol Data Units sent.                                                                                                    |
|                                        | STP BPDUs Received - Spanning Tree Protocol Bridge Protocol Data Units received.                                                                                                    |
|                                        | <ul> <li>RST BPDUs Transmitted - Rapid Spanning Tree Protocol Bridge Protocol Data Units<br/>sent.</li> </ul>                                                                                                    |
|                                        | <ul> <li>RSTP BPDUs Received - Rapid Spanning Tree Protocol Bridge Protocol Data Units<br/>received.</li> </ul>                                                                                                    |
|                                        | <ul> <li>MSTP BPDUs Transmitted - Multiple Spanning Tree Protocol Bridge Protocol Data Units<br/>sent.</li> </ul>                                                                                                    |
|                                        | • MSTP BPDUs Received - Multiple Spanning Tree Protocol Bridge Protocol Data Units received.                                                                                                    |
| Dot1x Statistics                       | <ul> <li>EAPOL Frames Received - The number of valid EAPOL frames of any type that have<br/>been received by this authenticator.</li> </ul>                                                                                         |
|                                        | • <b>EAPOL Frames Transmitted</b> - The number of EAPOL frames of any type that have been transmitted by this authenticator.                                                                                                    |
| Time Since<br>Counters Last<br>Cleared | The elapsed time, in days, hours, minutes, and seconds since the statistics for this port were last cleared.                                                                                                    |

If you use the  ${\it switchport}$  keyword, the following information appears.

| Term                                       | Definition                                                                                                    |
|--------------------------------------------|----------------------------------------------------------------------------------------------------|
| Octets Received                            | The total number of octets of data received by the processor (excluding framing bits but including FCS octets).                                                   |
| Total Packets<br>Received Without<br>Error | The total number of packets (including broadcast packets and multicast packets) received by the processor.                                                        |
| Unicast Packets<br>Received                | The number of subnetwork-unicast packets delivered to a higher-layer protocol.                                                                                    |
| Multicast Packets<br>Received              | The total number of packets received that were directed to a multicast address. Note that this number does not include packets directed to the broadcast address. |
| Broadcast<br>Packets Received              | The total number of packets received that were directed to the broadcast address. Note that this does not include multicast packets.                              |

| Term                                     | Definition                                                                                                    |
|------------------------------------------|----------------------------------------------------------------------------------------------------|
| Receive Packets<br>Discarded             | The number of inbound packets which were chosen to be discarded even though no errors had been detected to prevent their being deliverable to a higher-layer protocol. A possible reason for discarding a packet could be to free up buffer space.  |
| Octets<br>Transmitted                    | The total number of octets transmitted out of the interface, including framing characters.                                                                                                    |
| Packets<br>Transmitted<br>without Errors | The total number of packets transmitted out of the interface.                                                                                                    |
| Unicast Packets<br>Transmitted           | The total number of packets that higher-level protocols requested be transmitted to a subnetwork-unicast address, including those that were discarded or not sent.                                                                                  |
| Multicast Packets<br>Transmitted         | The total number of packets that higher-level protocols requested be transmitted to a Multicast address, including those that were discarded or not sent.                                                                                           |
| Broadcast<br>Packets<br>Transmitted      | The total number of packets that higher-level protocols requested be transmitted to the Broadcast address, including those that were discarded or not sent.                                                                                         |
| Transmit Packets<br>Discarded            | The number of outbound packets which were chosen to be discarded even though no errors had been detected to prevent their being deliverable to a higher-layer protocol. A possible reason for discarding a packet could be to free up buffer space. |
| Most Address<br>Entries Ever Used        | The highest number of Forwarding Database Address Table entries that have been learned by this switch since the most recent reboot.                                                                                                    |
| Address Entries in Use                   | The number of Learned and static entries in the Forwarding Database Address Table for this switch.                                                                                                    |
| Maximum VLAN<br>Entries                  | The maximum number of Virtual LANs (VLANs) allowed on this switch.                                                                                                    |
| Most VLAN<br>Entries Ever Used           | The largest number of VLANs that have been active on this switch since the last reboot.                                                                                                    |
| Static VLAN<br>Entries                   | The number of presently active VLAN entries on this switch that have been created statically.                                                                                                    |
| Dynamic VLAN<br>Entries                  | The number of presently active VLAN entries on this switch that have been created by GVRP registration.                                                                                                    |
| VLAN Deletes                             | The number of VLANs on this switch that have been created and then deleted since the last reboot.                                                                                                    |
| Time Since<br>Counters Last<br>Cleared   | The elapsed time, in days, hours, minutes, and seconds, since the statistics for this switch were last cleared.                                                                                                    |

#### 8.2.7 show mac-addr-table

This command displays the forwarding database entries. These entries are used by the transparent bridging function to determine how to forward a received frame.

Enter all or no parameter to display the entire table. Enter a MAC Address and VLAN ID to display the table entry for the requested MAC address on the specified VLAN. Enter the count parameter to view summary information about the forwarding database table. Use the interface slot/port parameter to view MAC addresses on a specific interface. Use the vlan  $vlan_id$  parameter to display information about MAC addresses on a specified VLAN.

| Format | <pre>show mac-addr-table [{macaddr vlan_id   all   count   interface slot/</pre> |
|--------|----------------------------------------------------------------------------------|
|        | <pre>port   vlan vlan_id}]</pre>                                                 |
| Mode   | Privileged EXEC                                                                  |

The following information displays if you do not enter a parameter, the keyword all, or the MAC address and VLAN ID. If you enter  $vlan\_id$ , only the Mac Address, Interface, and Status fields appear.

| Term            | Definition                                                                                                    |
|-----------------|----------------------------------------------------------------------------------------------------|
| Mac Address     | A unicast MAC address for which the switch has forwarding and or filtering information. The format is 6 or 8 two-digit hexadecimal numbers that are separated by colons, for example $01:23:45:67:89:$ AB. In an IVL system the MAC address will be displayed as 8 bytes. |
| Interface       | The port through which this address was learned.                                                                                                    |
| Interface Index | This object indicates the ifIndex of the interface table entry associated with this port.                                                                                                    |
| Status          | The status of this entry. The meanings of the values are:                                                                                                    |
|                 | • Static—The value of the corresponding instance was added by the system or a user when a static MAC filter was defined. It cannot be relearned.                                                                                                    |
|                 | • Learned—The value of the corresponding instance was learned by observing the source MAC addresses of incoming traffic, and is currently in use.                                                                                                    |
|                 | <ul> <li>Management—The value of the corresponding instance (system MAC address) is also the value of an existing instance of dot1dStaticAddress. It is identified with interface 0/1. and is currently used when enabling VLANs for routing.</li> </ul>                  |
|                 | • Self—The value of the corresponding instance is the address of one of the switch's physical interfaces (the system's own MAC address).                                                                                                    |
|                 | • GMRP Learned—The value of the corresponding was learned via GMRP and applies to Multicast.                                                                                                    |
|                 | <ul> <li>Other—The value of the corresponding instance does not fall into one of the other<br/>categories.</li> </ul>                                                                                                    |

If you enter the  $interface \ slot/port$  parameter, in addition to the MAC Address and Status fields, the following field appears:

| Term    | Definition                                     |
|---------|------------------------------------------------|
| VLAN ID | The VLAN on which the MAC address was learned. |

The following information displays if you enter the *count* parameter:

| Term                                      | Definition                                                                               |
|-------------------------------------------|------------------------------------------------------------------------------------------|
| Dynamic Address count                     | Number of MAC addresses in the forwarding database that were automatically learned.      |
| Static Address<br>(User-defined)<br>count | Number of MAC addresses in the forwarding database that were manually entered by a user. |
| Total MAC<br>Addresses in use             | Number of MAC addresses currently in the forwarding database.                            |
| Total MAC<br>Addresses<br>available       | Number of MAC addresses the forwarding database can handle.                              |

#### 8.2.8 show process cpu

This command provides the percentage utilization of the CPU by different tasks.

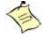

#### Note...

It is not necessarily the traffic to the CPU, but different tasks that keep the CPU busy.

Format show process cpu

Mode Privileged EXEC

The following shows example CLI display output for the command.

```
(Broadcom FASTPATH Routing) #show process cpu

Mem: 52416K used, 74048K free, 0K shrd, 0K buff, 24976K cached

Load average: 0.16, 0.18, 0.12 (State: S = sleeping R = running, W = waiting)

PID USER STATUS RSS PPID %CPU %MEM COMMAND

409 root R 704 408 15.2 0.5 exe

298 root S 28M 1 5.0 22.8 switchdrvr

315 root S 28M 1 0.8 22.8 switchdrvr

345 root S 28M 1 0.8 22.8 switchdrvr

345 root S 28M 1 0.0 22.8 switchdrvr

330 root S 28M 1 0.0 22.8 switchdrvr

331 root S 28M 1 0.0 22.8 switchdrvr

331 root S 28M 1 0.0 22.8 switchdrvr

332 root S 28M 1 0.0 22.8 switchdrvr

357 root S 28M 1 0.0 22.8 switchdrvr

361 root S 28M 1 0.0 22.8 switchdrvr

362 root S 28M 1 0.0 22.8 switchdrvr

363 root S 28M 1 0.0 22.8 switchdrvr

364 root S 28M 1 0.0 22.8 switchdrvr

365 root S 28M 1 0.0 22.8 switchdrvr

366 root S 28M 1 0.0 22.8 switchdrvr

367 root S 28M 1 0.0 22.8 switchdrvr

368 root S 28M 1 0.0 22.8 switchdrvr

369 root S 28M 1 0.0 22.8 switchdrvr

360 root S 28M 1 0.0 22.8 switchdrvr

360 root S 28M 1 0.0 22.8 switchdrvr

360 root S 28M 1 0.0 22.8 switchdrvr

361 root S 28M 1 0.0 22.8 switchdrvr

362 root S 28M 1 0.0 22.8 switchdrvr

363 root S 28M 1 0.0 22.8 switchdrvr

364 root S 28M 1 0.0 22.8 switchdrvr

365 root S 28M 1 0.0 22.8 switchdrvr

367 root S 28M 1 0.0 22.8 switchdrvr

368 root S 28M 1 0.0 22.8 switchdrvr

369 root S 28M 1 0.0 22.8 switchdrvr

360 root S 28M 1 0.0 22.8 switchdrvr
```

#### 8.2.9 show running-config

Use this command to display or capture the current setting of different protocol packages supported on the switch. This command displays or captures commands with settings and configurations that differ from the default value. To display or capture the commands with settings and configurations that are equal to the default value, include the [all] option.

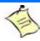

#### Note...

Show running-config does not display the User Password, even if you set one different from the default.

The output is displayed in script format, which can be used to configure another switch with the same configuration. If the optional <code>scriptname</code> is provided with a file name extension of ".scr", the output is redirected to a script file.

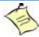

#### Note...

If you issue the **show running-config** command from a serial connection, access to the switch through remote connections (such as Telnet) is suspended while the output is being generated and displayed.

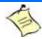

#### Note...

If you use a text-based configuration file, the <code>show running-config</code> command will only display configured physical interfaces, i.e. if any interface only contains the default configuration, that interface will be skipped from the <code>show running-config</code> command output. This is true for any configuration mode that contains nothing but default configuration. That is, the command to enter a particular config mode, followed immediately by its 'exit' command, are both omitted from the <code>show running-config</code> command output (and hence from the startup-config file when the system configuration is saved.)

This command captures the current settings of OSPFv2 and OSPFv3 trapflag status:

- If all the flags are enabled, then the command displays trapflags all.
- If all the flags in a particular group are enabled, then the command displays trapflags group name all.
- If some, but not all, of the flags in that group are enabled, the command displays trapflags groupname flag-name.

Format show running-config [all | scriptname | nvram:file <sourecfilename>]

Mode Privileged EXEC

# 8.2.10 show sysinfo

This command displays switch information.

Format show sysinfo

Mode Privileged EXEC

| Term                  | Definition                                                                                                    |
|-----------------------|----------------------------------------------------------------------------------------------------|
| Switch<br>Description | Text used to identify this switch.                                                                                                    |
| System Name           | Name used to identify the switch. The factory default is blank. To configure the system name, see 9.9.1 snmp-server, Page 519.                           |
| System Location       | Text used to identify the location of the switch. The factory default is blank. To configure the system location, see 9.9.1 snmp-server, Page 519.       |
| System Contact        | Text used to identify a contact person for this switch. The factory default is blank. To configure the system location, see 9.9.1 snmp-server, Page 519. |
| System ObjectID       | The base object ID for the switch's enterprise MIB.                                                                                                    |
| System Up Time        | The time in days, hours and minutes since the last switch reboot.                                                                                        |
| MIBs Supported        | A list of MIBs supported by this agent.                                                                                                    |

### 8.2.11 show tech-support

Use the **show tech-support** command to display system and configuration information when you contact technical support. The output of the **show tech-support** command combines the output of the following commands:

- show version
- show sysinfo
- · show port all
- show isdp neighbors
- show logging
- · show event log
- show logging buffered
- show trap log
- show running config

Format show tech-support

Mode Privileged EXEC

#### 8.2.12 terminal length

Use this command to set the number of lines of output to be displayed on the screen, i.e. pagination, for the **show running-config and show running-config all** commands. The terminal length size is either zero or a number in the range of 5 to 48. After the user-configured number of lines is displayed in one page, the system prompts the user for --More-- or (q)uit. Press q or Q to quit, or press any key to display the next set of <5-48> lines. The command **terminal length 0** disables pagination and, as a result, the output of the **show running-config** command is displayed immediately.

**Default** 24 lines per page

Format terminal length <0 | 5-48>

Mode Privileged EXEC

#### 8.2.12.1 no terminal length

Use this command to set the terminal length to the default value.

### 8.2.13 show terminal length

Use this command to display the value of the user-configured terminal length size.

Format show terminal length

Mode Privileged EXEC

# 8.3 Logging Commands

This section describes the commands you use to configure system logging, and to view logs and the logging settings.

### 8.3.1 logging buffered

This command enables logging to an in-memory log that keeps up to 128 logs.

**Default** disabled; critical when enabled

Format logging buffered

Mode Global Config

#### 8.3.1.1 no logging buffered

This command disables logging to in-memory log.

Format no logging buffered

Mode Global Config

### 8.3.2 logging buffered wrap

This command enables wrapping of in-memory logging when the log file reaches full capacity. Otherwise when the log file reaches full capacity, logging stops.

**Default** enabled

Format logging buffered wrap

Mode Privileged EXEC

#### 8.3.2.1 no logging buffered wrap

This command disables wrapping of in-memory logging and configures logging to stop when the log file capacity is full.

Format no logging buffered wrap

Mode Privileged EXEC

### 8.3.3 logging cli-command

This command enables the CLI command logging feature, which enables the FASTPATH software to log all CLI commands issued on the system.

**Default** enabled

Format logging cli-command

Mode Global Config

#### 8.3.3.1 no logging cli-command

This command disables the CLI command Logging feature.

Format no logging cli-command

Mode Global Config

### 8.3.4 logging console

This command enables logging to the console. You can specify the *severitylevel* value as either an integer from 0 to 7 or symbolically through one of the following keywords: **emergency** (0), **alert** (1), **critical** (2), **error** (3), **warning** (4), **notice** (5), **info** (6), Or **debug** (7).

**Default** disabled; critical when enabled

Format logging console [severitylevel]

Mode Global Config

#### 8.3.4.1 no logging console

This command disables logging to the console.

Format no logging console

Mode Global Config

### 8.3.5 logging host

This command enables logging to a host. You can configure up to eight hosts. The <code>ipaddr/hostname</code> is the IP address of the logging host. The <code>addresstype</code> indicates the type of address ipv4 or ipv6 or dns being passed. The <code>port</code> value is a port number from 1 to 65535. You can specify the <code>severitylevel</code> value as either an integer from 0 to 7 or symbolically through one of the following keywords: <code>emergency</code> (0), <code>alert</code> (1), <code>critical</code> (2), <code>error</code> (3), <code>warning</code> (4), <code>notice</code> (5), <code>info</code> (6), Of <code>debug</code> (7).

**Default** • port—514

• level—critical (2)

Format logging host ipaddr/hostname addresstype [port][severitylevel]

Mode Global Config

#### 8.3.6 logging host remove

This command disables logging to host. See 8.3.11 show logging hosts, Page 438 for a list of host indexes.

Format logging host remove hostindex

Mode Global Config

### 8.3.7 logging port

This command sets the local port number of the LOG client for logging messages. The portia can be in the range from 1 to 65535.

Default 514

Format logging port portid

Mode Global Config

#### 8.3.7.1 no logging port

This command resets the local logging port to the default.

Format no logging port
Mode Global Config

# 8.3.8 logging syslog

This command enables syslog logging. The portid parameter is an integer with a range of 1-65535.

**Default** disabled

Format logging syslog [port portid]

Mode Global Config

#### 8.3.8.1 no logging syslog

This command disables syslog logging.

Format no logging syslog

Mode Global Config

# 8.3.9 show logging

This command displays logging configuration information.

Format show logging
Mode Privileged EXEC

| Term                               | Definition                                                                                                    |
|------------------------------------|----------------------------------------------------------------------------------------------------|
| Logging Client<br>Local Port       | Port on the collector/relay to which syslog messages are sent.                                                 |
| CLI Command<br>Logging             | Shows whether CLI Command logging is enabled.                                                                  |
| Console Logging                    | Shows whether console logging is enabled.                                                                      |
| Console Logging<br>Severity Filter | The minimum severity to log to the console log. Messages with an equal or lower numerical severity are logged. |
| <b>Buffered Logging</b>            | Shows whether buffered logging is enabled.                                                                     |
| Syslog Logging                     | Shows whether syslog logging is enabled.                                                                       |
| Log Messages<br>Received           | Number of messages received by the log process. This includes messages that are dropped or ignored.            |
| Log Messages<br>Dropped            | Number of messages that could not be processed due to error or lack of resources.                              |
| Log Messages<br>Relayed            | Number of messages sent to the collector/relay.                                                                |

# 8.3.10 show logging buffered

This command displays buffered logging (system startup and system operation logs).

Format show logging buffered

Mode Privileged EXEC

| Term                                     | Definition                                                              |
|------------------------------------------|-------------------------------------------------------------------------|
| Buffered (In-<br>Memory) Logging         | Shows whether the In-Memory log is enabled or disabled.                 |
| Buffered Logging<br>Wrapping<br>Behavior | The behavior of the In Memory log when faced with a log full situation. |
| Buffered Log<br>Count                    | The count of valid entries in the buffered log.                         |

# 8.3.11 show logging hosts

This command displays all configured logging hosts.

Format show logging hosts

Mode Privileged EXEC

| Term                     | Definition                                                                                                    |
|--------------------------|----------------------------------------------------------------------------------------------------|
| Host Index               | (Used for deleting hosts.)                                                                                                    |
| IP Address /<br>Hostname | IP address or hostname of the logging host.                                                                                                    |
| Severity Level           | The minimum severity to log to the specified address. The possible values are emergency (0), alert (1), critical (2), error (3), warning (4), notice (5), info (6), or debug (7). |
| Port                     | The server port number, which is the port on the local host from which syslog messages are sent.                                                                                  |
| Host Status              | The state of logging to configured syslog hosts. If the status is disable, no logging occurs.                                                                                     |

# 8.3.12 show logging traplogs

This command displays SNMP trap events and statistics.

Format show logging traplogs

Mode Privileged EXEC

| Term                                     | Definition                                                          |
|------------------------------------------|---------------------------------------------------------------------|
| Number of Traps Since<br>Last Reset      | The number of traps since the last boot.                            |
| Trap Log Capacity                        | The number of traps the system can retain.                          |
| Number of Traps Since<br>Log Last Viewed | The number of new traps since the command was last executed.        |
| Log                                      | The log number.                                                     |
| System Time Up                           | How long the system had been running at the time the trap was sent. |
| Trap                                     | The text of the trap message.                                       |

# 8.4 System Utility and Clear Commands

This section describes the commands you use to help troubleshoot connectivity issues and to restore various configurations to their factory defaults.

#### 8.4.1 traceroute

Use the **traceroute** command to discover the routes that packets actually take when traveling to their destination through the network on a hop-by-hop basis. Traceroute continues to provide a synchronous response when initiated from the CLI.

Default

count: 3 probes

• interval: 3 seconds

• size: 0 bytes

• port: 33434

maxTtl: 30 hops

maxFail: 5 probesinitTtl: 1 hop

.

**Format** 

traceroute ipaddr/hostname [initTtl initTtl] [maxTtl maxTtl]

[maxFail maxFail] [interval interval] [count count]

[port port] [size size]

Mode

Privileged EXEC

Using the options described below, you can specify the initial and maximum time-to-live (TTL) in probe packets, the maximum number of failures before termination, the number of probes sent for each TTL, and the size of each probe.

| Parameter       | Description                                                                                                    |
|-----------------|----------------------------------------------------------------------------------------------------|
| ipaddr hostname | The $ipaddr$ value should be a valid IP address. The $hostname$ value should be a valid hostname.                                                                  |
| initTtl         | Use initTtl to specify the initial time-to-live (TTL), the maximum number of router hops between the local and remote system. Range is 0 to 255.                   |
| maxTtl          | Use maxTtle to specify the maximum TTL. Range is 1 to 255.                                                                                                    |
| maxFail         | Use $\max Fail$ to terminate the traceroute after failing to receive a response for this number of consecutive probes. Range is 0 to 255.                          |
| interval        | Use interval to specify the time between probes, in seconds. Range is 1 to 60 seconds.                                                                             |
| count           | Use the optional $\mathtt{count}$ parameter to specify the number of probes to send for each TTL value. Range is 1 to 10 probes.                                   |
| port            | Use the optional port parameter to specify destination UDP port of the probe. This should be an unused port on the remote destination system. Range is 1 to 65535. |
| size            | Use the optional $size$ parameter to specify the size, in bytes, of the payload of the Echo Requests sent. Range is 0 to 65507 bytes.                              |

#### **Example:** The following are examples of the CLI command.

#### **Example:** traceroute Success:

```
(Broadcom FASTPATH Routing) # traceroute 10.240.10.115 initTtl 1 maxTtl 4 maxFail 0 interval 1 count 3 port 33434 size 43

Traceroute to 10.240.10.115 ,4 hops max 43 byte packets:

1 10.240.4.1 708 msec 41 msec 11 msec
2 10.240.10.115 0 msec 0 msec

Hop Count = 1 Last TTL = 2 Test attempt = 6 Test Success = 6
```

#### Example: traceroute Failure:

```
(Broadcom FASTPATH Routing) # traceroute 10.40.1.1 initTtl 1 maxFail 0 interval 1 count 3
port 33434 size 43
Traceroute to 10.40.1.1 ,30 hops max 43 byte packets:
1 10.240.4.1
              19 msec 18 msec
                                         9 msec
2 10.240.1.252 0 msec
                           0 msec
                                         1 msec
3 172.31.0.9 277 msec
                         276 msec
                                       277 msec
4 10.254.1.1
             289 msec
                          327 msec
                                      282 msec
5 10.254.21.2 287 msec
                         293 msec
                                      296 msec
6 192.168.76.2 290 msec
                          291 msec
                                      289 msec
7 0.0.0.0
              0 msec *
Hop Count = 6 Last TTL = 7 Test attempt = 19 Test Success = 18
```

### 8.4.2 clear config

This command resets the configuration to the factory defaults without powering off the switch. When you issue this command, a prompt appears to confirm that the reset should proceed. When you enter  $\mathbf{y}$ , you automatically reset the current configuration on the switch to the default values. It does not reset the switch.

Format clear config
Mode Privileged EXEC

#### 8.4.3 clear counters

This command clears the statistics for a specified slot/port, for all the ports, or for the entire switch based upon the argument.

Format clear counters  $\{slot/port \mid all\}$ 

Mode Privileged EXEC

### 8.4.4 clear igmpsnooping

This command clears the tables managed by the IGMP Snooping function and attempts to delete these entries from the Multicast Forwarding Database.

Format clear igmpsnooping

Mode Privileged EXEC

#### 8.4.5 clear pass

This command resets all user passwords to the factory defaults without powering off the switch. You are prompted to confirm that the password reset should proceed.

Format clear pass
Mode Privileged EXEC

### 8.4.6 clear traplog

This command clears the trap log.

Format clear traplog
Mode Privileged EXEC

#### 8.4.7 clear vlan

This command resets VLAN configuration parameters to the factory defaults.

Format clear vlan

Mode Privileged EXEC

### 8.4.8 enable passwd

This command prompts you to change the Privileged EXEC password. Passwords are a maximum of 64 alphanumeric characters. The password is case sensitive.

Format enable passwd

Mode Privileged EXEC

#### 8.4.9 enable passwd encrypted password

This command allows the administrator to transfer the enable password between devices without having to know the password. The password parameter must be exactly 128 hexadecimal characters.

Format enable passwd encrypted password

Mode Privileged EXEC

### 8.4.10 enable password

Use this command to set a local password to control access to the privileged EXEC mode.

Format enable password password [encrypted]

Mode Privileged EXEC

| Parameter | Description                                                           |
|-----------|-----------------------------------------------------------------------|
| password  | Password for this level. Range: 8-64 characters.                      |
| encrypted | Encrypted password entered, copied from another switch configuration. |

*Example:* The following example defines password xxxyyyzzz to control access to user and privilege levels.

(Broadcom FASTPATH Routing)# enable password xxxyyyzzz

#### 8.4.10.1 no enable password

Use this command to remove the password requirement.

### 8.4.11 logout

This command closes the current telnet connection or resets the current serial connection.

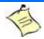

Note...

Save configuration changes before logging out.

Format logout

Modes • Privileged EXEC

User EXEC

# 8.4.12 ping

Use this command to determine whether another computer is on the network. Ping provides a synchronous response when initiated from the CLI and Web interfaces.

• The default count is 1.

• The default interval is 3 seconds.

· The default size is 0 bytes.

Format ping ipaddress | hostname [count count] [interval interval] [size size]

Modes • Privileged EXEC

User EXEC

Using the options described below, you can specify the number and size of Echo Requests and the interval between Echo Requests.

| Parameter | Description                                                                                                    |
|-----------|----------------------------------------------------------------------------------------------------|
| count     | Use the $count$ parameter to specify the number of ping packets (ICMP Echo requests) that are sent to the destination address specified by the $ip$ -address field. The range for $count$ is 1 to 15 requests. |
| interval  | Use the interval parameter to specify the time between Echo Requests, in seconds. Range is 1 to 60 seconds.                                                                                                    |
| size      | Use the size parameter to specify the size, in bytes, of the payload of the Echo Requests sent. Range is 0 to 65507 bytes.                                                                                     |

*Example:* The following are examples of the CLI command.

#### Example: ping success:

```
(Broadcom FASTPATH Routing) #ping 10.254.2.160 count 3 interval 1 size 255 Pinging 10.254.2.160 with 255 bytes of data:

Received response for icmp_seq = 0. time = 275268 usec Received response for icmp_seq = 1. time = 274009 usec Received response for icmp_seq = 2. time = 279459 usec ----10.254.2.160 PING statistics----3 packets transmitted, 3 packets received, 0% packet loss round-trip (msec) min/avg/max = 274/279/276
```

#### Example: ping failure:

#### In Case of Unreachable Destination:

```
(Broadcom FASTPATH Routing) # ping 192.168.254.222 count 3 interval 1 size 255 Pinging 192.168.254.222 with 255 bytes of data:
Received Response: Unreachable Destination
Received Response: Unreachable Destination
Received Response: Unreachable Destination
----192.168.254.222 PING statistics----
3 packets transmitted,3 packets received, 0% packet loss
round-trip (msec) min/avg/max = 0/0/0
```

#### In Case Of Request TimedOut:

```
(Broadcom FASTPATH Routing) # ping 1.1.1.1 count 1 interval 3 Pinging 1.1.1.1 with 0 bytes of data:

----1.1.1.1 PING statistics----
1 packets transmitted,0 packets received, 100% packet loss round-trip (msec) min/avg/max = 0/0/0
```

### 8.4.13 quit

This command closes the current telnet connection or resets the current serial connection. The system asks you whether to save configuration changes before quitting.

```
Format quit

Modes

• Privileged EXEC

• User EXEC
```

#### 8.4.14 reload

This command resets the switch without powering it off. Reset means that all network connections are terminated and the boot code executes. The switch uses the stored configuration to initialize the switch. You are prompted to confirm that the reset should proceed. The LEDs on the switch indicate a successful reset.

Format reload

Mode Privileged EXEC

#### 8.4.15 set board sensor threshold

This command sets a new threashold value for a sensor. The record-id (of SDR) for a specific sensor is displayed by the related "show" command

Format set board sensor threshold record-id value-type value

Mode Priviledged EXEC

Value-types are:

| Value-type            | Description                               |
|-----------------------|-------------------------------------------|
| lower-non-critical    | Set lower non-critical threshold value    |
| lower-critical        | Set lower critical threshold value        |
| lower-non-recover     | Set lower non-recoverable threshold value |
| upper-non-critical    | Set upper non-critical threshold value    |
| upper-critical        | Set upper critical threshold value        |
| upper-non-<br>recover | Set upper non-recoverable threshold value |

#### 8.4.16 reload fast

The reload command is used to initiate a switch management restart via reset of the system. The reload fast command will just do a clear config and will then re-apply the startup-config file.

Format reload fast

Mode Priviledged EXEC

### 8.4.17 copy

The **copy** command uploads and downloads files to and from the switch. You can also use the copy command to manage the dual images (image1 and image2) on the file system. Upload and download files from a server by using TFTP. SFTP and SCP are available as additional transfer methods if the software package supports secure management.

Format copy source destination

Mode Privileged EXEC

Replace the *source* and *destination* parameters with the options in Table 8-1. For the *<url>* source or destination, use one of the following values:

{tftp://ipaddr/hostname/ip6address|hostname/filepath/filename[noval] | sftp/scp://username@ipaddr/ipv6address|filepath/filename}

For TFTP, SFTP and SCP, the ipaddr/hostname parameter is the IP address or host name of the server, file-path is the path to the file, and filename is the name of the file you want to upload or download. For SFTP and SCP, the username parameter is the username for logging into the remote server via SSH.

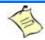

#### Note...

*ip6address* is also a valid parameter for routing packages that support IPv6.

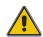

#### **CAUTION**

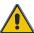

Remember to upload the existing fastpath.cfg file off the switch prior to loading a new release image in order to make a backup.

Table 8-1: Copy Parameters

| Source                     | Destination                                   | Description                                                                                                    |
|----------------------------|-----------------------------------------------|----------------------------------------------------------------------------------------------------|
| nvram:backup-config        | nvram:startup-config                          | Copies the backup configuration to the startup configuration.                                                                                                    |
| nvram:clibanner            | <url></url>                                   | Copies the CLI banner to a server.                                                                                                    |
| nvram:errorlog             | <url></url>                                   | Copies the error log file to a server.                                                                                                    |
| nvram:fastpath.cfg         | <url></url>                                   | Uploads the binary config file to a server.                                                                                                    |
| nvram:log                  | <url></url>                                   | Copies the log file to a server.                                                                                                    |
| nvram:file                 | <url></url>                                   | Uploads a specified file                                                                                                    |
| nvram:all-config           | <url></url>                                   | Uploads all relevant config files to a server                                                                                                    |
| nvram:factory-all          | <url></url>                                   | Copy all factory settings                                                                                                    |
| nvram:oslog                | <url></url>                                   | Copies the OS system log file to a server                                                                                                    |
| nvram: diag-report         | <url></url>                                   | Copies the diagnostic results to a server                                                                                                    |
| nvram:script<br>scriptname | <url></url>                                   | Copies a specified configuration script file to a server.                                                                                                    |
| nvram:startup-config       | nvram:backup-config                           | Copies the startup configuration to the backup configuration.                                                                                                    |
| nvram:startup-config       | <url></url>                                   | Copies the startup configuration to a server.                                                                                                    |
| nvram:traplog              | <url></url>                                   | Copies the trap log file to a server.                                                                                                    |
| system:running-config      | nvram:startup-config                          | Saves the running configuration to nvram.                                                                                                    |
| <url></url>                | nvram:clibanner                               | Downloads the CLI banner to the system.                                                                                                    |
| <url></url>                | nvram:fastpath.cfg                            | Downloads the binary config file to the system.                                                                                                    |
| <url></url>                | nvram:script<br><destfilename></destfilename> | Downloads a configuration script file to the system. During the download of a configuration script, the copy command validates the script. In case of any error, the command lists all the lines at the end of the validation process and prompts you to confirm before copying the script file. |
| <url></url>                | nvram:sshkey-dsa                              | Downloads an SSH key file. For more information, see 9.4 Secure Shell Commands, Page 499.                                                                                                    |
| <url></url>                | nvram:sshkey-rsa1                             | Downloads an SSH key file.                                                                                                    |
| <url></url>                | nvram:sshkey-rsa2                             | Downloads an SSH key file.                                                                                                    |

Table 8-1: Copy Parameters (Continued)

| Source            | Destination          | Description                                                                                       |
|-------------------|----------------------|---------------------------------------------------------------------------------------------------|
| <url></url>       | nvram:startup-config | $\label{lem:configuration} Downloads \ the \ startup \ configuration \ file \ to \ the \ system.$ |
| <url></url>       | nvram:file           | Downloads a specified file                                                                        |
| <url></url>       | nvram:all-config     | Downloads all relevant config files.                                                              |
| <url></url>       | nvram:phy-fw-10g     | Downloads and updates 10G-PHY firmware.                                                           |
| <url></url>       | nvram:oem-data       | Downloads and updates OEM data.                                                                   |
| <url></url>       | nvram:ipmi           | Downloads and updates IPMI (HPM) firmware.                                                        |
| <url></url>       | {image1   image2}    | Download an image from the remote server to either image.                                         |
| {image1   image2} | <url></url>          | Upload either image to the remote server.                                                         |
| image1            | image2               | Copy image1 to image2.                                                                            |
| image2            | image1               | Copy image2 to image1.                                                                            |

### 8.4.18 set bootstopkey

This command sets the bootstop key. With this key the booting process can be stopped. The key name is "stop". This is the default setting.

Format set bootstopkey

Mode Priviledged EXEC

#### 8.4.18.1 no set bootstopkey

This command resets the bootstop key. The boot process can not be interrupted.

Format no set bootstopkey

Mode Priviledged EXEC

### 8.4.19 show watchdog

This command displays the system watchdog setting. It displays if the system is enabled or disabled.

Format show watchdog

Mode Priviledged EXEC

### 8.4.20 set watchdog

This command enables or disabled the system watchdog...

Format set watchdog bist {enable | disable}

Mode Priviledged EXEC

#### 8.4.21 show boardinfo address

This command displays the global address info of the board.

Format show boardinfo address

Mode Priviledged EXEC

### 8.4.22 show boardinfo cpu-load

This command displays the CPU load. It shows the total time, the user time, the system time and the idle time in current interval, 30 seconds interval and 5 minutes interval. All times are reported in percent.

Format show boardinfo cpu-load

Mode Priviledged EXEC

### 8.4.23 show boardinfo event-log

This command displays the event log of the board management controller. It can either display a summary ("info") or a list of all existing event-log records, a list with most recent records or a single record. The record-id (of SEL) is displayed in the list of records.

Format show boardinfo event-log {info | list [last nr-of-most-recent-entries |

record-id]}

Mode Priviledged EXEC

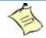

#### Note...

It might take a while to get an output of the "show boardinfo event-log list" command.

#### 8.4.24 show boardinfo fru

This command displays various FRU (field replaceable unit) related information.

Format show boardinfo fru {product-info | board-info | multi-record | custom-

area | all}

Mode Priviledged EXEC

#### 8.4.25 show boardinfo ipmidev

This command displays the IPMI device information. This consists of Firmware Revision, IPMI version, Manufacturer and Product ID.

Format show boardinfo ipmidev

Mode Priviledged EXEC

### 8.4.26 show boardinfo memory-usage

This command displays the Memory Usage. It shows malloc and kernel statistics.

Format show boardinfo memory-usage

Mode Priviledged EXEC

### 8.4.27 show boardinfo post-status

This command displays the power on self test status of the board. It checks the status of the system selftest and the IPMC selftest.

Format show boardinfo post-status [system | ipmi]

Mode Priviledged EXEC

#### 8.4.28 show boardinfo sensors

This command displays the current sensor readings. It can either display a compressed list of all sensors or display full readings for a specified sensor. The record-id (of SDR) for a specific sensor is displayed in the compressed list

Format show boardinfo sensors {record-id | brief}

Mode Priviledged EXEC

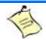

#### Note...

It might take a while to get an output of the "show boardinfo sensors brief" command

#### 8.4.29 show boardinfo version

This command displays hardware and software revision information. This includes serial-numbers, software and hardware revisions as applicable.

Format show boardinfo version

Mode Priviledged EXEC

Version information included

- · Board name
- Base board serial number and part number
- Basic product identification (product number)
- IPMC firmware version
- System kernel version
- FASTPATH version
- CPLD revision
- PCB revision

- PHY 10G firmware version
- Broadcom silicon revision
- Processor CPU type
- Processor clock
- HW write protect (NVMEM)

Additionally software release information is displayed. This includes

- U-boot monitor and initialization release
- System kernel release
- System OS release
- IPMC firmware release
- FASTPATH release

### 8.4.30 sfp mode

This command selects SFP operational mode for SFP+ modules. The mode may be 'autofw' to activate autodetect based on Broadcom PHY integrated firmware (default setting), 'autosw' to activate automatic detection by Broadcom supplied software modules or fixed configuration (10GBASE-LRM, standard, direct-attach cable or 1G-mode).

**Format** sfp mode [lrm | standard | da-cable | mode-1g | autofw}]

Mode Interface Mode

| Oarameter | Description                |
|-----------|----------------------------|
| Irm       | for 10GBASE-LRM            |
| standard  | for standard configuration |
| da-cable  | for direct-attach cable    |
| mode-1g   | for 1G-mode                |
| autofw    | sfp mode autofw            |

### 8.4.31 show sfp

This command displays information for a specified or all existing SFP's. The information are control/status information and/or the eeprom data. The show sfp mode command is only valid for 10G SFP+ interfaces and displays the operational mode.

show sfp slot/port [detail | mode]
show sfp all {all | all mode} **Format** 

Mode Priviledged EXEC

#### 8.4.32 set board Time

This command sets the local time of the board. The format string is the same as for the UNIX date command (<month><day> <hours><minutes><Century><Year>.seconds). This command also synchronizes the onboard RTC to the Linux time. Also the token "event-log" can be specified instead of the date string. In this case the IPMI SEL timestamp is synchronized to the LINUX time.

Format set board Time {MMDDhhmmCCYY.ss | event-log}

Mode Priviledged EXEC

#### 8.4.33 show boardinfo Time

This command displays the current date and time.

Format show boardinfo Time

Mode Priviledged EXEC

### 8.4.34 set board root-password

This command changes the current LINUX root password. The user will be asked by a prompt to specify the password and to reconfirm it a second time. An empty password can be specified by simply type <CR>. Then any password may be specified for the login. The factory password can be reconfigured (parameter 'factory').

Format set board root-password [factory]

Mode Priviledged EXEC

### 8.4.35 set chkconfig

This command configures a BSP startup service. This command enables a service.

Format set chkconfig <service>

Mode Priviledged EXEC

#### 8.4.35.1 no set chkconfig

This command disabled a startup service.

Note that disabling basic services may make the system unusable, e.g. disabling syslogd or FASTPATH may make the system inaccessible.

Format no set chkconfig <service>

Mode Priviledged EXEC

#### 8.4.36 show chkconfig

This command displays all currently installed services. Services are board specific and defined by the BSP.

Format show chkconfig

Mode Priviledged EXEC

#### 8.4.37 set board snmp ipmi-trap

This command enables/disables the generation of IPMI traps. If enabled, IPMI traps are sent for all SEL entries if no filter exists (see below) or for these entries for which an enabled filter rule fits.

Format set board snmp ipmi-trap {enable | disable}

Mode Priviledged EXEC

#### 8.4.38 set board snmp filter

This command specified filter rules used if trap generation is enabled (see above). 20 rules can be specified. If you invoke this command you reach the "IPMI-filter Exec" mode. Use "exit" to leave this mode again. To keep the rule but disable it, you must specify "disable" in the "IPMI-filter Exec" mode.

Format set board snmp filter <1..20>

Mode Priviledged EXEC

#### 8.4.38.1 no set board snmp filter

The "no" command can be used to delete a filter again. To keep the rule but disable it, you must specify "disable" in the "IPMI-filter Exec" mode.

Format no set board snmp filter <1..20>

Mode Priviledged EXEC

#### 8.4.39 enable (filter)

This command enables the filter rule.

Format enable

Mode IPMI-filter Exec

### 8.4.40 disable (filter)

This command disables the filter rule. The rule is not deleted. The rule is disabled by default if a new rule is generated.

Format disable

Mode IPMI-filter Exec

#### 8.4.41 ipmb (filter)

This command specifies the site for which a trap should be sent. The site is either 'all' for all sites (default) or 'local' for the local site or an IPMB address for remote sites. The IPMB address can be either specified decimal or hexadecimal (prefix '0x').

Format ipmb { all | local | <ipmb-address>}

Mode IPMI-filter Exec

### 8.4.42 type (filter)

This command specifies the sensor type for which a trap should be sent. The type is either 'all' for all types (default) or a pre-defined sensor type (by related name) or a value (decimal or hexadecimal).

```
Format type {all | analog | discrete | temperature | voltage | current | fan | <value>}

Mode IPMI-filter Exec
```

#### 8.4.43 status (filter)

This command specifies the state for which a trap should be sent. Relevant only for analog sensors. The state is either 'all' for all states (default) or a special state.

```
Format status {all | non-critical | critical | non-revoverable}

Mode IPMI-filter Exec
```

#### 8.4.44 assert (filter)

This command specifies if a trap should be sent for assert or deassert event. This can be used for discrete and analog sensors. For analog sensors assert means going low for lower thresholds and going high for upper thresholds. The assertion is either 'all' for all assertion states (default) or a special assertion state.

```
Format assert {all | asserted | deasserted}

Mode | IPMI-filter Exec
```

#### 8.4.45 show boardinfo snmp ipmi-trap

This command displays the configured values for generation of IPMI traps. It indicates the state (enable) of the IPMI trap generation as well as all generated filter rules.

```
Format show boardinfo snmp ipmi-trap

Mode Priviledged EXEC
```

# 8.5 Simple Network Time Protocol Commands

This section describes the commands you use to automatically configure the system time and date by using Simple Network Time Protocol (SNTP).

### 8.5.1 sntp broadcast client poll-interval

This command sets the poll interval for SNTP broadcast clients in seconds as a power of two where poll-interval can be a value from 6 to 16.

```
Default 6

Format sntp broadcast client poll-interval poll-interval
Mode Global Config
```

#### 8.5.1.1 no sntp broadcast client poll-interval

This command resets the poll interval for SNTP broadcast client back to the default value.

Format no sntp broadcast client poll-interval

Mode Global Config

#### 8.5.2 sntp client mode

This command enables Simple Network Time Protocol (SNTP) client mode and may set the mode to either broadcast or unicast.

**Default** disabled

Format sntp client mode [broadcast | unicast]

Mode Global Config

#### 8.5.2.1 no sntp client mode

This command disables Simple Network Time Protocol (SNTP) client mode.

Format no sntp client mode

Mode Global Config

#### 8.5.3 sntp client port

This command sets the SNTP client port id to a value from 1-65535.

Default 123

Format sntp client port portid

Mode Global Config

#### 8.5.3.1 no sntp client port

This command resets the SNTP client port back to its default value.

Format no sntp client port

Mode Global Config

### 8.5.4 sntp unicast client poll-interval

This command sets the poll interval for SNTP unicast clients in seconds as a power of two where pollinterval can be a value from 6 to 16.

Default 6

Format sntp unicast client poll-interval poll-interval

Mode Global Config

#### 8.5.4.1 no sntp unicast client poll-interval

This command resets the poll interval for SNTP unicast clients to its default value.

Format no sntp unicast client poll-interval

Mode Global Config

### 8.5.5 sntp unicast client poll-timeout

This command will set the poll timeout for SNTP unicast clients in seconds to a value from 1-30.

Default 5

Format sntp unicast client poll-timeout poll-timeout

Mode Global Config

#### 8.5.5.1 no sntp unicast client poll-timeout

This command will reset the poll timeout for SNTP unicast clients to its default value.

Format no sntp unicast client poll-timeout

Mode Global Config

# 8.5.6 sntp unicast client poll-retry

This command will set the poll retry for SNTP unicast clients to a value from 0 to 10.

Default 1

Format sntp unicast client poll-retry poll-retry

Mode Global Config

#### 8.5.6.1 no sntp unicast client poll-retry

This command will reset the poll retry for SNTP unicast clients to its default value.

Format no sntp unicast client poll-retry

Mode Global Config

### 8.5.7 sntp multicast client poll-interval

This command will set the poll interval for SNTP multicast clients in seconds as a power of two where poll-interval can be a value from 6 to 16.

**Default** 6

Format sntp multicast client poll-interval poll-interval

Mode Global Config

#### 8.5.7.1 no sntp multicast client poll-interval

This command resets the poll interval for SNTP multicast clients to its default value.

Format no sntp multicast client poll-interval

Mode Global Config

# 8.5.8 sntp server

This command configures an SNTP server (a maximum of three). The optional priority can be a value of 1-3, the version a value of 1-4, and the port id a value of 1-65535.

Format sntp server ipaddress | hostname [priority [version [portid]]]

Mode Global Config

#### 8.5.8.1 no sntp server

This command deletes an server from the configured SNTP servers.

Format no sntp server remove ipaddress | hostname

Mode Global Config

### 8.5.9 show sntp

This command is used to display SNTP settings and status.

Format show sntp

Mode Privileged EXEC

| Term                     | Definition                                                                                                    |
|--------------------------|----------------------------------------------------------------------------------------------------|
| Last Update Time         | Time of last clock update.                                                                                                   |
| <b>Last Attempt Time</b> | Time of last transmit query (in unicast mode).                                                                               |
| Last Attempt<br>Status   | Status of the last SNTP request (in unicast mode) or unsolicited message (in broadcast mode).                                |
| <b>Broadcast Count</b>   | Current number of unsolicited broadcast messages that have been received and processed by the SNTP client since last reboot. |
| Multicast Count          | Current number of unsolicited multicast messages that have been received and processed by the SNTP client since last reboot. |

### 8.5.10 show sntp client

This command is used to display SNTP client settings.

Format show sntp client
Mode Privileged EXEC

| Term                      | <b>Definition</b>                                        |
|---------------------------|----------------------------------------------------------|
| Client Supported<br>Modes | Supported SNTP Modes (Broadcast, Unicast, or Multicast). |
| SNTP Version              | The highest SNTP version the client supports.            |
| Port                      | SNTP Client Port.                                        |
| Client Mode               | Configured SNTP Client Mode.                             |

# 8.5.11 show sntp server

This command is used to display SNTP server settings and configured servers.

Format show sntp server
Mode Privileged EXEC

| Term                         | Definition                                                                   |
|------------------------------|------------------------------------------------------------------------------|
| Server IP Address / Hostname | IP address or hostname of configured SNTP Server.                            |
| Server Type                  | Address Type of Server.                                                      |
| Server Stratum               | Claimed stratum of the server for the last received valid packet.            |
| Server Reference<br>ID       | Reference clock identifier of the server for the last received valid packet. |
| Server Mode                  | SNTP Server mode.                                                            |
| Server Maximum<br>Entries    | Total number of SNTP Servers allowed.                                        |
| Server Current<br>Entries    | Total number of SNTP configured.                                             |

For each configured server:

| Term                       | Definition                                                                                        |
|----------------------------|---------------------------------------------------------------------------------------------------|
| IP Address /<br>Hostname   | IP address or hostname of configured SNTP Server.                                                 |
| Address Type               | Address Type of configured SNTP server.                                                           |
| Priority                   | IP priority type of the configured server.                                                        |
| Version                    | SNTP Version number of the server. The protocol version used to query the server in unicast mode. |
| Port                       | Server Port Number.                                                                               |
| <b>Last Attempt Time</b>   | Last server attempt time for the specified server.                                                |
| Last Update<br>Status      | Last server attempt status for the server.                                                        |
| Total Unicast<br>Requests  | Number of requests to the server.                                                                 |
| Failed Unicast<br>Requests | Number of failed requests from server.                                                            |

# 8.5.12 clear board event-log

This command deletes all event-log records

Format clear board event-log

Mode Priviledged EXEC

### 8.5.13 show logging errcounter

This command displays the trace of the error counters.

Format show logging errcounter

Mode Priviledged EXEC

#### 8.5.14 clear errcounter

This command clears the error counters trace.

Format clear errcounter
Mode Priviledged EXEC

### 8.5.15 show logging backtrace

This command displays the backtrace file last created. A backtrace file is created when the application stops unexpectedly.

Format show logging backtrace

Mode Priviledged EXEC

### 8.6 DHCP Server Commands

This section describes the commands you to configure the DHCP server settings for the switch. DHCP uses UDP as its transport protocol and supports a number of features that facilitate in administration address allocations.

### 8.6.1 ip dhcp pool

This command configures a DHCP address pool name on a DHCP server and enters DHCP pool configuration mode.

**Default** none

Format ip dhcp pool name

Mode Global Config

#### 8.6.1.1 no ip dhcp pool

This command removes the DHCP address pool. The name should be previously configured pool name.

Format no ip dhcp pool name

Mode Global Config

### 8.6.2 client-identifier

This command specifies the unique identifier for a DHCP client. Unique-identifier is a valid notation in hexadecimal format. In some systems, such as Microsoft DHCP clients, the client identifier is required instead of hardware addresses. The unique-identifier is a concatenation of the media type and the MAC address. For example, the Microsoft client identifier for Ethernet address c819.2488.f177 is 01c8.1924.88f1.77 where 01 represents the Ethernet media type. For more information, refer to the "Address Resolution Protocol Parameters" section of RFC 1700, Assigned Numbers for a list of media type codes.

**Default** none

Format client-identifier uniqueidentifier

Mode DHCP Pool Config

### 8.6.2.1 no client-identifier

This command deletes the client identifier.

Format no client-identifier

Mode DHCP Pool Config

# 8.6.3 client-name

This command specifies the name for a DHCP client. Name is a string consisting of standard ASCII characters.

**Default** none

Format client-name name
Mode DHCP Pool Config

#### 8.6.3.1 no client-name

This command removes the client name.

Format no client-name
Mode DHCP Pool Config

### 8.6.4 default-router

This command specifies the default router list for a DHCP client. {address1, address2... address8} are valid IP addresses, each made up of four decimal bytes ranging from 0 to 255. IP address 0.0.0.0 is invalid.

**Default** none

Format default-router address1 [address2....address8]

Mode DHCP Pool Config

#### 8.6.4.1 no default-router

This command removes the default router list.

Format no default-router

Mode DHCP Pool Config

### 8.6.5 dns-server

This command specifies the IP servers available to a DHCP client. Address parameters are valid IP addresses; each made up of four decimal bytes ranging from 0 to 255. IP address 0.0.0.0 is invalid.

**Default** none

Format dns-server address1 [address2....address8]

Mode DHCP Pool Config

### 8.6.5.1 no dns-server

This command removes the DNS Server list.

Format no dns-server

Mode DHCP Pool Config

### 8.6.6 hardware-address

This command specifies the hardware address of a DHCP client. Hardware-address is the MAC address of the hardware platform of the client consisting of 6 bytes in dotted hexadecimal format. Type indicates the protocol of the hardware platform. It is 1 for 10 MB Ethernet and 6 for IEEE 802.

**Default** ethernet

Format hardware-address hardwareaddress type

Mode DHCP Pool Config

### 8.6.6.1 no hardware-address

This command removes the hardware address of the DHCP client.

Format no hardware-address

Mode DHCP Pool Config

### 8.6.7 host

This command specifies the IP address and network mask for a manual binding to a DHCP client. Address and Mask are valid IP addresses; each made up of four decimal bytes ranging from 0 to 255. IP address 0.0.0.0 is invalid. The prefix-length is an integer from 0 to 32.

**Default** none

Format host address [{mask | prefix-length}]

Mode DHCP Pool Config

### 8.6.7.1 no host

This command removes the IP address of the DHCP client.

Format no host

Mode DHCP Pool Config

### 8.6.8 lease

This command configures the duration of the lease for an IP address that is assigned from a DHCP server to a DHCP client. The overall lease time should be between 1-86400 minutes. If you specify <code>infinite</code>, the lease is set for 60 days. You can also specify a lease duration. <code>Days</code> is an integer from 0 to 59. <code>Hours</code> is an integer from 0 to 23. <code>Minutes</code> is an integer from 0 to 59.

**Default** 1 (day)

Format lease [{days [hours] [minutes] | infinite}]

Mode DHCP Pool Config

### 8.6.8.1 no lease

This command restores the default value of the lease time for DHCP Server.

Format no lease

Mode DHCP Pool Config

# 8.6.9 network (DHCP Pool Config)

Use this command to configure the subnet number and mask for a DHCP address pool on the server. Network-number is a valid IP address, made up of four decimal bytes ranging from 0 to 255. IP address 0.0.0.0 is invalid. Mask is the IP subnet mask for the specified address pool. The prefix-length is an integer from 0 to 32.

**Default** none

Mode DHCP Pool Config

### 8.6.9.1 no network

This command removes the subnet number and mask.

Format no network

Mode DHCP Pool Config

### 8.6.10 bootfile

The command specifies the name of the default boot image for a DHCP client. The filename specifies the boot image file.

Format bootfile filename

Mode DHCP Pool Config

### 8.6.10.1 no bootfile

This command deletes the boot image name.

Format no bootfile

Mode DHCP Pool Config

### 8.6.11 domain-name

This command specifies the domain name for a DHCP client. The <code>domain</code> specifies the domain name string of the client.

**Default** none

Format domain-name domain

Mode DHCP Pool Config

### 8.6.11.1 no domain-name

This command removes the domain name.

Format no domain-name

Mode DHCP Pool Config

### 8.6.12 netbios-name-server

This command configures NetBIOS Windows Internet Naming Service (WINS) name servers that are available to DHCP clients.

One IP address is required, although one can specify up to eight addresses in one command line. Servers are listed in order of preference (address1 is the most preferred server, address2 is the next most preferred server, and so on).

**Default** none

Format netbios-name-server address [address2...address8]

Mode DHCP Pool Config

### 8.6.12.1 no netbios-name-server

This command removes the NetBIOS name server list.

Format no netbios-name-server

Mode DHCP Pool Config

# 8.6.13 netbios-node-type

The command configures the NetBIOS node type for Microsoft Dynamic Host Configuration Protocol (DHCP) clients.type Specifies the NetBIOS node type. Valid types are:

- b-node—Broadcast
- p-node—Peer-to-peer
- · m-node-Mixed
- h-node—Hybrid (recommended)

**Default** none

Format netbios-node-type type

Mode DHCP Pool Config

### 8.6.13.1 no netbios-node-type

This command removes the NetBIOS node Type.

Format no netbios-node-type

Mode DHCP Pool Config

### 8.6.14 next-server

This command configures the next server in the boot process of a DHCP client. The address parameter is the IP address of the next server in the boot process, which is typically a TFTP server.

**Default** inbound interface helper addresses

Format next-server address

Mode DHCP Pool Config

### 8.6.14.1 no next-server

This command removes the boot server list.

Format no next-server
Mode DHCP Pool Config

# 8.6.15 option

The option command configures DHCP Server options. The code parameter specifies the DHCP option code and ranges from 1-254. The ascii string parameter specifies an NVT ASCII character string. ASCII character strings that contain white space must be delimited by quotation marks. The nex string parameter specifies hexadecimal data. In hexadecimal, character strings are two hexadecimal digits. You can separate each byte by a period (for example, a3.4f.22.0c), colon (for example, a3:4f:22:0c), or white space (for example, a3 4f 22 0c).

**Default** none

Format option code {ascii string | hex string1 [string2...string8] | ip address1

[address2...address8]}

Mode DHCP Pool Config

# 8.6.15.1 no option

This command removes the DHCP Server options. The *code* parameter specifies the DHCP option code.

Format no option code

Mode DHCP Pool Config

# 8.6.16 ip dhcp excluded-address

This command specifies the IP addresses that a DHCP server should not assign to DHCP clients. Low-address and high-address are valid IP addresses; each made up of four decimal bytes ranging from 0 to 255. IP address 0.0.0.0 is invalid.

**Default** none

Format ip dhcp excluded-address lowaddress [highaddress]

Mode Global Config

### 8.6.16.1 no ip dhcp excluded-address

This command removes the excluded IP addresses for a DHCP client. Low-address and high-address are valid IP addresses; each made up of four decimal bytes ranging from 0 to 255. IP address 0.0.0.0 is invalid.

Format no ip dhcp excluded-address lowaddress [highaddress]

Mode Global Config

# 8.6.17 ip dhcp ping packets

Use this command to specify the number, in a range from 2-10, of packets a DHCP server sends to a pool address as part of a ping operation. By default the number of packets sent to a pool address is 2, which is the smallest allowed number when sending packets. Setting the number of packets to 0 disables this command.

Default 2

Format ip dhcp ping packets <0,2-10>

Mode Global Config

### 8.6.17.1 no ip dhcp ping packets

This command prevents the server from pinging pool addresses and sets the number of packets to 0.

Default 0

Format no ip dhcp ping packets

Mode Global Config

# 8.6.18 service dhcp

This command enables the DHCP server.

**Default** disabled

Format service dhcp
Mode Global Config

### 8.6.18.1 no service dhcp

This command disables the DHCP server.

Format no service dhcp
Mode Global Config

# 8.6.19 ip dhcp bootp automatic

This command enables the allocation of the addresses to the bootp client. The addresses are from the automatic address pool.

**Default** disabled

Format ip dhcp bootp automatic

Mode Global Config

### 8.6.19.1 no ip dhcp bootp automatic

This command disables the allocation of the addresses to the bootp client. The address are from the automatic address pool.

Format no ip dhcp bootp automatic

Mode Global Config

# 8.6.20 ip dhcp conflict logging

This command enables conflict logging on DHCP server.

**Default** enabled

Format ip dhcp conflict logging

Mode Global Config

### 8.6.20.1 no ip dhcp conflict logging

This command disables conflict logging on DHCP server.

Format no ip dhcp conflict logging

Mode Global Config

# 8.6.21 clear ip dhcp binding

This command deletes an automatic address binding from the DHCP server database. If "\*" is specified, the bindings corresponding to all the addresses are deleted. address is a valid IP address made up of four decimal bytes ranging from 0 to 255. IP address 0.0.0.0 is invalid.

Format clear ip dhcp binding {address | \*}

Mode Privileged EXEC

# 8.6.22 clear ip dhcp server statistics

This command clears DHCP server statistics counters.

Format clear ip dhcp server statistics

# 8.6.23 clear ip dhcp conflict

The command is used to clear an address conflict from the DHCP Server database. The server detects conflicts using a ping. DHCP server clears all conflicts If the asterisk (\*) character is used as the address parameter.

**Default** none

Format clear ip dhcp conflict {address | \*}

Mode Privileged EXEC

# 8.6.24 show ip dhcp binding

This command displays address bindings for the specific IP address on the DHCP server. If no IP address is specified, the bindings corresponding to all the addresses are displayed.

Format show ip dhcp binding [address]

Modes • Privileged EXEC

User EXEC

| Term                | Definition                                                          |  |  |  |  |
|---------------------|---------------------------------------------------------------------|--|--|--|--|
| IP address          | The IP address of the client.                                       |  |  |  |  |
| Hardware<br>Address | The MAC Address or the client identifier.                           |  |  |  |  |
| Lease expiration    | The lease expiration time of the IP address assigned to the client. |  |  |  |  |
| Туре                | The manner in which IP address was assigned to the client.          |  |  |  |  |

# 8.6.25 show ip dhcp global configuration

This command displays address bindings for the specific IP address on the DHCP server. If no IP address is specified, the bindings corresponding to all the addresses are displayed.

Format show ip dhcp global configuration

Modes • Privileged EXEC

| Term                      | <b>Definition</b>                                                                                          |  |  |  |  |
|---------------------------|----------------------------------------------------------------------------------------------------|--|--|--|--|
| Service DHCP              | The field to display the status of dhcp protocol.                                                          |  |  |  |  |
| Number of Ping<br>Packets | The maximum number of Ping Packets that will be sent to verify that an ip address id not already assigned. |  |  |  |  |
| Conflict Logging          | Shows whether conflict logging is enabled or disabled.                                                     |  |  |  |  |
| <b>BootP Automatic</b>    | Shows whether BootP for dynamic pools is enabled or disabled.                                              |  |  |  |  |

# 8.6.26 show ip dhcp pool configuration

This command displays pool configuration. If all is specified, configuration for all the pools is displayed.

Format show ip dhcp pool configuration { name | all}

Modes • Privileged EXEC

User EXEC

| Field           | Definition                                                          |  |  |  |  |
|-----------------|---------------------------------------------------------------------|--|--|--|--|
| Pool Name       | The name of the configured pool.                                    |  |  |  |  |
| Pool Type       | The pool type.                                                      |  |  |  |  |
| Lease Time      | The lease expiration time of the IP address assigned to the client. |  |  |  |  |
| DNS Servers     | The list of DNS servers available to the DHCP client .              |  |  |  |  |
| Default Routers | The list of the default routers available to the DHCP client        |  |  |  |  |

The following additional field is displayed for Dynamic pool type:

| Field   | Definition                                                 |
|---------|------------------------------------------------------------|
| Network | The network number and the mask for the DHCP address pool. |

The following additional fields are displayed for Manual pool type:

| Field                    | Definition                                                         |  |  |  |  |
|--------------------------|--------------------------------------------------------------------|--|--|--|--|
| Client Name              | The name of a DHCP client.                                         |  |  |  |  |
| Client Identifier        | The unique identifier of a DHCP client.                            |  |  |  |  |
| Hardware<br>Address      | The hardware address of a DHCP client.                             |  |  |  |  |
| Hardware<br>Address Type | The protocol of the hardware platform.                             |  |  |  |  |
| Host                     | The IP address and the mask for a manual binding to a DHCP client. |  |  |  |  |

# 8.6.27 show ip dhcp server statistics

This command displays DHCP server statistics.

Format show ip dhcp server statistics

Modes • Privileged EXEC

| Field                   | Definition                                                                                                    |  |  |  |  |
|-------------------------|----------------------------------------------------------------------------------------------------|--|--|--|--|
| Automatic<br>Bindings   | The number of IP addresses that have been automatically mapped to the MAC addresses of hosts that are found in the DHCP database. |  |  |  |  |
| <b>Expired Bindings</b> | The number of expired leases.                                                                                                    |  |  |  |  |
| Malformed<br>Bindings   | The number of truncated or corrupted messages that were received by the DHCP server.                                              |  |  |  |  |

### Message Received:

| Message       | Definition                                                   |  |  |  |  |  |
|---------------|--------------------------------------------------------------|--|--|--|--|--|
| DHCP DISCOVER | The number of DHCPDISCOVER messages the server has received. |  |  |  |  |  |
| DHCP REQUEST  | The number of DHCPREQUEST messages the server has received.  |  |  |  |  |  |
| DHCP DECLINE  | The number of DHCPDECLINE messages the server has received.  |  |  |  |  |  |
| DHCP RELEASE  | The number of DHCPRELEASE messages the server has received.  |  |  |  |  |  |
| DHCP INFORM   | The number of DHCPINFORM messages the server has received.   |  |  |  |  |  |

### Message Sent:

| Message    | Definition                                        |
|------------|---------------------------------------------------|
| DHCP OFFER | The number of DHCPOFFER messages the server sent. |
| DHCP ACK   | The number of DHCPACK messages the server sent.   |
| DHCP NACK  | The number of DHCPNACK messages the server sent.  |

# 8.6.28 show ip dhcp conflict

This command displays address conflicts logged by the DHCP Server. If no IP address is specified, all the conflicting addresses are displayed.

Format show ip dhcp conflict [ip-address]

Modes • Privileged EXEC

| Term                    | Definition                                                                     |
|-------------------------|--------------------------------------------------------------------------------|
| IP address              | The IP address of the host as recorded on the DHCP server.                     |
| <b>Detection Method</b> | The manner in which the IP address of the hosts were found on the DHCP Server. |
| Detection time          | The time when the conflict was found.                                          |

# 8.7 DNS Client Commands

These commands are used in the Domain Name System (DNS), an Internet directory service. DNS is how domain names are translated into IP addresses. When enabled, the DNS client provides a hostname lookup service to other components of FASTPATH.

# 8.7.1 ip domain lookup

Use this command to enable the DNS client.

**Default** enabled

Format ip domain lookup

Mode Global Config

### 8.7.1.1 no ip domain lookup

Use this command to disable the DNS client.

Format no ip domain lookup

Mode Global Config

# 8.7.2 ip domain name

Use this command to define a default domain name that FASTPATH software uses to complete unqualified host names (names with a domain name). By default, no default domain name is configured in the system. name may not be longer than 255 characters and should not include an initial period. This name should be used only when the default domain name list, configured using the ip domain list command, is empty.

**Default** none

Format ip domain name name

Mode Global Config

**Example:** The CLI command ip domain name yahoo.com will configure yahoo.com as a default domain name. For an unqualified hostname xxx, a DNS query is made to find the IP address corresponding to xxx.yahoo.com.

# 8.7.2.1 no ip domain name

Use this command to remove the default domain name configured using the ip domain name command.

Format no ip domain name

Mode Global Config

# 8.7.3 ip domain list

Use this command to define a list of default domain names to complete unqualified names. By default, the list is empty. Each name must be no more than 256 characters, and should not include an initial period. The default domain name, configured using the ip domain name command, is used only when the default domain name list is empty. A maximum of 32 names can be entered in to this list.

**Default** none

Format ip domain list name

Mode Global Config

### 8.7.3.1 no ip domain list

Use this command to delete a name from a list.

Format no ip domain list name

Mode Global Config

# 8.7.4 ip name server

Use this command to configure the available name servers. Up to eight servers can be defined in one command or by using multiple commands. The parameter <code>server-address</code> is a valid IP address of the server. The preference of the servers is determined by the order they were entered.

Format ip name-server server-address1 [server-address2...server-address8]

Mode Global Config

### 8.7.4.1 no ip name server

Use this command to remove a name server.

Format no ip name-server [server-address1...server-address8]

Mode Global Config

# 8.7.5 ip host

Use this command to define static host name-to-address mapping in the host cache. name is host name.  $i_p$  address is the IP address of the host.

**Default** none

Format ip host name ipaddress

Mode Global Config

### 8.7.5.1 no ip host

Use this command to remove the name-to-address mapping.

Format no ip host name

Mode Global Config

# 8.7.6 ip domain retry

Use this command to specify the number of times to retry sending Domain Name System (DNS) queries. The parameter <code>number</code> indicates the number of times to retry sending a DNS query to the DNS server. This number ranges from 0 to 100.

Default 2

Format ip domain retry number

Mode Global Config

### 8.7.6.1 no ip domain retry

Use this command to return to the default.

Format no ip domain retry number

Mode Global Config

# 8.7.7 ip domain timeout

Use this command to specify the amount of time to wait for a response to a DNS query. The parameter seconds specifies the time, in seconds, to wait for a response to a DNS query. seconds ranges from 0 to 3600.

Default 3

Format ip domain timeout seconds

Mode Global Config

# 8.7.7.1 no ip domain timeout

Use this command to return to the default setting.

Format no ip domain timeout seconds

Mode Global Config

# 8.7.8 clear host

Use this command to delete entries from the host name-to-address cache. This command clears the entries from the DNS cache maintained by the software. This command clears both IPv4 and IPv6 entries.

Format clear host {name | all}

| Field | Description                                                           |
|-------|-----------------------------------------------------------------------|
| name  | A particular host entry to remove. name ranges from 1-255 characters. |
| all   | Removes all entries.                                                  |

### 8.7.9 show hosts

Use this command to display the default domain name, a list of name server hosts, the static and the cached list of host names and addresses. name ranges from 1-255 characters.

Format show hosts [name]

Mode User EXEC

| Field                   | Description                                                       |  |  |  |  |
|-------------------------|-------------------------------------------------------------------|--|--|--|--|
| Host Name               | Domain host name.                                                 |  |  |  |  |
| Default Domain          | Default domain name.                                              |  |  |  |  |
| Default Domain<br>List  | Default domain list.                                              |  |  |  |  |
| Domain Name<br>Lookup   | DNS client enabled/disabled.                                      |  |  |  |  |
| Number of Retries       | Number of time to retry sending Domain Name System (DNS) queries. |  |  |  |  |
| Retry Timeout<br>Period | Amount of time to wait for a response to a DNS query.             |  |  |  |  |
| Name Servers            | Configured name servers.                                          |  |  |  |  |

### *Example:* The following shows example CLI display output for the command.

<Broadcom FASTPATH SWITCHING> show hosts

Host name...... Device Default domain..... gm.com

Default domain list..... yahoo.com, Stanford.edu, rediff.com

Domain Name lookup..... Enabled Number of retries..... 5

Name servers (Preference order)... 176.16.1.18 176.16.1.19

Configured host name-to-address mapping:

Host Addresses ------accounting.gm.com 176.16.8.8

| Host             | Total | Elapsed | Type | Addresses     |
|------------------|-------|---------|------|---------------|
|                  |       |         |      |               |
| www.stanford.edu | 72    | 3       | TP   | 171.64.14.203 |

# 8.8 Serviceability Packet Tracing Commands

These commands improve the capability of network engineers to diagnose conditions affecting their FAST-PATH product.

# <u>\!</u>

#### **CAUTION**

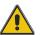

The output of "debug" commands can be long and may adversely affect system performance.

# 8.8.1 debug arp

Use this command to enable ARP debug protocol messages.

Default disabled
Format debug arp
Mode Privileged EXEC

### 8.8.1.1 no debug arp

Use this command to disable ARP debug protocol messages.

Format no debug arp
Mode Privileged EXEC

# 8.8.2 debug auto-voip

Use this command to enable Auto VOIP debug messages. Use the optional parameters to trace H323, SCCP, or SIP packets respectively.

**Default** disabled

Format debug auto-voip [H323|SCCP|SIP]

Mode Privileged EXEC

### 8.8.2.1 no debug auto-voip

Use this command to disable Auto VOIP debug messages.

Format no debug auto-voip

Mode Privileged EXEC

# 8.8.3 debug clear

This command disables all previously enabled "debug" traces.

**Default** disabled

Format debug clear

Mode Privileged EXEC

# 8.8.4 debug console

This command enables the display of "debug" trace output on the login session in which it is executed. Debug console display must be enabled in order to view any trace output. The output of debug trace commands will appear on all login sessions for which debug console has been enabled. The configuration of this command remains in effect for the life of the login session. The effect of this command is not persistent across resets.

**Default** disabled

Format debug console
Mode Privileged EXEC

### 8.8.4.1 no debug console

This command disables the display of "debug" trace output on the login session in which it is executed.

Format no debug console

Mode Privileged EXEC

# 8.8.5 debug dot1x packet

Use this command to enable dot1x packet debug trace.

**Default** disabled

Format debug dot1x

Mode Privileged EXEC

### 8.8.5.1 no debug dot1x packet

Use this command to disable dot1x packet debug trace.

Format no debug dot1x
Mode Privileged EXEC

# 8.8.6 debug igmpsnooping packet

This command enables tracing of IGMP Snooping packets received and transmitted by the switch.

**Default** disabled

Format debug igmpsnooping packet

Mode Privileged EXEC

# 8.8.6.1 no debug igmpsnooping packet

This command disables tracing of IGMP Snooping packets.

Format no debug igmpsnooping packet

# 8.8.7 debug igmpsnooping packet transmit

This command enables tracing of IGMP Snooping packets transmitted by the switch. Snooping should be enabled on the device and the interface in order to monitor packets for a particular interface.

**Default** disabled

Format debug igmpsnooping packet transmit

Mode Privileged EXEC

A sample output of the trace message is shown below.

```
<15> JAN 01 02:45:06 192.168.17.29-1 IGMPSNOOP[185429992]: igmp_snooping_debug.c(116)
908 % Pkt TX - Intf: 0/20(20), Vlan_Id:1 Src_Mac: 00:03:0e:00:00:00 Dest_Mac:
01:00:5e:00:00:01 Src_IP: 9.1.1.1 Dest_IP: 225.0.0.1 Type: V2_Membership_Report Group:
225.0.0.1
```

The following parameters are displayed in the trace message:

| Parameter | Definition                                                                                                    |
|-----------|----------------------------------------------------------------------------------------------------|
| TX        | A packet transmitted by the device.                                                                                                    |
| Intf      | The interface that the packet went out on. Format used is slot/port (internal interface number). Unit is always shown as 1 for interfaces on a non-stacking device.                                                                                                    |
| Src_Mac   | Source MAC address of the packet.                                                                                                    |
| Dest_Mac  | Destination multicast MAC address of the packet.                                                                                                    |
| Src_IP    | The source IP address in the IP header in the packet.                                                                                                    |
| Dest_IP   | The destination multicast IP address in the packet.                                                                                                    |
| Туре      | The type of IGMP packet. Type can be one of the following:  • Membership Query - IGMP Membership Query  • V1_Membership_Report - IGMP Version 1 Membership Report  • V2_Membership_Report - IGMP Version 2 Membership Report  • V3_Membership_Report - IGMP Version 3 Membership Report  • V2_Leave_Group - IGMP Version 2 Leave Group |
| Group     | Multicast group address in the IGMP header.                                                                                                    |

### 8.8.7.1 no debug igmpsnooping transmit

This command disables tracing of transmitted IGMP snooping packets.

Format no debug igmpsnooping transmit

Mode Privileged EXEC

# 8.8.8 debug igmpsnooping packet receive

This command enables tracing of IGMP Snooping packets received by the switch. Snooping should be enabled on the device and the interface in order to monitor packets for a particular interface.

**Default** disabled

Format debug igmpsnooping packet receive

A sample output of the trace message is shown below.

```
<15> JAN 01 02:45:06 192.168.17.29-1 IGMPSNOOP[185429992]: igmp_snooping_debug.c(116)
908 % Pkt RX - Intf: 0/20(20), Vlan_Id:1 Src_Mac: 00:03:0e:00:00:10 Dest_Mac:
01:00:5e:00:00:05 Src_IP: 11.1.1.1 Dest_IP: 225.0.0.5 Type: Membership_Query Group:
225.0.0.5
```

The following parameters are displayed in the trace message:

| Parameter | Definition                                                                                                    |
|-----------|----------------------------------------------------------------------------------------------------|
| RX        | A packet received by the device.                                                                                                    |
| Intf      | The interface that the packet went out on. Format used is slot/port (internal interface number). Unit is always shown as 1 for interfaces on a non-stacking device.                                                                                                    |
| Src_Mac   | Source MAC address of the packet.                                                                                                    |
| Dest_Mac  | Destination multicast MAC address of the packet.                                                                                                    |
| Src_IP    | The source IP address in the ip header in the packet.                                                                                                    |
| Dest_IP   | The destination multicast ip address in the packet.                                                                                                    |
| Туре      | The type of IGMP packet. Type can be one of the following:  • Membership_Query - IGMP Membership Query  • V1_Membership_Report - IGMP Version 1 Membership Report  • V2_Membership_Report - IGMP Version 2 Membership Report  • V3_Membership_Report - IGMP Version 3 Membership Report  • V2_Leave_Group - IGMP Version 2 Leave Group |
| Group     | Multicast group address in the IGMP header.                                                                                                    |

### 8.8.8.1 no debug igmpsnooping receive

This command disables tracing of received IGMP Snooping packets.

Format no debug igmpsnooping receive

Mode Privileged EXEC

# 8.8.9 debug ip acl

Use this command to enable debug of IP Protocol packets matching the ACL criteria.

**Default** disabled

Format debug ip acl acl Number

Mode Privileged EXEC

### 8.8.9.1 no debug ip acl

Use this command to disable debug of IP Protocol packets matching the ACL criteria.

Format no debug ip acl acl Number

# 8.8.10 debug ip igmp packet

Use this command to trace IGMP packet reception and transmission. **receive** traces only received IGMP packets and **transmit** traces only transmitted IGMP packets. When neither keyword is used in the command, then all IGMP packet traces are dumped. Vital information such as source address, destination address, control packet type, packet length, and the interface on which the packet is received or transmitted is displayed on the console.

**Default** disabled

Format debug ip igmp packet [receive|transmit]

Mode Privileged EXEC

### 8.8.10.1 no debug ip igmp packet

Use this command to disable debug tracing of IGMP packet reception and transmission.

Format no debug ip igmp packet [receive|transmit]

Mode Privileged EXEC

# 8.8.11 debug ip mcache packet

Use this command for tracing MDATA packet reception and transmission. **receive** traces only received data packets and **transmit** traces only transmitted data packets. When neither keyword is used in the command, then all data packet traces are dumped. Vital information such as source address, destination address, packet length, and the interface on which the packet is received or transmitted is displayed on the console.

**Default** disabled

Format debug ip mcache packet [receive|transmit]

Mode Privileged EXEC

### 8.8.11.1 no debug ip mcache packet

Use this command to disable debug tracing of MDATA packet reception and transmission.

Format no debug ip mcache packet [receive|transmit]

Mode Privileged EXEC

# 8.8.12 debug lacp packet

This command enables tracing of LACP packets received and transmitted by the switch.

**Default** disabled

Format debug lacp packet

Mode Privileged EXEC

A sample output of the trace message is shown below.

```
<15> JAN 01 14:04:51 10.254.24.31-1 DOT3AD[183697744]: dot3ad_debug.c(385) 58 %%
  Pkt TX - Intf: 0/1(1), Type: LACP, Sys: 00:11:88:14:62:e1, State: 0x47, Key:
0x36
```

### 8.8.12.1 no debug lacp packet

This command disables tracing of LACP packets.

Format no debug lacp packet

Mode Privileged EXEC

# 8.8.13 debug mldsnooping packet

Use this command to trace MLD snooping packet reception and transmission. **receive** traces only received MLD snooping packets and **transmit** traces only transmitted MLD snooping packets. When neither keyword is used in the command, then all MLD snooping packet traces are dumped. Vital information such as source address, destination address, control packet type, packet length, and the interface on which the packet is received or transmitted is displayed on the console.

**Default** disabled

Format debug mldsnooping packet [receive|transmit]

Mode Privileged EXEC

### 8.8.13.1 no debug mldsnooping packet

Use this command to disable debug tracing of MLD snooping packet reception and transmission.

# 8.8.14 debug ping packet

This command enables tracing of ICMP echo requests and responses. The command traces pings on the network port/ serviceport for switching packages. For routing packages, pings are traced on the routing ports as well.

**Default** disabled

Format debug ping packet

Mode Privileged EXEC

A sample output of the trace message is shown below.

```
<15> JAN 01 00:21:22 192.168.17.29-1 SIM[181040176]: sim_debug.c(128) 20 % Pkt TX - Intf:
0/1(1),
SRC_IP:10.50.50.2, DEST_IP:10.50.50.1, Type:ECHO_REQUEST
<15> JAN 01 00:21:22 192.168.17.29-1 SIM[182813968]: sim_debug.c(82) 21 % Pkt RX - Intf:
0/1(1), S
RC_IP:10.50.50.1, DEST_IP:10.50.50.2, Type:ECHO_REPLY
```

The following parameters are displayed in the trace message:

| Parameter | Definition                                                                                                    |
|-----------|----------------------------------------------------------------------------------------------------|
| TX/RX     | TX refers to a packet transmitted by the device. RX refers to packets received by the device.                                                                                  |
| Intf      | The interface that the packet came in or went out on. Format used is slot/port (internal interface number). Unit is always shown as 1 for interfaces on a non-stacking device. |
| SRC_IP    | The source IP address in the IP header in the packet.                                                                                                    |
| DEST_IP   | The destination IP address in the IP header in the packet.                                                                                                    |
| Туре      | Type determines whether or not the ICMP message is a REQUEST or a RESPONSE.                                                                                                    |

### 8.8.14.1 no debug ping packet

This command disables tracing of ICMP echo requests and responses.

Format no debug ping packet

Mode Privileged EXEC

# 8.8.15 debug sflow packet

Use this command to enable sFlow debug packet trace.

**Default** disabled

Format debug sflow packet

Mode Privileged EXEC

### 8.8.15.1 no debug sflow packet

Use this command to disable sFlow debug packet trace.

Format no debug sflow packet

Mode Privileged EXEC

# 8.8.16 debug spanning-tree bpdu

This command enables tracing of spanning tree BPDUs received and transmitted by the switch.

**Default** disabled

Format debug spanning-tree bpdu

Mode Privileged EXEC

# 8.8.16.1 no debug spanning-tree bpdu

This command disables tracing of spanning tree BPDUs.

Format no debug spanning-tree bpdu

# 8.8.17 debug spanning-tree bpdu receive

This command enables tracing of spanning tree BPDUs received by the switch. Spanning tree should be enabled on the device and on the interface in order to monitor packets for a particular interface.

**Default** disabled

Format debug spanning-tree bpdu receive

Mode Privileged EXEC

A sample output of the trace message is shown below.

<15> JAN 01 01:02:04 192.168.17.29-1 DOT1S[191096896]: dot1s\_debug.c(1249) 101 % Pkt RX
- Intf: 0/9(9), Source\_Mac: 00:11:88:4e:c2:10 Version: 3, Root Mac: 00:11:88:4e:c2:00,
Root Priority: 0x8000 Path Cost: 0

The following parameters are displayed in the trace message:

| Parameter     | Definition                                                                                                    |
|---------------|----------------------------------------------------------------------------------------------------|
| RX            | A packet received by the device.                                                                                                    |
| Intf          | The interface that the packet came in on. Format used is unit/port/slot (internal interface number). Unit is always shown as 1 for interfaces on a non-stacking device. |
| Source_Mac    | Source MAC address of the packet.                                                                                                    |
| Version       | Spanning tree protocol version (0-3). 0 refers to STP, 2 RSTP and 3 MSTP.                                                                                               |
| Root_Mac      | MAC address of the CIST root bridge.                                                                                                    |
| Root_Priority | Priority of the CIST root bridge. The value is between 0 and 61440. It is displayed in hex in multiples of 4096.                                                        |
| Path_Cost     | External root path cost component of the BPDU.                                                                                                    |

### 8.8.17.1 no debug spanning-tree bpdu receive

This command disables tracing of received spanning tree BPDUs.

Format no debug spanning-tree bpdu receive

Mode Privileged EXEC

# 8.8.18 debug spanning-tree bpdu transmit

This command enables tracing of spanning tree BPDUs transmitted by the switch. Spanning tree should be enabled on the device and on the interface in order to monitor packets on a particular interface.

**Default** disabled

Format debug spanning-tree bpdu transmit

Mode Privileged EXEC

A sample output of the trace message is shown below.

<15> JAN 01 01:02:04 192.168.17.29-1 DOT1S[191096896]: dot1s\_debug.c(1249) 101 % Pkt TX - Intf: 0/7(7), Source\_Mac: 00:11:88:4e:c2:00 Version: 3, Root\_Mac: 00:11:88:4e:c2:00, Root\_Priority: 0x8000 Path\_Cost: 0

The following parameters are displayed in the trace message:

| Parameter     | Definition                                                                                                    |
|---------------|----------------------------------------------------------------------------------------------------|
| TX            | A packet transmitted by the device.                                                                                                    |
| Intf          | The interface that the packet went out on. Format used is unit/port/slot (internal interface number). Unit is always shown as 1 for interfaces on a non-stacking device. |
| Source_Mac    | Source MAC address of the packet.                                                                                                    |
| Version       | Spanning tree protocol version (0-3). 0 refers to STP, 2 RSTP and 3 MSTP.                                                                                                |
| Root_Mac      | MAC address of the CIST root bridge.                                                                                                    |
| Root_Priority | Priority of the CIST root bridge. The value is between 0 and 61440. It is displayed in hex in multiples of 4096.                                                         |
| Path_Cost     | External root path cost component of the BPDU.                                                                                                    |

### 8.8.18.1 no debug spanning-tree bpdu transmit

This command disables tracing of transmitted spanning tree BPDUs.

Format no debug spanning-tree bpdu transmit

Mode Privileged EXEC

# 8.8.19 logging persistent

Use this command to configure the Persistent logging for the switch. The severity level of logging messages is specified at severity level. Possible values for severity level are (emergency/0, alert/1, critical/2, error/3, warning/4, notice/5, info/6, debug/7).

**Default** Disable

Format logging persistent severity level

Mode Global Config

# 8.8.19.1 no logging persistent

Use this command to disable the persistent logging in the switch.

Format no logging persistent

Mode Global Config

# 8.9 Cable Test Command

The cable test feature enables you to determine the cable connection status on a selected port.

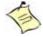

#### Note...

The cable test feature is supported only for copper cable. It is not supported for optical fiber cable.

If the port has an active link while the cable test is run, the link can go down for the duration of the test.

# 8.9.1 cablestatus

This command returns the status of the specified port.

Format cablestatus slot/port

Mode Privileged EXEC

| Field        | Description                                                                                                    |
|--------------|----------------------------------------------------------------------------------------------------|
| Cable Status | One of the following statuses is returned:                                                                                                    |
|              | Normal: The cable is working correctly.                                                                                                    |
|              | Open: The cable is disconnected or there is a faulty connector.                                                                                                    |
|              | Short: There is an electrical short in the cable.                                                                                                    |
|              | <ul> <li>Cable Test Failed: The cable status could not be determined. The cable may in fact be<br/>working.</li> </ul>                                                                                                    |
| Cable Length | If this feature is supported by the PHY for the current link speed, the cable length is displayed as a range between the shortest estimated length and the longest estimated length. Note that if the link is down and a cable is attached to a 10/100 Ethernet adapter, then the cable status may display as Open or Short because some Ethernet adapters leave unused wire pairs unterminated or grounded. Unknown is displayed if the cable length could not be determined. |

# 8.10 sFlow Commands

sFlow is the standard for monitoring high-speed switched and routed networks. sFlow technology is built into network equipment and gives complete visibility into network activity, enabling effective management and control of network resources.

# 8.10.1 sflow receiver

Use this command to configure the sFlow collector parameters (owner string, receiver timeout, max datagram size, IP address, and port).

Format sflow receiver rcvr\_idx owner owner-string timeout rcvr\_timeout max

datagram size ip/ipv6 ip port port

Mode Global Config

| Field                         | Description                                                                                                    |
|-------------------------------|----------------------------------------------------------------------------------------------------|
| Receiver Owner                | The identity string for the receiver, the entity making use of this sFlowRcvrTable entry. The range is 127 characters. The default is a null string. The empty string indicates that the entry is currently unclaimed and the receiver configuration is reset to the default values. An entity wishing to claim an sFlowRcvrTable entry must ensure that the entry is unclaimed before trying to claim it. The entry is claimed by setting the owner string to a non-null value. The entry must be claimed before assigning a receiver to a sampler or poller. |
| Receiver Timeout              | The time, in seconds, remaining before the sampler or poller is released and stops sending samples to receiver. A management entity wanting to maintain control of the sampler is responsible for setting a new value before the old one expires. The allowed range is 0-4294967295 seconds. The default is zero (0).                                                                                                    |
| Receiver Max<br>Datagram Size | The maximum number of data bytes that can be sent in a single sample datagram. The management entity should set this value to avoid fragmentation of the sFlow datagrams. The allowed range is 200 to 9116). The default is 1400.                                                                                                    |
| Receiver IP                   | $The sFlow \ receiver \ IP \ address. \ If set to 0.0.0.0, no sFlow \ datagrams \ will be sent. \ The \ default \ is 0.0.0.0.$                                                                                                    |
| <b>Receiver Port</b>          | The destination Layer4 UDP port for sFlow datagrams. The range is 1-65535. The default is 6343.                                                                                                    |

### 8.10.1.1 no sflow receiver

Use this command to set the sFlow collector parameters back to the defaults.

| Format | no sflow receiver indx {ip ip-address   maxdatagram size   owner string |
|--------|-------------------------------------------------------------------------|
|        | <pre>timeout interval   port 14-port}</pre>                             |
| Mode   | Global Config                                                           |

# 8.10.2 sflow sampler

A data source configured to collect flow samples is called a poller. Use this command to configure a new sFlow sampler instanceon an interface or range of interfaces for this data source if *rcvr\_idx* is valid.

| Format | <pre>sflow sampler {rcvr-indx   rate sampling-rate   maxheadersize size}</pre> |
|--------|--------------------------------------------------------------------------------|
| Mode   | Interface Config                                                               |

| Field          | Description                                                                                                    |
|----------------|----------------------------------------------------------------------------------------------------|
| Receiver Index | The sFlow Receiver for this sFlow sampler to which flow samples are to be sent. A value of zero (0) means that no receiver is configured, no packets will be sampled. Only active receivers can be set. If a receiver expires, then all samplers associated with the receiver will also expire. Possible values are 1-8. The default is 0. |
| Maxheadersize  | The maximum number of bytes that should be copied from the sampler packet. The range is 20-256. The default is 128. When set to zero (0), all the sampler parameters are set to their corresponding default value.                                                                                                    |
| Sampling Rate  | The statistical sampling rate for packet sampling from this source. A sampling rate of 1 counts all packets. A value of zero (0) disables sampling. A value of N means that out of N incoming packets, 1 packet will be sampled. The range is 1024-65536 and 0. The default is 0.                                                          |

### 8.10.2.1 no sflow sampler

Use this command to reset the sFlow sampler instance to the default settings.

Format no sflow sampler {rcvr-indx | rate sampling-rate | maxheadersize size}

Mode Interface Config

# 8.10.3 sflow poller

A data source configured to collect counter samples is called a poller. Use this command to enable a new sFlow poller instance on an interface or range of interfaces for this data source if rcvr\_idx is valid.

Format sflow poller {rcvr-indx | interval poll-interval}

Mode Interface Config

| Field          | Description                                                                                                    |
|----------------|----------------------------------------------------------------------------------------------------|
| Receiver Index | Enter the sFlow Receiver associated with the sampler/poller. A value of zero (0) means that no receiver is configured. The range is 1-8. The default is $0$ .                                                                                                    |
| Poll Interval  | Enter the sFlow instance polling interval. A poll interval of zero (0) disables counter sampling. When set to zero (0), all the poller parameters are set to their corresponding default value. The range is 0-86400. The default is 0. A value of N means once in N seconds a counter sample is generated. |

### 8.10.3.1 no sflow poller

Use this command to reset the sFlow poller instance to the default settings.

Format no sflow poller {rcvr-indx | interval poll-interval}

Mode Interface Config

# 8.10.4 show sflow agent

The sFlow agent collects time-based sampling of network interface statistics and flow-based samples. These are sent to the configured sFlow receivers. Use this command to display the sFlow agent information.

Format show sflow agent

Mode Privileged EXEC

| Field         | Description                                                                                                    |
|---------------|----------------------------------------------------------------------------------------------------|
| sFlow Version | Uniquely identifies the version and implementation of this MIB. The version string must have the following structure: MIB Version; Organization; Software Revision where:  • MIB Version: 1.3, the version of this MIB.  • Organization: Broadcom Corp.  • Revision: 1.0 |
| IP Address    | The IP address associated with this agent.                                                                                                    |

### Example: The following shows example CLI display output for the command.

# 8.10.5 show sflow pollers

Use this command to display the sFlow polling instances created on the switch. Use "-" for range.

Format show sflow pollers

Mode Privileged EXEC

| Field              | Description                                                                                          |
|--------------------|----------------------------------------------------------------------------------------------------|
| Poller Data Source | The sFlowDataSource (slot/port) for this sFlow sampler. This agent will support Physical ports only. |
| Receiver Index     | The sFlowReceiver associated with this sFlow counter poller.                                         |
| Poller Interval    | The number of seconds between successive samples of the counters associated with this data source.   |

# 8.10.6 show sflow receivers

Use this command to display configuration information related to the sFlow receivers.

Format show sflow receivers [index]

Mode Privileged EXEC

| Field                   | Description                                                                                                    |
|-------------------------|----------------------------------------------------------------------------------------------------|
| Receiver Index          | The sFlow Receiver associated with the sampler/poller.                                                           |
| Owner String            | The identity string for receiver, the entity making use of this sFlowRcvrTable entry.                            |
| Time Out                | The time (in seconds) remaining before the receiver is released and stops sending samples to sFlow receiver.     |
| Max Datagram Size       | The maximum number of bytes that can be sent in a single sFlow datagram.                                         |
| Port                    | The destination Layer4 UDP port for sFlow datagrams.                                                             |
| IP Address              | The sFlow receiver IP address.                                                                                   |
| Address Type            | The sFlow receiver IP address type. For an IPv4 address, the value is 1 and for an IPv6 address, the value is 2. |
| <b>Datagram Version</b> | The sFlow protocol version to be used while sending samples to sFlow receiver.                                   |

### *Example:* The following shows example CLI display output for the command.

| (switch) #show sflow receivers 1 |         |
|----------------------------------|---------|
| Receiver Index                   | 1       |
| Owner String                     |         |
| Time out                         | 0       |
| IP Address:                      | 0.0.0.0 |
| Address Type                     | 1       |
| Port                             | 6343    |
| Datagram Version                 | 5       |
| Maximum Datagram Size            | 1400    |

# 8.10.7 show sflow samplers

Use this command to display the sFlow sampling instances created on the switch.

Format show sflow samplers

Mode Privileged EXEC

| Field                   | Description                                                                                          |
|-------------------------|----------------------------------------------------------------------------------------------------|
| Sampler Data<br>Source  | The sFlowDataSource (slot/port) for this sFlow sampler. This agent will support Physical ports only. |
| Receiver Index          | The sFlowReceiver configured for this sFlow sampler.                                                 |
| Packet Sampling<br>Rate | The statistical sampling rate for packet sampling from this source.                                  |
| Max Header Size         | The maximum number of bytes that should be copied from a sampled packet to form a flow sample.       |

# 8.11 AutoInstall Commands

The AutoInstall feature enables the automatic configuration of a switch when the device is initialized and no configuration file is found on the switch. When no configuration file is found, it is downloaded from a TFTP server and saved to non-volatile memory. The TFTP server name or address is provided by a DHCP server in response to a IP address request initiated during startup.

### 8.11.1 boot autoinstall

The command enables/disables autoinstall on the switch.

**Default** disabled

Format boot autoinstall {start | stop}

Mode Privileged EXEC

# 8.11.2 boot autoinstall file

This command allows selection of an arbitrary configuration file at system startup time, based on system specific addresses. When executed during early system startup, the startup code will look for a boot autoin-stall file command with a system-address and slot-address specification matching the current values.

Entries without slot-address qualifier will match any slot-address, entries without system-address will match any system address. Entries with more qualifiers take precedence. So it is possible to define default and/or fall back configurations.

Once a matching configuration file is identified, its content is compared to the current startup-config that is being applied. If they are identical, startup will proceed normally. If they differ, the configured file will be copied and replace the currently executing startup-config file and FASTPATH will be restarted, equivalent to a reload fast command being executed.

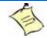

#### Note...

For CompactPCI boards, the system-address is equivalent to the SGA, and slot-address is equivalent to the GA.

Format boot autoinstall file filename [system-address <0..99>] slot-address

<0..99>

Mode Privileged EXEC

### 8.11.2.1 no boot autoinstall file

This command resets the selection of an arbitrary configuration file at system startup time.

Format no boot autoinstall file filename [system-address <0..99>] slot-address

<0..99>

Mode Privileged EXEC

### 8.11.3 boot autoinstall file disable

Using this command, automatic configuration file selection configured with "boot autoinstall file" commands can be globally disabled. This is useful to temporarily disable selection of configuration files while retaining the "boot autoinstall file" commands in the running configuration.

Format boot autoinstall file disable

Mode Privileged EXEC

### 8.11.4 boot autoinstall auto-save

This command enables or disables saving the network configuration to non-volatile memory. When enabled, the configuration is saved after downloading from the TFTP server without operator intervention. When disabled, the operator must explicitly save the configuration, if needed.

**Default** disabled

Format boot autoinstall auto-save

Mode Privileged EXEC

### 8.11.4.1 no boot autoinstall auto-save

This command disables saving the network configuration to non-volatile memory.

Format no boot autoinstall auto-save

# 8.11.5 boot autoinstall retry-count

This command sets the number of unicast TFTP attempts for the configuration file.

**Default** 3

Format boot autoinstall retry-count <1-6>

Mode Privileged EXEC

### 8.11.5.1 no boot autoinstall retry-count

This command sets to the default the number of unicast TFTP attempts for the configuration file.

Format no boot autoinstall retry-count

Mode Privileged EXEC

# 8.11.6 show autoinstall

This command displays the current status of the AutoInstall process.

Format show autoinstall
Mode Privileged EXEC

**Example:** The following shows example CLI display output for the command.

```
(switch) #show autoinstall
```

# 8.11.7 show autoinstall file

This command lists all specified configuration file relationships and last/next selected configuration file name.

The specified configuration files are listed with the name and the related system and slot address (-1 means any).

Additionally the last selected configuration file name (used by the last reboot) and the next selected configuration file name are indicated. If the next selected configuration file name is not existing or not readable, a related warning is displayed. If no configuration file has been configured or none of the configuration files are matching (system-address/slot-address don't fit), "none/default" is indicated.

Format show autoinstall file

Mode Privileged EXEC

**Example:** The following shows example CLI display output for the command.

```
(Ethernet Fabric) #show autoinstall file
```

| System | Slot | Filename |
|--------|------|----------|
|        |      |          |
| 5      | 2    | test.scr |

Chapter 9

# **Management Commands**

# 9 Management Commands

This chapter describes the management commands available in the FASTPATH CLI.

The Management Commands chapter contains the following sections:

- 9.1 Network Interface Commands, Page 489
- 9.2 Console Port Access Commands, Page 493CP3923
- 9.3 Telnet Commands, Page 495
- 9.4 Secure Shell Commands, Page 499
- 9.5 Management Security Commands, Page 501
- 9.6 Hypertext Transfer Protocol Commands, Page 502
- 9.7 Access Commands, Page 507
- 9.8 User Account Commands, Page 509
- 9.9 SNMP Commands, Page 519
- 9.10 RADIUS Commands, Page 529
- 9.11 TACACS+ Commands, Page 540
- 9.12 Configuration Scripting Commands, Page 543
- 9.13 Pre-login Banner and System Prompt Commands, Page 545
- 9.14 Diagnostics commands, Page 546

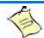

#### Note...

The commands in this chapter are in one of three functional groups:

- Show commands display switch settings, statistics, and other information.
- Configuration commands configure features and options of the switch. For every configuration command, there is a show command that displays the configuration setting.
- Clear commands clear some or all of the settings to factory defaults.

# 9.1 Network Interface Commands

This section describes the commands you use to configure a logical interface for management access. To configure the management VLAN, see 2.3.2 network mgmt\_vlan, Page 31

# 9.1.1 enable (Privileged EXEC access)

This command gives you access to the Privileged EXEC mode. From the Privileged EXEC mode, you can configure the network interface.

Format enable

Mode User EXEC

# 9.1.2 serviceport ip

This command sets the IP address, the netmask and the gateway of the network management port. You can specify the none option to clear the IPv4 address and mask and the default gateway (i.e., reset each of these values to 0.0.0.0).

Format serviceport ip {ipaddr netmask [gateway] | none}

Mode Privileged EXEC

# 9.1.3 serviceport protocol

This command specifies the network management port configuration protocol. If you modify this value, the change is effective immediately. If you use the bootp parameter, the switch periodically sends requests to a BootP server until a response is received. If you use the dhcp parameter, the switch periodically sends requests to a DHCP server until a response is received. If you use the none parameter, you must configure the network information for the switch manually.

Format serviceport protocol {none | bootp | dhcp}

Mode Privileged EXEC

# 9.1.4 network parms

This command sets the IP address, subnet mask and gateway of the device. The IP address and the gateway must be on the same subnet. You can specify the none option to clear the IPv4 address and mask and the default gateway (i.e., to reset each of these values to 0.0.0.0).

Format network parms {ipaddr netmask [gateway] | none}

Mode Privileged EXEC

# 9.1.5 network protocol

This command specifies the network configuration protocol to be used. If you modify this value, change is effective immediately. If you use the bootp parameter, the switch periodically sends requests to a BootP server until a response is received. If you use the dhcp parameter, the switch periodically sends requests to a DHCP server until a response is received. If you use the none parameter, you must configure the network information for the switch manually. Using the none parameter does not reset a previously set IP address. To reset the IP address use the network parms none command.

**Default** none

Format network protocol {none | bootp | dhcp}

Mode Privileged EXEC

### 9.1.6 network mac-address

This command sets locally administered MAC addresses. The following rules apply:

- Bit 6 of byte 0 (called the U/L bit) indicates whether the address is universally administered (b'0') or locally administered (b'1').
- Bit 7 of byte 0 (called the I/G bit) indicates whether the destination address is an individual address (b'0') or a group address (b'1').
- The second character, of the twelve character macaddr, must be 2, 6, A or E.

A locally administered address must have bit 6 On (b'1') and bit 7 Off (b'0').

Format network mac-address macaddr

Mode Privileged EXEC

# 9.1.7 network mac-type

This command specifies whether the switch uses the burned in MAC address or the locally-administered MAC address.

**Default** burnedin

Format network mac-type {local | burnedin}

Mode Privileged EXEC

### 9.1.7.1 no network mac-type

This command resets the value of MAC address to its default.

Format no network mac-type

Mode Privileged EXEC

### 9.1.8 show network

This command displays configuration settings associated with the switch's network interface. The network interface is the logical interface used for in-band connectivity with the switch via any of the switch's front panel ports. The configuration parameters associated with the switch's network interface do not affect the configuration of the front panel ports through which traffic is switched or routed. The network interface is always considered to be up, whether or not any member ports are up; therefore, the show network command will always show "Interface Status" as "Up".

Format show network

Modes • Privileged EXEC

| Term                    | Definition                                                                       |
|-------------------------|----------------------------------------------------------------------------------|
| <b>Interface Status</b> | The network interface status; it is always considered to be "up".                |
| IP Address              | The IP address of the interface. The factory default value is 0.0.0.0.           |
| Subnet Mask             | The IP subnet mask for this interface. The factory default value is 0.0.0.0.     |
| <b>Default Gateway</b>  | The default gateway for this IP interface. The factory default value is 0.0.0.0. |

| Term                                   | Definition                                                                                                    |
|----------------------------------------|----------------------------------------------------------------------------------------------------|
| Burned In MAC<br>Address               | The burned in MAC address used for in-band connectivity.                                                                                                    |
| Locally<br>Administered<br>MAC Address | If desired, a locally administered MAC address can be configured for in-band connectivity. To take effect, 'MAC Address Type' must be set to 'Locally Administered'. Enter the address as twelve hexadecimal digits (6 bytes) with a colon between each byte. Bit 1 of byte 0 must be set to a 1 and bit 0 to a 0, i.e. byte 0 should have the following mask 'xxxx xx10'. The MAC address used by this bridge when it must be referred to in a unique fashion. It is recommended that this be the numerically smallest MAC address of all ports that belong to this bridge. However it is only required to be unique. When concatenated with dot1dStpPriority a unique BridgeIdentifier is formed which is used in the Spanning Tree Protocol. |
| MAC Address<br>Type                    | The MAC address which should be used for in-band connectivity. The choices are the burned in or the Locally Administered address. The factory default is to use the burned in MAC address.                                                                                                    |
| Configured IPv4<br>Protocol            | The IPv4 network protocol being used. The options are bootp   dhcp   none.                                                                                                    |

*Example:* The following shows example CLI display output for the network port.

(Ethernet Fabric) #show network

| Interface Status                       | Always Up         |
|----------------------------------------|-------------------|
| IP Address                             | 10.250.3.1        |
| Subnet Mask                            | 255.255.255.0     |
| Default Gateway                        | 10.250.3.3        |
| Burned In MAC Address                  | 00:10:18:82:03:37 |
| Locally Administered MAC address       | 00:00:00:00:00:00 |
| MAC Address Type                       | Burned In         |
| Network Configuration Protocol Current | None              |
| Management VLAN ID                     | 1                 |

# 9.1.9 show serviceport

This command displays service port configuration information.

Format show serviceport

Mode Privileged EXEC
User EXEC

| Term                                          | Definition                                                                       |
|-----------------------------------------------|----------------------------------------------------------------------------------|
| IP Address                                    | The IP address of the interface. The factory default value is 0.0.0.0.           |
| Subnet Mask                                   | The IP subnet mask for this interface. The factory default value is 0.0.0.0.     |
| <b>Default Gateway</b>                        | The default gateway for this IP interface. The factory default value is 0.0.0.0. |
| ServPort<br>Configuration<br>Protocol Current | The network protocol used on the last, or current, power-up cycle, if any.       |
| Burned in MAC<br>Address                      | The burned in MAC address used for in-band connectivity.                         |

**Example:** The following shows example CLI display output for the service port.

(Ethernet Fabric) #show serviceport

```
      Interface Status
      Up

      IP Address
      10.230.3.51

      Subnet Mask
      255.255.255.0

      Default Gateway
      10.230.3.1

      ServPort Configured Protocol Current
      DHCP

      Burned In MAC Address
      00:A0:A5:5D:20:3C
```

# 9.2 Console Port Access Commands

This section describes the commands you use to configure the console port. You can use a serial cable to connect a management host directly to the console port of the switch.

# 9.2.1 configuration

This command gives you access to the Global Config mode. From the Global Config mode, you can configure a variety of system settings, including user accounts. From the Global Config mode, you can enter other command modes, including Line Config mode.

Format configuration
Mode Privileged EXEC

### 9.2.2 line

This command gives you access to the Line Console mode, which allows you to configure various Telnet settings and the console port, as well as to configure console login/enable authentication.

Format line {console | telnet | ssh}

Mode Global Config

| Term    | Definition                                                |
|---------|-----------------------------------------------------------|
| console | Console terminal line.                                    |
| telnet  | Virtual terminal for remote console access (Telnet).      |
| ssh     | Virtual terminal for secured remote console access (SSH). |

**Example:** The following shows an example of the CLI command.

```
(Broadcom FASTPATH Routing)(config)#line telnet
(Broadcom FASTPATH Routing)(config-telnet)#
```

### 9.2.3 serial baudrate

This command specifies the communication rate of the terminal interface. The supported rates are 1200, 2400, 4800, 9600, 19200, 38400, 57600, 115200.

Default 9600

Format serial baudrate {1200 | 2400 | 4800 | 9600 | 19200 | 38400 | 57600 |

115200}

Mode Line Config

#### 9.2.3.1 no serial baudrate

This command sets the communication rate of the terminal interface.

Format no serial baudrate

Mode Line Config

### 9.2.4 serial timeout

This command specifies the maximum connect time (in minutes) without console activity. A value of 0 indicates that a console can be connected indefinitely. The time range is 0 to 160.

Default 5

Format serial timeout <0-160>

Mode Line Config

#### 9.2.4.1 no serial timeout

This command sets the maximum connect time (in minutes) without console activity.

Format no serial timeout

Mode Line Config

### 9.2.5 show serial

This command displays serial communication settings for the switch.

Format show serial

Modes • Privileged EXEC

User EXEC

| Term                                   | Definition                                                                                                    |
|----------------------------------------|----------------------------------------------------------------------------------------------------|
| Serial Port Login<br>Timeout (minutes) | The time, in minutes, of inactivity on a Serial port connection, after which the Switch will close the connection. Any numeric value between 0 and 160 is allowed, the factory default is 5. A value of 0 disables the timeout. |
| Baud Rate (bps)                        | The default baud rate at which the serial port will try to connect. The available values are 1200, 2400, 4800, 9600, 19200, 38400,57600, and 115200 baud. The factory default is 9600 baud.                                     |

| Term                  | Definition                                                                                      |
|-----------------------|-------------------------------------------------------------------------------------------------|
| Character Size (bits) | The number of bits in a character. The number of bits is always 8.                              |
| Flow Control          | Whether Hardware Flow-Control is enabled or disabled. Hardware Flow Control is always disabled. |
| Stop Bits             | The number of Stop bits per character. The number of Stop bits is always 1.                     |
| Parity Type           | The Parity Method used on the Serial Port. The Parity Method is always None.                    |

# 9.3 Telnet Commands

This section describes the commands you use to configure and view Telnet settings. You can use Telnet to manage the device from a remote management host.

# 9.3.1 ip telnet server enable

Use this command to enable Telnet connections to the system and to enable the Telnet Server Admin Mode. This command opens the Telnet listening port.

**Default** enabled

Format ip telnet server enable

Mode Privileged EXEC

#### 9.3.1.1 no ip telnet server enable

Use this command to disable Telnet access to the system and to disable the Telnet Server Admin Mode. This command closes the Telnet listening port and disconnects all open Telnet sessions.

Format no ip telnet server enable

Mode Privileged EXEC

## **9.3.2** telnet

This command establishes a new outbound Telnet connection to a remote host. The host value must be a valid IP address or host name. Valid values for port should be a valid decimal integer in the range of 0 to 65535, where the default value is 23. If [debug] is used, the current Telnet options enabled is displayed. The optional line parameter sets the outbound Telnet operational mode as linemode where, by default, the operational mode is character mode. The noecho option disables local echo.

Format telnet ip-address|hostname port [debug] [line] [noecho]

Modes • Privileged EXEC

User EXEC

# 9.3.3 transport input telnet

This command regulates new Telnet sessions. If enabled, new Telnet sessions can be established until there are no more sessions available. An established session remains active until the session is ended or an abnormal network error ends the session.

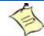

#### Note...

If the Telnet Server Admin Mode is disabled, Telnet sessions cannot be established. Use the ip telnet server enable command to enable Telnet Server Admin Mode.

**Default** enabled

Format transport input telnet

Mode Line Config

#### 9.3.3.1 no transport input telnet

Use this command to prevent new Telnet sessions from being established.

Format no transport input telnet

Mode Line Config

## 9.3.4 transport output telnet

This command regulates new outbound Telnet connections. If enabled, new outbound Telnet sessions can be established until the system reaches the maximum number of simultaneous outbound Telnet sessions allowed. An established session remains active until the session is ended or an abnormal network error ends it.

**Default** enabled

Format transport output telnet

Mode Line Config

## 9.3.4.1 no transport output telnet

Use this command to prevent new outbound Telnet connection from being established.

Format no transport output telnet

Mode Line Config

### 9.3.5 session-limit

This command specifies the maximum number of simultaneous outbound Telnet sessions. A value of 0 indicates that no outbound Telnet session can be established.

Default 5

Format session-limit <0-5>

Mode Line Config

#### 9.3.5.1 no session-limit

This command sets the maximum number of simultaneous outbound Telnet sessions to the default value.

Format no session-limit

Mode Line Config

#### 9.3.6 session-timeout

This command sets the Telnet session timeout value. The timeout value unit of time is minutes.

Default 5

Format session-timeout <1-160>

Mode Line Config

#### 9.3.6.1 no session-timeout

This command sets the Telnet session timeout value to the default. The timeout value unit of time is minutes.

Format no session-timeout

Mode Line Config

### 9.3.7 telnetcon maxsessions

This command specifies the maximum number of Telnet connection sessions that can be established. A value of 0 indicates that no Telnet connection can be established. The range is 0-5.

Default 5

Format telnetcon maxsessions <0-5>

Mode Privileged EXEC

#### 9.3.7.1 no telnetcon maxsessions

This command sets the maximum number of Telnet connection sessions that can be established to the default value.

Format no telnetcon maxsessions

Mode Privileged EXEC

## 9.3.8 telnetcon timeout

This command sets the Telnet connection session timeout value, in minutes. A session is active as long as the session has not been idle for the value set. The time is a decimal value from 1 to 160.

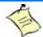

Note...

When you change the timeout value, the new value is applied to all active and inactive sessions immediately. Any sessions that have been idle longer than the new timeout value are disconnected immediately.

Default 5

Format telnetcon timeout <1-160>

Mode Privileged EXEC

#### 9.3.8.1 no telnetcon timeout

This command sets the Telnet connection session timeout value to the default.

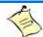

#### Note...

Changing the timeout value for active sessions does not become effective until the session is reaccessed. Also, any keystroke activates the new timeout duration.

Format no telnetcon timeout

Mode Privileged EXEC

### 9.3.9 show telnet

This command displays the current outbound Telnet settings. In other words, these settings apply to Telnet connections initiated from the switch to a remote system.

Format show telnet

Modes • Privileged EXEC

User EXEC

| Term                                       | Definition                                                                                              |
|--------------------------------------------|----------------------------------------------------------------------------------------------------|
| Outbound Telnet<br>Login Timeout           | The number of minutes an outbound Telnet session is allowed to remain inactive before being logged off. |
| Maximum Number of Outbound Telnet Sessions | The number of simultaneous outbound Telnet connections allowed.                                         |
| Allow New<br>Outbound Telnet<br>Sessions   | Indicates whether outbound Telnet sessions will be allowed.                                             |

### 9.3.10 show telnetcon

This command displays the current inbound Telnet settings. In other words, these settings apply to Telnet connections initiated from a remote system to the switch.

Format show telnetcon

Modes • Privileged EXEC

User EXEC

| Term                                            | <b>Definition</b>                                                                                                    |  |
|-------------------------------------------------|----------------------------------------------------------------------------------------------------|--|
| Remote<br>Connection Login<br>Timeout (minutes) | This object indicates the number of minutes a remote connection session is allowed to remain inactive before being logged off. May be specified as a number from 1 to 160. The factory default is 5. |  |
| Maximum Number of Remote Connection Sessions    | This object indicates the number of simultaneous remote connection sessions allowed. The factory default is 5.                                                                                       |  |
| Allow New Telnet<br>Sessions                    | New Telnet sessions will not be allowed when this field is set to no. The factory default value is yes.                                                                                              |  |

# 9.4 Secure Shell Commands

This section describes the commands you use to configure Secure Shell (SSH) access to the switch. Use SSH to access the switch from a remote management host.

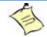

Note...

The system allows a maximum of 5 SSH sessions.

# 9.4.1 ip ssh

Use this command to enable SSH access to the system. (This command is the short form of the ip ssh server enable command.)

Default disabled Format ip ssh

Mode Privileged EXEC

# 9.4.2 ip ssh protocol

This command is used to set or remove protocol levels (or versions) for SSH. Either SSH1 (1), SSH2 (2), or both SSH 1 and SSH 2 (1 and 2) can be set.

**Default** 1 and 2

Format ip ssh protocol [1] [2]

Mode Privileged EXEC

# 9.4.3 ip ssh server enable

This command enables the IP secure shell server. No new SSH connections are allowed, but the existing SSH connections continue to work until timed-out or logged-out.

**Default** disabled

Format ip ssh server enable

#### 9.4.3.1 no ip ssh server enable

This command disables the IP secure shell server.

Format no ip ssh server enable

Mode Privileged EXEC

#### 9.4.4 sshcon maxsessions

This command specifies the maximum number of SSH connection sessions that can be established. A value of 0 indicates that no ssh connection can be established. The range is 0 to 5.

Default 5

Format sshcon maxsessions <0-5>

Mode Privileged EXEC

#### 9.4.4.1 no sshcon maxsessions

This command sets the maximum number of allowed SSH connection sessions to the default value.

Format no sshcon maxsessions

Mode Privileged EXEC

#### 9.4.5 sshcon timeout

This command sets the SSH connection session timeout value, in minutes. A session is active as long as the session has been idle for the value set. The time is a decimal value from 1 to 160.

Changing the timeout value for active sessions does not become effective until the session is re accessed. Also, any keystroke activates the new timeout duration.

Default 5

Format sshcon timeout <1-160>

Mode Privileged EXEC

#### 9.4.5.1 no sshcon timeout

This command sets the SSH connection session timeout value, in minutes, to the default.

Changing the timeout value for active sessions does not become effective until the session is re accessed. Also, any keystroke activates the new timeout duration.

Format no sshcon timeout
Mode Privileged EXEC

# 9.4.6 show ip ssh

This command displays the ssh settings.

Format show ip ssh Mode Privileged EXEC

| Term                             | Definition                                                                                       |
|----------------------------------|--------------------------------------------------------------------------------------------------|
| Administrative<br>Mode           | This field indicates whether the administrative mode of SSH is enabled or disabled.              |
| Protocol Level                   | The protocol level may have the values of version 1, version 2 or both versions 1 and version 2. |
| SSH Sessions<br>Currently Active | The number of SSH sessions currently active.                                                     |
| Max SSH<br>Sessions Allowed      | The maximum number of SSH sessions allowed.                                                      |
| SSH Timeout                      | The SSH timeout value in minutes.                                                                |
| Keys Present                     | Indicates whether the SSH RSA and DSA key files are present on the device.                       |
| Key Generation in<br>Progress    | Indicates whether RSA or DSA key files generation is currently in progress.                      |

# 9.5 Management Security Commands

This section describes commands you use to generate keys and certificates, which you can do in addition to loading them as before.

# 9.5.1 crypto certificate generate

Use this command to generate self-signed certificate for HTTPS. The generate RSA key for SSL has a length of 1024 bits. The resulting certificate is generated with a common name equal to the lowest IP address of the device and a duration of 365 days.

Format crypto certificate generate

Mode Global Config

### 9.5.1.1 no crypto certificate generate

Use this command to delete the HTTPS certificate files from the device, regardless of whether they are self-signed or downloaded from an outside source.

Format no crypto certificate generate

Mode Global Config

# 9.5.2 crypto key generate rsa

Use this command to generate an RSA key pair for SSH. The new key files will overwrite any existing generated or downloaded RSA key files.

Format crypto key generate rsa

Mode Global Config

### 9.5.2.1 no crypto key generate rsa

Use this command to delete the RSA key files from the device.

Format no crypto key generate rsa

# 9.5.3 crypto key generate dsa

Use this command to generate a DSA key pair for SSH. The new key files will overwrite any existing generated or downloaded DSA key files.

Format crypto key generate dsa

Mode Global Config

#### 9.5.3.1 no crypto key generate dsa

Use this command to delete the DSA key files from the device.

Format no crypto key generate dsa

Mode Global Config

# 9.6 Hypertext Transfer Protocol Commands

This section describes the commands you use to configure Hypertext Transfer Protocol (HTTP) and secure HTTP access to the switch. Access to the switch by using a Web browser is enabled by default. Everything you can view and configure by using the CLI is also available by using the Web.

# 9.6.1 ip http authentication

Use this command to specify authentication methods for http server users. The default configuration is the local user database is checked. This action has the same effect as the command **ip http authentication local**. The additional methods of authentication are used only if the previous method returns an error, not if it fails. To ensure that the authentication succeeds even if all methods return an error, specify none as the final method in the command line. For example, if none is specified as an authentication method after radius, no authentication is used if the RADIUS server is down.

**Default** local

Format ip http authentication method1 [method2...]

Mode Global Config

| Parameter | Description                                              |
|-----------|----------------------------------------------------------|
| local     | Uses the local username database for authentication.     |
| none      | Uses no authentication.                                  |
| radius    | Uses the list of all RADIUS servers for authentication.  |
| tacacs    | Uses the list of all TACACS+ servers for authentication. |

**Example:** The following example configures the http authentication.

(switch)(config)# ip http authentication radius local

#### 9.6.1.1 no ip http authentication

Use this command to return to the default.

# 9.6.2 ip https authentication

Use this command to specify authentication methods for https server users. The default configuration is the local user database is checked. This action has the same effect as the command **ip https authentication local**. The additional methods of authentication are used only if the previous method returns an error, not if it fails. To ensure that the authentication succeeds even if all methods return an error, specify none as the final method in the command line. For example, if none is specified as an authentication method after radius, no authentication is used if the RADIUS server is down.

**Default** local

Format ip https authentication method1 [method2...]

Mode Global Config

| Parameter | Description                                              |
|-----------|----------------------------------------------------------|
| local     | Uses the local username database for authentication.     |
| none      | Uses no authentication.                                  |
| radius    | Uses the list of all RADIUS servers for authentication.  |
| tacacs    | Uses the list of all TACACS+ servers for authentication. |

**Example:** The following example configures https authentication.

(switch)(config)# ip https authentication radius local

### 9.6.2.1 no ip https authentication

Use this command to return to the default.

# 9.6.3 ip http server

This command enables access to the switch through the Web interface. When access is enabled, the user can login to the switch from the Web interface. When access is disabled, the user cannot login to the switch's Web server. Disabling the Web interface takes effect immediately. All interfaces are affected.

**Default** enabled

Format ip http server
Mode Privileged EXEC

### 9.6.3.1 no ip http server

This command disables access to the switch through the Web interface. When access is disabled, the user cannot login to the switch's Web server.

Format no ip http server

Mode Privileged EXEC

# 9.6.4 ip http secure-server

This command is used to enable the secure socket layer for secure HTTP.

**Default** disabled

Format ip http secure-server

Mode Privileged EXEC

#### 9.6.4.1 no ip http secure-server

This command is used to disable the secure socket layer for secure HTTP.

Format no ip http secure-server

Mode Privileged EXEC

# 9.6.5 ip http java

This command enables the Web Java mode. The Java mode applies to both secure and un-secure Web connections.

Default Enabled

Format ip http java Mode Privileged EXEC

#### 9.6.5.1 no ip http java

This command disables the Web Java mode. The Java mode applies to both secure and un-secure Web connections.

Format no ip http java
Mode Privileged EXEC

# 9.6.6 ip http session hard-timeout

This command configures the hard timeout for un-secure HTTP sessions in hours. Configuring this value to zero will give an infinite hard-timeout. When this timeout expires, the user will be forced to re-authenticate. This timer begins on initiation of the web session and is unaffected by the activity level of the connection.

Default 24

Format ip http session hard-timeout <0-168>

Mode Privileged EXEC

## 9.6.6.1 no ip http session hard-timeout

This command restores the hard timeout for un-secure HTTP sessions to the default value.

Format no ip http session hard-timeout

# 9.6.7 ip http session maxsessions

This command limits the number of allowable un-secure HTTP sessions. Zero is the configurable minimum.

Default 16

Format ip http session maxsessions <0-16>

Mode Privileged EXEC

#### 9.6.7.1 no ip http session maxsessions

This command restores the number of allowable un-secure HTTP sessions to the default value.

Format no ip http session maxsessions

Mode Privileged EXEC

# 9.6.8 ip http session soft-timeout

This command configures the soft timeout for un-secure HTTP sessions in minutes. Configuring this value to zero will give an infinite soft-timeout. When this timeout expires the user will be forced to re-authenticate. This timer begins on initiation of the Web session and is re-started with each access to the switch.

Default 5

Format ip http session soft-timeout <0-60>

Mode Privileged EXEC

#### 9.6.8.1 no ip http session soft-timeout

This command resets the soft timeout for un-secure HTTP sessions to the default value.

Format no ip http session soft-timeout

Mode Privileged EXEC

# 9.6.9 ip http secure-session hard-timeout

This command configures the hard timeout for secure HTTP sessions in hours. When this timeout expires, the user is forced to re-authenticate. This timer begins on initiation of the Web session and is unaffected by the activity level of the connection. The secure-session hard-timeout can not be set to zero (infinite).

Default 24

Format ip http secure-session hard-timeout <1-168>

Mode Privileged EXEC

## 9.6.9.1 no ip http secure-session hard-timeout

This command resets the hard timeout for secure HTTP sessions to the default value.

Format no ip http secure-session hard-timeout

# 9.6.10 ip http secure-session maxsessions

This command limits the number of secure HTTP sessions. Zero is the configurable minimum.

Default 16

Format ip http secure-session maxsessions <0-16>

Mode Privileged EXEC

#### 9.6.10.1 no ip http secure-session maxsessions

This command restores the number of allowable secure HTTP sessions to the default value.

Format no ip http secure-session maxsessions

Mode Privileged EXEC

# 9.6.11 ip http secure-session soft-timeout

This command configures the soft timeout for secure HTTP sessions in minutes. Configuring this value to zero will give an infinite soft-timeout. When this timeout expires, you are forced to re-authenticate. This timer begins on initiation of the Web session and is re-started with each access to the switch. The secure-session soft-timeout can not be set to zero (infinite).

Default 5

Format ip http secure-session soft-timeout <1-60>

Mode Privileged EXEC

#### 9.6.11.1 no ip http secure-session soft-timeout

This command restores the soft timeout for secure HTTP sessions to the default value.

Format no ip http secure-session soft-timeout

Mode Privileged EXEC

# 9.6.12 ip http secure-port

This command is used to set the SSL port where port can be 1-65535 and the default is port 443.

Default 443

Format ip http secure-port portid

Mode Privileged EXEC

### 9.6.12.1 no ip http secure-port

This command is used to reset the SSL port to the default value.

Format no ip http secure-port

# 9.6.13 ip http secure-protocol

This command is used to set protocol levels (versions). The protocol level can be set to TLS1, SSL3 or to both TLS1 and SSL3.

Default SSL3 and TLS1

Format ip http secure-protocol [SSL3] [TLS1]

Mode Privileged EXEC

# 9.6.14 show ip http

This command displays the http settings for the switch.

Format show ip http

Mode Privileged EXEC

| Term                                  | Definition                                                                                      |
|---------------------------------------|-------------------------------------------------------------------------------------------------|
| HTTP Mode (Unsecure)                  | The unsecure HTTP server administrative mode.                                                   |
| Java Mode                             | The java applet administrative mode which applies to both secure and un-secure web connections. |
| Maximum Allowable HTTP Sessions       | The number of allowable un-secure http sessions.                                                |
| <b>HTTP Session Hard Timeout</b>      | The hard timeout for un-secure http sessions in hours.                                          |
| HTTP Session Soft Timeout             | The soft timeout for un-secure http sessions in minutes.                                        |
| HTTP Mode (Secure)                    | The secure HTTP server administrative mode.                                                     |
| Secure Port                           | The secure HTTP server port number.                                                             |
| Secure Protocol Level(s)              | The protocol level may have the values of SSL3, TSL1, or both SSL3 and TSL1.                    |
| Maximum Allowable HTTPS Sessions      | The number of allowable secure http sessions.                                                   |
| HTTPS Session Hard<br>Timeout         | The hard timeout for secure http sessions in hours.                                             |
| HTTPS Session Soft<br>Timeout         | The soft timeout for secure http sessions in minutes.                                           |
| Certificate Present                   | Indicates whether the secure-server certificate files are present on the device.                |
| Certificate Generation in<br>Progress | Indicates whether certificate generation is currently in progress.                              |

# 9.7 Access Commands

Use the commands in this section to close remote connections or to view information about connections to the system.

### 9.7.1 disconnect

Use the **disconnect** command to close HTTP, HTTPS, Telnet or SSH sessions. Use all to close all active sessions, or use session-id to specify the session ID to close. To view the possible values for session-id, use the **show loginsession** command.

Format disconnect {session\_id | all}

Mode Privileged EXEC

# 9.7.2 show loginsession

This command displays current Telnet, SSH and serial port connections to the switch. This command displays truncated user names. Use the show loginsession long command to display the complete usernames.

Format show loginsession

Mode Privileged EXEC

| Term                   | Definition                                                                         |
|------------------------|------------------------------------------------------------------------------------|
| ID                     | Login Session ID.                                                                  |
| User Name              | The name the user entered to log on to the system.                                 |
| <b>Connection From</b> | IP address of the remote client machine or EIA-232 for the serial port connection. |
| Idle Time              | Time this session has been idle.                                                   |
| Session Time           | Total time this session has been connected.                                        |
| Session Type           | Shows the type of session, which can be HTTP, HTTPS, telnet, serial, or SSH.       |

# 9.7.3 show loginsession long

This command displays the complete user names of the users currently logged in to the switch.

Format show loginsession long

Mode Privileged EXEC

**Example:** The following shows an example of the command.

(switch) #show loginsession long User Name

admin

test1111test1111test1111test11111test11111test11111

# 9.8 User Account Commands

This section describes the commands you use to add, manage, and delete system users. FASTPATH software has two default users: admin and guest. The admin user can view and configure system settings, and the guest user can view settings.

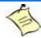

#### Note...

You cannot delete the admin user. There is only one user allowed with read/write privileges. You can configure up to five read-only users on the system.

# 9.8.1 aaa authentication login

Use this command to set authentication at login. The default and optional list names created with the command are used with the aaa authentication login command. Create a list by entering the aaa authentication login listname method command for a particular protocol, where list-name is any character string used to name this list. The method argument identifies the list of methods that the authentication algorithm tries, in the given sequence.

The additional methods of authentication are used only if the previous method returns an error, not if there is an authentication failure. To ensure that the authentication succeeds even if all methods return an error, specify **none** as the final method in the command line. For example, if **none** is specified as an authentication method after **radius**, no authentication is used if the RADIUS server is down.

| Default | <ul> <li>defaultList. Used by the console and only contains the method none.</li> <li>networkList. Used by telnet and SSH and only contains the method local.</li> </ul> |
|---------|----------------------------------------------------------------------------------------------------|
| Format  | aaa authentication login {default   list-name} method1 [method2]                                                                                                    |
| Mode    | Global Config                                                                                                    |

| Parameter         | Definition                                                                                                    |
|-------------------|----------------------------------------------------------------------------------------------------|
| default           | Uses the listed authentication methods that follow this argument as the default list of methods when a user logs in.                                                                                                    |
| list-name         | Character string of up to 12 characters used to name the list of authentication methods activated when a user logs in.                                                                                                    |
| method1[metho d2] | At least one from the following:  • enable. Uses the enable password for authentication.  • line. Uses the line password for authentication.  • local. Uses the local username database for authentication.  • none. Uses no authentication.  • radius. Uses the list of all TACACS servers for authentication. |
|                   | <ul> <li>radius. Uses the list of all RADIUS servers for authentication.</li> <li>tacacs. Uses the list of all TACACS servers for authentication.</li> </ul>                                                                                                    |

**Example:** The following shows an example of the command.

(switch)(config)# aaa authentication login default radius local enable none

#### 9.8.1.1 no aaa authentication login

This command returns to the default.

Format aaa authentication login {default | list-name}

Mode Global Config

#### 9.8.2 aaa authentication enable

Use this command to set authentication for accessing higher privilege levels. The default enable list is enableList. It is used by console, telnet, and SSH and only contains the method none.

The default and optional list names created with the ana authentication enable command are used with the enable authentication command. Create a list by entering the ana authentication enable list-name method command where list-name is any character string used to name this list. The method argument identifies the list of methods that the authentication algorithm tries in the given sequence.

The additional methods of authentication are used only if the previous method returns an error, not if it fails. To ensure that the authentication succeeds even if all methods return an error, specify none as the final method in the command line.

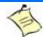

#### Note...

Enable will not succeed for a level one user if no authentication method is defined. A level one user must authenticate to get to privileged EXEC mode. For example, if none is specified as an authentication method after radius, no authentication is used if the RADIUS server is down.

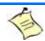

#### Note...

Requests sent by the switch to a RADIUS server include the username  $\ensuremath{\$enabx}$ , where x is the requested privilege level. For enable to be authenticated on Radius servers, add  $\ensuremath{\$enabx}$ \$ users to them. The login user ID is now sent to TACACS+ servers for enable authentication.

**Default** default

| Parameter        | Description                                                                                                    |
|------------------|----------------------------------------------------------------------------------------------------|
| default          | Uses the listed authentication methods that follow this argument as the default list of methods, when using higher privilege levels.                                                                                        |
| list-name        | Character string used to name the list of authentication methods activated, when using access higher privilege levels. Range: 1-12 characters.                                                                              |
| method1[method2] | <ul> <li>Specify at least one from the following:</li> <li>enable. Uses the enable password for authentication.</li> <li>line. Uses the line password for authentication.</li> <li>none. Uses no authentication.</li> </ul> |
|                  | <ul> <li>radius. Uses the list of all RADIUS servers for authentication.</li> <li>tacacs. Uses the list of all TACACS+ servers for authentication.</li> </ul>                                                               |

**Example:** The following example sets authentication when accessing higher privilege levels.

(switch)(config)# aaa authentication enable default enable

#### 9.8.2.1 no aaa authentication enable

Use this command to return to the default configuration.

Format no aaa authentication enable {default | list-name}

Mode Global Config

# 9.8.3 enable authentication

Use this command to specify the authentication method list when accessing a higher privilege level from a remote telnet or console.

Format enable authentication {default | list-name}

Mode Line Config

| Parameter | Description                                                                 |
|-----------|-----------------------------------------------------------------------------|
| default   | Uses the default list created with the aaa authentication enable command.   |
| list-name | Uses the indicated list created with the aaa authentication enable command. |

**Example:** The following example specifies the default authentication method when accessing a higher privilege level console.

```
(switch)(config)# line console
(switch)(config-line)# enable authentication default
```

#### 9.8.3.1 no enable authentication

Use this command to return to the default specified by the enable authentication command.

Format no enable authentication

Mode Line Config

### 9.8.4 username

Use this command to add a new user to the local users database. The default privilege level is 1. This command can be used to unlock a locked user account for an alread existing user.

Format username name password password [level level][encrypted]

| Parameter | Description                                                                                                    |
|-----------|----------------------------------------------------------------------------------------------------|
| name      | The name of the user. Range: 1-32 characters.                                                                                                    |
| password  | The authentication password for the user. Range 8-64 characters. This value can be zero if the <b>no passwords min-length</b> command has been executed.                                |
| level     | The user level. Level 0 can be assigned by a level 15 user to another user to suspend that user's access. Range 0-15. Enter access level 1 for Read Access or 15 for Read/Write Access. |
| encrypted | Encrypted password entered, copied from another switch configuration.                                                                                                    |

**Example:** The following example configures user bob with password xxxyyymmmm and user level 15.

(switch)(config)# username bob password xxxyyymmmm level 15

#### 9.8.4.1 no username

Use this command to remove a user name.

# 9.8.5 username *name nopassword*

Use this command to remove an existing user's password (NULL password).

Format username name nopassword [level level]

Mode Global Config

| Parameter | Description                                                                                                    |
|-----------|----------------------------------------------------------------------------------------------------|
| name      | The name of the user. Range: 1-32 characters.                                                                         |
| password  | The authentication password for the user. Range 8-64 characters.                                                      |
| level     | The user level. Level 0 can be assigned by a level 15 user to another user to suspend that user's access. Range 0-15. |

# 9.8.6 username snmpv3 accessmode

This command specifies the snmpv3 access privileges for the specified login user. The valid accessmode values are **readonly** or **readwrite**. The *username* is the login user name for which the specified access mode applies. The default is **readwrite** for the "admin" user and **readonly** for all other users. You must enter the *username* in the same case you used when you added the user. To see the case of the *username*, enter the **show users** command.

#### 9.8.6.1 no username snmpv3 accessmode

This command sets the snmpv3 access privileges for the specified user as **readwrite** for the "admin" user and **readonly** for all other users. The *username* value is the user name for which the specified access mode will apply.

Format no username snmpv3 accessmode username

Mode Global Config

## 9.8.7 username snmpv3 authentication

This command specifies the authentication protocol to be used for the specified user. The valid authentication protocols are **none**, **md5** or **sha**. If you specify **md5** or **sha**, the login password is also used as the snmpv3 authentication password and therefore must be at least eight characters in length. The **username** is the user name associated with the authentication protocol. You must enter the **username** in the same case you used when you added the user. To see the case of the **username**, enter the **show users** command.

**Default** no authentication

Format username snmpv3 authentication username {none | md5 | sha}

Mode Global Config

#### 9.8.7.1 no username snmpv3 authentication

This command sets the authentication protocol to be used for the specified user to **none**. The *username* is the user name for which the specified authentication protocol is used.

Format no username snmpv3 authentication username

Mode Global Config

# 9.8.8 username snmpv3 encryption

This command specifies the encryption protocol used for the specified user. The valid encryption protocols are **des** Or **none**.

If you select des, you can specify the required key on the command line. The encryption key must be 8 to 64 characters long. If you select the des protocol but do not provide a key, the user is prompted for the key. When you use the des protocol, the login password is also used as the snmpv3 encryption password, so it must be a minimum of eight characters. If you select none, you do not need to provide a key.

The *username* value is the login user name associated with the specified encryption. You must enter the *username* in the same case you used when you added the user. To see the case of the *username*, enter the **show users** COMMand.

**Default** no encryption

Format username snmpv3 encryption username {none | des[key]}

Mode Global Config

### 9.8.8.1 no username snmpv3 encryption

This command sets the encryption protocol to **none**. The username is the login user name for which the specified encryption protocol will be used.

Format no username snmpv3 encryption username

# 9.8.9 username snmpv3 encryption encrypted

This command specifies the des encryption protocol and the required encryption key for the specified user. The encryption key must be 8 to 64 characters long.

**Default** no encryption

Format username snmpv3 encryption encrypted username des key

Mode Global Config

### **9.8.10** show users

This command displays the configured user names and their settings. The show users command displays truncated user names. Use the show users long command to display the complete usernames. The show users command is only available for users with Read/Write privileges. The SNMPv3 fields will only be displayed if SNMP is available on the system.

Format show users

Mode Privileged EXEC

| Term                     | Definition                                                                                                    |  |
|--------------------------|----------------------------------------------------------------------------------------------------|--|
| User Name                | The name the user enters to login using the serial port, Telnet or Web.                                                                                                    |  |
| Access Mode              | Shows whether the user is able to change parameters on the switch (Read/Write) or is only able to view them (Read Only). As a factory default, the "admin" user has Read/Write access and the "guest" has Read Only access.                                                                                                |  |
| SNMPv3 Access<br>Mode    | The SNMPv3 Access Mode. If the value is set to <b>ReadWrite</b> , the SNMPv3 user is able to set and retrieve parameters on the system. If the value is set to <b>ReadOnly</b> , the SNMPv3 user is only able to retrieve parameter information. The SNMPv3 access mode may be different than the CLI and Web access mode. |  |
| SNMPv3<br>Authentication | The authentication protocol to be used for the specified login user.                                                                                                    |  |
| SNMPv3<br>Encryption     | The encryption protocol to be used for the specified login user.                                                                                                    |  |

# 9.8.11 show users long

This command displays the complete usernames of the configured users on the switch.

Format show users long
Mode Privileged EXEC

**Example:** The following shows an example of the command.

(switch) #show users long
User Name
----admin
guest
test1111test1111test1111

CP3923 CLI Reference Manual

## 9.8.12 show users accounts

This command displays the local user status with respect to user account lockout and password aging. This command displays truncated user names. Use the show users long command to display the complete usernames.

Format show users accounts

Mode Privileged EXEC

| Term                        | Definition                                                        |
|-----------------------------|-------------------------------------------------------------------|
| User Name                   | The local user account's user name.                               |
| Access Mode                 | The user's access level (read-only or read/write).                |
| Lockout Status              | Indicates whether the user account is locked out (true or false). |
| Password<br>Expiration Date | The current password expiration date in date format.              |

**Example:** The following example diplays information about the local user database.

(switch) #show users accounts

| UserName | Privilege | Password<br>Expiry date | Lockout |
|----------|-----------|-------------------------|---------|
|          |           | <br>                    |         |
| admin    | 15        | <br>                    | False   |
| guest    | 1         | <br>                    | False   |

# 9.8.13 show users login-history

Use this command to display information about the login history of users.

Format show users login-history [long]

Mode Privileged EXEC

| Parameter | Description                               |
|-----------|-------------------------------------------|
| name      | Name of the user. Range: 1-20 characters. |

**Example:** The following example shows user login history outputs.

| Login Time |        | Username | Protocol | Location |        |            |
|------------|--------|----------|----------|----------|--------|------------|
|            |        |          |          |          |        |            |
|            | Jan 19 | 2005     | 08:23:48 | Bob      | Serial |            |
|            | Jan 19 | 2005     | 08:29:29 | Robert   | HTTP   | 172.16.0.8 |
|            | Jan 19 | 2005     | 08:42:31 | John     | SSH    | 172.16.0.1 |
|            | Jan 19 | 2005     | 08:49:52 | Betty    | Telnet | 172.16.1.7 |

# 9.8.14 login authentication

Use this command to specify the login authentication method list for a line (console, telnet, or SSH). The default configuration uses the default set with the command and authentication login.

**Format** login authentication {default | list-name}

Mode Line Configuration

| Parameter | Description                                                                |  |
|-----------|----------------------------------------------------------------------------|--|
| default   | Uses the default list created with the aaa authentication login command.   |  |
| list-name | Uses the indicated list created with the aaa authentication login command. |  |

**Example:** The following example specifies the default authentication method for a console.

```
(switch) (config)# line console
(switch) (config-line)# login authentication default
```

#### 9.8.14.1 no login authentication

Use this command to return to the default specified by the authentication login command.

# 9.8.15 passwd

This command allows the currently logged in user to change his or her password without having read/write privileges.

Format password crMode User EXEC

# 9.8.16 password (Line Configuration)

Use this command to specify a password on a line. The default configuration is no password is specified.

Format password password [encrypted]

Mode Line Config

| Parameter | <b>Definition</b>                                                           |  |
|-----------|-----------------------------------------------------------------------------|--|
| password  | Password for this level. Range: 8-64 characters                             |  |
| encrypted | Encrypted password to be entered, copied from another switch configuration. |  |

**Example:** The following example specifies a password mcmxxyyy on a line.

```
(switch)(config-line)# password mcmxxyyy
```

#### 9.8.16.1 no password (Line Configuration)

Use this command to remove the password on a line.

# 9.8.17 password (User EXEC)

Use this command to allow a user to change the password for only that user. This command should be used after the password has aged. The user is prompted to enter the old password and the new password.

Format password

Mode User EXEC

**Example:** The following example shows the prompt sequence for executing the password command.

```
(switch)>password
Enter old password:******
Enter new password:*******
Confirm new password:********
```

# 9.8.18 passwords min-length

Use this command to enforce a minimum password length for local users. The value also applies to the enable password. The valid range is 8-64.

Default 8

Format passwords min-length <8-64>

Mode Global Config

### 9.8.18.1 no passwords min-length

Use this command to set the minimum password length to the default value.

Format no passwords min-length

Mode Global Config

## 9.8.19 passwords history

Use this command to set the number of previous passwords that shall be stored for each user account. When a local user changes his or her password, the user will not be able to reuse any password stored in password history. This ensures that users don't reuse their passwords often. The valid range is 0-10.

Default 0

Format passwords history <0-10>

Mode Global Config

### 9.8.19.1 no passwords history

Use this command to set the password history to the default value.

Format no passwords history

# 9.8.20 passwords aging

Use this command to implement aging on passwords for local users. When a user's password expires, the user will be prompted to change it before logging in again. The valid range is 1-365. The default is 0, or no aging.

**Default** 0

Format passwords aging <1-365>

Mode Global Config

#### 9.8.20.1 no passwords aging

Use this command to set the password aging to the default value.

Format no passwords aging

Mode Global Config

# 9.8.21 passwords lock-out

Use this command to strengthen the security of the switch by locking user accounts that have failed login due to wrong passwords. When a lockout count is configured, a user that is logged in must enter the correct password within that count. Otherwise the user will be locked out from further switch access. Only a user with read/write access can re-activate a locked user account. Password lockout does not apply to logins from the serial console. The valid range is 1-5. The default is 0, or no lockout count enforced.

**Default** 0

Format passwords lock-out <1-5>

Mode Global Config

### 9.8.21.1 no passwords lock-out

Use this command to set the password lock-out count to the default value.

Format no passwords lock-out

Mode Global Config

# 9.8.22 show passwords configuration

Use this command to display the configured password management settings.

Format show passwords configuration

| Term                       | Definition                                                     |
|----------------------------|----------------------------------------------------------------|
| Minimum<br>Password Length | Minimum number of characters required when changing passwords. |
| Password History           | Number of passwords to store for reuse prevention.             |
| Password Aging             | Length in days that a password is valid.                       |
| <b>Lockout Attempts</b>    | Number of failed password login attempts before lockout.       |

# 9.8.23 write memory

Use this command to save running configuration changes to NVRAM so that the changes you make will persist across a reboot. This command is the same as **copy system:running config nvram:startup-config**.

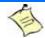

#### Note...

Saving the configuration (e.g. with write memory) saves the configuration in the current startup file and NOT in the configuration file itself.

Format write memory
Mode Privileged EXEC

# 9.9 SNMP Commands

This section describes the commands you use to configure Simple Network Management Protocol (SNMP) on the switch. You can configure the switch to act as an SNMP agent so that it can communicate with SNMP managers on your network.

# 9.9.1 snmp-server

This command sets the name and the physical location of the switch, and the organization responsible for the network. The parameters name, loc and con can be up to 255 characters in lenght.

**Default** none

Format snmp-server {sysname name | location loc | contact con}

Mode Global Config

# 9.9.2 snmp-server community

This command adds (and names) a new SNMP community. A community name is a name associated with the switch and with a set of SNMP managers that manage it with a specified privileged level. The length of name can be up to 16 case-sensitive characters.

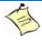

#### Note...

Community names in the SNMP Community Table must be unique. When making multiple entries using the same community name, the first entry is kept and processed and all duplicate entries are ignored.

• Public and private, which you can rename.

Default values for the remaining four community names are blank.

Format snmp-server community name

#### 9.9.2.1 no snmp-server community

This command removes this community name from the table. The name is the community name to be deleted.

Format no snmp-server community name

Mode Global Config

# 9.9.3 snmp-server community ipaddr

This command sets a client IP address for an SNMP community. The address is the associated community SNMP packet sending address and is used along with the client IP mask value to denote a range of IP addresses from which SNMP clients may use that community to access the device. A value of 0.0.0.0 allows access from any IP address. Otherwise, this value is ANDed with the mask to determine the range of allowed client IP addresses. The name is the applicable community name.

**Default** 0.0.0.0

Format snmp-server community ipaddr ipaddr name

Mode Global Config

#### 9.9.3.1 no snmp-server community ipaddr

This command sets a client IP address for an SNMP community to 0.0.0.0. The name is the applicable community name.

Format no snmp-server community ipaddr name

Mode Global Config

# 9.9.4 snmp-server community ipmask

This command sets a client IP mask for an SNMP community. The address is the associated community SNMP packet sending address and is used along with the client IP address value to denote a range of IP addresses from which SNMP clients may use that community to access the device. A value of 255.255.255.255 will allow access from only one station, and will use that machine's IP address for the client IP address. A value of 0.0.0.0 will allow access from any IP address. The name is the applicable community name.

**Default** 0.0.0.0

Format snmp-server community ipmask ipmask name

Mode Global Config

### 9.9.4.1 no snmp-server community ipmask

This command sets a client IP mask for an SNMP community to 0.0.0.0. The name is the applicable community name. The community name may be up to 16 alphanumeric characters.

Format no snmp-server community ipmask name

# 9.9.5 snmp-server community mode

This command activates an SNMP community. If a community is enabled, an SNMP manager associated with this community manages the switch according to its access right. If the community is disabled, no SNMP requests using this community are accepted. In this case the SNMP manager associated with this community cannot manage the switch until the Status is changed back to Enable.

private and public communities - enabled

· other four - disabled

Format snmp-server community mode name

Mode Global Config

### 9.9.5.1 no snmp-server community mode

This command deactivates an SNMP community. If the community is disabled, no SNMP requests using this community are accepted. In this case the SNMP manager associated with this community cannot manage the switch until the Status is changed back to Enable.

Format no snmp-server community mode name

Mode Global Config

# 9.9.6 snmp-server community ro

Format snmp-server community ro name

Mode Global Config

This command restricts access to switch information. The access mode is read-only (also called public).

# 9.9.7 snmp-server community rw

This command restricts access to switch information. The access mode is read/write (also called private).

Format snmp-server community rw name

Mode Global Config

# 9.9.8 snmp-server enable traps violation

This command enables the sending of new violation traps designating when a packet with a disallowed MAC address is received on a locked port. This command can be used to configure a single interface or a range of interfaces.

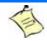

Note...

For other port security commands, see 2.7 Protected Ports Commands, Page 48.

**Default** disabled

Format snmp-server enable traps violation

Mode Interface Config

### 9.9.8.1 no snmp-server enable traps violation

This command disables the sending of new violation traps.

Format no snmp-server enable traps violation

Mode Interface Config

# 9.9.9 snmp-server enable traps

This command enables the Authentication Flag.

**Default** enabled

Format snmp-server enable traps

Mode Global Config

#### 9.9.9.1 no snmp-server enable traps

This command disables the Authentication Flag.

Format no snmp-server enable traps

Mode Global Config

# 9.9.10 snmp-server enable traps linkmode

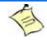

Note...

This command may not be available on all platforms.

This command enables Link Up/Down traps for the entire switch. When enabled, link traps are sent only if the Link Trap flag setting associated with the port is enabled. See "snmp trap link-status" on page 525.

**Default** enabled

Format snmp-server enable traps linkmode

Mode Global Config

### 9.9.10.1 no snmp-server enable traps linkmode

This command disables Link Up/Down traps for the entire switch.

Format no snmp-server enable traps linkmode

Mode Global Config

# 9.9.11 snmp-server enable traps multiusers

This command enables Multiple User traps. When the traps are enabled, a Multiple User Trap is sent when a user logs in to the terminal interface (EIA 232 or Telnet) and there is an existing terminal interface session.

**Default** enabled

Format snmp-server enable traps multiusers

Mode Global Config

## 9.9.11.1 no snmp-server enable traps multiusers

This command disables Multiple User traps.

Format no snmp-server enable traps multiusers

Mode Global Config

# 9.9.12 snmp-server enable traps stpmode

This command enables the sending of new root traps and topology change notification traps.

**Default** enabled

Format snmp-server enable traps stpmode

Mode Global Config

#### 9.9.12.1 no snmp-server enable traps stpmode

This command disables the sending of new root traps and topology change notification traps.

Format no snmp-server enable traps stpmode

Mode Global Config

# 9.9.13 snmptrap

This command adds an SNMP trap receiver. The maximum length of  $n_{ame}$  is 16 case-sensitive alphanumeric characters. The  $\langle snmpversion \rangle$  is the version of SNMP. The version parameter options are snmpv1 or snmpv2. The SNMP trap address can be set using both an IPv4 address format as well as an IPv6 global address format.

**Example:** The following shows an example of the CLI command.

(admin #) snmptrap mytrap ip6addr 3099::2

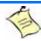

#### Note...

The name parameter does not need to be unique, however; the name and <ipaddr> pair must be unique. Multiple entries can exist with the same name, as long as they are associated with a different <ipaddr>. The reverse scenario is also acceptable. The name is the community name used when sending the trap to the receiver, but the name is not directly associated with the SNMP Community Table, See "snmp-server community" on page 39."

Default snmpv2

Format snmptrap name <ipaddr> [snmpversion <snmpversion>]

#### 9.9.13.1 no snmptrap

This command deletes trap receivers for a community.

Format no snmptrap name <ipaddr>

Mode Global Config

# 9.9.14 snmptrap snmpversion

This command modifies the SNMP version of a trap. The maximum length of name is 16 case-sensitive alphanumeric characters. The sumpversion parameter options are snmpv1 or snmpv2.

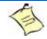

#### Note...

This command does not support a "no" form.

**Default** snmpv2

Format snmptrap snmpversion name ipaddr snmpversion

Mode Global Config

# 9.9.15 snmptrap ipaddr

This command assigns an IP address to a specified community name. The maximum length of name is 16 case-sensitive alphanumeric characters..

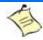

#### Note...

IP addresses in the SNMP trap receiver table must be unique. If you make multiple entries using the same IP address, the first entry is retained and processed. All duplicate entries are ignored.

Format snmptrap ipaddr name ipaddrold ipaddrnew

Mode Global Config

## 9.9.16 snmptrap mode

This command activates or deactivates an SNMP trap. Enabled trap receivers are active (able to receive traps). Disabled trap receivers are inactive (not able to receive traps).

Format snmptrap mode name ipaddr

Mode Global Config

### 9.9.16.1 no snmptrap mode

This command deactivates an SNMP trap. Disabled trap receivers are unable to receive traps.

Format no snmptrap mode name ipaddr

# 9.9.17 snmp trap link-status

This command enables link status traps by on an interface or range of interfaces.

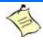

#### Note...

This command is valid only when the Link Up/Down Flag is enabled. See "snmp-server enable traps linkmode" on page 522.

Format snmp trap link-status

Mode Interface Config

#### 9.9.17.1 no snmp trap link-status

This command disables link status traps by interface.

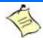

#### Note...

This command is valid only when the Link Up/Down Flag is enabled.

Format no snmp trap link-status

Mode Interface Config

# 9.9.18 snmp trap link-status all

This command enables link status traps for all interfaces.

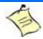

#### Note...

This command is valid only when the Link Up/Down Flag is enabled.

Format snmp trap link-status all

Mode Global Config

### 9.9.18.1 no snmp trap link-status all

This command disables link status traps for all interfaces.

**Note:** This command is valid only when the Link Up/Down Flag is enabled. See "snmp-server enable traps linkmode" on page 522.

Format no snmp trap link-status all

# 9.9.19 show snmpcommunity

This command displays SNMP community information. Six communities are supported. You can add, change, or delete communities. The switch does not have to be reset for changes to take effect.

The SNMP agent of the switch complies with SNMP Versions 1, 2 or 3. For more information about the SNMP specification, see the SNMP RFCs. The SNMP agent sends traps through TCP/IP to an external SNMP manager based on the SNMP configuration (the trap receiver and other SNMP community parameters).

**Format** show snmpcommunity

Mode Privileged EXEC

| Term                   | Definition                                                                                                    |
|------------------------|----------------------------------------------------------------------------------------------------|
| SNMP Community<br>Name | The community string to which this entry grants access. A valid entry is a case-sensitive alphanumeric string of up to 16 characters. Each row of this table must contain a unique community name.                                                                                                    |
| Client IP Address      | An IP address (or portion thereof) from which this device will accept SNMP packets with the associated community. The requesting entity's IP address is ANDed with the Subnet Mask before being compared to the IP address. Note: If the Subnet Mask is set to 0.0.0.0, an IP address of 0.0.0.0 matches all IP addresses. The default value is 0.0.0.0.                                                                           |
| Client IP Mask         | A mask to be ANDed with the requesting entity's IP address before comparison with IP address. If the result matches with IP address then the address is an authenticated IP address. For example, if the IP address = 9.47.128.0 and the corresponding Subnet Mask = 255.255.255.0 a range of incoming IP addresses would match, i.e. the incoming IP address could equal 9.47.128.0 - 9.47.128.255. The default value is 0.0.0.0. |
| Access Mode            | The access level for this community string.                                                                                                    |
| Status                 | The status of this community access entry.                                                                                                    |

# 9.9.20 show snmptrap

This command displays SNMP trap receivers. Trap messages are sent across a network to an SNMP Network Manager. These messages alert the manager to events occurring within the switch or on the network. Six trap receivers are simultaneously supported.

**Format** show snmptrap Mode Privileged EXEC

| Term           | Definition                                                                                                    |
|----------------|----------------------------------------------------------------------------------------------------|
| SNMP Trap Name | The community string of the SNMP trap packet sent to the trap manager. The string is case sensitive and can be up to 16 alphanumeric characters. |
| IP Address     | The IPv4 address to receive SNMP traps from this device.                                                                                         |
| SNMP Version   | SNMPv2                                                                                                    |
| Mode           | The receiver's status (enabled or disabled).                                                                                                    |

**Example:** The following shows an example of the CLI command.

(admin) #show snmptrap

IpAddress IPv6 Address Community Name Snmp Version

Mytrap 0.0.0.0 2001::1 SNMPv2 Enable show trapflags

# 9.9.21 show trapflags

This command displays trap conditions. The command's display shows all the enabled OSPFv2 and OSPFv3 trapflags. Configure which traps the switch should generate by enabling or disabling the trap condition. If a trap condition is enabled and the condition is detected, the SNMP agent on the switch sends the trap to all enabled trap receivers. You do not have to reset the switch to implement the changes. Cold and warm start traps are always generated and cannot be disabled.

Format show trapflags
Mode Privileged EXEC

| Term                   | Definition                                                                                                    |
|------------------------|----------------------------------------------------------------------------------------------------|
| Authentication Flag    | Can be enabled or disabled. The factory default is enabled. Indicates whether authentication failure traps will be sent.                                                                                                    |
| Link Up/Down<br>Flag   | Can be enabled or disabled. The factory default is enabled. Indicates whether link status traps will be sent.                                                                                                    |
| Multiple Users<br>Flag | Can be enabled or disabled. The factory default is enabled. Indicates whether a trap will be sent when the same user ID is logged into the switch more than once at the same time (either through Telnet or the serial port).                                              |
| Spanning Tree<br>Flag  | Can be enabled or disabled. The factory default is enabled. Indicates whether spanning tree traps are sent.                                                                                                    |
| ACL Traps              | May be enabled or disabled. The factory default is disabled. Indicates whether ACL traps are sent.                                                                                                    |
| DVMRP Traps            | Can be enabled or disabled. The factory default is disabled. Indicates whether DVMRP traps are sent.                                                                                                    |
| OSPFv2 Traps           | Can be enabled or disabled. The factory default is disabled. Indicates whether OSPF traps are sent. If any of the OSPF trap flags are not enabled, then the command displays <code>disabled</code> . Otherwise, the command shows all the enabled OSPF traps' information. |
| PIM Traps              | Can be enabled or disabled. The factory default is disabled. Indicates whether PIM traps are sent.                                                                                                    |

# 9.9.22 snmptrap

This command adds an SNMP receiver. The command is a standard FASTPATH command, extended by the **notification** argument. The standard command is described in "FASTPATH CLI documentation". The notification argument specifies the type (trap or inform request) for generating traps. The default is 'trap'. The 'inform request' is only possible for version 2c. This is implicitly set by specifying 'inform request'.

```
Format snmptrap name ipaddr <ipaddr>
snmptrap name ipaddr <ipaddr> snmpversion {snmpv1 | snmpv2}
snmptrap name ipaddr <ipaddr> notification {trap | inform}

Mode Global Config
```

# 9.9.23 snmptrap notification

This command specifies the notification type (trap or inform request) for generating traps. The default is 'trap'. The 'inform request' is only possible for version 2c. The version is not checked, but setting 'inform request' for version 1 means that the trap is sent as 'trap' anyway.

```
Format snmptrap notification name <ipaddr> {trap | inform}

Mode Global Config
```

# 9.9.24 snmp-server engine-id

This command configures the algorithm used to generate the Snmp-Engine-ID. This object is used only in SNMPv3. The algorithm should generate a unique ID (see RFC 3411). It can be selected a RFC 3411 defined algorithm containing the MAC address (mac), a specified IP address (ip) or a specified text (text). It may be also selected a simple enterprise specific algorithm (simple) containing the SNMP port (161). Note that this algorithm is not unique. Default is the RFC 3411 related algorithm with MAC address (mac).

A new configured algorithm will become effective not before the system has been rebooted because the Snmp-Engine-ID is used also to encrypt the community and user passwords. Therefore the user have to save the configuration and reboot the system to activate the new algorithm..

Format snmp-server engine-id {mac | ip <ip-addr> | text <text> | simple}

Mode Global Config

# 9.9.25 show snmp-engine-id

This command displays the algorithm used to generate the Snmp-Engine-ID. It displays the configured and the currently active algorithm. A configured algorithm will become active after the next system reboot..

Format show snmp-engine-id

Mode Privileged Exec

# 9.9.26 set board snmp site

This command configures the site used to monitor IPMI information via SNMP. The parameter 'local' specifies the local site.

Format set board snmp site

Mode Privileged Exec

### 9.9.26.1 no set board snmp site

This command resets the site used to monitor IPMI information via SNMP.

Format no set board snmp site

Mode Privileged Exec

## 9.9.27 set board snmp interval

This command specified the monitoring interval (for the IPMI information via SNMP) in seconds. The default is 60 seconds.

Format set boardinfo snmp interval <10..6000>

Mode Privileged Exec

### 9.9.27.1 no set board snmp interval

This command resets the monitoring interval (for the IPMI information via SNMP) in seconds.

Format no set boardinfo snmp interval

Mode Privileged Exec

# 9.9.28 show boardinfo snmp site

This command displays the site used to monitor IPMI information via SNMP. The site is indicated by 'local' for the local site.

Format show boardinfo snmp interval

Mode Privileged Exec

# 9.9.29 show boardinfo snmp interval

This command displays the monitoring interval.

Format show boardinfo snmp interval

Mode Privileged Exec

# 9.10 RADIUS Commands

This section describes the commands you use to configure the switch to use a Remote Authentication Dial-In User Service (RADIUS) server on your network for authentication and accounting.

### 9.10.1 authorization network radius

Use this command to enable the switch to accept VLAN assignment by the radius server.

**Default** disable

Format authorization network radius

Mode Global Config

#### 9.10.1.1 no authorization network radius

Use this command to disable the switch to accept VLAN assignment by the radius server.

Format no authorization network radius

Mode Global Config

# 9.10.2 radius accounting mode

This command is used to enable the RADIUS accounting function.

**Default** disabled

Format radius accounting mode

#### 9.10.2.1 no radius accounting mode

This command is used to set the RADIUS accounting function to the default value - i.e. the RADIUS accounting function is disabled.

Format no radius accounting mode

Mode Global Config

#### 9.10.3 radius server attribute 4

This command specifies the RADIUS client to use the NAS-IP Address attribute in the RADIUS requests. If the specific IP address is configured while enabling this attribute, the RADIUS client uses that IP address while sending NAS-IP-Address attribute in RADIUS communication.

Format radius server attribute 4 [ipaddr]

Mode Global Config

| Term   | Definition                                              |
|--------|---------------------------------------------------------|
| 4      | NAS-IP-Address attribute to be used in RADIUS requests. |
| ipaddr | The IP address of the server.                           |

#### 9.10.3.1 no radius server attribute 4

The no version of this command disables the NAS-IP-Address attribute global parameter for RADIUS client. When this parameter is disabled, the RADIUS client does not send the NAS-IP-Address attribute in RADIUS requests.

Format no radius server attribute 4 [ipaddr]

Mode Global Config

**Example:** The following shows an example of the command.

```
(Switch) (Config) #radius server attribute 4 192.168.37.60 (Switch) (Config) #radius server attribute 4
```

#### 9.10.4 radius server host

This command configures the IP address or DNS name to use for communicating with the RADIUS server of a selected server type. While configuring the IP address or DNS name for the authenticating or accounting servers, you can also configure the port number and server name. If the authenticating and accounting servers are configured without a name, the command uses the 'Default\_RADIUS\_Auth\_Server' and 'Default\_RADIUS\_Acct\_Server' as the default names, respectively. The same name can be configured for more than one authenticating servers and the name should be unique for accounting servers. The RADIUS client allows the configuration of a maximum 32 authenticating and accounting servers.

If you use the auth parameter, the command configures the IP address or hostname to use to connect to a RADIUS authentication server. You can configure up to 3 servers per RADIUS client. If the maximum number of configured servers is reached, the command fails until you remove one of the servers by issuing the "no" form of the command. If you use the optional port parameter, the command configures the UDP port number to use when connecting to the configured RADIUS server. The port number range is 1 - 65535, with 1812 being the default value.

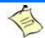

#### Note...

To re-configure a RADIUS authentication server to use the default UDP *port*, set the *port* parameter to 1812.

If you use the <code>acct</code> token, the command configures the IP address or hostname to use for the RADIUS accounting server. You can only configure one accounting server. If an accounting server is currently configured, use the "no" form of the command to remove it from the configuration. The IP address or hostname you specify must match that of a previously configured accounting server. If you use the optional <code>port</code> parameter, the command configures the UDP port to use when connecting to the RADIUS accounting server. If a <code>port</code> is already configured for the accounting server, the new <code>port</code> replaces the previously configured <code>port</code>. The <code>port</code> must be a value in the range 0 - 65535, with 1813 being the default.

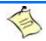

#### Note

To re-configure a RADIUS accounting server to use the default UDP *port*, set the *port* parameter to 1813.

Format radius server host {auth | acct} {ipaddr|dnsname} [name servername] [port

<0-65535>]

Mode Global Config

| Field      | Description                                                       |
|------------|-------------------------------------------------------------------|
| ipaddr     | The IP address of the server.                                     |
| dnsname    | The DNS name of the server.                                       |
| 0-65535    | The port number to use to connect to the specified RADIUS server. |
| servername | The alias name to identify the server.                            |

#### 9.10.4.1 no radius server host

The no version of this command deletes the configured server entry from the list of configured RADIUS servers. If the RADIUS authenticating server being removed is the active server in the servers that are identified by the same server name, then the RADIUS client selects another server for making RADIUS transactions. If the 'auth' token is used, the previously configured RADIUS authentication server is removed from the configuration. Similarly, if the 'acct' token is used, the previously configured RADIUS accounting server is removed from the configuration. The  $i_{padar/dnsname}$  parameter must match the IP address or dns name of the previously configured RADIUS authentication / accounting server.

Format no radius server host {auth | acct} {ipaddr|dnsname}

#### **Example:** The following shows an example of the command.

```
(Switch) (Config) #radius server host acct 192.168.37.60
(Switch) (Config) #radius server host acct 192.168.37.60 port 1813
(Switch) (Config) #radius server host auth 192.168.37.60 name
Network1_RADIUS_Auth_Server port 1813

(Switch) (Config) #radius server host acct 192.168.37.60 name
Network2_RADIUS_Auth_Server
(Switch) (Config) #no radius server host acct 192.168.37.60
```

#### 9.10.5 radius server key

This command configures the key to be used in RADIUS client communication with the specified server. Depending on whether the 'auth' or 'acct' token is used, the shared secret is configured for the RADIUS authentication or RADIUS accounting server. The IP address or hostname provided must match a previously configured server. When this command is executed, the secret is prompted.

Text-based configuration supports Radius server's secrets in encrypted and non-encrypted format. When you save the configuration, these secret keys are stored in encrypted format only. If you want to enter the key in encrypted format, enter the key along with the encrypted keyword. In the show running config command's display, these secret keys are displayed in encrypted format. You cannot show these keys in plain text format.

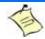

#### Note...

The secret must be an alphanumeric value not exceeding 16 characters.

| Format | <pre>radius server key {auth   acct} {ipaddr dnsname} encrypted password</pre> |
|--------|--------------------------------------------------------------------------------|
| Mode   | Global Config                                                                  |

| Field    | Description                       |  |
|----------|-----------------------------------|--|
| ipaddr   | The IP address of the server.     |  |
| dnsname  | The DNS name of the server.       |  |
| password | The password in encrypted format. |  |

**Example:** The following shows an example of the CLI command.

radius server key acct 10.240.4.10 encrypted <encrypt-string>

#### 9.10.6 radius server msgauth

This command enables the message authenticator attribute to be used for the specified RADIUS Authenticating server.

Format radius server msgauth ipaddr|dnsname

| Field   | Description                   |  |
|---------|-------------------------------|--|
| ip addr | The IP address of the server. |  |
| dnsname | The DNS name of the server.   |  |

#### 9.10.6.1 no radius server msgauth

The no version of this command disables the message authenticator attribute to be used for the specified RADIUS Authenticating server.

Format no radius server msgauth ipaddr/dnsname

Mode Global Config

## 9.10.7 radius server primary

This command specifies a configured server that should be the primary server in the group of servers which have the same server name. Multiple primary servers can be configured for each number of servers that have the same name. When the RADIUS client has to perform transactions with an authenticating RADIUS server of specified name, the client uses the primary server that has the specified server name by default. If the RADIUS client fails to communicate with the primary server for any reason, the client uses the backup servers configured with the same server name. These backup servers are identified as the Secondary type.

Format radius server primary {ipaddr|dnsname}

Mode Global Config

| Field   | Description                                         |
|---------|-----------------------------------------------------|
| ip addr | The IP address of the RADIUS Authenticating server. |
| dnsname | The DNS name of the server.                         |

#### 9.10.8 radius server retransmit

This command configures the global parameter for the RADIUS client that specifies the number of transmissions of the messages to be made before attempting the fall back server upon unsuccessful communication with the current RADIUS authenticating server. When the maximum number of retries are exhausted for the RADIUS accounting server and no response is received, the client does not communicate with any other server.

Default 4

Format radius server retransmit retries

| Field   | Description                                                          |
|---------|----------------------------------------------------------------------|
| retries | The maximum number of transmission attempts in the range of 1 to 15. |

#### 9.10.8.1 no radius server retransmit

The no version of this command sets the value of this global parameter to the default value.

Format no radius server retransmit

Mode Global Config

#### 9.10.9 radius server timeout

This command configures the global parameter for the RADIUS client that specifies the timeout value (in seconds) after which a request must be retransmitted to the RADIUS server if no response is received. The timeout value is an integer in the range of 1 to 30.

Default 5

Format radius server timeout seconds

Mode Global Config

| Field   | Description                                                  |
|---------|--------------------------------------------------------------|
| retries | Maximum number of transmission attempts in the range <1-30>. |

#### 9.10.9.1 no radius server timeout

The no version of this command sets the timeout global parameter to the default value.

Format no radius server timeout

Mode Global Config

#### 9.10.10show radius

This command displays the values configured for the global parameters of the RADIUS client.

Format show radius

Mode Privileged EXEC

| Term                                            | Definition                                                                             |
|-------------------------------------------------|----------------------------------------------------------------------------------------|
| Number of Configured<br>Authentication Servers  | The number of RADIUS Authentication servers that have been configured.                 |
| Number of Configured<br>Accounting Servers      | The number of RADIUS Accounting servers that have been configured.                     |
| Number of Named<br>Authentication Server Groups | The number of configured named RADIUS server groups.                                   |
| Number of Named Accounting Server Groups        | The number of configured named RADIUS server groups.                                   |
| Number of Retransmits                           | The configured value of the maximum number of times a request packet is retransmitted. |

| Term                     | Definition                                                                                                    |
|--------------------------|----------------------------------------------------------------------------------------------------|
| Time Duration            | The configured timeout value, in seconds, for request re-transmissions.                                                    |
| RADIUS Accounting Mode   | A global parameter to indicate whether the accounting mode for all the servers is enabled or not.                          |
| RADIUS Attribute 4 Mode  | A global parameter to indicate whether the NAS-IP-Address attribute has been enabled to use in RADIUS requests.            |
| RADIUS Attribute 4 Value | A global parameter that specifies the IP address to be used in the NAS-IP-Address attribute to be used in RADIUS requests. |

(Switch) #show radius

## 9.10.11 show radius servers

This command displays the summary and details of RADIUS authenticating servers configured for the RADIUS client.

| Format | <pre>show radius servers [{ipaddr   dnsname   name [servername]}]</pre> |
|--------|-------------------------------------------------------------------------|
| Mode   | Privileged EXEC                                                         |

| Field                    | Description                                                                                        |
|--------------------------|----------------------------------------------------------------------------------------------------|
| ipaddr                   | The IP address of the authenticating server.                                                       |
| dnsname                  | The DNS name of the authenticating server.                                                         |
| servername               | The alias name to identify the server.                                                             |
| Current                  | The '*' symbol preceeding the server host address specifies that the server is currently active.   |
| Host Address             | The IP address of the host.                                                                        |
| Server Name              | The name of the authenticating server.                                                             |
| Port                     | The port used for communication with the authenticating server.                                    |
| Туре                     | Specifies whether this server is a primary or secondary type.                                      |
| Current Host<br>Address  | The IP address of the currently active authenticating server.                                      |
| Secret Configured        | Yes or No Boolean value that indicates whether this server is configured with a secret.            |
| Number of<br>Retransmits | The configured value of the maximum number of times a request packet is retransmitted.             |
| Message<br>Authenticator | A global parameter to indicate whether the Message Authenticator attribute is enabled or disabled. |

| Field                       | Description                                                                                                    |
|-----------------------------|----------------------------------------------------------------------------------------------------|
| Time Duration               | The configured timeout value, in seconds, for request retransmissions.                                           |
| RADIUS<br>Accounting Mode   | A global parameter to indicate whether the accounting mode for all the servers is enabled or not.                |
| RADIUS Attribute<br>4 Mode  | A global parameter to indicate whether the NAS-IP-Address attribute has been enabled to use in RADIUS requests.  |
| RADIUS Attribute<br>4 Value | A global parameter that specifies the IP address to be used in NAS-IP-Address attribute used in RADIUS requests. |

(Switch) #show radius servers

| Cur Host Address | Server Name                   | Port Type      |
|------------------|-------------------------------|----------------|
| rent             |                               |                |
|                  |                               |                |
| * 192.168.       | 37.200 Network1_RADIUS_Server | 1813 Primary   |
| 192.168.37.2     | Network2_RADIUS_Server        | 1813 Secondary |
| 192.168.37.2     | Network3_RADIUS_Server        | 1813 Primary   |
| 192.168.37.2     | Network4_RADIUS_Server        | 1813 Secondary |

(Switch) #show radius servers name

| Current Host Address   | Server Name              | Type           |
|------------------------|--------------------------|----------------|
|                        |                          | 192.168.37.200 |
| Network1_RADIUS_Server | Secondary                |                |
| 192.168.37.201         | Network2_RADIUS_Server   | Primary        |
| 100 160 27 202         | Notreade 2 DADTIC Corres | Cogondozza     |

192.168.37.202 Network3\_RADIUS\_Server Secondary 192.168.37.203 Network4\_RADIUS\_Server Primary

(Switch) #show radius servers name Default\_RADIUS\_Server

Server Name...... Default\_RADIUS\_Server Host Address...... 192.168.37.58 Secret Configured.......... No Message Authenticator ..... Enable Number of Retransmits..... 4 Time Duration..... 10 RADIUS Accounting Mode..... Disable RADIUS Attribute 4 Mode..... Enable

RADIUS Attribute 4 Value ...... 192.168.37.60

(Switch) #show radius servers 192.168.37.58

Server Name..... Default\_RADIUS\_Server Host Address..... 192.168.37.58 Secret Configured..... No Message Authenticator ..... Enable Number of Retransmits..... 4

Time Duration..... 10 RADIUS Accounting Mode..... Disable RADIUS Attribute 4 Mode..... Enable

RADIUS Attribute 4 Value ...... 192.168.37.60

## 9.10.12 show radius accounting

This command displays a summary of configured RADIUS accounting servers.

Format show radius accounting name [servername]

Mode Privileged EXEC

| Field                     | Description                                                                                       |
|---------------------------|---------------------------------------------------------------------------------------------------|
| servername                | An alias name to identify the server.                                                             |
| RADIUS<br>Accounting Mode | A global parameter to indicate whether the accounting mode for all the servers is enabled or not. |

If you do not specify any parameters, then only the accounting mode and the RADIUS accounting server details are displayed.

| Term              | Definition                                                                          |
|-------------------|-------------------------------------------------------------------------------------|
| Host Address      | The IP address of the host.                                                         |
| Server Name       | The name of the accounting server.                                                  |
| Port              | The port used for communication with the accounting server.                         |
| Secret Configured | Yes or No Boolean value indicating whether this server is configured with a secret. |

**Example:** The following shows example CLI display output for the command.

(Switch) #show radius accounting name

| Host Address   | Server Name            | Port | Secret<br>Configured |
|----------------|------------------------|------|----------------------|
|                |                        |      |                      |
| 192.168.37.200 | Network1_RADIUS_Server | 1813 | Yes                  |
| 192.168.37.201 | Network2_RADIUS_Server | 1813 | No                   |
| 192.168.37.202 | Network3_RADIUS_Server | 1813 | Yes                  |
| 192.168.37.203 | Network4_RADIUS_Server | 1813 | No                   |

(Switch) #show radius accounting name Default\_RADIUS\_Server

## 9.10.13 show radius accounting statistics

This command displays a summary of statistics for the configured RADIUS accounting servers.

| Format | <pre>show radius accounting statistics {ipaddr dnsname   name servername}</pre> |
|--------|---------------------------------------------------------------------------------|
| Mode   | Privileged EXEC                                                                 |

537

| Term                                | <b>Definition</b>                                                                                                    |
|-------------------------------------|----------------------------------------------------------------------------------------------------|
| ipaddr                              | The IP address of the server.                                                                                                    |
| dnsname                             | The DNS name of the server.                                                                                                    |
| servername                          | The alias name to identify the server.                                                                                                    |
| RADIUS<br>Accounting<br>Server Name | The name of the accounting server.                                                                                                    |
| Server Host<br>Address              | The IP address of the host.                                                                                                    |
| Round Trip Time                     | The time interval, in hundredths of a second, between the most recent Accounting-Response and the Accounting-Request that matched it from this RADIUS accounting server.                                                                                        |
| Requests                            | The number of RADIUS Accounting-Request packets sent to this server. This number does not include retransmissions.                                                                                                    |
| Retransmission                      | The number of RADIUS Accounting-Request packets retransmitted to this RADIUS accounting server.                                                                                                    |
| Responses                           | The number of RADIUS packets received on the accounting port from this server.                                                                                                    |
| Malformed<br>Responses              | The number of malformed RADIUS Accounting-Response packets received from this server. Malformed packets include packets with an invalid length. Bad authenticators or signature attributes or unknown types are not included as malformed accounting responses. |
| Bad<br>Authenticators               | The number of RADIUS Accounting-Response packets containing invalid authenticators received from this accounting server.                                                                                                    |
| Pending Requests                    | The number of RADIUS Accounting-Request packets sent to this server that have not yet timed out or received a response.                                                                                                    |
| Timeouts                            | The number of accounting timeouts to this server.                                                                                                    |
| Unknown Types                       | The number of RADIUS packets of unknown types, which were received from this server on the accounting port.                                                                                                    |
| Packets Dropped                     | The number of RADIUS packets received from this server on the accounting port and dropped for some other reason.                                                                                                    |

(Switch) #show radius accounting statistics 192.168.37.200

| RADIUS Accounting Server Name. Host Address. Round Trip Time. Requests. Retransmissions. Responses. Malformed Responses. Bad Authenticators. Pending Requests. Timeouts. Unknown Types. Packets Dropped.  (Switch) #show radius accounting statistics name | 192.168.37.200<br>0.00<br>0<br>0<br>0<br>0<br>0<br>0<br>0<br>0<br>0<br>0 |
|----------------------------------------------------------------------------------------------------|--------------------------------------------------------------------------|
| RADIUS Accounting Server Name  Host Address  Round Trip Time  Requests  Retransmissions.  Responses  Malformed Responses.                                                                                                    | 192.168.37.200<br>0.00<br>0<br>0                                         |

| Bad Authenticators | 0 |
|--------------------|---|
| Pending Requests   | 0 |
| Timeouts           | 0 |
| Unknown Types      | 0 |
| Packets Dropped    | 0 |

## 9.10.14 show radius statistics

This command displays the summary statistics of configured RADIUS Authenticating servers.

Format show radius statistics {ipaddr|dnsname | name servername}

| Term                             | Definition                                                                                                    |
|----------------------------------|----------------------------------------------------------------------------------------------------|
| ipaddr                           | The IP address of the server.                                                                                                    |
| dnsname                          | The DNS name of the server.                                                                                                    |
| servername                       | The alias name to identify the server.                                                                                                    |
| RADIUS Server<br>Name            | The name of the authenticating server.                                                                                                    |
| Server Host<br>Address           | The IP address of the host.                                                                                                    |
| Access Requests                  | The number of RADIUS Access-Request packets sent to this server. This number does not include retransmissions.                                                                                                    |
| Access<br>Retransmissions        | The number of RADIUS Access-Request packets retransmitted to this RADIUS authentication server.                                                                                                    |
| Access Accepts                   | The number of RADIUS Access-Accept packets, including both valid and invalid packets, that were received from this server.                                                                                                    |
| Access Rejects                   | The number of RADIUS Access-Reject packets, including both valid and invalid packets, that were received from this server.                                                                                                    |
| Access<br>Challenges             | The number of RADIUS Access-Challenge packets, including both valid and invalid packets, that were received from this server.                                                                                                    |
| Malformed<br>Access<br>Responses | The number of malformed RADIUS Access-Response packets received from this server. Malformed packets include packets with an invalid length. Bad authenticators or signature attributes or unknown types are not included as malformed access responses. |
| Bad<br>Authenticators            | The number of RADIUS Access-Response packets containing invalid authenticators or signature attributes received from this server.                                                                                                    |
| Pending Requests                 | The number of RADIUS Access-Request packets destined for this server that have not yet timed out or received a response.                                                                                                    |
| Timeouts                         | The number of authentication timeouts to this server.                                                                                                    |
| Unknown Types                    | The number of packets of unknown type that were received from this server on the authentication port.                                                                                                    |
| Packets Dropped                  | The number of RADIUS packets received from this server on the authentication port and dropped for some other reason.                                                                                                    |

(Switch) #show radius statistics 192.168.37.200

```
RADIUS Server Name...... Default_RADIUS_Server
Server Host Address...... 192.168.37.200
Access Requests..... 0.00
Access Retransmissions...... 0
Access Accepts...... 0
Access Rejects...... 0
Access Challenges.....
Malformed Access Responses.....
Bad Authenticators..... 0
Pending Requests..... 0
Timeouts..... 0
Unknown Types..... 0
Packets Dropped...........0
(Switch) #show radius statistics name Default_RADIUS_Server
RADIUS Server Name...... Default_RADIUS_Server
Server Host Address...... 192.168.37.200
Access Requests..... 0.00
Access Retransmissions...... 0
Access Accepts...... 0
Access Rejects...... 0
Access Challenges..... 0
Malformed Access Responses..... 0
Bad Authenticators..... 0
Pending Requests......0
Timeouts..... 0
Unknown Types..... 0
Packets Dropped...... 0
```

## 9.11 TACACS+ Commands

TACACS+ provides access control for networked devices via one or more centralized servers. Similar to RADIUS, this protocol simplifies authentication by making use of a single database that can be shared by many clients on a large network. TACACS+ is based on the TACACS protocol (described in RFC1492) but additionally provides for separate authentication, authorization, and accounting services. The original protocol was UDP based with messages passed in clear text over the network; TACACS+ uses TCP to ensure reliable delivery and a shared key configured on the client and daemon server to encrypt all messages.

#### 9.11.1 tacacs-server host

Use the tacacs-server host command in Global Configuration mode to configure a TACACS+ server. This command enters into the TACACS+ configuration mode. The ip-address/hostname parameter is the IP address or hostname of the TACACS+ server. To specify multiple hosts, multiple tacacs-server host commands can be used.

Format tacacs-server host ip-address/hostname

#### 9.11.1.1 no tacacs-server host

Use the **no tacacs-server host** command to delete the specified hostname or IP address. The *ip-address/hostname* parameter is the IP address of the TACACS+ server.

Format no tacacs-server host ip-address/hostname

Mode Global Config

#### 9.11.2 tacacs-server key

Use the tacacs-server key command to set the authentication and encryption key for all TACACS+ communications between the switch and the TACACS+ daemon. The key-string parameter has a range of 0 - 128 characters and specifies the authentication and encryption key for all TACACS communications between the switch and the TACACS+ server. This key must match the key used on the TACACS+ daemon.

Text-based configuration supports TACACS server's secrets in encrypted and non-encrypted format. When you save the configuration, these secret keys are stored in encrypted format only. If you want to enter the key in encrypted format, enter the key along with the encrypted keyword. In the show running config command's display, these secret keys are displayed in encrypted format. You cannot show these keys in plain text format.

Format tacacs-server key [key-string | encrypted key-string]

Mode Global Config

#### 9.11.2.1 no tacacs-server key

Use the **no tacacs-server key** command to disable the authentication and encryption key for all TACACS+ communications between the switch and the TACACS+ daemon. The key-string parameter has a range of 0 - 128 characters This key must match the key used on the TACACS+ daemon.

Format no tacacs-server key key-string

Mode Global Config

#### 9.11.3 tacacs-server timeout

Use the tacacs-server timeout command to set the timeout value for communication with the TACACS+ servers. The timeout parameter has a range of 1-30 and is the timeout value in seconds.

Default 5

Format tacacs-server timeout timeout

Mode Global Config

#### 9.11.3.1 no tacacs-server timeout

Use the no tacacs-server timeout command to restore the default timeout value for all TACACS servers.

Format no tacacs-server timeout

#### 9.11.4 key

Use the key command in TACACS Configuration mode to specify the authentication and encryption key for all TACACS communications between the device and the TACACS server. This key must match the key used on the TACACS daemon. The key-string parameter specifies the key name. For an empty string use "". (Range: 0 - 128 characters).

Text-based configuration supports TACACS server's secrets in encrypted and non-encrypted format. When you save the configuration, these secret keys are stored in encrypted format only. If you want to enter the key in encrypted format, enter the key along with the encrypted keyword. In the show running config command's display, these secret keys are displayed in encrypted format. You cannot show these keys in plain text format.

Format key [key-string | encrypted key-string]

Mode TACACS Config

#### 9.11.5 port

Use the **port** command in TACACS Configuration mode to specify a server port number. The server *port-number* range is 0 - 65535.

Default 49

Format port port-number

Mode TACACS Config

## 9.11.6 priority

Use the **priority** command in TACACS Configuration mode to specify the order in which servers are used, where 0 (zero) is the highest priority. The priority parameter specifies the priority for servers. The highest priority is 0 (zero), and the range is 0 - 65535.

Default 0

Format priority priority

Mode TACACS Config

#### 9.11.7 timeout

Use the timeout command in TACACS Configuration mode to specify the timeout value in seconds. If no timeout value is specified, the global value is used. The timeout parameter has a range of 1-30 and is the timeout value in seconds.

Format timeout timeout

Mode TACACS Config

#### 9.11.8 show tacacs

Use the **show** tacacs command to display the configuration and statistics of a TACACS+ server.

Format show tacacs [ip-address|hostname]

| Term                      | Definition                                                                                                    |
|---------------------------|----------------------------------------------------------------------------------------------------|
| IP address or<br>Hostname | The IP address or hostname of the configured TACACS+ server.                                                                              |
| Port                      | The configured TACACS+ server port number.                                                                                                |
| TimeOut                   | The timeout in seconds for establishing a TCP connection.                                                                                 |
| Priority                  | The preference order in which TACACS+ servers are contacted. If a server connection fails, the next highest priority server is contacted. |

## 9.12 Configuration Scripting Commands

Configuration Scripting allows you to generate text-formatted script files representing the current configuration of a system. You can upload these configuration script files to a PC or UNIX system and edit them. Then, you can download the edited files to the system and apply the new configuration. You can apply configuration scripts to one or more switches with no or minor modifications.

Use the **show running-config** command (see 8.2.9 show running-config, Page 432) to capture the running configuration into a script. Use the **copy** command (see 8.4.17 copy, Page 444) to transfer the configuration script to or from the switch.

You should use scripts on systems with default configuration; however, you are not prevented from applying scripts on systems with non-default configurations.

Scripts must conform to the following rules:

- The file extension must be ".scr".
- A maximum of ten scripts are allowed on the switch.
- The combined size of all script files on the switch shall not exceed 2048 KB.
- The maximum number of configuration file command lines is 2000.

You can type single-line annotations at the command prompt to use when you write test or configuration scripts to improve script readability. The exclamation point (!) character flags the beginning of a comment. The comment flag character can begin a word anywhere on the command line, and all input following this character is ignored. Any command line that begins with the "!" character is recognized as a comment line and ignored by the parser.

The following lines show an example of a script:

```
! Script file for displaying management access
```

show telnet !Displays the information about remote connections

! Display information about direct connections

show serial

! End of the script file!

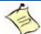

#### Note...

To specify a blank password for a user in the configuration script, you must specify it as a space within quotes. For example, to change the password for user jane from a blank password to hello, the script entry is as follows:

users passwd jane

0.0

hello

hello

## 9.12.1 script apply

This command applies the commands in the script to the switch. The *scriptname* parameter is the name of the script to apply.

Format script apply scriptname

Mode Privileged EXEC

## 9.12.2 script delete

This command deletes a specified script where the <code>scriptname</code> parameter is the name of the script to delete. The <code>all</code> option deletes all the scripts present on the switch.

Format script delete { scriptname | all}

Mode Privileged EXEC

## 9.12.3 script list

This command lists all scripts present on the switch as well as the remaining available space.

Format script list
Mode Global Config

| Term                 | Definition          |
|----------------------|---------------------|
| Configuration Script | Name of the script. |
| Size                 | Privileged EXEC     |

## 9.12.4 script show

This command displays the contents of a script file, which is named *scriptname*.

Format script show scriptname

| Term                 | Definition                 |
|----------------------|----------------------------|
| <b>Output Format</b> | line number: line contents |

## 9.12.5 script validate

This command validates a script file by parsing each line in the script file where <code>scriptname</code> is the name of the script to validate. The validate option is intended to be used as a tool for script development. Validation identifies potential problems. It might not identify all problems with a given script on any given device.

Format script validate scriptname

Mode Privileged EXEC

# 9.13 Pre-login Banner and System Prompt Commands

This section describes the commands you use to configure the pre-login banner and the system prompt. The pre-login banner is the text that displays before you login at the user: prompt.

## 9.13.1 copy (pre-login banner)

The copy command includes the option to upload or download the CLI Banner to or from the switch. You can specify local URLs by using TFTP.

**Default** none

 $\label{linear_copy} \textbf{Format} \qquad \text{copy } <\!\!\textit{tftp://}<\!\!\textit{ipaddr>/}<\!\!\textit{filepath>/}<\!\!\textit{filename}>> \text{ nvram:clibanner}$ 

copy nvram:clibanner <tftp://<ipaddr>/<filepath>/<filename>>

Mode Privileged EXEC

## 9.13.2 set prompt

This command changes the name of the prompt. The length of name may be up to 64 alphanumeric characters.

Format set prompt prompt\_string

# 9.14 Diagnostics commands

## 9.14.1 diagnostics

This command starts the diagnostics. Currently one fixed scenario "full" is supported which executes all defined testcases. You may start this scenario once or repeated for a time (timedloop), for a number of repetitions (loop) or forever. The results are stored and can be displayed by using "show logging diag-report".

Format diagnostics full [timedloop <1-9999999> | loop <1-9999999> | forever]

Mode Privileged EXEC

## 9.14.2 show logging diag-report

This command displays the results of the last diagnostic run. The diagnostic results file is created by a diagnostic run.

Format show logging diag-report

# **List of Commands**

| {deny   permit} (IP ACL)                       | 204        |
|------------------------------------------------|------------|
| {deny   permit} (IPv6)                         | 208        |
| {deny   permit} (MAC ACL)                      | 199        |
| 1583compatibility                              | <i>253</i> |
| aaa authentication enable                      | <i>510</i> |
| aaa authentication login                       | 509        |
| access-list                                    | 202        |
| acl-trapflags                                  | 205        |
| acl-traptime                                   | 206        |
| addport                                        | . 77       |
| advertise speed                                |            |
| area default-cost (OSPF)                       | <i>253</i> |
| area default-cost (OSPFv3)                     | <i>328</i> |
| area nssa (OSPF)                               | <i>253</i> |
| area nssa (OSPFv3)                             |            |
| area nssa default-info-originate (OSPF)        | 254        |
| area nssa default-info-originate (OSPFv3)      |            |
| area nssa no-redistribute (OSPF)               | <i>254</i> |
| area nssa no-redistribute (OSPFv3)             | 329        |
| area nssa no-summary (OSPF)                    | <i>254</i> |
| area nssa no-summary (OSPFv3)                  | 329        |
| area nssa translator-role (OSPF)               | <i>255</i> |
| area nssa translator-role (OSPFv3)             | 329        |
| area nssa translator-stab-intv (OSPF)          |            |
| area nssa translator-stab-intv (OSPFv3)        | 330        |
| area range (OSPF)                              | <i>255</i> |
| area range (OSPFv3)                            | 330        |
| area stub (OSPF)                               | 256        |
| area stub (OSPFv3)                             |            |
| area stub no-summary (OSPF)                    | 256        |
| area stub no-summary (OSPFv3)                  | 331        |
| area virtual-link (OSPF)                       | 256        |
| area virtual-link (OSPFv3)                     | 331        |
| area virtual-link authentication               |            |
| area virtual-link dead-interval (OSPF)         | <i>257</i> |
| area virtual-link dead-interval (OSPFv3)       | 331        |
| area virtual-link hello-interval (OSPF)        | <i>257</i> |
| area virtual-link hello-interval (OSPFv3)      |            |
| area virtual-link retransmit-interval (OSPF)   | 258        |
| area virtual-link retransmit-interval (OSPFv3) |            |
| area virtual-link transmit-delay (OSPF)        | 258        |
| area virtual-link transmit-delay (OSPFv3)      | <i>332</i> |
| arp access-list                                | 112        |
| arp cachesize                                  | 220        |
| arp purge                                      | 220        |

| arp resptime                       |     |
|------------------------------------|-----|
| arp retries                        |     |
| arp timeout                        |     |
| arp                                |     |
| assert (filter)                    |     |
| assign-queue                       |     |
| authentication login               |     |
| authorization network radius       |     |
| auto-cost (OSPF)                   |     |
| auto-cost (OSPFv3)                 |     |
| auto-negotiate all                 |     |
| auto-negotiate                     |     |
| auto-summary                       |     |
| auto-voip all                      |     |
| auto-voip                          |     |
| bandwidth                          |     |
| block                              |     |
| boot autoinstall auto-save         |     |
| boot autoinstall file disable      | 486 |
| boot autoinstall file              |     |
| boot autoinstall retry-count       | 487 |
| boot autoinstall                   | 485 |
| boot system                        | 422 |
| bootfile                           | 460 |
| bootpdhcprelay cidoptmode          | 244 |
| bootpdhcprelay maxhopcount         | 244 |
| bootpdhcprelay minwaittime         |     |
| bridge aging-time                  |     |
| cablestatus                        | 481 |
| capability opaque                  | 259 |
| class                              | 188 |
| class-map rename                   | 179 |
| class-map                          | 178 |
| classofservice dot1p-mapping       | 171 |
| classofservice ip-dscp-mapping     |     |
| classofservice trust               |     |
| clear arp-cache                    |     |
| clear arp-switch                   |     |
| clear board event-log              |     |
| clear config                       |     |
| clear counters                     |     |
| clear dot1x statistics             |     |
| clear errcounter                   |     |
| clear host                         |     |
| clear igmpsnooping                 |     |
| clear ip arp inspection statistics |     |
| clear ip dhcp binding              |     |
| clear ip dhcp conflict             |     |
| clear ip dhcp force-client-id      |     |
| clear ip dhcp server statistics    |     |
| order ip arrop sorver statistics   | ,07 |

| clear ip dhcp snooping binding         | 109        |
|----------------------------------------|------------|
| clear ip dhcp snooping statistics      | 109        |
| clear ip helper statistics             | <i>247</i> |
| clear ip ospf configuration            | 260        |
| clear ip ospf counters                 |            |
| 1 1 0                                  | 260        |
|                                        | 260        |
| clear ip ospf redistribution           |            |
|                                        | 260        |
| clear ipv6 dhcp                        | 366        |
| clear ipv6 neighbors                   | 321        |
| clear ipv6 ospf configuration          | 333        |
|                                        |            |
| clear ipv6 ospf neighbor interface     | 334        |
|                                        | 334        |
| clear ipv6 ospf redistribution         | 334        |
| clear ipv6 ospfcl                      | 333        |
| clear ipv6 statistics                  | <i>327</i> |
| clear isdp counters                    | 163        |
| clear isdp table                       | 163        |
| clear IIdp remote-data                 | 140        |
| clear IIdp statistics                  | 139        |
| clear network ipv6 dhcp statistics     | 366        |
| clear pass                             | 441        |
| clear radius statistics                | . 57       |
| clear serviceport ipv6 dhcp statistics | 366        |
| clear traplog                          | 441        |
| clear vlan                             | 441        |
| client-identifier                      | 458        |
| client-name                            | 458        |
| configuration                          | 493        |
| conform-color                          | 187        |
| copy (pre-login banner)                | <i>545</i> |
| copy                                   | 444        |
| cos-queue min-bandwidth                |            |
| cos-queue random-detect                |            |
| cos-queue strict                       | 173        |
| crypto certificate generate            | <i>501</i> |
|                                        |            |
| crypto key generate rsa                |            |
| debug arp                              | 472        |
| debug auto-voip                        |            |
| debug cleardebug clear                 | 472        |
| debug console                          | 473        |
| debug dot1x packet                     |            |
| debug igmpsnooping packet receive      |            |
| debug igmpsnooping packet transmit     |            |
| debug igmpsnooping packet              | 473        |
| debug ip acl                           |            |
| debug ip igmp packet                   | 476        |

| delice the second control of             | 171        |
|------------------------------------------|------------|
| debug ip mcache packet                   | 476        |
| debug isdp packet                        | 165        |
| debug lacp packet                        | 476        |
| g                                        | 477        |
| accag ping packet                        | 477        |
| debug sflow packet                       | 478        |
|                                          | 479        |
| assay spanning these space than entire   | 479        |
| debug spanning-tree bpdu                 | 478        |
| $\mathcal{J}$                            |            |
| default-information originate (OSPFv3)   | 334        |
| default-information originate (RIP)      |            |
| default-metric (OSPF)                    | 261        |
| default-metric (OSPFv3)                  | 335        |
| default-metric (RIP)                     | 289        |
| default-routerdefault-router             | 458        |
| deletedelete                             | 421        |
| deleteport (Global Config)               | . 77       |
| deleteport (Interface Config)            |            |
| description                              |            |
| dhcp client vendor-id-option             | 101        |
| dhcp client vendor-id-option-string      | 102        |
| dhcp                                     |            |
| dhcp  2relay circuit-id vlan             | 97         |
| dhcp  2relay remote-id subscription-name |            |
| dhcp  2relay remote-id vlan              |            |
| dhcp  2relay subscription-name           | . 98       |
| dhcp  2relay trust                       |            |
| dhcp  2relay vlandhcp  2relay vlan       |            |
| dhcp  2relaydhcp  2relay                 |            |
| 1 9                                      | 546        |
| diffserv                                 | 178        |
|                                          | 451        |
| • •                                      | 508        |
|                                          |            |
| distance ospf (OSPFy2)                   |            |
| distance ospf (OSPFv3)                   |            |
| distribute list out (OSPE)               |            |
| distribute-list out (OSPF)               |            |
| distribute-list out (RIP)                |            |
| dns-server (IPv6)                        |            |
| dns-server                               |            |
| domain-name (IPv6)                       |            |
| domain-name                              |            |
| dos-control all                          |            |
| dos-control firstfrag                    | 151        |
| dos-control icmp                         |            |
| dos-control icmpfrag                     |            |
| dos-control icmpv4                       | 157        |
| 1                                        | 158        |
| dos-control   4port                      | <i>153</i> |

| 3r · 3r                                                                                                    |                                                                                        |
|----------------------------------------------------------------------------------------------------|----------------------------------------------------------------------------------------|
| dos-control tcpfinurgpsh15dos-control tcpflag15                                                                                                    |                                                                                        |
| dos-control tcpflag                                                                                                    | 53                                                                                     |
|                                                                                                    | 57                                                                                     |
| dos-control tcpflagseq                                                                                                    | 52                                                                                     |
|                                                                                                    | 55                                                                                     |
|                                                                                                    | 52                                                                                     |
| dos-control tcpoffset                                                                                                    | 55                                                                                     |
| dos-control tcpport                                                                                                    | 54                                                                                     |
| dos-control tcpsyn                                                                                                    | 56                                                                                     |
| dos-control tcpsynfin                                                                                                    | 56                                                                                     |
| dos-control udpport                                                                                                    | 54                                                                                     |
| dot1x default-login                                                                                                    |                                                                                        |
| dot1x guest-vlan 5                                                                                                    | 57                                                                                     |
| dot1x initialize                                                                                                    | 57                                                                                     |
| dot1x login                                                                                                    | 57                                                                                     |
| dot1x max-req                                                                                                    | 58                                                                                     |
| dot1x max-users                                                                                                    | 58                                                                                     |
| dot1x port-control all                                                                                                    |                                                                                        |
| dot1x port-control                                                                                                    |                                                                                        |
| dot1x re-authenticate                                                                                                    |                                                                                        |
| dot1x re-authentication                                                                                                    | 60                                                                                     |
|                                                                                                    | 60                                                                                     |
| dot1x timeout                                                                                                    | 60                                                                                     |
| dot1x unauthenticated-vlan                                                                                                    |                                                                                        |
| dot1x user                                                                                                    |                                                                                        |
| <i>drop</i>                                                                                                    |                                                                                        |
|                                                                                                    |                                                                                        |
| dvlan-tunnel ethertype (Global Config)                                                                                                    | 41                                                                                     |
| dvlan-tunnel ethertype (Global Config)   4     dvlan-tunnel ethertype (Interface Config)   4                                                                                                    | 41<br>41                                                                               |
| dvlan-tunnel ethertype (Interface Config)                                                                                                    |                                                                                        |
| dvlan-tunnel ethertype (Interface Config)4dvlan-tunnel ethertype default-tpid4                                                                                                    | 42                                                                                     |
| dvlan-tunnel ethertype (Interface Config)4dvlan-tunnel ethertype default-tpid4enable (filter)45                                                                                                    | 42<br>51                                                                               |
| dvlan-tunnel ethertype (Interface Config)4dvlan-tunnel ethertype default-tpid4enable (filter)45enable (OSPF)25                                                                                                    | 42<br>51<br>52                                                                         |
| dvlan-tunnel ethertype (Interface Config)       4         dvlan-tunnel ethertype default-tpid       4         enable (filter)       45         enable (OSPF)       25         enable (OSPFv3)       33                                                                                                    | 42<br>51<br>52<br>35                                                                   |
| dvlan-tunnel ethertype (Interface Config)4dvlan-tunnel ethertype default-tpid4enable (filter)45enable (OSPF)25enable (OSPFv3)33enable (Privileged EXEC access)48                                                                                                    | 42<br>51<br>52<br>35<br>89                                                             |
| dvlan-tunnel ethertype (Interface Config)       4         dvlan-tunnel ethertype default-tpid       4         enable (filter)       45         enable (OSPF)       25         enable (OSPFv3)       33         enable (Privileged EXEC access)       48         enable (RIP)       28                                                                                                    | 42<br>51<br>52<br>35<br>89<br>87                                                       |
| dvlan-tunnel ethertype (Interface Config)       4         dvlan-tunnel ethertype default-tpid       4         enable (filter)       45         enable (OSPF)       25         enable (Privileged EXEC access)       33         enable (RIP)       28         enable authentication       51                                                                                                    | 42<br>51<br>52<br>35<br>89<br>87                                                       |
| dvlan-tunnel ethertype (Interface Config)       4         dvlan-tunnel ethertype default-tpid       4         enable (filter)       45         enable (OSPF)       25         enable (OSPFv3)       33         enable (Privileged EXEC access)       48         enable (RIP)       28         enable passwd encrypted password       44                                                                                                    | 42<br>51<br>52<br>35<br>89<br>87<br>11<br>41                                           |
| dvlan-tunnel ethertype (Interface Config)       4         dvlan-tunnel ethertype default-tpid       4         enable (filter)       45         enable (OSPF)       25         enable (OSPFv3)       33         enable (Privileged EXEC access)       48         enable (RIP)       28         enable authentication       51         enable passwd encrypted password       44         enable passwd       44                                                                                                    | 42<br>51<br>52<br>35<br>89<br>87<br>11<br>41                                           |
| dvlan-tunnel ethertype (Interface Config)       4         dvlan-tunnel ethertype default-tpid       4         enable (filter)       45         enable (OSPF)       25         enable (Privileged EXEC access)       48         enable (RIP)       28         enable authentication       51         enable passwd encrypted password       44         enable passwd       44         enable password       44                                                                                                    | 42<br>51<br>52<br>35<br>89<br>87<br>11<br>41<br>41                                     |
| dvlan-tunnel ethertype (Interface Config)       4         dvlan-tunnel ethertype default-tpid       4         enable (filter)       45         enable (OSPF)       25         enable (Privileged EXEC access)       48         enable (RIP)       28         enable authentication       51         enable passwd encrypted password       44         enable password       44         enable password       44         enable password       22                                                                                                    | 42<br>51<br>52<br>35<br>89<br>87<br>11<br>41<br>42<br>26                               |
| dvlan-tunnel ethertype (Interface Config)       4         dvlan-tunnel ethertype default-tpid       4         enable (filter)       45         enable (OSPF)       25         enable (Privileged EXEC access)       33         enable (RIP)       28         enable authentication       51         enable passwd encrypted password       44         enable password       44         encapsulation       22         exit-overflow-interval (OSPF)       26                                                                                                    | 42<br>51<br>52<br>35<br>89<br>87<br>11<br>41<br>42<br>26<br>62                         |
| dvlan-tunnel ethertype (Interface Config)       4         dvlan-tunnel ethertype default-tpid       4         enable (filter)       45         enable (OSPF)       25         enable (Privileged EXEC access)       33         enable (RIP)       28         enable authentication       51         enable passwd encrypted password       44         enable password       44         encapsulation       22         exit-overflow-interval (OSPF)       26         exit-overflow-interval (OSPFv3)       33                                                                                                    | 42<br>51<br>52<br>35<br>87<br>11<br>41<br>42<br>26<br>62<br>36                         |
| dvlan-tunnel ethertype (Interface Config)       4         dvlan-tunnel ethertype default-tpid       4         enable (filter)       45         enable (OSPF)       25         enable (Privileged EXEC access)       48         enable (RIP)       28         enable authentication       51         enable passwd encrypted password       44         enable password       44         enable password       44         encapsulation       22         exit-overflow-interval (OSPF)       26         exit-overflow-interval (OSPFv3)       33         external-Isdb-limit (OSPF)       26                                                                                                    | 42<br>51<br>52<br>35<br>89<br>87<br>11<br>41<br>42<br>26<br>62<br>36                   |
| dvlan-tunnel ethertype (Interface Config)       4         dvlan-tunnel ethertype default-tpid       4         enable (GSPF)       45         enable (OSPFv3)       33         enable (Privileged EXEC access)       48         enable (RIP)       28         enable authentication       51         enable passwd encrypted password       44         enable password       44         enable password       44         encapsulation       22         exit-overflow-interval (OSPF)       26         exit-overflow-interval (OSPFv3)       33         external-Isdb-limit (OSPF)       26         external-Isdb-limit (OSPFv3)       33                                                                                                    | 42<br>51<br>52<br>35<br>89<br>87<br>11<br>41<br>42<br>62<br>36<br>62<br>36             |
| dvlan-tunnel ethertype (Interface Config)       4         dvlan-tunnel ethertype default-tpid       4         enable (filter)       45         enable (OSPF)       25         enable (Privileged EXEC access)       33         enable (RIP)       28         enable authentication       51         enable passwd encrypted password       44         enable password       44         enable password       44         encapsulation       22         exit-overflow-interval (OSPF)       26         exit-overflow-interval (OSPFv3)       33         external-Isdb-limit (OSPF)       26         external-Isdb-limit (OSPFv3)       33         hardware-address       45                                                                                                    | 42<br>51<br>52<br>35<br>87<br>11<br>41<br>42<br>62<br>36<br>62<br>36                   |
| dvlan-tunnel ethertype (Interface Config)       4         dvlan-tunnel ethertype default-tpid       4         enable (filter)       45         enable (OSPF)       25         enable (Privileged EXEC access)       33         enable (RIP)       28         enable authentication       51         enable passwd encrypted password       44         enable password       44         encapsulation       22         exit-overflow-interval (OSPF)       26         exit-overflow-interval (OSPFv3)       33         external-Isdb-limit (OSPFv3)       33         heartbeat grace-period       29                                                                                                    | 42<br>51<br>52<br>35<br>87<br>11<br>41<br>42<br>62<br>36<br>62<br>36<br>59             |
| dvlan-tunnel ethertype (Interface Config)       4         dvlan-tunnel ethertype default-tpid       4         enable (GIIter)       45         enable (OSPF)       25         enable (OSPFv3)       33         enable (Privileged EXEC access)       48         enable (RIP)       28         enable authentication       51         enable passwd encrypted password       44         enable password       44         enable password       44         encapsulation       22         exit-overflow-interval (OSPF)       26         exit-overflow-interval (OSPFv3)       33         external-Isdb-limit (OSPF)       26         external-Isdb-limit (OSPFv3)       33         heartbeat grace-period       29         heartbeat ignore remote-failure       29                                     | 42<br>51<br>52<br>35<br>87<br>11<br>41<br>42<br>62<br>62<br>62<br>69<br>99             |
| dvlan-tunnel ethertype (Interface Config)       4         dvlan-tunnel ethertype default-tpid       4         enable (GIlter)       45         enable (OSPF)       25         enable (OSPFv3)       33         enable (Privileged EXEC access)       48         enable (RIP)       28         enable authentication       51         enable passwd encrypted password       44         enable password       44         enable password       44         encapsulation       22         exit-overflow-interval (OSPF)       26         exit-overflow-interval (OSPFv3)       33         external-lsdb-limit (OSPF)       26         external-lsdb-limit (OSPFv3)       33         heartbeat grace-period       29         heartbeat ignore remote-failure       29         heartbeat interval       29 | 42<br>51<br>52<br>35<br>87<br>11<br>41<br>42<br>62<br>36<br>62<br>36<br>59<br>99<br>98 |
| dvlan-tunnel ethertype (Interface Config)       4         dvlan-tunnel ethertype default-tpid       4         enable (filter)       45         enable (OSPF)       25         enable (Privileged EXEC access)       33         enable (RIP)       28         enable authentication       51         enable passwd encrypted password       44         enable password       44         encapsulation       22         exit-overflow-interval (OSPF)       26         exit-overflow-interval (OSPFv3)       33         external-Isdb-limit (OSPFv3)       33         heartbeat grace-period       29                                                                                                    | 42<br>51<br>52<br>35<br>87<br>11<br>41<br>42<br>62<br>62<br>62<br>69<br>99<br>99       |

| host                                    | 459        |
|-----------------------------------------|------------|
| hostroutesaccept                        | 291        |
| interface loopback                      | 309        |
| interface tunnel                        | <i>307</i> |
| interface tunnel                        | 296        |
| interface                               | . 12       |
| ip access-group                         | 205        |
| ip access-list rename                   | 204        |
| ip access-list                          | 203        |
| ip address                              | 224        |
| ip address                              | 296        |
| ip arp inspection filter                | 112        |
| ip arp inspection limit                 | 111        |
| ip arp inspection trust                 | 111        |
| ip arp inspection validate              | 110        |
| ip arp inspection vlan logging          | 111        |
| ip arp inspection vlan                  | 110        |
| , , ,                                   | 464        |
| , , ,                                   | 464        |
|                                         | 463        |
| ip dhcp force-client-id                 | 105        |
| , ,                                     | 463        |
| . , , , , , , , , , , , , , , , , , , , | 457        |
| ip dhcp snooping binding                | 104        |
| ip dhcp snooping database write-delay   | 103        |
| ip dhcp snooping database               | 103        |
| ip dhcp snooping limit                  | 104        |
| ip dhcp snooping log-invalid            | 104        |
| ip dhcp snooping trust                  | 105        |
| ip dhcp snooping verify mac-address     | 103        |
| ip dhcp snooping vlan                   | 103        |
| ip dhcp snooping                        | 102        |
| , , , ,                                 | 469        |
| ip domain lookup                        | 468        |
| ip domain name                          |            |
| ip domain retry                         |            |
| ip domain timeout                       |            |
| ip dvmrp metric                         |            |
| ip dvmrp trapflags                      |            |
| ip dvmrp                                |            |
| ip dvmrp                                |            |
| ip helper enable                        |            |
| ip helper-address (Global Config)       |            |
| ip helper-address (Interface Config)    | 248        |
| ip host                                 |            |
| ip http authentication                  |            |
| ip http java                            |            |
| ip http secure-port                     |            |
| ip http secure-protocol                 |            |
| ip http secure-server                   |            |

| ip http secure-session hard-timeout   | <i>505</i> |
|---------------------------------------|------------|
| ip http secure-session maxsessions    | 506        |
| ip http secure-session soft-timeout   | 506        |
|                                       | <i>503</i> |
| ip http session hard-timeout          | <i>504</i> |
|                                       | <i>505</i> |
| ip http session soft-timeout          | <i>505</i> |
| ip https authentication               | 503        |
| ip icmp echo-reply                    | 294        |
| ip icmp error-interval                | 295        |
|                                       |            |
| ip igmp last-member-query-interval    |            |
| ip igmp query-interval                |            |
|                                       |            |
| ip igmp robustness                    |            |
| ip igmp startup-query-count           | 388        |
|                                       |            |
| ip igmp version                       |            |
| ip igmp                               |            |
|                                       | 393        |
| ip igmp-proxy unsolicit-rprt-interval |            |
| ip igmp-proxyip                       |            |
|                                       |            |
| ip irdp holdtime                      |            |
| ip irdp maxadvertinterval             |            |
|                                       |            |
|                                       |            |
| ip irdp multicast                     |            |
| ip irdp preference                    |            |
| $\Gamma = {}^{\circ}\Gamma$           |            |
|                                       |            |
| ip mtu                                |            |
| ip multicast ttl-threshold            |            |
| ip multicast                          |            |
| ip name server                        |            |
| ip netdirbcast                        |            |
| ip ospf area                          |            |
| ip ospf authentication                |            |
| ip ospf cost                          |            |
| ip ospf dead-interval                 |            |
| ip ospf hello-interval                |            |
| ip ospf mtu-ignore                    |            |
| ip ospf network                       | 269        |
| ip ospf priority                      |            |
| ip ospf retransmit-interval           | <i>270</i> |
| ip ospf transmit-delay                | 270        |
| ip pimdm (Global Config)              |            |
| ip pimdm (Interface Config)           |            |
| ip pimdm hello-interval               |            |
| ip pimsm bsr-border                   |            |
| ip pimsm bsr-candidate                |            |

| ip pimsm dr-priority                        | 380 |
|---------------------------------------------|-----|
|                                             |     |
|                                             | 381 |
| ip pimsm register-threshold                 |     |
| ip pimsm rp-address                         |     |
|                                             | 382 |
| ip pimsm spt-threshold                      | 382 |
| ip pimsm ssm                                | 383 |
| ip pimsm                                    | 379 |
| ip pim-trapflags                            | 383 |
| ip proxy-arp                                | 219 |
| ip redirects                                | 294 |
| ip rip authentication                       | 290 |
| <i>ip rip receive version</i>               | 290 |
| ip rip send version                         | 290 |
| ip rip                                      | 288 |
| ip route default                            | 225 |
| ip route distance                           | 225 |
| ip route                                    | 224 |
| ip routing                                  | 223 |
| ip ssh protocol                             | 499 |
| ip ssh server enable                        | 499 |
|                                             | 499 |
| ip telnet server enable                     | 495 |
| ip unreachables                             | 294 |
| ip vrrp (Global Config)                     |     |
|                                             | 237 |
| · · ·                                       | 239 |
| ip vrrp ip                                  |     |
| , , ,                                       | 238 |
|                                             |     |
| ip vrrp priority                            |     |
|                                             | 240 |
| ip vrrp track interface                     |     |
| ip vrrp track ip route                      |     |
| ipmb (filter)                               |     |
| ipv6 access-list rename                     |     |
| ipv6 access-list                            |     |
| ipv6 address                                |     |
| ipv6 dhcp pool                              |     |
| ipv6 dhcp relay destination                 |     |
| ipv6 dhcp relay-agent-info-opt              |     |
| ipv6 dhcp relay-agent-info-remote-id-subopt |     |
| ipv6 dhcp serveripv6 dhcp server            |     |
| ipv6 enable                                 |     |
|                                             |     |
| ipv6 forwardingipv6 hop limit               |     |
| ipv6 hop-limit                              |     |
| ipv6 icmp error-interval                    |     |
| ipv6 mld last-member-query-count            |     |
| ipv6 mld last-member-query-interval         | 411 |

| ipv6 mld query-interval                                      | 410        |
|--------------------------------------------------------------|------------|
| ipv6 mld query-max-response-time                             | 411        |
| ipv6 mld router                                              | 410        |
| ipv6 mld-proxy reset-status                                  | 416        |
| ipv6 mld-proxy unsolicit-rprt-interval                       | 416        |
| ipv6 mld-proxy                                               |            |
| ipv6 mtu                                                     |            |
| ipv6 nd dad attempts                                         |            |
| ipv6 nd managed-config-flag                                  |            |
| ipv6 nd ns-interval                                          |            |
| ipv6 nd other-config-flag                                    |            |
| ipv6 nd prefix                                               |            |
| ipv6 nd ra-interval                                          |            |
| ipv6 nd ra-lifetime                                          |            |
| ipv6 nd reachable-time                                       |            |
| ipv6 nd suppress-ra                                          |            |
| ipv6 ospf areaid                                             |            |
| ipv6 ospf cost                                               |            |
| ipv6 ospf dead-interval                                      |            |
| ipv6 ospf hello-interval                                     |            |
| ipv6 ospf mtu-ignore                                         |            |
| ipv6 ospf network                                            |            |
| ipv6 ospf priority                                           |            |
| ipv6 ospf retransmit-interval                                |            |
| ipv6 ospf transmit-delay                                     |            |
| ipv6 ospfipv6 ospf                                           |            |
| ipv6 ospripv6 ospripv6 pimdm hello-interval                  |            |
| ipv6 pimdm                                                   |            |
| ipv6 pimsm bsr-border                                        |            |
| ipv6 pimsm bsr-candidate                                     | 404        |
| ipv6 pimsm dr-priority                                       |            |
| ipv6 pimsm hello-interval                                    | 405<br>405 |
| ipvo pimsm join-prune-intervalipvo pimsm join-prune-interval | 406        |
| ipv6 pimsm register-threshold                                |            |
|                                                              |            |
| ipv6 pimsm rp-addressipv6 pimsm rp-candidate                 |            |
| ipv6 pimsm spt-threshold                                     |            |
|                                                              |            |
| ipv6 pimsm ssmipv6 route distance                            |            |
| ipv6 routeipv6 route                                         |            |
|                                                              |            |
| ipv6 router ospf                                             |            |
| ipv6 traffic-filteripv6 unicast-routing                      |            |
|                                                              |            |
| ipv6 unreachables                                            |            |
| iscsi aging time                                             |            |
| iscsi coable                                                 |            |
| iscsi tarant port                                            |            |
| iscsi target portisdn advertise v?                           |            |
| isdp advertise-v2isdp enable                                 |            |
| ISUP CITAVIC                                                 | 102        |

| isdp holdtime                        | 162        |
|--------------------------------------|------------|
| isdp run                             | 161        |
| isdp timer                           | 162        |
| key                                  | <i>542</i> |
| L2-port-bridge                       | 167        |
| lacp actor admin key                 | . 78       |
| lacp actor admin state individual    | . 79       |
| lacp actor admin state longtimeout   | . 80       |
| lacp actor admin state passive       | . 80       |
| lacp actor admin state               | . 79       |
| lacp actor admin                     |            |
| lacp actor port priority             | . 81       |
| lacp actor port                      | . 81       |
| lacp admin key                       | . 78       |
| lacp collector max-delay             | . 78       |
| lacp partner admin key               | . 81       |
| lacp partner admin state individual  | . 82       |
| lacp partner admin state longtimeout |            |
| lacp partner admin state passive     |            |
| lacp partner admin state             |            |
| lacp partner port id                 | . 83       |
| lacp partner port priority           | . 84       |
| lacp partner system priority         |            |
| lacp partner system-id               |            |
| lease                                | 460        |
| line                                 | 493        |
| Ildp med all                         | 145        |
|                                      | 145        |
| Ildp med confignotification          | 144        |
| Ildp med faststartrepeatcount        | 145        |
| Ildp med transmit-tlv all            | 146        |
| Ildp med transmit-tlv                | 145        |
| Ildp med                             | 144        |
| Ildp notification                    | 139        |
| Ildp notification-interval           | 139        |
| Ildp receive                         | 137        |
| <i>Ildp timers</i>                   | 138        |
| Ildp transmit                        | 137        |
| Ildp transmit-mgmt                   | 138        |
| lldp transmit-tlv                    | 138        |
| logging buffered wrap                | 435        |
| logging buffered                     | 435        |
| logging cli-command                  | 435        |
| logging console                      | 436        |
| logging host remove                  | 436        |
| logging host                         | 436        |
| logging persistent                   | 480        |
| logging port                         | 436        |
| logging syslog                       | 437        |
| login authentication                 | 516        |

| logout                                | 442        |
|---------------------------------------|------------|
| mac access-group                      | 200        |
| mac access-list extended rename       | 198        |
| mac access-list extended              | 198        |
| macfilter adddest all                 | . 94       |
| macfilter adddest                     | . 93       |
| macfilter addsrc all                  | . 94       |
| macfilter addsrc                      |            |
| macfilter                             |            |
|                                       | 188        |
| mark cos-as-sec-cos                   | 189        |
|                                       | 189        |
| , ,                                   | 189        |
| match any                             | 180        |
| · · · · · · · · · · · · · · · · · · · | 180        |
| ,                                     | 181        |
|                                       | 181        |
|                                       | 182        |
| 1                                     | 182        |
| match dst/4port                       | 182        |
| ,                                     | 179        |
| 51                                    | 182        |
|                                       | 183        |
| 1 1                                   |            |
| T .                                   | 183        |
| 1                                     | 184        |
| match secondary-don                   | 181        |
|                                       | 185        |
|                                       | 184        |
| ı                                     | 184        |
| ı                                     | 185        |
| 1                                     | 185        |
|                                       | 185        |
|                                       | 263        |
| maximum-paths (OSPFv3)                |            |
| mirror                                |            |
| mode dot1q-tunnel                     |            |
| mode dvlan-tunnel                     |            |
| monitor session                       |            |
| mtu                                   |            |
| multicast (interface)                 |            |
|                                       | 166        |
| netbios-name-server                   | 461        |
| netbios-node-type                     |            |
| network (DHCP Pool Config)            |            |
| network area (OSPF)                   |            |
| network ipv6 address                  | 304        |
| network ipv6 enable                   |            |
| network ipv6 gateway                  | <i>305</i> |
| network mac-address                   | 490        |
| network mac-type                      | 491        |

| network mgmt_vlan                          | . 31 |
|--------------------------------------------|------|
| network parms                              | 490  |
| network protocol                           | 490  |
| next-server                                | 462  |
| no 1583compatibility                       | 253  |
| no aaa authentication enable               | 511  |
| no aaa authentication login                | 510  |
| no access-list                             | 203  |
| no acl-trapflags                           | 205  |
| no acl-traptime                            | 206  |
| no advertise speed                         | . 13 |
| no area nssa default-info-originate (OSPF) | 254  |
|                                            |      |
| no area nssa no-redistribute (OSPF)        |      |
| · · · · · · · · · · · · · · · · · · ·      |      |
| no area nssa no-summary (OSPF)             | 254  |
|                                            |      |
| no area nssa translator-role (OSPF)        |      |
| no area nssa translator-role (OSPFv3)      | 329  |
| no area nssa translator-stab-intv (OSPF)   |      |
| no area nssa translator-stab-intv (OSPFv3) | 330  |
| no area nssa                               | 253  |
| no area nssa                               | 328  |
| no area range                              | 255  |
| · · · · · · · · · · · · · · · · · · ·      |      |
| no area stub no-summary                    |      |
| no area stub no-summary                    | 331  |
| no area stub                               | 256  |
| no area stub                               | 330  |
| no area virtual-link authentication        | 257  |
| no area virtual-link dead-interval         | 257  |
| no area virtual-link dead-interval         | 331  |
| no area virtual-link hello-interval        | 258  |
| no area virtual-link hello-interval        | 332  |
| no area virtual-link retransmit-interval   |      |
| no area virtual-link retransmit-interval   |      |
| no area virtual-link transmit-delay        | 258  |
| no area virtual-link transmit-delay        |      |
| no area virtual-link                       |      |
| no area virtual-link                       |      |
| no arp access-list                         | 112  |
| no arp cachesize                           |      |
| no arp resptime                            |      |
| no arp retries                             |      |
| no arp timeout                             |      |
| no arp                                     |      |
| no authentication login                    |      |
| no authorization network radius            |      |
| no auto-cost reference-bandwidth (OSPF)    |      |
| no auto-cost reference-bandwidth (OSPÉv3)  |      |

| no auto-negotiate all                      | 13         |
|--------------------------------------------|------------|
| no auto-negotiateno                        |            |
| no auto-summary                            |            |
| no auto-voip all                           |            |
| •                                          |            |
| no auto-voip                               |            |
| no bandwidth                               |            |
| no block                                   |            |
| no boot autoinstall auto-save              |            |
| no boot autoinstall file                   | 486        |
| no boot autoinstall retry-count            | 487        |
| no bootfile                                |            |
| no bootpdhcprelay cidoptmode               | 244        |
| no bootpdhcprelay maxhopcount              |            |
| no bootpdhcprelay minwaittime              |            |
| no bridge aging-time                       | 160        |
| no capability opaque                       | 259        |
| no class                                   | 188        |
| no class-map                               | 179        |
| no classofservice dot1p-mapping            | 171        |
| no classofservice ip-dscp-mapping          | 171        |
| no classofservice trust                    | <i>172</i> |
| no client-identifier                       | 458        |
| no client-name                             | 458        |
| no cos-queue min-bandwidth                 | 172        |
| no cos-queue random-detect                 | 173        |
| no cos-queue strict                        | 173        |
| no crypto certificate generate             | 501        |
| no crypto key generate dsa                 | 502        |
| no crypto key generate rsa                 | 501        |
| no debug arp                               | 472        |
| no debug auto-voip                         | 472        |
| no debug console                           |            |
| no debug dot1x packet                      | 473        |
| no debug igmpsnooping packet               | 473        |
| no debug igmpsnooping receive              |            |
| no debug igmpsnooping transmit             |            |
| no debug ip acl                            |            |
| no debug ip igmp packet                    |            |
| no debug ip mcache packet                  |            |
| no debug isdp packet                       |            |
| no debug lacp packet                       |            |
| no debug mldsnooping packet                |            |
| no debug ping packet                       |            |
| no debug sflow packet                      |            |
| no debug spanning-tree bpdu receive        |            |
| no debug spanning-tree bpdu transmit       |            |
| no debug spanning-tree bpdu                |            |
| no default-information originate (OSPF)    | 261        |
| no default-information originate (OSFF)    |            |
| no default-information originate (VSFF VS) |            |
| TIO GOTGGIR HILOHHIGHOLI OLIGINALO (INIL)  | ∠00        |

| and default matric (OCDE)                    | 0/1 |
|----------------------------------------------|-----|
| no default-metric (OSPF)                     |     |
| no default-metric (OSPFv3)                   |     |
| no default-metric (RIP)                      |     |
| no default-router                            |     |
| no dhcp client vendor-id-option              |     |
| no dhcp client vendor-id-option-string       |     |
| no dhcp I2relay circuit-id subscription-name |     |
| no dhcp I2relay circuit-id vlan              |     |
| no dhcp I2relay remote-id subscription-name  |     |
| no dhcp I2relay remote-id vlan               |     |
| no dhcp I2relay subscription-name            |     |
| no dhcp l2relay trust                        |     |
| no dhcp l2relay vlan                         |     |
| no dhcp l2relay                              |     |
| no diffserv                                  |     |
| no distance ospf                             |     |
| no distance ospf                             |     |
| no distance rip                              |     |
| no distribute-list out                       |     |
| no distribute-list out                       | 289 |
| no dns-server                                | 360 |
| no dns-server                                | 459 |
| no domain-name                               | 360 |
| no domain-name                               | 461 |
| no dos-control all                           | 151 |
| no dos-control firstfrag                     | 152 |
| no dos-control icmp                          | 153 |
| no dos-control icmpfrag                      | 158 |
| no dos-control icmpv4                        | 158 |
| no dos-control icmpv6                        | 158 |
| no dos-control l4port                        | 153 |
| no dos-control sipdip                        | 151 |
| no dos-control smacdmac                      | 154 |
| no dos-control tcpfinurgpsh                  | 157 |
| no dos-control tcpflag                       |     |
| no dos-control tcpflagseq                    | 155 |
| no dos-control tcpfrag                       |     |
| no dos-control tcpoffset                     |     |
| no dos-control tcpport                       |     |
| no dos-control tcpsyn                        |     |
| no dos-control tcpsynfin                     | 157 |
| no dos-control udpport                       | 155 |
| no dot1x guest-vlan                          |     |
| no dot1x max-req                             |     |
| no dot1x max-users                           |     |
| no dot1x port-control all                    |     |
| no dot1x port-control                        |     |
| no dot1x re-authentication                   |     |
| no dot1x system-auth-control                 |     |
| no dot1x timeout                             |     |
|                                              |     |

| no datay unauthanticated ylan                | <i>L</i> 1 |
|----------------------------------------------|------------|
| no dot1x unauthenticated-vlan                |            |
| no dot1x user                                |            |
| no dylan-tunnel ethertype (Interface Config) |            |
| no dvlan-tunnel ethertype default-tpid       |            |
| no enable (OSPF:3)                           |            |
| no enable (OSPFv3)                           |            |
| no enable (RIP)                              |            |
| no enable authentication                     |            |
| no enable password                           |            |
| no exit-overflow-interval                    |            |
| no exit-overflow-interval                    |            |
| no external-Isdb-limit                       |            |
| no external-lsdb-limit                       |            |
| no hardware-address                          |            |
| no heartbeat ignore remote-failure           |            |
| no heartbeat                                 |            |
| no host                                      |            |
| no hostroutesaccept                          | 291        |
| no interface loopback                        |            |
| no interface tunnel                          |            |
| no ip access-group                           | 205        |
| no ip access-list                            | 203        |
| no ip address                                | 224        |
| no ip arp inspection filter                  | 112        |
| no ip arp inspection limit                   | 112        |
| no ip arp inspection trust                   |            |
| no ip arp inspection validate                | 111        |
| no ip arp inspection vlan logging            | 111        |
| no ip arp inspection vlanno                  |            |
| no ip dhcp bootp automatic                   |            |
| no ip dhcp conflict logging                  |            |
| no ip dhcp excluded-address                  |            |
| no ip dhcp force-client-id                   | 105        |
| no ip dhcp ping packets                      | 463        |
| no ip dhcp pool                              |            |
| no ip dhcp snooping binding                  |            |
| no ip dhcp snooping database write-delay     |            |
| no ip dhcp snooping limit                    |            |
| no ip dhcp snooping log-invalid              |            |
| no ip dhcp snooping trust                    |            |
| no ip dhcp snooping verify mac-address       |            |
| no ip dhcp snooping vlan                     |            |
| no ip dhcp snooping                          |            |
| no ip domain list                            |            |
| no ip domain lookup                          |            |
| no ip domain name                            |            |
| no ip domain retryno                         |            |
| no ip domain timeout                         |            |
| ,                                            |            |
| no ip dymrp metric                           |            |
| no ip dvmrp trapflags                        | 3/3        |

| no ip dvmrp                              | <i>372</i> |
|------------------------------------------|------------|
| no ip dvmrp                              | 374        |
| no ip helper enable                      | <i>250</i> |
| no ip helper-address (Global Config)     | 248        |
| no ip host                               | 469        |
| no ip http authentication                | 503        |
| no ip http java                          | 504        |
| no ip http secure-port                   | 506        |
| no ip http secure-server                 | <i>504</i> |
| no ip http secure-session hard-timeout   | <i>505</i> |
| no ip http secure-session maxsessions    | 506        |
| no ip http secure-session soft-timeout   | 506        |
| no ip http server                        | <i>503</i> |
| no ip http session hard-timeout          | 504        |
| no ip http session maxsessions           | <i>505</i> |
| no ip http session soft-timeout          | <i>505</i> |
| no ip https authentication               | 503        |
| no ip icmp echo-reply                    | 295        |
| no ip icmp error-interval                | 295        |
| no ip igmp last-member-query-count       | 387        |
| no ip igmp last-member-query-interval    | 387        |
| no ip igmp query-intervalno              | 388        |
| no ip igmp query-max-response-time       | 388        |
| no ip igmp robustness                    | 388        |
| no ip igmp startup-query-count           | 389        |
|                                          | 389        |
| no ip igmp versionno                     | 387        |
| no ip igmp                               | 386        |
| no ip igmp-proxy unsolicit-rprt-interval | 393        |
| no ip igmp-proxy                         | 393        |
| no ip irdp address                       | 232        |
| no ip irdp holdtime                      | 233        |
| no ip irdp maxadvertinterval             | 233        |
| no ip irdp minadvertinterval             | 233        |
| no ip irdp multicastno                   |            |
| no ip irdp preference                    |            |
| no ip irdp                               |            |
| no ip mcast boundary                     |            |
| no ip mtuno                              |            |
| no ip multicast ttl-threshold            |            |
| no ip multicast                          |            |
| no ip name server                        |            |
| no ip netdirbcast                        |            |
| no ip ospf area                          |            |
|                                          |            |
| no ip ospf cost                          |            |
| no ip ospf dead-interval                 |            |
| no ip ospf hello-interval                |            |
| no ip ospf mtu-ignore                    |            |
| no ip ospf network                       |            |

| no ip ospf priority                    | 269 |
|----------------------------------------|-----|
| no ip ospf retransmit-interval         | 270 |
| no ip ospf transmit-delay              | 270 |
| no ip pimdm (Global Config)            | 377 |
| no ip pimdm hello-interval             | 378 |
| no ip pimdm mode (Interface Config)    | 377 |
| no ip pimsm bsr-border                 | 380 |
| no ip pimsm bsr-candidate              | 380 |
| no ip pimsm dr-priority                | 381 |
| no ip pimsm hello-interval             | 381 |
| no ip pimsm join-prune-interval        | 381 |
| no ip pimsm register-threshold         | 382 |
| no ip pimsm rp-address                 |     |
| no ip pimsm rp-candidate               |     |
| no ip pimsm spt-threshold              | 383 |
| no ip pimsm ssm                        | 383 |
| no ip pimsm                            | 379 |
| no ip pim-trapflags                    | 383 |
| no ip proxy-arp                        | 219 |
| no ip redirects                        | 294 |
| no ip rip authentication               | 290 |
| no ip rip receive version              | 290 |
| no ip rip send version                 |     |
| no ip rip                              |     |
| no ip route default                    |     |
| no ip route distance                   |     |
| ,                                      |     |
| no ip routing                          |     |
| no ip ssh server enable                | 500 |
| no ip telnet server enable             | 495 |
| no ip unreachables                     | 294 |
| no ip vrrp authentication              | 239 |
| no ip vrrp ip                          |     |
| no ip vrrp mode                        |     |
| no ip vrrp preempt                     |     |
| no ip vrrp priority                    |     |
| no ip vrrp timers advertise            |     |
| no ip vrrp track interface             |     |
| no ip vrrp track ip route              |     |
| no ip vrrp                             |     |
| no ip vrrp                             |     |
| no ipv6 access-list                    |     |
| no ipv6 address                        |     |
| no ipv6 dhcp pool                      |     |
| no ipv6 enable                         |     |
|                                        |     |
| no ipv6 forwarding                     |     |
| no ipv6 hop-limit                      |     |
| no ipv6 icmp error-interval            |     |
| no ipv6 mld last-member-query-count    |     |
| no ipv6 mld last-member-query-interval | 411 |

| no ipv6 mld query-interval                    | 411  |
|-----------------------------------------------|------|
| no ipv6 mld query-max-response-time           |      |
| no ipv6 mld routerno                          |      |
| no ipv6 mld-proxy unsolicited-report-interval | 416  |
| no ipv6 mld-proxy                             |      |
| no ipv6 mtu                                   |      |
| no ipv6 nd dad attempts                       | 314  |
| no ipv6 nd managed-config-flag                |      |
| no ipv6 nd ns-interval                        |      |
| no ipv6 nd other-config-flag                  |      |
| no ipv6 nd prefixno                           |      |
| no ipv6 nd ra-interval                        |      |
| no ipv6 nd ra-lifetime                        | 316  |
| no ipv6 nd reachable-time                     | 316  |
| no ipv6 nd suppress-ra                        |      |
| no ipv6 ospf cost                             |      |
| no ipv6 ospf dead-interval                    |      |
| no ipv6 ospf hello-interval                   |      |
| no ipv6 ospf mtu-ignore                       |      |
| no ipv6 ospf network                          |      |
| no ipv6 ospf priority                         |      |
| no ipv6 ospf retransmit-interval              |      |
| no ipv6 ospf transmit-delay                   |      |
| no ipv6 ospf                                  |      |
| no ipv6 pimdm hello-interval                  |      |
| no ipv6 pimdmno                               |      |
| no ipv6 pimsm bsr-border                      |      |
| no ipv6 pimsm bsr-candidate                   |      |
| no ipv6 pimsm dr-priority                     |      |
| no ipv6 pimsm hello-interval                  | 405  |
| no ipv6 pimsm join-prune-interval             |      |
| no ipv6 pimsm register-threshold              | 406  |
| no ipv6 pimsm rp-address                      |      |
|                                               |      |
| no ipv6 pimsm rp-candidate                    |      |
| no ipv6 pimsm spt-threshold                   |      |
| no ipv6 pimsm ssm                             |      |
| no ipv6 route distance                        |      |
| no ipv6 route                                 |      |
| no ipv6 traffic-filter                        |      |
| no ipv6 unicast-routing                       |      |
| no ipv6 unreachables                          |      |
| no iscsi aging time                           |      |
| no iscsi enable                               |      |
| no isdp advertise-v2                          |      |
| no isdp enable                                |      |
| no isdp run                                   |      |
| no L2-port-bridge                             |      |
| no lacp actor admin key                       |      |
| no lacp actor admin state individual          |      |
| no lacp actor admin state longtimeout         | . 80 |

| no lacp actor admin state passive       | . 80 |
|-----------------------------------------|------|
| no lacp actor admin state               | . 79 |
| no lacp actor port priority             | . 81 |
| no lacp admin key                       | . 78 |
| no lacp collector max delay             | . 78 |
| no lacp partner admin key               | . 81 |
| no lacp partner admin state individual  | . 82 |
| no lacp partner admin state longtimeout |      |
| no lacp partner admin state passive     |      |
| no lacp partner admin state             |      |
| no lacp partner port id                 | . 83 |
| no lacp partner port priorityno         |      |
| no lacp partner system priority         |      |
| no lacp partner system-id               | . 84 |
|                                         | 144  |
|                                         | 460  |
| no Ildp med faststartrepeatcount        | 146  |
|                                         | 145  |
| no lldp med transmit-tlv                | 146  |
|                                         | 144  |
| •                                       | 139  |
| no Ildp notification-interval           | 139  |
| •                                       | 137  |
| •                                       | 138  |
| no Ildp transmit                        | 137  |
| ·                                       | 139  |
|                                         | 138  |
| ,                                       | 435  |
|                                         | 435  |
|                                         | 436  |
|                                         | 436  |
|                                         | 480  |
|                                         | 437  |
|                                         | 437  |
| no login authenticationno               | 516  |
| no mac access-group                     |      |
| no mac access-list extended             |      |
| no macfilter adddest all                | . 94 |
| no macfilter adddest                    | . 93 |
| no macfilter addsrc all                 | . 95 |
| no macfilter addsrc                     | . 94 |
| no macfilter                            | . 93 |
| no match class-map                      |      |
| no maximum-paths                        | 263  |
| no maximum-paths                        |      |
| no mode dot1q-tunnel                    |      |
| no mode dvlan-tunnel                    |      |
| no monitor session                      | . 91 |
| no monitor                              | . 92 |
| no mtu                                  | . 14 |

| no netbios-name-server                            | 461 |
|---------------------------------------------------|-----|
| no netbios-node-type                              | 462 |
| no network area (OSPF)                            | 253 |
| no network ipv6 address                           |     |
| no network ipv6 enable                            | 303 |
| no network ipv6 gateway                           | 305 |
| no network mac-type                               |     |
| no network mgmt_vlan                              |     |
| no network                                        | 460 |
| no next-server                                    | 462 |
| no nsf (OSPFv3)                                   | 344 |
| no nsf [ietf] helper strict-lsa-checking (OSPFv3) | 346 |
| no nsf [ietf] helper strict-Isa-checking          |     |
| no nsf helper (OSPFv3)                            |     |
| no nsf helperno                                   |     |
| no nsf                                            |     |
| no nsfrestart-interval (OSPFv3)                   | 345 |
| no nsfrestart-interval                            | 272 |
| no option                                         | 462 |
| no passive-interface default                      |     |
| no passive-interface default                      |     |
| no passive-interface                              |     |
| no passive-interface                              |     |
| no password (Line Configuration)                  |     |
| no passwords aging                                |     |
| no passwords history                              |     |
| no passwords lock-out                             |     |
| no passwords min-length                           |     |
| no permit ip host mac host                        |     |
| no policy-map                                     |     |
| no port lacpmode all                              |     |
| no port lacpmode                                  |     |
| no port lacptimeout                               |     |
| no port lacptimeout                               |     |
| no port-channel adminmode                         |     |
| no port-channel linktrap                          |     |
| no port-channel load-balance                      |     |
| no port-channel static                            |     |
| no port-channel system priority                   |     |
| no port-security mac-address                      |     |
| no port-security max-dynamic                      |     |
| no port-security max-static                       |     |
| no port-security                                  |     |
| no prefix-delegation                              |     |
| no protection-group (configure)                   |     |
| no protection-group (interface)                   |     |
| no protocol group                                 |     |
| no protocol vlan group all                        |     |
| no protocol vlan group                            |     |
| no radius accounting mode                         |     |

| no radius server attribute 4             | <i>530</i> |
|------------------------------------------|------------|
| no radius server host                    | 531        |
| no radius server msgauth                 | 533        |
| no radius server retransmit              | 534        |
| no radius server timeout                 | 534        |
| no redistribute                          | 263        |
| no redistribute                          | 292        |
| no redistribute                          | 338        |
| no routing                               | 223        |
| no serial baudrate                       | 494        |
| no serial timeout                        | 494        |
| no service dhcp                          | 463        |
| no service dhcpv6                        | 358        |
| no service-policy                        | 191        |
| no serviceport ipv6 address              | 303        |
| no serviceport ipv6 enable               | <i>302</i> |
| no serviceport ipv6 gateway              | 304        |
|                                          | 497        |
| no session-timeout                       | 497        |
| no set board snmp filter                 | 451        |
| no set board snmp interval               | 528        |
| no set board snmp site                   | 528        |
| ·                                        | 446        |
| , ,                                      | 450        |
| no set garp timer join                   | . 50       |
| no set garp timer leave                  |            |
| no set garp timer leaveall               |            |
| no set gmrp adminmode                    |            |
| no set gmrp interfacemode                |            |
| g ,                                      | 127        |
| no set gvrp adminmode                    | . 52       |
| no set gyrp interfacemode                | . 52       |
| no set igmp fast-leave                   | 117        |
| no set igmp groupmembership-interval     | 118        |
|                                          | 117        |
|                                          | 118        |
|                                          | 119        |
|                                          | 120        |
| no set igmp mrouter                      | 119        |
|                                          | 167        |
| no set igmp querier election participate | 124        |
|                                          | 123        |
|                                          | 124        |
|                                          | 124        |
| no set igmp querier                      | 123        |
| <b>5</b>                                 | 116        |
|                                          | 127        |
| no set mld interfacemode                 | 126        |
|                                          | 128        |
| ,                                        | 128        |

| no set mld mrouter interface            | 129  |
|-----------------------------------------|------|
| no set mld mrouter                      | 129  |
| no set mld querier election participate | 133  |
| , , ,                                   | 132  |
|                                         | 132  |
|                                         | 132  |
| no set mld                              | 126  |
| no sflow poller                         | 483  |
| no sflow receiver                       | 482  |
| no sflow sampler                        | 483  |
| no shutdown all                         | . 15 |
| no shutdown                             | . 15 |
| no shutdown                             | 297  |
| no snmp trap link-status all            | 525  |
| · · · ·                                 | 525  |
| no snmp-server community ipaddr         | 520  |
| no snmp-server community ipmask         | 520  |
|                                         | 521  |
| no snmp-server community                | 520  |
| no snmp-server enable traps linkmode    |      |
| ·                                       | 522  |
| no snmp-server enable traps stpmode     | 523  |
| no snmp-server enable traps violation   |      |
| ·                                       | 522  |
| no snmptrap mode                        | 524  |
| no snmptrap                             |      |
| , ,                                     | 453  |
| ·                                       | 453  |
| no sntp client port                     | 453  |
| ,                                       | 454  |
|                                         | 455  |
| no sntp unicast client poll-interval    | 454  |
| ·                                       | 454  |
| no sntp unicast client poll-timeout     | 454  |
| no spanning-tree bpdufilter default     |      |
| no spanning-tree bpdufilter             | . 18 |
| no spanning-tree bpduflood              |      |
| no spanning-tree bpduguard              |      |
| no spanning-tree configuration name     |      |
| no spanning-tree configuration revision |      |
| no spanning-tree edgeport               |      |
| no spanning-tree forceversion           |      |
| no spanning-tree forward-time           |      |
| no spanning-tree guard                  |      |
| no spanning-tree max-age                |      |
| no spanning-tree max-hops               |      |
| no spanning-tree mst instance           |      |
| no spanning-tree mst priority           |      |
| no spanning-tree mst vlan               |      |
| no spanning-tree mst                    |      |

| no spanning-tree port mode all             | . 25        |
|--------------------------------------------|-------------|
| no spanning-tree port mode                 | . 24        |
| no spanning-tree                           | . 18        |
| no split-horizon                           | 291         |
| no sshcon maxsessions                      | <i>500</i>  |
|                                            | <i>500</i>  |
| no storm-control broadcast all level       | . 70        |
| no storm-control broadcast all rate        | . 70        |
| no storm-control broadcast all rate        | . 73        |
| no storm-control broadcast all             |             |
| no storm-control broadcast level           | . 69        |
| no storm-control broadcast rate            | . 69        |
| no storm-control broadcast                 | . 68        |
| no storm-control flowcontrol               | . <i>75</i> |
| no storm-control multicast all level       | . 72        |
| no storm-control multicast all             | . 72        |
| no storm-control multicast level           | . 71        |
| no storm-control multicast rate            | . 71        |
| no storm-control multicast                 | . 71        |
| no storm-control unicast all level         | . 75        |
| no storm-control unicast all rate          | . 75        |
| no storm-control unicast all               | . 74        |
| no storm-control unicast level             | . 73        |
| no storm-control unicast rate              |             |
| no storm-control unicast                   | . 73        |
| no switchport protected (Global Config)    | . 48        |
| no switchport protected (Interface Config) |             |
|                                            | 541         |
| no tacacs-server key                       | 541         |
| no tacacs-server timeout                   | 541         |
| no telnetcon maxsessions                   | 497         |
| no telnetcon timeout                       | 498         |
| no terminal length                         | 434         |
|                                            | 173         |
| no transport input telnet                  |             |
| no transport output telnet                 |             |
| no trapflags                               |             |
| no trapflags                               |             |
| no username snmpv3 accessmode              |             |
| no username snmpv3 authentication          |             |
| no username snmpv3 encryption              |             |
| no username                                |             |
| no vlan acceptframe                        |             |
| no vlan association mac                    |             |
| no vlan association subnet                 |             |
| no vlan ingressfilter                      |             |
| no vlan name                               |             |
| no vlan port acceptframe all               |             |
| no vlan port ingressfilter all             |             |
| no vlan port pvid all                      |             |

| no vlan port tagging all                                             | 35  |
|----------------------------------------------------------------------|-----|
| no vlan protocol group add protocol                                  |     |
| no vlan pvid                                                         |     |
| no vlan routing                                                      |     |
| no vlan tagging                                                      |     |
| no vlan                                                              |     |
| no voice vlan (Global Config)                                        |     |
| no voice vlan (Interface Config)                                     |     |
| nsf (OSPFv3)                                                         |     |
| nsf helper (OSPFv3)                                                  |     |
| nsf helper strict-lsa-checking (OSPFv3)                              |     |
| nsf helper strict-lsa-checking                                       |     |
| nsf helpernsf                                                        |     |
| nsf ietf helper disable (OSPFv3)                                     |     |
| nsf ietf helper disable (65) v 69/nsf ietf helper disable (65) v 69/ |     |
| nsf restart-interval (OSPFv3)                                        |     |
| nsf restart-interval.                                                |     |
| nsfnsf                                                               |     |
| option                                                               |     |
| passive-interface (OSPF)                                             |     |
| passive-interface (OSFF)passive-interface (OSPFv3)                   |     |
|                                                                      |     |
| passive-interface default (OSPF)                                     |     |
| passive-interface default (OSPFv3)                                   |     |
| passwd                                                               |     |
| password (Line Configuration)                                        |     |
| password (User EXEC)                                                 |     |
| passwords aging                                                      |     |
| passwords history                                                    |     |
| passwords lock-out                                                   |     |
| passwords min-length                                                 |     |
| permit ip host mac host                                              |     |
| ping ipv6 interface                                                  |     |
| ping ipv6                                                            |     |
| ping                                                                 |     |
| police-simple                                                        |     |
| policy-map rename                                                    | 190 |
| policy-map                                                           |     |
| port lacpmode all                                                    | 86  |
| port lacpmode                                                        | 85  |
| port lacptimeout (Global Config)                                     |     |
| port lacptimeout (Interface Config)                                  | 86  |
| port                                                                 | 542 |
| port-channel adminmode                                               | 87  |
| port-channel hash multicast                                          | 88  |
| port-channel linktrap                                                |     |
| port-channel load-balance                                            |     |
| port-channel name                                                    |     |
| port-channel static                                                  |     |
| ,<br>port-channel system priority                                    |     |
| port-security mac-address move                                       |     |

| port-security mac-address    | 135        |
|------------------------------|------------|
| port-security max-dynamic    | 134        |
| port-security max-static     | 135        |
| port-security                | 134        |
|                              | 361        |
|                              | 542        |
| protection-group (configure) | 176        |
| F                            | 176        |
| protocol groupprotocol group |            |
| protocol vlan group all      |            |
| protocol vlan group          | . 37       |
| 7***                         | 443        |
| $\boldsymbol{j}$             | 529        |
| radius server attribute 4    | 530        |
|                              | <i>530</i> |
| radius server key            | <i>532</i> |
| radius server msgauth        | <i>532</i> |
| radius server primary        | <i>533</i> |
|                              | <i>533</i> |
| radius server timeout        | 534        |
| redirect                     | 187        |
| redistribute (OSPF)          | 263        |
| redistribute (OSPFv3)        | 337        |
| redistribute (RIP)           | 291        |
| reload fast                  | 444        |
| reload                       | 444        |
| router ospf                  | 252        |
| router rip                   | 287        |
| router-id (OSPFv3)           | 338        |
| routing                      | 223        |
| script apply                 | 544        |
| 1 11 3                       | 544        |
| script list                  | 544        |
| script show                  | 544        |
| script validate              |            |
| serial baudrate              |            |
| serial timeout               | 494        |
| service dhcp                 | 463        |
|                              | 358        |
| service-policy               | 191        |
| serviceport ip               |            |
| serviceport ipv6 address     |            |
| serviceport ipv6 enable      |            |
| serviceport ipv6 gateway     |            |
| serviceport protocol         |            |
| session-limit                |            |
| session-timeout              |            |
| set board root-password      |            |
| set board sensor threshold   |            |
| set board snmp filter        |            |

| set board snmp interval                                                | 528        |
|------------------------------------------------------------------------|------------|
| ,                                                                      | 451        |
| set board snmp site                                                    | 528        |
| •                                                                      | 450        |
|                                                                        | 446        |
| set chkconfig                                                          | 450        |
| set garp timer joinset garp timer join                                 |            |
| set garp timer leave                                                   |            |
| set garp timer leaveallset garp timer leaveall                         |            |
| set gmrp adminmode                                                     |            |
| set gmrp interfacemode                                                 |            |
| set gvrp adminmode                                                     |            |
| set gvrp interfacemodeset gvrp interfacemode                           |            |
| set igmp fast-leave                                                    | 117        |
| set igmp groupmembership-interval                                      | 118        |
| set igmp interfacemodeset igmp interfacemode                           | 117        |
| set igmp maxresponseset igmp maxresponse                               | 118        |
| set igmp mcrtrexpiretime                                               | 119        |
|                                                                        | 120        |
| set igmp mrouter interfaceset igmp mrouter                             | 119        |
| set igmp proxy-report interfacemodeset igmp proxy-report interfacemode | 167        |
|                                                                        |            |
| set igmp querier election participate                                  | 124        |
| set igmp querier query-interval                                        | 123        |
| set igmp querier timer expiry                                          | 123        |
| set igmp querier version                                               | 124        |
| set igmp querier                                                       | 122        |
| set igmp                                                               | 116        |
| set mld fast-leave                                                     | 127        |
| set mld groupmembership-interval                                       | 127        |
| set mld interfacemode                                                  | 126        |
| set mld maxresponse                                                    | 128        |
| set mld mcrtexpiretime                                                 | 128        |
| set mld mrouter interface                                              | 129        |
| set mld mrouter                                                        | 128        |
|                                                                        | 132        |
| set mld querier query_interval                                         | 132        |
| 1                                                                      |            |
| I                                                                      | 131        |
| set mld                                                                | 126        |
| set prompt                                                             | <i>545</i> |
| set watchdog                                                           | 446        |
| sflow poller                                                           | 483        |
| sflow receiver                                                         | 481        |
| sflow sampler                                                          | 482        |
|                                                                        | 449        |
| show access-lists                                                      | 207        |
| show acl-traptime                                                      | 206        |
| show advertise speed                                                   |            |
| ,                                                                      | 115        |
| show arp brief                                                         | 222        |

| show arp switch         223           show arp         221           show authentication methods         63           show authentication users         63           show authentication         62           show authentication         62           show autionstall file         487           show autionstall file         487           show autionstall file         487           show boardinfo pull         487           show boardinfo cyclead         447           show boardinfo event-log         447           show boardinfo ipridev         447           show boardinfo ipridev         447           show boardinfo memory-usage         448           show boardinfo sensors         448           show boardinfo smm interval         529           show boardinfo smm pinerval         529           show boardinfo smm pinerval         529           show boardinfo fo Time         452           show boardinfo fo Time         452           show boardinfo fo Time         452           show boardinfo smm pipmi-trap         452           show boardinfo smm pipmi-trap         452           show boardinfo smm pipmi-trap         452           show boar                                                                                                    | show arp swi                              | 422 |
|----------------------------------------------------------------------------------------------------|-------------------------------------------|-----|
| show arp.         221           show authentication methods.         63           show authentication users.         63           show autoinstall file.         487           show autoinstall file.         487           show auto-voip.         211           show boardinfo address.         447           show boardinfo cpu-load.         447           show boardinfo rou.         447           show boardinfo ipmidev.         447           show boardinfo memory-usage.         448           show boardinfo sensors.         448           show boardinfo sensor interval.         529           show boardinfo smp ipmi-trap.         452           show boardinfo smmp ipmi-trap.         452           show boardinfo smmp site.         529           show boardinfo smmp site.         529           show boardinfo smmp site.         450           show boardinfo smmp site.         35           show boardinfo smmp.         422           show boardinfo smmp.         42           show boardinfo smmp.         42           show boardinfo smmp.         34           show boardinfo smmp.         34           show boardinfo smmp.         34           show boar                                                                                                    | ,                                         |     |
| show authentication methods 63 show authentication users 63 show authentication users 63 show authentication users 63 show authentication show authentication 62 show autoinstall file 487 show autoinstall 487 show autoinstall 487 show boardinfo address 447 show boardinfo actives 447 show boardinfo event-log 447 show boardinfo event-log 447 show boardinfo foru 447 show boardinfo foru 447 show boardinfo foru 447 show boardinfo pent-log 447 show boardinfo pent-log 447 show boardinfo pent-log 447 show boardinfo memory usage 448 show boardinfo memory usage 448 show boardinfo smpn interval 529 show boardinfo smpn interval 529 show boardinfo smpn interval 529 show boardinfo smpn interval 529 show boardinfo interval 480 show boardinfo interval 480 show boardinfo interval 480 show boardinfo interval 480 show boardinfo interval 482 show boardinfo interval 482 show boardinfo interval 483 show boardinfo interval 483 show boardinfo interval 483 show boardinfo interval 483 show boardinfo interval 484 show boardinfo interval 485 show boardinfo interval 485 show boardinfo interval 485 show boardinfo interval 485 show boardinfo interval 485 show boardinfo interval 485 show boardinfo interval 485 show classorservice ip-ofscp-mapping 174 show classorservice ip-ofscp-mapping 174 show classorservice ip-ofscp-mapping 174 show classorservice ip-ofscp-mapping 174 show classorservice ip-ofscp-mapping 174 show classorservice ip-ofscp-mapping 174 show classorservice ip-ofscp-mapping 174 show dip-of-of-of-of-of-of-of-of-of-of-of-of-of- | ,                                         |     |
| show authentication users show authentication                                                                                                    |                                           |     |
| show autoinstall file         487           show autoinstall         487           show autoinstall         487           show boardinfo address         447           show boardinfo event-log         447           show boardinfo if ve.         447           show boardinfo imeory-usage         448           show boardinfo memory-usage         448           show boardinfo sensors         448           show boardinfo sensors         448           show boardinfo smp interval         529           show boardinfo smmp site         529           show boardinfo ime         450           show boardinfo inte         450           show boardinfo version         448           show boardinfo version         448           show boardinfo version         448           show boardinfo version         422           show boothar         422           show classofservice dot1p-mapping         174           show classofservice dot1p-mapping         174           show classofservice dot1p-mapping         174           show classofservice ip-dscp-mapping         174           show classofservice ip-dscp-mapping         174           show classofservice irp-recedence-mapping         <                                                                                                    |                                           |     |
| show autoinstall         487           show autoi-voip         271           show boardinfo address         447           show boardinfo cpu-load         447           show boardinfo fru         447           show boardinfo fir         447           show boardinfo ipmidev         447           show boardinfo ipmidev         448           show boardinfo memory-usage         448           show boardinfo senspr         448           show boardinfo snmp interval         529           show boardinfo snmp interval         529           show boardinfo snmp site         529           show boardinfo snmp site         529           show boardinfo version         448           show boardinfo version         448           show boardinfo version         448           show boardinfo version         448           show boardinfo version         448           show boardinfo version         448           show boardinfo version         448           show boardinfo version         448           show boardinfo version         448           show boardinfo version         448           show boardinfo version         450           show boardinfo version<                                                                                                    |                                           |     |
| show autoinstall         487           show autoi-voip         271           show boardinfo address         447           show boardinfo cpu-load         447           show boardinfo fru         447           show boardinfo fir         447           show boardinfo ipmidev         447           show boardinfo ipmidev         448           show boardinfo memory-usage         448           show boardinfo senspr         448           show boardinfo snmp interval         529           show boardinfo snmp interval         529           show boardinfo snmp site         529           show boardinfo snmp site         529           show boardinfo version         448           show boardinfo version         448           show boardinfo version         448           show boardinfo version         448           show boardinfo version         448           show boardinfo version         448           show boardinfo version         448           show boardinfo version         448           show boardinfo version         448           show boardinfo version         448           show boardinfo version         450           show boardinfo version<                                                                                                    | show autoinstall file                     | 487 |
| show boardinfo address         417           show boardinfo edents         447           show boardinfo event-log         447           show boardinfo fru         447           show boardinfo ipmidev         447           show boardinfo memory usage         448           show boardinfo sonsors         448           show boardinfo snmp interval         529           show boardinfo snmp interval         529           show boardinfo snmp site         529           show boardinfo Time         450           show boardinfo version         448           show boardinfo version         448           show boardinfo version         448           show boardinfo version         448           show boardinfo version         448           show boardinfo version         448           show boardinfo version         448           show boardinfo version         448           show boardinfo version         448           show boardinfo version         448           show boardinfo version         448           show boardinfo Time         450           show boardinfo Time         450           show boardinfo Time         450           show boardinfo Time                                                                                                    |                                           |     |
| show boardinfo address         447           show boardinfo event-log         447           show boardinfo fru         447           show boardinfo indev         447           show boardinfo poindev         447           show boardinfo post-status         448           show boardinfo sensors         448           show boardinfo snmp interval         529           show boardinfo snmp interval         529           show boardinfo snmp intery         452           show boardinfo snmp intery         452           show boardinfo snmp intery         452           show boardinfo snmp intery         452           show boardinfo snmp intery         452           show boardinfo snmp intery         452           show boardinfo snmp intery         452           show boardinfo snmp intery         452           show boardinfo snmp intery         452           show boardinfo snmp intery         452           show boardinfo snmp intery         452           show boardinfo snmp intery         452           show boardinfo snmp intery         450           show boardinfo snmp intery         450           show boardinfo snmp intery         422           show boardinfo snmp intery                                                                                                    |                                           |     |
| show boardinfo cpu-load         447           show boardinfo event-log         447           show boardinfo ipmidev         447           show boardinfo pimidev         447           show boardinfo memory-usage         448           show boardinfo sensors         448           show boardinfo snmp interval         529           show boardinfo snmp interval         529           show boardinfo snmp site         529           show boardinfo Time         450           show boardinfo version         448           show boardinfo version         448           show boardinfo version         448           show boardinfo version         448           show boardinfo version         448           show boardinfo version         448           show boardinfo version         448           show boardinfo version         448           show boardinfo version         448           show boardinfo version         448           show boardinfo version         448           show boardinfo version         448           show boardinfo version         448           show boardinfo version         420           show boardinfo version         420           show                                                                                                    |                                           |     |
| show boardinfo event-log         447           show boardinfo fru         447           show boardinfo ipmidev         447           show boardinfo memory usage         448           show boardinfo sonsors         448           show boardinfo snmp interval         529           show boardinfo snmp interval         529           show boardinfo snmp site         529           show boardinfo version         448           show boardinfo version         448           show bootvar         425           show bootvar         422           show class-map         192           show classorie         420           show classorie         192           show classorie         192           show classorie         192           show classorie         194           show classorie         194           show classorie         194           show classorie         194           show classorie         194           show classorie         194           show classorie         194           show classorie         194           show classorie         194           show dlcp Lirelay agent-option vlan         101 </td <td></td> <td></td>                                                                                                    |                                           |     |
| show boardinfo fru         447           show boardinfo ipmidev         447           show boardinfo memory-usage         448           show boardinfo post-status         448           show boardinfo snmp interval         529           show boardinfo snmp interval         529           show boardinfo snmp site         529           show boardinfo snmp site         529           show boardinfo rime         450           show boardinfo version         448           show bootpdhcprelay         450           show bootpdhcprelay         425           show class-map         192           show class-map         192           show classofservice dot1p-mapping         174           show classofservice dot1p-mapping         174           show classofservice ip-dscp-mapping         174           show classofservice ip-precedence-mapping         174           show dcps [2relay agult-option vlan         101           show dhcp [2relay agult-option vlan         101           show dhcp [2relay interface         100           show dhcp [2relay stats interface         100           show diffserv         196           show diffserv         193           show dot1x clients                                                                                                    | 1                                         |     |
| show boardinfo ipmidev.         447           show boardinfo memory-usage.         448           show boardinfo post-status.         448           show boardinfo sensors.         448           show boardinfo snmp interval.         529           show boardinfo snmp ipmi-trap.         452           show boardinfo snmp site.         529           show boardinfo version.         448           show boardinfo version.         448           show boatdinfo version.         448           show boatdinfo version.         448           show boatdinfo version.         448           show boatdinfo version.         448           show boatdinfo version.         448           show boatdinfo version.         448           show boatdinfo version.         448           show boatdinfo version.         448           show boatdinfo version.         448           show boatdinfo version.         448           show boatdinfo version.         448           show boatdinfo version.         442           show classofservice id.         420           show classofservice eip-dscp-mapping.         174           show classofservice ip-dscp-mapping.         174           show dclassofservice ip-dscp                                                                                                    |                                           |     |
| show boardinfo memory-usage         448           show boardinfo post-status         448           show boardinfo sensors         448           show boardinfo snmp interval         529           show boardinfo snmp ipmi-trap         452           show boardinfo snmp site         529           show boardinfo version         448           show bootpdhcprelay         245           show bootvar         422           show class-map         450           show class-map         450           show classofservice dot1p-mapping         174           show classofservice ip-precedence-mapping         174           show classofservice ip-precedence-mapping         174           show classofservice trust         175           show dhop client vendor-id-option         102           show dhop 12relay agent-option vlan         101           show dhop 12relay agent-option vlan         101           show dhop 12relay interface         100           show dhop 12relay subscription interface         100           show dhop 12relay subscription interface         100           show dot fifserv service         196           show dot fifserv         196           show dot fifserv         67                                                                                                    |                                           |     |
| show boardinfo post-status         448           show boardinfo sensors         448           show boardinfo snmp ipmi-trap         529           show boardinfo snmp pimi-trap         452           show boardinfo snmp site         529           show boardinfo Version         448           show bootpdhcprelay         245           show bootpdhcprelay         245           show bootbdr         422           show class-map         192           show classofservice dot1p-mapping         174           show classofservice ip-dscp-mapping         174           show classofservice ip-precedence-mapping         174           show classofservice ip-precedence-mapping         174           show dhcp Izelay agent-option         102           show dhcp Izelay agent-option vlan         101           show dhcp Izelay agent-option vlan         101           show dhcp Izelay stats interface         100           show dhcp Izelay stats interface         100           show dhcp Izelay stats interface         100           show diffserv service brief         196           show dot1x users         66           show dot1x users         66           show dot1x users         66                                                                                                    | •                                         |     |
| show boardinfo sensors         448           show boardinfo snmp interval         529           show boardinfo snmp site         529           show boardinfo Time         450           show boardinfo Version         448           show bootpdhcprelay         245           show bootvar         422           show class-map         192           show class-map         192           show classofservice dot1p-mapping         174           show classofservice ip-dscp-mapping         174           show classofservice ip-precedence-mapping         174           show classofservice trust         175           show dhcp lient vendor-id-option         102           show dhcp Izelay agent-option vlan         101           show dhcp Izelay agent-option vlan         101           show dhcp Izelay stats interface         100           show dhcp Izelay stats interface         100           show dhcp Izelay stats interface         100           show diffserv service brief         196           show diffserv         193           show dot1q-tunnel         43           show dot1x users         66           show dot1x users         67           show dovalan-tunnel         44 </td <td></td> <td></td>                                                                                                    |                                           |     |
| show boardinfo snmp interval         529           show boardinfo snmp pimi-trap         452           show boardinfo snmp site         529           show boardinfo Version         448           show boardinfo version         448           show bootyal cersion         448           show bootvar         422           show chkconfig         450           show class-map         192           show classofservice dot 1p-mapping         174           show classofservice ip-dscp-mapping         174           show classofservice ip-precedence-mapping         174           show classofservice irust         175           show dhcp lient vendor-id-option         102           show dhcp lient vendor-id-option vlan         101           show dhcp lient y agent-option vlan         101           show dhcp lielay all         99           show dhcp lielay stals interface         100           show dhcp lielay stals interface         100           show dhcp lielay subscription interface         100           show diffserv service brief         196           show dos-control         159           show dot 1x clients         66           show dot 1x clients         67           show d                                                                                                    |                                           |     |
| show boardinfo snmp ipmi-trap         452           show boardinfo snmp site         529           show boardinfo Time         450           show boardinfo version         448           show boardinfo version         448           show bootyar         245           show bootvar         422           show chkconfig         450           show classorservice dot1p-mapping         174           show classofservice ip-dscp-mapping         174           show classofservice ip-precedence-mapping         174           show classofservice itrust         175           show dhcp client vendor-id-option         102           show dhcp l2relay agent-option vlan         101           show dhcp l2relay all         99           show dhcp l2relay interface         100           show dhcp l2relay stats interface         100           show dhcp l2relay stats interface         100           show diffserv service brief         196           show diffserv service brief         196           show dot1q-tunnel         43           show dot1x clients         66           show dot1x clients         66           show dot1x users         67           show forwardingdb agetime <td< td=""><td>show boardinfo snmp interval</td><td>529</td></td<>                                                                                                    | show boardinfo snmp interval              | 529 |
| show boardinfo snmp site         529           show boardinfo Time         450           show boardinfo Version         448           show bootpdhcprelay         245           show bootvar         422           show chkconfig         450           show class-map         192           show classofservice dot 1p-mapping         174           show classofservice ip-precedence-mapping         174           show classofservice irust         175           show dhcp client vendor-id-option         102           show dhcp l2relay agent-option vlan         101           show dhcp l2relay all         99           show dhcp l2relay stats interface         100           show dhcp l2relay stats interface         100           show diffserv service brief         196           show diffserv service brief         196           show dos-control         159           show dot1x clients         66           show dot1x clients         66           show dot1x clients         66           show dot1x clients         66           show dotnordingdb agetime         51           show garp         51           show gmrp configuration         54                                                                                                    |                                           |     |
| show boardinfo Time       450         show boardinfo version       448         show bootpdhcprelay       245         show bootvar       422         show chkconfig       450         show class-map       192         show classofservice dot1p-mapping       174         show classofservice ip-dscp-mapping       174         show classofservice ip-precedence-mapping       174         show classofservice trust       175         show dhcp lient vendor-id-option       102         show dhcp 12relay agent-option vlan       101         show dhcp 12relay agent-option vlan       101         show dhcp 12relay interface       100         show dhcp 12relay stats interface       100         show dhcp 12relay stats interface       100         show diffserv service brief       196         show diffserv service brief       196         show dot fly-tunnel       43         show dot 17x clients       66         show dot 17x users       67         show dot 17x users       67         show dot 17x users       67         show dot 17x users       67         show forwardingdb agetime       160         show garp       51                                                                                                    |                                           |     |
| show boardinfo version       448         show bootpdhcprelay       245         show bootvar       422         show chkconfig       450         show class-map       192         show classofservice dot1p-mapping       174         show classofservice ip-dscp-mapping       174         show classofservice trust       175         show dhcp client vendor-id-option       102         show dhcp l2relay agent-option vlan       101         show dhcp l2relay interface       100         show dhcp l2relay stats interface       100         show dhcp l2relay subscription interface       100         show diffserv service brief       196         show diffserv service       196         show dot1q-tunnel       43         show dot1x clients       66         show dot1x users       67         show dot1x users       67         show dot1x users       67         show dot7x users       67         show forwardingdb agetime       160         show garp       51         show gmrp configuration       54                                                                                                    |                                           |     |
| show bootpdhcprelay       245         show bootvar       422         show chkconfig       450         show class-map       192         show classofservice dot1p-mapping       174         show classofservice ip-precedence-mapping       174         show classofservice trust       175         show dhcp client vendor-id-option       102         show dhcp l2relay agent-option vlan       101         show dhcp l2relay interface       100         show dhcp l2relay stats interface       100         show dhcp l2relay stats interface       100         show diffser v service brief       196         show diffserv service       196         show dot-control       159         show dot1x clients       66         show dot1x users       67         show dot1x users       67         show dot1x users       67         show dotnantunel       44         show dornardingdb agetime       160         show garp       51         show gmrp configuration       54                                                                                                    |                                           |     |
| show bootvar       422         show chkconfig       450         show class-map       192         show classofservice dot 1p-mapping       174         show classofservice ip-dscp-mapping       174         show classofservice irp-precedence-mapping       174         show classofservice trust       175         show dhcp lient vendor-id-option       102         show dhcp 12relay agent-option vlan       101         show dhcp 12relay interface       100         show dhcp 12relay stats interface       100         show dhcp 12relay subscription interface       100         show diffserv service brief       196         show diffserv service brief       196         show diffserv       193         show dos-control       159         show dot1x clients       66         show dot1x users       67         show dot1x       63         show dot1x       63         show dornunel       44         show eventlog       422         show forwardingdb agetime       160         show garp       51         show gmrp configuration       54                                                                                                    |                                           |     |
| show chkconfig.       450         show class-map       192         show classofservice dot1p-mapping       174         show classofservice ip-dscp-mapping       174         show classofservice trust       175         show dhcp client vendor-id-option       102         show dhcp l2relay agent-option vlan       101         show dhcp 12relay all       99         show dhcp 12relay interface       100         show dhcp 12relay stats interface       100         show dhcp 12relay subscription interface       100         show diffserv service brief       196         show diffserv service service       196         show dot1q-tunnel       43         show dot1x users       66         show dot1x users       67         show dot1x       63         show dot1x       44         show eventlog       422         show garp       51         show gmrp configuration       54                                                                                                    |                                           |     |
| show class-map       192         show classofservice dot1p-mapping       174         show classofservice ip-dscp-mapping       174         show classofservice trust       175         show dhcp client vendor-id-option       102         show dhcp l2relay agent-option vlan       101         show dhcp l2relay interface       100         show dhcp l2relay stats interface       100         show dhcp l2relay stats interface       100         show diffser v service brief       196         show diffserv service brief       196         show dos-control       159         show dot1q-tunnel       43         show dot1x users       66         show dot1x       63         show dot1x       63         show dotnar-tunnel       44         show eventlog       422         show forwardingdb agetime       160         show garp       51         show gmrp configuration       54                                                                                                    |                                           |     |
| show classofservice dot1p-mapping       174         show classofservice ip-dscp-mapping       174         show classofservice trust       175         show dhcp client vendor-id-option       102         show dhcp l2relay agent-option vlan       101         show dhcp l2relay interface       100         show dhcp l2relay stats interface       100         show dhcp l2relay subscription interface       100         show diffserv service brief       196         show diffserv service brief       193         show dos-control       159         show dot1q-tunnel       43         show dot1x clients       66         show dot1x users       67         show dot1x users       67         show dot1x users       67         show dotnantunnel       44         show eventlog       422         show forwardingdb agetime       160         show garp       51         show gmrp configuration       54                                                                                                    | · · · · · · · · · · · · · · · · · · ·     |     |
| show classofservice ip-dscp-mapping       174         show classofservice ip-precedence-mapping       174         show dclassofservice trust       175         show dhcp client vendor-id-option       102         show dhcp I2relay agent-option vlan       101         show dhcp I2relay all       99         show dhcp I2relay interface       100         show dhcp I2relay stats interface       100         show dhcp I2relay subscription interface       100         show diffserv service brief       196         show diffserv service       196         show diffserv       193         show dot1q-tunnel       43         show dot1x clients       66         show dot1x users       67         show dot1x       63         show dvlan-tunnel       44         show eventlog       422         show forwardingdb agetime       160         show garp       51         show gmrp configuration       54                                                                                                    | ,                                         |     |
| show classofservice ip-precedence-mapping       174         show classofservice trust       175         show dhcp client vendor-id-option       102         show dhcp l2relay agent-option vlan       101         show dhcp l2relay all       99         show dhcp l2relay interface       100         show dhcp l2relay stats interface       100         show dhcp l2relay subscription interface       100         show diffserv service brief       196         show diffserv service       196         show diffserv       193         show dos-control       159         show dot1q-tunnel       43         show dot1x clients       66         show dot1x       63         show dvlan-tunnel       44         show eventlog       422         show forwardingdb agetime       160         show garp       51         show gmrp configuration       54                                                                                                    |                                           |     |
| show classofservice trust       175         show dhcp client vendor-id-option       102         show dhcp l2relay agent-option vlan       101         show dhcp l2relay all       99         show dhcp l2relay interface       100         show dhcp l2relay stats interface       100         show diffserv service brief       196         show diffserv service brief       196         show diffserv       193         show dos-control       159         show dot1q-tunnel       43         show dot1x clients       66         show dot1x       63         show dot1x       63         show eventlog       422         show forwardingdb agetime       160         show garp       51         show gmrp configuration       54                                                                                                    |                                           |     |
| show dhcp client vendor-id-option       102         show dhcp l2relay agent-option vlan       101         show dhcp l2relay all       99         show dhcp l2relay interface       100         show dhcp l2relay stats interface       100         show dhcp l2relay subscription interface       100         show diffserv service brief       196         show diffserv service       196         show diffserv       193         show dos-control       159         show dot1q-tunnel       43         show dot1x clients       66         show dot1x       63         show dvlan-tunnel       44         show eventlog       422         show forwardingdb agetime       160         show garp       51         show gmrp configuration       54                                                                                                    | show classofservice trust                 | 175 |
| show dhcp I2relay agent-option vlan       101         show dhcp I2relay all       99         show dhcp I2relay interface       100         show dhcp I2relay stats interface       100         show dhcp I2relay subscription interface       100         show diffserv service brief       196         show diffserv       193         show dos-control       159         show dot1q-tunnel       43         show dot1x clients       66         show dot1x users       67         show dot1x       63         show dvlan-tunnel       44         show eventlog       422         show forwardingdb agetime       160         show garp       51         show gmrp configuration       54                                                                                                    |                                           |     |
| show dhcp I2relay all.       99         show dhcp I2relay interface       100         show dhcp I2relay stats interface       100         show dhcp I2relay subscription interface       100         show diffserv service brief       196         show diffserv service       196         show diffserv       193         show dos-control       159         show dot1q-tunnel       43         show dot1x clients       66         show dot1x users       67         show dot1x       63         show dvlan-tunnel       44         show eventlog       422         show forwardingdb agetime       160         show garp       51         show gmrp configuration       54                                                                                                    | ,                                         |     |
| show dhcp I2relay interface       100         show dhcp I2relay stats interface       100         show dhcp I2relay subscription interface       100         show diffserv service brief       196         show diffserv       193         show dos-control       159         show dot1q-tunnel       43         show dot1x clients       66         show dot1x       63         show dvlan-tunnel       44         show eventlog       422         show forwardingdb agetime       160         show garp       51         show gmrp configuration       54                                                                                                    |                                           |     |
| show dhcp                                                                                                    |                                           |     |
| show dhcp I2relay subscription interface.       100         show diffserv service brief.       196         show diffserv.       193         show dos-control.       159         show dot1q-tunnel.       43         show dot1x clients.       66         show dot1x       63         show dot1nunel.       44         show eventlog.       422         show forwardingdb agetime.       160         show garp.       51         show gmrp configuration.       54                                                                                                    | show dhen l2relay stats interface         | 100 |
| show diffserv service brief       196         show diffserv service       196         show diffserv       193         show dos-control       159         show dot1q-tunnel       43         show dot1x clients       66         show dot1x users       67         show dot1x       63         show dvlan-tunnel       44         show eventlog       422         show forwardingdb agetime       160         show garp       51         show gmrp configuration       54                                                                                                    | show dhen l2relay subscription interface. | 100 |
| show diffserv service       196         show diffserv       193         show dos-control       159         show dot1q-tunnel       43         show dot1x clients       66         show dot1x users       67         show dot1x       63         show dvlan-tunnel       44         show eventlog       422         show forwardingdb agetime       160         show garp       51         show gmrp configuration       54                                                                                                    | , , ,                                     |     |
| show diffserv.       193         show dos-control.       159         show dot1q-tunnel       43         show dot1x clients       66         show dot1x users       67         show dot1x       63         show dvlan-tunnel       44         show eventlog       422         show forwardingdb agetime       160         show garp       51         show gmrp configuration       54                                                                                                    |                                           |     |
| show dos-control       159         show dot1q-tunnel       43         show dot1x clients       66         show dot1x users       67         show dot1x       63         show dvlan-tunnel       44         show eventlog       422         show forwardingdb agetime       160         show garp       51         show gmrp configuration       54                                                                                                    |                                           |     |
| show dot1q-tunnel       43         show dot1x clients       66         show dot1x users       67         show dot1x       63         show dvlan-tunnel       44         show eventlog       422         show forwardingdb agetime       160         show garp       51         show gmrp configuration       54                                                                                                    |                                           |     |
| show dot1x clients       66         show dot1x users       67         show dot1x       63         show dvlan-tunnel       44         show eventlog       422         show forwardingdb agetime       160         show garp       51         show gmrp configuration       54                                                                                                    |                                           |     |
| show dot1x users       67         show dot1x       63         show dylan-tunnel       44         show eventlog       422         show forwardingdb agetime       160         show garp       51         show gmrp configuration       54                                                                                                    | •                                         |     |
| show dot1x63show dvlan-tunnel44show eventlog422show forwardingdb agetime160show garp51show gmrp configuration54                                                                                                    |                                           |     |
| show dvlan-tunnel44show eventlog422show forwardingdb agetime160show garp51show gmrp configuration54                                                                                                    |                                           |     |
| show eventlog422show forwardingdb agetime160show garp51show gmrp configuration54                                                                                                    |                                           |     |
| show forwardingdb agetime                                                                                                    |                                           |     |
| show garp                                                                                                    |                                           |     |
| show gmrp configuration                                                                                                    |                                           |     |
|                                                                                                    |                                           |     |
|                                                                                                    |                                           |     |

| ala anni la anni na ma                                             | 100         |
|--------------------------------------------------------------------|-------------|
| show hardware                                                      | 423         |
|                                                                    | 299         |
|                                                                    | 299         |
|                                                                    | 300         |
|                                                                    | 471         |
| show igmpsnooping mrouter interface                                | 121         |
| show igmpsnooping mrouter vlan                                     | 122         |
| show igmpsnooping querier                                          | 124         |
| show igmpsnooping                                                  | 120         |
|                                                                    | 425         |
| show interface loopback                                            | 309         |
| ,                                                                  | 308         |
| show interface tunnel                                              | 297         |
| show interface                                                     |             |
| show interfaces cos-queue                                          | 1 <i>75</i> |
| show interfaces switchport                                         |             |
| show ip access-lists                                               |             |
| show ip are inspection interfaces                                  | 115         |
| show ip arp inspection interfacesshow ip arp inspection statistics |             |
| · · · ·                                                            | 113         |
| show in arp inspection                                             | _           |
| show in the shinding                                               |             |
|                                                                    | 465         |
|                                                                    | 467         |
| show ip dhcp force-client-id                                       | 109         |
|                                                                    | 465         |
|                                                                    | 466         |
| show ip dhcp server statistics                                     | 466         |
| show ip dhcp snooping binding                                      | 106         |
| show ip dhcp snooping database                                     | 107         |
| show ip dhcp snooping interfaces                                   | 107         |
| show ip dhcp snooping statistics                                   | 108         |
| show ip dhcp snooping                                              | 105         |
| show ip dvmrp interface                                            | 374         |
| show ip dvmrp neighbor                                             | <i>375</i>  |
| show ip dvmrp nexthop                                              |             |
| show ip dvmrp prune                                                |             |
| show ip dvmrp route                                                |             |
| show ip dvmrp                                                      |             |
| show ip helper statistics                                          |             |
| show ip helper-address                                             |             |
| show ip http                                                       |             |
| show ip igmp groupsshow ip igmp groups                             |             |
| show ip igmp interface membership                                  |             |
| , , ,                                                              |             |
| show ip igmp interface statsshow in igmp interface                 |             |
| show ip igmp interfaceshow in igmp                                 |             |
| show in igmp proving detail                                        |             |
| show ip igmp-proxy groups detail                                   |             |
| show ip igmp-proxy groups                                          |             |
| show ip igmp-proxy interface                                       |             |
| show ip igmp-proxy                                                 | 393         |

|                                                                                                    | 229 |
|----------------------------------------------------------------------------------------------------|-----|
|                                                                                                    | 227 |
|                                                                                                    | 234 |
|                                                                                                    | 370 |
| show ip mcast interface                                                                                                    |     |
|                                                                                                    | 371 |
|                                                                                                    | 372 |
| show ip mcast mroute                                                                                                    |     |
|                                                                                                    | 369 |
| show ip ospf abr                                                                                                    |     |
| show ip ospf area                                                                                                    |     |
| show ip ospf asbr                                                                                                    |     |
| show ip ospf database database-summary                                                                                                    |     |
| show ip ospf database                                                                                                    | 278 |
|                                                                                                    | 281 |
|                                                                                                    | 282 |
| show ip ospf interface                                                                                                    | 280 |
| show ip ospf neighbor                                                                                                    |     |
| show ip ospf range                                                                                                    | 285 |
| show ip ospf statistics                                                                                                    | 285 |
| show ip ospf stub table                                                                                                    | 286 |
| show ip ospf virtual-link brief                                                                                                    | 287 |
| show ip ospf virtual-link                                                                                                    |     |
| show ip ospf                                                                                                    | 274 |
| show ip pimdm interface stats                                                                                                    | 378 |
| show ip pimdm interface                                                                                                    |     |
| show ip pimdm neighbor                                                                                                    | 379 |
| show ip pimdm                                                                                                    | 378 |
| show ip pimsm bsr                                                                                                    |     |
| show ip pimsm interface                                                                                                    | 384 |
| show ip pimsm neighbor                                                                                                    | 385 |
| show ip pimsm rp mapping                                                                                                    |     |
| the state of the state of the s | 385 |
| show ip pimsm                                                                                                    | 383 |
| show ip rip interface brief                                                                                                    |     |
| show ip rip interface                                                                                                    |     |
| show ip rip                                                                                                    |     |
| show ip route preferences                                                                                                    |     |
| show ip route summary                                                                                                    |     |
| show ip route                                                                                                    |     |
| show ip source binding                                                                                                    |     |
| show ip ssh                                                                                                    |     |
| show ip stats                                                                                                    |     |
| show ip vlanshow ip vlan                                                                                                    |     |
| show ip vrrp interface brief                                                                                                    |     |
| show ip vrrp interface stats                                                                                                    |     |
| show ip vrrp interface                                                                                                    |     |
| show ip vrrp                                                                                                    |     |
| show ipv6 access-lists.                                                                                                    |     |
| show ipv6 brief                                                                                                    |     |

| show ipv6 dhcp binding                    | 363 |
|-------------------------------------------|-----|
| show ipv6 dhcp interface                  |     |
| show ipv6 dhcp pool                       | 363 |
| show ipv6 dhcp statistics                 |     |
| show ipv6 dhcp                            |     |
| show ipv6 interface                       |     |
| show ipv6 mld groups                      | 412 |
| show ipv6 mld interface                   | 414 |
| show ipv6 mld traffic                     | 415 |
| show ipv6 mld-proxy groups detail         | 418 |
| show ipv6 mld-proxy groups                | 418 |
| show ipv6 mld-proxy interface             | 417 |
| show ipv6 mld-proxy                       | 416 |
| show ipv6 mroute group                    | 400 |
| show ipv6 mroute source                   | 401 |
| show ipv6 mroute                          | 399 |
| show ipv6 neighbor                        |     |
| , 0                                       |     |
| show ipv6 ospf area                       |     |
| show ipv6 ospf asbr                       |     |
| show ipv6 ospf database database-summary  |     |
| show ipv6 ospf database                   |     |
| show ipv6 ospf interface brief            |     |
| show ipv6 ospf interface stats            |     |
| show ipv6 ospf interface                  |     |
|                                           |     |
| show ipv6 ospf range                      |     |
| show ipv6 ospf stub table                 | 356 |
| show ipv6 ospf virtual-link brief         |     |
|                                           |     |
| show ipv6 ospf virtual-linkshow ipv6 ospf | 217 |
| , ,                                       |     |
|                                           |     |
| show ipv6 pimdm neighbor                  | 403 |
| show ipv6 pimdm                           |     |
| show ipv6 pimsm bsr                       |     |
| show ipv6 pimsm interface                 |     |
| show ipv6 pimsm neighbor                  |     |
| show ipv6 pimsm rp mapping                |     |
|                                           |     |
| show ipv6 pimsm                           |     |
| show ipv6 route preferences               |     |
| show ipv6 route summary                   |     |
| show ipv6 route                           |     |
| show ipv6 traffic                         |     |
| 1                                         |     |
| show iscsi sessions                       |     |
| show iscsi                                |     |
| show isdp entry                           |     |
| show isdp interface                       | 163 |
| show isdp neighbors                       | 164 |

| chow icen traffic                              | 165        |
|------------------------------------------------|------------|
| show isdp trafficshow isdp                     |            |
| show lacp actorshow lacp actor                 |            |
| show lacp partnershow lacp partner             |            |
| show ldp interface                             |            |
|                                                |            |
| show lldp local dovice                         |            |
| show lidp local-device                         |            |
| show lidp med interface                        |            |
| show lidp med local-device detail              |            |
| show lidp med remote-device detail             |            |
| show lidp med remote-device                    |            |
| show lide med                                  |            |
| show IIdp remote-device detail                 |            |
| show IIdp remote-device                        |            |
| show Ildp statistics                           |            |
| show IIdp                                      |            |
| show logging backtrace                         | 457        |
| show logging buffered                          |            |
| show logging diag-report                       |            |
| show logging errcounter                        |            |
| show logging hosts                             | 438        |
| show logging traplogs                          | 438        |
| show logging                                   | 437        |
| show loginsession long                         | 508        |
| show loginsession                              | <i>508</i> |
| show mac access-lists                          | 201        |
| show mac-address-table gmrp                    | 55         |
| show mac-address-table igmpsnooping            | 122        |
| show mac-address-table midsnooping             |            |
| show mac-address-table multicast               |            |
| show mac-address-table static                  | 95         |
| show mac-address-table staticfiltering         | 95         |
| show mac-address-table stats                   | 161        |
| show mac-addr-table                            | 430        |
| show mldsnooping mrouter interface             |            |
| show mldsnooping mrouter vlan                  |            |
| show mldsnooping querier                       |            |
| show mldsnooping                               |            |
| show monitor session                           |            |
| show network ipv6 dhcp statistics              |            |
| show network ndp                               |            |
| show network                                   |            |
| show passwords configuration                   |            |
| show policy-map interface                      |            |
| show policy-mapshow policy-map                 |            |
| show port L2-port-bridge                       |            |
| show port multicastshow port multicast         |            |
| show port manteastshow port protocol           |            |
| show portshow port                             |            |
| show port-channel briefshow port-channel brief |            |
| onon por onamio ono                            | 07         |

| show port-channel hash multicast           |     |
|--------------------------------------------|-----|
| show port-channel system priority          |     |
| show port-channel                          | 90  |
| show port-security dynamic                 |     |
| show port-security static                  |     |
| show port-security violation               |     |
| show port-security                         |     |
| show process cpu                           |     |
| show protection-group                      |     |
| show radius accounting statistics          |     |
| show radius accounting                     |     |
| show radius servers                        |     |
| show radius statistics                     |     |
| show radius                                |     |
| show running-config                        |     |
| show serial                                | 494 |
| show service-policy                        |     |
| show serviceport ipv6 dhcp statistics      | 365 |
| show serviceport ndp                       |     |
| show serviceport                           | 492 |
| show sflow agent                           | 483 |
| show sflow pollers                         |     |
| show sflow receivers                       | 484 |
| show sflow samplers                        |     |
| show sfp                                   |     |
| show snmpcommunity                         |     |
| show snmp-engine-idshow snmp-engine-id     |     |
| show snmptrap                              |     |
| show sntp client                           |     |
| show sntp server                           |     |
| show sntp                                  |     |
| show spanning-tree brief                   |     |
| show spanning-tree interface               |     |
| show spanning-tree mst port detailed       |     |
| show spanning-tree mst port summary active |     |
| show spanning-tree mst port summary        |     |
| show spanning-tree mst summary             |     |
| show spanning-tree summary                 |     |
| show spanning-tree vlan                    |     |
| show spanning-tree                         |     |
| show storm-controlshow storm-control       |     |
| show switchport protected                  |     |
| show sysinfo                               |     |
| show tacacs                                |     |
| show tech-supportshow tech-support         |     |
| show telnetshow telnet                     |     |
| show telnetconshow telnetcon               |     |
| show terminal length                       |     |
| show trapflagsshow trapflags               |     |
| show users accounts                        |     |
| 311UW U3G13 ALLUU1113                      | 515 |

|                                                | 515        |
|------------------------------------------------|------------|
| show users long                                |            |
| show users                                     |            |
| show version                                   |            |
| show vlan association mac                      |            |
| show vlan association subnet                   |            |
| show vlan brief                                |            |
| show vlan multicast                            |            |
| show vlan port                                 |            |
| show vlan                                      |            |
| show voice vlan                                |            |
| show watchdog                                  |            |
| shutdown all                                   |            |
| shutdownshutdown                               | . 15       |
| shutdownshutdown                               |            |
| snmp trap link-status all                      | <i>525</i> |
| snmp trap link-status                          | <i>525</i> |
| snmp-server community ipaddr                   | <i>520</i> |
| snmp-server community ipmask                   | <i>520</i> |
| snmp-server community mode                     |            |
| snmp-server community ro                       |            |
| snmp-server community rw                       |            |
| snmp-server community                          |            |
| snmp-server enable traps linkmode              |            |
| snmp-server enable traps multiusers            |            |
| snmp-server enable traps stpmode               |            |
| snmp-server enable traps violation             |            |
| snmp-server enable traps                       |            |
| snmp-server engine-id                          |            |
| snmp-server                                    |            |
| snmptrap ipaddr                                |            |
|                                                | 524        |
| snmptrap notification                          |            |
| snmptrap snmpversion                           |            |
| snmptrapsnmptrap                               |            |
| snmptrap                                       |            |
| sntp broadcast client poll-interval            |            |
| sntp client mode                               |            |
| sntp client portsntp client port               |            |
| sntp multicast client poll-interval            |            |
| sntp serversntp server                         |            |
| sntp unicast client poll-interval              |            |
| , , , , , , , , , , , , , , , , , , ,          |            |
| sntp unicast client poll-retry                 |            |
| snapping tree hadufilter default               |            |
| spanning-tree bpdufilter default               |            |
| spanning-tree bpdufilter                       |            |
| spanning-tree bpduflood                        |            |
| spanning-tree bpduguardspanning tree bpduguard |            |
| spanning-tree bpdumigrationcheck               |            |
| spanning-tree configuration name               | . 19       |

| spanning-tree configuration revision                            |     |
|-----------------------------------------------------------------|-----|
| spanning-tree edgeport                                          |     |
| spanning-tree forceversion                                      |     |
| spanning-tree forward-time                                      |     |
| spanning-tree guard                                             |     |
| spanning-tree max-age                                           |     |
| spanning-tree max-hops                                          |     |
| spanning-tree mst instance                                      |     |
| spanning-tree mst priority                                      |     |
| spanning-tree mst vlan                                          |     |
| spanning-tree mst                                               |     |
| spanning-tree port mode all                                     |     |
| spanning-tree port mode                                         |     |
| spanning-tree                                                   |     |
| speed all                                                       |     |
| speed                                                           |     |
| split-horizon                                                   |     |
| sshcon maxsessions                                              |     |
| sshcon timeout                                                  | 500 |
| status (filter)                                                 |     |
| storm-control broadcast all level                               | 70  |
| storm-control broadcast all rate                                |     |
| storm-control broadcast all                                     |     |
| storm-control broadcast level                                   | 68  |
| storm-control broadcast rate                                    |     |
| storm-control broadcast                                         | 68  |
| storm-control flowcontrol                                       | 75  |
| storm-control multicast all level                               |     |
| storm-control multicast all rate                                | 72  |
| storm-control multicast all                                     | 72  |
| storm-control multicast level                                   | 71  |
| storm-control multicast rate                                    | 71  |
| storm-control multicast                                         | 70  |
| storm-control unicast all level                                 | 74  |
| storm-control unicast all rate                                  | 75  |
| storm-control unicast all                                       | 74  |
| storm-control unicast level                                     | 73  |
| storm-control unicast rate                                      | 74  |
| storm-control unicaststorm-control unicaststorm-control unicast | 73  |
| switchport protected (Global Config)                            | 48  |
| switchport protected (Interface Config)                         | 49  |
| tacacs-server host                                              |     |
| tacacs-server keytacacs-server key                              |     |
| tacacs-server timeout                                           |     |
| telnet                                                          | 495 |
| telnetcon maxsessions                                           |     |
| telnetcon timeout                                               |     |
| terminal length                                                 |     |
| timeout                                                         |     |
| timers spf                                                      |     |

| traceroute ipv6traceroute ipv6                     | 307 |
|----------------------------------------------------|-----|
| traceroute                                         | 439 |
| traffic-shape                                      | 173 |
| transport input telnet                             | 496 |
| transport output telnet                            |     |
| trapflags (OSPF)                                   | 264 |
| trapflags (OSPFv3)                                 |     |
| tunnel destination                                 | 308 |
| tunnel destination                                 | 296 |
| tunnel mode ipv6iptunnel mode ipv6ip               | 308 |
| tunnel mode                                        | 296 |
| tunnel source                                      | 308 |
| tunnel source                                      | 296 |
| <i>type (filter)</i>                               | 452 |
| username name nopassword                           |     |
| username snmpv3 accessmode                         |     |
| username snmpv3 authentication                     |     |
| username snmpv3 encryption encrypted               |     |
| username snmpv3 encryption                         |     |
| username                                           |     |
| users defaultlogin                                 |     |
| users login                                        |     |
| vlan acceptframe                                   |     |
| vlan association mac                               |     |
| vlan association subnet                            |     |
| vlan database                                      |     |
| vlan ingressfilter                                 |     |
| vlan makestatic                                    |     |
| vlan name                                          |     |
| vlan participation all                             |     |
| vlan participation                                 |     |
| vlan port acceptframe all                          |     |
| vlan port ingressfilter all                        |     |
| vlan port priority all                             |     |
| vlan port pvid all                                 |     |
| vlan port tagging all                              |     |
| vlan priority                                      |     |
| vlan protocol group add protocol                   |     |
| vlan protocol group remove                         |     |
| vlan protocol groupvlan protocol group             |     |
| vlan pvid                                          |     |
| vlan routing                                       |     |
| vlan tagging                                       |     |
| vlanvlan                                           |     |
| voice vlan (Global Config)                         |     |
| voice vian (Interface Config)                      |     |
| voice vian (menace comig) voice vian data priority |     |
| write memory                                       |     |
| wite memory                                        | 017 |

### Appendix A

# **FASTPATH Log Messages**

# A FASTPATH Log Messages

This chapter lists common log messages that are provided by FASTPATH, along with information regarding the cause of each message. There is no specific action that can be taken per message. When there is a problem being diagnosed, a set of these messages in the event log, along with an understanding of the system configuration and details of the problem) will assist Broadcom in determining the root cause of such a problem.

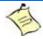

Note...

This chapter is not a complete list of all syslog messages.

The Log Messages chapter includes the following sections:

- A.1 Core, Page A-2
- A.2 Utilities, Page A-4
- A.3 Management, Page A-6
- A.4 Switching, Page A-9
- A.5 QoS, Page A-14
- A.6 Technologies, Page A-15
- A.7 O/S Support, Page A-17

#### A.1 Core

Table A-1: BSP Log Messages

| Component | Message           | Cause                                                       |
|-----------|-------------------|-------------------------------------------------------------|
| BSP       | Event(0xaaaaaaaa) | Switch has restarted.                                       |
| BSP       | Starting code     | BSP initialization complete, starting FastPath application. |

Table A-2: NIM Log Messages

| Component | Message                                                            | Cause                                                    |
|-----------|--------------------------------------------------------------------|----------------------------------------------------------|
| NIM       | NIM: L7_ATTACH out of order for intlfNum(x) unit x slot x port x   | Interface creation out of order                          |
| NIM       | NIM: Failed to find interface at unit x slot x port x for event(x) | There is no mapping between the USP and Interface number |
| NIM       | NIM: L7_DETACH out of order for intlfNum(x) unit x slot x port x   | Interface creation out of order                          |
| NIM       | NIM: L7_DELETE out of order for intlfNum(x) unit x slot x port x   | Interface creation out of order                          |

Table A-2: NIM Log Messages (Continued)

| Component | Message                                                   | Cause                                                                                         |
|-----------|-----------------------------------------------------------|-----------------------------------------------------------------------------------------------|
| NIM       | NIM: event(x),intf(x),component(x), in wrong phase        | An event was issued to NIM during the wrong configuration phase (probably Phase 1, 2, or WMU) |
| NIM       | NIM: Failed to notify users of interface change           | Event was not propagated to the system                                                        |
| NIM       | NIM: failed to send message to NIM message Queue.         | NIM message queue full or non-existent                                                        |
| NIM       | NIM: Failed to notify the components of L7_CREATE event   | Interface not created                                                                         |
| NIM       | NIM: Attempted event (x), on USP x.x.x before phase 3     | A component issued an interface event during the wrong initialization phase                   |
| NIM       | NIM: incorrect phase for operation                        | An API call was made during the wrong initialization phase                                    |
| NIM       | NIM: Component(x) failed on event(x) for intlfNum(x)      | A component responded with a fail indication for an interface event                           |
| NIM       | NIM: Timeout event(x), intlfNum(x) remainingMask = "xxxx" | A component did not respond before the NIM timeout occurred                                   |

 Table A-3:
 System Log Messages

| Component | Message                                                                                                    | Cause                                                                                                    |
|-----------|----------------------------------------------------------------------------------------------------|----------------------------------------------------------------------------------------------------|
| SYSTEM    | Configuration file fastpath.cfg size is 0 (zero) bytes                                                                                                    | The configuration file could not be read. This message may occur on a system for which no configuration has ever been saved or for which configuration has been erased.                                                                                                    |
| SYSTEM    | could not separate SYSAPI_CONFIG_FILENAME                                                                                                    | The configuration file could not be read. This message may occur on a system for which no configuration has ever been saved or for which configuration has been erased.                                                                                                    |
| SYSTEM    | Building defaults for file <file name=""> version </file>                                                                                                    | Configuration did not exist or could not be read for the specified feature or file. Default configuration values will be used. The file name and version are indicated.                                                                                                    |
| SYSTEM    | File <filename>: same version (version num) but the sizes (<version size="">-&gt;<expected differ<="" size)="" td="" version=""><td>The configuration file which was loaded was of a different size than expected for the version number. This message indicates the configuration file needed to be migrated to the version number appropriate for the code image. This message may appear after upgrading the code image to a more current release.</td></expected></version></filename> | The configuration file which was loaded was of a different size than expected for the version number. This message indicates the configuration file needed to be migrated to the version number appropriate for the code image. This message may appear after upgrading the code image to a more current release. |
| SYSTEM    | Migrating config file <filename> from version  <version num=""> to <version num=""></version></version></filename>                                                                                                    | The configuration file identified was migrated from a previous version number. Both the old and new version number are specified. This message may appear after upgrading the code image to a more current release.                                                                                               |
| SYSTEM    | Building Defaults                                                                                                    | Configuration did not exist or could not be read for the specified feature. Default configuration values will be used.                                                                                                    |
| SYSTEM    | sysapiCfgFileGet failed size = <expected file="" of="" size=""> version = <expected version=""></expected></expected>                                                                                                    | Configuration did not exist or could not be read for the specified feature. This message is usually followed by a message indicating that default configuration values will be used.                                                                                                    |

### A.2 Utilities

Table A-4: Trap Mgr Log Message

| Component | Message                 | Cause                            |
|-----------|-------------------------|----------------------------------|
| Trap Mgr  | Link Up/Down: slot/port | An interface changed link state. |

Table A-5: DHCP Filtering Log Messages

| Component      | Message                                      | Cause                                                                        |
|----------------|----------------------------------------------|------------------------------------------------------------------------------|
| DHCP Filtering | Unable to create r/w lock for DHCP Filtering | Unable to create semaphore used for dhcp filtering configuration structure . |
| DHCP Filtering | Failed to register with nv Store.            | Unable to register save and restore functions for configuration save         |
| DHCP Filtering | Failed to register with NIM                  | Unable to register with NIM for interface callback functions                 |
| DHCP Filtering | Error on call to sysapiCfgFileWrite file     | Error on trying to save configuration .                                      |

Table A-6: NVStore Log Messages

| Component | Message                                                 | Cause                                                                                                    |
|-----------|---------------------------------------------------------|----------------------------------------------------------------------------------------------------|
| NVStore   | Building defaults for file XXX                          | A component's configuration file does not exist or the file's checksum is incorrect so the component's default configuration file is built. |
| NVStore   | Error on call to osapiFsWrite routine on file XXX       | Either the file cannot be opened or the OS's file I/O returned an error trying to write to the file.                                        |
| NVStore   | File XXX corrupted from file system. Checksum mismatch. | The calculated checksum of a component's configuration file in the file system did not match the checksum of the file in memory.            |
| NVStore   | Migrating config file XXX from version Y to Z           | A configuration file version mismatch was detected so a configuration file migration has started.                                           |

Table A-7: RADIUS Log Messages

| Component | Message                                                       | Cause                                                                    |
|-----------|---------------------------------------------------------------|--------------------------------------------------------------------------|
| RADIUS    | RADIUS: Invalid data length - xxx                             | The RADIUS Client received an invalid message from the server.           |
| RADIUS    | RADIUS: Failed to send the request                            | A problem communicating with the RADIUS server.                          |
| RADIUS    | RADIUS: Failed to send all of the request                     | A problem communicating with the RADIUS server during transmit.          |
| RADIUS    | RADIUS: Could not get the Task Sync semaphore!                | Resource issue with RADIUS Client service.                               |
| RADIUS    | RADIUS: Buffer is too small for response processing           | RADIUS Client attempted to build a response larger than resources allow. |
| RADIUS    | RADIUS: Could not allocate accounting requestInfo             | Resource issue with RADIUS Client service.                               |
| RADIUS    | RADIUS: Could not allocate requestInfo                        | Resource issue with RADIUS Client service.                               |
| RADIUS    | RADIUS: osapiSocketRecvFrom returned error                    | Error while attempting to read data from the RADIUS server.              |
| RADIUS    | RADIUS: Accounting-Response failed to validate, id=xxx        | The RADIUS Client received an invalid message from the server.           |
| RADIUS    | RADIUS: User (xxx) needs to respond for challenge             | An unexpected challenge was received for a configured user.              |
| RADIUS    | RADIUS: Could not allocate a buffer for the packet            | Resource issue with RADIUS Client service.                               |
| RADIUS    | RADIUS: Access-Challenge failed to validate, id=xxx           | The RADIUS Client received an invalid message from the server.           |
| RADIUS    | RADIUS: Failed to validate Message-<br>Authenticator, id=xxx  | The RADIUS Client received an invalid message from the server.           |
| RADIUS    | RADIUS: Access-Accpet failed to validate, id=xxx              | The RADIUS Client received an invalid message from the server.           |
| RADIUS    | RADIUS: Invalid packet length – xxx                           | The RADIUS Client received an invalid message from the server.           |
| RADIUS    | RADIUS: Response is missing Message-<br>Authenticator, id=xxx | The RADIUS Client received an invalid message from the server.           |
| RADIUS    | RADIUS: Server address doesn't match configured server        | RADIUS Client received a server response from an unconfigured server.    |
|           |                                                               |                                                                          |

Table A-8: TACACS+ Log Messages

| Component | Message                                             | Cause                                                                |
|-----------|-----------------------------------------------------|----------------------------------------------------------------------|
| TACACS+   | TACACS+: authentication error, no server to contact | TACACS+ request needed, but no servers are configured.               |
| TACACS+   | TACACS+: connection failed to server x.x.x.x        | TACACS+ request sent to server x.x.x.x but no response was received. |

Table A-8: TACACS+ Log Messages (Continued)

| Component | Message                                                         | Cause                                       |
|-----------|-----------------------------------------------------------------|---------------------------------------------|
| TACACS+   | TACACS+: no key configured to encrypt packet for server x.x.x.x | No key configured for the specified server. |
| TACACS+   | TACACS+: received invalid packet type from server.              | Received packet type that is not supported. |
| TACACS+   | TACACS+: invalid major version in received packet.              | Major version mismatch.                     |
| TACACS+   | TACACS+: invalid minor version in received packet.              | Minor version mismatch.                     |

Table A-9: LLDP Log Message

| Component | Message                                       | Cause                             |
|-----------|-----------------------------------------------|-----------------------------------|
| LLDP      | lldpTask(): invalid message type:xx. xxxxx:xx | Unsupported LLDP packet received. |

Table A-10: SNTP Log Message

| Component | Message                                   | Cause                                                                                  |
|-----------|-------------------------------------------|----------------------------------------------------------------------------------------|
| SNTP      | SNTP: system clock synchronized on %s UTC | Indicates that SNTP has successfully synchronized the time of the box with the server. |

# A.3 Management

Table A-11: SNMP Log Message

| Component | Message                     | Cause                            |
|-----------|-----------------------------|----------------------------------|
| SNMP      | EDB Callback: Unit Join: x. | A new unit has joined the stack. |

Table A-12: EmWeb Log Messages

| Component | Message                                                             | Cause                                                                                                  |
|-----------|---------------------------------------------------------------------|----------------------------------------------------------------------------------------------------|
| EmWeb     | EMWEB (Telnet): Max number of Telnet login sessions exceeded        | A user attempted to connect via telnet when the maximum number of telnet sessions were already active. |
| EmWeb     | EMWEB (SSH): Max number of SSH login sessions exceeded              | A user attempted to connect via SSH when the maximum number of SSH sessions were already active.       |
| EmWeb     | Handle table overflow                                               | All the available EmWeb connection handles are being used and the connection could not be made.        |
| EmWeb     | ConnectionType EmWeb socket accept() failed: errno                  | Socket accept failure for the specified connection type.                                               |
| EmWeb     | ewsNetHTTPReceive failure in NetReceiveLoop() - closing connection. | Socket receive failure.                                                                                |
| EmWeb     | EmWeb: connection allocation failed                                 | Memory allocation failure for the new connection.                                                      |
| EmWeb     | EMWEB TransmitPending : EWOULDBLOCK error sending data              | Socket error on send.                                                                                  |
| EmWeb     | ewaNetHTTPEnd: internal error - handle not in Handle table          | EmWeb handle index not valid.                                                                          |
| EmWeb     | ewsNetHTTPReceive:recvBufCnt exceeds MAX_QUEUED_RECV_BUFS!          | The receive buffer limit has been reached. Bad request or DoS attack.                                  |
| EmWeb     | EmWeb accept: XXXX                                                  | Accept function for new SSH connection failed. XXXX indicates the error info.                          |

Table A-13: CLI\_UTIL Log Messages

| Component | Message                         | Cause                                                                 |
|-----------|---------------------------------|-----------------------------------------------------------------------|
| CLI_UTIL  | Telnet Send Failed errno = 0x%x | Failed to send text string to the telnet client.                      |
| CLI_UTIL  | osapiFsDir failed               | Failed to obtain the directory information from a volume's directory. |

Table A-14: SSHD Log Messages

| Component | Message                                            | Cause                                                                                                    |
|-----------|----------------------------------------------------|----------------------------------------------------------------------------------------------------|
| SSHD      | SSHD: Unable to create the global (data) semaphore | Failed to create semaphore for global data protection.                                                                                |
| SSHD      | SSHD: Msg Queue is full, event = XXXX              | Failed to send the message to the SSHD message queue as message queue is full. XXXX indicates the event to be sent                    |
| SSHD      | SSHD: Unknown UI event in message, event=XXXX      | Failed to dispatch the UI event to the appropriate SSHD function as it's an invalid event. XXXX indicates the event to be dispatched. |
| SSHD      | sshdApiCnfgrCommand: Failed calling sshdIssueCmd.  | Failed to send the message to the SSHD message queue                                                                                  |

Table A-15: SSLT Log Messages

| Component | Message                                                                     | Cause                                                                                                    |
|-----------|-----------------------------------------------------------------------------|----------------------------------------------------------------------------------------------------|
| SSLT      | SSLT: Exceeded maximum, ssltConnectionTask                                  | Exceeded maximum allowed SSLT connections.                                                                                                    |
| SSLT      | SSLT: Error creating Secure server socket6                                  | Failed to create secure server socket for IPV6.                                                                                                    |
| SSLT      | SSLT: Can't connect to unsecure server at XXXX, result = YYYY, errno = ZZZZ | Failed to open connection to unsecure server. XXXX is the unsecure server socket address. YYYY is the result returned from connect function and ZZZZ is the error code. |
| SSLT      | SSLT: Msg Queue is full, event=XXXX                                         | Failed to send the received message to the SSLT message queue as message queue is full. XXXX indicates the event to be sent.                                            |
| SSLT      | SSLT: Unknown UI event in message, event=XXXX                               | Failed to dispatch the received UI event to the appropriate SSLT function as it's an invalid event. XXXX indicates the event to be dispatched.                          |
| SSLT      | ssltApiCnfgrCommand: Failed calling ssltIssueCmd.                           | Failed to send the message to the SSLT message queue.                                                                                                    |
| SSLT      | SSLT: Error loading certificate from file XXXX                              | Failed while loading the SSLcertificate from specified file. XXXX indicates the file from where the certificate is being read.                                          |
| SSLT      | SSLT: Error loading private key from file                                   | Failed while loading private key for SSL connection.                                                                                                    |
| SSLT      | SSLT: Error setting cipher list (no valid ciphers)                          | Failed while setting cipher list.                                                                                                    |
| SSLT      | SSLT: Could not delete the SSL semaphores                                   | Failed to delete SSL semaphores during cleanup.of all resources associated with the OpenSSL Locking semaphores.                                                         |

Table A-16: User\_Manager Log Messages

| Component    | Message                                                                       | Cause                                                                                                    |
|--------------|-------------------------------------------------------------------------------|----------------------------------------------------------------------------------------------------|
| User_Manager | User Login Failed for XXXX                                                    | Failed to authenticate user login. XXXX indicates the username to be authenticated.                                                 |
| User_Manager | Access level for user XXXX could not be determined. Setting to READ_ONLY.     | Invalid access level specified for the user. The access level is set to READ_ONLY. XXXX indicates the username.                     |
| User_Manager | Could not migrate config file XXXX from version YYYY to ZZZZ. Using defaults. | Failed to migrate the config file. XXXX is the config file name. YYYY is the old version number and ZZZZ is the new version number. |

### A.4 Switching

Table A-17: Protected Ports Log Messages

| Component       | Message                                                                             | Cause                                                                                                  |
|-----------------|-------------------------------------------------------------------------------------|----------------------------------------------------------------------------------------------------|
| Protected Ports | Protected Port: failed to save configuration                                        | This appears when the protected port configuration cannot be saved                                     |
| Protected Ports | protectedPortCnfgrInitPhase1Process:<br>Unable to create r/w lock for protectedPort | This appears when protectedPortCfgRWLock Fails                                                         |
| Protected Ports | protectedPortCnfgrInitPhase2Process:<br>Unable to register for VLAN change callback | This appears when nimRegisterIntfChange with VLAN fails                                                |
| Protected Ports | Cannot add intlfNum xxx to group yyy                                                | This appears when an interface could not be added to a particular group.                               |
| Protected Ports | unable to set protected port group                                                  | This appears when a dtl call fails to add interface mask at the driver level                           |
| Protected Ports | Cannot delete intlfNum xxx from group yyy                                           | This appears when a dtl call to delete an interface from a group fails                                 |
| Protected Ports | Cannot update group YYY after deleting interface XXX                                | This message appears when an update group for a interface deletion fails                               |
| Protected Ports | Received an interface change callback while not ready to receive it                 | This appears when an interface change call back has come before the protected port component is ready. |

Table A-18: IP Subnet VLANS Log Messages

| Component      | Message                                                                            | Cause                                                                             |
|----------------|------------------------------------------------------------------------------------|-----------------------------------------------------------------------------------|
| IPsubnet vlans | ERROR vlanlpSubnetSubnetValid :Invalid subnet                                      | This occurs when an invalid pair of subnet and netmask has come from the CLI      |
| IPsubnet vlans | IP Subnet Vlans: failed to save configuration                                      | This message appears when save configuration of subnet vlans failed               |
| IPsubnet vlans | vlanlpSubnetCnfgrInitPhase1Process:<br>Unable to create r/w lock for vlanlpSubnet  | This appears when a read/write lock creations fails                               |
| IPsubnet vlans | vlanlpSubnetCnfgrInitPhase2Process:<br>Unable to register for VLAN change callback | This appears when this component unable to register for vlan change notifications |
| IPsubnet vlans | vlanlpSubnetCnfgrFiniPhase1Process: could not delete avl semaphore                 | This appears when a semaphore deletion of this component fails.                   |
| IPsubnet vlans | vlanlpSubnetDtlVlanCreate: Failed                                                  | This appears when a dtl call fails to add an entry into the table                 |
| IPsubnet vlans | vlanlpSubnetSubnetDeleteApply: Failed                                              | This appears when a dtl fails to delete an entry from the table                   |
| IPsubnet vlans | vlanlpSubnetVlanChangeCallback: Failed to add an Entry                             | This appears when a dtl fails to add an entry for a vlan add notify event.        |
| IPsubnet vlans | vlanlpSubnetVlanChangeCallback: Failed to delete an Entry                          | This appears when a dtl fails to delete an entry for an vlan delete notify event. |

Table A-19: Mac-based VLANs Log Messages

| Component       | Message                                                              | Cause                                                                             |
|-----------------|----------------------------------------------------------------------|-----------------------------------------------------------------------------------|
| Mac based VLANS | MAC VLANs: Failed to save configuration                              | This message appears when save configuration of Mac vlans failed                  |
| Mac based VLANS | vlanMacCnfgrInitPhase1Process: Unable to create r/w lock for vlanMac | This appears when a read/write lock creations fails                               |
| Mac based VLANS | Unable to register for VLAN change callback                          | This appears when this component unable to register for vlan change notifications |
| Mac based VLANS | vlanMacCnfgrFiniPhase1Process: could not delete avl semaphore        | This appears when a semaphore deletion of this component fails.                   |
| Mac based VLANS | vlanMacAddApply: Failed to add an entry                              | This appears when a dtl call fails to add an entry into the table                 |
| Mac based VLANS | vlanMacDeleteApply: Unable to delete an Entry                        | This appears when a dtl fails to delete an entry from the table                   |
| Mac based VLANS | vlanMacVlanChangeCallback: Failed to add an entry                    | This appears when a dtl fails to add an entry for a vlan add notify event.        |
| Mac based VLANS | vlanMacVlanChangeCallback: Failed to delete an entry                 | This appears when a dtl fails to delete an entry for an vlan delete notify event. |

Table A-20: 802.1x Log Messages

| Component | Message                                                                                     | Cause                                                                  |
|-----------|---------------------------------------------------------------------------------------------|------------------------------------------------------------------------|
| 802.1X    | function: Failed calling dot1xlssueCmd                                                      | 802.1X message queue is full                                           |
| 802.1X    | function: EAP message not received from server                                              | RADIUS server did not send required EAP message                        |
| 802.1X    | function: Out of System buffers                                                             | 802.1X cannot process/transmit message due to lack of internal buffers |
| 802.1X    | function: could not set state to <authorized <br="">unauthorized&gt;, intf xxx</authorized> | DTL call failed setting authorization state of the port                |
| 802.1X    | dot1xApplyConfigData: Unable to <enable disable=""> dot1x in driver</enable>                | DTL call failed enabling/disabling 802.1X                              |
| 802.1X    | dot1xSendRespToServer:<br>dot1xRadiusAccessRequestSend failed                               | Failed sending message to RADIUS server                                |
| 802.1X    | dot1xRadiusAcceptProcess: error calling radiusAccountingStart, ifIndex=xxx                  | Failed sending accounting start to RADIUS server                       |
| 802.1X    | <i>function</i> : failed sending terminate cause, intf xxx                                  | Failed sending accounting stop to RADIUS server                        |

Table A-21: IGMP Snooping Log Messages

| Component     | Message                                                          | Cause                                                                                       |
|---------------|------------------------------------------------------------------|---------------------------------------------------------------------------------------------|
| IGMP Snooping | function: osapiMessageSend failed                                | IGMP Snooping message queue is full                                                         |
| IGMP Snooping | Failed to set global igmp snooping mode to xxx                   | Failed to set global IGMP Snooping mode due to message queue being full                     |
| IGMP Snooping | Failed to set igmp snooping mode xxx for interface yyy           | Failed to set interface IGMP Snooping mode due to message queue being full                  |
| IGMP Snooping | Failed to set igmp mrouter mode xxx for interface yyy            | Failed to set interface multicast router mode due to IGMP Snooping message queue being full |
| IGMP Snooping | Failed to set igmp snooping mode xxx for vlan yyy                | Failed to set VLAN IGM Snooping mode due to message queue being full                        |
| IGMP Snooping | Failed to set igmp mrouter mode %d for interface xxx on Vlan yyy | Failed to set VLAN multicast router mode due to IGMP Snooping message queue being full      |
| IGMP Snooping | snoopCnfgrInitPhase1Process: Error allocating small buffers      | Could not allocate buffers for small IGMP packets                                           |
| IGMP Snooping | snoopCnfgrInitPhase1Process: Error allocating large buffers      | Could not allocate buffers for large IGMP packets                                           |

Table A-22: GARP/GVRP/GMRP Log Messages

| Component          | Message                                                                                                    | Cause                                                                                                    |
|--------------------|----------------------------------------------------------------------------------------------------|----------------------------------------------------------------------------------------------------|
| GARP/GVRP/<br>GMRP | garpSpanState, garplfStateChange,<br>GarpIssueCmd, garpDot1sChangeCallBack,<br>garpApiCnfgrCommand,<br>garpLeaveAllTimerCallback,<br>garpTimerCallback: QUEUE SEND<br>FAILURE: | The garpQueue is full, logs specifics of the message content like internal interface number, type of message etc.                        |
| GARP/GVRP/<br>GMRP | GarpSendPDU: QUEUE SEND FAILURE                                                                                                    | The garpPduQueue is full, logs specific of the GPDU, internal interface number, vlan id, buffer handle etc.                              |
| GARP/GVRP/<br>GMRP | garpMapIntflsConfigurable,<br>gmrpMapIntflsConfigurable: Error accessing<br>GARP/GMRP config data for interface %d in<br>garpMapIntflsConfigurable.                            | A default configuration does not exist for this interface. Typically a case when a new interface is created and has no preconfiguration. |
| GARP/GVRP/<br>GMRP | garpTraceMsgQueueUsage: garpQueue usage has exceeded fifty/eighty/ninety percent                                                                                               | Traces the build up of message queue.<br>Helpful in determining the load on GARP.                                                        |
| GARP/GVRP/<br>GMRP | gid_destroy_port: Error Removing port %d registration for vlan-mac %d - %02X:%02X:%02X:%02X:%02X                                                                               | Mismatch between the gmd (gmrp database) and MFDB.                                                                                       |
| GARP/GVRP/<br>GMRP | gmd_create_entry: GMRP failure adding MFDB entry: vlan %d and address %s                                                                                                    | MFDB table is full.                                                                                                    |

Table A-23: 802.3ad Log Messages

| Component | Message                                                                                                    | Cause                                                               |
|-----------|----------------------------------------------------------------------------------------------------|---------------------------------------------------------------------|
| 802.3ad   | dot3adReceiveMachine: received default event %x                                                                                                    | Received a LAG PDU and the RX state machine is ignoring this LAGPDU |
| 802.3ad   | dot3adNimEventCompletionCallback,<br>dot3adNimEventCreateCompletionCallback:<br>DOT3AD: notification failed for event(%d),<br>intf(%d), reason(%d) | The event sent to NIM was not completed successfully                |

#### Table A-24: FDB Log Message

| Component | Message                                                                       | Cause                                      |
|-----------|-------------------------------------------------------------------------------|--------------------------------------------|
| FDB       | fdbSetAddressAgingTimeOut: Failure setting fid %d address aging timeout to %d | Unable to set the age time in the hardware |

#### Table A-25: Double VLAN Tag Log Message

| Component       | Message                                                                           | Cause                                                                                                    |
|-----------------|-----------------------------------------------------------------------------------|----------------------------------------------------------------------------------------------------|
| Double Vlan Tag | dvlantagIntfIsConfigurable: Error accessing dvlantag config data for interface %d | A default configuration does not exist for this interface. Typically a case when a new interface is created and has no preconfiguration. |

#### Table A-26: IPv6 Provisioning Log Message

| Component         | Message                                                                                    | Cause                                                                                                    |
|-------------------|--------------------------------------------------------------------------------------------|----------------------------------------------------------------------------------------------------|
| IPV6 Provisioning | ipv6ProvIntfIsConfigurable: Error accessing IPv6 Provisioning config data for interface %d | A default configuration does not exist for this interface. Typically a case when a new interface is created and has no preconfiguration. |

#### Table A-27: MFDB Log Message

| Component | Message                                   | Cause                                 |
|-----------|-------------------------------------------|---------------------------------------|
| MFDB      | mfdbTreeEntryUpdate: entry does not exist | Trying to update a non existing entry |

Table A-28: 802.1Q Log Messages

| Component | Message                                                                                                    | Cause                                                                                                    |
|-----------|----------------------------------------------------------------------------------------------------|----------------------------------------------------------------------------------------------------|
| 802.1Q    | dot1qlssueCmd: Unable to send message<br>%d to dot1qMsgQueue for vlan %d - %d<br>msgs in queue                                           | dot1qMsgQueue is full.                                                                                                    |
| 802.1Q    | dot1qVlanCreateProcess: Attempt to create a vlan with an invalid vlan id %d; VLAN %d not in range,                                       | This accommodates for reserved vlan ids. i.e. 4094 - x                                                                                   |
| 802.1Q    | dot1qMapIntflsConfigurable: Error accessing DOT1Q config data for interface %d in dot1qMapIntflsConfigurable.                            | A default configuration does not exist for this interface. Typically a case when a new interface is created and has no preconfiguration. |
| 802.1Q    | dot1qVlanDeleteProcess: Deleting the default VLAN                                                                                        | Typically encountered during clear Vlan and clear config                                                                                 |
| 802.1Q    | dot1qVlanMemberSetModify,<br>dot1qVlanTaggedMemberSetModify:<br>Dynamic entry %d can only be modified after<br>it is converted to static | If this vlan is a learnt via GVRP then we cannot modify it's member set via management.                                                  |

Table A-29: 802.1S Log Messages

| Component | Message                                                                                 | Cause                                                                                                    |
|-----------|-----------------------------------------------------------------------------------------|----------------------------------------------------------------------------------------------------|
| 802.1S    | dot1sIssueCmd: Dot1s Msg Queue is full!!!!Event: %u, on interface: %u, for instance: %u | The message Queue is full.                                                                                                    |
| 802.1S    | dot1sStateMachineRxBpdu(): Rcvd BPDU Discarded                                          | The current conditions, like port is not enabled or we are currently not finished processing another BPDU on the same interface, does not allow us to process this BPDU |
| 802.1S    | dot1sBpduTransmit(): could not get a buffer                                             | Out of system buffers                                                                                                    |

Table A-30: Port Mac Locking Log Message

| Component        | Message                                                                                                 | Cause                                                                                                    |
|------------------|----------------------------------------------------------------------------------------------------|----------------------------------------------------------------------------------------------------|
| Port Mac Locking | pmlMapIntflsConfigurable: Error accessing PML config data for interface %d in pmlMapIntflsConfigurable. | A default configuration does not exist for this interface. Typically a case when a new interface is created and has no preconfiguration. |

Table A-31: Protocol-based VLANs Log Messages

| Component               | Message                                                                       | Cause                                                                                             |
|-------------------------|-------------------------------------------------------------------------------|---------------------------------------------------------------------------------------------------|
| Protocol Based VLANs    | pbVlanCnfgrInitPhase2Process: Unable to register NIM callback                 | Appears when nimRegisterIntfChange fails to register pbVlan for link state changes.               |
| Protocol Based VLANs    | pbVlanCnfgrInitPhase2Process: Unable to register pbVlan callback with vlans   | Appears when vlanRegisterForChange fails to register pbVlan for vlan changes.                     |
| Protocol Based<br>VLANs | pbVlanCnfgrInitPhase2Process: Unable to register pbVlan callback with nvStore | Appears when nvStoreRegister fails to register save and restore functions for configuration save. |

### A.5 QoS

Table A-32: ACL Log Messages

| Component | Message                                                                               | Cause                                                                                                    |
|-----------|---------------------------------------------------------------------------------------|----------------------------------------------------------------------------------------------------|
| ACL       | Total number of ACL rules (x) exceeds max (y) on intf i.                              | The combination of all ACLs applied to an interface has resulted in requiring more rules than the platform supports.                                                                                                    |
| ACL       | ACL <i>name</i> , rule <i>x</i> : This rule is not being logged                       | The ACL configuration has resulted in a requirement for more logging rules than the platform supports. The specified rule is functioning normally except for the logging action.                                                              |
| ACL       | aclLogTask: error logging ACL rule trap for correlator <i>number</i>                  | The system was unable to send an SNMP trap for this ACL rule which contains a logging attribute.                                                                                                    |
| ACL       | IP ACL <i>number</i> : Forced truncation of one or more rules during config migration | While processing the saved configuration, the system encountered an ACL with more rules than is supported by the current version. This may happen when code is updated to a version supporting fewer rules per ACL than the previous version. |

Table A-33: CoS Log Message

| Component | Message                                                                        | Cause                                                                                                    |
|-----------|--------------------------------------------------------------------------------|----------------------------------------------------------------------------------------------------|
| cos       | cosCnfgrInitPhase3Process: Unable to apply saved config using factory defaults | The COS component was unable to apply the saved configuration and has initialized to the factory default settings. |

Table A-34: DiffServ Log Messages

| Component | Message                                                                                       | Cause                                                                                                    |
|-----------|-----------------------------------------------------------------------------------------------|----------------------------------------------------------------------------------------------------|
| DiffServ  | diffserv.c 165: diffServRestore Failed to reset DiffServ. Recommend resetting device          | While attempting to clear the running configuration an error was encountered in removing the current settings. This may lead to an inconsistent state in the system and resetting is advised. |
| DiffServ  | Policy invalid for service intf: "policy <i>name</i> , intlfNum <i>x</i> , direction <i>y</i> | The DiffServ policy definition is not compatible with the capabilities of the interface specified. Check the platform release notes for information on configuration limitations.             |

### A.6 Technologies

Table A-35: Broadcom Error Messages

| Component | Message                                                                                     | Cause                                                                                                    |
|-----------|---------------------------------------------------------------------------------------------|----------------------------------------------------------------------------------------------------|
| Broadcom  | Invalid USP unit = x, slot = x, port =x                                                     | A port was not able to be translated correctly during the receive.                                                                                                    |
| Broadcom  | In hapiBroadSystemMacAddress call to<br>'bcm_l2_addr_add' - FAILED : x                      | Failed to add an L2 address to the MAC table.<br>This should only happen when a hash<br>collision occurs or the table is full.                                                                                             |
| Broadcom  | Failed installing mirror action - rest of the policy applied successfully                   | A previously configured probe port is not<br>being used in the policy. The release notes<br>state that only a single probe port can be<br>configured                                                                       |
| Broadcom  | Policy x does not contain rule x                                                            | The rule was not added to the policy due to a discrepancy in the rule count for this specific policy. Additionally, the message can be displayed when an old rule is being modified, but the old rule is not in the policy |
| Broadcom  | ERROR: policy x, tmpPolicy x, size x, data x x x x x x x x                                  | An issue installing the policy due to a possible duplicate hash                                                                                                    |
| Broadcom  | ACL x not found in internal table                                                           | Attempting to delete a non-existent ACL                                                                                                    |
| Broadcom  | ACL internal table overflow                                                                 | Attempting to add an ACL to a full table                                                                                                    |
| Broadcom  | In hapiBroadQosCosQueueConfig, Failed to configure minimum bandwidth. Available bandwidth x | Attempting to configure the bandwidth beyond it's capabilities                                                                                                    |
| Broadcom  | USL: failed to put sync response on queue                                                   | A response to a sync request was not enqueued. This could indicate that a previous sync request was received after it was timed out                                                                                        |
| Broadcom  | USL: failed to sync ipmc table on unit=x                                                    | Either the transport failed or the message was dropped                                                                                                    |
| Broadcom  | usl_task_ipmc_msg_send(): failed to send with x                                             | Either the transport failed or the message was dropped                                                                                                    |
| Broadcom  | USL: No available entries in the STG table                                                  | The Spanning Tree Group table is full in USL                                                                                                    |
| Broadcom  | USL: failed to sync stg table on unit=x                                                     | Could not synchronize unit x due to a transport failure or API issue on remote unit. A synchronization retry will be issued                                                                                                |

Table A-35: Broadcom Error Messages (Continued)

| Component | Message                                                             | Cause                                                                                                    |
|-----------|---------------------------------------------------------------------|----------------------------------------------------------------------------------------------------|
| Broadcom  | USL: A Trunk doesn't exist in USL                                   | Attempting to modify a Trunk that doesn't exist                                                                             |
|           |                                                                     | Possible synchronization issue between the application, hardware, and sync layer                                            |
| Broadcom  | USL: A Trunk being destroyed doesn't exist in USL                   | Possible synchronization issue between the application, hardware, and sync layer.                                           |
| Broadcom  | USL: A Trunk being set doesn't exist in USL                         | Possible synchronization issue between the application, hardware, and sync layer.                                           |
| Broadcom  | USL: failed to sync trunk table on unit=x                           | Could not synchronize unit x due to a transport failure or API issue on remote unit. A synchronization retry will be issued |
| Broadcom  | USL: Mcast entry not found on a join                                | Possible synchronization issue between the application, hardware, and sync layer                                            |
| Broadcom  | USL: Mcast entry not found on a leave                               | Possible synchronization issue between the application, hardware, and sync layer                                            |
| Broadcom  | USL: failed to sync dvlan data on unit=x                            | Could not synchronize unit x due to a transport failure or API issue on remote unit. A synchronization retry will be issued |
| Broadcom  | USL: failed to sync policy table on unit=x                          | Could not synchronize unit x due to a transport failure or API issue on remote unit. A synchronization retry will be issued |
| Broadcom  | USL: failed to sync VLAN table on unit=x                            | Could not synchronize unit x due to a transport failure or API issue on remote unit. A synchronization retry will be issued |
| Broadcom  | Invalid LAG id x                                                    | Possible synchronization issue between the BCM driver and HAPI                                                              |
| Broadcom  | Invalid uport calculated from the BCM uport bcmx_l2_addr->lport = x | Uport not valid from BCM driver.                                                                                            |
| Broadcom  | Invalid USP calculated from the BCM uport\nbcmx_l2_addr->lport = x  | USP not able to be calculated from the learn event for BCM driver.                                                          |
| Broadcom  | Unable to insert route R/P                                          | Route 'R' with prefix 'P' could not be inserted in the hardware route table. A retry will be issued.                        |
| Broadcom  | Unable to Insert host H                                             | Host 'H' could not be inserted in hardware host table. A retry will be issued.                                              |
| Broadcom  | USL: failed to sync L3 Intf table on unit=x                         | Could not synchronize unit x due to a transport failure or API issue on remote unit. A synchronization retry will be issued |
| Broadcom  | USL: failed to sync L3 Host table on unit=x                         | Could not synchronize unit x due to a transport failure or API issue on remote unit. A synchronization retry will be issued |
| Broadcom  | USL: failed to sync L3 Route table on unit=x                        | Could not synchronize unit x due to a transport failure or API issue on remote unit. A synchronization retry will be issued |
| Broadcom  | USL: failed to sync initiator table on unit=x                       | Could not synchronize unit x due to a transport failure or API issue on remote unit. A synchronization retry will be issued |
| Broadcom  | USL: failed to sync terminator table on unit=x                      | Could not synchronize unit x due to a transport failure or API issue on remote unit. A synchronization retry will be issued |
| Broadcom  | USL: failed to sync ip-multicast table on unit=x                    | Could not synchronize unit x due to a transport failure or API issue on remote unit. A synchronization retry will be issued |

# A.7 O/S Support

Table A-36: Linux BSP Log Message

| Component | Message | Cause                                                                        |
|-----------|---------|------------------------------------------------------------------------------|
| Linux BSP | rc = 10 | Second message logged at bootup, right after "Starting code". Always logged. |

Table A-37: OSAPI Linux Log Messages

| Component                                                                                                    | Message                                                                                                    | Cause                                                                                                    |  |
|----------------------------------------------------------------------------------------------------|----------------------------------------------------------------------------------------------------|----------------------------------------------------------------------------------------------------|--|
| OSAPI Linux                                                                                                    | osapiNetLinkNeighDump: could not open socket! - or - ipstkNdpFlush: could not open socket! - or - osapiNetlinkDumpOpen: unable to bind socket! errno = XX   | Couldn't open a "netlink" socket. Make sure "ARP Daemon support" (CONFIG_ARPD) is enabled in the Linux kernel, if the BROADCOM reference kernel binary is not being used.                                                                                                    |  |
| OSAPI Linux                                                                                                    | ipstkNdpFlush: sending delete failed                                                                                                    | Failed when telling the kernel to delete a neighbor table entry (the message is incorrect)                                                                                                    |  |
| OSAPI Linux                                                                                                    | unable to open /proc/net/ipv6/conf/default/<br>hop_limit                                                                                                    | IPv6 MIB objects read, but /proc filesystem is not mounted, or running kernel does not have IPv6 support                                                                                                    |  |
| OxYY to ZZ – or –  osapimRouteEntryDelete, errno XX deleting OxYY from ZZ  OSAPI Linux  I3intfAddRoute: Failed to Add Route – or – I3intfDeleteRoute: Failed to Delete Route  in hex as YY), on the interface we name ZZ Error code can be look errno.h.  Error adding or deleting a default the kernel's routing table (the full the kernel's routing table). |                                                                                                    | Error adding or deleting an IPv4 route (listed in hex as YY), on the interface with Linux name ZZ Error code can be looked up in errno.h.                                                                                                    |  |
|                                                                                                    |                                                                                                    | Error adding or deleting a default gateway in<br>the kernel's routing table (the function is<br>really osapiRawMRouteAdd()/Delete())                                                                                                    |  |
| OSAPI Linux                                                                                                    | osapiNetIfConfig: ioctl on XX failed: addr: 0xYY, err: ZZ – or – osapiNetIPSet: ioctl on XX failed: addr: 0x%YY                                             | Failed trying to set the IP address (in hex a YY) of the interface with Linux name XX, and the interface does not exist. Sometimes this is a harmless race condition (e.g. we try to see address 0 when DHCPing on the network port (dtl0) at bootup, before it's created usin TAP). |  |
| OSAPI Linux                                                                                                    | ping: sendto error                                                                                                    | Trouble sending an ICMP echo request packet for the UI 'ping' command. Maybe there was no route to that network.                                                                                                    |  |
| OSAPI Linux Failed to Create Interface Out of memory at system                                                                                                    |                                                                                                    | Out of memory at system initialization time.                                                                                                    |  |
| OSAPI Linux                                                                                                    | TAP Unable to open XX  The /dev/tap file is missing, or, if no BRPOADCOM reference kernel be kernel is missing "Universal TUN/driver support" (CONFIG_TUN). |                                                                                                    |  |
| OSAPI Linux                                                                                                    | Tap monitor task is spinning on select failures – then – Tap monitor select failed: XX                                                                      | Trouble reading the /dev/tap device, check the error message XX for details.                                                                                                    |  |

Table A-37: OSAPI Linux Log Messages (Continued)

| Component   | Message                                                                                                    | Cause                                                                                                    |
|-------------|----------------------------------------------------------------------------------------------------|----------------------------------------------------------------------------------------------------|
| OSAPI Linux | Log_Init: log file error - creating new log file                                                                                                    | This pertains to the "event log" persistent file in flash. Either it did not exist, or had a bad checksum. |
| OSAPI Linux | Log_Init: Flash (event) log full; erasing                                                                                                    | Event log file has been cleared; happens at boot time.                                                     |
| OSAPI Linux | Log_Init: Corrupt event log; erasing                                                                                                    | Event log file had a non-blank entry after a blank entry; therefore, something was messed up.              |
| OSAPI Linux | Failed to Set Interface IP Address – or – IP Netmask – or – Broadcast Address – or – Flags – or – Hardware Address – or – Failed to Retrieve Interface Flags | Trouble adding VRRP IP or MAC address(es) to a Linux network interface.                                    |

Appendix B

**Getting Help** 

### B Getting Help

If, at any time, you encounter difficulties with your application or with any of our products, or if you simply need guidance on system setups and capabilities, contact our Technical Support at:

North America EMEA

Tel.: (450) 437-5682 Tel.: +49 (0) 8341 803 333 Fax: (450) 437-8053 Fax: +49 (0) 8341 803 339

If you have any questions about Kontron, our products, or services, visit our Web site at: www.kontron.com

You also can contact us by E-mail at:

North America: support@ca.kontron.com

EMEA: support-kom@kontron.com

Or at the following address:

North America EMEA

Kontron Canada, Inc. Kontron Modular Computers GmbH

4555 Ambroise-Lafortune Sudetenstrasse 7
Boisbriand, Québec 87600 Kaufbeuren

J7H 0A4 Canada Germany

### **B.1** Returning Defective Merchandise

Before returning any merchandise please do one of the following:

- Call
  - Call our Technical Support department in North America at (450) 437-5682 or in EMEA at +49 (0) 8341 803 333. Make sure you have the following on hand: our Invoice #, your Purchase Order # and the Serial Number of the defective unit.
  - Provide the serial number found on the back of the unit and explain the nature of your problem to a service technician.
  - The technician will instruct you on the return procedure if the problem cannot be solved over the telephone.
  - Make sure you receive an RMA # from our Technical Support before returning any merchandise.

#### Fax

• Send us a fax at: North America (450) 437-0304, EMEA +49 (0) 8341 803 339. In the fax, you must include your name, your company name, your address, your city, your postal/zip code, your phone number and your e-mail. You must also include the serial number of the defective product and a description of the problem.

#### • E-mail

• Send us an e-mail at: RMA@ca.kontron.com in North America or at: orderprocessing@kontron-modular.com in EMEA. In the e-mail, you must include your name, your company name, your address, your city, your postal/zip code, your phone number, and your e-mail. You must also include the serial number of the defective product and a description of the problem.

### B.2 When Returning a Unit

- In the box, you must include the name and telephone number of a person, in case further explanations are required. Where applicable, always include all duty papers and invoice(s) associated with the item(s) in question.
- Ensure that the unit is properly packed. Pack it in a rigid cardboard box.
- Clearly write or mark the RMA number on the outside of the package you are returning.
- Ship prepaid. We take care of insuring incoming units.

| North America           | EMEA                           |
|-------------------------|--------------------------------|
| Kontron Canada, Inc.    | Kontron Modular Computers GmbH |
| 4555 Ambroise-Lafortune | Sudetenstrasse 7               |
| Boisbriand, Québec      | 87600 Kaufbeuren               |
| J7H 0A4 Canada          | Germany                        |